# Java Learning to Program with Robots

Byron Weber Becker, University of Waterloo

THOMSON

COURSE TECHNOLOGY

Australia • Canada • Mexico • Singapore • Spain • United Kingdom • United States

#### 

## Java: Learning to Program with Robots by Byron Weber Becker is published by Thomson Course Technology

Managing Editor: Mary Franz

Senior Product Manager: Alyssa Pratt

**Production Editor:** Kelly Robinson

Developmental Editor: Lisa Ruffolo

Associate Product Manager: Jennifer Smith

COPYRIGHT 2007 Thomson Course Technology, a division of Thomson Learning. Thomson Learning is a trademark used herein under license.

Printed in the United States

1 2 3 4 5 6 7 8 9 CW 10 09 08 07 06

#### Disclaimer

Thomson Course Technology reserves the right to revise this publication and make changes from time to time in its content without notice.

For more information, contact Thomson Course Technology, 25 Thomson Place, Boston, MA 02210; or find us on the World Wide Web at www.course.com. Senior Marketing Manager: Karen Seitz

Senior Manufacturing Coordinator: Justin Palmeiro

Marketing Coordinator: Suelaine Frongello

Cover Artist: Joel Weber Becker

Cover Designer: Deborah van Rooyen

ALL RIGHTS RESERVED. No part of this work may be reproduced, transcribed, or used in any form or by any means—graphic, electronic, or mechanical, including photocopying, recording, taping, Web distribution, or information storage and retrieval systems—without prior written permission of the publisher.

The Web addresses in this book are subject to change from time to time as necessary without notice.

For permission to use material from this text or product, submit a request online at http://www.thomsonrights.com

Any additional questions about permissions can be submitted by e-mail to thomsonrights@thomson.com **Compositor:** GEX Publishing Services

**Copyeditor:** Lori Cavanaugh

**Proofreader:** Green Pen Quality Assurance

Indexer: Alexandra Nickerson

#### ISBN 0-619-21724-3

Photo Credits

Figure 1-5: Courtesy of NASA/JPL-Caltech
Figure 1-22: Courtesy of the U.S. Navy
Figure 3-3: Cartoon © 2005 ScienceCartoonsPlus.com. Used with permission.
Cover: Drawing © 2001 by Joel Weber Becker. Used with permission.

Some portions of this work are based on Karel++: A Gentle Introduction to the Art of Object-Oriented Programming by Joseph Bergin, Mark Stehlik, Jim Roberts, and Richard Pattis. Copyright © 1997 by John Wiley & Sons, Inc. Used with permission of John Wiley & Sons, Inc.

# Contents

| Chapter 1 | Pro | gramming with Objects                         | 1  |
|-----------|-----|-----------------------------------------------|----|
|           | 1.1 | Modeling with Objects                         | 2  |
|           |     | 1.1.1 Using Models                            | 2  |
|           |     | 1.1.2 Using Software Objects to Create Models | 4  |
|           |     | 1.1.3 Modeling Robots                         | 7  |
|           | 1.2 | Understanding Karel's World                   | 9  |
|           |     | 1.2.1 Avenues, Streets, and Intersections     | 9  |
|           |     | 1.2.2 Walls and (other) Things                | 10 |
|           |     | 1.2.3 Robots                                  | 10 |
|           | 1.3 | Modeling Robots with Software Objects         | 12 |
|           |     | 1.3.1 Attributes                              | 13 |
|           |     | 1.3.2 Constructors                            | 13 |
|           |     | 1.3.3 Services                                | 14 |
|           | 1.4 | Two Example Programs                          | 15 |
|           |     | 1.4.1 Situations                              | 15 |
|           |     | 1.4.2 Program Listing                         | 17 |
|           |     | 1.4.3 Setting up the Initial Situation        | 19 |
|           |     | 1.4.4 Sending Messages                        | 20 |
|           |     | 1.4.5 Tracing a Program                       | 20 |
|           |     | 1.4.6 Another Example Program                 | 23 |
|           |     | 1.4.7 The Form of a Java Program              | 25 |
|           |     | 1.4.8 Reading Documentation to Learn More     | 26 |
|           | 1.5 | 1 0 0 0                                       | 29 |
|           |     | 1.5.1 Compile-Time Errors                     | 30 |
|           |     | 1.5.2 Run-Time Errors                         | 32 |
|           |     | 1.5.3 Intent Errors                           | 33 |
|           |     | 1.5.4 A Brief History of Bugs and Debugging   | 34 |
|           | 1.6 | GUI: Creating a Window                        | 34 |
|           |     | 1.6.1 Displaying a Frame                      | 35 |
|           |     | 1.6.2 Adding User Interface Components        | 37 |
|           | 1.7 | Patterns                                      | 39 |
|           |     | 1.7.1 The Java Program Pattern                | 40 |
|           |     | 1.7.2 The Object Instantiation Pattern        | 41 |
|           |     | 1.7.3 The Command Invocation Pattern          | 42 |
|           |     | 1.7.4 The Sequential Execution Pattern        | 43 |
|           |     | 1.7.5 The Display a Frame Pattern             | 44 |

iv

| 1.8           | Summary and Concept Map                                                                              | 44<br>45    |
|---------------|----------------------------------------------------------------------------------------------------|-------------|
| 1.0           | 1.8.1 Concept Maps<br>Problem Set                                                                    |             |
| 1.9           | Problem Set                                                                                          | 46          |
| Chapter 2 Ext | ending Classes with Services                                                                         | 53          |
| 2.1           | Understanding Programs: An Experiment                                                                | 54          |
| 2.2           | Extending the Robot Class                                                                            | 56          |
|               | 2.2.1 The Vocabulary of Extending Classes                                                            | 58          |
|               | 2.2.2 The Form of an Extended Class                                                                  | 59          |
|               | 2.2.3 Implementing the Constructor                                                                   | 59          |
|               | 2.2.4 Adding a Service                                                                               | 62          |
|               | 2.2.5 Implementing move3                                                                             | 64          |
|               | 2.2.6 Implementing turnRight                                                                         | 65          |
|               | 2.2.7 RobotSE                                                                                        | 66          |
|               | 2.2.8 Extension vs. Modification                                                                     | 67          |
| 2.3           | Extending the Thing Class                                                                            | 67          |
|               | 2.3.1 Exploring the Thing Class                                                                      | 68          |
|               | 2.3.2 Implementing a Simple Lamp Object                                                              | 69<br>74    |
|               | 2.3.3 Completely Initializing Lamps                                                                  | 74<br>1) 75 |
|               | <ul><li>2.3.4 Fine-Tuning the Lamp Class (optional</li><li>2.3.5 Other Subclasses of Thing</li></ul> | 75 76       |
|               | 2.3.6 Fun with Lights (optional)                                                                     | 70          |
| 2.4           | Style                                                                                                | 78          |
| 2.4           | 2.4.1 White Space and Indentation                                                                    | 78          |
|               | 2.4.2 Identifiers                                                                                    | 78          |
|               | 2.4.3 Comments                                                                                       | 81          |
|               | 2.4.4 External Documentation (advanced)                                                              | 84          |
| 2.5           | Meaning and Correctness                                                                              | 85          |
|               | Modifying Inherited Methods                                                                          | 87          |
| 2.0           | 2.6.1 Overriding a Method Definition                                                                 | 87          |
|               | 2.6.2 Method Resolution                                                                              | 90          |
|               | 2.6.3 Side Effects                                                                                   | 92          |
| 2.7           | GUI: Extending GUI Components                                                                        | 92          |
|               | 2.7.1 Extending JComponent                                                                           | 94          |
|               | 2.7.2 Overriding paintComponent                                                                      | 97          |
|               | 2.7.3 How paintComponent Is Invoked                                                                  | 100         |
|               | 2.7.4 Extending Icon                                                                                 | 100         |
| 2.8           | Patterns                                                                                             | 102         |
|               | 2.8.1 The Extended Class Pattern                                                                     | 102         |
|               | 2.8.2 The Constructor Pattern                                                                        | 103         |
|               | 2.8.3 The Parameterless Command Pattern                                                              | 105         |
|               | 2.8.4 The Draw a Picture Pattern                                                                     | 105         |
| 2.9           | Summary and Concept Map                                                                              | 106         |
| 2.10          | Problem Set                                                                                          | 107         |

| Chapter 3 | Dev  | veloping Methods                              | 115 |
|-----------|------|-----------------------------------------------|-----|
|           | 3.1  | Solving Problems                              | 116 |
|           | 3.2  | Stepwise Refinement                           | 117 |
|           |      | 3.2.1 Identifying the Required Services       | 118 |
|           |      | 3.2.2 Refining harvestField                   | 120 |
|           |      | 3.2.3 Refining harvestTwoRows                 | 120 |
|           |      | 3.2.4 Refining harvestOneRow                  | 12  |
|           |      | 3.2.5 Refining goToNextRow                    | 12  |
|           |      | 3.2.6 Refining positionForNextHarvest         | 12  |
|           |      | 3.2.7 The Complete Program                    | 13  |
|           |      | 3.2.8 Summary of Stepwise Refinement          | 13  |
|           | 3.3  | Advantages of Stepwise Refinement             | 13  |
|           |      | 3.3.1 Understandable Programs                 | 13  |
|           |      | 3.3.2 Avoiding Errors                         | 13  |
|           |      | 3.3.3 Testing and Debugging                   | 13  |
|           |      | 3.3.4 Future Modifications                    | 13  |
|           | 3.4  | Pseudocode                                    | 13  |
|           | 3.5  | Variations on the Theme                       | 13  |
|           |      | 3.5.1 Using Multiple Robots                   | 14  |
|           |      | 3.5.2 Multiple Robots with Threads (advanced) | 14  |
|           |      | 3.5.3 Factoring Out Differences               | 14  |
|           | 3.6  | Private and Protected Methods                 | 14  |
|           |      | GUI: Using Helper Methods                     | 15  |
|           | 0.7  | 3.7.1 Declaring Parameters                    | 15  |
|           |      | 3.7.2 Using Parameters                        | 15  |
|           | 38   | Patterns                                      | 15  |
|           | 5.0  | 3.8.1 The Helper Method Pattern               | 15  |
|           |      | 3.8.2 The Multiple Threads Pattern            | 15  |
|           |      | 3.8.3 The Template Method Pattern             | 15  |
|           |      | 3.8.4 The Parameterized Method Pattern        | 15  |
|           | 3 9  | Summary and Concept Map                       | 15  |
|           |      | Problem Set                                   | 16  |
|           | 5.10 | riobielli set                                 | 10  |
| Chapter 4 | Ma   | king Decisions                                | 16  |
|           | 4.1  | Understanding Two Kinds of Decisions          | 16  |
|           |      | 4.1.1 Flowcharts for if and while Statements  | 16  |
|           |      | 4.1.2 Examining an if Statement               | 16  |
|           |      | 4.1.3 Examining a while Statement             | 17  |
|           |      | 4.1.4 The General Forms of the if and         |     |
|           |      | while Statements                              | 17  |
|           | 4.2  | Questions Robots Can Ask                      | 17  |
|           |      | 4.2.1 Built-In Queries                        | 17  |
|           |      | 4.2.2 Negating Predicates                     | 17. |
|           |      | 4.2.3 Testing Integer Queries                 | 17  |

CONTENTS

| 4.3  | Reexamining Harvesting a Field                  | 177 |
|------|-------------------------------------------------|-----|
|      | 4.3.1 Putting a Missing Thing                   | 178 |
|      | 4.3.2 Picking Up a Pile of Things               | 179 |
|      | 4.3.3 Improving goToNextRow                     | 181 |
| 4.4  | Using the if-else Statement                     | 183 |
|      | 4.4.1 An Example Using if-else                  | 184 |
| 4.5  | Writing Predicates                              | 186 |
|      | 4.5.1 Writing frontIsBlocked                    | 187 |
|      | 4.5.2 Predicates Using Non-Boolean Queries      | 188 |
| 4.6  | Using Parameters                                | 189 |
|      | 4.6.1 Using a while Statement with a Parameter  | 190 |
|      | 4.6.2 Using an Assignment Statement with a Loop | 191 |
|      | 4.6.3 Revisiting Stepwise Refinement            | 193 |
| 4.7  | GUI: Scaling Images                             | 196 |
|      | 4.7.1 Using Size Queries                        | 198 |
|      | 4.7.2 Scaling an Image                          | 199 |
| 4.8  | Patterns                                        | 201 |
|      | 4.8.1 The Once or Not at All Pattern            | 201 |
|      | 4.8.2 The Zero or More Times Pattern            | 202 |
|      | 4.8.3 The Either This or That Pattern           | 202 |
|      | 4.8.4 The Simple Predicate Pattern              | 203 |
|      | 4.8.5 The Count-Down Loop Pattern               | 204 |
|      | 4.8.6 The Scale an Image Pattern                | 205 |
| 4.9  | Summary and Concept Map                         | 205 |
| 4.10 | Problem Set                                     | 207 |
|      |                                                 |     |

## Chapter 5 More Decision Making

| 5.1 | Const  | ructing while Loops                    | 212 |
|-----|--------|----------------------------------------|-----|
|     | 5.1.1  | Avoiding Common Errors                 | 212 |
|     | 5.1.2  | A Four-Step Process for Constructing   |     |
|     |        | while Loops                            | 214 |
| 5.2 | Temp   | orary Variables                        | 218 |
|     | 5.2.1  | Counting the Things on an Intersection | 219 |
|     | 5.2.2  | Tracing with a Temporary Variable      | 221 |
|     | 5.2.3  | Storing the Result of a Query          | 222 |
|     | 5.2.4  | Writing a Query                        | 223 |
|     | 5.2.5  | Using a boolean Temporary Variable     | 224 |
|     | 5.2.6  | Scope                                  | 224 |
| 5.3 | Nestin | ng Statements                          | 225 |
|     | 5.3.1  | Examples Using if and while            | 225 |
|     | 5.3.2  | Nesting with Helper Methods            | 227 |
|     | 5.3.3  | Cascading-if Statements                | 227 |

|           | 5.4  | Boolea  | In Expressions                            | 231          |
|-----------|------|---------|-------------------------------------------|--------------|
|           |      | 5.4.1   | Combining Boolean Expressions             | 231          |
|           |      |         | Simplifying Boolean Expressions           | 236          |
|           |      | 5.4.3   | Short-Circuit Evaluation                  | 238          |
|           | 5.5  | Explor  | ring Loop Variations                      | 239          |
|           |      | 5.5.1   | Using a for Statement                     | 239          |
|           |      | 5.5.2   | Using a do-while Loop (optional)          | 242          |
|           |      | 5.5.3   | Using a while-true Loop (optional)        | 243          |
|           |      | 5.5.4   | Choosing an Appropriate Looping Statement | 246          |
|           | 5.6  | Coding  | g with Style                              | 246          |
|           |      | 5.6.1   | Use Stepwise Refinement                   | 247          |
|           |      | 5.6.2   | Use Positively Stated Simple Expressions  | 247          |
|           |      | 5.6.3   | Visually Structure Code                   | 250          |
|           | 5.7  | GUI: U  | Jsing Loops to Draw                       | 251          |
|           |      | 5.7.1   | Using the Loop Counter                    | 252          |
|           |      | 5.7.2   | Nesting Selection and Repetition          | 253          |
|           | 5.8  | Pattern | 18                                        | 257          |
|           |      | 5.8.1   | The Loop-and-a-Half Pattern               | 257          |
|           |      | 5.8.2   | The Temporary Variable Pattern            | 258          |
|           |      | 5.8.3   | The Counting Pattern                      | 259          |
|           |      | 5.8.4   | The Query Pattern                         | 259          |
|           |      | 5.8.5   | The Predicate Pattern                     | 260          |
|           |      | 5.8.6   | The Cascading-if Pattern                  | 261          |
|           |      | 5.8.7   | The Counted Loop Pattern                  | 262          |
|           | 5.9  | Summa   | ary and Concept Map                       | 262          |
| 5         | .10  | Proble  | m Set                                     | 264          |
| Chapter 6 | Usir | ng Var  | iables                                    | 273          |
|           | 6.1  | Instan  | ce Variables in the Robot Class           | 274          |
|           |      |         | Implementing Attributes with              | <i>2</i> / T |
|           |      |         | Instance Variables                        | 275          |
|           |      |         | Declaring Instance Variables              | 276          |
|           |      |         | Accessing Instance Variables              | 278          |
|           |      |         | Modifying Instance Variables              | 280          |
|           |      |         | Testing the SimpleBot Class               | 282          |
|           |      |         | Adding Another Instance Variable:         |              |
|           |      |         | direction                                 | 283          |
|           |      | 6.1.7   | Providing Accessor Methods                | 286          |
|           |      |         | Instance Variables versus Parameter       |              |
|           |      |         | and Temporary Variables                   | 289          |
|           | 6.2  | Tempo   | prary and Parameter Variables             | 289          |
|           |      |         | Reviewing Temporary Variables             | 290          |
|           |      |         | Reviewing Parameter Variables             | 296          |

| 6.3  | Extending a Class with Variables               | 300 |
|------|------------------------------------------------|-----|
|      | 6.3.1 Declaring and Initializing the Variables | 302 |
|      | 6.3.2 Maintaining and Using Instance Variables | 303 |
|      | 6.3.3 Blank Final Instance Variables           | 305 |
| 6.4  | Modifying vs. Extending Classes                | 305 |
| 6.5  | Comparing Kinds of Variables                   | 306 |
|      | 6.5.1 Similarities and Differences             | 306 |
|      | 6.5.2 Rules of Thumb for Selecting a Variable  | 307 |
|      | 6.5.3 Temporary versus Instance Variables      | 308 |
| 6.6  | Printing Expressions                           | 310 |
|      | 6.6.1 Using System.out                         | 310 |
|      | 6.6.2 Using a Debugger                         | 311 |
| 6.7  | GUI: Repainting                                | 312 |
|      | 6.7.1 Instance Variables in Components         | 314 |
|      | 6.7.2 Triggering a Repaint                     | 317 |
|      | 6.7.3 Animating the Thermometer                | 317 |
| 6.8  | Patterns                                       | 318 |
|      | 6.8.1 The Named Constant Pattern               | 318 |
|      | 6.8.2 The Instance Variable Pattern            | 319 |
|      | 6.8.3 The Accessor Method Pattern              | 320 |
| 6.9  | Summary and Concept Map                        | 321 |
| 6.10 | Problem Set                                    | 322 |
|      |                                                |     |

## Chapter 7 More on Variables and Methods

| 7.1 | Using Queries to Test Classes             | 330 |
|-----|-------------------------------------------|-----|
|     | 7.1.1 Testing a Command                   | 330 |
|     | 7.1.2 Testing a Query                     | 332 |
|     | 7.1.3 Using Multiple Main Methods         | 335 |
| 7.2 | Using Numeric Types                       | 337 |
|     | 7.2.1 Integer Types                       | 337 |
|     | 7.2.2 Floating-Point Types                | 338 |
|     | 7.2.3 Converting Between Numeric Types    | 340 |
|     | 7.2.4 Formatting Numbers                  | 341 |
|     | 7.2.5 Taking Advantage of Shortcuts       | 344 |
| 7.3 | Using Non-Numeric Types                   | 344 |
|     | 7.3.1 The boolean Type                    | 344 |
|     | 7.3.2 The Character Type                  | 345 |
|     | 7.3.3 Using Strings                       | 347 |
|     | 7.3.4 Understanding Enumerations          | 355 |
| 7.4 | Example: Writing a Gas Pump Class         | 358 |
|     | 7.4.1 Implementing Accessor Methods       | 359 |
|     | 7.4.2 Implementing a Command/Query Pair   | 361 |
| 7.5 | Understanding Class Variables and Methods | 366 |
|     | 7.5.1 Using Class Variables               | 366 |
|     | 7.5.2 Using Class Methods                 | 368 |
|     | -                                         |     |

| 7.6 | GUI:        | Using Java Interfaces                       | 374 |
|-----|-------------|---------------------------------------------|-----|
|     | 7.6.1       | Specifying Methods with Interfaces          | 375 |
|     | 7.6.2       | Implementing an Interface                   | 377 |
|     | 7.6.3       | Developing Classes to a Specified Interface | 378 |
|     | 7.6.4       | Informing the User Interface of Changes     | 379 |
| 7.7 | Patter      | ns                                          | 381 |
|     | 7.7.1       | The Test Harness Pattern                    | 381 |
|     | 7.7.2       | The toString Pattern                        | 381 |
|     | 7.7.3       | The Enumeration Pattern                     | 382 |
|     | 7.7.4       | The Assign a Unique ID Pattern              | 383 |
| 7.8 | Summ        | nary and Concept Map                        | 384 |
| 7.9 | Problem Set |                                             |     |

| Chapter 8 | Coll | aborative Classes                         | 391      |
|-----------|------|-------------------------------------------|----------|
|           | 8.1  | Example: Modeling a Person                | 392      |
|           |      | 8.1.1 Using a Single Class                | 392      |
|           |      | 8.1.2 Using Multiple Classes              | 394      |
|           |      | 8.1.3 Diagramming Collaborating Classe    | es 399   |
|           |      | 8.1.4 Passing Arguments                   | 401      |
|           |      | 8.1.5 Temporary Variables                 | 401      |
|           |      | 8.1.6 Returning Object References         | 401      |
|           |      | 8.1.7 Section Summary                     | 403      |
|           | 8.2  | Reference Variables                       | 403      |
|           |      | 8.2.1 Memory                              | 404      |
|           |      | 8.2.2 Aliases                             | 406      |
|           |      | 8.2.3 Garbage Collection                  | 409      |
|           |      | 8.2.4 Testing for Equality                | 410      |
|           | 8.3  | Case Study: An Alarm Clock                | 412      |
|           |      | 8.3.1 Step 1: Identifying Objects and Cla | sses 412 |
|           |      | 8.3.2 Step 2: Identifying Services        | 414      |
|           |      | 8.3.3 Step 3: Solving the Problem         | 423      |
|           | 8.4  | Introducing Exceptions                    | 424      |
|           |      | 8.4.1 Throwing Exceptions                 | 424      |
|           |      | 8.4.2 Reading a Stack Trace               | 425      |
|           |      | 8.4.3 Handling Exceptions                 | 426      |
|           |      | 8.4.4 Propogating Exceptions              | 428      |
|           |      | 8.4.5 Enhancing the Alarm Clock with      |          |
|           |      | Sound (optional)                          | 429      |
|           | 8.5  | Java's Collection Classes                 | 431      |
|           |      | 8.5.1 A List Class: ArrayList             | 432      |
|           |      | 8.5.2 A Set Class: HashSet                | 439      |
|           |      | 8.5.3 A Map Class: TreeMap                | 441      |
|           |      | 8.5.4 Wrapper Classes                     | 446      |

| S      | I |  |
|--------|---|--|
| -      | I |  |
| z      | I |  |
| ш      | I |  |
| F      | I |  |
| 2      | I |  |
|        | I |  |
| ~~     | I |  |
| $\cup$ | L |  |

Х

| 8.6 | GUIs and Collaborating Classes              | 447 |
|-----|---------------------------------------------|-----|
|     | 8.6.1 Using Libraries of Components         | 448 |
|     | 8.6.2 Introducing the Model-View-Controller |     |
|     | Pattern                                     | 448 |
| 8.7 | Patterns                                    | 449 |
|     | 8.7.1 The Has-a (Composition) Pattern       | 449 |
|     | 8.7.2 The Equivalence Test Pattern          | 450 |
|     | 8.7.3 The Throw an Exception Pattern        | 451 |
|     | 8.7.4 The Catch an Exception Pattern        | 452 |
|     | 8.7.5 The Process All Elements Pattern      | 452 |
| 8.8 | Summary and Concept Map                     | 453 |
| 8.9 | Problem Set                                 | 454 |
|     |                                             |     |

## Chapter 9 Input and Output

| 9.1 | Basic  | File Input and Output                        | 460 |
|-----|--------|----------------------------------------------|-----|
|     | 9.1.1  | Reading from a File                          | 461 |
|     |        | Writing to a File                            | 464 |
|     | 9.1.3  | The Structure of Files                       | 466 |
| 9.2 | Repre  | senting Records as Objects                   | 472 |
|     | 9.2.1  | Reading Records as Objects                   | 472 |
|     |        | File Formats                                 | 475 |
| 9.3 | Using  | the File Class                               | 477 |
|     |        | Filenames                                    | 477 |
|     | 9.3.2  | Specifying File Locations                    | 478 |
|     | 9.3.3  | Manipulating Files                           | 479 |
| 9.4 | Intera | cting with Users                             | 480 |
|     | 9.4.1  | Reading from the Console                     | 480 |
|     | 9.4.2  | Checking Input for Errors                    | 481 |
| 9.5 | Comm   | nand Interpreters                            | 486 |
|     | 9.5.1  | Using a Command Interpreter                  | 486 |
|     | 9.5.2  | Implementing a Command Interpreter           | 487 |
|     | 9.5.3  | Separating the User Interface from the Model | 492 |
| 9.6 | Const  | ructing a Library                            | 495 |
|     | 9.6.1  | Compiling without an IDE                     | 495 |
|     | 9.6.2  | Creating and Using a Package                 | 497 |
|     | 9.6.3  | Using .jar Files                             | 499 |
| 9.7 | Stream | ns (advanced)                                | 500 |
|     | 9.7.1  | Character Input Streams                      | 501 |
|     | 9.7.2  | Character Output Streams                     | 502 |
|     | 9.7.3  | Byte Streams                                 | 503 |
| 9.8 | GUI:   | File Choosers and Images                     | 503 |
|     | 9.8.1  | Using JFileChooser                           | 504 |
|     | 9.8.2  | Displaying Images from a File                | 506 |

| 9.9  | Patter | ns                                     | 508 |
|------|--------|----------------------------------------|-----|
|      | 9.9.1  | The Open File for Input Pattern        | 508 |
|      | 9.9.2  | The Open File for Output Pattern       | 508 |
|      | 9.9.3  | The Process File Pattern               | 508 |
|      | 9.9.4  | The Construct Record from File Pattern | 509 |
|      | 9.9.5  | The Error-Checked Input Pattern        | 509 |
|      | 9.9.6  | The Command Interpreter Pattern        | 510 |
| 9.10 | Summ   | ary and Concept Map                    | 511 |
| 9.11 | Proble | em Set                                 | 512 |
|      |        |                                        |     |

## Chapter 10 Arrays

|      | •                                              | - + |
|------|------------------------------------------------|-----|
| 10.1 | Using Arrays                                   | 520 |
|      | 10.1.1 Visualizing an Array                    | 521 |
|      | 10.1.2 Accessing One Array Element             | 522 |
|      | 10.1.3 Swapping Array Elements                 | 525 |
|      | 10.1.4 Processing All the Elements in an Array | 527 |
|      | 10.1.5 Processing Matching Elements            | 528 |
|      | 10.1.6 Searching for a Specified Element       | 529 |
|      | 10.1.7 Finding an Extreme Element              | 533 |
|      | 10.1.8 Sorting an Array                        | 534 |
|      | 10.1.9 Comparing Arrays and Files              | 540 |
| 10.2 | Creating an Array                              | 541 |
|      | 10.2.1 Declaration                             | 542 |
|      | 10.2.2 Allocation                              | 543 |
|      | 10.2.3 Initialization                          | 544 |
| 10.3 | Passing and Returning Arrays                   | 547 |
| 10.4 | Dynamic Arrays                                 | 551 |
|      | 10.4.1 Partially Filled Arrays                 | 551 |
|      | 10.4.2 Resizing Arrays                         | 554 |
|      | 10.4.3 Combining Approaches                    | 557 |
| 10.5 | Arrays of Primitive Types                      | 558 |
|      | 10.5.1 Using an Array of double                | 558 |
|      | 10.5.2 Meaningful Indices                      | 560 |
| 10.6 | Multi-Dimensional Arrays                       | 562 |
|      | 10.6.1 2D Array Algorithms                     | 563 |
|      | 10.6.2 Allocating and Initializing a 2D Array  | 565 |
|      | 10.6.3 Arrays of Arrays                        | 566 |
| 10.7 | GUI: Animation                                 | 569 |
| 10.8 | Patterns                                       | 572 |
|      | 10.8.1 The Process All Elements Pattern        | 573 |
|      | 10.8.2 The Linear Search Pattern               | 573 |
| 10.9 | Summary and Concept Map                        | 574 |
|      | Problem Set                                    | 575 |
|      |                                                |     |

# Chapter 11 Building Quality Software

| 11.1 | Defining Quality Software                      | 584 |
|------|------------------------------------------------|-----|
|      | 11.1.1 Quality from a User's Perspective       | 584 |
|      | 11.1.2 Quality from a Programmer's Perspective | 585 |
| 11.2 | Using a Development Process                    | 586 |
|      | 11.2.1 Defining Requirements                   | 587 |
|      | 11.2.2 Designing the Architecture              | 588 |
|      | 11.2.3 Iterative Development                   | 595 |
| 11.3 | Designing Classes and Methods                  | 599 |
|      | 11.3.1 Rules of Thumb for Writing Quality Code | 606 |
|      | 11.3.2 Managing Complexity                     | 615 |
| 11.4 | Programming Defensively                        | 621 |
|      | 11.4.1 Exceptions                              | 621 |
|      | 11.4.2 Design by Contract                      | 622 |
|      | 11.4.3 Assertions                              | 624 |
| 11.5 | GUIs: Quality Interfaces                       | 624 |
|      | 11.5.1 Iterative User Interface Design         | 625 |
|      | 11.5.2 User Interface Design Principles        | 626 |
| 11.6 | Summary and Concept Map                        | 628 |
| 11.7 | Problem Set                                    | 629 |
|      |                                                |     |

## Chapter 12 Polymorphism

## 633

| 12.1 | Introdu | iction to Polymorphism                  | 634 |
|------|---------|-----------------------------------------|-----|
|      |         | Dancing Robots                          | 634 |
|      | 12.1.2  | Polymorphism via Inheritance            | 635 |
|      | 12.1.3  | Examples of Polymorphism                | 640 |
|      | 12.1.4  | Polymorphism via Interfaces             | 643 |
|      | 12.1.5  | The Substitution Principle              | 645 |
|      | 12.1.6  | Choosing between Interfaces and         |     |
|      |         | Inheritance                             | 646 |
| 12.2 | Case St | udy: Invoices                           | 647 |
|      | 12.2.1  | Step 1: Identifying Objects and Classes | 648 |
|      | 12.2.2  | Step 2: Identifying Services            | 652 |
|      | 12.2.3  | Step 3: Solving the Problem             | 655 |
| 12.3 | Polymo  | orphism without Arrays                  | 661 |
| 12.4 | Overric | ling Methods in object                  | 662 |
|      | 12.4.1  | toString                                | 662 |
|      | 12.4.2  | equals                                  | 663 |
|      | 12.4.3  | clone (advanced)                        | 665 |
| 12.5 | Increas | ing Flexibility with Interfaces         | 669 |
|      | 12.5.1  | Using an Interface                      | 671 |
|      | 12.5.2  | Using the Strategy Pattern              | 674 |
|      | 12.5.3  | Flexibility in Choosing Implementations | 679 |

| 12.6 | GUI: Layout Managers 680 |                              |     |  |
|------|--------------------------|------------------------------|-----|--|
|      | 12.6.1                   | The FlowLayout Strategy      | 680 |  |
|      | 12.6.2                   | The GridLayout Strategy      | 681 |  |
|      | 12.6.3                   | The BorderLayout Strategy    | 683 |  |
|      | 12.6.4                   | Other Layout Strategies      | 683 |  |
|      | 12.6.5                   | Nesting Layout Strategies    | 684 |  |
| 12.7 | Patterns                 | S                            | 686 |  |
|      | 12.7.1                   | The Polymorphic Call Pattern | 686 |  |
|      | 12.7.2                   | The Strategy Pattern         | 687 |  |
|      | 12.7.3                   | The Equals Pattern           | 688 |  |
|      | 12.7.4                   | The Factory Method Pattern   | 689 |  |
| 12.8 | Summa                    | ry and Concept Map           | 689 |  |
| 12.9 | Problem                  | n Set                        | 690 |  |

#### Graphical User Interfaces Chapter 13

| -    |         |                                     |     |
|------|---------|-------------------------------------|-----|
| 13.1 | Overvie | ew                                  | 698 |
|      | 13.1.1  | Models, Views, and Controllers      | 698 |
|      | 13.1.2  | Using a Pattern                     | 700 |
| 13.2 | Setting | up the Model and View               | 700 |
|      | 13.2.1  | The Model's Infrastructure          | 701 |
|      | 13.2.2  | The View's Infrastructure           | 703 |
|      | 13.2.3  | The main Method                     | 704 |
| 13.3 | Buildin | g and Testing the Model             | 705 |
| 13.4 | Buildin | g the View and Controllers          | 709 |
|      | 13.4.1  | Designing the Interface             | 709 |
|      | 13.4.2  | Laying Out the Components           | 711 |
|      | 13.4.3  | Updating the View                   | 713 |
|      |         | Writing and Registering Controllers | 716 |
|      |         | Refining the View                   | 721 |
|      | 13.4.6  | View Pattern                        | 725 |
| 13.5 | Using N | Aultiple Views                      | 726 |
|      |         | Implementing NimView                | 728 |
|      |         | Implementing NimPileView            | 729 |
|      |         | Implementing NimPlayerView          | 730 |
|      |         | Sequence Diagrams                   | 733 |
| 13.6 |         | ller Variations                     | 735 |
|      |         | Using Inner Classes                 | 735 |
|      |         | Using Event Objects                 | 737 |
|      |         | Integrating the Controller and View | 739 |
| 13.7 |         | Components                          | 740 |
|      |         | Discover Available Components       | 740 |
|      |         | Identify Listeners                  | 741 |
|      |         | Skim the Documentation              | 743 |
|      |         | Begin with Sample Code              | 744 |
|      | 13.7.5  | Work Incrementally                  | 744 |

xiv

|            | 13.8  | Graphical Views                          | 747     |
|------------|-------|------------------------------------------|---------|
|            |       | 13.8.1 Painting a Component              | 747     |
|            |       | 13.8.2 Making a Graphical Component      |         |
|            |       | Interactive                              | 750     |
|            | 13.9  | Patterns                                 | 756     |
|            |       | 13.9.1 The Model-View-Controller Pattern | 756     |
|            | 13.10 | Summary and Concept Map                  | 757     |
|            | 13.11 | Problem Set                              | 758     |
|            |       |                                          |         |
| Epilogue   |       |                                          | 765     |
|            |       |                                          |         |
| Appendix A | Glo   | ossary                                   | 771     |
|            |       | ,                                        | ,,      |
| Appendix B | Dro   | cedence Rules                            | -9-     |
| Арреник в  | FIE   |                                          | 787     |
|            |       |                                          |         |
| Appendix C | Var   | iable Initialization Rules               | 791     |
|            |       |                                          |         |
| Appendix D | Uni   | icode Character Set                      | 793     |
|            |       |                                          | , , , , |
| Appondix E | Sal   | acted Robet Decumentation                |         |
| Appendix E | 261   | ected Robot Documentation                | 797     |
|            |       |                                          |         |
| Index      |       |                                          | 815     |

## Preface

#### The preface includes:

- Why this book exists
- The approach it takes to teaching object-oriented programming
- The advantages of this approach
- A section for students describing the software they need and the features of this book that they will find particularly helpful
- A section for instructors describing the author's Use, Then Write object-oriented pedagogy, the organization and coverage of topics, and supplemental resources
- Who helped the author along the way

#### How It All Started

As often happens, this book exists because the author was unhappy with the alternatives. When I was first asked to develop a Java version of our introductory programming course for 1,000 students a year, I naturally collected all the relevant Java textbooks I could find. They all left me with a vague sense of uneasiness. Yes, the programming language had changed from Pascal to Java, but the approach had not. A second change was necessary: a change in pedagogy.

The first term of my course did not go well. I had chosen what I considered to be the best textbook available, but the experience of teaching with it only confirmed that the pedagogical paradigm shift had not been made. Shortly thereafter I discovered a small book, *Karel++: A Gentle Introduction to the Art of Object-Oriented Programming* (Wiley, 1997). It was an "Aha!" experience for me. The pedagogy of this book felt right to me. In addition, I knew its metaphor of programming robots would appeal to my students, it had an obvious appeal for visual learners, and I could imagine having lots of fun acting out programs with students. Unfortunately, *Karel++* is a C++ textbook, not Java. Furthermore, at only 175 pages and lacking many language-specific details, it forms the first several weeks of an introductory course. After that, a different textbook is required—a textbook that did not exist.

Discussions with the publisher of *Karel++* led to them granting me permission to translate it to Java for use at the University of Waterloo, Ontario, Canada. After experiencing the joys of teaching with the approach—and the difficulties of changing to an unrelated text after a few weeks—I began to write the textbook I really wanted. *Java: Learning to Program with Robots* combines the wonderful pedagogy of *Karel++* with the full and complete treatment required by an introductory object-oriented programming textbook.

## Approach

This text begins with programming virtual robots to teach object-oriented programming in general (dark green in Figure 1). Once students are comfortable with many aspects of objects and classes, the examples shift from robots to a much broader set of examples (white). Each chapter ends with a section on graphics and graphical user interfaces (light green), applying the concepts learned to a different context. Transferring the knowledge gained using robots to another problem (graphics) is an important part of mastering the material. The graphics sections at the end of each chapter should be viewed as an integral part of the curriculum.

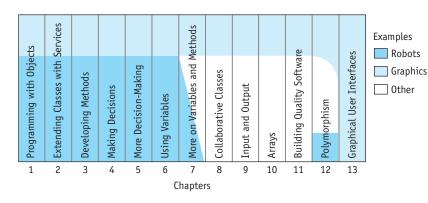

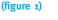

Distribution of example programs

#### **Starting with Robots**

Robots are objects in an object-oriented program that can receive messages telling them to move, turn, pick things up, carry things, and put things down again. We all have a mental image of robots and can easily direct them to perform a task, such as picking up three things in a row and putting them in a pile. This task can be clarified with a pair of diagrams, as shown in Figure 2. The first diagram shows how the task begins: with the robot (an arrowhead) and three things (circles) in front of it. The second diagram shows how the task should end: with the three things all in the same place.

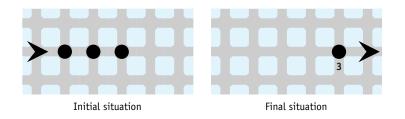

#### (figure 2)

Robot picking up three things and putting them in a pile

We can easily "program" a student or instructor to complete this task with the following instructions. Assume the person's name is "Karl."

PREFACE

PREFACE

Karl, move Karl, pick up a thing Karl, move Karl, pick up a thing Karl, move Karl, pick up a thing Karl, move Karl, put down a thing Karl, put down a thing Karl, put down a thing Karl, move

After verbally directing Karl, it is easy to introduce a simple program that does the same thing where karl is the name of a robot object, as follows:

```
karl.move();
karl.pickThing();
karl.move();
karl.move();
karl.move();
karl.pickThing();
karl.putThing();
karl.putThing();
karl.putThing();
karl.move();
```

There are additional details to cover before this Java fragment can be executed as a complete program. However, these details form an easily learned pattern, leaving the focus on using robot objects to accomplish tasks.

Other kinds of objects can be included in robot programs, including walls that can block a robot from moving and lights that can be turned on and off. We can also create new kinds of objects to use.

The fundamental object-oriented concepts learned with robot objects can all be transferred to programs that have nothing to do with robots. Each chapter includes a section focusing on graphics to help with the conceptual transfer. The latter part of the book includes many examples that have nothing to do with robots.

#### **Advantages of Using Robots**

Using robots to learn object-oriented programming offers significant advantages. I have used this approach in my classes for half a dozen years, and find that the following qualities are the most important advantages.

**Visualization:** The visual qualities of robots make it easy to specify a problem using pictures and a few lines of text. They provide visual feedback about the correctness of the program. Watching the robot traverse the screen makes debugging easier. This text makes the most of the human brain's highly optimized processing of visual input.

Ease of Programming: Object-oriented programs are easier to write when programmers can imagine what they would do if they were the objects in the program. Robot objects make this easy. Because moving, turning, picking things up, and putting them down again are activities that we do every day, it is easy for us to give directions to one another or to a robot object. Even though this method is easier to grasp, we still learn important object-oriented programming concepts.

Fun: Robots are fun! I have never had so much fun with a classroom of students as the day we worked with a "paranoid" robot that "looked" to the right and to the left before it moved forward. People who acted it out adopted a hunched, uptight look with shifty eyes that generated much laughter among the students. Later in the same period, we turned this into a paranoid thief that went up the aisle swiping small objects from student desks, all the while looking both ways before it would move. It was fun, but it also taught students about inheritance, one of the three hallmarks of objectoriented programming.

Quick Startup: The robot microworld allows students to begin object-oriented programming immediately using real objects in a real programming environment. Similar approaches often use graphics alone, but robots are more intuitive than graphics and have many more interesting algorithmic aspects.

**Pedagogy:** Finally, I believe that the largest benefit of using robots is that they lend themselves to a superior pedagogy for teaching object-oriented programming. This ultimate benefit is more fully explained in a later section of this Preface, For Instructors.

## **For Students**

You are about to embark on an exciting journey of learning to program using Java. Before we begin, let's take a few moments to orient ourselves to this textbook and to the software you will need to complete all the exercises in the book.

#### **Textbook Features**

This textbook includes a number of features to make your life as a student easier. They include the following:

**Objectives:** A brief list of objectives appears at the beginning of each chapter to provide an overview of the chapter contents. Knowing your destination helps you make the most of your journey through the chapter.

**Program listings:** Each chapter contains many examples of working code demonstrating the principles under discussion. The code is often shown as a complete listing that is available for you to download, modify, and run yourself.

**Figures:** Each chapter provides a rich collection of figures to help illustrate the concepts. Figures include UML diagrams, illustrations of robot programs, flowcharts, screen shots of program output, and many others illustrating program features, object-oriented concepts, and the principles of effective program design.

Key terms and glossary: Every discipline has its own vocabulary, including computer science. When a term is used for the first time, it's highlighted. A complete glossary in Appendix A is a handy reference for those times that you need a reminder.

Margin notes: The margin of each chapter contains four types of notes. *Find the Code* notes direct you to files containing sample code. *Key Idea* notes summarize key ideas discussed on the page and help you review. *Looking Back* notes link current discussions with ideas covered earlier in the book. *Looking Ahead* notes preview concepts or techniques introduced in later chapters.

Pattern icons and discussion: In addition to margin notes, each chapter includes pattern icons to highlight code or to explain common programming patterns. Learning to recognize these patterns is an important part of becoming a good programmer. A section named "Patterns" near the end of each chapter summarizes the patterns and generalizes them so that they're more broadly applicable.

Graphical user interface sections: Each chapter includes a section presenting the chapter's topics in the context of graphical user interfaces, helping you transfer your understanding to new situations. In addition, many of the problems in each chapter have a graphical user interface to make your homework look more like the programs you use every day. In the early chapters, the interface is provided by the robot world. In the middle chapters, graphical user interfaces are often provided to work with the code you write. In the last chapter, you will write the interfaces yourself.

**Concept maps and summaries:** Each chapter concludes with a brief written summary of the important concepts, followed by a concept map. The concept map gives a visual representation of the ideas discussed and how they are related to each other.

#### Obtaining and Installing Software

Writing programs requires tools. A minimal set of tools is a text editor and the Java Development Kit (JDK) from Sun Microsystems. The JDK is included in the CD-ROM that accompanies this textbook. Updates can be downloaded from *www.java.sun.com/j2se/*. The software you will be using with this textbook requires Java 5 or higher (also known as JDK 1.5).

Another approach is to use an Integrated Development Environment (IDE). It integrates the text editor and development tools such as the JDK into one environment that is optimized specifically for writing programs. The CD-ROM includes two such IDEs, JCreator and jGrasp. Others include Dr. Java (*www.drjava.org/*), BlueJ (*www.bluej.org/*), and Eclipse (*www.eclipse.org/*). Of these, JCreator and Eclipse are aimed at programmers; the others are developed specifically for students. All of the IDEs listed here have a free version.

In addition to the JDK or an IDE, the introductory programs in this textbook require software implementing the robots. This software and documentation is available on the Robots Web site, *www.learningwithrobots.com*, and on the CD-ROM.

Instructions for installing the software and documentation is available on the CD-ROM (open InstallationInstructions.html with your Web browser) and on the Robots Web site (*www.learningwithrobots.com/InstallationInstructions.html*).

#### For Instructors

*Robots* uses objects to their fullest extent from day one, but doesn't overwhelm the students. How? It provides a rich set of classes that students use to learn about objects *before* they are asked to write their own classes. Let's explore this *Use, Then Write* pedagogy further by comparing it with the alternatives.

#### **Object-Oriented Pedagogies**

The concepts of object and class are intimately related. Each kind of object in a student's program is created from a class that a programmer writes to define the objects' characteristics. Given that students need to master both using objects and writing the classes that define them, a crucial question is how to order these topics. There are three possibilities for *writing* classes and *using* the resulting objects:

Write and use: In this approach students are asked to master the basics of writing a class at the same time they are learning how to use objects. One author, for example, introduces classes and objects by describing how to use a bank account object in only two pages. The author then delves into the details of writing the class to define it. This requires introducing students to the distinction between class and object, declaring objects, object instantiation, invoking methods, the structure of a class, defining methods, declaring parameters and passing arguments, return values, and instance variables. This presents an incredible cognitive load for students. The author chose a wonderful example to convey all these concepts, but it is still difficult to understand all the concepts all at once, even at an introductory level.

Write, then use: When actually writing a program, programmers first write the required classes and then use the objects they define. I am aware of only one textbook that has chosen to follow this same ordering. It includes a light treatment on the idea of an object, but then delves into the details of writing classes with very few examples of how the objects they define would be used. This lessens the cognitive load on the students by focusing on just one of the two aspects, but leaves students wondering how these classes are used. Much of the instruction on writing classes is lost because students don't have practical experience in using the resulting objects.

Use, then write: A third possibility is to first use objects and then learn how to write classes defining new kinds of objects. *Robots* uses this approach. Students make extensive use of robot objects, learning how to declare objects, instantiate objects, and invoke their methods. All the details of writing their own classes come later, after they are comfortable with using objects.

*Robots* provides a gentle but thorough introduction to object-oriented programming using the *Use*, *Then Write* pedagogy. It's an approach that helps students write interesting, object-oriented programs right away. It uses objects early and consistently, even with the traditional subjects of selection and repetition. Furthermore, it has been classroom tested with over 6,000 students at the University of Waterloo.

PREFACE

#### **Organization and Coverage**

Chapter 1, "Programming with Objects," introduces students to instantiating and using objects.

Chapter 2, "Extending Classes with Services," discusses extending an existing class with new parameterless methods.

Chapter 3, "Developing Methods," continues the theme of writing methods, but with a focus on strategies for writing complex methods—pseudocode and stepwise refinement.

Chapter 4, "Making Decisions," explores how to alter a program's flow with repetition and selection, and includes the basics of the Boolean expressions used in such constructs. Introducing parameters adds even more flexibility to the methods students write.

Chapter 5, "More Decision Making," continues exploring decision-making constructs with a process for writing correct loops, additional control statements, and manipulating Boolean expressions. Temporary (local) variables are introduced to simplify some algorithms.

Chapter 6, "Using Variables," introduces integer instance variables and constants, and expands on using temporary variables and parameter variables.

Chapter 7, "More on Variables and Methods," examines using variables with types other than int, including strings. Queries are used to examine the state of an object and to test it using a test harness. This chapter also includes the first large case study that does not involve robots or graphics.

Chapter 8, "Collaborative Classes," presents classes that use references to another class and thoroughly explores the differences between reference types and primitive types. Exceptions are introduced, as well as Java collections to collaborate with many objects.

Chapter 9, "Input and Output," covers reading information from files, writing information to files, and interacting with users via the console.

Chapter 10, "Arrays," explains how to work with arrays. A number of algorithms are discussed, including a careful treatment of Selection Sort. Handling changing numbers of elements and multi-dimensional arrays are also covered.

Chapter 11, "Building Quality Software," identifies characteristics of quality software and explains how to follow a development process that promotes quality.

Chapter 12, "Polymorphism," explores writing polymorphic programs using inheritance and interfaces. It also discusses building an inheritance hierarchy and using the strategy and factory method patterns to make programs more flexible.

Chapter 13, "Graphical User Interfaces," examines how to write a graphical user interface using existing Java components, structure a graphical user interface using the model-view-controller pattern and multiple views, and write new components for use in graphical user interfaces.

xxii

#### Dependencies

This text is, of necessity, printed in a particular order. You may find that a different organization suits you and your students better. The dependency chart shown in Figure 3 serves as a guide to reordering the material. The core material is shown with heavy lines and should be presented in the order shown. Other material can be rearranged around it at your discretion.

#### **Textbook Features**

Most of the textbook's features are listed in the section for students. Three features that instructors are more likely than students to appreciate are listed here:

Written exercises: The problem set at the end of each chapter includes written exercises, which provide an opportunity for students to synthesize the ideas and techniques they have learned in the chapter.

**Programming exercises:** The problem sets also include programming exercises, which prompt students to write, improve, or experiment with smaller programs.

**Programming projects:** Finally, the problem sets present projects that encourage students to create complete classes or programs.

#### **Supplemental Resources**

The following ancillary materials are available when this book is used in a classroom setting. All of the teaching tools available with this book are provided to the instructor on a single CD.

**Instructor's Manual:** Additional instructional material to assist in class preparation, including suggested syllabi for 14 and 16 week courses, and complete lecture notes.

**PowerPoint Presentations®:** This book comes with Microsoft PowerPoint slides for each chapter. In addition to reviewing the chapter, they contain examples and case studies illustrating the current topics. The slides are included as a teaching aid for classroom presentation, to make available to students on the network for chapter review, or to be printed for classroom distribution. Instructors can add their own slides for additional topics they may introduce to the class.

Solution Files: Sample solutions to most exercises.

**Example Programs:** The source code to almost all of the Java programs listed in this book are easily available to you and your students. They are on the CD accompanying each copy of the book, the Instructor Resources CD, the book's Web site (*www.learningwithrobots.com*), and the Thomson Course Technology Web site.

ExamView Test Bank: This assessment tool can help instructors design and administer tests.

**Software:** JDK 5.0, jGRASP, and JCreator are included with each copy of this book. Also provided are the libraries containing the robot classes. These libraries work with any Java development environment (JDK 5.0 and above) and permit you to write, run, and animate robot programs. Because a regular development environment is used, students do

PREFACE

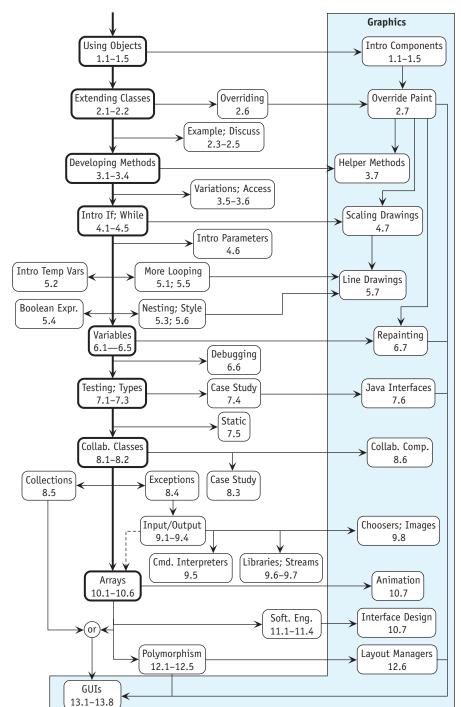

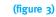

Dependency chart

not experience a transition in technology from writing robot programs to any other kind of program. Complete graphical user interfaces are also provided in the supporting libraries for use in a number of homework problems.

Web site: *www.learningwithrobots.com* makes many of these resources available to you and your students wherever you have an Internet connection.

## Acknowledgements

In recalling those who have helped this book become a reality, I think of five groups of people.

**Originators:** Rich Pattis developed the idea of using robots to teach programming in the early 1980s. The idea was later adapted to an object-oriented style by Joe Bergin. These are the giants upon whose shoulders this work stands. Without them, this text and the core ideas it builds on would not exist. Thank you to Rich, in particular, who has been very encouraging of my attempts to adapt his ideas to a full CS1 textbook.

Facilitators: Bruce Spatz, Bill Zobrist, Paul Crockett, and all of John Wiley and Sons were flexible with their intellectual property rights to the original Karel the Robot book. Thank you.

**Brainstormers:** Jack Rehder, Judene Pretti, and Arnie Dyck are all wonderful colleagues of mine at the University of Waterloo. Much of the text has been shaped and improved by brainstorming sessions with them in the course of teaching this material together. Thank you for the ideas, the clarifications, and the suggestions. A large group of other instructors and tutors also contributed in countless smaller ways.

**Polishers:** Many people helped put the finishing touches on this book to get it ready for publication. They include the team at Course Technology: Lisa Ruffolo, Alyssa Pratt, Kelly Robinson, Mary Franz, and Mac Mendelsohn. Thank you for all your hard work and willingness to listen to my views on the design. Carrie Howells, a colleague at University of Waterloo, did a wonderful job of proofreading and critiquing many chapters. Michael Diramio, one of our former tutors, rescued my sanity by writing some of the solutions to problem sets. Finally, a huge thank you to the reviewers: John Ridgeway (Wesleyan University), Mary Goodwin (Illinois State University), Noel LeJeune (Metropolitan State College of Denver), and especially Rich Pattis (Carnegie Mellon University). Their insightful comments caused me to rework many sections that I had thought were finished.

Cheerleaders: My two sons, Luke and Joel, who can hardly wait to learn to program with "Dad's robots," cheered me on. Joel's artwork graces the cover. A colleague, Sandy Graham, was a wonderful evangelist for the approach.

Finally, the biggest thank you is to Ann, the most wonderful woman a man could ever marry, for her indulgence as I wrote.

-Byron Weber Becker

PREFACE

## Chapter 1 Programming with Objects

## **Chapter Objectives**

After studying this chapter, you should be able to:

- Describe models
- > Describe the relationship between objects and classes
- Understand the syntax and semantics of a simple Java program
- Write object-oriented programs that simulate robots
- Understand and fix errors that can occur when constructing a program
- Read documentation for classes
- Apply the concepts learned with robots to display a window as used in a graphical user interface

A computer program usually models something. It might be the ticket sales for a concert, the flow of money in a corporation, or a game set in an imaginary world. Whatever that something is, a computer program abstracts the relevant features into a model, and then uses the model to help make decisions, predict the future, answer questions, or build a picture of an imaginary world.

In this chapter, we create programs that model a world filled with robots, directing them to move, turn, pick up, transport, and put down things. This robot world is simple to model, but quickly reveals key concepts of object-oriented programming: objects, classes, attributes, and services.

## 1.1 Modeling with Objects

Fifteen years ago I went to the local concert hall and asked the ticket agent for two tickets for the March 21 concert. "Where do you want to sit?" he asked.

"That depends on what's available," I answered.

The agent grabbed a printed map of the concert hall. It was clearly dated "March 21," noted the name of the performer, and showed a map of the auditorium's seats. Seats that had already been sold were marked with a red X. The seats were also color-coded: the most expensive seats were green, the moderately priced seats were black, and the least expensive seats were blue.

Fifteen years ago, the ticket agent showed me the map and stabbed his finger on a pair of seats. "These are the best seats left, but the choice is yours."

I quickly scanned the map and noticed that a pair of less expensive seats with almost the same sightlines was not far away. I chose the cheaper seats, and the agent promptly marked them with a red X.

Fast-forward fifteen years. Today I order tickets from the comfort of my home over the Web. I visit the concert hall's Web site and find the performance I want. I click the "purchase tickets online" button and am shown a color-coded map of the theatre. I click on the seats I want, enter my credit card information, and am assured that the tickets will be mailed to me promptly.

### 1.1.1 Using Models

A **model** is a simplified description of something. It helps us, for example, make decisions, predict future events, maintain up-to-date information, simulate a process, and so forth. Originally, the local concert hall modeled ticket sales with a simple paper map of the auditorium. Later, a Web-based computerized model performed the same functions—and probably many more.

To be useful, a model must be able to answer one or more questions. The paper-based model of ticket sales could be used to answer questions such as:

- > What is the date of the concert?
- > Who is playing?
- > How many tickets have been sold to date?
- ► How many tickets are still unsold?
- Is the ticket for seat 22H still available?
- > What is the price of the ticket for seat 22H?

#### **KEY IDEA**

A model is a simplified description of something.

- > Which row has unsold tickets for 10 consecutive seats and is closest to the stage?
- > What is the total value of all the tickets sold to date?

Models often change over time. For instance, the ticket sales model was updated with two new red X's when I bought my tickets. Without being updated, the model quickly diverges from the thing it represents and loses its value because the answers it provides are wrong.

We often speak of models or elements of a model as if they were real. When the ticket agent pointed to the map and said, "These are the best seats left," we both knew that what he was pointing at were not seats, but only images that *represented* actual seats. The model provided a correspondence. Anyone could use that model to find those two seats in the concert hall.

We often build models without even being aware of it. For example, you might make a mental list of the errands you want to run before having supper ready for your roommate at 6 o'clock, as shown in Figure 1-1: stopping at the library to pick up a book (10 minutes), checking e-mail on a public terminal at the library (5 minutes), and buying a few groceries (10 minutes). Checking your watch (it's 4:15) and factoring in 45 minutes for the bike ride home and 30 minutes to prepare supper, you estimate that you can do it all, with a little time to spare. It takes longer than expected, however, to find the book, and there's a line at the library checkout counter. The library errand took 20 minutes instead of 10. Now it's 4:35, and you must make some choices based on your updated model: have supper a little late, skip the e-mail, hope that you can cook supper in 25 minutes instead of 30, and so forth. You have been modeling your time usage for the next two hours.

(figure 1-1)

Sample schedule

| 4:15 | Pick up library book. |
|------|-----------------------|
| 4:25 | Check e-mail.         |
| 4:30 | Buy groceries.        |
| 4:40 | Bike home.            |
| 5:25 | Cook supper.          |
| 6:00 | Supper.               |
|      |                       |

#### **KEY IDEA**

Models focus on relevant features.

Models form an **abstraction**. Abstractions focus only on the relevant information and organize the remaining details into useful higher-level "chunks" of information. People can only manage about seven pieces of information at a time, so we must carefully choose the information we manage. By using abstraction to eliminate or hide some details and group similar details together into a chunk, we can manage more complex ideas. Abstraction is the key to dealing with complexity.

For example, the ticket sales model gives ticket buyers and agents information about which tickets are available, where the corresponding seats are located, and their price. These were all relevant to my decision of which tickets to purchase. The map did not provide information about the seat's fabric color, and I really didn't care, because that was irrelevant to my decision. Furthermore, the color-coding of the concert hall map conveniently chunked information, which helped me make a decision quickly. It was easier to see all the least expensive seats in blue rather than consulting a long list of seat numbers.

Beyond information, models also provide operations that can be performed on them. In the concert hall model operations include "sell a ticket" and "add a new concert." In the informal time management model for errands, operations include "insert a new errand," "drop an errand from the list," and "recompute the estimated start time for each errand."

#### 1.1.2 Using Software Objects to Create Models

The concert hall's computer program and the paper map it replaced model the ticketselling problem using different technologies. One uses pre-printed sheets of paper marked with a simple X. The other involves a computer with a detailed set of instructions, called a **program**. If the program is written in an **object-oriented programming language**, such as Java, the computer program uses cooperating **software objects**. A software object usually corresponds to an identifiable entity in the problem. The concert hall program probably has an object modeling the concert hall's physical layout, a collection of objects that each models a seat in the concert hall, and another collection of objects that each models an upcoming concert. A program maintaining student enrollments in courses would likely model each student with an object, and use other objects to model each course.

Each of the software objects can perform tasks such as:

- > Maintain information about part of the problem the program models.
- Answer questions about that part of the problem based on the information it maintains.
- Change its information to reflect changes in the real-world entity it models.

The information kept by the object is called its **attributes**. Objects respond to **queries** for information and to **commands** to change their attributes. Queries and commands are collectively referred to as **services**. An object provides these services to other objects, called **clients**. The object providing the service is called, appropriately, the **server**. We will explore these concepts in the coming pages.

#### **Queries and Attributes**

Queries are the questions to which an object can respond. A query is always answered by the object to which it is directed. It might be true or false ("Is the ticket for seat 22H still for sale?"), a number ("How many tickets have been sold?"), a string of characters

#### **KEY IDEA**

Object-oriented programs use software objects to model the problem at hand.

#### **KEY IDEA**

Computer science has a specialized vocabulary to allow precise communication. You must learn this vocabulary.

#### **KEY IDEA**

Server objects provide services queries and commands—to client objects.

5

("What is the name of the band that is playing?"), or even another object such as a date object ("What is the date of the concert?"). Queries are said to return answers to their clients. An object can't respond to just any query, only to those it was designed and programmed to support.

#### **KEY IDEA**

Objects have attributes. Answers to queries are based on the values of the attributes. The answers provided by queries are always based on the object's attributes. If an object must answer the query, "What is the date of the concert?" then it must have an attribute with information about the date. Similarly, if it must answer the question, "How many tickets have been sold to date?" it must have an attribute that has that information directly, or it must have a way to calculate that information, perhaps by counting the number of tickets that have been sold. Information about which tickets have been sold would be kept in an attribute.

The concert hall's program must model ticket sales for many concerts, each represented by its own concert object. If we look at several concert objects, we'll notice they all have the same set of attributes, although the values of those attributes may be different. One way to show the differing attribute values is with an **object diagram**, as shown in Figure 1-2. Each rounded rectangle represents a different concert object. The type of object is shown at the top. Below that is a table with attribute names on the left and attribute values on the right. For example, the attribute "date" has a value of "21-March-2008" for one concert. That same concert has the value "Great Big Sea" for the "performer" attribute.

#### (figure 1-2)

Object diagram showing three concert objects with their attributes

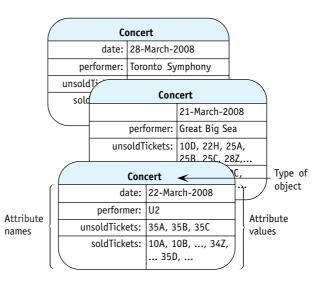

One analogy for objects is that an object is like a form, such as an income tax form. The government prints millions of copies of the form asking for a person's name, address, tax-payer identification number, earned income, and so forth. Each piece of information is provided in a little box, appropriately labeled on the form. Each copy of the form starts like all

the others. When filled out, however, each form has unique values in those boxes. It could be that two people have exactly the same income and birthday, with the result that some forms have the same values in the same boxes—but that's only a coincidence.

Just as each copy of that tax form asks for the same information, every concert object has the same set of attributes. Each copy of the form is filled out with information for a specific taxpayer; likewise, each concert object's attributes have values for a specific concert. In general, there may be many objects of a given type. All have the same set of attributes, but probably have different values for those attributes.

#### Commands

When a ticket is sold for seat 22H for the March 21 concert, the appropriate concert object must record that fact. This record keeping is done with a command. The object is "commanded" to change its attributes to reflect the new reality. This change can be visualized with a state change diagram, as shown in Figure 1-3. A state change diagram shows the state of the object before the command and the state of the object after the command. The state is the set of attributes and their values at a given point in time. As time passes, it is normal for the state of an object to change.

| (                                                                                    | Concert                                  |                         |              | Concert                                    |
|--------------------------------------------------------------------------------------|------------------------------------------|-------------------------|--------------|--------------------------------------------|
| date:                                                                                | 21-March-2008                            |                         | date:        | 21-March-2008                              |
| performer:                                                                           | Great Big Sea                            |                         | performer:   | Great Big Sea                              |
|                                                                                      | 10D, <b>22H</b> , 25A,<br>25B, 25C, 28Z, | Command:<br>Sell ticket |              | 10D, 25A,<br>25B, 25C, 28Z,                |
| soldTickets:                                                                         | 10A, 10B, 10C,<br>, 22N, 22P,            | 22H                     | soldTickets: | 10A, 10B, 10C, <b>22H</b> ,<br>, 22N, 22P, |
| Time <sub>0</sub> : State of the object Time <sub>1</sub> : State of the same object |                                          |                         |              |                                            |

Time<sub>1</sub>: State of the same object after the command is executed

#### **KEY IDEA**

Every object of a given type has the same set of attributes, but usually has different values for the attributes.

#### **KEY IDEA**

*Commands change the state of the object.* 

#### (figure 1-3)

State change diagram showing the change in state after a command to sell seat 22H is given to a concert object

#### Classes

before the command is executed

When we write a Java program, we don't write objects, we write classes. A class is a definition for a group of objects that have the same attributes and services. A programmer writing the concert hall program would write a concert class to specify that all concert objects have attributes storing the concert's date, performers, and so on. The class also specifies services that all concert objects have, such as "sell a ticket," and "how many tickets have been sold?"

Once a concert class is defined, the programmer can use it to create as many concert objects as she needs. Each object is an **instance**, or one particular example, of a class. When an object is first brought into existence, we sometimes say it has been **instantiated**.

#### **KEY IDEA**

A Java programmer writes a class by specifying the attributes and services the classes' objects will possess.

The distinction between class and object is important. It's the same as the distinction between a factory and the cars made in the factory, or the distinction between a cookie cutter and the cookies it shapes. The pattern used to sew a dress is different from the dress produced from it, just as a blueprint is different from the house it specifies. In each case, one thing (the class, factory, or cookie cutter) specifies what something else (objects, cars, or cookies) will be like. Furthermore, classes, factories, and cookie cutters can all be used to make many instances of the things they specify. One factory makes many cars; one class can make many objects. Finally, just as most of us are not interested in cookie cutters for their own sakes, but in the cookies made from them, our primary interest in classes is to get what we really want: software objects that help model some problem for us.

#### **Class Diagrams**

#### **KEY IDEA**

A class diagram summarizes all of the objects belonging to that class. Just as architects and dress designers communicate parts of their designs visually through blueprints and patterns, software professionals use diagrams to design, document, and communicate their programs. We've already seen an object diagram in Figure 1-2 and a state change diagram (consisting of two object diagrams) in Figure 1-3. Another kind of diagram is the **class diagram**. Class diagrams show the attributes and services common to all objects belonging to the class. The class diagram for the concert class summarizes all the possible concert objects by showing the attributes and services each object has in common with all other concert objects.

A class diagram is a rectangle divided into three areas (see Figure 1-4). The top area contains the name of the class. Attributes are named in the middle area, and services are in the bottom area.

#### (figure 1-4)

Class diagram for the Concert class showing four attributes and six services

| Concert <                                                                                                    | Name of the class |
|----------------------------------------------------------------------------------------------------|-------------------|
| date<br>performer<br>unsoldTickets<br>soldTickets                                                                                       | Attributes        |
| Concert(date, performer)<br>numTicketsSold()<br>valueOfTicketsSold()<br>performerName()<br>performanceDate()<br>sellTicket (seatNumber) | Services          |

#### 1.1.3 Modeling Robots

Every computer program has a model of a problem. Sometimes the problem is tangible, such as tracking concert ticket sales or the time required to run errands before supper. At other times, the problem may be more abstract: the future earnings of a

CHAPTER 1 | PROGRAMMING WITH OBJECTS

company under a given set of assumptions or the energy loss of a house. Sometimes the problem is to visualize a figment of someone's imagination, such as a game set on a far-off world at some point in the future.

Many of the programs in this textbook model imaginary robots and the city in which they operate. The programs cause robots to move on the computer screen as they perform various tasks. This model was chosen to be basic enough to grasp easily, yet complex enough to be interesting; simple enough to be easy to program, yet rich enough to show many important object-oriented concepts. The robots and their world are described in Section 1.2. Section 1.3 describes using software objects to model the robots, and Section 1.4 will present the first program.

The robots our programs model are similar to the small robotic explorers NASA landed on Mars. The first, named Sojourner, landed on Mars on July 4, 1997. It could move around the Martian landscape, take photographs, and conduct scientific experiments. Sojourner was about two feet long and could travel at a top speed of two feet per minute. A photo of the explorer is shown in Figure 1-5.

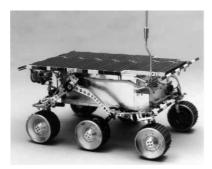

#### (figure 1-5)

Sojourner, a robotic explorer landed on Mars by NASA

Sojourner was controlled from Earth via radio signals. Because radio signals take approximately 11 minutes to travel from Earth to Mars, Sojourner could not be controlled in real time. (Imagine trying to drive a car with a minimum of 22 minutes elapsing between turning the steering wheel and receiving feedback about the change in direction.) Instead, controllers on Earth carefully mapped out the movements and tasks Sojourner was to do, encoding them as a sequence of messages. These messages were sent to Sojourner, which then attempted to carry them out. Feedback regarding the entire sequence of messages was sent back to Earth, where controllers then worked out the next sequence of messages.

Sojourner had a computer on board to interpret the messages it received from Earth into electrical signals to control its motion and scientific instruments. The computer's processor was an Intel 80C85 processor containing only 6,500 transistors and executing about 100,000 instructions per second. This processor was used almost 15 years earlier in the Radio Shack TRS-80 home computer.

In contrast, a top-of-the-line Pentium processor in 1997 had about 7.5 million transistors and executed about 300,000,000 instructions per second.

Why did Sojourner use such a primitive processor? The 80C85 consumes tiny amounts of power compared with its state-of-the-art cousins and is much more likely to operate correctly in the presence of cosmic rays and extreme temperatures.

### 1.2 Understanding Karel's World

#### **KEY IDEA**

Karel's world is one of the "realities" we will be modeling with software. The city where kare1<sup>1</sup> the robot exists is pretty plain. It includes other robots, with a range of capabilities. It also includes intersections connected by avenues and streets on which robots travel, and where there may be several kinds of things. However, the city does not include office buildings, restaurants, traffic lights, newspaper dispensers, or homes. As you learn to program, you may want to change that fact.

#### 1.2.1 Avenues, Streets, and Intersections

What a city does have are **roads**. Some roads, called **streets**, run east and west, while other roads, called **avenues**, run north and south. (A helpful way to remember which is which is that the "A" and "v" in "Avenue" point up and down—or north and south on a map—whereas the cross strokes of the "t"s in "Street" run east and west.)

Streets and avenues are both numbered starting with 0. This convention is unusual among urban planners, but normal among Java programmers. Street 0 is located on the north (top) side, while Avenue 0 runs along the west (left) side. The place where these two roads meet is called the **origin**.

Figure 1-6 shows a small portion of a city with a robot facing east at the origin and another facing south at the intersection of 1<sup>st</sup> Street and 2<sup>nd</sup> Avenue. We can use a shorthand notation for specifying intersections. Instead of "1<sup>st</sup> Street and 2<sup>nd</sup> Avenue," we can write (1, 2). The first number in the pair gives the street, and the second gives the avenue.

<sup>1</sup> We will often name robots "karel" (pronounced "kär-əl"—the same as "Karl" or "Carl") in recognition of the Czechoslovakian dramatist Karel Capek (1890–1938), who popularized the word *robot* in his 1921 play R.U.R. (Rossum's Universal Robots). The word *robot* is derived from the Czech word *robota*, meaning "forced labor." The name is lowercase, in keeping with Java style.

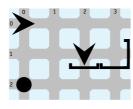

#### (figure 1-6)

Small city with two robots, one at the origin facing east and one at the intersection of 1<sup>st</sup> Street and 2<sup>nd</sup> Avenue facing south

Intersections are unusually wide. Many robots can be on the same intersection at the same time without interfering with each other.

#### 1.2.2 Walls and (other) Things

Intersections may be surrounded by **walls** on one or more sides. A wall stands at an edge of an intersection and blocks robots from entering or leaving the intersection in that direction. Robots can't push walls out of the way. A small extension on the end of each wall extends toward the intersection containing the wall.

The city shown in Figure 1-6 contains three walls, including two at the edges of the intersection at (1, 3). Another wall is immediately in front of the robot at (1, 2) and blocks it from proceeding south. The robot may go around the wall, of course.

Intersections may also have nondescript things. They are purposefully nondescript so we can imagine them to be whatever we want them to be: newspapers, lights, pieces of carpet, or flags. One such thing appears at (2, 0) in Figure 1-6. Robots can usually pick a thing up, put it in a backpack to carry it somewhere else, and then put it down again.

Eventually we will learn how to define classes of things with different appearances and services. Two examples already exist: flashers, like you might find marking a construction site, and streetlights.

#### 1.2.3 Robots

Robots exist to serve their clients. The four services they perform most often are moving, turning, picking things up, and putting things down. Some additional services robots provide include answering queries about their location and direction, and responding to a command controlling their speed.

These are primitive services. Clients using a robot must give many small instructions to tell the robot how to perform a task. Beginning with Chapter 2, we will learn how to create new kinds of robots that provide services tailored to solving the problem at hand.

11

#### **KEY IDEA**

Software objects, such as robots, do things only in response to messages.

LOOKING AHEAD

In Chapter 2, we will create a new kind of

robot that responds
 to a turnRight

message.

Robots don't do anything of their own volition. They respond only to **messages** sent to them from outside themselves. A robot performs a service only when it is invoked by a corresponding message.

In the following sections, we will look at these services in more detail.

#### Turning

When a robot receives a turnLeft message, it responds by turning left 90 degrees. When a robot facing north receives the turnLeft message, it turns to face west. A south-facing robot responds to a turnLeft message by turning to face east. When a robot turns, it remains on the same intersection.

Robots always start out facing one of the four compass points: north, south, east, or west. Because robots can turn only in 90-degree increments, they always face one of those four directions (except while they are in the act of turning).

Robots do not have a turnRight instruction because it is not needed; three turnLeft messages accomplish the same task.

Turning is a safe activity. Unlike moving, picking things up, or putting things down, nothing can go wrong when turning.

#### Moving

When a robot receives a move message, it attempts to move from its current intersection to the next intersection in the direction it is facing. It remains facing the same direction. Robots can't stop between intersections; they are either on an intersection or in the process of moving to another one.

Things can go wrong when a robot receives a move message. In particular, if there is a wall immediately in front of a robot, moving causes that robot to break. When a robot breaks, it is displayed in three pieces, as shown in Figure 1-7, an error message is printed on the screen, and the program halts. An example of the error message is shown in Figure 1-20.

#### (figure 1-7)

When a robot facing a wall receives a move command, it crashes into the wall, breaks, and can no longer respond to commands

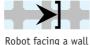

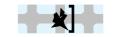

Receiving a move command and crashing

#### **Handling Things**

When a robot receives a pickThing message, it attempts to pick up a thing from its current intersection. If there are several things the robot could pick up, it randomly chooses one of them. Robots have a backpack where they carry the things they pick up. Things are small and the backpack is large, so many things fit in it. Robots can also put things down in response to the putThing message.

As you might expect, a robot can experience difficulties in handling things. If a robot receives a pickThing message when there is nothing to pick up on the current intersection, the robot breaks. Similarly, when a robot receives a putThing message and its backpack is empty, the robot breaks. As with moving, after such a malfunction the robot appears damaged, an error message is printed, and the program halts.

## 1.3 Modeling Robots with Software Objects

Not surprisingly, the software we will use to model robots mirrors the description in the previous section in many ways. Software objects model intersections, robots, walls, and things.

The software does not actually control real, physical robots that you can touch. Instead, it displays images of robots on the computer screen. The programs we will write cause the images to move about the city (also displayed on the screen) and perform various tasks. These programs are only useful in that they provide an excellent way to learn how to program a computer. You can transfer the knowledge you gain in writing robot programs to writing programs that model the problems that concern you.

As shown earlier in Figure 1-4, we can summarize objects with a class diagram that shows the attributes and services of each object belonging to the class. A class diagram for the Robot class is shown in Figure 1-8. The class diagram shows the four services discussed earlier, along with a special service to construct Robot objects.

| Robot                                                                |  |  |
|----------------------------------------------------------------------|--|--|
| int street                                                           |  |  |
| int avenue                                                           |  |  |
| Direction direction                                                  |  |  |
| ThingBag backpack                                                    |  |  |
| Robot(City aCity, int aStreet, int anAvenue<br>Direction aDirection) |  |  |
| void move()                                                          |  |  |
| void turnLeft( )                                                     |  |  |
| void pickThing()                                                     |  |  |
| void putThing( )                                                     |  |  |

#### LOOKING AHEAD

In Chapter 4 we will learn how to write programs where robots can detect if something can be picked up.

#### (figure 1-8)

Incomplete class diagram for the Robot class

## 1.3.1 Attributes

Recall that the middle section of the class diagram lists the attributes. From the Robot class diagram, we can infer that each Robot object has four attributes. We might guess that the two named street and avenue record the street and avenue the robot currently occupies, and that direction records the direction it is facing. Finally, the backpack attribute might plausibly be where each robot keeps track of the things it is carrying. We can't know any of these details with absolute certainty, but it makes sense given what we know about the robot world described in Section 1.2, "Understanding Karel's World," and from the names of the attributes themselves.

#### LOOKING AHEAD

Attributes can have types other than int. See Chapter 7. Preceding the names of the attributes is the type of information to which they refer. The **type** specifies the set of valid values for the attribute. The **street** and **avenue** attributes are preceded by **int**, which is Java shorthand for "integer." This information makes sense because we have been referring to streets and avenues with integers, such as 0, 1, or 5, but never with real numbers, such as 3.14159.

#### LOOKING AHEAD

The type of an attribute can be the name of a class, like ThingBag. See Chapter 8.

#### **KEY IDEA**

Class diagrams are designed to help you understand a class. They may omit lowlevel details in the interest of clarity.

#### 1.3.2 Constructor

The Robot class diagram lists five services: Robot, move, turnLeft, pickThing, and putThing.

#### **KEY IDEA**

Constructors create new objects. Services are performed by an object that already exists. The first, Robot, is actually a constructor rather than a service, but is listed here for convenience. Although constructors have some similarities to services, there are important differences. The key difference is their purposes: services are performed by an object for some client, while constructors are used by a client to construct a new object. (Recall that the client is the object using the services of the Robot object.) Constructors always have the same name as the class.

When a new object is constructed, its attributes must be set to the correct initial values. The initial position of the robot is determined by the client. The client communicates the desired

The type of backpack is a ThingBag. ThingBags can store a variable number of Thing objects. This attribute illustrates that a robot object makes use of other objects—these objects cooperate to model the problem.

Sometimes a class diagram does not include all of the attributes. Why? The important

part of a class is the services its objects provide—the things they can do. It is appropriate to say that the programmer implementing the class needs to know the attributes,

but it's no one else's business how the object works internally. Nevertheless, we will

find it helpful in discussing the services to know what attributes they need to maintain.

The class diagram shown earlier in Figure 1-8 occupies a middle ground. It shows

attributes that contribute to understanding the class, but omits others that don't, even

1.3.2 Constructors

though they are necessary to implement the class.

14

initial position to the constructor by providing arguments, or specific values, for each of the constructor's parameters. The parameters are shown in the class diagram between parentheses: Robot(City aCity, int aStreet, int anAvenue, Direction aDirection). Notice that there is a remarkable similarity between the constructor's parameters and the classes' attributes.

# 1.3.3 Services

Suppose we have a robot that we refer to as karel. We can tell karel what to do by sending it messages such as move or turnLeft. A message requests that the object perform one of its services for a client, the sender of the message. The services in the Robot class diagram tell us which messages we can send to a robot object. A message to karel contains the name karel, a dot, and the name of a service followed by an argument list and a semicolon, as shown in Figure 1-9.

## (figure 1-9)

Details of sending a message to an object referred to as karel

In this message, karel identifies who is supposed to move. We don't want to move any robot (or vehicle or cow or anything else that can move), only the particular robot known as karel. Stating the object first is like having a conversation in a group of people. When you speak to a specific person within the group, you often start by saying his or her name—"Karel, please pass the potatoes." Because a program almost always contains many objects, identifying the recipient of the message is a requirement.

After referring to the object, we place a dot, which connects the object to the message, move. The message must be one of the services the object knows how to perform—a service listed in the class diagram. Sending the message "jump" to karel would result in an error because karel does not have a jumping service.

Like the constructor, a service may have a list of parameters to convey information the object needs to carry out the service. Parameter lists always begin and end with parentheses. None of the four Robot services listed require additional information, and so all their parameter lists are empty (but the parentheses must still be present). Consequently, when the corresponding messages are sent to a Robot object no arguments are needed, although parentheses are still required.

#### **KEY IDEA**

A message is always sent to a specific object.

#### **KEY IDEA**

Each message must correspond to one of its recipient's services.

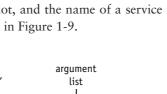

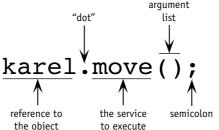

#### **KEY IDEA**

**KEY IDEA** 

to the object.

A client requests a service from an object

by sending a message

The constructor is responsible for correctly initializing the attributes. Finally, the message ends with a semicolon.

When a robot receives the move message, it moves. It also updates the street and avenue attributes to reflect its new location. If karel is standing at 2<sup>nd</sup> Street and 1<sup>st</sup> Avenue facing south, street and avenue contain 2 and 1, respectively. As the move service is executed, street is updated to 3, but avenue remains 1. The Robot object also sends many messages to other objects in the program to make an image move on the computer's screen.

#### **KEY IDEA**

Commands are preceded by the word void in class diagrams.

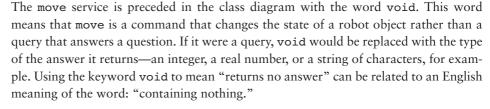

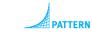

**Command Invocation** 

Invoking the remaining services listed in the class diagram (turnLeft, pickThing, and putThing) follows the same pattern as move. Start with a reference to a specific robot. Then add a dot, the message you want to send the robot, an empty argument list, and a semicolon. The designated robot responds by turning, picking, or putting, as described earlier. Furthermore, the services of any other class are invoked by following this same pattern. Not only the Robot, Wall, and Thing classes, but also classes modeling students or employees or printers or checkbooks or concerts follow this pattern. *All* objects follow this pattern.

Learning to recognize common patterns is an important part of becoming a good programmer. When this book uses a common pattern, a pattern icon appears in the margin, as shown beside the previous paragraph. A section near the end of each chapter explains the patterns in detail and generalizes them to be more broadly applicable. The first such section is Section 1.7.

# 1.4 Two Example Programs

It's time to put all this background to use. You know about the program's model, you know about classes and objects, and you know how to send an object a message to invoke one of its services. In this section, we'll take a look at a computer program that uses these concepts to accomplish a task.

# 1.4.1 Situations

When writing a program (or reading a program someone else has written), you must understand what the program is supposed to do. For our first program, let's imagine that a delivery robot is to pick up a parcel, represented by a Thing, at intersection (1, 2) and deliver it to (2, 3). The **initial situation**, shown in Figure 1-10, represents the state of the city before the robot does its task. The **final situation**, also shown in Figure 1-10, is how we want the city to appear after the task is done.

This task could be accomplished in many ways. Perhaps the simplest is for the robot to perform the following steps:

move forward until it reaches the parcel pick up the parcel move one block farther turn right move a block put the parcel down move one more block

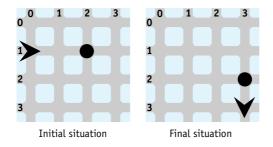

#### **KEY IDEA**

Many robot tasks can be specified by showing the way things are at the beginning and how we want things to end up.

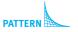

Sequential Execution

#### (figure 1-10)

Initial and final situations of a task to pick up and deliver a parcel

This path is illustrated on the left side of Figure 1-11. A more roundabout path is shown on the right. The roundabout path also accomplishes the task but results in a less efficient solution. If the robot were real, which solution would cause the robot to use the least power from its battery pack?

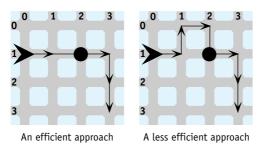

#### (figure 1-11)

Two approaches for the robot to perform the delivery task

Obviously, the robot could take any one of many possible paths to solve this problem. The following program takes the more efficient approach outlined in Figure 1-11.

# 1.4.2 Program Listing

#### LOOKING BACK

Before you can run the program in Listing 1-1, you need to have software installed on your computer. See the Preface for instructions. Listing 1-1 shows the **source code** of a program to carry out the task just described. The source code contains the words and other symbols we write to instruct the computer.

Based on the previous discussion, you should be able to read the main body of the program and have a feel for how it works. Of course, you won't understand everything now, but it will all be explained in due course. You may be interested in knowing that much of the code in Listing 1-1 is repeated in every Java program and even more is repeated in every program using robots.

The line numbers on the left are not part of the program. They are included in the listing only so we can easily refer to specific parts of the program.

This program divides naturally into three parts: the code in lines 8–10, which constructs objects to set up the initial situation, the code in lines 13–22, which sends messages directing the robot to the final situation, and the remaining "housekeeping" required by the Java language. This division is reinforced by the comments written by the programmer at lines 7 and 12.

At a lower level of detail, Table 1-1 describes the purpose of each line of code. Use it to get a feel for the kinds of information present in a Java program, but don't expect to understand it all this early in the book. Lines 8–22 are the most important for right now; all will be discussed in detail later in the book.

The source code for the program in Listing 1-1 is available from the Robots Web site. Download the file examples.zip. After saving and expanding it, look in the directory ch01/deliverParcel/.

# FIND THE CODE

cho1/deliverParcel/

```
Listing 1-1: A program to move a Thing from (1, 2) to (2, 3)
   import becker.robots.*;
 1
 2
3
   public class DeliverParcel
4
   Ł
      public static void main(String[] args)
5
6
      {
        // Set up the initial situation
7
8
        City praque
                         = new City();
        Thing parcel = new Thing(prague, 1, 2);
9
10
        Robot karel
                         = new Robot(prague, 1, 0, Direction.EAST);
11
        // Direct the robot to the final situation
12
13
        karel.move();
```

```
Listing 1-1: A program to move a Thing from (1, 2) to (2, 3) (continued)
14
         karel.move();
15
         karel.pickThing();
16
         karel.move();
         karel.turnLeft();
                                     // start turning right as three turns lefts
17
18
         karel.turnLeft();
         karel.turnLeft();
                                     // finished turning right
19
         karel.move();
20
21
         karel.putThing();
22
         karel.move();
23
      }
24 }
```

| Line         | Purpose                                                                                                    | (table 1-1)                      |
|--------------|----------------------------------------------------------------------------------------------------|----------------------------------|
| 1            | Makes code written by other programmers, such as the Robot class, easily available.                                                                                                    | An explanation of<br>Listing 1-1 |
| 2, 11        | Blank lines often add clarity for a person reading the program, but do not affect its execution in any way.                                                                                                    |                                  |
| 3            | Identifies the class being written with the name DeliverParcel.                                                                                                    |                                  |
| 4, 6, 23, 24 | Java uses braces to give structure to the program. The braces at lines 4 and 24 contain all the code belonging to the class. The braces at lines 6 and 23 contain all the code belonging to the service named main. |                                  |
| 5            | Identifies where the program will begin execution. Every program must have a line similar to this one.                                                                                                    |                                  |
| 7, 12        | Text between two consecutive slashes and the end of the line is a <b>comment</b> .<br>Comments are meant to help human readers and do not affect the execution<br>of the program in any way.                        |                                  |
| 8–10         | Construct the objects required by the program.                                                                                                    |                                  |
| 13-22        | Messages telling the robot named kare1 which services it should perform.                                                                                                    |                                  |

We now turn to a detailed discussion of lines 8-22. The remainder of the program will be discussed in Section 1.4.7.

# 1.4.3 Setting up the Initial Situation

The initial situation, as shown in Figure 1-10, is set up by constructing three objects in lines 8-10. The City object corresponds to all the intersections of streets and avenues. The Robot and Thing objects obviously correspond to the robot and thing shown in the initial situation.

Each of the four statements has a similar structure. Consider line 10 as an example:

```
10 Robot karel = new Robot(prague, 1, 0, Direction.EAST);
```

On the left side of the equal sign (=) is a variable declaration. A variable declaration first states the type of the object—in this case Robot—and then the name of the variable being declared, karel. A variable uses a name (karel) to refer to a value (in this case a Robot object), allowing the value to be used easily in many places in the program. The choice of variable name is up to the programmer. A meaningful name helps the understanding of people reading the program, including the programmer.

The object is instantiated on the right side of the equal sign. The keyword new signals that a new object will be constructed. After new, a constructor is named, in this case, Robot. It must be compatible with the type of the variable on the left side of the equal sign. For now, "compatible" means the two are identical. Eventually, we will ease this restriction.

When an object is constructed, the client object may need to provide information for the constructor to do its job. In this case, the client specifies that the new robot is to be created in the city named prague at the intersection of Street 1 and Avenue 0, facing east. Recall the values or arguments provided at line 10:

```
10 Robot karel = new Robot(prague, 1, 0, Direction.EAST);
```

They correspond to the parameters shown in the class diagram:

Robot(City aCity, int aStreet, int anAvenue, Direction aDirection)

The arguments list the city first, then the street, avenue, and direction—in that order. Furthermore, the types of the values provided match the types given in the parameter list. prague refers to a City object, just as the parameter list specifies what the first value must be. Similarly, the second and third values are integers, just as the types for avenue and street specify.

#### LOOKING AHEAD

We will learn how to define our own sets of values in Chapter 7. The type of the Robot constructor's last parameter is Direction and the value passed to it in line 10 of Listing 1-1 is Direction.EAST. Direction is a class used to define values with program-specific meanings. EAST is one of those special values. It should come as no surprise that WEST, NORTH, and SOUTH are other values defined by the Direction class. When one of these values is used in a program, its defining class, Direction, must accompany it.

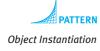

#### LOOKING AHEAD

We will see similar declarations in other situations. All have the type first, then the name. Finally, line 10 ends with a semicolon (;), which marks the end of the statement. The function of semicolons in Java is similar to periods marking the end of English sentences.

# 1.4.4 Sending Messages

Lines 13–22 in Listing 1-1 direct the robot from the initial situation to the final situation. They give a precise sequence of instructions the robot must perform to accomplish the task. If the instructions were performed in a different sequence, the problem is unlikely to be solved correctly.

Each instruction follows the command invocation pattern observed earlier: give the name of the object being addressed, a dot, and then the service desired from that object. For example, karel.move(); instructs the robot karel to execute its move service. The result is that the robot moves from one intersection to the next intersection in the direction it is currently facing (unless something blocks its way).

Each of these instructions is one **statement** in the program. Lines 8-10 are another kind of statement, **declaration statements**, because they declare variables and assign initial values to them. In time, we will learn other kinds of statements that allow the program to make decisions, execute other statements repeatedly, and so on. Recall that all statements end with a semicolon.

# 1.4.5 Tracing a Program

**Simulating** the execution of a program, also known as **tracing** a program, is one way to understand what it does and verify that the sequence of statements is correct. Tracing a program is like building a state change diagram, such as the one shown in Figure 1-12, for each statement in the program. Notice that the diagram covers two statements and shows the state before each statement and after each statement.

A program almost always involves many objects, so this can involve tracking a lot of information. Also, a formal state change diagram is difficult to draw and maintain. To overcome these problems, it's best to decide at the outset what information is relevant and to organize it in a table. It seems that the relevant information in the DeliverParcel program (Listing 1-1) includes the state of the robot and the state of the parcel, represented by a Thing. For the state of the robot, we will have four columns, one for each of the four attributes in the class diagram shown in Figure 1-8. For the parcel we will use a column for its street and another for its avenue. These are listed as headings in Table 1-2. If the program contained another robot, we would trace it by adding another group of four columns to the table.

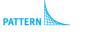

Command Invocation Sequential Execution

21

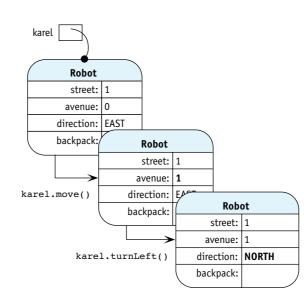

#### (figure 1-12)

State change diagram tracing the execution of two statements

#### (table 1-2)

A table recording the change of program state while tracing the execution of the DeliverParcel program in Listing 1-1

|                                  | karel  |        |           | parcel   |        |        |
|----------------------------------|--------|--------|-----------|----------|--------|--------|
| Program Statement                | street | avenue | direction | backpack | street | avenue |
|                                  | 1      | 0      | east      |          | 1      | 2      |
| <pre>13 karel.move();</pre>      |        |        |           |          |        |        |
|                                  | 1      | 1      | east      |          | 1      | 2      |
| <pre>14 karel.move();</pre>      |        |        |           |          |        |        |
|                                  | 1      | 2      | east      |          | 1      | 2      |
| <pre>15 karel.pickThing();</pre> |        |        |           |          |        |        |
|                                  | 1      | 2      | east      | parcel   | 1      | 2      |
| <pre>16 karel.move();</pre>      |        |        |           |          |        |        |
|                                  | 1      | 3      | east      | parcel   | 1      | 3      |
| <pre>17 karel.turnLeft();</pre>  |        |        |           |          |        |        |
|                                  | 1      | 3      | north     | parcel   | 1      | 3      |
| <pre>18 karel.turnLeft();</pre>  |        |        |           |          |        |        |
|                                  | 1      | 3      | west      | parcel   | 1      | 3      |
| <pre>19 karel.turnLeft();</pre>  |        |        |           |          |        |        |
|                                  | 1      | 3      | south     | parcel   | 1      | 3      |

|                                 | karel  |        | parcel    |          |        |        |
|---------------------------------|--------|--------|-----------|----------|--------|--------|
| Program Statement               | street | avenue | direction | backpack | street | avenue |
| <pre>20 karel.move();</pre>     |        |        |           |          |        |        |
|                                 | 2      | 3      | south     | parcel   | 2      | 3      |
| <pre>21 karel.putThing();</pre> |        |        |           |          |        |        |
|                                 | 2      | 3      | south     |          | 2      | 3      |
| <pre>22 karel.move();</pre>     |        |        |           |          |        |        |
|                                 | 3      | 3      | south     |          | 2      | 3      |

#### (table 1-2) continued

A table recording the change of program state while tracing the execution of the DeliverParcel program in Listing 1-1

Like the state change diagram, the table is organized to show the state of the program both before and after each statement is executed. It does this by inserting the statements between the rows that record the program's state.

The first row of the table gives the initial state as established when the objects are constructed in lines 8–10. This state reflects the initial situation shown in Figure 1-10. As we trace the program, we list the statement executed and then the resulting state. The effect is equivalent to a long series of state change diagrams like the one in Figure 1-12, but considerably easier to manage.

After tracing the program, we see that the robot finishes on intersection (3, 3) as the final situation requires. In addition, it has picked up the thing and deposited it on intersection (2, 3).

Tracing the program helps us understand what it does and increases our confidence in the correctness of the solution. As you trace a program, you must do exactly what the program says. It is tempting to take shortcuts, updating the table with what we intend the program to do. The computer, however, does not understand our intentions. It does exactly what the program says. If we don't do the same while tracing, the value of tracing is lost and we can no longer claim confidence in the correctness of the solution.

Having performed a trace, we now understand that the sequence of statements in the program is important. If lines 14 and 15 are reversed, for instance, the robot would try to pick up the thing before it arrives at the thing's intersection. The result would be a broken robot on intersection (1, 1).

Sequential execution is a fundamental pattern in how we solve problems. We often give directions that follow the form "do \_\_\_\_\_, and then \_\_\_\_\_": "go to the stoplight and then turn right" or "add the eggs and then beat the batter for two minutes." The *and then* indicates sequential execution.

#### **KEY IDEA**

Computers follow the program exactly. When tracing the execution, we must also be exact.

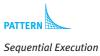

# 1.4.6 Another Example Program

A second example program is shown in Listing 1-2. Comparing it with the DeliverParcel program in Listing 1-1 reveals many common elements—and where the differences are. The initial and final situations are shown in Figure 1-13. In this program, a robot (mark) must move around a roadblock to meet a friend (ann) on intersection (2, 1). This program is interesting because it uses multiple objects that belong to the same class (two robot objects and two wall objects).

One obvious difference between this program and DeliverParcel is the use of Wall objects. A wall is instantiated using the same pattern as Robot and City objects, as shown in the following statement:

```
Wall blockAve0 = new Wall(ny, 0, 2, Direction.WEST);
```

This statement constructs a wall on the western boundary of the intersection at (0, 2). This is the wall that prevents mark from proceeding west from its current location. The object is referenced with the name "blockAve0," a name chosen by the programmer.

(figure 1-13)

Initial and final situations for two robots, mark and ann

In the initial situation, two robots, mark and ann, are on opposite sides of a roadblock. They would like to meet on intersection (2, 1).

2

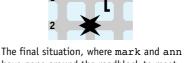

have gone around the roadblock to meet on intersection (2, 1).

You may want to stop here and think about how you would write a program to solve this problem. What changes would you make to the DeliverParcel program? Then look at Listing 1-2 and see how much of it makes sense to you.

GoAroundRoadBlock and DeliverParcel have many features in common. If both programs were written on transparencies and superimposed, they would be identical in a number of places. In particular, the first six lines are nearly identical, with the exception of one name chosen by the programmers. In addition, both programs have two closing braces at the end and the organization of the code in the inner most set of braces is similar—first objects are declared and then messages are sent to them. Both programs have similar patterns of constructing objects, obtaining services from those objects, and requiring statements to be in a particular sequence.

```
FIND THE CODE
Listing 1-2: A program where mark goes around a road block and meets ann
                                                                                  cho1/roadblock/
1
   import becker.robots.*;
2
   public class GoAroundRoadBlock
3
4
   {
      public static void main(String[] args)
5
6
      {
        // Set up the initial situation
7
8
        City ny
                            = new City();
        Wall blockAve0 = new Wall(ny, 0, 2, Direction.WEST);
9
                                                                                  PATTERN
        Wall blockAve1 = new Wall(ny, 1, 2, Direction.WEST);
10
                                                                                  Object Instantiation
11
        Robot mark
                            = new Robot(ny, 0, 2, Direction.WEST);
        Robot ann
                            = new Robot(ny, 0, 1, Direction.EAST);
12
13
        // mark goes around the roadblock
14
        mark.turnLeft();
15
16
        mark.move();
                                                                                  PATTERN
17
        mark.move();
                                                                                  Command Invocation
18
        mark.turnLeft();
                                   // start turning right as three turns left
                                                                                  Sequential Execution
        mark.turnLeft();
19
        mark.turnLeft();
                                   // finished turning right
20
        mark.move();
21
22
        // ann goes to meet mark
23
        ann.turnLeft();
                                   // start turning right as three turns left
24
25
        ann.turnLeft();
26
        ann.turnLeft();
                                   // finished turning right
27
        ann.move();
28
        ann.move();
        ann.turnLeft();
29
30
      }
31 }
```

## **Multiple Objects**

The GoAroundRoadBlock program contains two robots, mark and ann. Each has its own internal state, which is completely independent of the other. mark can turn and move without affecting ann; ann can turn and move without affecting mark. The state change diagram in Figure 1-14 shows an object for mark and another for ann. After mark turns, ann's object has not changed (although mark's direction is now different).

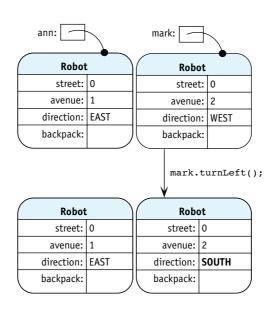

#### (figure 1-14)

State change diagram illustrating the independence of two robot objects

#### **KEY IDEA**

The only way to change an object's attributes should be via its services. In a well-designed object-oriented program, an object's state does not change unless a message has been sent to the object. When mark is sent the turnLeft message, no message is sent to ann, so that object doesn't change. This property of not changing unless an explicit message is received is called encapsulation. An object builds a capsule or wall around its attributes so that only the object's services can change them. One strength of object-oriented programming is that it makes encapsulation easy. Earlier programming methodologies did not make encapsulation as easy, with the result that programmers were often left wondering "Now, how did that information get changed?"

It is possible to write Java programs that do not use encapsulation, but it is not recommended.

# 1.4.7 The Form of a Java Program

Let's turn now to the first six lines and the last two lines of the DeliverParcel and GoAroundRoadBlock programs. Both programs are almost identical in these areas; we take Listing 1-1 as our example. For programs involving robots, only one of these eight lines vary from program to program. The statements we are interested in are shown in Listing 1-3, with the part that changes shown in a box.

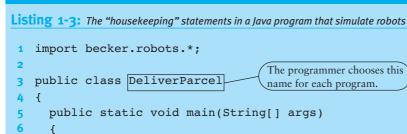

// lines 7-22 omitted

PATTERN

Java Program

Line 1 makes a large body of code written by other people easily available. The 24 lines of code contained in Listing 1-1 are not nearly enough to specify everything that this program does. The program makes use of more than 3,700 lines of code written by the textbook's author. That, in turn, uses many tens or even hundreds of thousands of lines of code written by still other programmers.

The programmer chooses this

name for each program.

All that code is organized into packages. The code written by the author is in the package becker.robots. It is a group of about 50 classes that work together to enable robot programs. Line 1 makes those classes more easily accessible within the DeliverParcel program.

The class name on line 3 is simply that—a name by which this class will be known. The name of the file containing the classes' source code must be the same as this name, with ".java" added to the end (for example, "DeliverParcel.java").

The braces on lines 4 and 24 enclose the statements that are specific to this class.

The special name main appears in every Java program. It marks where execution of the program begins. The words surrounding main are required and tell Java more about this code. The braces in lines 6 and 23 enclose all of the statements associated with main.

# 1.4.8 Reading Documentation to Learn More

The Robot class includes more than 30 services—too many to discuss here. Furthermore, the software accompanying this book contains more than 100 other classes. How can you find out about the other classes and all the services they (including Robot) offer?

The creators of Java have included a facility to extract information from the Java source code and put it in a form suitable for the World Wide Web. A sample Web page

#### LOOKING AHEAD

In Section 1.6. we will see programs that import packages for manipulating a window on the screen.

23

24 }

}

documenting the Robot class is shown in Figure 1-15. You can use a Web browser to find it at *www.learningwithrobots.com* or look in the documentation directory of the CD that accompanies this book.

#### (figure 1-15)

Web page showing a list of the available packages, classes within the becker.robots package, and some of the documentation for the Robot class

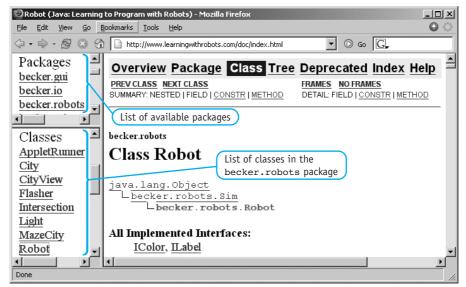

The upper-left panel in the window shows an area labeled "Packages". It contains becker.robots and several other packages. Clicking one of these links displays in the lower-left panel a list of the classes contained in that package. For example, if you click becker.robots, the lower-left panel displays the classes contained in the becker.robots package. The classes used in our programs thus far (City, Robot, Wall, and Thing) are listed here.

Clicking one of the class names displays documentation for that class in the main part of the window. For example, if you click the Robot class, its documentation appears, the beginning of which is shown in Figure 1-15. It shows the relationship between the Robot class and a number of other classes. We'll learn more about these relationships in Chapter 2.

Figure 1-16 shows the documentation's descriptive overview of the Robot class. The overview is used to describe the purpose of the class and sometimes includes sample code.

The documentation includes a summary description of each constructor and service (called methods in the documentation). Figure 1-17 shows the summaries for two constructors, one of which hasn't been mentioned in this textbook. Finally, the documentation also contains detailed descriptions of each constructor and service. Figure 1-18 shows the detailed description for the move service.

| 🕲 Robot (Jaya: Learning                                   | to Program with Robots) - Mozilla Firefox                                                                                                    | _       × |
|-----------------------------------------------------------|----------------------------------------------------------------------------------------------------|-----------|
| <u> </u>                                                  | Bookmarks Tools Help                                                                                                    | 0         |
| \$ • \$ • \$ 8 \$                                         | ) http://www.learningwithrobots.com/doc/index.html                                                                                                    |           |
| Packages<br>becker.gui<br>becker.io<br>becker.robots      | public class Robot<br>extends <u>Sim</u><br>implements <u>ILabel</u> , <u>IColor</u><br>Robots exist on a rectangular grid of roads and can move, turn left                                                                                                    |           |
| Classes<br><u>AppletRunner</u><br><u>City</u><br>CityView | ninety degrees, pick things up, carry things, and put things down. A robot knows which avenue and street it is on and which direction it facing. Its speed can be set and queried.                                                                                                    |           |
| Flasher<br>Intersection<br>Light<br>MazeCity<br>Robot     | More advanced features include determining if it is safe to move<br>forward, examining things on the same intersection as themselves a<br>determining if they are beside a specific kind of thing. Robots can<br>pick up and put down specific kinds of things and determine how<br>many things they are carrying. |           |
| Done                                                      |                                                                                                    |           |

### (figure 1-16)

Descriptive overview of the Robot class

#### 🕲 Robot (Java: Learning to Program with Robots) - Mozilla Firefox - U X <u>File Edit View Go Bookmarks Tools H</u>elp $\Theta$ 🔹 🖸 😡 🖸 ٠ Packages **Constructor Summary** becker.gui Robot (City aCity, int aStreet, int anAvenue, becker.io Direction aDirection) becker robots 🔳 Construct a new Robot at the given location in the given city with nothing in its backpack. Classes AppletRunner Robot (City aCity, int aStreet, int anAvenue, City Direction aDirection, int numThings) CityView Construct a new Robot at the given location in the given city Flasher with the given number of things in its backpack. Intersection Light Method Summary MazeCity **ء** http://www.learningwithrobots.com/doc/becker/robots/Robot.html

## (figure 1-17)

Summary descriptions of Robot constructors; each method has a similar summary

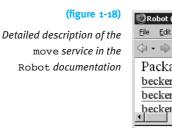

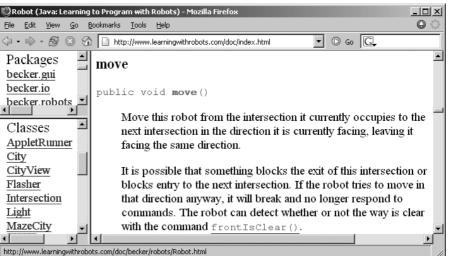

# 1.5 Compiling and Executing Programs

Now that we have seen two programs and discussed the overall form of a Java program, it is time to discover how to run them on a computer to see them in action. The exact steps to follow vary from computer to computer, depending on the operating system (Unix, Windows, Macintosh OS, and so on), which software is being used, and how that software has been installed. In broad strokes, however, there are three steps:

- Edit the source code in an appropriately named file with a text editor such as vi (Unix), Notepad (Windows), or TextEdit (Macintosh), or an integrated development environment (IDE) such as JCreator or jGrasp.
- Translate the program from the Java source code into an internal representation called byte code which is more easily understood by the computer. This process is called compiling and is performed by a program called a compiler.
- > Run the compiled program.

Errors are often revealed by one of the last two steps. You must then go back to the first step, make changes, and try again. These steps result in a cycle, illustrated in Figure 1-19, of editing, compiling, and running, which is repeated until the program is finished. When things go right, the light path is followed, providing the desired results. When things go wrong, one of the three dark paths is taken and the source code must be edited again to fix the error.

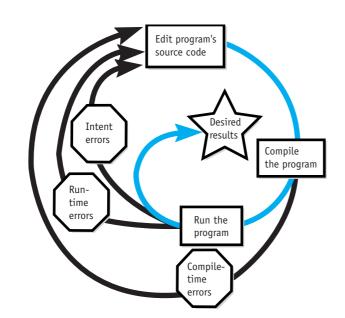

(figure 1-19) The edit-compile-run cycle

What kinds of things can go wrong? There are three kinds of errors: compile-time errors, run-time errors, and intent errors. **Compile-time errors** are exposed when the compiler translates the program into byte code. **Run-time errors** are discovered when the program runs, but attempts to do something illegal. **Intent errors** are also called **logic errors**. They occur when the program does not carry out the programmer's intentions.

# 1.5.1 Compile-Time Errors

Compile-time errors occur when the program does not conform to the rules of the Java language. People can easily recognize (or even overlook) errors in written English. Computers cannot. The programmer must obey the rules exactly.

Listing 1-4 contains a program with many compile-time errors. Each is explained by the boxed annotation beside it. You can find the code in ch01/compileErrors/.

Every time the compiler finds an error it prints an error message. These messages are helpful in finding the errors—be sure to read them carefully and use them. For example, misplaced semicolons can be a struggle for beginning programmers. The missing semicolon at line 8 results in an error message similar to the following:

```
CompileErrors.java:8: ';' expected
  Robot karel = new Robot(london, 1, 1, Direction.EAST)
```

This message has three parts. The first is where the error was found. "CompileErrors.java" is the name of the file containing the error. It won't be long

## **KEY IDEA**

The compiler can help you find compile-time errors. before our programs are large enough to be organized into several files; you need to know which one contains the error. It is followed by the line number where the error was found, 8.

Second, "'; ' expected" indicates what the compiler identifies as the error.

Third is the line from the program where the compiler found the error. Beneath it is a caret (^) symbol showing where in the line the error was detected.

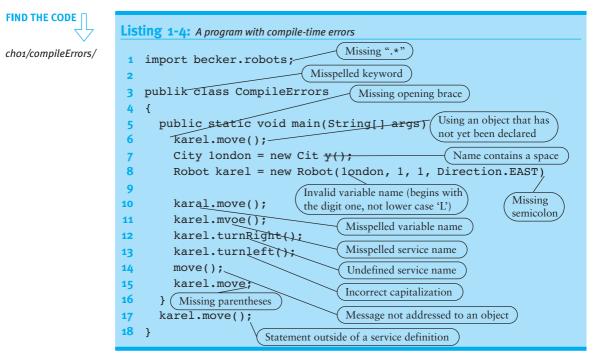

If you use an integrated development environment (IDE), it may show errors in a different format. It may even move the cursor to the line containing the error. No matter what the format is, however, you should still be able to learn the nature and location of the error.

Sometimes the messages are more cryptic than the one shown in the CompileErrors example, and occasionally the location of the error is wrong. For example, the compiler reports many errors if you misspell the variable name at line 8 where it is declared, but spell it correctly everywhere else. Unfortunately, none of the errors are at line 8. In other words, one error can cause many error messages, all pointing to the wrong location.

- > Compile the program to produce a list of errors.
- > Fix the most obvious errors, beginning with the first error reported.
- > Compile the program again to obtain a revised list of the remaining errors.

Furthermore, do these tasks early in your program's development, and do them often. Waiting too long to compile your program will often result in many cryptic error messages that are hard to understand. Errors are easier to find and fix when you compile early and often.

# 1.5.2 Run-Time Errors

Run-time errors are discovered when the program is actually run or traced. They are the result of instructions executing in an illegal context. For example, the instruction karel.move(); will compile correctly (as long as a robot named karel has been constructed). However, if karel is facing a wall when this instruction executes, it will break. The instruction is executed in an illegal context.

The error of crashing a robot into a wall is reported in two different ways. First, the robot's icon is changed to show that the robot is broken. Second, an informative error message is printed. An example is shown in Figure 1-20.

```
1 Exception in thread "main" becker.robots.RobotException: A
robot at (1, 2) crashed into a wall while moving WEST.
2 at becker.robots.Robot.breakRobot(Robot.java:558)
3 at becker.robots.Robot.move(Robot.java:148)
4 at GoAroundRoadBlock.main(GoAroundRoadBlock.java:17)
```

# **KEY IDEA** Compiling early and

often makes finding compile-time errors easier.

#### (figure 1-20)

Error message generated at run-time

This error message results from removing line 17 from Listing 1-2. The result is that mark does not move far enough to go around the roadblock and crashes into it.

The first line of the message contains technical information until the colon (:) character. A description of what went wrong usually appears after the colon. In this case, we are told that a robot crashed while moving west.

Lines 2-4 say where in the source code the error occurred and how the program came to be executing that code. Line 2 says the error happened while the program was executing line 558 in the source file Robot.java. That might be helpful information if we had access to Robot.java, but we don't. It is part of the becker.robots package imported into our robot programs. Line 3 indicates the error is also related, somehow, to line 148 in that same source file. Finally, line 4 mentions GoAroundRoadBlock.java, the file shown

33

in Listing 1-2. At line 17 we find a move instruction, the one that caused the robot to crash. This is where our efforts to fix the program should start.

One situation that can be confusing for beginning programmers is when the Java system cannot even begin running your program. Usually, the run-time error message will contain the "word" NoClassDefFoundError. This means that the Java system cannot find your program to run, perhaps because it has not been successfully compiled or perhaps because the compiler did not place the compiled version of your program in the expected place.

# 1.5.3 Intent Errors

An intent error occurs when the program fails to carry out its intended purpose. The program may not have any compile-time or run-time errors, yet still fail to accomplish the job for which it was written. An intent error is also called a logic error.

These errors can be among the hardest to find. The computer can help find compiletime and run-time errors because it knows something is wrong. With an intent error, however, the computer cannot tell that something is wrong, and therefore provides no help other than executing the program. Remember, a computer does what it is told to do, which might be different from what it is meant to do.

For example, consider a program intended to move a thing from (2, 1) to (1, 1). The initial and final situations are shown in Figure 1-21.

(figure 1-21)

Initial and final situations for a task to move a thing

Suppose the programmer omitted the turnLeft instruction, as in the following program fragment:

Sequential Execution

```
katrina.move();
katrina.pickThing();
// should have turned left here
katrina.move();
katrina.putThing();
katrina.move();
```

As a result, the robot would finish the task at (2, 3) instead of (0, 1), and the thing would be at (2, 2) instead of (1, 1)—not what was intended.

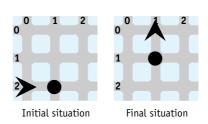

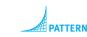

Fortunately, the visual nature of robot programs makes many intent errors easy to find. Debugging intent errors in less visual programs is usually much harder.

# 1.5.4 A Brief History of Bugs and Debugging

Programming errors of any kind are often called bugs. The process of finding and fixing the errors is called **debugging**. The origin of the term is not certain, but it is known that Thomas Edison talked about bugs in electrical circuits in the 1870s. In 1947, an actual bug (a moth) was found in one of the electrical circuits of the Mark II computer at Harvard University, causing errors in its computations (see Figure 1-22). When the moth was found, it was taped into the operator's log book with the notation that it is the "first actual case of a bug being found." Apparently, the term was already in use for non-insect causes of computer malfunctions.

9/9 andan started 0800 1.2700 9.037 847 025 - anctam 1000 stopped 9.037 846 95 comp 2.130476415 (3) 4.615925059(-2) 13'00 (032) MP - MC PRO 2 2.130476415 2.130676415 failed special sy P.L ud test 10.000 test (Sine check) 1100 Started Los Tape 1525 Mult+ Ad Test. Relay #70 Panel F 1545 (moth) in relay. of bug being found. First actual case 103/630 andangent started closed down 1700

#### (figure 1-22)

A 1947 entry from a log book for the Mark II computer at Harvard University

#### **GUI: Creating a Window** 1.6

We have learned a lot of Java programming in the context of Robot objects. These concepts include:

- > A class, such as Robot or Thing, is like a factory for making as many objects as you want. Each class or factory only makes one kind of object.
- > A new object is instantiated with the new operator, for instance Robot mark = new Robot(ny, 0, 2, Direction.WEST);.

- All objects belonging to the same class have the same services, but each has its own attribute values that are independent of all other objects.
- A client can invoke an object's services with the object's name, a dot, and then the name of the desired service.

These concepts are not only for robot programs, but apply to every object-oriented Java program ever written. To illustrate, each chapter of this book includes a section applying the concepts learned using robots to graphical user interfaces, or GUIs (pronounced "gooey"). Applying the concepts to classes supplied with the Java language that have nothing to do with robots shows you how these concepts can be used in many other contexts.

**Graphical user interfaces** are the part of the program that interacts with the human user. It probably obtains input from the user and displays results to the user. In terms of what the user sees, the GUI consists of the windows, dialog boxes, lists of items to select, and so on.

# 1.6.1 Displaying a Frame

GUIs add a lot of complexity and development time to a program. Fortunately, Java provides a rich set of resources to help develop interfaces. The beginning point is the window, called a frame in Java. The simplest possible frame is shown in Figure 1-23.

#### (figure 1-23)

Simplest Java frame

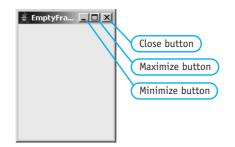

Though it is empty, the frame nevertheless has substantial functionality. If the user clicks the close box, the program quits. If the user clicks the minimize box the frame becomes as small as possible, while clicking the maximize box enlarges the frame to take up the entire screen. The user may also adjust the size of the frame by clicking and dragging an edge of the frame.

The program that displays this frame is even simpler than a robot program and is shown in Listing 1-5. Notice the similarity to Listing 1-1, including the following features:

> Both programs include import statements (although the actual packages differ), the declaration of the class at line 3 (although the class name differs), the placement of braces, and the declaration of the special service main.

35

- Both programs instantiate an object.
- > Both programs invoke the services of an object.

```
Listing 1-5 The EmptyFrame program displays an empty window
1
   import javax.swing.*;
                                 // use JFrame
2
   public class EmptyFrame
3
4
   {
     public static void main(String[] args)
5
      { // declare the object
6
        JFrame frame = new JFrame();
7
8
9
        // invoke its services
        frame.setTitle("EmptyFrame");
10
        frame.setDefaultCloseOperation(JFrame.EXIT ON CLOSE);
11
        frame.setLocation(250, 100);
12
        frame.setSize(150, 200);
13
        frame.setVisible(true);
14
     }
15
16 }
```

```
cho1/emptyFrame/
```

Java Program Object Instantiation

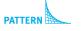

```
Command Invocation
Sequential Execution
```

The EmptyFrame program differs from the DeliverParcel program in the kinds of objects created and the services demanded of them. A JFrame object serves as a container for information displayed to the user. By default, however, the frame has no title, is not visible on the screen, has no area for displaying information, and hides the frame when the close box is clicked (leaving us with no good way to stop the program). The services invoked in lines 10-14 override those defaults to provide the functionality we need.

The setTitle service causes its argument to be displayed at the top of the frame.

The setDefaultCloseOperation service specifies what the frame object should do when the close box is clicked. JFrame.EXIT\_ON\_CLOSE gives a meaningful name to a particular value; Direction.EAST serves a similar function for robot programmers.

The setLocation service says where the frame should appear. Its first argument is the distance from the left side of the screen to the left side of the frame. The second argument specifies the distance from the top of the screen to the top of the frame. The setSize service specifies the size of the frame. The first argument is the width and the second argument is the height. All of the arguments to these two services are given in **pixels**, an abbreviation for **picture elements**, which are the tiny dots on the screen that make up the image. The meaning of these arguments is illustrated in Figure 1-24.

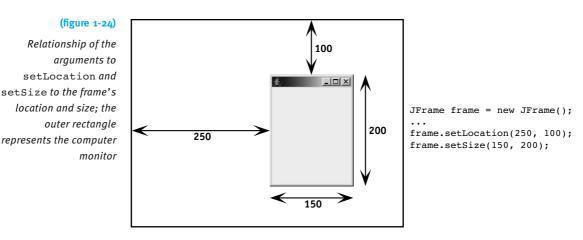

#### LOOKING AHEAD

true and false are Boolean values used to represent true or false answers, and are covered in detail in Chapter 4. Finally, the setVisible service specifies whether the frame is visible on the screen. If the argument is true, the frame will be visible, while a value of false will hide it.

# 1.6.2 Adding User Interface Components

A frame with nothing in it is rather boring and useless. We can fix that by setting the **content pane**, the part of a frame designed to display information. We can add to the content pane buttons, textboxes, labels, and other user interface elements familiar to modern computer users. These buttons, labels, and so on are often called **components**. A component is nothing more than an object designed to be part of a graphical user interface.

An early warning, however: The resulting programs may look like they do something useful, but they won't. We are still a long way from writing a graphical user interface that actually accepts input from the user. The following programs emphasize the *graphical* rather than the *interface*.

Figure 1-25 shows a snapshot of a running program that has a button and a text area displayed in a frame. The frame's content pane has been set to hold a JPanel object. The JPanel, in turn, holds the button and text area. Listing 1-6 shows the source code for the program.

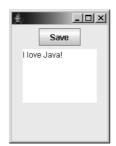

#### (figure 1-25)

Frame with a content pane containing a button and a text area; the user typed, "I love Java!" while the program was running

```
FIND THE CODE
Listing 1-6 FramePlay, a program to display a frame containing a button and a text area
                                                                                cho1/framePlay/
   import javax.swing.*;
                               // use JFrame, JPanel, JButton, JTextArea
1
2
3
   public class FramePlay
4
   {
      public static void main(String[] args)
5
6
      { // declare the objects to show
        JFrame frame = new JFrame();
7
        JPanel contents = new JPanel();
8
9
        JButton saveButton = new JButton("Save");
        JTextArea textDisplay = new JTextArea(5, 10);
10
11
                                                                                PATTER
        // set up the contents
12
                                                                                Display a Frame
13
        contents.add(saveButton);
        contents.add(textDisplay);
14
15
16
        // set the frame's contents to display the panel
        frame.setContentPane(contents);
17
18
19
        // set up and show the frame
20
        frame.setTitle("FramePlay");
21
        frame.setDefaultCloseOperation(JFrame.EXIT ON CLOSE);
        frame.setLocation(250, 100);
22
        frame.setSize(150, 200);
23
24
        frame.setVisible(true);
25
      }
26 }
```

In lines 7-10, we declare and instantiate several objects. The JPanel instance named contents is simply a container. It will hold the things we are really interested in, the button and text area. The button and text area are instances of JButton and JTextArea, respectively. The JPanel's add service in lines 13 and 14 adds them to its list of things to display.

When the button is constructed in line 9, "Save" is passed to the constructor's parameter. This text appears on the button when it is displayed. When the text area is constructed in line 10, the number of lines of text it should hold and how many characters wide it should be are passed as arguments. Both measures are approximate.

You can learn much more about these classes by browsing the online documentation at *java.sun.com/j2se/1.5.0/docs/api/*.

If you run the FramePlay program, you will find that the objects used have quite a bit of built-in functionality. The frame responds to the close, minimize, and maximize boxes, and resizes when you drag an edge. The save button flashes when clicked, and you can type in the textbox. This amount of functionality is remarkable for a 26-line program. As with the robot programs, much of this functionality is due to the programmers who wrote the classes we are using.

#### **KEY IDEA**

The ideas you learn with robots—such as classes, objects, and services—apply to all object-oriented programs. Again, notice the similarity between the FramePlay program and all the other programs in this chapter. The concepts we learned with the robot programs truly are general and can be used in all Java programs. In fact, many of the ideas apply to all programs, whether or not they are written in Java. Some ideas, such as modeling, abstraction, and patterns apply to lots of different problems, whether or not they have a computer solution. You are learning a portable set of skills that can be applied in many circumstances.

# 1.7 Patterns

Many patterns appear in software—problems that appear repeatedly that have the same solution. A number of these have already been identified for you in the margins of this text. Figure 1-26 shows the icon used to identify a pattern. Expert software developers know many patterns and apply an appropriate one to solve the issue at hand, almost without thinking about it. Much of your work, as you learn to program, will involve learning to recognize which software patterns apply to the issue you are facing.

#### (figure 1-26)

Icon used to identify an example of a pattern

Software patterns began as a way to capture and discuss big ideas, such as how to structure many classes and objects to model a particular kind of problem. In this book we extend the idea of patterns to smaller ideas that may cover only one or two lines of code. As beginning programmers, our attention will be focused primarily on these elementary patterns.

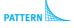

Our elementary patterns have five elements: name, context, solution, consequences, and related patterns. In the pattern expositions they are clearly shown by name and typography, as shown in Figure 1-27. However, instead of describing an actual pattern, the figure describes what each section of a pattern involves.

> Name: The name gives programmers a common vocabulary with which to discuss their work. Soon you will be able to say to a classmate, "I think the Command Invocation pattern applies here," and your classmate will know the kind of issue you think needs solving, your proposed solution, and the consequences of implementing that solution. Naming concepts increases our ability to work with abstractions and communicate them to others.

**Context:** The context describes the situations in which the pattern is applicable. Obviously, the pattern's context must match the context of your programming issue for the pattern to be useful.

Solution: The solution describes an approach to resolving the programming issue. For many patterns, the most appropriate form for the solution is several lines of code, likely with well-defined places where the code must be customized for the particular issue at hand. The places to customize appear in italics between « and ». For other patterns, an appropriate form for the solution is a class diagram that shows how two or more classes work together to resolve the issue.

**Consequences:** The consequences describe the natural by-products of applying this particular pattern. Sometimes these consequences are good, and sometimes they are bad; sometimes they are some of both. Weighing the consequences is part of deciding whether this pattern is the one to apply to your issue. It may be that another pattern can be applied in the same context with a better result.

Related Patterns: Finally, related patterns name patterns that have a different approach to resolving the issue or are based on the same ideas.

Patterns are found or discovered, not invented. They result from sensing that you are repeating something you did earlier, investigating it enough to find the common elements, and then documenting it for yourself and others. Because patterns arise from experience, they are a good way to help inexperienced programmers gain expertise from experienced programmers.

The patterns listed here should feel familiar. You have seen them a number of times already, often accompanied with a margin note like the one shown here. Once the pattern has been formally presented, however, we will no longer call attention to its application with margin notes.

# 1.7.1 The Java Program Pattern

Name: Java Program

**Context:** You want to write a Java program.

#### (figure 1-27)

Parts and format of a pattern description

#### LOOKING AHEAD

Naming is a powerful idea. Here we are naming patterns. In the next chapter, we will name a sequence of instructions. Doina so increases our power to think about complex problems.

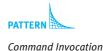

40

**Solution:** Implement a class that contains a service named main. In particular, customize the following template:

```
import «importedPackage»; // may have 0 or more import statements
public class «programClassName»
{
   public static void main(String[] args)
   { «list of statements to be executed»
   }
}
```

The import statement makes classes from the named package easier to access. Typical values for *«importedPackage»* include becker.robots.\* for robot programs, and java.awt.\* and javax.swing.\* for programs with graphical user interfaces.

The *«className»* is chosen by the programmer and must match the filename containing the source code.

The *«list of statements to be executed»* may include statements following the Object Instantiation pattern and Command Invocation patterns, among others.

**Consequences:** A class is defined that can be used to begin execution of the program.

**Related Patterns:** All of the other patterns in this chapter occur within the context of the Java Program pattern.

# 1.7.2 The Object Instantiation Pattern

Name: Object Instantiation

**Context:** A client needs to instantiate or construct an object to carry out various services for it.

**Solution:** Instantiate the object using the new keyword and a constructor from the appropriate class. Provide arguments for all of the constructor's parameters. Finally, assign the object reference provided by new to a variable. Examples:

```
City manila = new City();
Robot karel = new Robot(manila, 5, 3, Direction.EAST);
JButton saveButton = new JButton("save");
```

In general, a new object is instantiated with a statement matching the following template:

#### 41

The *«variableName»* is used in the Command Invocation pattern whenever services must be carried out by the object.

Until we have studied polymorphism in Chapter 12, *«variableType»* and *«className»* will be the same. After that, they will often be different, but related. The *«className»*, of course, determines what kind of object is constructed. The *«variableName»* should reveal the purpose or intent of what it names.

**Consequences:** A new object is constructed and assigned to the given variable.

**Related Patterns:** The Command Invocation pattern requires this pattern to construct the objects it uses.

# 1.7.3 The Command Invocation Pattern

Name: Command Invocation

Context: A client wants an object to perform one of the services it provides.

**Solution:** Provide a reference to the object, a dot, the name of the desired service, and any arguments. Information about how to use the command, including any arguments it requires, can be found in its documentation. A command invocation is always terminated with a semicolon. Examples:

```
karel.move();
collectorRobot.pickThing();
frame.setSize(150, 200);
contents.add(saveButton);
```

In general, a command is invoked with a statement matching the following template:

```
«objectReference».«commandName»(«argumentList»);
```

where *«objectReference»* is a variable name created using the Object Instantiation pattern.

**Consequences:** The command is performed by the named object. It is possible to invoke a command in an invalid context, resulting in a run-time error.

# **Related Patterns:**

- The Object Instantiation pattern must always precede this pattern to create the object.
- > The Sequential Execution pattern uses this pattern two or more times.

#### LOOKING AHEAD

We will say much more about choosing variable names wisely in Section 2.4.2.

### LOOKING AHEAD

Queries are invoked in a different context than commands. Although they are both services, they have different invocation patterns.

# 1.7.4 The Sequential Execution Pattern

#### Name: Sequential Execution

**Context:** The problem you're working on can be solved by executing a sequence of steps. The order of the steps matters, because later steps depend on earlier steps to establish the correct context for them to execute.

#### LOOKING AHEAD

Problem 1.4 further explores the idea of "correct order." **Solution:** List the steps to be executed in a correct order. A correct order is one where each statement appears after all the statements upon which it depends. Each statement is terminated with a semicolon. An example from the DeliverParcel program (see Listing 1-1) demonstrates the solution:

| 7  | // Set up the initial situation                        |
|----|--------------------------------------------------------|
| 8  | City prague = new City();                              |
| 9  | Thing parcel= new Thing(prague, 1, 2);                 |
| 10 | Robot karel = new Robot(prague, 1, 0, Direction.EAST); |
| 11 |                                                        |
| 12 | // Direct the robot to the final situation             |
| 13 | <pre>karel.move();</pre>                               |
| 14 | <pre>karel.move();</pre>                               |
| 15 | <pre>karel.pickThing();</pre>                          |

Lines 9 and 10 require a city when they are constructed; they therefore must appear after line 8, where the city is constructed. However, lines 9 and 10 are independent of each other and can appear in either order.

The robot karel cannot pick up a Thing at (2, 1) until it has reached that intersection. Lines 13 and 14 must therefore come before the pickThing command in line 15 to establish the context for it to execute (that is, move the robot to the intersection containing the Thing it picks up).

#### LOOKING AHEAD

Long sequences of statements are hard to understand. In Chapter 2 we will learn methods to help keep such sequences short. **Consequences:** Each statement, except the first one, may depend on statements that come before it. If any of those statements are out of order or wrong, an error or unexpected result may appear later in the program, which can make programming a tedious process.

This model of execution assumes that each statement executes completely before the next one has begun. It is as if each statement were strung on a thread. Follow the thread from the beginning and each statement is reached in order. Follow the thread back through time and you have a complete history of the statements executed prior to the current statement.

**Related Patterns:** The Command Invocation pattern is used two or more times by this pattern.

43

# 1.7.5 The Display a Frame Pattern

Name: Display a Frame

**Context:** A program must show some visual information to the user.

**Solution:** Organize the visual information in a JPanel which is displayed within a JFrame.

```
import javax.swing.*;
                             // use JFrame, JPanel, JButton, JTextArea
public class «programClassName»
{
  public static void main(String[] args)
  { // declare the objects to show
    JFrame «frame» = new JFrame();
    JPanel «contents» = new JPanel();
    «statements to declare and add components to contents»
    // set the frame's contents to display the panel
    «frame».setContentPane(«contents»);
    // set up and show the frame
    «frame».setTitle("«title»");
    «frame».setDefaultCloseOperation(JFrame.EXIT ON CLOSE);
    «frame».setLocation(«xPos», «yPos»);
    «frame».setSize(«width», «height»);
    «frame».setVisible(true);
   }
}
```

**Consequences:** The frame is displayed along with the contents of the JPanel. The JFrame's functionality is automatically available, including resizing, minimizing, and closing the frame.

## **Related Patterns:**

- > This pattern is a specialized version of the Java Program pattern.
- > The Model-View-Controller pattern (Chapter 13) builds further on this pattern.

# 1.8 Summary and Concept Map

In this chapter we have learned that programs implement models. Object-oriented programs, such as those written in Java, use software objects to do the modeling. These software objects offer services to either perform a command or answer a query for a client. Documentation helps us learn more about the services an object offers. Objects are instantiated from classes, a sort of template or definition for objects. Classes in the robot world include Robot, City, Wall, and Thing. When instantiating an object, we often assign it to a variable, allowing us to refer to it using the variable's name in many places in the program.

# 1.8.1 Concept Maps

Each chapter of this textbook includes a **concept map** as part of the summary. A concept map shows the major concepts in the chapter and relates them to each other with short phrases. The short phrases should be read in the direction of the arrow. For example, the following portion of the diagram should be read as "objects are instances of classes."

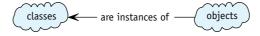

By studying the concept map, you remind yourself of important vocabulary (such as class, object, and instance in the preceding example) and the relationships between concepts.

Three suggested ways to use the concept maps as study tools are:

- After reading the chapter but before you look at the concept map, try drawing your own concept map and then compare it with the one in the chapter. They will undoubtedly be different, but hopefully will include many of the same concepts. The differences will identify places for you to clarify your understanding.
- Try reproducing the concept map but with the arrows running backwards. You will need to adjust the connecting phrase accordingly. Consider the following example:

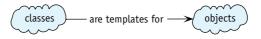

The concept maps include the most important concepts, but not all of them. Try to integrate additional concepts into the map. For example, how could you include the concepts of constructors, initial situations, and final situations in the following concept map?

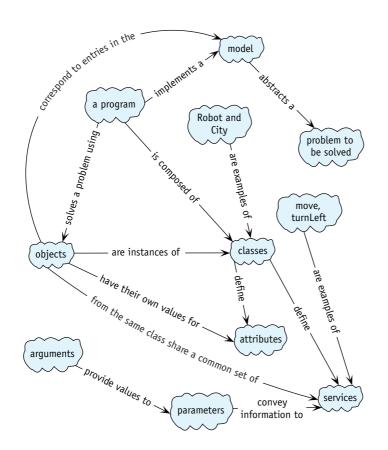

# 1.9 Problem Set

Problem sets present three types of problems: written exercises, programming exercises, and programming projects. Written exercises do not require programming but may require a computer to read documentation. Programming exercises and projects both require programming, but to a different degree. Exercises are short, such as changes to existing code. Programming projects require considerably more effort.

# Written Exercises

- 1.1 Figure 1-4 shows a class diagram for the Concert class. Create a similar class diagram for a Book class. It's part of a program at the local public library that loans books to library patrons.
- 1.2 Trace the following program. In a table similar to Table 1-2, record kare1's current street, avenue, direction, and contents of its backpack. If a run-time error occurs, describe what went wrong and at which line. There are no compile-time errors.

```
1 import becker.robots.*;
 2
 3 public class Trace
 4 {
     public static void main(String[] args)
 5
 6
     { City paris = new City();
       Thing theThing = new Thing(paris, 1, 2);
 7
       Wall w = new Wall(paris, 1, 2, Direction.WEST);
 8
 9
       Robot karel = new Robot(paris, 1, 0, Direction.EAST);
10
11
       karel.move();
12
       karel.turnLeft();
13
       karel.turnLeft();
14
       karel.turnLeft();
15
       karel.move();
16
       karel.turnLeft();
17
       karel.move();
18
       karel.turnLeft();
19
       karel.move();
20
       karel.turnLeft();
       karel.pickThing();
21
22
       karel.move();
23
     }
24 }
```

- 1.3 Make a table similar to Table 1-2 and trace the program in Listing 1-2. You will need to add extra columns so you can record values for both robots.
- 1.4 The DeliverParcel program in Listing 1-1 makes extensive use of the Sequential Execution pattern. For many pairs of consecutive statements, interchanging the statements causes the program to fail. Give a pair of statements (that are not identical) where changing the order does *not* cause the program to fail.
- 1.5 In the DeliverParcel program in Listing 1-1, change line 8 to read City prague = new City(5, 10); Based on the online documentation for City, what effect will this change have?
- 1.6 The following program contains 12 distinct compile-time errors. List at least nine of them by giving the line number and a short description of the error.

```
1 import becker.robots;
2
3 Public class Errors
4 {
5  public static void main(String[] args)
6  { City 2ny = new City(5, 5);
7  Thing aThing = new Thing(2ny, 2, 1);
8  Wall eastWall = Wall(2, 1, EAST);
9  Robot karel = new Robot(2ny, 0, 1, Direction.EAST);
```

```
10
11
       karel.move();
12
       karel.move(); move();
13
       karel.pickthing();
14
       karel..turnLeft(); karel.turnLeft();
15
       kerel.mve();
16
       karel.turnLeft(3);
17
       karel.move;();
18
       karel.putThing();
19
     }
20 }
```

1.7 The JButton constructor used in the FramePlay program in Listing 1-6 uses a string as a parameter. JFrame has a constructor that also has a string as a parameter. What is the effect of replacing line 7 with JFrame frame = new JFrame("Mystery");? Which line of the existing program should also change? How? (*Hint*: Consult the online documentation.)

# **Programming Exercises**

- 1.8 Beginning with the program in Listing 1-1, deliberately introduce one compiletime error at a time. Record the compiler error generated and the cause of the error. If one error causes multiple messages, list only the first two. Find at least six distinct compile-time errors.
- 1.9 Write a program that creates a robot at (1, 1) that moves north five times, turns around, and returns to its starting point.
  - a. Run the program and describe what happens to the robot.
  - b. Describe a way to use the controls of the running program so you can watch the robot the entire time it is moving.
  - c. Consult the online documentation. Describe a way to change the program so you can watch the robot the entire time it is moving.
- 1.10 Make a copy of the FramePlay program in Listing 1-6. Add a new JCheckBox component.
  - a. Run the program and describe the behavior of the new component.
  - b. The JCheckBox constructor can take a string as a parameter, just like JButton. What happens if you use the string "Show All Items"?
- 1.11 Run the program in Listing 1-2. In your Java development software, choose Save from the File menu, enter a filename, and click the Save button. Find the file that was created.
  - a. Describe the contents of the file.
  - b. Search the documentation for the City class to find a use for this file. Describe the use.

- 1.9 PROBLEM SET
- c. Modify the program to use the file that was created. (*Hint*: You will need to construct the robots yourself within main.) Modify the file to place additional walls and things within the city.

# **Programming Projects**

1.12 Write a program that begins with the initial situation shown in Figure 1-28. Instruct the robot to go around the walls counter clockwise and return to its starting position. *Hint:* Setting up the initial situation requires eight walls.

#### (figure 1-28)

Walking around the walls

- 1.13 Every morning karel is awakened when the newspaper, represented by a Thing, is thrown on the front porch of its house. Instruct karel to retrieve the newspaper and return to "bed." The initial situation is as shown in Figure 1-29; in the final situation, karel is on its original intersection, facing its original direction, with the newspaper.

#### (figure 1-29)

Fetching the newspaper

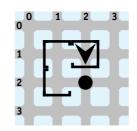

1.14 The wall sections shown in Figure 1-30 represent a mountain (north is up). Write a program that constructs the situation, and then instructs the robot to pick up a flag (a Thing), climb the mountain, and plant the flag at the top, descending down the other side. The robot must follow the face of the mountain as closely as possible, as shown by the path shown in the final situation.

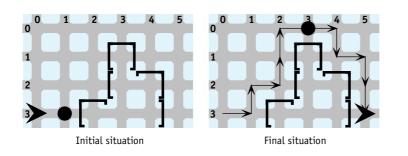

#### (figure 1-30)

Initial and final situations for a robot that climbs a mountain

1.15 On the way home from the supermarket, karel's bag rips slightly at the bottom, spilling a few expensive items (Things) on the ground. Fortunately, karel's neighbor maria notices and calls to him as karel arrives home. This initial situation is shown on the left in Figure 1-31. Write a program in which karel and maria both begin picking up the items, meeting as shown in the final situation. Use the setLabel service in Robot to label each robot.

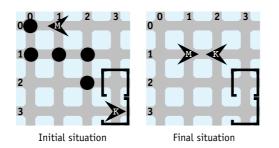

#### (figure 1-31)

Initial and final situations for robots picking up dropped items

1.16 Write a program that begins with the initial situation and ends with the final situation shown in Figure 1-32. In the final situation, the robot originally at (0, 0)is facing east and the robot originally at (0, 1) is facing west. Alternate the actions of the two robots so they arrive at their destination at approximately the same time.

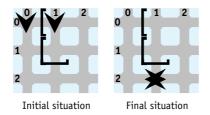

#### (figure 1-32)

Initial and final situations for two robots moving and meeting each other

50

- 1.17 The JTextArea class includes the services setText and append. Read the online documentation to understand what they do and how to use them. The arguments to both might be something like, "My second point is...".
  - a. Modify the FramePlay program from Listing 1-6 so that it displays a short sentence as the program runs; it is *not* typed in by the user as shown in Figure 1-25.
  - b. Describe what happens if you use a much longer sentence.
  - c. Research the JTextArea class. Find a way to display all the words in your longer sentence.
- 1.18 Modify the FramePlay program from Listing 1-6 to make the frame about three times as wide and twice as tall. Instead of adding a JButton and JTextArea, add a JColorChooser component. Run the program to answer the following questions:
  - a. What color results from a red value of 255, a green value of 255, and a blue value of 200 (255, 255, 200)?
  - b. How is (255, 255, 0) different from (255, 255, 200)?
  - c. What color is (255, 193, 0)?
  - d. The RGB color model specifies the amounts of red, greens and blue that make up a color. There are other models. The HSB model, for example, specifies the hue, saturation, and brightness of a color. Specify RGB and HSB values for a brown color that pleases you. Which model is easiest for you to use? Why?

#### LOOKING AHEAD

This program can be used to choose an appropriate color for Listing 2-6.

# Chapter 2 Extending Classes with Services

# **Chapter Objectives**

After studying this chapter, you should be able to:

- > Extend an existing class with new commands
- > Explain how a message sent to an object is resolved to a particular method
- Use inherited services in an extended class
- > Override services in the superclass to provide different functionality
- Follow important stylistic conventions for Java programs
- > Extend a graphical user interface component to draw a scene
- > Add new kinds of Things and Robots to the robot world

Sometimes an existing class already does almost all of what is needed—but not quite all. For example, in the previous chapter, you may have found it unnatural to write karel.turnLeft() three times just to make a robot turn right. By extending a class we can add related services such as turnRight, allowing programmers to express themselves using language that better fits the problem.

Other approaches to providing new functionality include modifying the class itself to include the required functionality or writing a completely new class. These two approaches will be considered in later chapters.

# 2.1 Understanding Programs: An Experiment

Let's try an experiment. Find a watch or a clock that can measure time in seconds. Measure the number of seconds it takes you to understand the program shown in Listing 2-1. In particular, describe the path the robot takes, its final position, and its direction.

**FIND THE CODE** 

```
Listing 2-1: An experiment in understanding a longer program
                                                                           cho2/experiment/
   import becker.robots.*;
1
2
   public class Longer
3
4
   {
     public static void main(String[] args)
5
6
     { City austin = new City();
        Robot lisa = new Robot(austin, 3, 3, Direction.EAST);
7
8
9
       lisa.move();
10
        lisa.move();
       lisa.move();
11
        lisa.turnLeft();
12
13
        lisa.turnLeft();
       lisa.turnLeft();
14
        lisa.move();
15
       lisa.move();
16
        lisa.move();
17
18
        lisa.turnLeft();
        lisa.turnLeft();
19
        lisa.move();
20
21
        lisa.move();
        lisa.move();
22
23
        lisa.turnLeft();
        lisa.move();
24
        lisa.move();
25
26
        lisa.move();
27
        lisa.turnLeft();
28
        lisa.turnLeft();
29
     }
30 }
```

Now, imagine that we had a new kind of robot with commands to turn around, turn right, and move ahead three times. Time yourself again while you try to understand the

program in Listing 2-2. The robot in this program does something different. How fast can you accurately figure out what?

```
FIND THE CODE
                  Listing 2-2: An experiment in understanding a shorter program
 cho2/experiment/
                     import becker.robots.*;
                   1
                   2
                     public class Shorter
                   3
                     {
                   4
                        public static void main(String[] args)
                   5
                        { City austin = new City();
                   6
                   7
                          ExperimentRobot lisa = new ExperimentRobot(
                  8
                                                       austin, 3, 2, Direction.SOUTH);
                  9
                  10
                          lisa.move3();
                  11
                          lisa.turnRight();
                  12
                          lisa.move3();
                          lisa.turnAround();
                  13
                          lisa.move3();
                  14
                          lisa.turnLeft();
                  15
                  16
                          lisa.move3();
                  17
                          lisa.turnAround();
                  18
                        }
                  19 }
```

You probably found the second program easier—and faster—to read and understand. The results shown in Table 2-1 are from a group of beginning Java programmers who performed the same experiment.

| (table 2-1)<br>Results of an experiment<br>in understanding<br>programs | Program | Minimum Time<br>(seconds) | Average Time<br>(seconds) | Maximum Time<br>(seconds) |
|-------------------------------------------------------------------------|---------|---------------------------|---------------------------|---------------------------|
|                                                                         | Longer  | 12                        | 87                        | 360                       |
|                                                                         | Shorter | 10                        | 46                        | 120                       |

#### **KEY IDEA**

Adapt your language to express your ideas clearly and concisely Why did we comprehend the second program more quickly? We raised the level of abstraction; the language we used (turnAround, turnRight, move3) matches our thinking more closely than the first program. Essentially, we created a more natural programming language for ourselves.

Raising the level of abstraction with language that matches our thinking has a number of benefits.

- Raising the level of abstraction makes it easier to write the program. It's easier for a programmer to think, "And then I want the robot to turn around" than to think, "The robot should turn around so I need to tell it to turn left and then turn left again." We can think of a task such as turnAround, deferring the definition of the task until later. Abstraction allows us to concentrate on the big picture instead of getting stuck on low-level details.
- Raising the level of abstraction allows us to understand programs better. An instruction such as turnAround allows the programmer to express her intent. Knowing the intent, we can better understand how this part of the program fits with the rest of the program. It's easier to be told that the programmer wants the robot to turn around than to infer it from two consecutive turnLeft commands.
- When we know the intent, it is easier to debug the program. Figuring out what went wrong when faced with a long sequence of service invocations is hard. When we know the intent, we can first ask if the programmer is intending to do the correct thing (validation), and then we can ask if the intent is implemented correctly (verification). This task is much easier than facing the entire program at once and trying to infer the intent from individual service invocations.
- We will find that extending the language makes it easier to modify the program. With the intent more clearly communicated, it is easier to find the places in the program that need modification.
- We can create commands that may be useful in other parts of the program, or even in other programs. By reusing old services and creating new services that will be easy to reuse in the future, we can save ourselves effort. We're working smarter rather than harder, as the saying goes.

In the next section, we will learn how to extend an existing class such as Robot to add new services such as turnAround. We'll see that these ideas apply to all Java programs, not just those involving robots.

# 2.2 Extending the Robot Class

Let's see how the new kind of robot used in Listing 2-2 was created. What we want is a robot that can turn around, turn right, and move ahead three times—in addition to all the services provided by ordinary robots, such as turning left, picking things up, and putting them down. In terms of a class diagram, we want a robot class that corresponds to Figure 2-1.

#### LOOKING AHEAD

Quality software is easier to understand, write, debug, reuse, and modify. We will explore this further in Chapter 11.

#### **KEY IDEA**

Work smarter by reusing code.

56

#### (figure 2-1)

Class diagram for the new robot class, ExperimentRobot

| ExperimentRobot                          |  |  |
|------------------------------------------|--|--|
| int street                               |  |  |
| int avenue                               |  |  |
| Direction direction                      |  |  |
| ThingBag backpack                        |  |  |
| ExperimentRobot(City aCity, int aStreet, |  |  |
| int anAvenue, Direction aDirection)      |  |  |
| void move()                              |  |  |
| void turnLeft( )                         |  |  |
| void pickThing()                         |  |  |
| void putThing()                          |  |  |
| void turnAround( )                       |  |  |
| void turnRight( )                        |  |  |
| void move3()                             |  |  |

The class shown in Figure 2-1 is almost the same as Robot—but not quite. We would like a way to augment the existing functionality in Robot rather than implementing it again, similar to the camper shown in Figure 2-2.

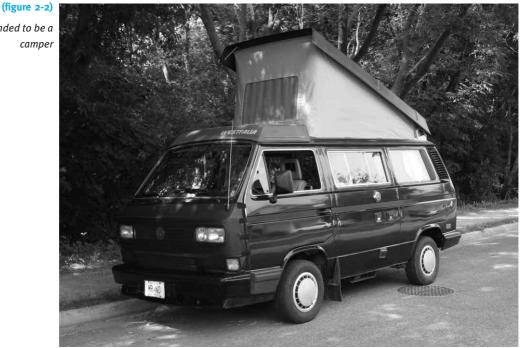

This vehicle has a number of features for people who enjoy camping: a bed in the popup top, a small sink and stove, a table, and so on. Did the camper's manufacturer design and build the entire vehicle just for the relatively few customers who want such

Van extended to be a camper a vehicle for camping? No. The manufacturer started with a simple cargo van and then added the special options for camping. The cargo van gave them the vehicle's basic frame, engine, transmission, driver's seat, instrument panel, and so on. Using all this infrastructure from an existing vehicle saved them a lot of work, so they could focus on the unique aspects required by a camper. The same cargo van, by the way, is also extended in different ways to carry more passengers.

Just as the camper manufacturer extended a van with additional features, we will extend Robot with additional services. Java actually uses the keyword extends for this purpose.

Figure 2-3 shows a class diagram in which ExperimentRobot extends Robot. Notice that the Robot class diagram is exactly the same as Figure 1-8. The ExperimentRobot class diagram shows only the attributes and services that are added to the Robot class. In the case of an ExperimentRobot, only services are added; no attributes. The hollow-tipped arrow between the two classes shows the relationship between them: ExperimentRobot, at the tail of the arrow, extends Robot, at the head of the arrow.

| Robot                                    |  |
|------------------------------------------|--|
| nt street                                |  |
| nt avenue                                |  |
| Direction direction                      |  |
| ThingBag backpack                        |  |
| Robot(City aCity, int aStreet,           |  |
| int anAvenue, Direction aDirection)      |  |
| void move( )                             |  |
| void turnLeft( )                         |  |
| /oid pickThing( )                        |  |
| void putThing( )                         |  |
| $\rightarrow$                            |  |
|                                          |  |
| ExperimentRobot                          |  |
|                                          |  |
| ExperimentRobot(City aCity, int aStreet, |  |
| int anAvenue, Direction aDirection)      |  |
| void turnAround()                        |  |
| void turnRight( )                        |  |
| void move3()                             |  |

#### (figure 2-3)

**KEY IDEA** 

Start with something that does most of what

customize it for your particular use.

vou need. Then

Class diagram showing ExperimentRobot extending Robot

# 2.2.1 The Vocabulary of Extending Classes

When communicating about extending a class, we say that the Robot class is the **superclass** and the ExperimentRobot class is the **subclass**. Unless you're familiar with the language of mathematical sets or biology, this use of "sub" and "super" may seem backwards. In these settings, "super" means a more inclusive set or category. For example, an ExperimentRobot is a special kind of Robot. We will also define other special kinds of Robots. Robot is the more inclusive set, the superclass.

#### **KEY IDEA**

The class that is extended is called the "superclass." The new class is called the "subclass." We might also say that ExperimentRobot inherits from Robot or that ExperimentRobot extends Robot.

If you think of a superclass as the parent of a class, that child class can have a grandparent and even a great-grandparent because the superclass may have its own superclass. It is, therefore, appropriate to talk about a class's superclasses (plural) even though it has only one direct superclass.

In a class diagram such as Figure 2-3, the superclass is generally shown above the subclass, and the arrow always points from the subclass to the superclass.

# 2.2.2 The Form of an Extended Class

The form of an extended class is as follows:

1 import «importedPackage»;

When a pattern is used, an icon appears in the margin, as shown here for the Extended Class pattern. The patterns for this chapter are revisited in Section 2.8.

LOOKING AHEAD

2

5

6

7

8 }

4 {

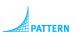

Extended Class

The import statement is the same here as in the Java Program pattern. Line 3 establishes the relationship between this class and its superclass using the keyword extends. For an ExperimentRobot, for example, this line would read as follows:

public class ExperimentRobot extends Robot

3 public class «className» extends «superClass»

«list of attributes used by this class»

«list of services provided by this class»

«list of constructors for this class»

Lines 5, 6, and 7 of the code template are slots for attributes, constructors, and services. In the next section, we will implement a constructor. In the following sections, we will implement the services turnAround, turnRight, and move3. We will not be adding attributes to our classes until Chapter 6. Until then, we will use only the attributes inherited from the superclass.

# 2.2.3 Implementing a Constructor

The purpose of the constructor is to initialize each object that is constructed. That is, when the statement Robot karel = new Robot(austin, 1, 1, Direction.SOUTH) is executed, the constructor for the Robot class ensures that the attributes street, avenue, direction, and backpack are all given appropriate values.

We are not adding any attributes to the ExperimentRobot. So what is there to initialize? Is a constructor necessary? Yes. Because ExperimentRobot extends the Robot class, each ExperimentRobot object can be visualized as having a Robot object inside of it (see Figure 2-4). We need to ensure that the Robot-inside-the-ExperimentRobot object is correctly initialized with appropriate values for street, avenue, direction, and backpack.

|                                                                                            | ExperimentRobot                                    |
|--------------------------------------------------------------------------------------------|----------------------------------------------------|
|                                                                                            | Robot                                              |
| street:                                                                                    |                                                    |
| avenue:                                                                                    |                                                    |
| direction:                                                                                 |                                                    |
| backpack:                                                                                  |                                                    |
| Robot(City aCity,<br>void move()<br>void turnLeft()<br>void pickThing()<br>void putThing() | int aStreet, int anAvenue, Direction aDirection)   |
| perimentRobot(City<br>id turnAround()<br>id turnRight()<br>id move3()                      | aCity, int aStreet, int anAvenue, Direction aDirec |

#### (figure 2-4)

Visualizing an ExperimentRobot as containing a Robot

The constructor for ExperimentRobot is only four lines long—three if all the parameters would fit on the same line:

```
1 public ExperimentRobot(City aCity, int aStreet,
2 int anAvenue, Direction aDirection)
3 { super(aCity, aStreet, anAvenue, aDirection);
4 }
```

Lines 1 and 2 declare the parameters required to initialize the Robot-inside-the-ExperimentRobot: a city, the initial street and avenue, and the initial direction. Each parameter is preceded by its type.

Line 3 passes on the information received from the parameters to the Robot-inside-the-ExperimentRobot. Object initialization is performed by a constructor, so you would think that line 3 would call the constructor of the superclass:

Robot(aCity, aStreet, anAvenue, aDirection); // doesn't work!

However, the designers of Java chose to use a keyword, super, instead of the name of the superclass. When super is used as shown in line 3, Java looks for a constructor in the superclass with parameters that match the provided arguments, and calls it. The effect is the same as you would expect from using Robot, as shown earlier.

#### **KEY IDEA**

The constructor must ensure the superclass is properly initialized.

#### LOOKING AHEAD

Section 2.6 explains another use for the keyword super.

61

#### LOOKING AHEAD

We will explore parameters further in Section 4.6 in the context of writing services with parameters. When an ExperimentRobot is constructed with the following statement, the values passed as arguments (austin, 3, 2, and Direction.SOUTH) are copied into the parameters (aCity, aStreet, anAvenue, and aDirection) in the ExperimentRobot constructor.

```
ExperimentRobot lisa = new ExperimentRobot(austin,
3, 2, Direction.SOUTH);
```

Then, in line 3, those same values are passed as arguments to the parameters in the superclass's constructor.

Two other details about the constructor are that it must have the same name as the class and it does not have a return type—not even void. If a constructor has a name different from the class, the compiler considers it a service without a return type, and issues a compile-time error. If a constructor has a return type, the compiler considers it a service, and may not display an error until a client tries to use the constructor. Then the compiler will complain that it can't find it—because the constructor is being interpreted as a service.

Listing 2-3 contains the first steps in defining the ExperimentRobot class. It has a number of the template slots filled in, including imported classes, the class name, and the extended class's name. It also includes a constructor, but none of the new services. Just like the programs we wrote in Chapter 1, this class should be placed in its own file named ExperimentRobot.java.

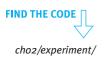

```
Listing 2-3: The ExperimentRobot class with a constructor but no services
   import becker.robots.*;
1
2
   public class ExperimentRobot extends Robot
3
4
   {
5
      public ExperimentRobot(City aCity, int aStreet,
6
                                 int anAvenue, Direction aDirection)
7
      { super(aCity, aStreet, anAvenue, aDirection);
8
      }
9
10
      // The new services offered by an ExperimentRobot will be inserted here.
11 }
```

With this modest beginning, we can write a program that includes the following statement:

The robot lisa can do all things any normal robot can do. lisa can move, turn left, pick things up, and put them down again. An ExperimentRobot is a kind of Robot object and has inherited all those services from the Robot class. In fact, the Robot in line 7 of Listing 2-1 could be replaced with an ExperimentRobot. Even with no other changes, the program would execute as it does with a Robot. However, an ExperimentRobot cannot yet respond to the messages turnAround, turnRight, or move3.

# 2.2.4 Adding a Service

A service is an idea such as "turn around." To actually implement this idea, we add a **method** to the class, which contains code to carry out the idea. When we want a robot to turn around, we send a message to the robot naming the turnAround service. This message causes the code in the corresponding method to be executed.

An analogy may help distinguish services, messages, and methods. Every child can eat. This is a service provided by the child. It is something the child can do. A message from a parent, "Come and eat your supper" causes the child to perform the service of eating. The particular method the child uses to eat, however, depends on the instructions he or she has received while growing up. The child may use chopsticks, a fork, or a fork and a knife. The idea (eating) is the service. The message ("eat your supper") causes the service to be performed. How the service is performed (chopsticks, fork, and so on) is determined by the instructions in the method.

The service turnAround may be added to the ExperimentRobot class by inserting the following method between lines 10 and 11 in Listing 2-3:

```
public void turnAround()
{ this.turnLeft();
   this.turnLeft();
}
```

Now the robot lisa can respond to the turnAround message. When a client says lisa.turnAround(), the robot knows that turnAround is defined as turning left twice, once for each turnLeft command in the body of turnAround.

# **Flow of Control**

Recall the Sequential Execution pattern from Chapter 1. It says that each statement is executed, one after another. Each statement finishes before the next one in the sequence begins. When a program uses lisa.turnAround() we break out of the Sequential Execution pattern. The flow of control, or the sequence in which statements are executed, does not simply go to the next statement (yet). First it goes to the statements contained in turnAround, as illustrated in Figure 2-5.

#### **KEY IDEA**

A class with only a constructor, like Listing 2-3, is complete and can be used in a program. It just doesn't add any new services.

#### **KEY IDEA**

Services are ideas. Methods contain code to implement the idea. Services are invoked with a message. The object responds by executing a method.

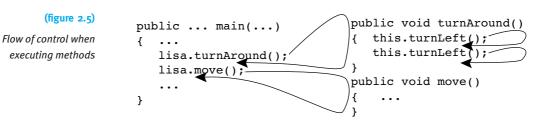

When main sends the message lisa.turnAround(), Java finds the definition of turnAround and executes each of the statements it contains. It then returns to the statement following lisa.turnAround(). This is an example of a much more general pattern that occurs each time a message is sent to an object:

# **KEY IDEA**

Calling a method temporarily interrupts the Sequential Execution pattern.

- > The method implementing the service named in the message is found.
- > The statements contained in the method are executed. Unless told otherwise, the statements are executed sequentially according to the Sequential Execution pattern.
- Flow of control returns to the statement following the statement that sent the message.

Look again at Figure 2-5. This same pattern is followed when lisa is sent the move message, although we don't know what the statements in the move method are, so they are not shown in the figure. Similarly, when turnAround is executed, each turnLeft message it sends follows the same pattern: Java finds the method implementing turnLeft, executes the statements it contains, and then it returns, ready to execute the next statement in turnAround.

When we are considering only main, the Sequential Execution pattern still holds. When we look only at turnAround, the Sequential Execution pattern holds there, too. But when we look at a method together with the methods it invokes, we see that the Sequential Execution pattern does *not* hold. The flow of control jumps from one place in the program to another—but always in an orderly and predictable manner.

#### The Implicit Parameter: this

In previous discussions, we have said that parameters provide information necessary for a method or constructor to do its job. Because turnAround has no parameters, we might conclude that it doesn't need any information to do its job. That conclusion is not correct.

One vital piece of information turnAround needs is which robot it should turn around. When a client says lisa.turnAround(), the method must turn lisa around, and if a client says karel.turnAround(), the method must turn karel around. Clearly the method must know which object it is to act upon.

# This piece of information is needed so often and is so vital that the designers of Java made accessing it extremely easy for programmers. Whenever a method is invoked with the pattern *«objectReference».«methodName»(...)*, *«objectReference»* becomes an **implicit parameter** to *«methodName»*. The implicit parameter is the object receiving the message. In the case of lisa.turnAround(), the implicit parameter is lisa, and for karel.turnAround(), the implicit parameter is karel.

The implicit parameter is accessed within a method with the keyword this. The statement this.turnLeft() means that the same robot that called turnAround will be instructed to turn left. If the client said lisa.turnAround(), then lisa will be the implicit parameter and this.turnLeft() will instruct lisa to turn left.

Sometimes when a person learns a new activity with many steps they will mutter instructions to themselves: "First, *I* turn left. Then *I* turn left again." Executing a method definition is like that, except that "I" is replaced by "this robot." You can think of the ExperimentRobot as muttering instructions to itself: "First, *this* robot turns left. Then *this* robot turns left again."

#### public and void Keywords

The two remaining keywords in the method definition are public and void. The keyword public says that this method is available for any client to use. In Section 3.6, we will learn about situations for which we might want to prevent some clients from using certain methods. In those situations, we will use a different keyword.

The keyword void distinguishes a command from a query. Its presence tells us that turnAround does not return any information to the client.

# 2.2.5 Implementing move3

Implementing the move3 method is similar to turnAround, except that we want the robot to move forward three times. The complete method follows. Like turnAround, it is placed inside the class, but outside of any constructor or method.

```
public void move3()
{ this.move();
  this.move();
  this.move();
}
```

As with turnAround, we want the same robot that is executing move3 to do the moving. We therefore use the keyword this to specify which object receives the move messages.

#### LOOKING AHEAD

Eventually we will learn how to write a method with a parameter so we can say lisa.move(50) or any other distance.

64

# 2.2.6 Implementing turnRight

To tell a robot to turn right, we could say "turn left, turn left, turn left." We could also say "turn around, then turn left." Both work. The first approach results in the following method:

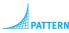

Parameterless Command

#### **KEY IDEA**

An object can send messages to itself, invoking its own methods.

#### LOOKING AHEAD

Methods calling other methods is a core idea of Stepwise Refinement, the topic of Chapter 3. public void turnRight()
{ this.turnLeft();
 this.turnLeft();
 this.turnLeft();
}

The second approach is more interesting, resulting in this method:

```
public void turnRight()
{ this.turnAround();
   this.turnLeft();
}
```

The second version works by asking the ExperimentRobot object to execute one of its own methods, turnAround. The robot finds the definition of turnAround and executes it (that is, it turns left twice as the definition of turnAround says it should). When it has finished executing turnAround, it is told to turnLeft one more time. The robot has then turned left three times, as desired.

This flow of control is illustrated in Figure 2-6. Execution begins with lisa.turnRight() in the main method. It proceeds as shown by the arrows. Each method executes the methods it contains and then returns to its client, continuing with the statement after the method call. Before a method is finished, each of the methods it calls must also be finished.

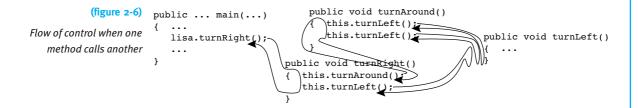

This discussion completes the ExperimentRobot class. The entire program is shown in Listing 2-4.

```
Listing 2-4: The complete listing for ExperimentRobot
 1 import becker.robots.*;
 2
 3 // A new kind of robot that can turn around, turn right, and move forward
   // three intersections at a time.
 4
   // author: Byron Weber Becker
 5
 6
   public class ExperimentRobot extends Robot
 7
   {
      // Construct a new ExperimentRobot.
 8
      public ExperimentRobot(City aCity, int aStreet,
9
10
                           int anAvenue, Direction aDirection)
      { super(aCity, aStreet, anAvenue, aDirection);
11
12
      }
13
      // Turn this robot around so it faces the opposite direction.
14
15
      public void turnAround()
16
      { this.turnLeft();
         this.turnLeft();
17
18
      }
19
20
      // Move this robot forward three times.
      public void move3()
21
22
      { this.move();
23
         this.move();
         this.move();
24
      }
25
26
      // Turn this robot 90 degrees to the right by turning around and then left by 90 degrees.
27
      public void turnRight()
28
      { this.turnAround();
29
30
         this.turnLeft();
31
      }
32 }
```

**FIND THE CODE** 

cho2/experiment/

# 2.2.7 RobotSE

You can probably imagine other programs requiring robots that can turn around and turn right. DeliverParcel (Listing 1-1) could have used turnRight in one place, while GoAroundRoadBlock (Listing 1-2) could have used it twice. Several of the programming projects at the end of Chapter 1 could have used either turnAround or turnRight or both.

#### LOOKING AHEAD

You learn how to build your own package of useful classes in Chapter 9. When we write methods that are applicable to more than one problem, it is a good idea to add that method to a class where it can be easily reused. The becker library has a class containing commonly used extensions to Robot, including turnRight and turnAround. It's called RobotSE, short for "Robot Special Edition." In the future, you may want to extend RobotSE instead of Robot so that you can easily use these additional methods.

# 2.2.8 Extension vs. Modification

#### LOOKING AHEAD

The turnRight method in RobotSE actually turns right instead of turning left three times. Section 3.6 explains how. Another approach to making a robot that can turn around and turn right would be to modify the existing class, Robot. Modifying an existing class is not always possible, and this is one of those times. The Robot class is provided in a library, without source code. Without the source code, we have nothing to modify. We say that the Robot class is closed for modification.

There are other reasons to consider a class closed for modification, even when the source code is available. In a complex class, a company may not want to risk introducing errors through modification. Or the class may be used in many different programs, with only a few benefiting from the proposed modifications.

As we've seen, however, the Robot class is **open for extension**. It is programmed in such a way that those who want to modify its operation can do so via Java's extension mechanism. When a class is open for extension it can be modified via subclasses without fear of introducing bugs into the original class or introducing features that aren't generally needed.

# 2.3 Extending the Thing Class

#### **KEY IDEA**

Classes other than Robot can also be extended. Robot is not the only class that can be extended. For example, City is extended by MazeCity. Instances of MazeCity contain a maze for the robots to navigate. At the end of this chapter you will find that graphical user interface components can be extended to do new things as well. In fact, every class can be extended unless its programmer has taken specific steps to prevent extension.

To demonstrate extending a class other than Robot, let's extend Thing to create a Lamp class. Each Lamp object will have two services, one to turn it "on" and another to turn it "off." When a lamp is "on" it displays itself with a soft yellow circle and when it is "off" it displays itself with a black circle. Because Lamp extends Thing, lamps behave like things—robots can pick them up, move them, and put them down again.

# 2.3.1 Exploring the Thing Class

Before attempting to extend the Thing class we should become more familiar with it. The beginning of its online documentation is shown in Figure 2-7. Part of the information it provides is the classes Thing extends, also called the **inheritance hierarchy**. In this case, Thing extends a class named Sim, and Sim extends Object. The Sim class defines core methods inherited by everything displayed in a city, including intersections, robots, and things. Below the inheritance hierarchy we are told that Thing is extended by at least two classes: Light and Wall.

#### (figure 2-7)

Part of the documentation for the Thing class

**LOOKING AHEAD** 

of Thing may be useful for defining

this idea later, in

Section 2.3.6.

The Light subclass

lamps. We'll explore

The summaries for Thing's four constructors are shown in Figure 2-8. The constructor we have used so far provides a "default appearance," which we know from experience is a yellow circle. The second and third constructors tell us that Thing objects have other properties such as whether they can be moved (presumably by a robot) and an orientation. The class overview (not shown in Figure 2-8) refers to these properties as well.

The methods listed in the documentation are mostly queries and don't seem helpful for implementing a lamp object. They are listed online, of course, and also in Appendix E. However, the Thing documentation also includes a section titled "Methods Inherited from Class becker.robots.Sim." This section lists a setIcon method. Its description says "Set the icon used to display this Sim."

Icons determine how each robot, intersection, or thing object appears within the city. By changing the icon, we can change how something looks. For example, the following few lines of code replace deceptiveThing's icon to make the Thing look like a Wall:

```
Thing deceptiveThing = new Thing(aCityObject, 3, 4);
WallIcon anIcon = new WallIcon();
deceptiveThing.setIcon(anIcon);
```

#### LOOKING BACK

The first two lines of code use the Object Instantiation pattern discussed in Section 1.7.2.

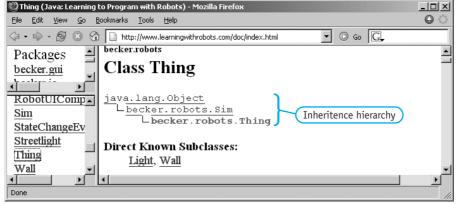

#### (figure 2-8)

Additional documentation for the Thing class

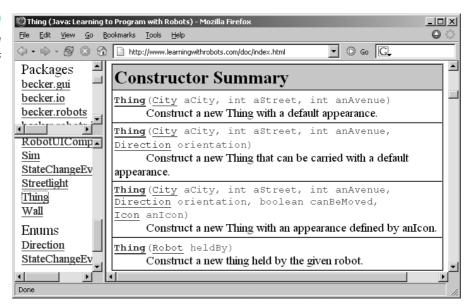

We will do something similar for our Lamp class. When the lamp is turned on we will give it a new appearance using setIcon, passing it an icon that shows a soft yellow circle. When the lamp is turned off we will pass setIcon an icon showing a black circle.

# 2.3.2 Implementing a Simple Lamp Object

We will implement our Lamp class by extending Thing. Our experience with extending Robot tells us that to extend a class we must complete the following tasks:

- Use the class and extends keywords to specify the class's name and the name of the class it extends. (See Section 2.2.2.)
- Write a constructor that will initialize the superclass appropriately. (See Section 2.2.3.)
- Write methods implementing each of the services offered by the class. (See Section 2.2.4.)

Knowing these three things, we can write the beginnings of our Lamp class as shown in Listing 2-5. We still need to replace each ellipsis (...) with additional Java code.

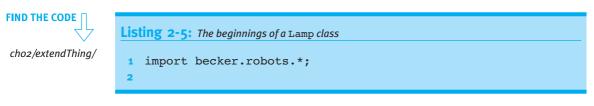

# CHAPTER 2 | EXTENDING CLASSES WITH SERVICES

```
Listing 2-5: The beginnings of a Lamp class (continued)
   public class Lamp extends Thing
3
4
   {
      // Construct a new lamp object.
5
6
      public Lamp(...)
7
      { super(...);
8
      }
9
      // Turn the lamp on.
10
      public void turnOn()
11
12
      { . . .
13
      }
14
      // Turn the lamp off.
15
16
      public void turnOff()
17
      { ...
18
      }
19 }
```

```
PATTERN
Extended Class
```

# Implementing the Constructor

The Lamp constructor must ensure that the attributes in its superclass, Thing, are completely initialized when a lamp is created. Recall that attributes are initialized by calling one of the constructors in the Thing class using the keyword super. The arguments passed to super must match the parameters of a constructor in the superclass. The documentation in Figure 2-8 confirms that one of the constructors requires a city, initial street, and initial avenue as parameters. As with the ExperimentRobot class, this information will come via the constructor's parameters. Putting all this together, lines 6, 7, and 8 in Listing 2-5 should be replaced with the following code:

```
public Lamp(City aCity, int aStreet, int anAvenue)
{ super(aCity, aStreet, anAvenue);
}
```

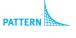

Constructor

#### Implementing turnOn and turnOff

When the turnOn service is invoked, the lamp should display itself as a soft yellow circle. As we discovered earlier, the appearance is changed by changing the lamp's icon using the setIcon method inherited from a superclass.

71

#### LOOKING BACK

Finding robot documentation was discussed in Section 1.4.8. The robot documentation (in the becker.robots.icons package) describes a number of classes that include the word "Icon" such as RobotIcon, ShapeIcon, WallIcon, FlasherIcon, and CircleIcon. The last one may be able to help display a yellow circle. According to the documentation, constructing a CircleIcon requires a Color object to pass as an argument. We'll need a Color object *before* we construct the CircleIcon object.

In summary, to change the appearance of our Lamp we must complete the following steps:

create a Color object named "onColor" create a Circlelcon named "onlcon" using "onColor" call setIcon to replace this lamp's current icon with "onlcon"

#### **KEY IDEA**

Documentation is useful. Bookmark it in your browser to make it easy to access. We can learn how to construct a Color object by consulting the online documentation at *http://java.sun.com/j2se/1.5.0/docs/api/* or, if you have already found the documentation for CircleIcon, click on the link to Color found in the constructor's parameter list. The documentation describes seven Color constructors. The simplest one takes three numbers, each between 0 and 255, that specify the red, green, and blue components of the color. Using 255, 255, and 200 produces a soft yellow color appropriate for a lamp's light. A color chooser is a dialog that displays many colors and can help choose these three values. Most drawing programs have a color chooser and Problem 1.18 provides guidance for writing your own color chooser.

We can now convert the preceding steps to Java. Inserting them in the turnOn method results in the following five lines of code:

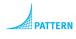

Parameterless Command

```
public void turnOn()
{ Color onColor = new Color(255, 255, 200);
    CircleIcon onIcon = new CircleIcon(onColor);
    this.setIcon(onIcon);
}
```

The turnOff method is identical except that onColor and onIcon should be appropriately named offColor and offIcon, and offColor should be constructed with new Color(0, 0, 0).

#### Completing the Class and Main Method

We have now completed the Lamp class. Listing 2-6 shows it in its entirety. Notice that it includes two new import statements in lines 2 and 3. The first one gives easier<sup>1</sup> access to CircleIcon; it's in the becker.robots.icons package. The second one gives easier access to Color.

<sup>1</sup> It is possible to access these classes without the import statement. Every time the class is used, include the package name. For example, java.awt.Color onColor = new java.awt.Color(255, 255, 200);

```
Listing 2-6: The Lamp class
```

```
import becker.robots.*;
1
   import becker.robots.icons.*;
                                         // CircleIcon
2
                                         // Color
3
   import java.awt.*;
4
5
   public class Lamp extends Thing
6
   {
     // Construct a new lamp object.
7
8
     public Lamp(City aCity, int aStreet, int anAvenue)
     { super(aCity, aStreet, anAvenue);
9
10
     }
11
12
     // Turn the lamp on.
     public void turnOn()
13
     { Color onColor = new Color(255, 255, 200);
14
        CircleIcon onIcon = new CircleIcon(onColor);
15
16
        this.setIcon(onIcon);
17
     }
18
     // Turn the lamp off.
19
20
     public void turnOff()
     { Color offColor = new Color(0, 0, 0);
21
        CircleIcon offIcon = new CircleIcon(offColor);
22
23
        this.setIcon(offIcon);
24
     }
25 }
```

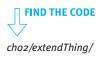

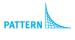

Extended Class

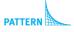

Parameterless Command

This example illustrates that many classes can be extended, not just the Robot class. To extend a class, we perform the following tasks:

Create a new class that includes the following line:

```
public class «className» extends «superClass»
```

where *«superClass»* names the class you want to extend. In this example the superclass was Thing; in the first example the superclass was Robot.

- Create a constructor for the new class that has the same name as the class. Make sure it calls super with parameters appropriate for one of the constructors in the superclass.
- > Add a method for each of the services the new class should offer.

A short test program that uses the Lamp class is shown in Listing 2-7. It instantiates two Lamp objects, turning one on and turning the other off. A robot then picks one up

and moves it to a new location. The left side of Figure 2-9 shows the initial situation after lines 7–14 have been executed. The right side of Figure 2-9 shows the result after lines 17–21 have been executed to move the lit lamp to another intersection. The actual running program is more colorful than what is shown in Figure 2-9.

#### (figure 2-9)

Program with two Lamp objects, one "on" at (1, 1) and one "off" at (2, 1) in the initial situation

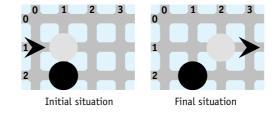

| FIND THE CODE     |                                                                         |
|-------------------|-------------------------------------------------------------------------|
|                   | Listing 2-7: A main method for a program that uses the Lamp class       |
| cho2/extendThing/ | <pre>1 import becker.robots.*;</pre>                                    |
|                   | -                                                                       |
|                   | 2<br>A sublin class Main                                                |
|                   | 3 public class Main                                                     |
|                   | 4 {                                                                     |
|                   | <pre>5 public static void main(String[] args)</pre>                     |
|                   | 6 { // Construct the initial situation.                                 |
|                   | <pre>7 City paris = new City();</pre>                                   |
|                   | <pre>8 Lamp lamp1 = new Lamp(paris, 1, 1);</pre>                        |
|                   | <pre>9 Lamp lamp2 = new Lamp(paris, 2, 1);</pre>                        |
|                   | <pre>10 Robot lampMover = new Robot(paris, 1, 0, Direction.EAST);</pre> |
|                   | 11                                                                      |
|                   | 12 // Turn one lamp on and the other off.                               |
|                   | <pre>13 lamp1.turnOn();</pre>                                           |
|                   | <pre>14 lamp2.turnOff();</pre>                                          |
|                   | 15                                                                      |
|                   | 16 // Use the robot to move one of the lamps.                           |
|                   | <pre>17 lampMover.move();</pre>                                         |
|                   | <pre>18 lampMover.pickThing();</pre>                                    |
|                   | <pre>19 lampMover.move();</pre>                                         |
|                   | <pre>20 lampMover.putThing();</pre>                                     |
|                   | <pre>21 lampMover.move();</pre>                                         |
|                   | 22 }                                                                    |
|                   | 23 }                                                                    |
|                   |                                                                         |

# 2.3.3 Completely Initializing Lamps

In Listing 2-7, the main method instantiates two Lamp objects in lines 8 and 9, and then explicitly turns one on and one off in lines 13 and 14. Suppose that lines 13 and 14 were omitted, so that the lamps were turned neither on nor off explicitly. How would they appear? Unfortunately, they would appear just like any other Thing—as a medium-sized, bright yellow circle. It seems wrong that a Lamp object should appear to be a Thing just because the client forgot to explicitly turn it on or off.

The problem is that the Lamp constructor did not completely initialize the object. A complete initialization for a lamp not only calls super to initialize the superclass, it also sets the icon so the lamp appears to be either on or off.

A constructor can execute statements other than the call to super. It could, for example, call setIcon. But to follow the Service Invocation pattern of *«objectReference».«serviceName»(...)*, we need to have an object. The object we want is the object the constructor is now creating.

The methods we have written often use the implicit parameter, this, to refer to the object executing the method. The implicit parameter, this, is also available within the constructor. It refers to the object being constructed. We can write this.setIcon(...); within the constructor. Think of this as referring to *this* object, the one being constructed.

The new version of the constructor is then as follows. It initializes the superclass with the call to super, and then finishes the initialization by replacing the icon with a new one.

```
1 public Lamp(City aCity, int aStreet, int anAvenue)
2 { super(aCity, aStreet, anAvenue);
3 Color offColor = new Color(0, 0, 0);
4 CircleIcon offIcon = new CircleIcon(offColor);
5 this.setIcon(offIcon);
6 }
```

Calling super must be the first statement in the constructor. It ensures that the Thinginside-the-Lamp is appropriately initialized so it can handle the call to this.setIcon.

```
You may recognize lines 3-5 as being identical to the body of turnOff. Do we really need to type in the code twice, and then fix it twice if we discover a bug or want to change how a Lamp looks when it is off? No. Recall that an object can call its own methods. We saw this concept when ExperimentRobot called turnAround from the turnRight method. Similarly, the constructor can call turnOff directly, a much better solution.
```

```
1 public Lamp(City aCity, int aStreet, int anAvenue)
2 { super(aCity, aStreet, anAvenue);
3 this.turnOff();
4 }
```

#### LOOKING BACK

The implicit parameter was discussed in more depth in Section 2.2.4.

#### **KEY IDEA**

*Initializing the superclass is the first thing to do inside a constructor.* 

74

# 2.3.4 Fine-Tuning the Lamp Class (optional)

The Lamp class can be fine-tuned in several ways to be more visually pleasing.

# Changing the Size of an Icon

A turned-off Lamp appears as large as the yellow circle of light cast by a lamp that is on, which is not realistic. It's also unrealistic to represent a lamp with an icon that is as large as an intersection.

To solve this problem, we need a way to make a smaller icon. The documentation for CircleIcon includes a method, setSize, for this purpose. Its parameter is a number between 0.0 and 1.0. A value of 1.0 makes it full size, 0.001 makes it extremely small, and 0.5 makes it half size. The size must be larger than 0.0.

With this knowledge, let's change turnOff to make a smaller icon:

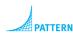

Parameterless Command

```
public void turnOff()
{ Color offColor = new Color(0, 0, 0);
   CircleIcon offIcon = new CircleIcon(offColor);
   offIcon.setSize(0.25);
   this.setIcon(offIcon);
}
```

The only change in this code, compared to Listing 2-6, is to add the extra method call.

#### Transparency

To make the lamp more realistic, the light from a lamp should be semi transparent to let the intersection show through. With the previous change to turnOff and a small change to turnOn, the initial situation will look like Figure 2-11 instead of Figure 2-10. Unfortunately, the difference is not as striking in print as it is on-screen in full color.

To obtain a transparent color, we can again use a service CircleIcon inherits from its superclass. setTransparency takes a number between 0.0 and 1.0 where a value of 0.0 is completely opaque and 1.0 is completely transparent. For the lamp icon a value of about 0.5 works well. The new version of turnOn follows:

```
public void turnOn()
{ Color onColor = new Color(255, 255, 200);
   CircleIcon onIcon = new CircleIcon(onColor);
   onIcon.setSize(0.75);
   onIcon.setTransparency(0.5);
   this.setIcon(onIcon);
}
```

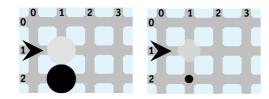

# 2.3.5 Other Subclasses of Thing

The becker.robots package includes several subclasses of Thing that have already been defined. They are similar to Lamp, except that someone else did the programming, and they have been put into the becker.robots package. Interested students may enjoy using them to give additional variety to their programs.

One subclass of Thing is called Flasher. It represents the flashing lights used by road maintenance crews to mark hazards. A Flasher is like a Lamp except that when it is turned on, it flashes. An example is shown in Figure 2-12. The flasher at the origin is turned on. The flasher beside it is turned off.

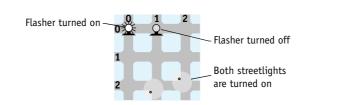

# (figure 2-10)

Original initial situation (left)

(figure 2-11)

New initial situation (right)

#### **KEY IDEA**

The Thing class can be extended in many ways.

#### (figure 2-12)

The appearance of Flashers and Streetlights

Another provided subclass of Thing is Streetlight. Two instances are shown at (2, 1) and (2, 2). Like walls, streetlights can occupy different positions on an intersection. These streetlights occupy the southwest and northwest corners of their respective intersections. They were created with the following code:

```
Streetlight sLight1 =
    new Streetlight(prague, 2, 1, Direction.SOUTHWEST);
Streetlight sLight2 =
    new Streetlight(prague, 2, 2, Direction.NORTHWEST);
```

Another similarity to walls is that streetlights cannot be picked up and carried by robots. One of the constructors to Thing includes a parameter that controls whether robots can pick the thing up; the Streetlight constructor makes use of that feature.

The streetlights shown in Figure 2-12 are turned on. Streetlights that are turned off show only the pole in the corner of the intersection. An intersection may have more than one streetlight.

# 2.3.6 Fun with Lights (optional)

We have already seen how lamps can be turned off and turned on in the main method (see Listing 2-7). The same can be done with Flashers and Streetlights. It is also possible for robots to turn lights on or off, provided the robot and the light are on the same intersection. This requires programming concepts that won't be fully explained until Section 12.1.5, but using them follows a simple pattern and offers more possibilities for creatively using robots.

The key is the Light class that we noticed in the documentation shown in Figure 2-7. It has two methods named turnOn and turnOff and is the superclass for Flasher and Streetlight. If we extend Light when we write the Lamp class, all three subclasses are, in some sense, lights that can be turned on and off.

#### LOOKING AHEAD

This is an example of polymorphism. Learn more in Chapter 12. In a subclass of Robot we can use an inherited method, examineLights. It examines the robot's current intersection for a Light object. If it finds one, it makes it accessible to the robot. If a light does not exist on the intersection, an error will be printed and the program will stop. Listing 2-8 shows most of a subclass of Robot that makes use of examineLights. A SwitchBot's switchLights method may be used where there are four intersections in a row, each one with a light on it.

```
FIND THE CODE
                   Listing 2-8: A subclass of Robot that manipulates lights
cho2/switchLights/
                    1
                       import becker.robots.*;
                    2
                       // A robot that switches lights on and off.
                    3
                       public class SwitchBot extends Robot
                    4
                    5
                       {
                    6
                         // Insert a constructor here.
                    7
                    8
                         // Switch every other light off and the remaining lights on.
                    9
                         public void switchLights()
                   10
                          { this.move();
                   11
                            this.examineLights().next().turnOff();
                            this.move();
                   12
                            this.examineLights().next().turnOn();
                   13
                   14
                            this.move();
                            this.examineLights().next().turnOff();
                   15
                   16
                            this.move();
                            this.examineLights().next().turnOn();
                   17
                   18
                            this.move();
                   19
                          }
                   20 }
```

Notice that lines 11, 13, 15, and 17 have three method calls. This is permitted when a method returns an object. That method call may then be followed with a call to another method. The second method call must be appropriate for the object returned by the first method.

The Robot class also has methods named examineThings and examineRobots that can be used similarly. The Intersection and City classes have similar methods available.

# 2.4 Style

As programs become more complex, presenting them clearly to anyone who reads them (including ourselves) becomes vitally important. Attention to presentation, choosing names wisely, indenting, and commenting code all contribute to a program's clarity. In the course of writing and debugging your programs, you will be studying them more thoroughly than anyone else. It's to *your* advantage to make your programs as understandable as possible.

# 2.4.1 White Space and Indentation

White space is the empty space between the symbols in a program. The Java compiler ignores white space, but its presence (or absence) is important to people reading the program. Consider the program in Listing 2-9. It is identical to the ExperimentRobot class in Listing 2-4, except that the white space and comments have been removed. Both classes execute in exactly the same way, but one is considerably easier to read and understand than the other. In particular, Listing 2-9 makes it difficult to see the structure of the class: that there is one constructor and three methods, where each method begins, what the method names are, and so on.

#### Listing 2-9: A class without white space

```
1 import becker.robots.*; public class ExperimentRobot extends
```

```
2 Robot { public ExperimentRobot(City aCity, int aStreet, int
```

```
3 anAvenue, Direction aDirection) { super(aCity, aStreet,
```

```
4 anAvenue, aDirection);} public void turnAround() {
```

```
5 this.turnLeft(); this.turnLeft(); } public void move3(){
```

- 6 this.move(); this.move(); this.move(); } public void
- 7 turnRight() { this.turnAround(); this.turnLeft(); }}

#### **KEY IDEA**

Everyone, especially you, benefits from good programming style.

#### **KEY IDEA**

Use white space to highlight the logical structure of your program. The following recommendations concerning white space are considered good programming practice:

- > Begin each statement on a new line.
- Include at least one blank line between blocks of code with different purposes. For instance, Listing 1-2 includes blank lines between the statements that construct the required objects and the statements that direct the robot mark around the road block. There is another blank line between the instructions to mark and the instructions to ann.
- Line up curly braces so that the closing brace is directly beneath the opening brace.
- Indent everything inside a pair of braces by a consistent number of spaces (this book uses two).

Many conventions govern indenting programs and lining up braces. None of them are right or wrong, but are subject to personal preference. Some people like the preceding style shown through this textbook because it is easy to ensure that braces match.

Nevertheless, your instructor or future employer may have other conventions, complete with reasons to support their preference. As an employee (or student), you will need to accommodate their preferences.

Programs are available that can reformat code to make it adhere to a specific set of conventions. This book's Web site contains references to at least one such program. It is often possible to configure your IDE so that using a code reformatter is as easy as clicking a button.

# 2.4.2 Identifiers

The symbols that make up a Java program are divided into three groups: special symbols, reserved words, and identifiers. Special symbols include the braces { and }, periods, semicolons, and parentheses. Reserved words, also called keywords, have a special meaning to the compiler. They include class, package, import, public, and int. A complete list of reserved words is shown in Table 2-2. Finally, identifiers are names: the names of variables (karel), the names of classes (Robot), the names of services (move), and the names of packages (becker.robots).

| abstract | default | goto       | package      | this      |
|----------|---------|------------|--------------|-----------|
| assert   | do      | if         | private      | throw     |
| boolean  | double  | implements | protected    | throws    |
| break    | else    | import     | public       | transient |
| byte     | enum    | instanceof | return       | true      |
| case     | extends | int        | short        | try       |
| catch    | false   | interface  | static       | void      |
| char     | final   | long       | strictfp     | volatile  |
| class    | finally | native     | super        | while     |
| const    | float   | new        | switch       |           |
| continue | for     | null       | synchronized |           |
|          |         |            |              |           |

#### (table 2-2)

Java reserved words. const and goto are reserved but not currently used

Programmers have lots of choice in the names they use as identifiers. Wise choices make a program much easier to read and understand, thereby increasing the likelihood that it is correct. Programs with well-chosen identifiers are self-documenting and need fewer explanatory comments.

A well-chosen identifier clearly indicates the purpose of the thing it names. It is better to name a class Robot than R, for instance. Naming an icon onIcon is much better than on or icon or even just i.

Balanced with the need for a clear intent are readability and brevity for the sake of the person who must type the name over and over. Naming a robot robotThatMovesTheThingFrom2\_1To3\_2 is clearly overkill.

When naming parts of their program, most Java programmers use conventions established by Java's creators. The name of a class, for example, should be a descriptive, singular noun such as Robot, Wall, or Lamp. Class names begin with an uppercase letter followed by lowercase letters. If the name is composed of two or more words, such as CircleIcon, then capitalize each word.

The name of a variable should be a descriptive noun or noun phrase: warningLamp, westWall, or a robot named collectorRobot in a program where lots of things are collected. The variable name should describe what the variable represents. A variable name begins with a lowercase letter. Names composed of more than one word should have the first letter of each subsequent word capitalized, as in collectorRobot. Variable names can also contain digits and underscores after the first letter, but not spaces, tabs, or punctuation.

#### **KEY IDEA**

A name should clearly reveal the purpose of what it names.

#### **KEY IDEA**

Naming conventions make it easier to recognize what an identifier represents. A method name should be a verb or verb phrase that describes what the method does. Like a variable name, a method name begins with a lowercase letter. In names composed of two or more words, the subsequent words are capitalized. Examples we have seen so far include move, turnLeft, turnAround, and setLocation.

Capitalization matters in identifiers. westWall is not the same as westWall. The Java compiler notices the difference between the uppercase W and the lowercase w—even if we don't—and treats them as two different identifiers. Table 2-3 summarizes the Java naming conventions.

| (table 2-3)                      | Identifier | Conventions                                                                                                    | Examples                                     |
|----------------------------------|------------|----------------------------------------------------------------------------------------------------|----------------------------------------------|
| Summary of naming<br>conventions | Class      | A descriptive singular noun, beginning with an uppercase<br>letter. If the name is composed of several words, each<br>word begins with a capital letter.                                   | Robot<br>Lamp<br>CircleIcon                  |
|                                  | Method     | A descriptive verb or verb phrase, beginning with a<br>lowercase letter. If the method name is composed of<br>several words, each word, except the first, begins with a<br>capital letter. | move<br>pickThing<br>canPickThing<br>setSize |
|                                  | Variable   | A descriptive noun or noun phrase, beginning with a<br>lowercase letter. If the name is composed of several<br>words, each word, except the first, begins with a<br>capital letter.        | karel<br>newYorkCity                         |

# 2.4.3 Comments

#### **KEY IDEA**

Comments do not affect the execution of the program. **Comments** are annotations inserted by the programmer to help others understand how to use the code she is writing, how it works, or how to modify it. The comments help establish the context of a statement or block of code so that readers can more quickly understand the code. Comments are for people; they do not affect the execution of the program. In this way, they are like white space.

An excellent practice is to first write a comment that states what this section of your program must do. Then write the code to implement your comment. Clearly state in English what you are trying to do, then explain how in Java. This two-part practice helps keep things clear in your mind, minimizing errors and speeding debugging.

Java has three different kinds of comments: single-line comments, multi-line comments, and documentation comments.

#### Single-Line Comments

A **single-line comment** begins with two consecutive slashes and extends to the end of the line. Single-line comments have already been used in the programs in Chapter 1 to

2.4

document the purpose of a block of code. The first line in the following block of code is a single-line comment:

```
// Use the robot to move one of the lamps.
lampMover.move();
lampMover.pickThing();
lampMover.move();
lampMover.putThing();
lampMover.move();
```

The comment explains the intent of the code; it does not repeat how the code works. A reader may then consider whether the intent is appropriate at this point in the program, and whether the code correctly carries out the intent.

It is also possible to put a single-line comment at the end of a line of code, as shown in the following line from the FramePlay program in Chapter 1:

```
import javax.swing.*; // use JFrame, JPanel, JButton, JTextArea
```

# **Multi-Line Comments**

If you have more to say than will fit on a single line consider using a multi-line comment. A **multi-line comment** begins with /\* and extends, possibly over many lines, until the next \*/. The following example is a multi-line comment extending over three lines.

/\* Set up the initial situation to match the figure given for problem 5. It consists of eight walls positioned to form a 2x2 square. \*/

Such a comment should go immediately before the first line of code that implements what is described.

Another use of a multi-line comment is to temporarily remove some lines of code, perhaps so another approach can be tested without losing previous work. For example, in Section 2.2.6, we explored two ways to implement turnRight. The programmer could have started with the solution that uses turnLeft three times. Perhaps she then thought of the other solution, which turns around first. If she wasn't quite sure the second solution would work, her code might have looked like this:

```
public void turnRight()
{ /*
   this.turnLeft();
   this.turnLeft();
   this.turnLeft();
   */
   this.turnAround();
   this.turnLeft();
```

83

#### **KEY IDEA**

Use single-line comments to annotate code and multi-line comments to comment out existing code. This practice is called **commenting out code**. One of the consequences of using the next \*/ to end a comment is that a multi-line comment can not include another (nested) multi-line comment. That is, you can't comment out multi-line comments. For this reason, some programmers reserve multi-line comments for commenting out code, using single-line comments for actual annotations.

#### **Documentation Comments**

Single-line and multi-line comments explain the intent of the code for people reading the code. **Documentation comments** are used to generate Web-based documentation like that shown in Figure 1-15 through Figure 1-18. They describe the purpose of a class, constructor, or method and provide information useful to people who want to use them without understanding how they work internally.

#### **KEY IDEA**

Document the purpose of each class, constructor, and method. Each class, constructor, and method should have a documentation comment. The comment must appear immediately before the class, method, or constructor is declared; that is, immediately before the line containing public class *«className»* extends *«superClass»* or public void *«methodName»*().

A documentation comment is similar to a multi-line comment, except that it begins with /\*\* rather than /\*. Another difference is that a documentation comment may contain tags to identify specific information that should be displayed distinctively on a Web page. For example, the documentation comment for a class may contain the @author tag to identify the person who wrote the class.

One of the most important tags is @param. It allows you to document each parameter's purpose. The @param tag is followed by the name of the parameter and a description of that parameter.

Listing 2-10 shows the ExperimentRobot listing again, this time with appropriate documentation comments.

| Listing 2-10: A listing of ExperimentRobot showing appropriate documentation |                                                                                                |  |  |  |
|------------------------------------------------------------------------------|------------------------------------------------------------------------------------------------|--|--|--|
| 1                                                                            | <pre>import becker.robots.*;</pre>                                                             |  |  |  |
| 2                                                                            |                                                                                                |  |  |  |
| 3                                                                            | /** A new kind of robot that can turn around, turn right, and move forward three intersections |  |  |  |
| 4                                                                            | * at a time.                                                                                   |  |  |  |
| 5                                                                            | * @author Byron Weber Becker */                                                                |  |  |  |
| 6                                                                            | public class ExperimentRobot extends Robot                                                     |  |  |  |
| 7                                                                            | {                                                                                              |  |  |  |
| 8                                                                            | /** Construct a new ExperimentRobot.                                                           |  |  |  |
| 9                                                                            | * @param aCity The city in which the robot will be located.                                    |  |  |  |
| 10                                                                           | * @param aStreet The robot's initial street.                                                   |  |  |  |

```
Listing 2-10: A listing of ExperimentRobot showing appropriate documentation (continued)
11
         @param anAvenue
                             The robot's initial avenue.
12
      * @param aDirection
                              The robot's initial direction. */
      public ExperimentRobot(City aCity, int aStreet,
13
14
                                    int anAvenue, Direction aDirection)
15
      { super(aCity, aStreet, anAvenue, aDirection);
16
      }
17
18
      /** Turn the robot around so it faces the opposite direction. */
      public void turnAround()
19
20
      { this.turnLeft();
         this.turnLeft();
21
22
      }
23
      /** Move the robot forward three times. */
24
      public void move3()
25
26
      { this.move();
         this.move();
27
         this.move();
28
29
      }
30
      /** Turn the robot right 90 degrees by turning left. */
31
      public void turnRight()
32
      { this.turnAround();
33
         this.turnLeft();
34
      }
35
36 }
```

# 2.4.4 External Documentation (advanced)

The tool that extracts the documentation comments and formats them for the Web is known as javadoc. Your development environment might have a simpler way to run this tool; if it does not, you can perform the following steps on a computer running Windows (with analogous steps on other computers).

- > Open a window for a command-prompt.
- > Change directories to the directory containing the Java source code.
- Run javadoc, specifying the Java files to process and where the output should be placed.
- > View the result with a Web browser.

85

For example, suppose we want to generate documentation for the three classes used in the experiment at the beginning of the chapter and that the files reside in the directory **E:\experiment**. In the command-prompt window, enter the following commands (the > is called a **prompt** and is displayed by the system to indicate that it is ready to accept your input).

```
> E:
> cd experiment
> javadoc -d doc -classpath e:/robots/becker.jar *.java
```

The first two commands change the focus of the command prompt, first to the correct disk drive (E:), and then to the correct directory on that disk (experiment). The last command starts the program that produces the Web pages. This javadoc command has three sets of parameters:

- -d doc specifies that the documentation should be placed in a directory named doc.
- -classpath e:/robots/becker.jar indicates where to find the becker library. It allows javadoc to include relevant information about robot classes. You will need to replace the path given here with the location of the library on your computer.
- \*.java means that javadoc should process all the files in the current directory that end with .java.

Depending on how your software is installed, the system may not find the javadoc program. In that case, you need to find javadoc's location on the disk drive and provide the complete path to it. For example, on my system, I used the search feature of the Windows Explorer program to search for javadoc. The results told me that the program was in C:\java\jdk1.5\bin\javadoc.exe. I could then modify the last line as follows:

```
> C:\java\jdk1.5\bin\javadoc -d doc -classpath e:/robots/becker.jar *.java
```

Alternatively, you may be able to set your system's path variable to include the directory containing javadoc.

# 2.5 Meaning and Correctness

Nothing prevents a programmer from implementing a method called move3 with 5, 10, or even 100 calls to move. In fact, nothing requires a method named move3 to even contain move commands. It could be defined as follows:

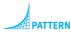

Parameterless Command

```
public void move3()
{ this.turnLeft();
   this.pickThing();
   this.turnLeft();
}
```

If we defined the move3 method this way, someone else reading our program would be confused and surprised. Over time, we could confuse ourselves, introducing errors into the program in spite of defining move3 ourselves to behave in this manner.

The meaning of a command is the list of commands contained in its body, not its name. When a program is executed, the command does exactly what the commands in the body instruct it to do. There is no room for interpretation.

A good programmer gives each command a meaningful name. Another person should be able to make a reasonable guess about what the command does from its name. There should be no surprises such as the robot picking something up in the middle of a command whose name does not imply picking things up.

When we write new programs, it is common to trace the program by hand to verify how it behaves. Because the command name only implies what it does, it is important to trace the actual instructions in each command. The computer cannot and does not interpret the names of commands when it executes a program; we shouldn't either when we trace a program manually.

The correctness of a command is determined by whether it fulfills its specification. The specification is a description of what the method is supposed to do. The specification might be included in the method's documentation or in the problem statement given by your instructor. A command may be poorly named, but still correct. For instance, the specification of ExperimentRobot at the beginning of the chapter requires a command to turn the robot around. It could have been given the idiotic name of doIt. As long as doIt does, indeed, turn the robot around (and nothing else) the specification is met and the command is correct.

Because the move3 command is simple, it is easy to convince ourselves that it is correct. Many other commands are much more complex, however. The correctness of these commands must be verified by writing test programs that execute the command, checking the actual result against the expected result. This practice is not fool-proof, however. Conditions in which the command fails may not be tested and go undetected.

A correct command, such as move3, can be used incorrectly. For example, a client can place an ExperimentRobot facing a wall. Instructing this robot to move3 will result in an error when the robot attempts to move into the wall. In this case, we say the command's **preconditions** have not been met. Preconditions are conditions that must be true for a command to execute correctly.

#### **KEY IDEA**

Use meaningful names.

## **KEY IDEA**

Correct methods meet their specifications.

# 2.6 Modifying Inherited Methods

#### **KEY IDEA**

A subclass can make limited modifications to inherited methods as well as add new methods. Besides adding new services to an object, sometimes we want to modify existing services so that they do something different. We might use this facility to make a dancing robot that, when sent a move message, first spins around on its current intersection and then moves. We might build a kind of robot that turns very fast even though it continues to move relatively slowly, or (eventually), a robot that checks to see if something is present before attempting to pick it up. In a graphical user interface, we might make a special kind of component that paints a picture on itself. In all of these situations, we replace the definition of a method in a superclass with a new definition. This replacement process is called overriding.

## 2.6.1 Overriding a Method Definition

To override the definition of a method, you create a new method with the same name, return type, and parameters in a subclass. These constitute the method's **signature**. As an example, let's create a new kind of robot that can turn left quickly. That is, we will override the turnLeft method with a new method that performs the same service differently.

You may have noticed that the online documentation for Robot includes a method named setSpeed, which allows a robot's speed to be changed. Our general strategy will be to write a method that increases the robot's speed, turns, and then returns the speed to normal. Turning quickly doesn't seem to be something we would use often, so it has not been added to RobotSE. On the other hand, it seems reasonable that fastturning robots need to turn around and turn right, so our new class will extend RobotSE.

As the first step in creating the FastTurnBot class, we create the constructor and the shell of the new turnLeft method, as shown in Listing 2-11.

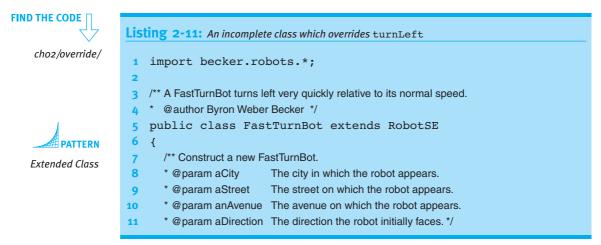

15

16

17 18

19

20

21 }

}

{

}

**Listing 2-11:** An incomplete class which overrides turnLeft (continued)

/\*\* Turn 90 degrees to the left, but do it more quickly than normal. \*/

public void turnLeft()

```
PATTERN Constructor
```

When this class is instantiated and sent a turnLeft message, it does nothing. When the message is received, Java starts with the object's class (FastTurnBot) and looks for a method matching the message. It finds one and executes it. Because the body of the method is empty, the robot does nothing.

How can we get it to turn again? We *cannot* write this.turnLeft(); in the body of turnLeft. When a turnLeft message is received, Java finds the turnLeft method and executes it. The turnLeft method then executes this.turnLeft, sending *another* turnLeft message to the object. Java finds the same turnLeft method and executes it. The process of executing it sends *another* turnLeft message to the object, so Java finds the turnLeft method again, and repeats the sequence. The program continues sending turnLeft messages to itself until it runs out of memory and crashes. This problem is called infinite recursion.

What we really want is the turnLeft message in the FastTurnBot class to execute the turnLeft method in a superclass. We want to send a turnLeft message in such a way that Java begins searching for the method in the superclass rather than the object's class. We can do so by using the keyword super instead of the keyword this. That is, the new definition of turnLeft should be as follows:

```
public void turnLeft()
{ super.turnLeft();
}
```

We have returned to where we started. We have a robot that turns left at the normal speed. When a FastTurnBot is sent a turnLeft message, Java finds this turnLeft method and executes it. This method sends a message to the superclass to execute its turnLeft method, which occurs at the normal speed.

To make the robot turn faster, we add two calls to setSpeed, one before the call to super.turnLeft() to increase the speed, and one more after the call to decrease the

#### LOOKING AHEAD

Recursion occurs when a method calls itself. Although recursion causes problems in this case, it is a powerful technique.

#### **KEY IDEA**

Using super instead of this causes Java to search for a method in the superclass rather than the object's class. speed back to normal. The documentation indicates that setSpeed requires a single parameter, the number of moves or turns the robot should make in one second.

The default speed of a robot is two moves or turns per second. The following method uses setSpeed so the robot turns 10 times as fast as normal, and then returns to the usual speed.

```
public void turnLeft()
{ this.setSpeed(20);
   super.turnLeft();
   this.setSpeed(2);
}
```

The FastTurnBot class could be tested with a small program such as the one in Listing 2-12. Running the program shows that speedy does, indeed, turn quickly when compared to a move.

```
FIND THE CODE
                  Listing 2-12: A program to test a FastTurnBot
   cho2/override/
                      import becker.robots.*;
                   1
                   2
                      /** A program to test a FastTurnBot.
                   3
                        @author Byron Weber Becker */
                   4
                      public class Main extends Object
                   5
                   6
                      {
                        public static void main(String[] args)
                   7
                   8
                        { City cairo = new City();
                          FastTurnBot speedy = new FastTurnBot(
                   9
                  10
                                        cairo, 1, 1, Direction.EAST);
                  11
                          speedy.turnLeft();
                  12
                  13
                          speedy.move();
                          speedy.turnLeft();
                  14
                          speedy.turnLeft();
                  15
                  16
                          speedy.turnLeft();
                          speedy.turnLeft();
                  17
                  18
                          speedy.turnLeft();
                          speedy.move();
                  19
                  20
                        }
                  21 }
```

# 2.6.2 Method Resolution

So far, we have glossed over how Java finds the method to execute, a process called **method resolution**. Consider Figure 2-13, which shows the class diagram of a FastTurnBot. Details not relevant to the discussion have been omitted, including constructors, attributes, some services, and even some of the Robot's superclasses (represented by an empty rectangle). The class named Object is the superclass, either directly or indirectly, of every other class.

When a message is sent to an object, Java always begins with the object's class, looking for a method implementing the message. It keeps going up the hierarchy until it either finds a method or it reaches the ultimate superclass, Object. If it reaches Object without finding an appropriate method, a compile-time error is given.

Let's look at several different examples. Consider the following code:

```
FastTurnBot speedy = new FastTurnBot(...);
speedy.move();
```

To execute the move method, Java begins with speedy's class, FastTurnBot, in the search for the method. When Java doesn't find a method named move in FastTurnBot, it looks in RobotSE and then in Robot, where a method matching the move method is found and executed.

As another example, consider the following code:

```
RobotSE special = new RobotSE(...);
special.move();
```

The search for a move method begins with RobotSE, the class that instantiated special. It doesn't matter that RobotSE has been extended by another class; what matters is that when special was constructed, the programmer used the constructor for RobotSE. Therefore, searches for methods begin with RobotSE.

#### (figure 2-13)

Class diagram of a FastTurnBot

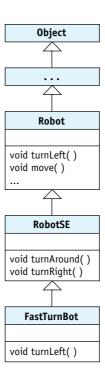

Once again, consider speedy. What happens if speedy is sent the turnAround message? The search for the turnAround method begins with speedy's class, FastTurnBot. It's found in RobotSE and executed. As it is executed, it calls turnLeft. Which turnLeft method is executed, the one in FastTurnBot or the one in Robot?

The turnLeft message in turnAround is sent to the implicit parameter, this. The implicit parameter is the same as the object that was originally sent the message, speedy.

So Java begins with speedy's class, searching for turnLeft. It finds the method that turns

quickly and executes it. Therefore, a subclass can affect how methods in a superclass are

### **KEY IDEA**

executed.

Overriding a method can affect other methods that call it, even methods in a superclass.

### LOOKING AHEAD

Written Exercise 2.4 asks you to trace similar examples.

## **KEY IDEA**

The search for the method matching a message sent to super begins in the method's superclass. If turnAround is written as follows, the result would be different.

```
public void turnAround()
{ super.turnLeft();
   super.turnLeft();
}
```

Now the search for turnLeft begins with the superclass of the class containing the method, or Robot. Robot contains a turnLeft method. It is executed, and the robot turns around at the normal pace.

Suppose you occasionally want speedy to turn left at its normal speed. Can you somehow skip over the new definition of turnLeft and execute the normal one, the one

91

that was overridden? No. If we really want to execute the original turnLeft, we should not have overridden it. Instead, we should have simply created a new method, perhaps called fastTurnLeft.

# 2.6.3 Side Effects

FastTurnBot has a problem, however. Suppose that Listing 2-12 contained the statement speedy.setSpeed(20); just before line 12. This statement would speed speedy up dramatically. Presumably, the programmer wanted speedy to be speedier than normal all of the time. After its first turnLeft, however, speedy would return to its normal pace of 2 moves per second.

This phenomenon is called a side effect. Invoking turnLeft changed something it should not have changed. Our programmer will be very annoyed if she must reset the speed after every command that turns the robot. Ideally, a FastTurnBot returns to its previous speed after each turn.

The programmer can use the getSpeed query to find out how long the robot currently takes to turn. This information can be used to adjust the speed to its original value after the turn is completed. The new version of turnLeft should perform the following steps:

set the speed to 10 times the current speed turn left set the speed to one-tenth of the (now faster) speed

The query this.getSpeed() obtains the current speed. Multiplying the speed by 10 and using the result as the value to setSpeed increases the speed by a factor of 10. After the turn, we can do the reverse to decrease the speed to its previous value, as shown in the following implementation of turnLeft:

```
public void turnLeft()
{ this.setSpeed(this.getSpeed() * 10);
   super.turnLeft();
   this.setSpeed(this.getSpeed() / 10);
}
```

Using queries and doing arithmetic will be discussed in much more detail in the following chapters.

# 2.7 GUI: Extending GUI Components

The Java package that implements user interfaces is known as the **Abstract Windowing Toolkit** or **AWT**. A newer addition to the AWT is known as **Swing**. These packages contain classes to display components such as windows, buttons, and textboxes. Other classes work to receive input from the mouse, to define colors, and so on.

### **KEY IDEA**

Not only are side effects annoying, they can lead to errors. Avoid them where possible; otherwise, document them.

## LOOKING AHEAD

Another approach is to remember the current speed. When the robot is finished turning, set the speed to the remembered value. More in Chapters 5 and 6. The AWT and Swing packages make extensive use of inheritance. Figure 2-14 contains a class diagram showing a simplified version of the inheritance hierarchy. Many classes are omitted, as are many methods and all attributes.

#### (figure 2-14)

Simplified class diagram showing the inheritance hierarchy for some AWT and Swing classes

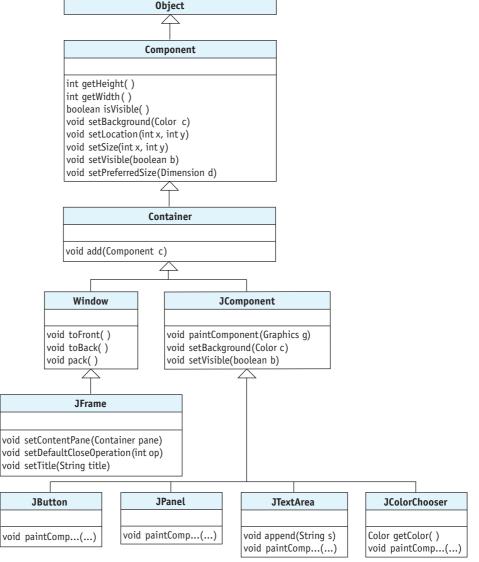

One new aspect of this class diagram is that some classes have two or more subclasses. For example, Container is the superclass for both Window and JComponent. The effect is that Window objects and JComponent objects (and their subclasses) have much in common—the set of services they inherit from the Container and Component classes.

The class diagram reveals several new pieces of information:

- When we implemented the FramePlay program in Listing 1-6, we sent six different messages to a JFrame object: setContentPane, setTitle, setDefaultCloseOperation, setLocation, setSize, and setVisible. We now realize that only three of these are actually declared by the JFrame class. The other three services are offered by JFrame because they are inherited from Component.
- Because JFrame, JPanel, JButton, and so on, all indirectly extend Component, they can all answer queries about their width, height, and visibility, and can all<sup>2</sup> set their background color, position, size, and visibility.
- The JComponent class overrides two of the services provided by Component. JComponent must be doing something extra for each of those services.
- > The statement contents.add(saveButton); in the FramePlay program added a button to an instance of JPanel. We now see that add is actually a service of the Container class, inherited by JPanel.
- > Each of the classes extending JComponent inherits the method paintComponent. Perhaps if this method were overridden, we could affect how the component looks. This result would, indeed, be the case and is the topic of the next section.

## 2.7.1 Extending JComponent

In this section we will write a program that paints a picture. Figure 2-15 shows a simple stick figure. When viewed in color, the pants are blue, the shirt is red, and the head is yellow.

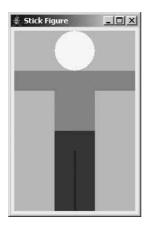

(figure 2-15)

Simple stick figure

CHAPTER 2 | EXTENDING CLASSES WITH SERVICES

<sup>2</sup> There is, unfortunately, some fine print. The statements above are true, but in some circumstances you can't see the results. For example, setting the background color of a JFrame doesn't appear to have an effect because the content pane completely covers the JFrame, and you see the content pane's color.

Our strategy is to create a new class, StickFigure, which extends JComponent. We choose to extend JComponent because it is the simplest of the components shown in the class diagram, and it doesn't already have its own appearance. We will extend it by overriding paintComponent, the method responsible for the appearance of the component. As we did with the several components in the FramePlay program in Listing 1-6, the stick figure component will be placed in a JPanel. The JPanel will be set as the content pane in a JFrame.

Listing 2-13 shows the beginnings of the StickFigure class. It provides a parameterless constructor and nothing more. The constructor doesn't need parameters because JComponent has a constructor that does not need parameters. Our constructor calls JComponent's constructor by invoking super without parameters.

The constructor performs one important task: in lines 13–14 it specifies a preferred size for the stick figure component. The preferred size says how many pixels wide and high the component should be, if possible. Line 13 creates a Dimension object 180 pixels wide and 270 pixels high. The next line uses this object to set the preferred size for the stick figure.

```
FIND THE CODE
                    Listing 2-13: An extended JComponent
 cho2/stickFigure/
                        import javax.swing.*;
                                                        // JComponent
                     2
                        import java.awt.*;
                                                        // Dimension
                     3
                        /** A new kind of component that displays a stick figure.
                     4
                     5
                          @author Byron Weber Becker */
   Extended Class
                        public class StickFigure extends JComponent
                     7
      Constructor
                     8
                        {
                          public StickFigure()
                     9
                    10
                           { super();
                    11
                             // Specify the preferred size for this component
                    12
                             Dimension prefSize = new Dimension(180, 270);
                    13
                             this.setPreferredSize(prefSize);
                    14
                          }
                    15
                    16 }
```

It is also possible to reduce lines 13 and 14 down to a single line:

this.setPreferredSize(new Dimension(180, 270));

This creates the object and passes it to setPreferredSize without declaring a variable. We can avoid declaring the variable if we don't need to refer to the object in the future (as with Wall and Thing objects), or we can pass it to the only method that requires it as soon as it's created, as we do here.

Now would be a good time to implement the main method for the program. By compiling and running the program early in the development cycle, we can often catch errors in our thinking that may be much more difficult to change later on. Listing 2-14 shows a program for this purpose. Running it results in an empty frame as shown in Figure 2-16. It follows the Display a Frame pattern and consequently it is similar to the FramePlay program in Listing 1-6.

## Listing 2-14: A program that uses a class extending JComponent

```
import javax.swing.*;
1
2
   /** Create a stick figure and display it in a frame.
3
4
     @author Byron Weber Becker */
5
   public class Main
6
   {
7
      public static void main(String[] args)
8
      { // Declare the objects to show.
9
        JFrame frame = new JFrame();
10
        JPanel contents = new JPanel();
11
        StickFigure stickFig = new StickFigure();
12
13
        // Add the stick figure to the contents.
14
15
        contents.add(stickFig);
16
        // Display the contents in a frame.
17
18
        frame.setContentPane(contents);
        frame.setTitle("Stick Figure");
19
        frame.setDefaultCloseOperation(JFrame.EXIT ON CLOSE);
20
        frame.setLocation(250, 100);
21
        frame.pack();
22
23
        frame.setVisible(true);
24
      }
25
   }
```

One difference between this program and the FramePlay program and the pattern is in how the frame is sized. The previous program explicitly set the size of the frame using the setSize method. This version uses the method pack in line 22. This method uses the preferred sizes of all the components to calculate the best size for the frame.

#### **KEY IDEA**

Sometimes we don't need a variable to store object references.

**FIND THE CODE** 

cho2/stickFigure/

The result of running this program is shown in Figure 2-16. It looks exactly like an empty JFrame because the JComponent is invisible until we override paintComponent to change its appearance.

#### (figure 2-16)

Result of running the program in Listing 2-14 with the incomplete StickFigure class from Listing 2-13

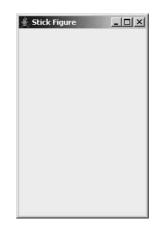

## 2.7.2 Overriding paintComponent

To actually draw the stick figure, we need to override paintComponent to provide it with additional functionality. We know from both the class diagram in Figure 2-14 and the online documentation that paintComponent has a parameter of type Graphics. This parameter is often named simply g. We will have much more to say about parameters in later chapters. For now, we will just say that g is a reference to an object that is used for drawing. It is provided by the client that calls paintComponent and may be used by the code contained in the paintComponent method.

## LOOKING AHEAD

We are practicing incremental development: code a little, test a little, code a little, test a little. For more on development strategies, see Chapter 11. The superclass's implementation of paintComponent may have important work to do, and so it should be called with super.paintComponent(g). It requires a Graphics object as an argument, and so we pass it g, the Graphics object received as a parameter. Doing so results in the following method. The method still has not added any functionality, but adding it to Listing 2-13 between lines 14 and 15 still results in a running program.

```
public void paintComponent(Graphics g)
{ super.paintComponent(g);
}
```

The Graphics parameter, g, provides services such as drawRect, drawOval, drawLine, and drawString, each of which draw the shape described in the service's name. A companion set of services includes fillRect and fillOval, each of which also draws the described shape and then fills the interior with a color. The color used is

determined by the most recent setColor message sent to g. The color specified is used until the next setColor message.

All of the draw and fill methods require parameters specifying where the shape is to be drawn and how large it should be. Like positioning a frame, measurements are given in relation to an origin in the upper-left corner, and are in pixels.

Figure 2-17 shows the relationship between the parameters and the figure that is drawn. For drawRect and drawOval, the first two parameters specify the position of the upper left corner of the figure, while the third and fourth parameters specify the width and height. For an oval, the width and height are of the smallest box that can contain the oval. This box is called the **bounding box** and is shown in Figure 2-17 as a dashed line. Of course, the bounding box is not actually drawn on the screen.

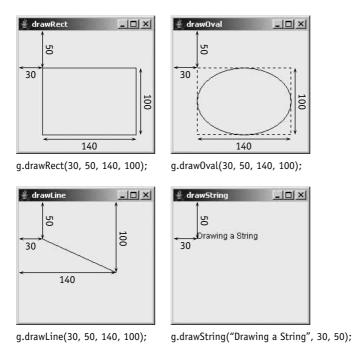

## (figure 2-17)

Relationship between the arguments and the effects of four drawing methods

In each of these methods, the order of the arguments is *x* before *y* and *width* before *height*.

The parameters for a line are different from the parameters for rectangles and ovals. The first two parameters specify one end of the line in relation to the origin, while the last two parameters specify the other end of the line in relation to the origin.

The drawString method takes a string as the first parameter and the position of the first letter as the second and third parameters.

With this background information, we can finally add the statements to draw the stick figure. The complete code for the stickFigure class is given in Listing 2-15. Running it with the main method in Listing 2-14 produces the image shown in Figure 2-15.

```
FIND THE CODE
                   Listing 2-15: Overriding paintComponent to draw a stick figure
 cho2/stickFigure/
                       import javax.swing.*;
                                                     // JComponent
                   2
                       import java.awt.*;
                                                     // Dimension
                    3
                       /** A new kind of component that displays a stick figure.
                    4
                    5
                    6
                        @author Byron Weber Becker */
                   7
                       public class StickFigure extends JComponent
                   8
                      {
                   9
                         public StickFigure()
                   10
                         { super ();
                           Dimension prefSize = new Dimension(180, 270);
                   11
     Constructor
                   12
                            this.setPreferredSize(prefSize);
                   13
                         }
                   14
                   15
                         // Paint a stick figure.
                         public void paintComponent(Graphics q)
                   16
                         { super.paintComponent(g);
                   17
                   18
   Parameterless
                           // Paint the head.
                   19
      Command
                           q.setColor(Color.YELLOW);
                   20
                           g.fillOval(60, 0, 60, 60);
                   21
                   22
                           // Paint the shirt.
                   23
                           q.setColor(Color.RED);
                   24
                           g.fillRect(0, 60, 180, 30);
                   25
                           g.fillRect(60, 60, 60, 90);
                   26
                   27
                   28
                           // Paint the pants.
                           q.setColor(Color.BLUE);
                   29
                           g.fillRect(60, 150, 60, 120);
                   30
                           g.setColor(Color.BLACK);
                   31
                            g.drawLine(90, 180, 90, 270);
                   32
                         }
                   33
                   34 }
```

## 2.7.3 How paintComponent Is Invoked

You may have noticed that the paintComponent method is *not* called from anywhere in Listing 2-15 or the client code shown in Listing 2-14. Look all through the code, and you will not find an instance of the Command Invocation pattern stickFig.paintComponent(g);. Yet we know it is invoked because it paints the stick figure. How?

In the Sequential Execution pattern in Chapter 1, we described statements as being executed one after another, as if they were strung on a thread of string. A computer program can have two or more of these **threads**, each with their own sequence of statements. The program we just wrote has at least two threads. The first one is in the main method. It creates a JFrame and invokes a number of its commands such as setDefaultCloseOperation and setVisible. When it gets to the end of the main method, that thread ends.

When a JFrame is instantiated, a second thread begins. This is *not* a normal occurrence when an object is instantiated; JFrame's authors deliberately set up the new thread. JFrame's thread monitors the frame and detects when it has been damaged and must be repainted. A frame can be damaged in many ways. It is damaged when the user resizes it by dragging a border or clicking the minimize or maximize buttons. It's damaged when it is first created because it hasn't been drawn yet. It's also damaged if another window is placed on top of it and then moved again. In each of these cases, the second thread of control calls paintComponent, providing the Graphics object that paintComponent should draw upon.

## 2.7.4 Extending Icon

We learned in Section 2.3.1 that Icon is the class used to represent images of things in the robot world—robots, intersections, things, flashers, walls, and so on—all use icons to display themselves. As you might expect, Icon has been extended a number of times to provide different icons for different kinds of things. The documentation references classes named FlasherIcon, RobotIcon, WallIcon, and so on.

You, too, can extend the Icon class to create your own custom icons. The example shown in Figure 2-18 was produced by the code shown in Listing 2-16.

As with any other subclass, it gives the name of the class it extends (line 5). Before that are the packages it relies on. In this case, it imports the Icon class from the becker.robots.icons package and the Graphics class from java.awt.

#### LOOKING AHEAD

We will use this capability in Section 3.5.2 to make two or more robots move simultaneously.

#### **KEY IDEA**

paintComponent is
called by "the system."
We don't call it.

(figure 2-18) Custom robot icon

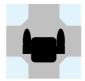

One difference, when compared to extending JComponent, is that we must override a method named paintIcon instead of paintComponent. This fact can be gleaned from reading the documentation for Icon. Like paintComponent, paintIcon has a parameter of type Graphics to use for the actual drawing.

An icon is always painted in a standard  $100 \times 100$  pixel space facing north. Lines 14–23 in Listing 2-16 draw the robot in this position. Other parts of the robot system scale and rotate the icons, as necessary.

#### **FIND THE CODE Listing 2-16:** Code for a customized robot icon cho2/extendIcon/ 1 import becker.robots.icons.\*; // Icon 2 import java.awt.\*; // Graphics, Color 3 /\*\* Create a robot icon that has arms. \*/ 4 public class ArmRobotIcon extends Icon 5 6 { 7 /\*\* Create a new icon for a robot. \*/ 8 public ArmRobotIcon() 9 { super(); 10 } 11 12 /\*\* Paint the icon. \*/ 13 public void paintIcon(Graphics g) { g.setColor(Color.BLACK); 14 15 16 // body 17 g.fillRoundRect(35, 35, 30, 30, 10, 10); 18 // shoulders g.fillRect(25, 45, 10, 10); 19 20 g.fillRect(65, 45, 10, 10); // arms 21 g.fillOval(25, 25, 10, 30); 22 g.fillOval(65, 25, 10, 30); 23 24 } **25** }

Use the setIcon method to change the icon used to display a robot. One way to call setIcon is to create a new class of robots, as shown in Listing 2-17.

**FIND THE CODE** 

cho2/extendIcon/

```
Listing 2-17: An ArmRobot uses an ArmRobotIcon to display itself
   import becker.robots.*;
1
2
   /** A robot with an icon that shows arms. */
3
   public class ArmRobot extends Robot
4
5
      /** Construct a new ArmRobot.
6
        @param aCity
                           The City where the robot will reside.
7
      * @param aStreet
8
                           The robot's initial street.
      * @param anAvenue The robot's initial avenue.
9
10
      * @param aDirection
                          The robot's initial direction. */
      public ArmRobot(City aCity, int aStreet, int anAvenue,
11
12
                          Direction aDirection)
      { super(aCity, aStreet, anAvenue, aDirection);
13
         this.setIcon(new ArmRobotIcon());
14
15
      }
16 }
```

# 2.8 Patterns

In this chapter we've seen patterns to extend a class, write a constructor, and implement a parameterless command. These are all extremely common patterns; so common, in fact, that many experienced programmers wouldn't even recognize them as patterns. We've also seen a much less common pattern to draw a picture.

## 2.8.1 The Extended Class Pattern

Name: Extended Class

**Context:** You need a new kind of object to provide services for a program you are writing. An existing class provides objects with closely related services.

**Solution:** Extend the existing class to provide the new or different services required. For example, the following listing illustrates a new kind of robot that provides a service to turn around.

```
import becker.robots.*;
public class TurnAroundBot extends Robot
{
```

102

103

This listing also makes use of the Constructor and Method patterns. More generally, a Java class uses the following code template:

```
import «importedPackage»; // may have 0 or more import statements
public class «className» extends «superClass»
{ «list of attributes used by this class»
    «list of constructors for this class»
    «list of services provided by this class»
}
```

The Java Program pattern can be seen as a special version of the Class pattern, which has no constructors or attributes and contains only the specialized service named main.

**Consequences:** Objects instantiated from a subclass respond to the same messages as objects instantiated from the superclass. Instances of the subclass may behave differently from instances of the superclass, depending on whether methods have been overridden. The subclass's objects may also respond to messages not defined by the superclass.

It should make sense for the client using the subclass to also use any of the methods in its superclass. If not, think carefully about the superclass; it may have been chosen incorrectly. If there is no class to serve as the superclass, use Object, a class that contains the minimal set of methods required of every Java class.

## **Related Patterns:**

- The Constructor pattern is always applied within an instance of the Extended Class pattern.
- The Parameterless Command pattern is always applied within an instance of the Extended Class pattern.

## 2.8.2 The Constructor Pattern

## Name: Constructor

**Context:** Instances of a class must be initialized when they are constructed.

**Solution:** Add a constructor to the class. A constructor has the same name as the class and is usually preceded by the keyword public. It often has parameters so that the client constructing the object can provide initialization details at run time. The constructor must also ensure that the object's superclass is appropriately initialized, using the keyword super. The types of the parameters passed to super should match the types required by one of the constructors in the superclass. Constructors and their parameters should always have a documentation comment.

Following is an example of a constructor that simply initializes its superclass with values received via its parameters:

/\*\* Construct a new special edition robot.

| *  | @param aCity              | The city containing the robot.              |
|----|---------------------------|---------------------------------------------|
| *  | @param str                | The robot's initial street.                 |
| *  | @param ave                | The robot's initial avenue.                 |
| *  | @param dir                | The robot's initial direction. */           |
| pι | blic RobotSE(C            | ity aCity, int str, int ave, Direction dir) |
| {  | <pre>super(aCity, s</pre> | tr, ave, dir);                              |
| }  |                           |                                             |

More generally, a constructor makes a call to super and may then execute other Java statements to initialize itself.

```
/** «Description of what this constructor does.»
* @param «parameterName» «Description of parameter»
*/
public «className»(«parameter list»)
{ super(«arguments»);
    «list of Java statements»
}
```

If the parameter list is empty, the documentation comment does not contain any @param tags. Otherwise, the documentation comment contains one @param tag for each parameter.

**Consequences:** A constructor should ensure that each object it creates is completely and consistently initialized to appropriate values. Doing so leads to higher quality software.

In some circumstances the compiler supplies a missing constructor, but don't rely on the compiler to do so. If you always supply a constructor, you increase your chances of remembering to initialize everything correctly. You also minimize the possibility that future changes will break your software.

**Related Patterns:** The Constructor pattern always occurs within a pattern for a class. The Extended Class pattern is one such pattern.

# 2.8.3 The Parameterless Command Pattern

Name: Parameterless Command

**Context:** You are writing or extending a class and need to provide a new service to clients. The service does not require any information other than the object to act upon (the implicit parameter) and does not return any information.

Solution: Use a parameterless command with the following form:

```
/** «Description of the command.»
*/
public void «commandName»()
{ «list of statements»
}
```

One example that implements this pattern is the turnAround method:

```
/** Turn the robot around to face the opposite direction. */
public void turnAround()
{ this.turnLeft();
   this.turnLeft();
}
```

**Consequences:** The new service is available to any client of objects instantiated from this class. In future chapters we will see replacements for the public keyword that make the command's use more restricted.

**Related Patterns:** The Parameterless Command pattern always occurs within a pattern for a class. The Extended Class pattern is one such pattern.

## 2.8.4 The Draw a Picture Pattern

Name: Draw a Picture

**Context:** You want to show an image to the user that is constructed from ovals, rectangles, lines, and strings.

**Solution:** Extend JComponent and override the paintComponent method to draw the image. Display the new component inside a frame using the Display a Frame pattern.

In general, the code for the extension of JComponent will be as follows:

```
import java.awt.*;
import javax.swing.*;
public class «className» extends JComponent
{
```

```
public «className»()
{ super ();
   this.setPreferredSize(
        new Dimension(«prefWidth», «prefHeight»));
}
// Draw the image.
public void paintComponent(Graphics g)
{ super.paintComponent(g);
   «statements using g to draw the image»
}
```

**Consequences:** The component will display the image drawn in paintComponent, but it is not very smart about the image size and may give some strange results if the frame is resized. These issues will be addressed in Section 4.7.1.

## **Related Patterns:**

}

- > The extended component can be displayed using the Display a Frame pattern.
- > The Draw a Picture pattern is a specialization of the Extended Class pattern and contains an example of the Constructor pattern.

# 2.9 Summary and Concept Map

Extending an existing class is one way to customize a class with new or modified services. Instances of the resulting class (subclass) can be visualized as having an instance of the existing class (superclass) inside it. The subclass's constructor must ensure that the superclass is initialized by calling super with appropriate arguments.

The subclass inherits all of the methods from the superclass. New methods added to the subclass may call methods in the superclass or other methods in the subclass. When a message is sent to an object, the process of determining which method to execute is called method resolution. Method resolution always starts with the class used to instantiate the object, unless the method is called using super in which case method resolution begins with the superclass of the class making the call.

A method in the subclass overrides an existing method when it has the same name and parameter types as a method in one of the superclasses. The overridden method may be called using the keyword super.

The components used to display graphical user interfaces make extensive use of inheritance and overriding. For example, one overrides the paintComponent method to alter the appearance of a component. Style is an important part of writing understandable programs. White space, indentation, and choice of identifiers all make a significant contribution to the overall clarity of the program.

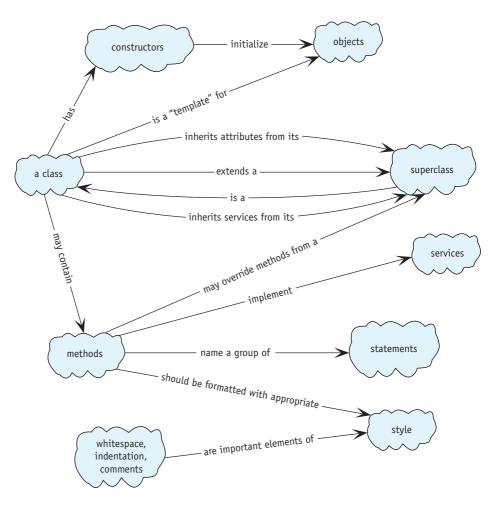

# 2.10 Problem Set

## Written Exercises

2.1 Based on what you now know about the getSpeed and setSpeed services from Section 2.6.1, revise the Robot class diagram shown in Figure 1-8.

- 2.2 Consider a robot that implements turnRight as shown in Listing 2-4 and implements turnAround by calling turnRight twice.
  - a. Describe what a robot executing this version of turnAround does.
  - b. How much time does this version of turnAround require compared to the version in Listing 2-4?
- 2.3 Write a new constructor for the RobotSE class. Robots constructed with this new constructor will always be placed at the origin of the city facing EAST.
- 2.4 Add arrows to Figure 2-19, which is similar to Figure 2-6, showing the following method calls:
  - a. Method calls resulting from bob.turnLeft()
  - b. Method calls resulting from lisa.turnLeft()
  - c. Method calls resulting from lisa.turnAround1()
  - d. Method calls resulting from lisa.turnAround2()

To keep the diagrams uncluttered, answer each part of the question on a separate copy of the diagram and omit arrows the second time a method is called from the same place (for example, do not draw arrows for the second call to turnLeft in turnAround1).

| <pre> class Main<br/> main()<br/>{<br/>RobotSE bob =<br/>FastTurnBot lisa =<br/>bob.turnLeft();<br/>lisa.turnLeft();<br/>lisa.turnAround1();<br/>lisa.turnAround2();<br/>}</pre> | <pre> FastTurnBot         extends RobotSE {         void turnLeft()         { this.setSpeed(20);         super.turnLeft();         this.setSpeed(2);       } }</pre> | <pre> class RobotSE<br/>extends RobotSE<br/>{<br/> void turnAroundl<br/>this.turnLeft();<br/>this.turnLeft();<br/>}<br/> void turnAround2<br/>{ super.turnLeft();<br/>super.turnLeft();<br/>}<br/>}</pre> | <pre> class Robot {     void move()     {     }     void turnLeft()     {     }     void setSpeed()     {     }     int getSpeed()     {     } }</pre> |
|----------------------------------------------------------------------------------------------------|----------------------------------------------------------------------------------------------------|----------------------------------------------------------------------------------------------------|----------------------------------------------------------------------------------------------------|
|----------------------------------------------------------------------------------------------------|----------------------------------------------------------------------------------------------------|----------------------------------------------------------------------------------------------------|----------------------------------------------------------------------------------------------------|

#### (figure 2-19)

Illustrating method calls and method resolution

CHAPTER 2 | EXTENDING CLASSES WITH SERVICES

2.5 The change from the initial situation to the final situation shown in Figure 2-20 is accomplished by sending the robot exactly one move message. Ordinarily such a stunt would cause the robot to crash. There are at least three fundamentally different approaches to solving this seemingly impossible problem. Explain two of them.

2.10

PROBLEM SET

(figure 2-20)

A seemingly impossible situation

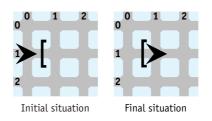

## **Programming Exercises**

- 2.6 Write a new class, MileMover, that includes two methods: moveMile moves a robot forward 10 intersections, and move1000Miles which moves the robot forward 1,000 miles. Your solution should be *much* shorter than 1,000 lines of code.
- 2.7 Instances of the BackupBot class can respond to the backup message by moving to the intersection immediately behind it, facing their original direction.
  - a. Create the BackupBot class by extending Robot.
  - b. Arrange for the backup method to take the same amount of time as the move method.
  - c. Create the BackupBot class by extending RobotSE and taking advantage of the methods it contains.
- 2.8 Extend RobotSE to create a LeftDancer class. A LeftDancer, when sent a move message, ends up at the same place and facing the same direction as a normal robot. But it gets there more "gracefully." A LeftDancer first moves to the left, then forward, and then to the right.
- 2.9 Extend RobotSE to create a TrailBot class. A TrailBot leaves behind a trail of "crumbs" (Thing objects) whenever it moves. Arrange for instances of TrailBot to always start with 100 Things in its backpack. (*Hint*: Check out the Robot constructors in the documentation.)
  - a. Add a trailMove method. When called, it leaves a "crumb" on the current intersection and moves forward to the next intersection. move still behaves as usual.
  - b. Arrange for a TrailBot to always leave a "crumb" behind when it moves.
- 2.10 Extend Robot to make a new class, PokeyBot. PokeyBots ordinarily make one move or turn every two seconds (that is, 0.5 moves per second). However, the statement pokey.setSpeed(3) makes a robot named pokey go faster until a subsequent setSpeed command is given. Write a program that instantiates a PokeyBot and verifies that it moves more slowly than a standard Robot. Also verify that setSpeed works as described. *Hint*: You do not need to override move or turnLeft.

2.11 Implement turnLeft as discussed in Section 2.6.1 but using this.turnLeft() instead of super.turnLeft(). Run a test program and describe what happens, using a diagram similar to Figure 2-5 to illustrate what happened. (*Hint*: You may not be able to read the first line of the resulting error message. It probably says something about "Stack Overflow," which means the computer ran out of memory. A little bit of memory is used each time a method is called until that method is finished executing.)

# **Programming Projects**

2.12 karel the robot has taken up diving. Write a program that sets up the following situation with karel at the top of the diving board. The single message dive should cause it to do a triple front flip (turn completely around three times) at the location shown while it dives into the pool (see Figure 2-21). karel is an instance of the Diver class.

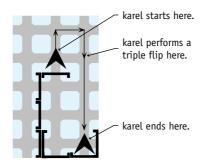

## (figure 2-21)

Diving into a pool

- 2.13 You would like to send a greeting to astronauts in the International Space Station orbiting Earth. Create a WriterBot class that can be used to "write" the message "Hello" by lighting bonfires (Things). The final situation is shown in Figure 2-22. The WriterBot class will contain a method to write each letter.
  - a. Write a main method that uses a single WriterBot to write the entire message. Instantiate the robot with at least 48 Things in its backpack. (Check the documentation for the Robot or RobotSE class for an alternate constructor.)
  - b. Write a main method that uses five WriterBots, one for each letter. Instantiate each robot with enough Things to write its assigned letter.

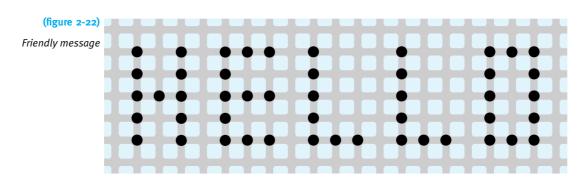

- 2.14 Write a program where robots practice playing soccer, as shown in Figure 2-23. Your program will have four SoccerBot robots. Each has methods to advance, advanceLeft, and advanceRight. Each of these methods begins with picking up the "ball" (a Thing), moving it in the pattern shown, and then dropping it.
  - a. Write a main method that sets up the city as shown and directs the four players to move the ball along the path shown by the arrows.
  - b. Write a subclass of City, SoccerField, that arranges the "goals" as shown. Add the ball and soccer players in the main method, as usual. (*Hint*: The Wall constructor requires a City. Which city? "this" city.)

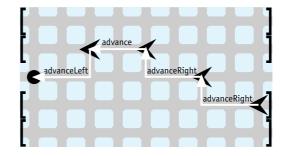

## (figure 2-23)

Soccer field with practicing robots

- 2.15 When a Lamp is on all that is visible is a soft yellow circle representing the "light." The "lamp" itself doesn't show unless it is off. Read the documentation for CompositeIcon. Then modify Listing 2-6 to make Lamp objects show both the "lamp" and the "light" when they are on.
- 2.16 In Section 2.3.2, we extended the Thing class, and in Section 2.2.4, we saw that this can be used to invoke methods inherited from the superclass.
  - a. Use these techniques to extend JFrame to obtain CloseableJFrame, which sets its default close operation, automatically opens to a default position and size of your choice, and is visible. Write a test program to ensure your new class works.

111

- b. Modify your solution so the client creating the frame can specify its position and size via parameters.
- 2.17 Extend the functionality of JFrame so that a simple program containing the following code:

```
public static void main(String[] args)
{ ColorChooserFrame ccf = new ColorChooserFrame();
}
```

will cause a frame containing a JColorChooser to appear on the screen, appropriately sized. See Programming Project 1.18 for background.

- 2.18 Sketch a scene on graph paper that uses a combination of several rectangles, ovals, lines, and perhaps strings (text). Write a program that displays your scene.
- 2.19 Extend the Icon class as shown in Figure 2-24. The grid is to aid you in painting; it is not intended to be displayed by your icons.
  - a. Choose one of the icons shown in Figure 2-24 to implement. Instantiate a Thing and use its setIcon method to display your icon.
  - b. Introduce a Car class to the robot world. A Car is really a Robot, but uses a Carlcon, as shown in Figure 2-24.
  - c. Write a TreeIcon class that appears approximately as shown in Figure 2-24, using at least three shades of green. Extend Thing to make a Tree class and construct a city with several trees in it. Robots should not be able to pick up and move trees.
  - d. Create a Lake class that extends Thing and is displayed with a LakeIcon as shown in Figure 2-24. Robots should not be able to pick up and move lakes, and if they try to enter a lake, they break. Research the Thing class to discover how to implement these features.
  - e. Write an R10Icon for an advanced type of Robot, as shown in Figure 2-24. Research the setFont method in the Graphics class and the Font class to label the robot. Construct a city with at least one robot that uses your icon.
  - f. Extend Wall to create a Building class. Use a BuildingIcon, as shown in Figure 2-24, to display your buildings. Robots should not be able to pass through or over your buildings.
  - g. Write a DetourIcon. Use it in DetourSign, an extension of Thing. You will need to research the Polygon class and then use the fillPolygon method in the Graphics class. Research the Thing class to learn how to make your sign block robots from entering or exiting the intersection on the NORTH side. You may assume that the sign will always be placed on the north side of the intersection.

113

2.10 PROBLEM SET

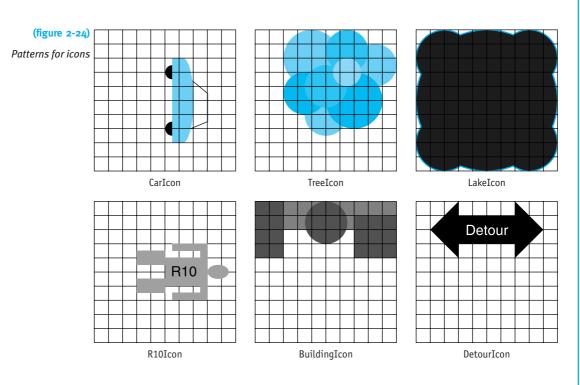

# Chapter 3 Developing Methods

# **Chapter Objectives**

After studying this chapter, you should be able to:

- > Use stepwise refinement to implement long or complex methods
- > Explain the advantages to using stepwise refinement
- > Use pseudocode to help design and reason about methods before code is written
- > Use multiple objects to solve a problem
- Use inheritance to reduce duplication of code and increase flexibility
- Explain why some methods should not be available to all clients and how to appropriately hide them

In Chapter 2, we wrote new services such as turnRight and turnAround. These services were very simple, consisting of only a few steps to accomplish the task.

In this chapter, we will examine techniques for implementing much more complex services that require many steps to accomplish the task.

# 3.1 Solving Problems

Writing programs involves solving problems. One model<sup>1</sup> describes problem solving as a process that has four activities: defining the problem, planning the solution, implementing the plan, and analyzing the solution.

When programming, the solution is called an **algorithm**. An algorithm is a finite set of step-by-step instructions that specifies a process of moving from the initial situation to the final situation. That is, an algorithm is the "solution" spelled out in a step-by-step manner.

We find many algorithms in our lives. A recipe for lasagna is an algorithm, as are the directions for assembling a child's wagon. Even bottles of shampoo have algorithms printed on them:

wet hair with warm water gently work in the first application of shampoo rinse thoroughly and repeat

While people may have no trouble interpreting this algorithm, it is not precise enough for computers. How much warm water? How much shampoo? What does it mean to "gently work in?" How many times should it be repeated? Once? A hundred times? Indefinitely? Is it necessary to wet the hair (again) for the repeated applications?

Not all algorithms are equally effective. Good algorithms share five qualities. Good algorithms are:

- > correct
- > easy to read and understand
- > easy to debug
- > easy to modify to solve variations of the original task
- ➤ efficient<sup>2</sup>

This chapter is about designing algorithms, particularly algorithms that can be encoded as computer programs and executed by a computer. This concept is not new from the very beginning of this text, we have been writing algorithms and turning them into programs. Now we will focus more deliberately on the process.

<sup>&</sup>lt;sup>1</sup> G. Polya, How to Solve It, Princeton University Press, 1945, 1973.

<sup>&</sup>lt;sup>2</sup> Meaning that the algorithm does not require performing more steps than necessary. Efficiency should never compromise the first guideline, and only rarely should it compromise the other three.

# **3.2 Stepwise Refinement**

**Stepwise refinement** is a method of constructing algorithms. An algorithm to solve a complex problem may be written by decomposing the problem into smaller, simpler subproblems, each with its own algorithm. Each sub-problem solves a logical step in the larger problem. The problem as a whole is solved by solving all of the subproblems.

When algorithms are expressed as computer programs, algorithms are encoded in methods. Stepwise refinement encourages us to write each method in terms of other methods that implement one logical step in solving the problem. In this way, we can write programs that are more likely to be correct, simple to read, and easy to understand.

It may appear natural to define all the new classes and services needed for a task first, and then write the program using these services. But how can we know what robots and which new services are needed before we write the program? Stepwise refinement tells us to first write the program using any robots and service names we desire, and then define these robots and their services. That is, we write the main method first, and then we write the definitions of the new services we used. Finally, we assemble the class containing main and any new classes we wrote into a complete program.

We will explore this process more concretely by writing a program for the task shown in Figure 3-1. The initial situation represents a harvesting task that requires one or more robots to pick up a rectangular field of Things. The robot(s) may start and finish wherever is most convenient.

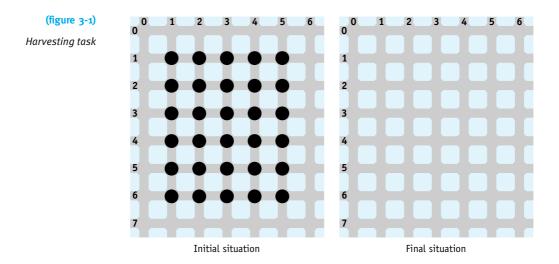

The first step is to develop an overall plan to guide us in writing a robot program to perform the given task. Planning is often best done as a group activity. Sharing ideas

| in a group allows members to present different plans that can be thoughtfully exam- |  |  |  |
|-------------------------------------------------------------------------------------|--|--|--|
| ined for strengths and weaknesses. Even if we are working alone, we can think in a  |  |  |  |
| question-and-answer pattern, such as the following:                                 |  |  |  |
|                                                                                     |  |  |  |

Question How many robots do we need to perform this task?

**Answer** We could do it with one robot that walks back and forth over all of the rows to be harvested, or we could do it with a team of robots, where each robot picks some of the rows.

Question How many shall we use?

Answer Let's try it with just one robot, named mark, for now. That seems simpler than using several robots.

Question Where should mark start?

Answer Probably at one of the corners. Then it doesn't need to go back to harvest rows behind it. Let's pick intersection (1, 0), facing the first row it will pick.

With these decisions made about how many robots to use and where to start, we can be more definite about the initial situation. The revised version appears in Figure 3-2.

## LOOKING AHEAD

(figure 3-2)

**Revised** situations

In Section 3.5, we'll find that these are not well-founded assumptions.

# 3.2.1 Identifying the Required Services

Now that the initial situation is complete, we turn our attention to identifying the services mark must offer.

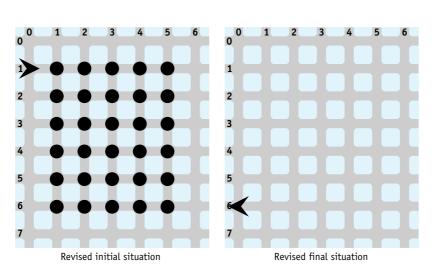

## 118

Answer Harvest all the things in the field.

- Question So it sounds like we need a new service, perhaps called harvestField. Does mark need to have any other services?
- Answer Well, the initial situation doesn't actually put mark in the field. We could either adjust the initial situation so it starts at (1, 1) or simply call move before it harvests the field. Other than that, harvestField seems to be the only service required.

Once the services required have been identified, we can make use of them in writing the main method. At this point, we won't worry about the fact that they don't exist yet.

We briefly move from planning to implementing our plan. We will call the new class of robots Harvester and implement the main method in a class named HarvestTask.

Defining a city with 30 Things would clutter Listing 3-1 significantly. To avoid this, the City class has a constructor, used in line 10, that can read a file to determine where Things are positioned. The requirements for such a file are described in the online documentation for the City class.

```
FIND THE CODE
                    Listing 3-1: The main method for harvesting a field of things
    cho3/harvest/
                    1
                       import becker.robots.*;
                    2
                       /** A program to harvest a field of things 5 columns wide and 6 rows high.
                    3
                    4
                          @author Byron Weber Becker */
                    5
                       public class HarvestTask
                    6
                    7
                        {
                    8
                          public static void main (String[] args)
                    9
                          {
                            City stLouis = new City("Field.txt");
                    10
                            Harvester mark = new Harvester(
                    11
                    12
                                                 stLouis, 1, 0, Direction.EAST);
                    13
                    14
                            mark.move ();
                   15
                            mark.harvestField();
                    16
                            mark.move ();
                    17
                          }
                    18 }
```

## 3.2.2 Refining harvestField

We now know that the Harvester class must offer a service named harvestField that harvests a field of things. As we develop this service, we will follow the same pattern as before—asking ourselves questions about what it must do and what services we want to use to implement the harvestField service.

Using other services to implement harvestField builds on the observation we made in Section 2.2.4 when we implemented turnRight: methods may use other methods within the same class. Recall the declaration of turnRight:

```
public void turnRight()
{ this.turnAround();
   this.turnLeft();
}
```

When we implemented turnRight, we noticed that turnAround, a method we had already written, would be useful. However, to implement harvestField, we are turning that process around. We need to write a method, harvestField, and begin by asking which methods we need to help make writing harvestField easier. These methods are called helper methods. We will write harvestField as if those methods already existed. Helper methods are used frequently enough to qualify as a pattern.

Eventually, of course, we will have to write each of the helper methods. It may be that we will have to follow the same technique for them as well: defining the helper methods in terms of other services that we wish we had. Each time we do so, the helper methods should be simpler than the method we are writing. Eventually, they will be simple enough to be written without helper methods.

We must be realistic when imagining which helper methods would be useful to implement harvestField. Step 2 in Figure 3-3—"then a miracle occurs"—would *not* be an appropriate helper method.

#### **KEY IDEA**

Write a long or complex method using helper methods.

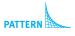

Helper Method

121

(figure 3-3)

A rather vague step

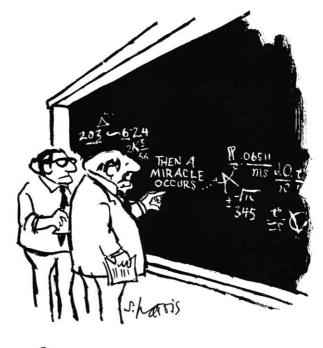

"I THINK YOU SHOULD BE MORE EXPLICIT HERE IN STEP TWO,"

### **First Refinement Attempt**

If you are working in a group to develop a program, a conversation between a Java expert and a novice to define the helper methods might proceed as follows. Even if you are working alone, it is still helpful to hold a "conversation" like this with yourself.

Expert So, what does a Harvester robot need to do to pick a field of things?

Novice Harvest all the things in each of the rows of the field.

- Expert How could a Harvester robot harvest just one row?
- Novice It could move west to east across the northern-most unharvested row of things, picking each thing as it moves.

Expert How could it harvest the entire field?

Use a helper method when doing the same thing several times.

**KEY IDEA** 

Novice At the end of each row, the robot could turn around and move back to the western side of the field, move south one block, face east, and repeat the actions listed earlier. It could do so for each row of things in the field. Since the field has six rows, the robot needs to repeat the actions six times.

Expert If you were to write this down in an abbreviated form, what would it look like?

Novice pick all the things in one row return to the start of the row move south one block

> pick all the things in one row return to the start of the row move south one block

> pick all the things in one row return to the start of the row move south one block

Performing the actions in these nine lines would harvest the first three rows of the field. They need to be repeated to harvest the last three rows.

#### Analysis of the First Refinement Attempt

Before we continue with this plan, we should analyze it, looking at its strengths and weaknesses. Are we asking for the right helper methods? Are there other ways of solving the problem that might work better? Our analysis might proceed as follows:

**Expert** What are the strengths of this plan?

- Novice The plan simplifies the harvestField method by defining three simpler methods, using each one several times.
- Expert What are the weaknesses of the plan?
- Novice The same three lines are repeated over and over. Maybe we should have harvestField defined as

#### harvest one row harvest one row harvest one row

and so on. The method to harvest one row could be defined using the helper methods mentioned earlier.

- Expert That's easy enough to do. Any other weaknesses in this plan?
- Novice The Harvester robot makes some "empty trips."

Expert What do you mean by "empty trips?"

Novice The robot returns to the starting point on the row that was just harvested.

Expert Why is this bad?

**Novice** It seems like a better solution to have the robot doing productive work (as opposed to just moving) in both directions. I know that if I were picking that field personally, I'd look for every efficiency I could find!

Instead of harvesting only one row and then turning around and returning to the start, the Harvester robot could pick all the things in one row, move south one row, and come back to the west, harvesting a second row. It could then move one row south to begin the entire process over for the next two rows. If mark repeats these steps one more time, the entire field of things will be harvested, as shown in Figure 3-4.

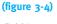

Harvesting the field in two directions

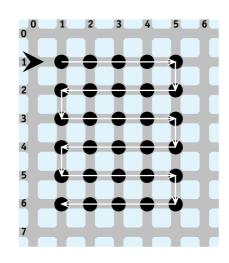

Expert How would you write that in an abbreviated form?

Novice Well, harvestField would be defined as follows:

harvest two rows position for next harvest harvest two rows position for next harvest harvest two rows

Again we analyze this new plan for its strengths and weaknesses.

- Expert What advantage does this offer over the first plan?
- Novice Now the robot makes only six trips across the field instead of 12. There are no empty trips.

Expert What are the weaknesses of this new plan?

**Novice** The robot harvests two rows at a time. If the field had an odd number of rows, we would have to think of something else.

When we are planning solutions, we should be very critical and not just accept the first plan as the best. We now have two different plans, and you can probably think of several more. Let's avoid the empty trips and implement the second plan.

## Implementing harvestField

Recall the brief form of the idea:

harvest two rows position for next harvest harvest two rows position for next harvest harvest two rows

Let's turn each of these statements into invocations of methods named harvestTwoRows and positionForNextHarvest. We can then begin implementation of the Harvester class and harvestField in particular, as shown in Listing 3-2.

The listing includes the complete implementation of harvestField as well as stubs for harvestTwoRows and positionForNextHarvest. A method that has just enough code to compile, but not to actually do its job is called a stub. Stubs are useful for at least three reasons:

- > Stubs serve as placeholders for work that must still be completed. The associated documentation records our ideas for what the methods should do, helping to jog our memory when we come back to actually implement the methods. In large programs with many methods, a span of days or even months might elapse before you have a chance to complete the method. If you are part of a team, perhaps someone else can implement the method based on the stub and its documentation.
- A stub allows the program to be compiled even though it is not finished. When we compile the program, the compiler may catch errors that are easier to find and fix now rather than later. Waiting to compile until the entire program is written may result in so many interrelated errors that debugging becomes very difficult.
- A compiled program can be run, which may allow some early testing to be performed that validates our ideas (or uncovers bugs that are easier to fix now rather than later). We might run the program to verify that the initial situation is correctly set up, for instance.

#### LOOKING AHEAD

This brief form is called pseudocode. We'll learn more about it in Section 3.4.

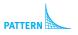

Helper Method

```
FIND THE CODE
                     Listing 3-2: An incomplete implementation of the Harvester class
    cho3/harvest/
                         import becker.robots.*;
                      1
                      2
                         /** A class of robot that can harvest a field of things. The field must be 5 things wide
                      3
                           and 6 rows high.
                      4
                      5
                      6
                           @author Byron Weber Becker */
                         public class Harvester extends RobotSE
                      7
                     8
                         {
                     9
                           /** Construct a new Harvester robot.
                     10
                            * @param aCity The city where the robot will be created.
                            * @param str The robot's initial street.
                     11
                     12
                            * @param ave The robot's initial avenue.
                            * @param dir The initial direction, one of Direction.{NORTH, SOUTH, EAST, WEST}.*/
                     13
                           public Harvester(City aCity,
                     14
                                                  int str, int ave, Direction dir)
                     15
                     16
                            { super(aCity, str, ave, dir);
                           }
                     17
                     18
                           /** Harvest a field of things. The robot is on the northwest corner of the field. */
                     19
                     20
                           public void harvestField()
                     21
                            { this.harvestTwoRows();
                              this.positionForNextHarvest();
                     22
                     23
                              this.harvestTwoRows();
                              this.positionForNextHarvest();
                    24
                              this.harvestTwoRows();
                     25
                     26
                           }
                    27
                           /** Harvest two rows of the field, returning to the same avenue but one street
                     28
                           * farther south. The robot must be facing east. */
                     29
         PATTERN
                     30
                           public void harvestTwoRows()
                           { // Incomplete.
                     31
   Helper Method
                     32
                           }
                     33
                           /** Go one row south and face east. The robot must be facing west. */
                    34
                           public void positionForNextHarvest()
                    35
                     36
                            { // Incomplete.
                            }
                     37
                    38 }
```

We must now begin to think about planning the instructions harvestTwoRows and positionForNextHarvest.

## 3.2.3 Refining harvestTwoRows

Our plan contains two subtasks: one harvests two rows and the other positions the robot to harvest two more rows. The planning of these two subtasks must be just as thorough as the planning was for the overall task. Let's begin with harvestTwoRows.

Expert What does harvestTwoRows do?

Novice harvestTwoRows must harvest two rows of things. One is harvested as the Harvester robot travels east and the second is harvested as it returns to the west.

**Expert** What does the robot have to do?

Novice It must pick things and move as it travels east. At the end of the row of things, it must move south one block, face west, and return to the western edge of the field, picking things as it travels west. In an abbreviated form, it must complete the following tasks:

harvest one row while moving east go south to the next row harvest one row while moving west

We analyze this plan as before, looking for strengths and weaknesses.

**Expert** What are the strengths of this plan?

Novice It seems to solve the problem.

Expert What are the weaknesses of this plan?

Novice Possibly one—we have two different instructions that harvest a single row of things.

Expert Do we really need two different harvesting instructions?

Novice We need one for going east and one for going west.

Expert Do we really need a separate method for each direction?

Novice Harvesting is just a series of pickThings and moves. The direction the robot is moving does not matter. If we plan goToNextRow carefully, we can use one instruction to harvest a row of things when going east and the same instruction for going west.

By reusing a method, we make the program smaller and potentially easier to understand. The new plan is as follows:

harvest one row go to the next row harvest one row

Translating this idea to Java, we arrive at the following method and stubs, which should be added to the code in Listing 3-2.

```
28 /** Harvest two rows of the field, returning to the same avenue but one street
                      farther south. The robot must be facing east. */
               29 *
               30 public void harvestTwoRows()
                   { this.harvestOneRow();
               31
                      this.goToNextRow();
               32
               33
                      this.harvestOneRow();
               34 }
               35
               36 /** Harvest one row of five things. */
                    public void harvestOneRow()
               37
     PATTERN
               38 { // incomplete
Helper Method
               39 }
               40
               41 /** Go one row south and face west. The robot must be facing east. */
               42 public void goToNextRow()
                   { // incomplete
               43
               44 }
```

This doesn't look good! Every time we implement a method, we end up with even more methods to implement. We now have three outstanding methods, positionForNextHarvest, harvestOneRow, and goToNextRow, all needing to be finished. Rest assured, however, that these methods are getting more and more specific. Eventually, they will be implemented only in terms of already existing methods such as move, turnLeft, and pickThing. Then the number of methods left to implement will begin to decrease until we have completed the entire program.

KEY IDEA

methods in

execution order.

We have a choice of which of the three methods to refine next. One good strategy is to choose the first uncompleted method we enter while tracing the program. This strategy allows us to run the program to verify that the work done thus far is correct. Applying this strategy indicates that we should work on harvestOneRow next.

## 3.2.4 Refining harvestOneRow

We now focus our efforts on harvestOneRow.

Expert What does harvestOneRow do?

**Novice** Starting on the first thing and facing the correct direction, the robot must harvest each of the intersections that it encounters, stopping on the location of the last thing in the row.

Expert What does the Harvester robot have to do?

Novice It must harvest the intersection it's on and then move to the next intersection. It needs to do that five times, once for each thing in the row.

harvest an intersection move harvest an intersection move harvest an intersection move harvest an intersection move harvest an intersection move

Expert Are you sure? It seems to me that it moves right out of the field.

**Novice** Right! The last time it doesn't need to move to the next intersection. It can just go to the next row of the field.

We can implement harvestOneRow and harvestIntersection as follows.

```
/** Harvest one row of five things. */
public void harvestOneRow()
{ this.harvestIntersection();
  this.move();
  this.harvestIntersection();
  this.move();
  this.harvestIntersection();
  this.move();
  this.harvestIntersection();
  this.move();
  this.harvestIntersection();
}
/** Harvest one intersection. */
public void harvestIntersection()
{ this.pickThing();
}
```

PATTERN Helper Method

It may seem silly to define a method such as harvestIntersection that contains only one method. There are two reasons why it is a good idea:

The language of the problem has been about "harvesting," not "picking." This method carries that language throughout the program, making the program easier to understand.

What it means to harvest an intersection may change. By isolating the concept of harvesting an intersection in this method, we provide a natural place to make future changes. For example, suppose a future field requires harvesting two things on each intersection. With the helper method, we need to add just one pickThing to the harvestIntersection method. Without the helper method, we would need to change the program at five places in the harvestOneRow method.

## 3.2.5 Refining goToNextRow

Let's now plan goToNextRow.

- Expert What does goToNextRow do?
- Novice It moves the Harvester robot south one block to the next row and faces it in the opposite direction. I think we can implement this one without creating any new helper methods, like this:

turn right move turn right

## 3.2.6 Refining positionForNextHarvest

At last, we have only one stub to complete, positionForNextHarvest.

- Expert What does positionForNextHarvest do?
- Novice It moves the Harvester robot south one block to the next row.
- Expert Didn't we do that already? Why can't we use the instruction goToNextRow?
- Novice The robot isn't in the correct situation. When executing goToNextRow, the robot is on the eastern edge of the field facing east. When it executes positionForNextHarvest, it has just finished harvesting two rows and is on the western edge of the field facing west.

Take a moment to simulate the goToNextRow instruction on paper. Start with a Harvester robot facing west and see where the robot is when you finish simulating the instruction.

- Expert What does the robot have to do?
- Novice It must turn left, not right, to face south, move one block, and turn left again to face east.

The implementation of this new method follows:

```
/** Position the robot for the next harvest by moving one street south and facing west.*/
public void positionForNextHarvest()
{ this.turnLeft();
   this.move();
   this.turnLeft();
}
```

All of the method stubs have now been completed.

## 3.2.7 The Complete Program

Because we have spread this class out over several pages, the complete program is printed in Listing 3-3 so that you will find it easier to read and study.

```
Listing 3-3: The complete Harvester class
    import becker.robots.*;
1
2
    /** A class of robot that can harvest a field of things. The field must be 5 things wide
3
      and 6 rows high.
4
 5
      @author Byron Weber Becker */
6
   public class Harvester extends RobotSE
7
8
   {
      /** Construct a new Harvester robot.
9
10
      * @param aCity The city where the robot will be created.
      * @param str The robot's initial street.
11
12
      * @param ave The robot's initial avenue.
      * @param dir The initial direction, one of Direction.{NORTH, SOUTH, EAST, WEST}.*/
13
      public Harvester(City aCity,
14
15
                            int str, int ave, Direction dir)
      { super(aCity, str, ave, dir);
16
17
      }
18
      /** Harvest a field of things. The robot is on the northwest corner of the field. */
19
20
      public void harvestField()
      { this.harvestTwoRows();
21
         this.positionForNextHarvest();
22
         this.harvestTwoRows();
23
         this.positionForNextHarvest();
24
         this.harvestTwoRows();
25
26
      }
```

cho3/harvest/

```
Listing 3-3: The complete Harvester class (continued)
27
28
      /** Harvest two rows of the field, returning to the same avenue but one
29
      * street farther south. The robot must be facing east. */
      public void harvestTwoRows()
30
      { this.harvestOneRow();
31
32
        this.goToNextRow();
        this.harvestOneRow();
33
      }
34
35
      /** Harvest one row of five things. */
36
      public void harvestOneRow()
37
      { this.harvestIntersekction();
38
        this.move();
39
        this.harvestIntersection();
40
        this.move();
41
42
        this.harvestIntersection();
43
        this.move();
        this.harvestIntersection();
44
        this.move();
45
        this.harvestIntersection();
46
      }
47
48
      /** Go one row south and face west. The robot must be facing east. */
49
      public void goToNextRow()
50
      { this.turnRight();
51
52
        this.move();
        this.turnRight();
53
      }
54
55
      /** Go one row south and face east. The robot must be facing west. */
56
      public void positionForNextHarvest()
57
58
      { this.turnLeft();
        this.move();
59
        this.turnLeft();
60
61
      }
62
63
      /** Harvest one intersection. */
      public void harvestIntersection()
64
65
      { this.pickThing();
66
      }
67 }
```

## 3.2.8 Summary of Stepwise Refinement

Stepwise refinement can be viewed as an approach to bridging the gap between the method we need (harvestField) and the methods we already have (move, pickThing, and so on). The methods we already have available are sometimes called the primitives. For drawing a picture, the primitives include drawRect and drawLine.

Figure 3-5 shows the situation near the beginning of the design process. We know we want a method to harvest a field and we know that robots can move, pick things up, turn left, and so on. The question is, how do we bridge the gap between them? Stepwise refinement helps fill in intermediate methods, as shown in Figure 3-6, in an orderly manner to help solve the problem.

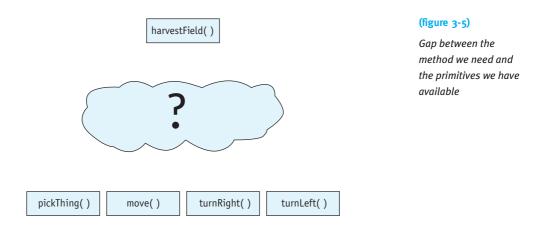

Design is best performed starting at the top of the diagram and working down. This approach is often called **top-down design**. Stepwise refinement is simply another name for top-down design.

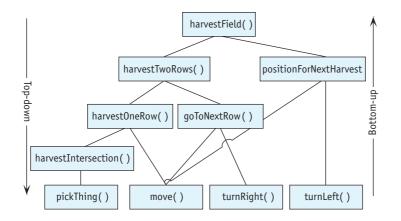

#### (figure 3-6)

Bridging the gap between the method we need and the primitives we have available

132

Sometimes we may have a flash of intuition and realize that harvesting one row would be a useful step in harvesting a field and that such a method could be easily constructed with the move and pickThing methods. When such an insight occurs before being derived in a top-down design, it's called **bottom-up design**. Bottom-up design happens within the context of top-down design.

It is also useful to make a distinction between top-down and **bottom-up implementation**. A top-down design may be done only on paper using pseudocode or even a diagram such as Figure 3-6. When actually writing the methods, we can start at the top and work down (as we did in this section of the book) or we can start at the bottom and work up. One advantage of the top-down approach is that it matches the design process. A significant advantage of the bottom-up approach is that methods can be implemented and tested before the entire program is complete. Testing methods as they are written almost always improves the correctness of the overall program.

## 3.3 Advantages of Stepwise Refinement

Developing programs using stepwise refinement has a number of advantages. The programs we create are more likely to be:

- > Easy to understand
- > Free of programming errors
- Easy to test and debug
- ► Easy to modify

All of these advantages follow from a few simple facts. First, as we noted in Section 1.1.1, most people can only manage about seven pieces of information at once. By breaking each problem into a small number of subproblems, the stepwise refinement technique helps us avoid information overload.

Furthermore, stepwise refinement imposes a structure on the problem. Related parts are kept together in methods; unrelated parts will be in different methods.

Finally, by identifying each of these related parts (methods) with well-chosen names, we can think at a higher level of abstraction; we can think about what the part does rather than how it does it.

We now investigate each of the four advantages of stepwise refinement.

## 3.3.1 Understandable Programs

Writing understandable programs is as important as writing correct ones; some say that it is even more important, since most programs initially have a few errors, and understandable programs are easier to debug. Successful programmers are distinguished from 134

ineffective ones by their ability to write clear and concise programs that someone else can read and quickly understand. What makes a program easy to understand? We present three criteria.

- Each method, including the main method, is composed of a few easily understood statements, including method calls.
- Each method has a single, well-defined purpose, which is succinctly described by the method's name.
- Each method can be understood by examining the statements it contains and understanding the purpose of the methods it calls. Understanding the method should not depend on knowing how other methods work. It should only depend upon the methods' purposes.

Each of these criteria help limit the number of details a person must keep in mind at one time.

If a method cannot correctly accomplish its purpose unless it begins in a certain situation, that fact should be documented. For example, an instruction directing a robot to always pick something up should indicate in a comment where that thing must appear:

```
public class Collector extends Robot
{
    /** Collects one thing from the next intersection. Breaks the robot if nothing is present. */
    public void collectOneThing()
    { this.move();
    this.pickThing();
    }
}
```

## 3.3.2 Avoiding Errors

Many novices think that all of the planning, analyzing, tracing, and simulating of programs shown in the Harvester example take too much time. They would rather start typing their programs into a computer immediately, without planning first.

What really takes time is correcting mistakes. These mistakes fall into two broad categories.

The first category is planning mistakes. They result in execution and intent errors and happen when we write a program without an adequate plan. Planning mistakes can waste a lot of programming time. They are usually difficult to fix because large segments of the program may have to be modified or discarded. Careful planning and thorough analysis of the plan can help avoid planning mistakes.

The second category is programming mistakes. They result in compile-time errors and happen when we actually write the program. Programming mistakes can be spelling, punctuation, or other similar errors. Compiling the program each time we complete a

#### **KEY IDEA**

A T-shirt slogan: Days of programming can save you hours of planning. method helps find such errors so that they can be fixed. If we write the entire program before compiling it, we will undoubtedly have many errors to correct, some of which may be multiple instances of the same error. By using stubs and compiling often, we can both reduce the overall number of errors introduced at any one time and help prevent multiple occurrences of the same mistake.

Stepwise refinement is a tool that allows us to plan, analyze, and implement our plans in a way that should lead to a program containing a minimum of errors.

## 3.3.3 Testing and Debugging

Removing programming errors is easier in a program that has been developed using stepwise refinement. Removing errors has two components: identifying errors, and fixing the errors. Stepwise refinement helps in both steps.

#### LOOKING AHEAD

In Section 7.1.1, we will learn to write small programs designed to test single methods. First, each method can be independently tested to identify errors that may be present. When writing a program, we should trace each method immediately after it is written until we are convinced that it is correct. Then we can forget how the method works and just remember what it does. Remembering should be easy if we name the method accurately, which is easiest if the method does only one thing.

Errors that are found by examining a method independently are the easiest ones to fix because the errors cannot have been caused by some other part of the program. When testing an entire program at once, this assumption cannot be made. If methods have not been tested independently, it is often the case that one has an error that does not become obvious until other methods have executed—that is, the signs of an error can first appear far from where the error actually occurs, making debugging difficult.

Second, stepwise refinement imposes a structure on our programs, and we can use this structure to help us find bugs in a completed program. When debugging a program, we should first determine which of the methods is malfunctioning. Then we can concentrate on debugging that method, while ignoring the other parts of the program, which are irrelevant to the bug. For example, suppose our robot makes a wrong turn and tries to pick up a thing from the wrong place. Where is the error? If we use helper methods to write our program, and each helper method performs one specific task (such as positionForNextHarvest) or controls a set of related tasks (such as harvestTwoRows), then we can usually determine the probable location of the error easily and quickly.

## 3.3.4 Future Modifications

Programs are often modified because the task to perform has changed in some way or there is an additional, related task to perform. Programs that have been developed using stepwise refinement are easier to modify than those that are not for the following reasons:

- The structure imposed on the program by stepwise refinement makes it easier to find the appropriate places to make modifications.
- Methods that have a single purpose and minimal, well-defined interactions with the rest of the program can be modified with less chance of creating a bug elsewhere in the program.
- Single-purpose methods can be overridden in subclasses to do something slightly different.

We can illustrate these points with an example modifying the Harvester class. Figure 3-7 shows two situations that differ somewhat from the original harvesting task. In the first one, each row has six things to harvest instead of just five. In the second, there are eight rows instead of six.

Obviously, this problem is very similar to the original harvesting problem. It would be much simpler to modify the Harvester program than to write a completely new program.

How difficult would it be to modify the Harvester class to accomplish the new harvesting tasks? We have two different situations to consider.

The first situation is one in which the original task has really changed, and it therefore makes sense to change the Harvester class itself. In this case, harvesting longer rows can be easily accommodated by adding the following statements to the harvestOneRow method:

```
this.move();
this.harvestIntersection();
```

A similar change to the harvestField method would solve the problem of harvesting additional rows.

#### LOOKING AHEAD

Repetition and parameters (Chapters 4 and 5) will help our code adapt to variations of the same problem.

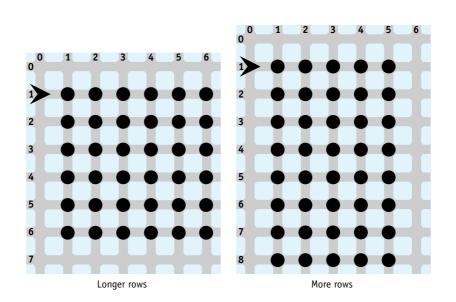

Our use of stepwise refinement in developing the original program aids this change tremendously. Stepwise refinement led us to logical subproblems. By naming them appropriately, it was easy to find where to change the program and how to change it. Furthermore, because the interactions between the methods were few and well defined, we could make the changes without creating a bug elsewhere in the program.

A second situation to consider is where we still need to solve the original problem that is, it is inappropriate to change the original Harvester class, because it is still needed. We can then use inheritance to solve the new problem. By overriding harvestOneRow, we can make modifications to harvest longer rows, and by overriding harvestField, we can harvest more (or fewer) rows. A new robot class to harvest longer rows is shown in Listing 3-4.

#### **FIND THE CODE Listing 3-4:** An extended version of Harvester that harvests longer rows cho3/harvestLongRow/ import becker.robots.\*; 1 2 /\*\* A kind of Harvester robot that harvests fields with 6 things per row rather than just 5. 3 4 5 @author Byron Weber Becker \*/ 6 public class LongRowHarvester extends Harvester { /\*\* Construct the harvester. \*/ 7 8 public LongRowHarvester(City acity, int str, int ave, Direction dir) 9 10 { super(acity, str, ave, dir); 11 }

#### (figure 3-7)

Two variations of the harvesting task

```
Listing 3-4: An extended version of Harvester that harvests longer rows (continued)
12
      /** Override the harvestOneRow method to harvest the longer row. */
13
14
      public void harvestOneRow()
      { super.harvestOneRow();
                                                  // harvest first 5 intersections
15
16
         this.move();
                                                  // harvest one more
         this.harvestIntersection();
17
18
      }
19 }
```

## 3.4 Pseudocode

Sometimes it is useful to focus more on the algorithm than on the program implementing it. When we focus on the program, we also need to worry about many distracting details, such as placing semicolons appropriately, using consistent spelling, and even coming up with the names of methods. Those details can consume significant mental energy—energy that we would rather put into thinking about how to solve the problem.

**Pseudocode** is a technique that allows us to focus on the algorithms. Pseudocode is a blending of the naturalness of our native language with the structure of a programming language. It allows us to think about an algorithm much more carefully and accurately than we would with only **natural language**, the language we use in everyday speech, but without all the details of a full programming language such as Java. Think of it as your own personal programming language.

We've been using pseudocode for a long time without saying much about it. When planning our first program in Chapter 1, we presented the pseudocode for the algorithm before we wrote the program:

move forward until it reaches the thing, pick up the thing move one block farther turn right move a block put the thing down move one more block

Looking back for text set in this distinctive font, you'll also see that we used pseudocode in Chapter 2 when we developed the Lamp class and overrode turnLeft to make a faster-turning robot. We've also used it extensively in this chapter.

#### **KEY IDEA**

Pseudocode is a blend of natural and programming languages. There are several advantages to using pseudocode:

- > Pseudocode helps us think more abstractly. As we discussed briefly in Section 1.1.1, abstractions allow us to "chunk" information together into higher level pieces so that we don't need to remember as much. In this case, pseudocode enables us to chunk together many lower-level steps into a single higher-level step, such as pick all the things in one row. Such higherlevel thinking, however, comes at a cost: less precision. This lack of precision may allow us to accidentally slip in a "miracle" (see the cartoon in Figure 3-3), but overall, the benefits of using pseudocode outweigh the costs.
- > Pseudocode allows us to simulate, or trace, our program very early in its development. We can trace the program after only scratching out a few lines on paper. If we find a bug, it is much easier to change and fix it than if we had invested all the time and energy into obeying the many details of the Java language.
- If we are working with other people, even nontechnical users, pseudocode can provide a common language. With it, we can describe the algorithm to others. They might see a special case we missed or a more efficient approach, or even help implement it in a programming language.
- Algorithms expressed with pseudocode can be converted into any computer programming language, not just Java.

Pseudocode's usefulness increases as the complexity of the algorithm you are designing increases. In the next chapter, we will introduce Java constructs that allow us to choose whether to execute some statements. Other constructs allow us to repeat statements. These constructs are very powerful and vital to writing interesting programs—but they also add complexity, a complexity that pseudocode can help manage in the early stages of programming.

## 3.5 Variations on the Theme

Consider again the field harvesting task discussed in Section 3.2. There are many variations. Perhaps several robots are available to perform the task, or instead of harvesting things, the robot needs to plant things. This section explores these variations. In the process, we will see that early in the development of the Harvester class we made a key assumption that we should use a single robot. This assumption needlessly complicated the program; we should have explored more alternatives. We will also see how to make the computer appear to do several things at once, such as six robots all harvesting a row of things simultaneously.

## 3.5.1 Using Multiple Robots

One approach to solving the harvesting problem is to use several robots, which we briefly considered early in the process. In this approach, each robot harvests only a part of the field. For example, our main method could be modified to instantiate three robots, each of which harvests two rows. The initial situation is shown in Figure 3-8 and in the program in Listing 3-5. mark will harvest the first two rows; lucy the middle two rows; and greg the last two rows. Of course, the work does not need to be divided evenly. If there were only two robots, one could harvest two rows, and the other could harvest four rows.

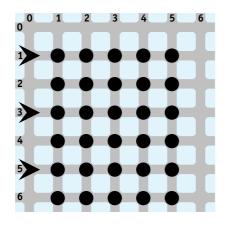

#### (figure 3-8)

Harvesting a field with three robots each harvesting two rows

**Listing 3-5:** The main method for harvesting a field with three robots import becker.robots.\*; 1 2 /\*\* Harvest a field of things using three robots. 3 4 \* @author Byron Weber Becker \*/ 5 6 public class HarvestTask extends Object 7 { public static void main(String[] args) 8 9 { City stLouis = new City("Field.txt"); 10 Harvester mark = new Harvester( 11 stLouis, 1, 0, Direction.EAST); 12 Harvester lucy = new Harvester( 13 14 stLouis, 3, 0, Direction.EAST); Harvester greg = new Harvester( 15 16 stLouis, 5, 0, Direction.EAST);

cho3/ harvestWithThree/

## 140

3.5 VARIATIONS ON THE THEME

**Listing 3-5:** The main method for harvesting a field with three robots (continued) 17 mark.move(); 18 mark.harvestTwoRows(); 19 20 mark.move(); 21 lucy.move(); 22 lucy.harvestTwoRows(); 23 lucy.move(); 24 25 26 greq.move(); greg.harvestTwoRows(); 27 28 greg.move(); 29 } **30** }

## FIND THE CODE

In fact, the original problem does not specify the number of robots to use, where they start, or where they finish. Perhaps the simplest solution is to have six robots each harvesting one row, and ending on the opposite side of the field. The initial and final situations are shown in Figure 3-9. If we had chosen this solution, the Harvester class would have consisted of only harvestOneRow and harvestIntersection—much simpler than what we actually implemented.

(figure 3-9)

Harvesting with six robots

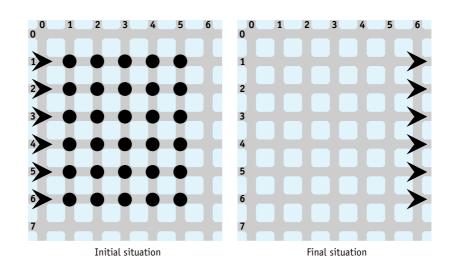

## 3.5.2 Multiple Robots with Threads (advanced)

In the previous example, which uses six robots, one robot finishes its entire row before the next one begins to harvest its row. The entire task takes about six times as long as harvesting a single row, even though we have six robots.

If we were paying a group of people an hourly wage to perform this task, we would be pretty upset with this strategy. We would want them working simultaneously so that the entire job is done in about the same amount of time it takes one person to harvest one row.

In this section, we'll explore how to make the robots (appear to) do their work simultaneously. This material is normally considered advanced, but robots provide a clear introduction to these ideas, and it's a fun way to stimulate your thinking about other ways to do things. Check with your instructor to find out if he or she expects you to know this material.

## Example: ThreadedRowHarvester

When you have several robots working simultaneously, each robot must be self-contained. The main method will start each robot, after which your robots will perform their tasks independently. This approach implies that each robot must be instantiated from a subclass of Robot, which "knows" what to do without further input from the program. We'll call this subclass ThreadedRowHarvester.

The instructions each robot should execute after it's started are placed in a specially designated method named run in the ThreadedRowHarvester. The run method is free to call other methods to get the job done. In our case, we call the HarvestOneRow and move methods, as shown in the following method. The run method should be inserted in the ThreadedRowHarvester class. harvestOneRow is defined as in the Harvester class.

```
/** What the robot does after its thread is started. */
public void run()
{ this.move();
   this.harvestOneRow();
   this.move();
}
```

In the main method, we need to construct six ThreadedRowHarvester robots, one for each row. However, instead of instructing each robot to harvest a row, we start each robot's thread. The run method defined earlier then instructs the robot what to

#### **KEY IDEA**

The run method contains the instructions the thread will execute.

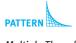

Multiple Threads

142

do. A thread is started with two statements, one to create a Thread object and one to call its start method. For a robot named karel, use the following statements:

FIND THE CODE

/cho3 harvestWithSix Threads ThreadedRowHarvester karel = new ThreadedRowHarvester(...);
...
Thread karelThread = new Thread(karel);
karelThread.start();

The start method in the last statement invokes the run method, which contains the instructions for the robot. For this strategy to work, the Thread class must be assured that the ThreadedRowHarvester class actually has a run method. You do so by adding implements Runnable to the line defining the class:

This statement is your promise to the compiler that ThreadedRowHarvester will include all of the methods listed in the Runnable interface. The run method is the only method listed in the documentation for Runnable.

In summary, three things need to be completed to start a thread:

- > Include the instructions for the robot in a specially designated method called run.
- Implement the interface Runnable to tell Java that your class is set up to run in a thread.
- > Start the thread.

In this example, each thread performs identical tasks, which need not be the case. We could, for instance, set up two threads with robots harvesting two rows each, and two more threads with robots harvesting one row each.

## **About Threads**

A thread starts a new flow of control. We learned in the Sequential Execution pattern that each flow of control is a sequence of statements, one after the other, where each statement finishes before the next one begins.

The main method begins execution in its own thread. As long as we don't start any new threads, execution proceeds one statement after another, as shown in Figure 3-10. This figure supposes that we have two robots named mark and lucy. The main method first calls mark.harvestOneRow(); and then lucy.harvestOneRow();. Between these calls, many other statements are executed, one after the other.

CHAPTER 3 | DEVELOPING METHODS

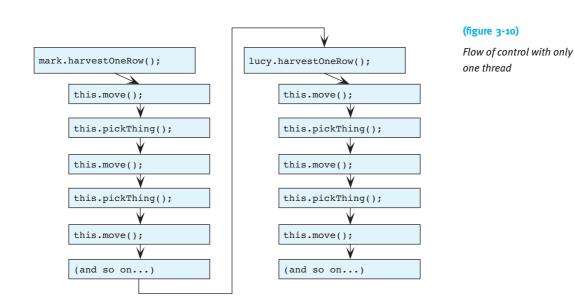

When we have two or more flows of control, execution switches among them. The statements *within* each flow of control still execute in order with respect to each other, but statements from a different thread might execute between them. This concept is illustrated in Figure 3-11.

The main method's flow of control starts a thread for mark and then for lucy, represented by the light arrow between the two left-most boxes.

But now that we have three threads of control (one for main, one for mark, and one for lucy), the execution switches between all three threads, as represented by the heavier arrows. Execution switches among the threads so quickly that it *appears* that all the robots are moving simultaneously, though they are not (unless you are fortunate enough to have a computer with at least as many processors as the program has threads). The computer's operating system ensures that each thread runs at least a little bit before stopping it and starting another thread. It also ensures that every thread is eventually run.

3.5 VARIATIONS ON THE THEME

(figure 3-11) main's thread mark's thread lucy's thread markThread.start(); this.move(); this.pickThing(); lucyThread.start(); this.move(); this.pickThing(); this.move(); thread terminates this.pickThing(); this.move(); this.pickThing(); this.move(); this.move(); (and so on...) (and so on...) thread terminates thread terminates

Notice that although execution switches among the threads, the statements within each thread are still executed in the same order as before. The only difference is that statements from another thread might be executed between the statements.

## Complexities

This simple example glosses over some complexities. For instance, each robot's task in these examples is independent of the tasks performed by the other robots. If a seventh robot collected all the things harvested by the first six robots, it would need a way to wait for those robots to finish their task before starting.

In the next chapter, we will explore ways that programs can make decisions. For example, a robot can check if a Thing is present on the intersection. Suppose mark is programmed to check for a Thing on the current intersection. If there is one, mark picks it up; otherwise, mark goes on to the next intersection. But the check is in one program statement and the call to pickThing is in another. lucy, running in another thread,

One possible flow of control with three threads

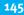

might come along and snatch the thing between those two statements. So the thing mark thought was there disappears, and mark breaks when it executes pickThing.

In spite of these and other complexities, threads are a useful tool in many applications. For example, animations run in their own threads. Many word processors figure out page breaks in a separate thread so that the user can continue typing at the same time. Printing usually has a separate thread so that the user can do other work instead of waiting for a slow printer. Graphical user interfaces usually run in one or more threads so that they can continue to respond to the user even while the program is carrying out a time-consuming command.

## 3.5.3 Factoring Out Differences

Suppose that instead of picking one thing from each intersection in the field, we want to plant a thing at each intersection. Other alternatives include picking two things or counting the total number of things in the field.

Each of these programs is similar to the harvesting task. In particular, the part that controls the movement of the robot over the field is the same for all of these problems; it is only the task at each intersection that differs. The original task of harvesting things is only one example of a much more general problem: traversing a rectangular area and performing a task at each intersection.

If we started with this view of the problem, we might design the program differently. Instead of solving the harvesting problem directly, we could design a TraverseAreaRobot that traverses a rectangular area. At each intersection, it calls a method named visitIntersection that is defined to do nothing, as follows:

```
public void visitIntersection()
{
}
```

By overriding this method in different subclasses, we can create robots that harvest each intersection or plant each intersection, and so on. A class diagram illustrating this approach is shown in Figure 3-12.

It may seem strange to include a method like visitIntersection that does nothing. However, this method must be present in TraverseAreaRobot because other methods in that class call it. On the other hand, we don't know what to put in the method because we don't know if the task is harvesting or planting the field, and so we simply leave it empty, ready to be overridden to perform the appropriate action.

#### LOOKING AHEAD

In Section 10.7, we'll learn how to use a thread to perform animation in a user interface.

#### **KEY IDEA**

Think about variations of the problem early in the design.

147

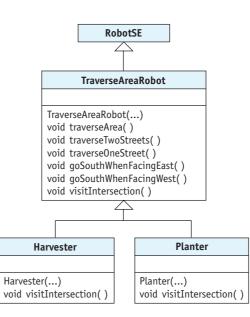

Of course, we could have solved the planting problem by extending the Harvester class and overriding harvestIntersection. The approach shown in Figure 3-12 differs from that in two ways. The first difference is that we planned for various tasks to occur at each intersection and named the methods accordingly. It is confusing to override a method named harvestIntersection so that it plants something instead of harvesting.

PATTERN

(figure 3-12)

with fields

Class diagram for a group of classes for working

Template Method

The second difference is that the TraverseAreaRobot class deliberately does nothing when it visits an intersection. Instead, visitIntersection serves as an intentional point where subclasses can modify the behavior of traverseArea. In fact, the documentation for visitIntersection and traverseArea should explicitly describe the possibilities of overriding the method. In a sense, traverseArea is a template for a common activity, which is modified by overriding visitIntersection.

## 3.6 Private and Protected Methods

The TraverseAreaRobot class makes available six new services: traverseArea, traverseTwoStreets, traverseOneStreet, goSouthWhenFacingEast, goSouthWhenFacingWest, and visitIntersection. Should these all be available to all clients? For example, should a client such as main be able to invoke the goSouthWhenFacingEast method? After all, it was developed as a helper method, not as a service to be offered by a TraverseAreaRobot. Perhaps a client should not be allowed to invoke it.

Recall that a client is an object that uses the services of another object, called the server. The client uses the server's services by invoking its corresponding method with the Command Invocation pattern described in Section 1.7.3:

```
«objectReference».«methodName»(«parameterList»);
```

The client is the class that contains code, such as karel.move(), joe.traverseArea(), or even this.goSouthWhenFacingEast(). In these cases, karel, joe, and this are the *«objectReference»*s.

Java has a set of access modifiers that control which clients are allowed to invoke a method. The access modifier is placed as the first keyword before the method signature.

So far, we have used the access modifier public, as in public void traverseArea(). The keyword public allows any client to access the method. Like a public telephone, anyone who comes by can use it.

The access modifier private is at the other end of the scale. It says that no one except clients who belong to the same class, may invoke the method, and that the method may not be overridden. Staying private is what we want for many helper methods. goSouthWhenFacingEast, for example, was designed to help traverseTwoStreets do its work; it should not be called from outside of the class where it was declared. It should therefore be declared as follows:

```
private void goSouthWhenFacingEast()
```

A middle ground is to use the protected access modifier. Protected methods may be invoked from clients that are also subclasses. Like all methods, protected methods can also be invoked from within the class defining them.

Using protected on the traverseOneStreet and visitIntersection methods would be appropriate. It would allow us to override and use those methods in a subclass to traverse longer streets. We also did this in Section 3.3.4 when we overrode harvestOneRow to harvest a longer row. This approach is shown in Listing 3-6 and Listing 3-7. Listing 3-8 shows code that does *not* compile because it attempts to use protected and private methods.

```
Listing 3-6: Using protected and private access modifiers in TraverseAreaRobot
```

```
public class TraverseAreaRobot extends RobotSE
1
  { public TraverseAreaRobot(...)
2
                                               {
                                                              }
                                                      . . .
3
    public void traverseArea()
4
                                               {
                                                              }
5
6
    private void traverseTwoStreets()
                                               {
                                                              }
7
```

#### **KEY IDEA**

Public methods may be invoked by any client.

#### **KEY IDEA**

Private methods can only be invoked by methods defined in the same class.

#### **KEY IDEA**

Protected methods can be used from subclasses.

| Listing 3-6: Using protected and private access modifiers in TraverseAreaRobot (continued) |                                                 |   |     |   |  |
|--------------------------------------------------------------------------------------------|-------------------------------------------------|---|-----|---|--|
| 8                                                                                          | <pre>protected void traverseOneStreet()</pre>   | { |     | } |  |
| 9<br>10                                                                                    | <pre>private void goSouthWhenFacingEast()</pre> | { |     | } |  |
| 11<br>12                                                                                   | <pre>private void goSouthWhenFacingWest()</pre> | { |     | } |  |
| 13<br>14                                                                                   | <pre>protected void visitIntersection()</pre>   | { | ••• | } |  |
| 15                                                                                         | }                                               |   |     |   |  |

**Listing 3-7:** Using protected methods in a subclass of TraverseAreaRobot

```
1 public class TraverseWiderAreaRobot extends TraverseAreaRobot
2 { public TraverseWiderAreaRobot(...) {
                                                    . . .
                                                             }
3
4
    protected void traverseOneStreet()
    { super.traverseOneStreet();
                                       // traverse first 5 intersections
5
6
       this.move();
                                        // traverse one more
      this.visitIntersection();
7
8
    }
9 }
```

Listing 3-8: A program that fails to compile because it attempts to use private and protected methods

```
1 public class DoesNotWork
2
  { public static void main(String[] args)
3
     { . . .
        TraverseAreaRobot karel = new TraverseAreaRobot(...);
4
5
        . . .
6
                                            // works-method is public
       karel.traverseArea();
7
        karel.traverseTwoStreets();
                                            // compile error
8
                                            // traverseTwoStreets is private
9
       karel.visitIntersection();
                                            // compile error
10
                                            // visitIntersection is protected
11 }
12 }
```

```
It is also possible to omit the access modifier. The result is called "package" access. It restricts the use of the method to classes in the same package. The becker.robots package sometimes uses package access to make services available within all classes in the package that should not be available to students. For example, Robot actually has a turnRight method (contrary to what you read in Section 1.2.3), but it has package access, so most clients can't use it. RobotSE, however, is in the same package and thus has access to it. It makes turnRight publicly available with the following method, which overrides turnRight with a less restrictive access modifier.
```

```
public void turnRight()
{ super.turnRight();
}
```

Students should not need to use package access.

As a rule of thumb, beginning programmers should declare methods as private except in the following cases:

- The method is specifically designed to be a public service. In this case, you should declare it as public.
- The method is used only by a subclass. In this case, you should declare it as protected.

Access modifiers are often shown in class diagrams with the symbols +, #, and -. They stand for public, protected, and private access, respectively. Figure 3-13 shows a class diagram for the Harvester class that includes these symbols.

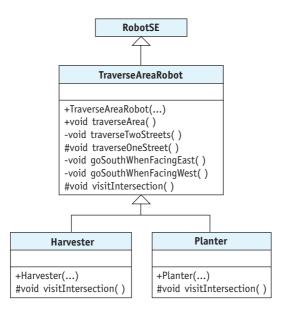

#### (figure 3-13)

**KEY IDEA** 

Declare methods to be private unless

you have a specific

reason to do

otherwise.

Showing the accessibility of the helper methods in the TraverseAreaRobot class

## 3.7 GUI: Using Helper Methods

#### **KEY IDEA**

Helper methods are a powerful way to help organize a class.

Stepwise refinement and helper methods are useful in graphics programs, too. For example, consider the pair of stick figures in Figure 3-14. They are based on the stick figure program written in Section 2.7. The paintComponent method from that program is reproduced in Listing 3-9, but lines 17 to 29 need to somehow be executed twice to draw both figures. Simply executing the same code twice isn't enough—that would just draw one figure on top of the other. We also need to offset the second figure so that they stand side-by-side.

#### (figure 3-14)

Pair of stick figures

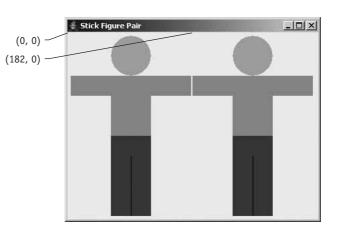

```
FIND THE CODE
                    Listing 3-9: The code to draw a single stick figure at a predetermined location
                       // Paint a stick figure.
                    12
  cho2/stickFigure/
                       public void paintComponent(Graphics q)
                    13
                    14
                        { super.paintComponent(g);
                    15
                          // Paint the head.
                    16
                          q.setColor(Color.YELLOW);
                    17
                    18
                          g.fillOval(60, 0, 60, 60);
                    19
                          // Paint the shirt.
                    20
                          q.setColor(Color.RED);
                    21
                   22
                          q.fillRect(0, 60, 180, 30);
                          g.fillRect(60, 60, 60, 90);
                    23
                    24
                          // Paint the pants.
                   25
                   26
                          g.setColor(Color.BLUE);
                          g.fillRect(60, 150, 60, 120);
                    27
```

# Listing 3-9: The code to draw a single stick figure at a predetermined location (continued) 28 g.setColor(Color.BLACK); 29 g.drawLine(90, 180, 90, 270); 30 }

One approach is to duplicate lines 17 to 29 inside the paintComponent method and adjust the arguments to offset the second figure. A much better approach is to place lines 17 to 29 inside a helper method. The paintComponent method calls the method twice to draw the two figures—except that we once again have the problem of offset-ting the second figure to stand beside the first one. We could make two helper methods, one for each figure, but they would be almost identical.

The best solution is one helper method that uses parameters to specify the location of the figure. We have already made extensive use of parameters. For example, consider the method calls in lines 17 to 29 of Listing 3-9. They each pass arguments to the method's parameters indicating the location and size of the shape to draw. We will use the same strategy except that instead of drawing a simple oval or rectangle, our method will draw an entire stick figure. We will use parameters only for the location of the stick figure. Using such a helper method, the paintComponent method is simplified to the following:

```
1 /** Paint two stick figures
```

```
2 * @param g The graphics context to do the painting. */
```

```
3 public void paintComponent(Graphics g)
```

```
4 { super.paintComponent(g);
```

```
5 this.paintStickFig(g, 0, 0);
```

```
6 this.paintStickFig(g, 182, 0);
```

```
7 }
```

Line 5 causes a stick figure to be drawn with its upper-left corner placed at (0, 0)—that is, the upper-left corner of the component. Figure 3-14 is annotated with this location. Line 6 causes the second figure to be painted at (182, 0), or 182 pixels from the left and 0 pixels down from the top. This location is also noted in Figure 3-14. The value of 182 was picked because each stick figure is 180 pixels wide, plus two pixels for a tiny gap between them.

Lines 5 and 6 also pass g, the Graphics object used for painting, as an argument because paintStickFig will need it to draw the required shapes.

## 3.7.1 Declaring Parameters

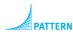

Parameterized Method To use arguments such as g, 182, and 0 inside our helper method, we need to declare corresponding parameters. These should look familiar because we have been declaring parameters in Robot constructors since the beginning of Chapter 2. The first line of the paintStickFig method should be:

```
private void paintStickFig(Graphics g2, int x, int y)
```

The first part of this line, private void paintStickFig, is the same as our Parameterless Command and Helper Method patterns.

#### LOOKING BACK

Type was defined in Section 1.3.1 as specifying a valid set of values for an attribute. Here it specifies the set of values for the parameter. Next come the three parameters. Each specifies a type and a name, and is separated from the next parameter with a comma. Graphics is the name of a class and specifies that the first argument to paintStickFig must be a reference to a Graphics object. This is similar to our Robot constructors. There, the first parameter has a type of City; consequently, we always pass a City object as the first argument. The next two parameters must always be passed integer arguments because they are declared with int.

Inside the method, the values passed as arguments will be given the name of the corresponding parameter. If the method is called with this.paintStickFig(g, 182, 0), then inside paintStickFig, every time we use the name x it will be interpreted as 182—the value passed to it.

## 3.7.2 Using Parameters

With this background, we can rewrite the method to use the parameters to specify the stick figure's position. Each time we refer to an x or a y location in drawing the stick figure, we add the appropriate x or y parameter. This action offsets the figure, as shown in Figure 3-15. Adding two numbers together uses the plus sign, and if one of the "numbers" happens to be a parameter, Java will use the number it represents (in this case, the number passed to it as an argument). The revised code for paintStickFig appears in Listing 3-10.

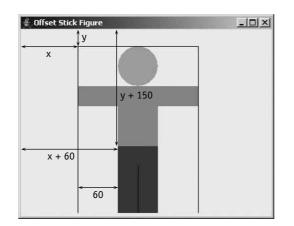

#### (figure 3-15)

Offsetting the location of the stick figure with the x and y parameters

Consider line 36 to paint the rectangle used for the pants. In the original code, we wrote g.fillRect(60, 150, 60, 120) to draw a rectangle 60 pixels from the left side and 150 pixels down from the top. The last two arguments specify that it should be 60 pixels wide and 120 pixels high. In line 36, this is changed to g2.fillRect(x+60, y+150, 60, 120). Now the rectangle starts 60 pixels to the right of x. If x is passed 0, the pants are painted 60 pixels from the left side of the panel. If x is passed 182, the pants are painted 242 (182 + 60) pixels from the left side.

```
FIND THE CODE
Listing 3-10: A component that paints two stick figures, one beside the other
                                                                                  cho3/stickFigure/
1
   import java.awt.*;
                                        // Graphics, Dimension, Color
   import javax.swing.*;
                                        // JComponent
2
3
   public class StickFigurePair extends JComponent
4
5
   {
6
      public StickFigurePair()
      { super ();
7
8
        Dimension prefSize = new Dimension(2*180+5, 270);
        this.setPreferredSize(prefSize);
9
10
      }
11
      /** Paint two stick figures
12
        @param g The graphics context to do the painting. */
13
      public void paintComponent(Graphics q)
14
      { super.paintComponent(g);
15
16
        this.paintStickFig(g, 0, 0);
        this.paintStickFig(g, 182, 0);
17
18
      }
19
      /** Paint one stick figure at the given location.
20
```

3.8 PATTERNS

```
Listing 3-10: A component that paints two stick figures, one beside the other (continued)
         @param g2
                     The graphics context to do the painting.
21
         @param x
                     The x coordinate of the upper-left corner of the figure.
22
                     The y coordinate of the upper-left corner of the figure. */
         @param y
23
      private void paintStickFig(Graphics g2, int x, int y)
24
      { // Paint the head.
25
         g2.setColor(Color.YELLOW);
26
         g2.fillOval(x+60, y+0, 60, 60);
27
28
        // Paint the shirt.
29
30
        q2.setColor(Color.RED);
        g2.fillRect(x+0, y+60, 180, 30);
31
         g2.fillRect(x+60, y+60, 60, 90);
32
33
        // Paint the pants.
34
         q2.setColor(Color.BLUE);
35
         q2.fillRect(x+60, y+150, 60, 120);
36
        g2.setColor(Color.BLACK);
37
         q2.drawLine(x+90, y+180, x+90, y+270);
38
39
      }
40 }
```

Using a helper method helps keep the paintComponent method to a reasonable size. By adding parameters to the helper method, we allow the method to be used more flexibly with the result that we only need one helper method instead of two.

## 3.8 Patterns

This chapter introduced four patterns: Helper Method, Multiple Threads, Template Method, and Parameterized Method.

## 3.8.1 The Helper Method Pattern

Name: Helper Method

**Context:** You have a long or complex method to implement. You want your code to be easy to develop, test, and modify.

**Solution:** Look for logical steps in the solution of the method. Put the code to solve this step in a well-named helper method. For example, if the problem is for a robot to travel in a square pattern, the problem could be decomposed like this:

```
public void squareMove()
{ this.sideMove();
   this.sideMove();
   this.sideMove();
   this.sideMove();
}
```

where **sideMove** is defined as follows:

```
private void sideMove()
{ this.move();
  this.move();
  this.move();
  this.turnLeft();
}
```

Of course, the problem may involve writing several different helper methods. Because helper methods are usually not services the class provides, they should generally be declared private or at least protected, depending on whether subclasses need to access or override them.

**Consequences:** Long or complex methods are easier to read, develop, test, and modify when you break them into smaller steps and use helper methods.

**Related Patterns:** This pattern is almost identical to the Parameterless Command pattern and other method-related patterns we will see in future chapters. The difference is in the intent: helper methods designate methods that exist to perform a piece of a larger operation whereas the Parameterless Command, for example, does not have that connotation.

## 3.8.2 The Multiple Threads Pattern

Name: Multiple Threads

**Context:** You have multiple objects such as robots that should appear to carry out their tasks simultaneously.

**Solution:** Start each of the tasks in its own thread of control. This requires three tasks:

- > Write a method named run. It contains code to execute in a thread.
- Implement the Runnable interface so that Java knows your class is set up to run as a thread.
- Start the thread.

3.8 PATTERNS

The first two steps are expressed in code according to the following template:

The third step is often included in an instance of the Java Program pattern but can also be used in other contexts.

```
public class «programClassName»
{ public static void main(String[] args)
    { ...
        «className» «runnableObject» = new «className»(...);
        Thread «threadName» = new Thread(«runnableObject»);
        «threadName».start();
        ...
    }
}
```

The three lines to create the object, create the thread, and start the thread are repeated as many times as there are threads.

**Consequences:** A separate thread of control is started whose execution is interleaved with the execution of other threads. This is relatively easy as long as the threads cannot interfere with each other. If interference is a possibility, many problems can arise.

Related Patterns: This pattern makes use of common patterns, such as the following:

- ► Java Program
- ► Extended Class
- Object Instantiation
- Method Invocation
- > Sequential Execution

# 3.8.3 The Template Method Pattern

## Name: Template Method

**Context:** You have a set of similar classes. Each has a method that does almost the same thing as a corresponding method in the other classes, but not quite. You would like to avoid duplicating the common code so that you only need to write it, debug it, and maintain it once.

**Solution:** The method that shares the similar code among classes is called the **template method**. Write it using helper methods for the parts that are different from one version to another. However, instead of putting these helper methods in the same class as the template method, put them in subclasses. The subclasses provide the variations in the code that are used to solve the different problems.

LOOKING AHEAD

Methods can be declared abstract instead. We'll learn more in Section 12.1.5.

To compile the template method, you need to include empty methods with the same names as the helper methods.

For an example, see Section 3.5.3.

**Consequences:** Writing the common code once helps reduce the effort to write, debug, and maintain it. By explicitly identifying where the differences occur and writing methods for them, it's easier to add a new class that solves another variation of the same problem.

On the other hand, needing to look in a different class for part of the solution to the problem can be confusing.

**Related Pattern:** This pattern is a specialization of the Extended Class pattern where specific methods are provided for the express purpose of being overridden.

# 3.8.4 The Parameterized Method Pattern

#### Name: Parameterized Method

**Context:** A method might do many variations of its task if it only had some information from its client to say which variation to perform. The different variations are often quantified—how many pixels over to paint a figure, how many times to turn a robot, or how much money to deposit in a bank account.

**Solution:** Use one or more parameters to communicate information from the client to the method. Use this information to control which of many possible variations of the task to perform.

In general, the method will declare one or more parameters, each having a type and a name. Consecutive pairs are separated with commas, as shown in the following template:

The method is used with a method invocation matching the following template:

```
«objectReference».«methodName»(«arg1», «arg2», ..., «argN»);
```

where the type of each argument is compatible with the type of the corresponding parameter.

A concrete example of this pattern is illustrated in Listing 3-10.

**Consequences:** The method is much more flexible than a similar method written without parameters. Parameters give opportunities to the client to influence how the method carries out its task.

#### LOOKING AHEAD

**Related Patterns:** The Parameterized Method pattern is a variation of the other following patterns:

- This pattern will be discussed more fully in Chapters 4 and 6.
- > Parameterless Command
- ► Helper Method

# 3.9 Summary and Concept Map

Stepwise refinement is a process of breaking a problem down into smaller and simpler steps until, ultimately, the problems are constrained enough to be directly solved with the primitives at hand. The advantages of using stepwise refinement include code that is easier to understand, test, debug, and modify, precisely because the solution is expressed in terms of logical subproblems discovered by the stepwise refinement process.

Stepwise refinement naturally results in helper methods: methods that exist to help another method by solving a subproblem. Helper methods are often private, but may also be protected. When they are protected, subclasses can often be used to easily solve variations of the same problem using the Template Method pattern.

Pseudocode is another tool for designing methods. It is a mixture of a natural language, such as English, and a programming language. It allows us to express our algorithms at a high level and reason about them without investing the time and overhead of coding them in a language such as Java.

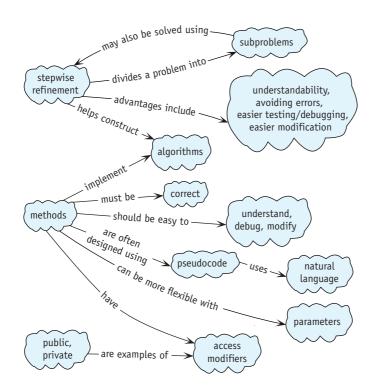

# 3.10 Problem Set

# Written Exercises

- 3.1 In Listing 3-3, all of the methods have public access. Is this appropriate? Should any of them have a different access modifier? If so, which ones?
- 3.2 Examine problem 2.13 again, in which karel wrote the message "Hello" using Things. What helper methods would you suggest?
- 3.3 Suppose the TraverseAreaRobot class is extended to create the Harvester class, as described in Section 3.5.3. What happens if the method in Harvester is misspelled vistIntersection?
- 3.4 Consider the choice of access modifiers for **TraverseAreaRobot** suggested in Listing 3-6. Explain their effects on the creation of a subclass to harvest every other row of the field.

# **Programming Exercises**

3.5 If necessary, download the source code for the examples and find ch03/ debugging/. It contains two kinds of robots, both of which perform the same task. However, MonolithicBot contains a single method named doit.

3.10 PROBLEM SET

StepRefineBot also contains a method named doit, but it was developed using stepwise refinement. Run the program once to see what it is supposed to do. Work with a partner for the remainder of this problem. Assign MonolithicBot to one partner and StepRefineBot to the other. Each of you makes one small, secret change to the other's robot. "One small change" is defined as deleting a statement, adding a statement, or substituting a new statement for an existing statement. Run each program and time how long it takes each person to find the mistake in their assigned robot. Repeat five times. Summarize your results.

# **Programming Projects**

3.6 Rewrite the harvestField method using a different stepwise refinement. In particular, move the robot over the field in a spiral pattern, as shown in Figure 3-16.

3

5

a. Write pseudocode to solve the problem using this idea.

2

- b. Analyze the solution for strengths and weaknesses.
- c. Write a program implementing your solution.

1

- 3.7 Program a robotic synchronized swimming team. The team has four members that begin their routine as shown in Figure 3-17 in the middle of the pool. Each swimmer goes through the same motions: a small counter-clockwise square, a large counter-clockwise square, turn around, a small clockwise square, and finally a large counter-clockwise square. Each square leaves the swimmer in the same position as when it started the square. Small squares involve moving once on each side; for large squares, the swimmers move twice. Start each swimmer in its own thread (see Section 3.5.2).

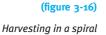

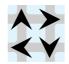

#### (figure 3-17)

Initial situation for a team of synchronized swimmers

- 3.8 karel sometimes works as a pinsetter in a bowling alley. Examine the initial and final situations shown in Figure 3-18, and then complete the following tasks:
  - a. Develop pseudocode for two different refinements of a method named setPins.
  - b. Analyze both solutions for strengths and weaknesses.
  - c. Write a program that implements one of your solutions.

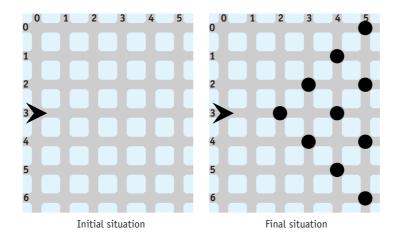

# (figure 3-18)

Initial and final situations for setPins

- 3.9 The CEO of a highly successful local software company has a plus-shaped wall in her garden, as shown in Figure 3-19. She would like to use robots to plant one and only one Thing at each location around the wall. Robots will always start with enough Things to finish their task (look in the documentation for a constructor to specify how many Things a robot starts with).
  - a. Use a single robot to do the planting. It begins and ends at (0, 0).
  - b. Use a team of four robots. You may choose their beginning and ending positions.
  - c. Use a team of eight robots. You may choose their beginning and ending positions.
  - d. Use threads so that a team of robots plants the garden simultaneously.

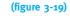

Planting things in a garden

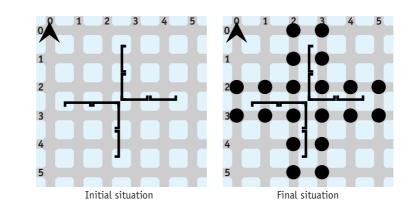

- 3.10 Spiderman has a new superhero rival: Spiderbot. Just like Spiderman, Spiderbot can climb tall buildings, as shown in Figure 3-20. However, Spiderbot must stay as close to a building as possible as it climbs, and it can't jump between buildings.
  - a. Write a SpiderBot class that has a climbBuilding method. Use it to instruct Spiderbot to climb over the three buildings. Use a file to place the walls of the buildings. Consult the online documentation for the City constructors for the file format.
  - b. Extend the City class to make CityBuilder. The CityBuilder class has a method named placeBuilding that takes one parameter: the avenue where the building should be placed. Use it to build the city.

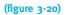

Series of skyscrapers for Spiderbot to climb

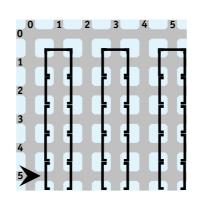

- 3.11 Section 3.5.3 describes how to use TraverseAreaRobot as a template for classes that do variations of the same task. Implement the TraverseAreaRobot class.
  - a. Extend TraverseAreaRobot to create a class named Harvester. Instances of Harvester will pick one Thing from each intersection of the area traversed.

- b. Extend TraverseAreaRobot to create a class named Planter. Instances of Planter will put one Thing on each intersection of the area traversed.
- c. Extend TraverseAreaRobot to create a class named BumperCropHarvester. Instances of this class will collect five Things from each intersection of the area traversed.
- d. Extend TraverseAreaRobot to create a class named SparseRowHarvester. Instances of this class will harvest Things from every other row of the area traversed. The field should have 12 rows.
- 3.12 King Java's castle, shown in Figure 3-21, needs to be guarded. Write a GuardBot class to patrol the castle walls in the pattern shown. Be sure to use appropriate stepwise refinements. Choose an appropriate place for the guard to begin its duties.
  - a. Write a main method that uses a single GuardBot to guard the castle.
  - b. Write a main method that uses four GuardBots to patrol the castle, one on each side.
  - c. Modify your solution so that all the guards patrol their wall simultaneously.

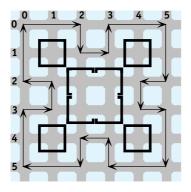

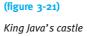

- 3.13 King Java's neighbor, King Caffeine, is impressed with the GuardBots developed in Problem 3.12. He wants to hire four GuardBots to patrol his castle. However, his castle is larger, as shown in Figure 3-22.
  - a. Refer to the class diagram in Figure 3-12, which discusses the Template Method pattern. Adapt it to this problem, showing the relationships and methods needed for three classes: GuardBotTemplate, LongWallGuard, and ShortWallGuard.
  - b. Using the Template Method pattern, develop three classes named GuardBotTemplate, LongWallGuard, and ShortWallGuard. Write a main method that creates castles for both King Caffeine and King Java and then uses four LongWallGuards to patrol King Caffeine's castle and four ShortWallGuards to patrol King Java's castle.

3.10 PROBLEM SET

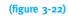

King Caffeine's castle

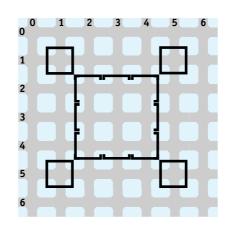

3.14 Create a program that draws four copies of the Olympic rings, one in each corner of the component. The colors of the five rings, from left to right, are blue, yellow, black, green, and red. The rings may simply overlap rather than interlock, as in the official symbol.

# Chapter 4 Making Decisions

# **Chapter Objectives**

After studying this chapter, you should be able to:

- > Use an if statement to perform an action once or not at all.
- > Use a while statement to perform an action zero or more times.
- ▶ Use an if-else statement to perform either one action or another action.
- Describe what conditions can be tested and how to write new tests.
- Write a method, called a predicate, that can be used in the test of an if or while statement.
- Use parameters to communicate values from the client to be used in the execution of a method.
- > Use a while statement to perform an action a specified number of times.

In the preceding chapters, a robot's exact initial situation was known at the start of a task. When we wrote our programs, this information allowed robots to find things and avoid running into walls. However, these programs worked only in their specific initial situations. If a robot tried to execute one of these programs in a slightly different initial situation, the robot would almost certainly fail to perform the task.

To address this situation, a robot must make decisions about what to do next. Should it move or should it pick something up? In this chapter we will learn about programming language statements that test the program's current state and choose the next statement to execute based on what they find. One form of this capability is the *if* statement: *If* something is true, then execute a group of statements. *If* it is not true, then skip the group of statements. Another form of this capability is the *while* something is true, execute a group of statements.

# 4.1 Understanding Two Kinds of Decisions

So far, our programs have been composed of a sequence of statements executed in order. These statements have included creating new objects (the Object Instantiation pattern) and invoking their services (the Command Invocation pattern). The only deviation we've seen from this sequential order is in defining our own commands or methods. In that case, whenever one method includes a statement invoking another method, all the statements in the called method are executed in order before execution moves on to the next statement in the calling method.

The if and while statements are different. As the program is running, they can ask a question. Based on the answer, they choose the next statement or group of statements to execute. In a robot program, the question asked might be, "Is the robot's front blocked by a wall?" or "Is there something on this intersection the robot can pick up?" In the concert hall program from Chapter 1, questions asked by an if or while statement might include "Is the ticket for seat 22H still available?" or "Have all of the sold tickets been processed yet?"

All of these questions have "yes" or "no" answers. In fact, if and while statements can only ask yes/no questions. Java uses the keyword true for "yes" and false for "no." These keywords represent Boolean values, just like the numbers 0 and 23 represent integer values.

When the simplest form of an if statement asks a question and the answer is true, it executes a group of statements once and then continues with the rest of the program. If the answer to the question is false, that group of statements is not executed.

When a while statement asks a question and the answer is true, it executes a group of statements (just like the if statement). However, instead of continuing with the rest of the program, the while statement asks the question again. If the answer is still true, that same group of statements is executed again. This continues until the answer to the question is false.

The if statement's question is "Should I execute this group of statements *once*?" The while statement's question is "Should I execute this group of statements *again*?" This ability to ask a question and to respond differently based on the answer liberates our programs from always executing the same sequence of statements in exactly the order given. For example, these two statements will allow us to generalize the Harvester class shown in Listing 3-3 in the following ways:

- > Harvest any number of things from the intersection.
- Have a single goToNextRow method that works at both ends of the row. The current solution has one method for the east end of the row and another method for the west end.
- Harvest fields of varying sizes.

#### **KEY IDEA**

if and while statements choose the next statement to execute by asking a yes/no question.

#### **KEY IDEA**

true means "yes"
and false
means "no."

#### **KEY IDEA**

if statements execute code once or not at all. while statements might execute the statements repeatedly.

# 4.1.1 Flowcharts for if and while Statements

One way to illustrate the flow of control through the if and while statements is with a flowchart, as shown in Figure 4-1. The diamond represents the question that is asked. The box represents the statements that are optionally executed. The arrows show what the computer does next.

By tracing the arrows in the flowchart for if, you can easily verify that the statements in the box are executed once or not at all. Tracing the arrows for the while statement, however, shows that you can reach the statements in the box over and over again—or that they might not be executed at all.

#### (figure 4-1)

Flowcharts for the if and while statements

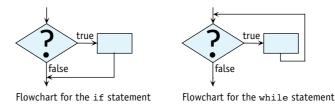

#### **KEY IDEA**

Decide between if and while by asking how many times the code should execute. The key question you should ask when deciding whether to use an if statement or a while statement is "How many times should this code execute?" If the answer is once or not at all, choose the if statement. If the answer is zero or more times, then choose the while statement.

#### 4.1.2 Examining an if Statement

Suppose that a robot, karel, is in a city that has walls. If karel's path is clear, it should move and then turn left. Otherwise, karel should just turn left.

You can use an if statement to have karel make this decision. The if statement's question is "Is karel's front clear of obstructions?" If the answer is true (yes), karel should move forward and then turn left. If the answer is false (no), karel should skip the move instruction and just turn left. This program fragment<sup>1</sup> is written like this:

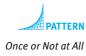

```
if (karel.frontIsClear())
{ karel.move();
}
karel.turnLeft();
```

<sup>1</sup> To conserve space, we will often demonstrate a programming idea without writing a complete program or even a complete method. Instead, we will write only the necessary statements, which are called a program fragment. Consider two different initial situations. In Figure 4-2, the answer to the if statement's question is "Yes, karel's front is clear of obstructions." As a result, karel performs the test, moves, and then turns left. These three actions are shown in the figure, where the heavy arrows show the statements that are executed to produce the situation shown on the right.

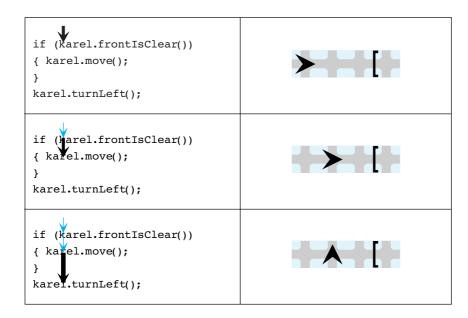

#### (figure 4-2)

Execution of an if statement when the robot's front is initially clear of obstructions

Suppose karel starts in the situation shown in Figure 4-3. Then the answer to the if statement's question is "No, karel's front is *not* clear of obstructions" and the statement instructing karel to move is *not* executed. karel does not move, although it does turn left because the turnLeft command is outside the group of statements controlled by the if statement.

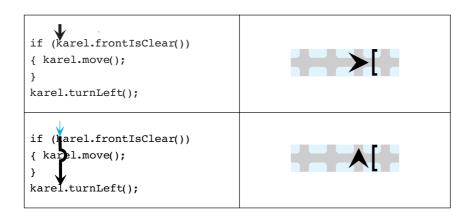

#### **KEY IDEA**

The if statement causes the robot to behave differently, depending on its situation.

#### (figure 4-3)

Execution of an if statement when the robot's front is initially obstructed Consider the code without the if statement:

```
karel.move();
karel.turnLeft();
```

In the first situation (shown in Figure 4-2), the result would be the same. However in the second situation, karel would crash into the wall and break.

Use an if statement when you want statements to execute once or not at all.

# 4.1.3 Examining a while Statement

Let's now consider a similar situation but control the move instruction with a while statement:

while (karel.frontIsClear())
{ karel.move();
}
karel.turnLeft();

Recall that a while statement also asks a question. If the answer is true, the statements inside the braces are executed and then the question is asked again. This continues until the answer to the question is false. In the preceding code fragment, the question is "Is karel's front clear of obstructions?"

Let's again consider karel in different initial situations. In Figure 4-4, karel's front is clear and the answer to the while statement's question is "it is true, karel's front is clear." karel moves and asks the question again—until the answer to the question is finally false. The heavy arrows in the code show the statements that are executed to reach the situation shown to the right of the code.

In this example, karel moves as many times as necessary to reach the wall. Then it turns. In the situation shown in Figure 4-4, the wall happens to be only two intersections away. It could be 20 or 2 million intersections away—karel would still move to the wall and then turn left with those same four lines of code.

If karel starts in a situation where its front is blocked, the answer to the question is immediately false and the move does not occur. Execution continues with the turnLeft instruction after the while statement. This situation is illustrated in Figure 4-5. Notice the similarities to the last two illustrations in Figure 4-4.

The while statement's test is always false after the statement finishes executing because the loop continues until the test becomes false. In fact, if nothing inside the while statement can make the test false, the statement will execute indefinitely.

Zero or More Times

#### **KEY IDEA**

The while statement repeatedly asks a question and performs an action until the answer is "no."

# CHAPTER 4 | MAKING DECISIONS

| <pre>while (Karel.frontIsClear()) { karel.move(); } karel.turnLeft();</pre> | ▶ [ |
|-----------------------------------------------------------------------------|-----|
| <pre>while (harel.frontIsClear()) { karel.wove(); } karel.turnLeft();</pre> |     |
| <pre>while (karel.frontIsClear()) { karel.move(); } karel.turnLeft();</pre> | ▶[  |
| <pre>while (karel.frontIsClear()) { karel.move(); } karel.turnLeft();</pre> |     |

## (figure 4-4)

Illustrating the execution of a while statement when the robot's front is initially clear of obstructions

| <pre>while (Karel.frontIsClear()) { karel.move(); } karel.turnLeft();</pre> |  |
|-----------------------------------------------------------------------------|--|
| <pre>while (harel.frontIsClear()) { karel.hove(); } karel.turnLeft();</pre> |  |

#### (figure 4-5)

Illustrating the execution of a while statement when the robot's front is initially obstructed The ability to go to a wall might be generally useful. The following method, inserted into a class extending Robot, provides such a service:

```
public void gotoWall()
{ while (this.frontIsClear())
   { this.move();
   }
}
```

## 4.1.4 The General Forms of the if and while Statements

The general form of a statement marks the parts that can change, depending on the needs of the situation, leaving the parts that are always the same clearly identified.

#### The General Form of an if Statement

The if statement has the following general form:

```
if («test»)
{ «list of statements»
}
```

The reserved word if signals the reader of the program that an if statement is present. The braces ({ and }) enclose a list of one or more statements, *«list of statements»*. These statements are known as the **then-clause**. The statements in the then-clause are indented to emphasize that *«list of statements»* is a component of the if statement. Note that we do not follow the right brace of an if statement with a semicolon.

The *«test»* is a **Boolean expression** such as a query that controls whether the statements in the then-clause are executed. A Boolean expression always asks a question

**KEY IDEA** 

Boolean expressions ask true/false questions.

# that has either true or false as an answer.

### The General Form of a while Statement

The general form of the while statement is:

```
while («test»)
{ «list of statements»
}
```

The reserved word while starts this statement. Like the if statement, the *«test»* is enclosed by parentheses and the *«list of statements»* is enclosed by braces<sup>2</sup>. The

 $^2$  If the list of statements has only one statement, the braces can be omitted. More about this in Section 5.6.3.

list of statements is called the **body** of the statement. The Boolean expressions that can replace *«test»* are the same ones used in the *if* statements.

A statement that repeats an action, like a while statement, is often called a loop.

The if and while statements have similar syntax. That is, their structure, or the way they look, is similar. On the other hand, they have different semantics. That is, the way they behave is different. The if statement decides whether to execute a list of statements or to skip over them. The while statement decides how many times to execute a list of statements.

# 4.2 Questions Robots Can Ask

The if and while statements both ask a question to discover something about the current state of the program. In the previous section the question was whether the front of the robot was clear of obstructions. In this section we'll learn about other questions a robot can ask. The answers, of course, can be used to control the robot's behavior.

# 4.2.1 Built-In Queries

In Chapter 1, we briefly mentioned that one kind of service objects can provide is a query—a service that answers a question. Robots offer queries that answer questions such as "Which avenue are you on?", "Which direction are you facing?", "Can you pick up a Thing from the intersection you are currently on?", and "Is your front clear of obstructions?" The following class diagram, displayed in Figure 4-6, shows many of the queries robots can answer.

| Robot                                         |
|-----------------------------------------------|
| int street                                    |
| int avenue                                    |
| Direction direction                           |
| ThingBag backpack                             |
| +Robot(City aCity, int aStreet, int anAvenue, |
| Direction aDirection)                         |
| +boolean canPickThing( )                      |
| +int countThingsInBackpack( )                 |
| +boolean frontIsClear()                       |
| +int getAvenue()                              |
| +Direction getDirection()                     |
| +String getLabel( )                           |
| +double getSpeed()                            |
| +int getStreet( )                             |

#### (figure 4-6)

Class diagram showing many of the queries a robot can answer

#### **KEY IDEA**

Predicates are methods that return either true or false. Each of the queries indicates what kind of answer it returns. getAvenue, for example, returns an integer value (abbreviated int) such as 1 for 1<sup>st</sup> Avenue or 9 for 9<sup>th</sup> Avenue. canFickThing, on the other hand, returns a boolean<sup>3</sup> value. If the robot is on the same intersection as a Thing it can pick up, canFickThing returns true; otherwise, it returns false. Queries that return a boolean answer are called predicates. The frontIsClear service described in the previous section is a predicate.

None of these queries change the state of the robot. The robot doesn't change in any way; it merely reports a piece of information about itself or its environment. This information is used in expressions. Expressions may be used in many ways, such as controlling if and while statements, passed as a parameter to a method, or saved in a variable. In this chapter, we will focus almost exclusively on expressions used to control if and while statements.

# 4.2.2 Negating Predicates

Sometimes we want a robot to do something when a test is *not* true, as in the following pseudocode:

```
if (karel cannot pick up a thing)
{ put a thing down
}
```

The Robot class does not provide a predicate for testing if the robot *cannot* pick up a Thing, only if it *can*.

#### **KEY IDEA**

Give a boolean expression the opposite value with "!"

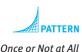

Fortunately, any Boolean expression may be **negated**, or given the opposite value, by using the **logical negation operator**, "!". In English, this is usually written and pronounced as "not". The negation operator is placed immediately before the Boolean expression that is to be negated. Thus, the previous pseudocode could be coded as follows:

```
if (!karel.canPickThing())
{ karel.putThing();
}
```

Negation is our first exploration of **evaluating** expressions. You already have experience evaluating expressions from studying arithmetic. When you figure out that 5 + 3 \* 2 is the same as 5 + 6 or 11, you are evaluating an arithmetic expression. The expression often includes an unknown, such as 5 + x \* 2. When you know the value of *x*, you can substitute it into the expression before evaluating it. For example, if *x* has the value 4, then the expression 5 + x \* 2 is the same as 5 + 4 \* 2 or 13.

<sup>3</sup> Boolean values are named after George Boole, one of the early developers of logic.

Evaluating a Boolean expression, an expression that uses values of true and false, is similar to evaluating arithmetic expressions. The expression <code>!karel.canPickThing()</code> involves an unknown (karel.canPickThing()), similar to x in the arithmetic expression. Suppose the unknown has the value true (that is, karel is on the same intersection as a Thing it can pick up). Then the expression evaluates to <code>!true</code> ("not true") which is the same as false.

# 4.2.3 Testing Integer Queries

The if and while statements always ask true-or-false questions. "Should I execute this code, true or false?" This approach works well for queries that return a boolean value, but how can we use queries that return integers? The solution is to compare the query's answer to another integer. For example, we could use the following code to ask if the robot is on 1st Street:

```
if (karel.getStreet() == 1)
{ // what to do if karel is on 1st street
}
```

We could also use the following loop to make sure karel has at least eight things in its backpack:

```
while (karel.countThingsInBackpack() < 8)
{ karel.pickThing();
}</pre>
```

A total of six **comparison operators** can be used to compare integers. They are shown in Table 4-1.

| ( | Operator | Name                  | Example                              | Meaning                                                                                                    | (table 4-1)               |
|---|----------|-----------------------|--------------------------------------|----------------------------------------------------------------------------------------------------|---------------------------|
|   | <        | less than             | karel.getAvenue() < 5                | Evaluates to true if karel's<br>current avenue is strictly less<br>than 5; otherwise, evaluates<br>to false.                                          | Java comparison operators |
|   | <=       | less than<br>or equal | <pre>karel.getStreet() &lt;= 3</pre> | Evaluates to true if karel's<br>current street is less than or<br>equal to 3; otherwise, evaluates<br>to false.                                       |                           |
|   | ==       | equal                 | <pre>karel.getStreet() == 1</pre>    | Evaluates to true if karel is currently on 1 <sup>st</sup> Street; otherwise, evaluates to false.                                                     |                           |
|   | !=       | not equal             | <pre>karel.getStreet() != 1</pre>    | Evaluates to true if karel is<br>not currently on 1 <sup>st</sup> Street; if the<br>robot <i>is</i> on 1 <sup>st</sup> Street, evaluates<br>to false. |                           |

In Section 5.4.1, we will look at combining expressions with "and" and "or", much like "+" and "\*" combine arithmetic expressions.

Once or Not at All

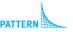

Zero or More Times

| (table 4-1) continued        | Operator | Name                     | Example                             | Meaning                                                                                                    |
|------------------------------|----------|--------------------------|-------------------------------------|----------------------------------------------------------------------------------------------------|
| Java comparison<br>operators | >=       | greater than<br>or equal | 5 >= karel.getAvenue()              | Evaluates to true if 5 is<br>greater than or equal to<br>karel's current avenue. Most<br>people find this easier to<br>understand when written as<br>karel.getAvenue() <= 5. |
|                              | >        | greater than             | <pre>karel.getAvenue() &gt; 5</pre> | Evaluates to true if karel's<br>current street is strictly<br>greater than 5; otherwise,<br>evaluates to false.                                                              |

The examples in Table 4-1 always show an integer on only one side of the comparison operator. Java is much more flexible than this, however. For example, it can have a query on both sides of the operator, as in the following statements:

```
if (karel.getAvenue() == karel.getStreet())
{ ...
}
```

This test determines whether karel is on the diagonal line of intersections (0, 0), (1, 1), (2, 2), and so on. It also includes intersections with negative numbers such as (-3, -3).

Java also allows a more complex arithmetic expression on either side. The following code tests whether the robot's avenue is five more than the street. Locations where this test returns true include (0, 5) and (1, 6).

```
if (karel.getAvenue() == karel.getStreet() + 5)
{ ...
}
```

#### **KEY IDEA**

Assignment (=) is not the same as equality (==). One common error is writing = instead of ==. The assignment statement, such as Robot karel = new Robot(...) uses a single equal sign. Comparing integers, on the other hand, uses two equal signs. Fortunately, Java usually catches this error and issues a compile-time error. Some other languages, such as C and C++, do not.

# 4.3 Reexamining Harvesting a Field

Let's return to the primary example from Chapter 3, traversing a field of Thing objects. In the following examples we use if and while statements to solve variations of that problem. The original program is in Listing 3-3.

We again use the dialogue format introduced in Chapter 3 to reveal the thinking that leads to the final solution.

# 4.3.1 Putting a Missing Thing

Instead of harvesting a field, consider planting a field. Such a robot class, PlanterBot, is the same as Listing 3-3 except for renaming the methods to use "plant" instead of "harvest" and, in the plantIntersection method, using putThing instead of pickThing.

Now, consider a minor variation: someone has already planted some intersections, but not all. Our PlanterBot, karel, must go through the field and put a Thing on only those intersections that don't already have one. The initial and final situations are shown in Figure 4-7. Of course, karel must either be created with a supply of Thing objects in its backpack (see the documentation for an alternate constructor) or pick up a supply before it starts.

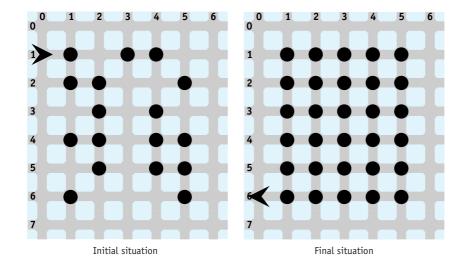

#### (figure 4-7)

Initial and final situations for planting intersections that don't have a Thing

- Expert What does karel have to do?
- **Novice** It must traverse the entire field, as before. Each time it comes to an intersection it must ensure that the intersection has a Thing before the PlanterBot leaves.
- Expert Does it always perform the same action at each intersection?
- Novice No. Its actions depend on whether a Thing is already there.
- **Expert** Does the PlanterBot perform its actions once or not at all? Or does it perform them zero or more times?

- Novice It either puts a Thing down or it doesn't, depending on whether a Thing is already present on the intersection. So it does an action, putting a Thing, once or not at all.
- Expert Can you write that in pseudocode?
- Novice I had a feeling that was coming.... Performing an action once or not at all uses an if statement, as follows:

if (there isn't a thing on this intersection)
{ put a thing on this intersection
}

- Expert How can you express the test for the if statement in Java?
- Novice We haven't seen a test for the absence of a Thing on an intersection. The closest test we've studied is canPickThing—can the robot pick up a thing from this intersection. If it can, there must be a Thing present. If it can't, there isn't a Thing present.

I think the test we want is if (not a thing that can be picked up). "Not", in Java, is written with an exclamation point. Therefore, we want !this.canPickThing.

The definition of PlantThing follows the pseudocode closely and is shown in Listing 4-1.

```
Listing 4-1: The plantIntersection method

1 /** Ensure that there is one thing on this intersection. */
2 public void plantIntersection()
3 { if (!this.canPickThing())
4 { this.putThing();
5 }
6 }
```

# 4.3.2 Picking Up a Pile of Things

Suppose that instead of a single Thing, each of the field's intersections may have many Things. The original program in Listing 3-3 has a method, harvestIntersection, declared as follows:

```
/** Harvest one intersection.*/
public void harvestIntersection()
{ this.pickThing();
}
```

In the revised version of the program, we want this method to pick up all of the Things on the intersection.

Expert What does karel have to do?

Novice Pick up all the Thing objects that are on the same intersection as itself.

**Expert** Can it pick them all up with a single instruction?

Novice The pickThing instruction picks up one Thing at a time.

Expert Does the robot always perform the same actions to pick up all the Things?

Novice No. Its actions depend on how many Things are on the intersection. It must use a test to decide what to do.

**Expert** Is the decision to do the action once or not at all? Or is the decision to repeat the action zero or more times?

Novice The robot should repeat an action (picking up a Thing) zero or more times until there is nothing left to pick up.

Expert Can you express this idea in pseudocode?

Novice Sure:

while (this robot can pick up a Thing object)
{ pick up the Thing object
}

Expert How can you express the test in Java?

Novice With this.canPickThing().

This pseudocode can be expressed in Java and placed in a revised version of the harvestIntersection method as shown in Listing 4-2.

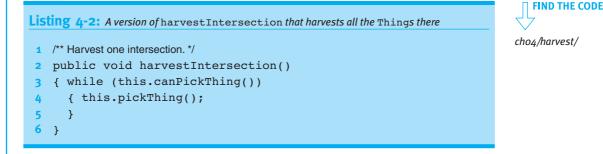

The while statement will continue to ask the question "Can this robot pick up a Thing?" until the answer is "no" or false. As long as the answer is "yes" or true, it will pick up a Thing. This method also works if some of the intersections don't have any Things on them. In that case, the first time the question is asked, the answer is "no, there is nothing here that can be picked up" and the body of the loop is not executed. In either case, when the loop is finished executing there will be nothing on the intersection that the robot can pick up.

# 4.3.3 Improving goToNextRow

The original Harvester class has two methods moving the robot one street south. One, goToNextRow, is used on the east side of the field. The other, positionFor-NextHarvest, is used on the west side of the field. The existing definitions of these two methods are as follows:

```
/** Go one row south and face west. */
public void goToNextRow()
{ this.turnRight();
   this.move();
   this.turnRight();
}
/** Go one row south and face east. */
public void positionForNextHarvest()
{ this.turnLeft();
   this.move();
   this.turnLeft();
}
```

It would be preferable to have a single method that will work correctly at either end of the row. Now, the distinction between goToNextRow and positionForNextHarvest is not clear from the names of the methods. It would be easier for people reading and writing the code to have only one descriptive name like goToNextRow.

- Expert What does the robot have to do?
- Novice When it is at the east end of the row, it must turn right to move to the next row. When it is at the west end it must turn left.
- **Expert** So the robot must decide if it is at the east end of the row or the west end and the action it carries out is to turn. Is the action performed once or not at all, or is it performed zero or more times?
- Novice The method is called many times—once at the end of each row. So in that sense the action is performed many times.

Expert Hmm.... That's not what I had in mind. Let's focus on only one invocation of goToNextRow. The robot is at the end of one particular row and needs to perform an action. Is that action performed once or not at all or is it performed zero or more times?

Novice It's once or not at all. It performs a group of actions (turn right, move, turn right) once if it is at the east end of the row and not at all if it isn't. Similarly, it performs a group of actions once if it is at the west end and not at all if it isn't.

Expert What statement can we use to control the robot's actions?

Novice It's the if statement that performs an action once or not at all. But I'm confused, because it isn't a single test. We need one test for the east end of the row and another test for the west end of the row.

**Expert** Perhaps it's not only two tests we need, but two complete if statements.

Novice So using pseudocode, it would be as follows:

if (this robot is at the east end of the row) { turn right, move, and turn right again } if (this robot is at the west end of the row) { turn left, move, and turn left again }

**Expert** Exactly. Now, how can you determine if the robot is at the east end of the row?

**Novice** Looking at Figure 3-2, the east end of the row is on Avenue 5 and the west end of the row is on Avenue 1. In the first if statement, we can compare this.getAvenue to 5 and in the second if statement we can compare this.getAvenue to 1.

This pseudocode and the insight into the tests can be turned into the required Java method, as shown in Listing 4-3.

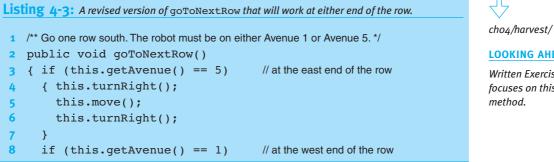

**FIND THE CODE** 

LOOKING AHEAD

Written Exercise 4.3 focuses on this method.

4.4 USING THE IF-ELSE STATEMENT

```
Listing 4-3: A revised version of goToNextRow that will work at either end of the row. (continued)
       { this.turnLeft();
         this.move();
         this.turnLeft();
      }
     }
```

# 4.4 Using the if-else Statement

The if statement performs an action once or not at all. Another version of the if statement, the if-else statement, chooses between two groups of actions. It performs one or it performs the other based on a test. Unlike the if statement, the if-else statement always performs an action. The question is, which action?

The general form of the *if-else* is as follows:

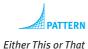

9 10

11 12

13

```
if («test»)
 «statementList1»
} else
 «statementList2»
{
}
```

The form of the if-else statement is similar to the if statement, except that it includes the keyword else, «statementList2» and another set of braces. Note the absence of a semicolon before the word else and at the end.

An if-else is executed in much the same manner as an if. First, the *«test»* is evaluated to determine whether it is true or false in the current situation. If the *«test»* is true, «statementList1» is executed; if the test is false, «statementList2» is executed. Thus, depending on the current situation, either «statementList1» or «statementList2» is executed, but not both. The first statement list is called the then-clause, just like an *if* statement. The second statement list is called the else-clause.

When the else-clause is empty, the if-else statement behaves just like the if statement. In fact, the if statement is just a special case of the if-else statement.

The flowchart for an if-else statement is shown in Figure 4-8.

(figure 4-8) Flowchart for an if-else statement

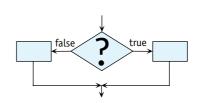

# 4.4.1 An Example Using if-else

Let's look at an example that uses the if-else statement. Suppose that we want to program a Racer robot to run a hurdle race, where vertical wall sections represent hurdles. The hurdles are only one block high and are randomly placed between any two intersections in the race course. The finish line is marked with a Thing. One of the many possible race courses for this task is illustrated in Figure 4-9. Figure 4-10 shows the final situation and the path the robot should take for this particular race course.

Here we think of the city as being vertical, with down being south. To run the fastest race possible, we require the robot to jump if, and only if, it is faced with a hurdle.

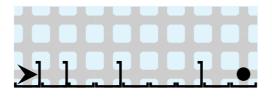

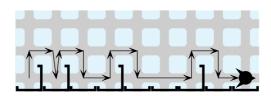

# (figure 4-9)

Hurdle-jumping robot's initial situation

#### (figure 4-10)

Hurdle-jumping robot's final situation and the path it took

We will assume that a stepwise refinement process is being used and that the Racer class is partially developed, as shown in Listing 4-4. We need to continue the process by developing the raceStride method. It should move the robot forward by one intersection.

```
Listing 4-4: A partially developed implementation of Racer
   import becker.robots.*;
 1
3
   /** A class of robots that runs a hurdles race (steeplechase).
 4
      @author Byron Weber Becker */
 5
   public class Racer extends RobotSE
6
7
8
      /** Construct a new hurdle-racing robot. */
      public Racer(City aCity, int str, int ave, Direction aDir)
9
      { super(aCity, aStreet, anAvenue, aDir);
10
11
      }
```

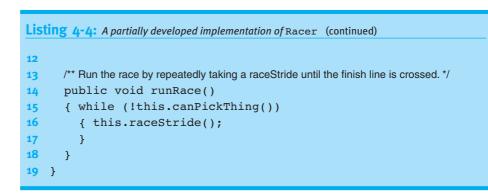

We could easily develop a class of robots that run this race by jumping between every pair of intersections. Although this strategy is simple to program, it doesn't meet the requirements of running the fastest race possible. Instead, we must program the robot to move straight ahead when it can, and jump over hurdles only when it must.

- **Expert** So, assume the **Racer** is on an intersection of the racetrack and ready to take its next stride. What should it do?
- Novice It needs to move forward to the next intersection.
- Expert Does the robot always perform the same actions?
- Novice No, they depend on the situation. If there is a hurdle, it needs to be jumped. If there isn't a hurdle, the Racer can just move.
- Expert Can you express these thoughts using pseudocode?
- Novice if (facing a hurdle) { jump the hurdle } move
- **Expert** You seem to be thinking that the robot should always move. The only question is whether it jumps a hurdle first. Have you considered what would happen if there are two consecutive hurdles? The first pair of hurdles in Figure 4-9 shows that kind of a situation.
- **Novice** Well, it would jump the first hurdle, landing right before the second one. Then it would move... and crash into the hurdle. I guess we need a different plan.
- Expert So, what does the robot need to do?

Novice It should either jump the hurdle or move (but not both), depending on whether it is facing a hurdle. In pseudocode,

```
if (facing a hurdle)
{ jump the hurdle
} else
{ move
}
```

Putting these ideas into a method results in the following code. It should be added to Listing 4-4. The jumpHurdle method can be developed using the stepwise refinement techniques found in Section 3.2.

```
public void raceStride()
{ if (!this.frontIsClear())
    { this.jumpHurdle();
    } else
    { this.move();
    }
}
```

# 4.5 Writing Predicates

In Section 4.2.1, we learned about eight queries that are built in to the Robot class and examples of how to use them. But what if we frequently need to check if a robot's front is *not* clear? We could write the following code, which includes a negation:

```
if (!this.frontIsClear())
{ // what to do if this robot's front is blocked
}
```

However, the following positive statement is easier to understand:

```
if (this.frontIsBlocked())
{ // what to do if this robot's front is blocked
}
```

Fortunately, Java allows us to define our own predicates. Recall that a predicate is a method that returns one of the Boolean values, either true or false. Returning a value has two requirements:

> The method's return type must be indicated in its declaration. The type boolean is appropriate for predicates. It replaces the keyword void we have used so far.

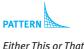

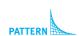

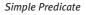

#### **KEY IDEA**

A return statement always causes a method to stop immediately and return to its caller. > The new predicate must indicate what value to return. To do so, we need a new kind of statement: the return statement. The form of the return statement is the reserved word return, followed by an expression. Because our method's return type is boolean, the expression must evaluate to a Boolean value, either true or false. Executing a return statement immediately terminates the execution of the method.

# 4.5.1 Writing frontIsBlocked

A Boolean expression that can be used as a test in an if or while statement can be easily turned into a predicate by inserting it into the following template:

```
PATTERN
Simple Predicate
```

«accessModifier» boolean «predicateName»(«optParameters»)
{ return «booleanExpression»;
}

where

}

- *«accessModifier»* is public, protected, or private.
- *«predicateName»* is the name of the predicate. Valid names are the same as for any other method.
- *«optParameters»* provide additional information from the client.
   Parameters are optional; many predicates do not have them.
- *wbooleanExpression* evaluates to either true or false and is the expression that could be placed in the test of an if or while statement.

The Java method for the frontIsBlocked predicate is as follows:

public boolean frontIsBlocked()
{ return !this.frontIsClear();

```
PATTERN
```

Simple Predicate

When this method is called, it evaluates the Boolean expression !this.frontIsClear(). In the situation shown on the left side of Figure 4-11, frontIsClear evaluates to false and, because of the !, the expression as a whole evaluates to true. This value is returned. It is true that the robot's front is blocked.

On the other hand, consider the situation shown on the right side of Figure 4-11. frontIsClear evaluates to true, but is negated by the !, resulting in the entire expression evaluating to false—the robot's front is *not* blocked.

#### (figure 4-11)

Evaluating frontIsBlocked in two different situations

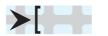

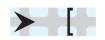

Robot's front is blocked

cked Robot's front is not blocked

# 4.5.2 Predicates Using Non-Boolean Queries

When developing the goToNextRow method (see Listing 4-3) we included the following if statement and comment:

```
3 { if (this.getAvenue() == 5)  // at the east end of the row
4  { this.turnRight();
5  this.move();
6  this.turnRight();
7  }
```

With an appropriate predicate, line 3 could be rewritten as follows:

```
3 { if (this.atRowsEastEnd())
```

Predicates such as atRowsEastEnd can help us produce self-documenting code. The goal of self-documenting code is to make the code so readable that internal comments explaining the code are not needed. In this case, atRowsEastEnd tells us the intention of the test nearly as well as the comment, enabling us to remove the comment. It's a good idea to replace comments with self-documenting code because comments are often overlooked as the code changes. When this happens comments can become incomplete, misleading, or wrong.

Having a predicate such as atRowsEastEnd is also an advantage if the test must be done at many places in the program. With a predicate, when the problem changes to have rows that end at a different place or a bug is discovered, there is only one easily identified place to change.

Coding this predicate follows the same procedure as before: take the Boolean expression that would be included in the if or while statement and place it inside a method. The method is as follows:

```
protected boolean atRowsEastEnd()
{ return this.getAvenue() == 5;
}
```

The query getDirection is similar to getAvenue except that it returns one of the special values such as Direction.NORTH or Direction.EAST. These values can be compared using == and !=, but not <, >, and so on.

This fact can be used to create the predicate isFacingSouth as follows:

```
protected boolean isFacingSouth()
{ return this.getDirection() == Direction.SOUTH;
}
```

This predicate, along with isFacingNorth, isFacingEast, and isFacingWest, are used often enough that they have been added to the RobotSE class.

#### **KEY IDEA**

Appropriately named predicates lead to selfdocumenting code.

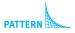

Simple Predicate

```
KEY IDEA
```

Enumerated types such as Direction can be tested for equality only.

# 4.6 Using Parameters

The ability to make decisions with if and while statements gives our methods a tremendous amount of flexibility. They can have even more flexibility when we use parameters. We have already used parameters by passing them arguments to specify where to place robots when they are created, how large to draw a rectangle, and which icon a Thing should use to display itself.

We have declared parameters every time we extended the Robot class and wrote a constructor, as well as in Section 3.7.1 where we used parameters to place a stick figure at a precise location. From these contexts, we know that each parameter declaration has a type, such as int, and a name. Parameter declarations are placed between the parentheses following the method's name. If there is more than one declaration, consecutive pairs are separated with commas. These points are illustrated in Figure 4-12.

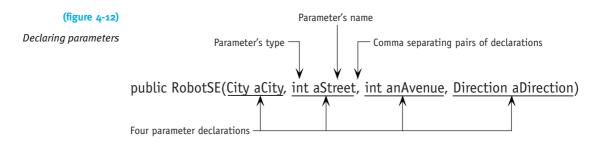

The type of the parameter determines what kind of values can be used as arguments. If the parameter's type is int, the arguments must be integers such as 15 or -23. Similarly, only an object of type City can be passed as an argument to a parameter of type City.

Inside the constructor or method, the name of the parameter can be used to reference the value passed to it as an argument. Let's use an example to understand how this works.

Suppose we want a subclass of Robot that can easily tell us if it has gone past a particular avenue, say Avenue 50. We could use the getAvenue method and compare it to 50, but our code is more self-documenting with a predicate, as follows:

if (this.isPastAvenue(50))
{ // what to do when the robot has strayed too far

The isPastAvenue method is written as follows:

```
private boolean isPastAvenue(int anAvenue)
{ return this.getAvenue() > anAvenue;
}
```

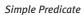

PATTERN

```
Inside the isPastAvenue method, anAvenue refers to the value passed as an argu-
ment. In the preceding example, that value is 50 and the Boolean expression is evalu-
ated as this.getAvenue() > 50. However, if the argument is 100, as in
if (this.isPastAvenue(100)), then inside isPastAvenue the parameter
anAvenue will refer to the value 100. This one method can be used with any avenue—
a tremendous amount of flexibility compared to methods without parameters.
```

#### **KEY IDEA**

The parameter refers to the value passed as an argument.

# 4.6.1 Using a while Statement with a Parameter

A parameter can also be used in the test controlling a while or if statement—and can make the method more flexible, as well. For example, the following method moves a robot east to Avenue 50:

```
/** Move the robot east to Avenue 50. The robot must already be facing east and
* must be on an avenue that is less than 50. */
public void moveToAvenue50()
{ while (this.getAvenue() < 50)
    { this.move();
    }
}</pre>
```

This method is extremely limited—it is only useful to move the robot to Avenue 50. With a parameter, however, it can be used to move the robot to any avenue east of its current location. The following method includes a parameter with an appropriate documentation comment:

```
/** Move the robot east to destAve. The robot must already be facing east and
* must be on an avenue that is less than destAve.
* @param destAve The destination avenue to move to. */
public void moveToAvenue(int destAve)
{ while (this.getAvenue() < destAve)
{ this.move();
}
}
```

The statement karel.moveToAvenue(50) moves karel to Avenue 50 while karel.moveToAvenue(5000) moves karel much farther. In both cases the argument, 50 or 5000, is referred to inside the method as destAve.

# 4.6.2 Using an Assignment Statement with a Loop

Consider the following ill-advised method:

```
public void step(int howFar)
{ while (howFar > 0)
    { this.move();
    }
}
```

#### **KEY IDEA**

Something in the body of the loop must change how the test is evaluated. Why is it ill advised? Consider telling karel to step four times with karel.step(4). The while statement evaluates the expression howFar > 0, concluding that it is true—four is larger than zero. The statement executes the move method and evaluates howFar > 0 again. howFar is still four, four is still greater than zero, and so the move method is executed again. The value of howFar does not change in the body of the loop, the test will always be true, and the loop will execute "forever."

Suppose, however, that we could decrease the value of howFar in the body of the loop, as indicated by the following pseudocode:

Count-Down Loop

```
public void step(int howFar)
{ while (howFar > 0)
    { this.move();
    make howFar one less than it is now
    }
}
```

That is, howFar starts with the value 4, then has the value 3, then 2, and so on assuming that step was called with an argument of 4, as in the preceding code. Now we have a useful method, as illustrated in Figure 4-13. When howFar reaches the value 0, the loop stops and the robot has traveled four intersections. If we want karel to take four steps, we write karel.step(4). If we want karel to take 400 steps, it's as easy as writing karel.step(400).

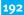

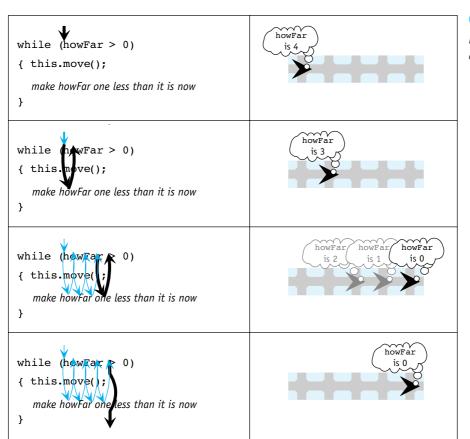

#### (figure 4-13)

Illustrating the execution of a count-down loop

A while statement that counts from a number down to zero is called a **count-down loop**.

We still need to explain, of course, how to make howFar be one less than it is now. This change is accomplished with an assignment statement. An assignment statement evaluates an expression and assigns the resulting value to a variable. A parameter is one kind of variable.

The following is an assignment statement that decreases howFar's value by one:

```
howFar = howFar - 1;
```

When this assignment statement is executed, it evaluates the expression on the right side of the equal sign by subtracting one from the current value of howFar. When howFar refers to the value 4, howFar - 1 is the value 3. The value 3 is then assigned to howFar. The parameter will refer to this new value until we change it with another assignment statement or the method ends. Parameters are destroyed when the method declaring them completes its execution.

#### LOOKING AHEAD

Other kinds of variables will be discussed in Chapters 5 and 6.

### **KEY IDEA**

A count-down loop performs actions a specified number of times.

A count-down loop, like the one used in step, can be used to do many different activities a specified number of times: picking up a specified number of things; turning a specified number of times; and, with a more complicated loop body, harvesting a specified number of rows from a field.

# 4.6.3 Revisiting Stepwise Refinement

A count-down loop can have a body that is more complex than a single move. The body could contain more statements, or preferably, a call to a helper method. Furthermore, a method can have more than one parameter and parameters can be passed as arguments to helper methods. In this section we will develop a class of robots that illustrate all of these principles. Our robots will plant Things in the shape of a hollow rectangle. The width and height of the rectangle is specified with parameters when the plantRect method is invoked. A sample initial and final situation is shown in Figure 4-14.

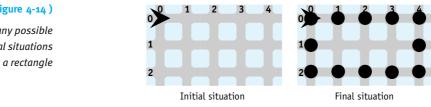

Our class is called RectanglePlanter and has a single service, plantRect. We want the robot to be able to plant many different sizes of rectangles, a kind of flexibility that is well-suited for using parameters. Two parameters are needed-one for the rectangle's width and one for the height. This usage follows the setSize command for a JFrame and the drawRect command in the Graphics class. The following code fragment instructs karel to plant a rectangle five Things wide and three Things high, as shown in Figure 4-14. One notable feature is that the constructor allows specifying the number of things initially in the robot's backpack. Here it is set to 50.

```
RectanglePlanter karel = new RectanglePlanter(
                         garden, 0, 0, Direction.EAST, 50);
karel.plantRect(5, 3);
```

### Implementing plantRect

The plantRect method requires two integer parameters, one for the width and one for the height, corresponding to the arguments 5 and the 3 in the previous code fragment. The beginning of the class, including a stub for plantRect and the constructor allowing the initial number of Things in the backpack to be set, is as shown in Listing 4-5.

### (figure 4-14)

One pair of many possible initial and final situations for planting a rectangle

```
Listing 4-5: Beginning the RectanglePlanter class
    import becker.robots.*;
1
2
    /** A class of robots that plants Things in the form of a hollow rectangle.
3
4
 5
      @author Byron Weber Becker */
    public class RectanglePlanterextendsRobotSE
6
7
    {
8
      /** Create a new rectangle planter.
          @param aCity
                             The robot's city.
9
10
         @param aStreet
                             The robot's initial street.
      * @param anAvenue The robot's initial avenue.
11
12
         @param aDir
                             The robot's initial direction.
          @param numThings The number of things initially in the robot's backpack. */
13
      public RectanglePlanter(City aCity, int aStreet,
14
                 int anAvenue, Direction aDir, int numThings)
15
16
      { super(aCity, aStreet, anAvenue, aDir, numThings);
      }
17
18
      /** Plant a hollow rectangle of Things. The robot must be positioned in the
19
20
         rectangle's upper-left corner facing east.
          @param width
                            The number of avenues wide.
21
          @param height
                            The number of streets high. */
22
      public void plantRect(int width, int height)
23
24
      {
      }
25
26 }
```

To implement plantRect we need a strategy. Assuming we don't want two Things on each corner, one strategy is to plant a side of the rectangle by planting one less than the length of the side. This strategy is illustrated in Figure 4-15. To make a side of length five, for example, the robot will plant four things beginning with the next intersection and then turn right. In general, the number of Things it plants is one less than the length of the side.

Planting a side four times, with the appropriate lengths for each side, results in the desired rectangle.

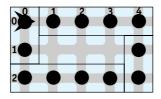

(figure 4-15)

Strategy for planting a rectangle

**FIND THE CODE** 

cho4/rectanglePlanter/

To carry this out, we can create a helper method, plantSide, that takes a parameter specifying how long that side of the rectangle should be. Assuming that we can write this helper method, the plantRect method can be completed as follows:

```
public void plantRect(int width, int height)
{ this.plantSide(width);
  this.plantSide(height);
  this.plantSide(width);
  this.plantSide(height);
}
```

Note that the parameters, width and height, are passed as arguments to the helper method. However, the plantSide method only requires one parameter because it is only concerned with the length of a side and not the overall dimensions of the rectangle.

### Implementing plantSide

The strategy for plantSide was already determined when outlining the overall strategy. We already know, from the way it was used in plantRect, that it has a single, integer parameter. The parameter can have any name, but we will call it length because it determines the length of the side.

plantSide plants a line that is one less than the length of the side and then turns right. In pseudocode, this is as follows:

```
length = length - 1
plant a line of Things that is length Things long
turn right
```

The Java translation of this pseudocode uses of an assignment statement to decrease the value passed to the parameter by one and a helper method to plant a line of things. The completed method follows:

```
/** Plant one side of the rectangle with Things, beginning with the next intersection.
* @param length The length of the line.*/
protected void plantSide(int length)
{ length = length - 1;
   this.plantLine(length);
   this.turnRight();
}
```

### Implementing plantLine

Planting a line of Things requires repeating actions zero or more times (a while statement). It's not a question of performing actions once or not at all (an if statement) or performing either this action or that action (an if-else statement). What are the actions we must repeat? To plant a line of three things beginning with the next intersection, for example, we must perform the following actions:

move plant a thing move plant a thing move plant a thing

The actions that are repeated are moving and planting a thing. They form the body of the while statement. We want them to be performed a specific number of times, as specified by the parameter. This is an ideal application for a count-down loop. This method is, in fact, identical to the step method developed earlier except that we also need to plant a Thing on the intersection. The code for the method follows:

```
/** Plant a line of Things beginning with the intersection in front of the robot.
* @param length The length of the line. */
protected void plantLine(int length)
{ while (length > 0)
    { this.move();
    this.plantIntersection();
    length = length - 1;
    }
}
```

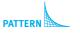

Count-Down Loop

Finally, plantIntersection is a method to make future change easy. It contains a single call to putThing, as shown in the following code:

```
/** Plant one intersection.*/
protected void plantIntersection()
{ this.putThing();
}
```

This completes the implementation of the RectanglePlanter class. In the course of its development we have demonstrated:

- > A method with more than one parameter
- > Passing parameters as arguments to helper methods
- > A count-down loop with a more complex set of actions

# 4.7 GUI: Scaling Images

The graphical user interface section of Chapter 2 introduced us to drawing pictures similar to the one shown in Figure 4-16. In this section, we'll see how to use queries in the JComponent class to make our image adapt to different sizes.

### (figure 4-16)

Stick figure and a grid used to design it

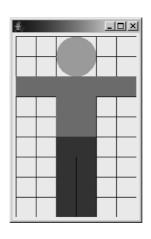

The code for the main method is shown in Listing 2-13. StickFigure is the class that does the actual drawing. It was originally shown in Chapter 2 and is reproduced in Listing 4-6. Notable points are that it sets the preferred size for the component in the constructor at lines 8 and 9, and overrides paintComponent to draw the actual image.

```
FIND THE CODE
                  Listing 4-6: A class to draw a stick figure
 cho2/stickFigure/
                     import java.awt.*;
                   1
                   2
                     import javax.swing.*;
                   3
                     public class StickFigure extends JComponent
                   4
                   5
                      {
                        public StickFigure()
                   6
                   7
                        { super();
                   8
                          Dimension prefSize = new Dimension(180, 270);
                          this.setPreferredSize(prefSize);
                   9
                        }
                  10
                  11
                        // Draw a stick figure.
                  12
                  13
                        public void paintComponent(Graphics g)
                        { super.paintComponent(g);
                  14
                  15
                          // head
                  16
                          q.setColor(Color.YELLOW);
                  17
                  18
                          g.fillOval(60, 0, 60, 60);
                  19
                          // shirt
                  20
                          q.setColor(Color.RED);
                  21
                  22
                          g.fillRect(0, 60, 180, 30);
                          g.fillRect(60, 60, 60, 90);
                  23
```

# CHAPTER 4 | MAKING DECISIONS

Now, suppose that we wanted the image to be a different size. The preferred size set in the StickFigure constructor could be replaced with, for example, new Dimension(90, 135) to make the image half as big in each dimension.

There is a problem, however. Making only this one change results in an image similar to the one shown in Figure 4-17. Unfortunately, all of the calculations to draw the stick figure were based on the old size of 180 pixels wide and 270 pixels high.

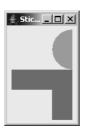

(figure 4-17)

Naively changing the size of the stick figure

# 4.7.1 Using Size Queries

We can make the image less sensitive to changes in size by drawing it relative to the current size of the component. We can obtain the current size of the component, in pixels, with the getWidth and getHeight queries. To paint a shape that covers a fraction of the component, multiply the results of these queries by a fraction. For example, to specify an oval that is two-sixths of the width of the component and two-ninths of the height, we can use the following statement:

```
g.fillOval(0, 0, this.getWidth()*2/6, this.getHeight()*2/9);
```

The first two parameters will place the oval at the upper-left corner of the component.

The original stick figure was designed on a grid six units wide and nine units high. Figure 4-16 shows this grid explicitly and makes it easy to figure out which fractions to multiply by the width or the height. For example, the head can be painted with

```
g.fillOval(this.getWidth()*2/6, this.getHeight()*0/9,
           this.getWidth()*2/6, this.getHeight()*2/9);
```

The first pair of parameters says the head's bounding box should start 2/6<sup>th</sup> of the component's width from the left edge and 0/9th of the component's height from the top. The second parameter could be replaced by 0.

Converting the remaining method calls to use the getWidth and getHeight queries follows a similar pattern. It is tedious, however. Fortunately, there is a better approach.

# 4.7.2 Scaling an Image

Using getWidth and getHeight to scale an image follows a very predictable pattern, as shown in the last section. Fortunately, the designers of Java have provided a way for us to exploit that pattern with much less work on our part. They have provided a way for the computer to automatically multiply by the width or the height of the component and divide by the number of units on our grid. All we need to do is supply the numerator of the fraction that places the image or says how big it is. For example, in the previous section we wrote the following statements:

```
g.fillOval(this.getWidth()*2/6, this.getHeight()*0/9,
           this.getWidth()*2/6, this.getHeight()*2/9);
```

Java's drawing methods can be set up so that this method call is replaced with the following statement:

q.fillOval(2, 0, 2, 2);

Using this approach requires three things: Using a more capable version of the Graphics object, setting the scale to be used in drawing, and scaling the width of the lines to use in drawing. All are easy and follow a pattern consisting of the following four lines inserted at the beginning of paintComponent:

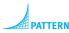

- 1 // Standard stuff to scale the image
- 2 Graphics2D g2 = (Graphics2D)g; 3 g2.scale(this.getWidth()/6, this.getHeight()/9); 4 g2.setStroke(new BasicStroke(1.0F/this.getWidth()));

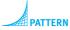

Scale an Image

Explaining this code in more detail requires advanced concepts; however, the overview is as follows:

- Line 2 makes a larger set of capabilities in g available. More about this in Chapter 12.
- Line 3 tells the Graphics object how to multiply values to scale our paintings appropriately.
- Line 4 makes the width of a line, also called a stroke, proportional to the scaling performed in line 3.

Whether or not we understand exactly what these lines of code do, using them is easy:

- > Import the package java.awt.\*.
- > Copy these four lines to the beginning of your paintComponent method.
- Decide on the size of your grid, and change the "6" and "9" in the call to scale accordingly. For a 50 x 100 grid, change the 6 to 50 and the 9 to 100.
- > Use g2 instead of g to do the painting.

The resulting paintComponent method is shown in Listing 4-7.

```
Listing 4-7: Painting a stick figure by scaling the image
   public void paintComponent(Graphics q)
1
   { super.paintComponent(g);
2
3
     // Standard stuff to scale the image
4
     Graphics2D q2 = (Graphics2D)q;
5
     g2.scale(this.getWidth()/6, this.getHeight()/9);
6
     q2.setStroke(new BasicStroke(1.0F/this.getWidth()));
7
8
9
     // head
     g2.setColor(Color.YELLOW);
10
     g2.fillOval(2, 0, 2, 2);
11
12
     // shirt
13
     q2.setColor(Color.RED);
14
     q2.fillRect(0, 2, 6, 1);
15
     g2.fillRect(2, 2, 2, 3);
16
17
     // pants
18
     q2.setColor(Color.BLUE);
19
     g2.fillRect(2, 5, 2, 4);
20
     q2.setColor(Color.BLACK);
21
     g2.drawLine(3, 6, 3, 9);
22
23 }
```

cho4/stickFigure/

# 4.8 Patterns

### 4.8.1 The Once or Not at All Pattern

### Name: Once or Not at All

**Context:** You are in a situation where executing a group of one or more statements may or may not be appropriate, depending on the value of a Boolean expression. If the expression is true, the statements are executed once. If the expression is false, they are not executed at all.

**Solution:** Use the *if* statement, as in the following two examples:

```
if (this.canPickThing())
{ this.pickThing();
}
if (this.numStudentsInCourse() < 100)
{ this.addStudentToCourse();
}</pre>
```

In general, use the following template:

```
if («test»)
{ «list of statements»
}
```

If possible, state the test positively. Easily understood predicate names contribute to easily
understood code. For example, if the statement if (this.numStudentsInCourse()
< this.maxEnrollment()) is really checking if there is room in the course for one more
student to be added, then using a predicate such as if (this.roomInCourse()) makes
the code easier to understand.</pre>

**Consequences:** Programs are able to respond differently, depending on the situation. In particular, an action is executed either once or not at all.

### **Related Patterns:**

- The Either This or That pattern executes one of two actions. This pattern is a special case of that one.
- The Zero or More Times pattern is useful if an action is to be executed repeatedly rather than once or not at all.
- The Simple Predicate pattern is often used to create more easily understood *«test»s.*

# 4.8.2 The Zero or More Times Pattern

### Name: Zero or More Times

**Context:** You are in a situation where a group of one or more statements must be executed a (usually) unknown number of times. It might be as few as zero times, or possibly many times. Whether to repeat the statements again can be determined with a Boolean expression.

**Solution:** Use a while statement to control the execution of the statements. When the test evaluates to true, the statements are executed and the test is performed again. This continues until the test evaluates to false. The following example is an example of the pattern:

```
while (this.frontIsClear())
{ this.turnLeft();
}
```

This loop turns the robot until it is facing a wall. If there is no wall blocking one of the four directions, it will turn forever.

In general, use the following template:

```
while («test»)
{ «list of statements»
}
```

As with the if statement, a while statement is easiest to read and understand if the test is stated positively.

**Consequences:** The list of statements may be executed as few as zero times or they may execute forever. Such infinite loops are not desirable and should be guarded against.

### **Related Patterns:**

- > The Count-down Loop pattern is a special case of Zero or More Times.
- The Once or Not at All pattern executes an action either zero or one times rather than zero or more times.
- The Simple Predicate pattern is often used to create more easily understood «test»s.

# 4.8.3 The Either This or That Pattern

Name: Either This or That

**Context:** You have two groups of statements. Only one group should be executed and which one depends on the result of a Boolean expression.

**Solution:** Use an *if-else* statement to perform the test and govern which group of statements is executed, as in the following example:

```
if (this.frontIsClear())
{ this.move();
} else
{ this.turnLeft();
}
```

Following is the general form of an if-else statement:

```
if («test»)
{ «statementGroup1»
} else
{ «statementGroup2»
}
```

If «test» evaluates to true, «statementGroup1» is executed and «statement-Group2» is not executed. If «test» evaluates to false, «statementGroup2» is executed and «statementGroup1» is not.

**Consequences:** The pattern allows programs to choose between two courses of action by evaluating a Boolean expression.

### **Related Patterns:**

- The Once or Not at All pattern is a special case of this pattern useful for when there is only one action that may or may not be executed.
- If there are more than two actions, only one of which is executed, consider the Cascading-If pattern, described in Section 5.8.6.
- The Simple Predicate pattern is often used to create more easily understood «test»s.

# 4.8.4 The Simple Predicate Pattern

Name: Simple Predicate

**Context:** You are using a Boolean expression that is not as easy to read or understand as is desirable. Perhaps it is a complicated expression or perhaps the names of the queries don't match the problem.

**Solution:** Define a new method that performs the processing to find the required result, returning true or false to its client. Such methods are called predicates. For example, the following code defines a predicate named frontIsBlocked:

```
public boolean frontIsBlocked()
{ return !this.frontIsClear();
}
```

With this predicate, we could write while (this.frontIsBlocked()) instead of while (!this.frontIsClear()).

Following is a template for such a predicate:

```
«accessModifier» boolean «predicateName»()
{ return «a boolean expression»;
}
```

**Consequences:** Statements that use a predicate, such as this.frontIsBlocked(), are easier to understand than those that use the equivalent test, such as !this.frontIsClear(). A predicate can be easily used many times, reducing the total time to code, test, and debug the program.

# **Related Patterns:**

- The Predicate pattern is often used to define predicates used in the Once or Not at All, Zero or More Times, and Either This or That patterns, among others.
- The Simple Predicate pattern is a specialization of the more general Predicate pattern discussed in Section 5.8.5.

# 4.8.5 The Count-Down Loop Pattern

Name: Count-Down Loop

**Context:** You must perform an action a specified number of times. The number is often given via a parameter.

**Solution:** Write a while statement that uses a variable, often a parameter variable, to count down to zero. When the value reaches zero, the loop ends. The general form of the count-down loop is as follows:

```
while («variable» > 0)
{ «list of statements»
    «variable» = «variable» - 1;
}
```

A concrete example of the count-down loop is the plantLine method which puts a row of Things, the length of which is determined by the parameter.

```
public void plantLine(int length)
{ while (length > 0)
    { this.move();
    this.putThing();
    length = length - 1;
  }
}
```

**Consequences:** The Count-Down Loop pattern gives programmers the ability to perform an action a specified number of times, even if the number is large. Putting the count-down loop inside a method and using a parameter provides even more flexibility.

**Related Patterns:** The Count-Down Loop pattern is a special case of the Zero or More Times pattern.

# 4.8.6 The Scale an Image Pattern

Name: Scale an Image

**Context:** An image drawn by the paintComponent method in a subclass of JComponent needs to scale to different component sizes.

**Solution:** Draw the image based on a predefined grid for the coordinates. Then use the following code template to use that coordinate grid while drawing.

**Consequences:** The parameters provided to methods in Graphics2D such as drawRect are multiplied by either this.getWidth()/«gridWidth» or this.getHeight/«gridHeight», as appropriate. The changes made to g2 will persist even if it is passed to a helper method.

**Related Patterns:** This pattern is a specialization of the Draw a Picture pattern.

# 4.9 Summary and Concept Map

Programs that always execute the same set of statements, one after another, are fairly limited. Introducing Boolean expressions that can be evaluated—such as whether a robot is facing north or is on Avenue 8—makes programs much more flexible. They can execute statements once or not at all with an if statement or execute statements zero or more times with a while statement. An if-else statement uses the test to

determine which of two actions to execute and a count-down loop can execute an action a specified number of times.

Using predicates in the tests used by if and while statements can make them easier to understand, debug, test, and maintain, all of which increases the quality of programs.

Boolean expressions used in if and while statements allow a program to respond to varying situations. Using parameters can make a program even more flexible. A parameter receives a value passed as an argument from the client code. That value can then be used inside the method to control its execution.

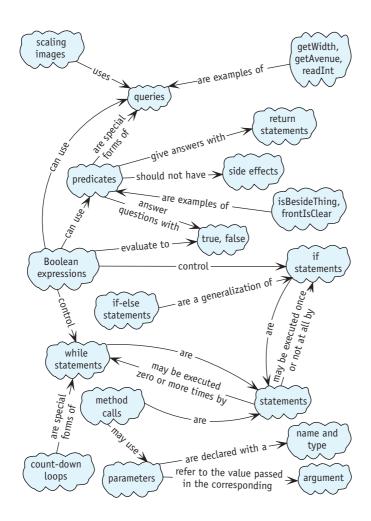

# 4.10 Problem Set

## Written Exercises

- 4.1 Evaluate the following Boolean expressions for a Robot. Assume the robot is on intersection (1, 5) facing north. There is a Wall immediately in front of it. In each case your answer will be either *true* or *false*.
  - a. this.getAvenue() > 0
  - b. this.getAvenue() <= 5</pre>
  - c. this.getStreet() != 1
  - d. !(this.getStreet() == 1)
  - e. this.frontIsClear()
  - f. !this.frontIsClear()
  - g. !!this.frontIsClear()
  - h. this.frontIsClear() == false
- 4.2 Consider the following if-else statements. Do they behave the same way or differently? Justify your answer.

| if (this.canPickThing())       | <pre>if (!this.canPickThing())</pre> |
|--------------------------------|--------------------------------------|
| <pre>{ this.turnRight();</pre> | <pre>{ this.turnLeft();</pre>        |
| } else                         | } else                               |
| <pre>{ this.turnLeft();</pre>  | <pre>{ this.turnRight();</pre>       |
| }                              | }                                    |

- 4.3 Consider the goToNextRow method developed in Section 4.3.3 and shown in Listing 4-3.
  - a. In a table similar to Table 1-2, trace the method when the robot is on (1, 1) facing west, again when it is on (1, 3) facing west, and once again when the robot is on (1, 5) facing east.
  - b. Describe what happens if the method is modified for rows of length 1. That is, the west end of the row is on Avenue 1 and the east end is also on Avenue 1.
  - c. Rewrite the method using an if-else statement.
  - d. The current method requires the rows to start and end on specified avenues. Rewrite the method using a different test to remove this restriction. The new method will allow the method to be used in any size field without modification.
- 4.4 Figure 4-13 illustrates the execution of a while loop. Trace the loop using a table similar to Table 1-2. Include columns for the robot's street, avenue, direction, and the parameter howFar. Assume the robot begins on (2, 5) facing east and that the step method was called with an argument of 4.

# **Programming Exercises**

- 4.5 Write methods named turnLeft, pickThing, and putThing that allow the client to specify how many times the robot turns, picks, and puts, respectively.
- 4.6 Write a pair of methods, as follows:
  - a. carryExactlyEight ensures a robot is carrying exactly eight things in its backpack. Assume the robot is on an intersection with at least eight things that can be picked up
  - b. Generalize carryExactlyEight to carryExactly. The new method will take a parameter specifying how many Things the robot should carry.
- 4.7 Write a new robot method, faceNorth. A robot that executes faceNorth will turn so that getDirection returns Direction.NORTH.
  - a. Write faceNorth so that the robot turns left until it faces north. Use several if statements.
  - b. Write faceNorth so that the robot turns left until it faces north. Use a while statement.
  - c. Write faceNorth so that the robot turns either left or right, depending on which direction requires the fewest turns to face north.
- 4.8 Write a robot method named face. It takes a single direction as a parameter and turns the robot to face in that direction. The robot does *not* need to use the minimal number of turns.
- 4.9 Code and run brief examples of the following errors and report how your compiler handles them.
  - a. A method with a return type of void that includes the statement return !this.canPickThing();.
  - b. A method with a return type of boolean that does not include a return statement.
  - c. A method named experiment that takes a single integer argument. Call it without an argument, with two arguments, and with Direction.NORTH.

# **Programming Projects**

- 4.10 Finish the implementation of the Racer class shown in Listing 4-4. Demonstrate your class with at least two different race courses.
- 4.11 Listing 3-3 is the complete implementation of the Harvester class, a class of robots designed to harvest a field of things. Implement the class again using your knowledge of if and while statements. Your new class of robots should be able to harvest a rectangular field of any size provided that things cover the field completely and the field is bordered by intersections that do not have any things on it

4.10 PROBLEM SET

(in particular, there are no walls bordering the field). Note that the original solution required the field to have an even number of rows. Your solution should not have that restriction. Assume the upper-left corner of the field is at (1, 1). Demonstrate your robot harvesting at least two fields with different sizes.

4.12 karel and tina, instances of ShovelBot, are in business together as snow shovelers. karel shovels the snow (Things) from the driveways, placing them on the sidewalk. Then, while karel rests, tina moves all the snow left on the sidewalk to the end of the sidewalk.

An initial situation with its corresponding final situation is shown in Figure 4-18. It is known that karel and tina always start at one end of the sidewalk. The sidewalk always extends beyond the first and last driveways, but it is not known how many driveways there are, the width of the driveways, or the length of the driveways.

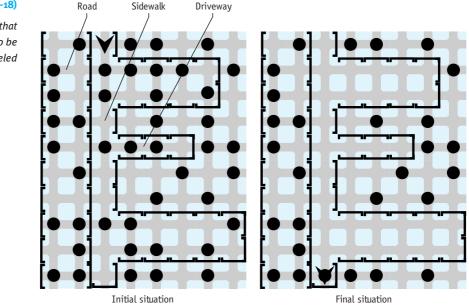

4.13 Implement a Guard class of robots that can guard either King Java's castle or King Caffeine's castle, plus other castles with similar layouts but different sizes. See Programming Projects 3.12 and 3.13 for descriptions of these castles. You may assume that the corner turrets are each one wall square and that the central courtyard of the castle has at least one wall on each side. Create several files specifying different sizes of castles to use in testing your program.

### (figure 4-18)

Neighborhood that requires snow to be shoveled 4.14 A method named goToOrigin could use the following algorithm to move a robot to intersection (0, 0):

face avenue 0 move to avenue 0 face street 0 move to street 0

Assume the city has no obstructions such as Walls.

- a. Implement goToOrigin using the given algorithm.
- b. Write a method named goTo that allows the programmer to specify the intersection the robot is to go to.

4.15. Suppose that data from a poll is represented by Thing objects. There is one Thing object on intersection (1, 1) for each person who selected response "a". Two people selected response "b" in the poll, resulting in two Thing objects on intersection (1, 2). Similarly, the number of objects on the remaining intersections represents the number of people selecting particular responses.

Write HistogramBot to create a histogram (commonly called a bar chart) for the data. An instance of HistogramBot will pick up the things on each intersection and spread them out (one per intersection) to form a bar. Sample initial and final situations are shown in Figure 4-19. Test your program with different numbers of things on each pile as well as with different numbers of piles.

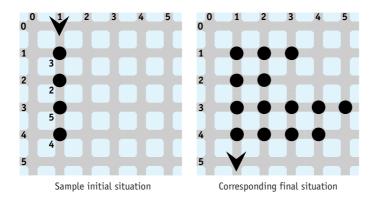

### (figure 4-19)

Sample pair of initial and final situations for a HistogramBot

16. Sketch a scene on graph paper that uses a combination of ovals, rectangles, lines, and perhaps strings (text). Write a program that paints your scene, using

210

# Chapter 5 More Decision Making

# **Chapter Objectives**

After studying this chapter, you should be able to:

- > Follow a process for constructing while loops with fewer errors
- Avoid common errors encountered with while loops
- > Use temporary variables to remember information within methods
- Nest statements inside other statements
- Manipulate Boolean expressions
- > Perform an action a predetermined number of times using a for statement
- > Write if and while statements with appropriate style

The if and while statements studied in Chapter 4 form the basis for making decisions in programs. Any program you care to write can be written with using only the if and while statements to change the flow of control. This chapter continues the discussion with variations of the if statement and other ways to repeatedly execute statements that can simplify our code even though they are not strictly required. It explores a process for constructing while statements and points out errors to avoid. In short, this chapter summarizes the accumulated wisdom of programming with if and while statements.

Sometimes decisions are made based on what has happened in the past. Such decisions are facilitated by temporary variables that can remember information for later use in the same method.

# 5.1 Constructing while Loops

In Chapter 4, we learned how to affect the sequence in which program statements are executed with the if and while statements. In this section, we will examine some common errors and a more rigorous process for constructing while loops that can help you avoid those errors.

# 5.1.1 Avoiding Common Errors

The while statement provides a powerful programming tool. By using it wisely, we can solve complex problems. However, the sharper the ax, the deeper it can cut, as they say. With the power of the while statement comes the potential for making some significant mistakes. This section will examine several typical errors beginning programmers make when using the while statement. If we are aware of these errors, we have a better chance of avoiding them and an easier time identifying them for correction when they do occur.

### **The Fence-Post Problem**

If we want to build three fence sections, how many fence posts will we need? The obvious answer is three, but that is wrong. Look at Figure 5-1. The figure should help us to understand why the correct answer is four.

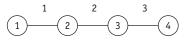

(figure 5-1) Fence-post problem

We can encounter the fence-post problem when using the while loop. For example, consider the problem of clearing all the Things between a robot and a wall. The robot's starting intersection also contains a Thing, as shown in Figure 5-2.

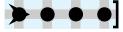

### (figure 5-2)

Initial situation for an example of the fence-post problem

It might seem that a natural way to solve this problem is with the following method:

```
public void clearThingsToWall()
{ while (this.frontIsClear())
    { this.pickThing();
      this.move();
    }
}
```

212

If we trace the method's execution carefully, we discover that the loop finishes and the robot does not crash into the wall. However, the easternmost Thing is not picked up, as shown in Figure 5-3.

### (figure 5-3)

After executing clearThingsToWall

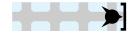

In this example, the Things are the fence posts and the moves are the fence sections. The while loop executes the same number of pickThing and move statements. Consequently, one Thing will be left when the loop finishes. We can handle this situation by adding an extra pickThing command after the while loop finishes executing, as shown in the following code fragment:

PATTERN

Loop-and-a-Half

# public void clearThingsToWall() { while (this.frontIsClear()) { this.pickThing(); this.move(); } this.pickThing(); }

half iteration when the last thing is picked.

### LOOKING AHEAD

The while-true loop is an elegant solution to the loopand-a-half problem. See Section 5.5.3.

### Infinite Loops

You may have experienced a computer program that hangs. It appears to be running fine and then mysteriously fails to respond to your commands. The entire program appears "frozen." Such a program is probably caught in an infinite loop. An infinite loop is one that has no way of ending because the programmer has forgotten to include a statement (or sequence of statements) whose execution allows the loop's test to become false. Here is an example:

It is surprising how often the fence-post problem occurs in computer science. It is also

known as the loop-and-a-half problem because, in one sense, the loop executes an extra

```
while (this.isFacingNorth())
{ this.pickThing();
   this.move();
}
```

### **KEY IDEA**

Every loop must have a statement that can affect the test. Nothing within this loop will change the robot's direction. As a result, the loop will iterate zero times if the robot is initially facing any direction other than north. Unfortunately, if it is facing north, we condemn the robot to walk forever (unless, of course, it breaks because there is no Thing to pick up or it runs into a wall; it will also

stop if the computer itself crashes or the computer's power supply is disrupted).<sup>1</sup> We must be very careful when we plan the body of the while loop to avoid the possibility of an infinite loop.

# 5.1.2 A Four-Step Process for Constructing while Loops

The common errors discussed in the previous section, plus difficulties you probably experienced constructing loops in the previous chapter, should motivate you to study a formal process to construct while loops. The goal is to structure our thinking so that our loops are more likely to be written correctly.

There are four steps. We first outline them briefly and then illustrate them with two examples.

Step 1: Identify the actions that must be repeated to solve the problem.

- Step 2: Identify the Boolean expression that must be true when the while statement has completed executing. Negate it.
- Step 3: Assemble the while loop with the actions from Step 1 as the body and the Boolean expression from Step 2 as the test.

Step 4: Add additional actions before or after the loop to complete the solution.

We will now apply this four-step process to two examples. The first is the clearThingsToWall problem discussed in Section 5.1.1. The second is a more complicated problem.

# Applying the Four-Step Process to Clearing Things

Consider again the problem of clearing all the Things between (and including) the robot's intersection and a Wall, as shown in Figure 5-2. We don't know how far away the Wall is.

Step 1 is to identify the actions that must be repeated. One way to do this is to solve a small example of the problem without a loop. The four Things in Figure 5-2 already qualifies as a small problem (much smaller than, say, 400!). To solve it, we need to perform the following actions:

<sup>1</sup> Of course, if we have overridden pickThing or move, then anything is possible. One of the new versions could change the direction, and then the robot would exit the while loop.

```
pick a thing 
move 
pick a thing 
move 
pick a thing 
move 
pick a thing
```

Clearly, two actions are repeated, *pick a thing* and *move*. In particular, note that the two actions appear in groups—as shown by the brackets on the right—and that one of the actions doesn't appear in any of the groups. Because of that extra action, there are actually two ways to group the repeated actions. The other grouping results in an extra *pick a thing* at the beginning of the sequence.

Step 2 is to identify the Boolean expression that must be true when the loop finishes. The robot should stop collecting things when it is blocked by a wall; that is, the loop should stop when the test this.frontIsBlocked is true. But the test for a while statement isn't whether the loop should stop; the test is whether the loop should continue. Therefore, the test to use is the negation of this.frontIsBlocked(): !this.frontIsBlocked() or this.frontIsClear().

Step 3 assembles the while loop using a group of repeated actions from Step 1 and the Boolean expression from Step 2. This yields the following code:

```
while (this.frontIsClear())
{ this.pickThing();
   this.move();
}
```

```
PATTERN
```

Finally, Step 4 cleans things up. Recall, for example, that there was one action in Step 1 that wasn't included in any of the groups. This is the extra fence post from the loopand-a-half problem. The extra action was at the end of the preceding sequence and so it is placed after the loop. The final solution is as follows:

```
while (this.frontIsClear())
{ this.pickThing();
   this.move();
}
this.pickThing();
```

### Applying the Four-Step Process to Shifting Things

A more difficult looping problem is a robot shifting a pile of Things from one intersection to the next, as shown in Figure 5-4. 216

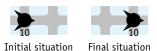

There are four requirements:

- > The pile will always have at least one Thing.
- > The robot can only move one Thing at a time.
- > The robot must finish on the intersection to which it has moved the pile.
- The robot must not move unnecessarily. Specifically, it must not go back to the original intersection when that intersection is empty.

This problem clearly requires actions to be performed zero or more times rather than once or not at all. Therefore a while loop is required, and we can apply the four-step process.

Step 1 is to identify the steps that must be repeated. As before, we assume a typical initial situation and solve the problem without a loop. In this case, assume the pile has four Things on it. (Remember, our final solution must handle a pile of any size. We are assuming four things only while we find the steps that repeat.) To move all four Things to the next intersection, the robot must perform the following steps:

**KEY IDEA** Identify the re

Identify the repeating steps with a loopless solution.

pick up one thing shift it to the next intersection go back to the original intersection pick up one thing shift it to the next intersection go back to the original intersection go back to the original intersection go back to the original intersection pick up one thing shift it to the next intersection pick up one thing

This sequence of actions has three actions that must be repeated: *pick up one thing*, *shift it to the next intersection*, and *go back to the original intersection*. As before, we group them with brackets, as shown in the preceding pseudocode. With two actions left over in the sequence, however, determining what comes before and after the loop will be trickier than in the previous example.

Step 2 identifies the test that must be true when the loop has finished executing. We can consider several possible tests:

the robot is on the next intersection—This can't be the correct test to end the loop because the robot is on the next intersection many times while moving the Things.

### (figure 5-4)

Shifting a pile of Thing objects to the next intersection

the original intersection has no things on it—This is the test that must be true when the loop is finished executing. If it's not true, the task obviously isn't finished. If it is true, we might have a little cleanup to do, but the repetitious work is over.

In Java, this test can be expressed with the Boolean expression !this.canPickThing(). That is, the loop stops when the robot can't pick up any more Things from the original intersection. The test that determines when the while loop should continue is the negation of this.canPickThing().

Step 3 assembles the loop. The test was identified in Step 2, giving us the following structure:

```
while (this.canPickThing())
{ ...
}
```

The question is how to arrange the repeated action inside the loop. There are actually three possibilities, as follows. In each case, Step 4 is anticipated and the leftover actions are placed either before or after the loop, depending on how they appear in the loop-less solution from Step 1.

| while (this.canP)<br>{ pick up one thing | pick up one thing<br>while (this.canP)     | pick up one thing<br>shift it                                |
|------------------------------------------|--------------------------------------------|--------------------------------------------------------------|
| shift it<br>go back                      | { shift it<br>go back<br>pick up one thing | <pre>while (this.canP) { go back     pick up one thing</pre> |
| pick up one thing shift it               | }<br>shift it                              | shift it                                                     |

Barring a flash of insight, the way to choose one of these options is to trace them. An excellent situation to use for your first trace is the smallest possible problem: one Thing on the original intersection. Try tracing the left-most loop for yourself. You should convince yourself that it fails for two reasons. First, it tries to pick a Thing from an empty intersection. Second, the problem specification says it can't return to the intersection after it is empty, which it does.

The right-most loop also has problems. On any sized problem it picks up a Thing and shifts it to the next intersection. But then it determines if it can pick up the Thing it, just shifted. It's performing the test on the wrong intersection.

The middle loop executes correctly. It picks up a Thing from the intersection and then asks if there is another Thing for the *next* trip. When the pile has just one Thing in it, there is nothing left for another trip, and so it skips the loop body and shifts the Thing it just picked up to the next intersection.

This is *not* an obvious solution. It takes a deep insight to realize that the test for picking up a Thing should be performed *after* picking one up and not before. There is no

algorithm for solving such a problem, but the four-step process provides significant guidance in finding a solution.

### Reasoning about the while Statement

We just demonstrated that, at least in pseudocode, our solution works for one particular instance of the problem. But what about all the other sizes of piles? We cannot test all possible initial situations (there are infinitely many of them), but we can test several and do a reasonable job of convincing ourselves that the solution is correct.

One method of informally reasoning about the statement has two steps. First, we must show that the statement works correctly when the initial situation results in the while statement's test being false. That is, in fact, the situation we just traced where the pile contained only one Thing. It picked that Thing up and then performed the test, which evaluated to false.

Second, we must show that each time the loop body is executed, the new situation is a smaller but similar version of the old situation. By smaller, we mean there is less work to do before finishing the loop. By similar, we mean that the situation has not radically changed while executing the loop body. (In this example, a non-similar change could be that the robot is facing a different direction.)

By tracing a few iterations of the loop, we see that after each iteration, the size of the pile decreases by one. This gives us confidence that the situation will eventually reach the case where the while loop becomes false, which we already checked for correctness.

# 5.2 Temporary Variables

The Robot class has a method to count the number of Things in its backpack, but there is no corresponding method to count the number of Things on an intersection. One can imagine, for example, a Robot that is following a trail left behind by another Robot. Finding zero Things on the intersection means to go forward, finding one Thing means to go left, and finding two Things means to go right. With the knowledge we have now, such a problem would be very difficult to solve.

A temporary variable, also called a local variable, is the core of one solution. A temporary variable stores a value for later use within the same method. We have already used temporary variables, starting with Chapter 1. sanDiego and karel are both temporary variables in the following code fragment:

```
City sanDiego = new City();
Robot karel = new Robot(sanDiego, 1, 2, Direction.EAST);
...
karel.move();
```

### **KEY IDEA**

Trace a situation where the loop body does not execute.

### **KEY IDEA**

Demonstrate that executing the loop body results in a smaller but similar version of the problem.

### **KEY IDEA**

A temporary variable stores a value for later use in the method. Both of them are storing a value, a reference to an object, for later use within the same method (main).

To count the number of Things on an intersection, we'll use a temporary variable, but one storing an integer rather than a reference to a Robot or City.

A temporary variable used to count something would typically be declared like this:

int counter = 0;

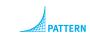

Temporary Variable

Like the City and Robot declarations shown earlier, this declaration has a type and a name followed by its initial value. The type is int and the name is counter. The type of int specifies that this variable will only store a particular kind of value, integers. The initial value is zero, the first value assigned to the variable.

We have already worked with one kind of integer variable when we used parameters in Section 4.6.1. In that case, we decremented the parameter howFar with the statement howFar = howFar - 1. Similarly, counter can be decremented with the statement counter = counter - 1. It's not surprising that counter = counter + 1 increments the value in counter by one.

### 5.2.1 Counting the Things on an Intersection

With this background, let's count the Things on an intersection with the idea that a robot may be used to follow a trail, as described earlier. In pseudocode, we use the following:

```
count the number of things here
if (number of things here == 0)
{ move
if (number of things here == 1)
{ turn left
}
if (number of things here == 2)
{ turn right
}
```

We begin by declaring a temporary variable to use in determining the number of Things on the intersection. We can also update the pseudocode to use it in appropriate places, as follows:

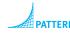

Temporary Variable

int numThingsHere = 0;

update numThingsHere with the number of things on this intersection

```
if (numThingsHere == 0)
{ this.move();
}
```

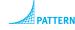

```
CHAPTER 5 | MORE DECISION MAKING
```

```
if (numThingsHere == 1)
{ this.turnLeft();
}
if (numThingsHere == 2)
{ this.turnRight();
}
```

We can now focus on the remaining pseudocode to update numThingsHere. Our strategy will be to pick up all of the Things on the intersection, increasing numThingsHere by one each time a thing is picked up. There may be many things, so a while loop is appropriate. In terms of the four-step process for writing a loop, the actions to repeat (Step 1) are picking a Thing and incrementing the variable. The test for stopping (Step 2) is when there is nothing left on the intersection. Therefore, the loop should continue while canPickThing returns true. Assembling the loop (Step 3) yields the following code:

```
while (this.canPickThing())
{ this.pickThing();
   numThingsHere = numThingsHere + 1;
}
```

if (numThingsHere == 0)

if (numThingsHere == 1)

if (numThingsHere == 2)

{ this.turnLeft();

{ this.turnRight();

{ this.move();

7

8 { 9 }

10

**11** { **12** }

13

**14** { **15** }

For this problem, there is nothing to do before or after the loop (Step 4).

The completed code fragment for counting the number of Things on an intersection and turning in the appropriate direction is shown in Listing 5-1.

```
PATTERN
```

Counting

# 5.2.2 Tracing with a Temporary Variable

We can increase our understanding of the code in Listing 5-1 by tracing it. Doing so will also increase our confidence in its correctness. As usual, we shall employ a table to record the statements executed and the state of the program. To adequately trace the state for this fragment, we need to record the Robot's street, avenue, and direction; the value of numThingsHere; and the number of Things on the intersection. It is also useful to record the results of the tests performed by the if and while statements. A single column will do for both tests, and we will only record the result in the line where it is executed. We don't need to record the number of Things in the robot's backpack because that information is not used in the code fragment.

### (table 5-1)

Tracing the execution of the code fragment in Listing 5-1 Table 5-1 traces the situation in which the Robot is facing north on (3, 5). That intersection has two Thing objects. The code should cause the Robot to turn right to face east—which it does.

| Program Statement                               | test  | (str, ave) | Direction | numThingsHere | Number on<br>Intersection |
|-------------------------------------------------|-------|------------|-----------|---------------|---------------------------|
|                                                 |       | (3, 5)     | north     | ???           | 2                         |
| <pre>1 int numThingsHere = 0;</pre>             |       |            |           |               |                           |
|                                                 |       | (3, 5)     | north     | 0             | 2                         |
| <pre>2 while (this.canPickThing())</pre>        |       |            |           |               |                           |
|                                                 | true  | (3, 5)     | north     | 0             | 2                         |
| <pre>3 { this.pickThing();</pre>                |       |            |           |               |                           |
|                                                 |       | (3, 5)     | north     | 0             | 1                         |
| <pre>4 numThingsHere = numThingsHere + 1;</pre> |       |            |           |               |                           |
|                                                 |       | (3, 5)     | north     | 1             | 1                         |
| <pre>2 while (this.canPickThing())</pre>        |       |            |           |               |                           |
|                                                 | true  | (3, 5)     | north     | 1             | 1                         |
| <pre>3 { this.pickThing();</pre>                |       |            |           |               |                           |
|                                                 |       | (3, 5)     | north     | 1             | 0                         |
| <pre>4 numThingsHere = numThingsHere + 1;</pre> |       |            |           |               |                           |
|                                                 |       | (3, 5)     | north     | 2             | 0                         |
| <pre>2 while (this.canPickThing())</pre>        |       |            |           |               |                           |
|                                                 | false | (3, 5)     | north     | 2             | 0                         |

```
Program Statement
                                                           (str, ave)
                                                                          Direction
                                                                                          numThingsHere
                                                                                                               Number on
                                                 test
                                                                                                               Intersection
   if (numThingsHere == 0)
                                                 false
                                                            (3, 5)
                                                                           north
                                                                                                 2
                                                                                                                     0
10 if (numThingsHere == 1)
                                                 false
                                                                           north
                                                            (3, 5)
                                                                                                 2
                                                                                                                     0
13 if (numThingsHere == 2)
                                                                           north
                                                 true
                                                            (3, 5)
                                                                                                 2
                                                                                                                     0
14 { this.turnRight();
                                                            (3, 5)
                                                                            east
                                                                                                 2
                                                                                                                     0
```

# 5.2.3 Storing the Result of a Query

In Listing 5-1 we turned a Robot based on how many Things it found on the intersection. We could perform a similar task based on how many Things are in its backpack. One way to do this is shown in the following code fragment:

```
if (this.countThingsInBackpack() == 0)
{ this.move();
}
if (this.countThingsInBackpack() == 1)
{ this.turnLeft();
}
if (this.countThingsInBackpack() == 2)
{ this.turnRight();
}
```

Suppose you had your own backpack and performed this same task. You probably wouldn't count the number of things in the backpack three times—you would count them once and then remember the answer long enough to decide whether to turn or move. Using a temporary variable, a Robot can do the same thing. Instead of assigning a value of 0 to the temporary variable when we declare it, we will assign whatever value countThingsInBackpack returns, as shown in the following fragment:

```
1 int numThings = this.countThingsInBackpack();
2 if (numThings == 0)
3 { this.move();
4 }
5 if (numThings == 1)
6 { this.turnLeft();
7 }
```

### (table 5-1) continued

Tracing the execution of the code fragment in Listing 5-1

```
8 if (numThings == 2)
9 { this.turnRight();
10 }
```

Suppose that the robot has one thing in its backpack. Then countThingsInBackpack will return the value 1. The variable numThings will refer to that value until it is changed or the method ends. In line 2, the value that numThings refers to (1) is compared to 0. They are different, and so line 3 is not executed. In line 5, the value that numThings refers to (1) is again compared, this time to the value 1. They are equal, and so the robot turns left. In line 8, numThings is again compared, but the values are not equal and so the turn in line 9 is not completed.

# 5.2.4 Writing a Query

Assigning the result of countThingsInBackpack to a temporary variable seems valuable. Can we write similar queries that return a value, such as the number of Things on an intersection? Yes. In fact, we have already written queries that return a value—predicates such as frontIsBlocked.

### **KEY IDEA**

The value returned must match the query's return type. Like predicates, a query such as countThingsHere (on the robot's intersection) will have a return type and a return statement. The return type in this case will be int because we expect this query to return an integer value. The return statement returns a value whose type must match the query's return type. In this particular query, the return statement will return the value stored in the temporary variable at the end of the method. See line 11 of Listing 5-2.

```
PATTERN
```

Query Temporary Variable

```
Listing 5-2: A method to count and return the number of Things on an intersection
```

```
1 /** Count and return the number of things on this robot's current intersection. Replace the
```

- 2 \* things after counting them.
- 3 \* @return the number of things on this robot's current intersection. \*/

```
4 public int countThingsHere()
5 { int numThingsHere = 0;
6 while (this.canPickThing())
```

```
while (this.canPickThing())
```

```
{ this.pickThing();
```

```
numThingsHere = numThingsHere + 1;
```

```
this.putThing(numThingsHere);
```

```
11 return numThingsHere;
```

```
12 }
```

}

7

8 9 It's a good idea for a query to return information without changing the situation in which it was called. If it needs to make changes to the program's state—such as picking Things up—the query should undo those changes before returning the answer. This query does so in line 10 where it calls a helper method to put down a specific number of Things. This helper method could be implemented using the Count-Down Loop pattern. A query that changes the program's state is said to have side effects.

# 5.2.5 Using a boolean Temporary Variable

Temporary variables, as well as parameters and other types of variables, can have one of many different types. int is just one of the possibilities. Besides references to objects like City and Robot, another possibility is the boolean type.

To illustrate, consider a predicate to determine whether the right side of a Robot is blocked. To answer this, the robot must turn to the right, determine if its path in that direction is blocked, and then somehow remember that answer while it turns back to its original direction and returns the answer. Remembering a value for use later in the method is a perfect application for a temporary variable. In this case, it just happens to be a boolean and will store either true (the right side is blocked) or false (no, it isn't). See Listing 5-3.

```
Listing 5-3: The rightIsBlocked predicate

1 /** Determine whether the right side of this robot is blocked. The robot's state doesn't change.
2 * @return true if this robot's right side is blocked; false otherwise. */
3 public boolean rightIsBlocked()
4 { this.turnRight();
5 boolean blocked = this.frontIsBlocked();
6 this.turnLeft();
7 return blocked;
8 }
```

This predicate uses a helper method to determine if its front is blocked. Line 5 could also be written boolean blocked = !this.frontIsClear(). The value is stored in the temporary variable blocked until it is returned in line 7.

# 5.2.6 Scope

Temporary variables are always declared within a pair of braces. It may be the pair of braces defining the body of a method or the pair of braces used to define the body of a loop or a clause in an if statement. Each of these pairs of braces defines a **block**.

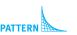

Temporary Variable Predicate The region of the program in which a variable may be used is called its scope. The scope of a variable extends from its declaration to the end of the smallest enclosing block. Four examples are shown in Figure 5-5, where the scope of tempVar is shaded. Statements outside of the shaded areas may not use tempVar.

```
(figure 5-5)
```

Examples of the scope of a temporary variable

```
public void method()
                                public void method()
{ int tempVar = 0;
                                { «statements»
 «statements»
                                  int tempVar = 0;
                                  «statements»
                                }
                                public void method()
public void method()
                                { «statements»
{ if ( "booleanExpression")
                                  int tempVar = 0;
  { «statements»
                                  while ("booleanExpression")
    int tempVar = 0;
                                  { «statements»
    «statements»
 }
                                  }
 «statements»
                                  «statements»
                                }
}
```

# 5.3 Nesting Statements

Recall that the general form of the while statement is as follows:

```
while («test»)
{ «list of statements»
}
```

The general form of the if and if-else statements are similar. So far all of our examples have used only method calls and assignment statements in *«list of statements»*. That need not be the case. if and while statements are also statements and can be included in *«list of statements»*.

# 5.3.1 Examples Using if and while

For example, consider the situation shown in Figure 5-6. A robot is an unknown distance from a wall. Between it and the wall are a number of Thing objects placed randomly on the intersections. The robot is to pick up one thing from each intersection (if there is one) and stop at the last intersection before the wall.

### (figure 5-6)

Task requiring both if and while statements

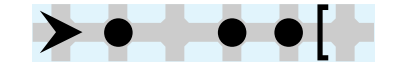

The robot needs to move zero or more times, indicating that a while loop is needed. In addition, at each intersection, the robot must execute pickThing either once or not at all, depending on whether or not a thing is present. An if statement solves this kind of problem.

These two ideas can be combined in a single method, as shown in Listing 5-4. The if statement is said to be **nested** within the while statement, just as toys such as blocks or dolls are sometimes nested, one inside another.

### **Listing 5-4:** An if statement nested inside a while statement

```
1
   /** Pick up one thing (if there is a thing) from each intersection between this robot and the
    * nearest wall it is facing. */
2
   public void pickThingsToWall()
3
   { while (this.frontIsClear())
4
      { this.move();
5
6
        if (this.canPickThing())
            this.pickThing();
         {
7
8
         }
9
      }
10 }
```

In pickThingsToWall, the while loop executes zero or more times to move the robot to the wall. The test ensures the robot will stop when it reaches the wall. Inside the loop, two things happen. First, the robot moves to the next intersection. Once it is there, it asks if it can pick up a Thing. If the answer is yes, the robot picks that thing up.

It is also possible to nest if or while statements within an if statement. For example, suppose that when a Robot comes to an intersection with a Thing, it should turn. However, which way it turns is determined by whether it has Things in its backpack. If it does, it turns right; if it doesn't, it turns left. The following nested if statements implement these actions:

```
if (this.canPickThing())
{ //There's a thing here, so this robot will turn
    if (this.countThingsInBackpack() > 0)
    { this.turnRight();
    } else
    { this.turnLeft();
    }
}
```

Any kind of statement can be nested within an if or while statement—including other if and while statements.

# 5.3.2 Nesting with Helper Methods

### **KEY IDEA**

Use helper methods to simplify nested statements.

Nesting statements sometimes makes a method hard to understand, particularly if we use several levels of nesting or many steps within the if or while statement. When a method becomes too complicated, the appropriate approach is to use helper methods. For example, the pickThingsToWall method could have been written using helper methods, as shown in Listing 5-5.

```
Listing 5-5: Using a helper method to simplify a method
```

```
/** Pick up one thing (if there is a thing) from each intersection between this robot
1
   * and the nearest wall it is facing. */
   public void pickThingsToWall()
3
   { while (this.frontIsClear())
4
      { this.move();
5
6
         this.pickThingIfPresent();
7
      }
8
   }
9
   /** Pick up one thing (if there is a thing) from the robot's intersection. */
10
11 private void pickThingIfPresent()
   { if (this.canPickThing())
12
      { this.pickThing();
13
14
      }
15 }
```

This solution has more lines in total, but each method can be understood more easily than the larger version of pickThingsToWall in Listing 5-4.

# 5.3.3 Cascading-if Statements

Another useful form of nesting involves nesting if-else statements within if-else statements. If the nesting is always done in the else-clause, the effect is to choose at most one of a list of alternatives. For example, suppose that a robot should do exactly one of the actions shown in Table 5-2.

ъ З

NESTING STATEMENTS

| Situation        | Action      | (table 5-2)              |
|------------------|-------------|--------------------------|
| Front is blocked | Turn around | Actions a robot performs |
| Can pick a Thing | Turn right  | in certain situations    |
| Left is blocked  | Turn left   |                          |
| Anything else    | Move        |                          |

It could be that more than one of these situations is true. For example, it could be that the robot's front and left are blocked. We still want the robot to perform only one action. We'll assume that the first matching situation listed in the table should be performed.

This could be coded in Java using a nested if-else construct, as follows:

```
1 if (this.frontIsBlocked())
 2
   { this.turnAround();
 3
   } else
 4
   { if (this.canPickThing())
      { this.turnRight();
 5
 6
     } else
 7
      { if (this.leftIsBlocked())
 8
        { this.turnLeft();
 9
        } else
        { this.move();
10
11
        }
12
     }
13 }
```

You should trace this code to convince yourself that only one of the actions listed in the table is executed. That is, only one of lines 2, 5, 8, or 10 is executed, no matter what situation the robot is in. Furthermore, when this code is read from top to bottom, the first test that returns true determines which statement is executed.

Figure 5-7 illustrates this code graphically using a flowchart.

Each of the else-clauses in this code fragment contain a single statement—another if-else statement. In this case, Java allows us to omit the braces. We can then rearrange the line breaks slightly to emphasize that only one of the actions is performed:

```
if (this.frontIsBlocked())
{ this.turnAround();
} else if (this.canPickThing())
{ this.turnRight();
} else if (this.leftIsBlocked())
{ this.turnLeft();
} else
{ this.move();
}
```

PATTERN Cascading-if

#### **KEY IDEA**

Use a cascading-if to choose one of several groups of statements.

When an if-else statement is structured in this way, it is called a cascading-if. This structure is a clear signal to the reader that only one of the expressions evaluated will cause an action to be taken. To be more specific, the action taken will be associated with the *first* expression that evaluates to true.

#### (figure 5-7)

Flowchart illustrating a nested if statement

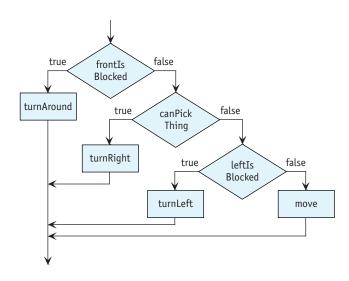

### Using the switch Statement (optional)

The switch statement is similar to the cascading-if statement in that both are designed to choose one of several alternatives. The switch statement is more restrictive in its use, however, because it uses a single value to choose the alternative to execute. The cascading-if can use any expressions desired. This restriction is also the switch statement's strength: the reader knows that the decision is based on a single value.

In Section 5.2.1, we used a series of if statements to direct a Robot based on the number of things on the intersection. Either a cascading-if or a switch statement would be a better choice because it makes clear that the Robot should perform only one of the actions.

The two code fragments shown in Figure 5-8 both implement a variant of the problem just described and behave exactly the same way when executed.

ы С

Nesting Statements

```
int numHere =
 this.countThingsHere();
if (numHere == 0)
{ this.move();
} else if (numHere == 1)
{ this.turnRight();
} else if (numHere == 2)
{ this.turnLeft();
} else
```

}

```
int numHere =
                                  this.countThingsHere();
                               switch (numHere)
                                { case 0:
                                    this.move();
                                    break;
                                  case 1:
                                    this.turnRight();
                                    break;
                                  case 2:
                                    this.turnLeft();
{ this.turnAround();
                                    break;
                                  default:
                                    this.turnAround();
                               }
```

### (figure 5-8)

Comparing a cascading-if statement and a switch statement

The break statement causes execution to continue after the end of the switch statement. If the break statement is not included, execution "falls through" to the next case of the switch. For example, in the following code, the break is omitted from the first case. The result is that a Robot on an intersection with zero Things will move and turn right because it "falls through" to the second case. However, a Robot on an avenue with one thing will only turn right.

```
switch (this.countThingsHere())
{ case 0:
    this.move(); // Fall though
  case 1:
    this.turnRight();
    break;
}
```

This behavior is sometimes useful if the robot should do exactly the same thing for two or more cases, but this is rare. In reality, the break is often forgotten and is a source of bugs. If you choose to use the switch statement, it is a good idea to use a compiler setting to warn you if you omit a break statement. If you deliberately omit a break statement, be sure to document why.

The default keyword may be used instead of case to indicate the group of actions that occurs if none of the cases match. It is equivalent to the last else in the cascaded-if statement.

The value used in a switch statement must be countable. Integers, as shown in Figure 5-8, fit this description. In later chapters, we will learn about characters and enumerations that also work in a switch statement.

# **5.4 Boolean Expressions**

The test in if and while statements are Boolean expressions that give a yes or no, true or false, answer to a question. So far, our questions have been simple. As our programming skills grow, however, we will want to ask more complex questions, which will need more complex Boolean expressions to answer.

## 5.4.1 Combining Boolean Expressions

Consider a situation in which karel is facing east. It is known that in the distance are things and walls. We want karel to travel forward, stopping at the first thing or wall it comes to. Figure 5-9 shows two such situations.

#### (figure 5-9)

Two situations where karel should stop at the first Thing or Wall found

The robot might need to move zero or more times to reach the first thing or wall, so a while statement is appropriate. To construct it, we follow the four-step process discussed earlier. The first step is already apparent: the body of the loop should contain a move statement.

The second step in the process requires some thought. We want the robot to stop when it reaches a thing or a wall. We have a predicate, canPickThing, to determine if it is beside a thing. Another predicate, frontIsClear, will determine when a wall is reached. But we do not have a predicate that combines these two tests.

Fortunately, programming languages have **operators** that can combine Boolean expressions into more complex expressions. You are already familiar with operators from the mathematics you have studied: plus, minus, multiply, and divide are all operators that combine two arithmetic expressions to create a more complex expression. The equivalents for Boolean expressions are the **and** and **or** operators.

### **KEY IDEA**

Both sides of an "and" must be true to do the action. We often use Boolean operators in our everyday language. You might say, "I will go swimming if the weather is hot and sunny." From this statement, I know that if the weather is cloudy, you will not go swimming. Similarly, if the weather is cool, you will not go swimming. In order to go swimming, both expressions joined by "and" must be true.

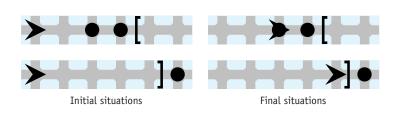

On the other hand, if you say "I will go swimming if it is hot or sunny," we might question your sanity. With this statement, you might go swimming in a thunderstorm (if it happens to be hot that day) or you might go swimming in a frozen pond (if it happens to be a sunny winter day). The "or" operator requires a minimum of one of the two tests to be true. Of course, if it happens to be both hot and sunny, you would still go swimming.

Java's logical operators work in the same way except that instead of writing "and," we write &&, and instead of writing "or," we write ||. Like English, an expression including && is true only if both expressions it joins are true. For an expression including || to be true, one or both of the expressions it joins must be true.

In the earlier problem, we want karel to stop when it's beside a thing or its front is blocked. This can be written in Java as follows:

```
karel.canPickThing() || karel.frontIsBlocked()
```

Step 2 of the four-step process says that we should negate this expression to find out when the loop should continue. We can negate the entire expression by wrapping it in parentheses and using the ! operator, as follows:

```
1 while (!(karel.canPickThing() || karel.frontIsBlocked()))
2 { karel.move();
3 }
```

## The Form of Legal Expressions

The informal descriptions of && and || given previously mention the "expressions it joins." Let's be more precise about what constitutes a legal expression. There are four rules:

- 1. Literal values such as true, false, and 50 are legal expressions. The type of the expression is the type of the literal. For example, boolean and int in these examples.
- 2. A variable is a legal expression. The type of the expression is the type of the variable.
- 3. A method call whose arguments are legal expressions with the appropriate types is a legal expression. The type of the expression is the return type of the method.
- 4. An operator whose operands are legal expressions with the appropriate types is a legal expression. The type of the expression is given by the return type of the operator. Operators include &&, ||, !, the comparison operators, and the arithmetic operators. Their operands are the expressions they operate on.

The first two rules just set the groundwork. The power is all in the last two rules, which let us combine expressions to any level of complexity. For example, within the Robot class, this.canPickThing() and this.frontIsClear() are both expressions (by rule 3). These two expressions can be joined with an operator such as && to

#### **KEY IDEA**

Only one side of an "or" is required to be true to do the action.

### KEY IDEA

In Java, write "and" as && and write "or" as ||. make a more complex expression (rule 4):

this.canPickThing() && this.frontIsClear()

Two other expressions are this.getAvenue() and 0 (rules 3 and 1). They can be joined by the operator > to form a new expression (by rule 4). This expression has type boolean and can be combined with the previous expression by rule 4. For example, using [] gives the following expression:

```
this.canPickThing() && this.frontIsClear() ||
this.getAvenue() > 0
```

This expression can also be combined with other expressions in ever-increasing complexity.

### **Evaluating Boolean Expressions**

Suppose we have a complex expression. How can we evaluate it to find its value? We can use a technique we'll call **evaluation diagrams** to annotate the expression.

To construct an evaluation diagram, begin by drawing an oval around each literal, variable, and parameterless method call. Write the expression's type above the oval and value below the oval.

The second step is to repeatedly draw an oval around an operator with its operands or a method with its arguments until the entire expression is enclosed in a single oval. For each oval drawn:

- Verify that all operands and arguments enclosed in the new oval already have ovals around them, from either the first step or a previous iteration of the second step.
- Verify that the type of each operand or argument is appropriate for the operator or method call being enclosed in the new oval. For example, you may not draw an oval around the && operator if one of its operands has type int. If such a situation occurs, it means that the expression as a whole is not well-formed and will be rejected by the Java compiler. Some operators, such as negation (1), use only one operand. In that case, the oval will include only the operator and one operand.
- Write the type returned by the operator or method above the oval and the value returned below the oval.

Figure 5-10 shows the process of constructing an evaluation diagram. The top cell of the diagram shows the robot's situation. The bottom four cells of the diagram illustrate the series of steps required to construct the diagram. From the last step we conclude that in the given situation, the expression returns true.

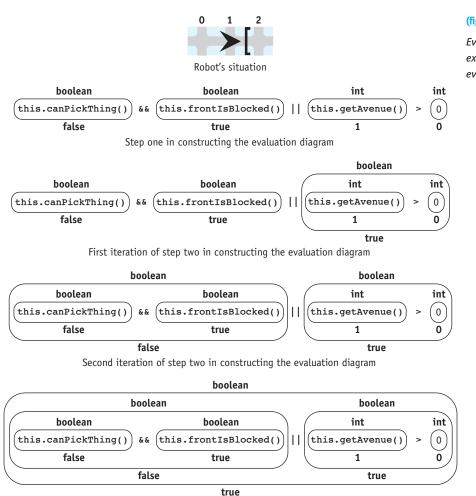

Last iteration of step two in constructing the evaluation diagram

### **Operator Precedence**

You may have noticed that some discretion was involved in choosing which operator to include in an oval. For example, in the second iteration of step two in Figure 5-10, we could have drawn the oval around the || operator instead of the && operator. The resulting evaluation diagram is shown in Figure 5-11. Notice that the value of the expression as a whole is false rather than true.

#### (figure 5-10)

Evaluating a Boolean expression using an evaluation diagram

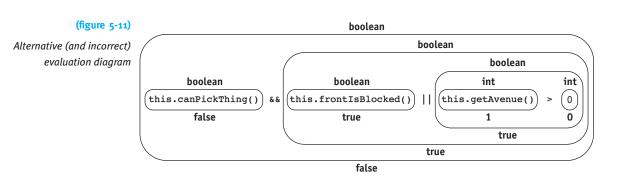

The operators are chosen in order of their precedence. Precedence denotes the priority they are given when evaluating the expression. The operators we have encountered, from the highest precedence to the lowest, are listed in Table 5-3. We see that && is listed before ||. Therefore, the expression diagram in Figure 5-11 is incorrect because it drew an oval around || when && should have been chosen.

| (table 5-3)                                           | Operator               | Precedence |
|-------------------------------------------------------|------------------------|------------|
| precedence,<br>to lowest, of<br>encountered<br>so far | methodName(parameters) | 15         |
|                                                       | !                      | 14         |
|                                                       | * / %                  | 12         |
|                                                       | + -                    | 11         |
|                                                       | < > <= >=              | 9          |
|                                                       | == !=                  | 8          |
|                                                       | δ.δ.                   | 4          |
|                                                       |                        | 3          |
|                                                       |                        |            |

Operator precedence, from highest to lowest, of the operators encountered so far

It may be that the normal precedence rules are not what you want. For example, you really do want the answer shown in Figure 5-11. In that case, override the precedence rules with parentheses—just like you would in an arithmetic expression. The following example has an expression diagram as shown in Figure 5-11:

```
this.canPickThing() &&
    (this.frontIsBlocked() || this.getAvenue() > 0)
```

#### LOOKING AHEAD

These rules are not yet complete. We will expand them in Chapter 7. If an expression has two or more operators with equal precedence, circle them in order from left to right.

## A Common Error in Combining Expressions

Perhaps we want karel to turn around if the number of things in its backpack is either 1 or 2. A direct translation of this English statement into Java might be as follows:

```
if (karel.countThingsInBackpack() == 1 || 2)
{ karel.turnAround();
}
```

If we attempt to diagram this expression, however, we will encounter the problem shown in Figure 5-12. The next iteration of the algorithm calls for drawing an oval around the || operator, which requires two Boolean operands. However, the evaluation diagram has one Boolean operand and one integer operand. This situation tells us that the expression is incorrectly formed and will be rejected by the Java compiler. Notice that we were able to determine this without knowing how many things are in karel's backpack. The analysis of the expression types, as recorded on top of the ovals, was sufficient.

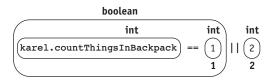

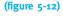

Evaluation diagram for an incorrectly formed expression

A correct expression for determining if karel has one or two things in its backpack is as follows:

```
if (karel.countThingsInBackpack() == 1 ||
    karel.countThingsInBackpack() == 2)
{ karel.turnAround();
}
```

## 5.4.2 Simplifying Boolean Expressions

Sometimes Boolean expressions can become quite complicated as they are combined and negated. Simplifying them can be a real service, both to yourself as the programmer and to others who need to understand your code.

### **Simplifying Negations**

Many simplifications are common sense—for example, double negatives. !!karel.frontIsClear() is the same as karel.frontIsClear(). Other such equivalencies are shown by example in Table 5-4.

| (table 5-4)             | Expression                          | Simplification                   |
|-------------------------|-------------------------------------|----------------------------------|
| Examples of equivalent, | <pre>!!karel.frontIsClear()</pre>   | karel.frontIsClear()             |
| simplified expressions  | !karel.frontIsBlocked()             | <pre>karel.frontIsClear()</pre>  |
|                         | <pre>!(this.getAvenue() == 0)</pre> | this.getAvenue() != 0            |
|                         | !(this.getAvenue() != 0)            | <pre>this.getAvenue() == 0</pre> |

### De Morgan's Laws

When negations involve more complex expressions, it's easy to get mixed up. Faced with this problem, Augustus De Morgan (1806–1871) introduced what have become known as De Morgan's Laws, which formalize the process of finding the opposite form of a complex test. De Morgan's Laws state the following equivalencies ( $\equiv$  means that the expression on the left is equivalent to the expression on the right):

!(b1 && b2) ≡ !b1 || !b2 (1st law) !(b1 || b2) ≡ !b1 && !b2 (2nd law)

where b1 and b2 are arbitrary Boolean expressions.

These laws can be used to simplify the following expression:

This code is equivalent to the following by De Morgan's second law:

This can be further simplified by applying the first law:

```
!karel.canPickThing() &&
    (!karel.leftIsBlocked() || !karel.rightIsBlocked())
```

This can be simplified again by restating each negated predicate, using new predicates if necessary:

```
!karel.canPickThing() &&
        (karel.leftIsClear()) || karel.rightIsClear())
```

# 5.4.3 Short-Circuit Evaluation

Suppose you have a robot in the situation shown in Figure 5-13 that is about to execute the following code fragment:

```
if (this.frontIsClear() && this.thingOnSixthAvenue())
{ this.putAllThings();
}
```

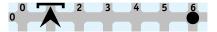

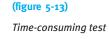

We can observe two things. First, the robot can find out quickly if its front is clear. On the other hand, it will take a relatively long time to move all the way to Sixth Avenue to find out if a Thing is there. Second, when the robot is in a situation like this, it doesn't need to waste its time checking Sixth Avenue. The definition of "and" says that if the first part of the test is false (the robot's front is *not* clear), then the entire test will be false. It doesn't matter whether the second part of the test is true or false.

With these two observations, we can conclude that the following is a more efficient way to write the previous code fragment:

```
if (this.frontIsClear())
{ if (this.thingOnSixthAvenue())
    { this.putAllThings();
    }
}
```

This fragment will only cause the robot to check Sixth Avenue if that test will really make a difference to the robot's behavior.

However, running these two code fragments in the situation shown in Figure 5-13 results in exactly the same behavior. In neither case does the robot check Sixth Avenue. This is because Java uses short-circuit evaluation. When evaluating a Boolean expression test1 && test2, Java will only execute test2 if test1 is true. If test1 is false, Java knows that executing test2 is a waste of time and doesn't do it.

Similarly, in the expression test1 || test2, test2 will only be executed if test1 is false. If test1 is true, the entire expression will be true regardless of whether test2 is true or false.

#### **KEY IDEA**

Java only performs a test if it needs to.

238

# 5.5 Exploring Loop Variations

The while loop is only one of several ways that Java can execute a code fragment repeatedly. In this section, we will explore the for statement and two variations of the while statement.

## 5.5.1 Using a for Statement

Sometimes we know before a loop begins exactly how many times we want it to execute. For example, consider a problem in which a robot named suzie must move clockwise around a square defined by walls, as shown in Figure 5-14.

#### (figure 5-14)

Moving around a square

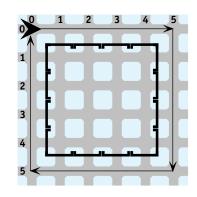

To solve the problem, suzie must traverse exactly four sides of the square—no more, no less. For each side, suzie must move exactly five times. At each corner, suzie must turn left exactly three times.

### **KEY IDEA**

Use while when the number of iterations is unknown. Use for when the number is known. A while loop works well when statements must be repeated an unknown number of times—while some condition is true. However, suzie's situation is different. Here, we know exactly how many times the statements must be executed even before the loop begins. Java includes the for statement just for such situations.

### The Form of the for Statement

The form of the for statement used to repeat statements a fixed number of times is as follows:

### where

- *«statements to repeat»* are the instructions to be executed each time through the loop. They are called the body of the loop, the same term used for the statements in the while loop.
- *«counter»* is an identifier or name, such as numTurns or sideCount.
- «limit» is the number of times «statements to repeat» should be executed.

Here is an example of turnRight implemented with a for loop:

```
public void turnRight()
{ for (int turns = 0; turns < 3; turns = turns + 1)
    { this.turnLeft();
    }
}</pre>
```

In the for loop, turns is the «counter» that keeps track of how many times the turnLeft method has been executed. The «limit», or total number of times we want turnLeft to execute, is 3.

The for statement is nothing more than an abbreviation of a particular form of the while loop. The component parts of the for statement can be rearranged to create a while loop that behaves in exactly the same way.

```
{
    int «counter» = 0;
    while («counter» < «limit»)
    {       «statements to repeat»
            «counter» = «counter» + 1;
    }
} // Note: «counter» is not available beyond this closing brace</pre>
```

### Examples of the for Statement

To gain further comfort with the for statement, let's solve the problem illustrated in Figure 5-14. We will extend Robot to create the class SquareMover. We can use stepwise refinement and pseudocode to solve the problem. To move around the square, the robot needs to move along four sides:

```
To move around a square:
for (4 times)
{ move along one side
}
```

To move along one side, the robot needs to move five times:

```
To move along one side:
for (5 times)
```

PATTERN

Counted Loop

### **KEY IDEA**

A for statement is a shortcut for a common form of the while loop.

CHAPTER 5 | MORE DECISION MAKING

{ move } turn right

Finally, to turn right, it needs to turn left three times:

```
To turn right:
for (3 times)
{ turn left
}
```

In each of these refinements, the robot must perform an action a number of times—and that number is known before the loop begins executing. Such circumstances are ideal for using a for statement. The class definition corresponding to this pseudocode is shown in Listing 5-6.

```
FIND THE CODE
                    Listing 5-6: A class of robot that moves around squares
cho5/squareMover/
                        import becker.robots.*;
                     1
                     2
                     3
                        /** A class of robot that goes around squares.
                     4
         PATTERN
                            @author Byron Weber Becker */
                     5
    Counted Loop
                     6
                        public class SquareMover extends Robot
                     7
                        {
                     8
                          public SquareMover(City c, int str, int ave, Direction dir)
                     9
                          { super(c, str, ave, dir);
                    10
                          }
                    11
                    12
                          /** Move around a square by traversing each of its four sides. */
                          public void moveAroundSquare()
                    13
                          { for (int side = 0; side < 4; side = side + 1)
                    14
                             { this.moveAlongSide();
                    15
                    16
                             }
                    17
                          }
                    18
                          /** Move along one side of the square by moving 5 times. */
                    19
                    20
                          private void moveAlongSide()
                          { for (int moves = 0; moves < 5; moves = moves + 1)
                    21
                             { this.move();
                    22
                    23
                             }
                    24
                             this.turnRight();
                          }
                    25
                    26
                          /** Turn right by turning left three times. */
                    27
                    28
                          private void turnRight()
```

```
Listing 5-6: A class of robot that moves around squares (continued)
29 { for (int turns = 0; turns < 3; turns = turns + 1)
30 { this.turnLeft();
31 }
32 }
33 }</pre>
```

Java provides a shortcut for *«counter»* = *«counter»* + 1. This statement occurs so frequently that Java allows the abbreviation *«counter»*++, which means "add 1 to the value stored in *«counter»*." Another abbreviation is *«counter»* += *«expression»*. It means to add the value on the right side to the variable on the left.

Finally, it should be noted that the for statement is more flexible than implied by these examples. The *«counter»* need not start at 0; any Boolean expression can be used for the test; and *«counter»* = *«counter»* + 1 can be replaced by a more general statement. In particular, the for statement's template can be generalized as follows:

```
for («initialization»; «test»; «update»)
{ «statements to repeat»
}
```

For example, the turnRight method could also be written as

```
private void turnRight()
{ for (int turns = 3; turns > 0; turns = turns - 1)
    { this.turnLeft();
    }
}
```

# 5.5.2 Using a do-while Loop (optional)

The while loop always performs its test before the body of the loop is executed. If the test happens to be false right away, the loop's body may not be executed at all. Another loop, the do-while loop, performs its test after the loop body executes. This means that it will always execute at least once.

#### **KEY IDEA**

A do-while loop always executes at least once.

The general form of the do-while loop can be expressed as follows:

```
do
{ «statements to repeat»
} while («test»);
```

### LOOKING AHEAD

This, and other shortcuts, are discussed in Section 7.2.5. The loop begins by executing *«statements to repeat»*. After each execution, the *«test»* is evaluated. If it is true, execution resumes at the do keyword and the body of the loop is executed again. If the test is false, execution resumes with the statement after the while keyword.

It is unusual to have a loop that *always* executes at least once, and so the do-while loop itself is unusual. A search of three projects<sup>2</sup> totaling more than 20,000 lines of code revealed not even one do-while loop.

## 5.5.3 Using a while-true Loop (optional)

The while-true loop is the most flexible loop available in Java. The other looping forms, including the for loop, test either at the beginning of the loop's body or at the end. The while-true can test any place you want—and can even test several times during the body's execution.

### A Brief History Lesson on Structured Programming

All modern programmers advocate some form of structured programming whereby a control structure such as a loop, if, or a method restricts the program to entering at only a single point and often also restricts how it exits. This is in stark contrast to early programming languages that did not have such restrictions and permitted programmers to write spaghetti code, which was as hard to untangle as a bowl of spaghetti.

Why is this history lesson relevant? The while-true loop is less structured than the other loops because it allows multiple exits from the loop. Your instructor may feel uncomfortable with that and not want you to use such loops. On the other hand, many programmers believe that it strikes an excellent balance between the rigor of one-entry/one-exit structured programming and the flexibility to solve problems easily. One such person is Eric Roberts, a noted computer science educator who wrote a paper<sup>3</sup> on the topic. Another is the designer of the Turing programming language, in which while-true is used for all forms of looping except the for loop.

<sup>&</sup>lt;sup>2</sup> The becker library (10,500 lines), a testing tool named junit3.8.1 (5,000 lines), and an implementation of a marine biology simulation (5,000 lines).

<sup>&</sup>lt;sup>3</sup> "Loop exits and structured programming: reopening the debate," pages 268–272 in *Proceedings* of the Twenty-sixth SIGCSE Technical Symposium on Computer Science Education, ACM Press, March 1995.

### The Form of a while-true Loop

At first glance, a while-true loop looks like it will execute forever. That's because the test is the value true—which can never be false and cause the loop to end. That observation tells us there *must* be another way out of the loop.

The loop uses an if statement combined with a break statement to end the loop. It's common for the break to be the only statement in the if, so it can all be put on a single line. It uses the following form:

```
1 while (true) // use a break statement to exit!
2 { «optional statements1»
3 if («test») { break; }
4 «optional statements2»
5 }
```

The test in line 1 is always true and so the program always enters the loop. When execution reaches the if statement in line 3, it performs its test. If the test is false, execution resumes with the optional statements in line 4. If the test is true, the break instruction causes execution to resume after the end of the loop.

This flow of control is summarized in Figure 5-15. All the statements in the loop are executed until the *«test»* is true. At that point, the break statement causes the loop to end.

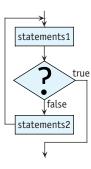

# (figure 5-15)

Flowchart for the while-true loop

The statements before the test (line 2 in the preceding code) might be omitted, in which case the loop is like a standard while loop but with the test negated. On the other hand, if the statements after the test (line 4 in the preceding code) are omitted, the loop is like a do-while loop.

The loop can also have several tests. This may make the loop easier to understand than an equivalent while loop with a compound Boolean expression for the test.

#### LOOKING AHEAD

See Programming Exercise 5.7.

### An Example

Consider again the fence-post problem shown in Figure 5-2. We wanted a robot to pick up all of the things between its current location and a wall. We solved it with the following method, noting that we needed an extra call to pickThing after the loop.

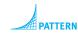

```
Loop-and-a-Half
```

```
public void clearThingsToWall()
{ while (this.frontIsClear())
    { this.pickThing();
      this.move();
    }
    this.pickThing();
}
```

The extra call to pickThing is needed because we need the robot to pick up four things but move only three times.

Here is the same problem solved with a while-true loop:

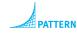

Loop-and-a-Half

```
public void clearThingsToWall()
{ while (true)
    { this.pickThing();
    if (this.frontIsBlocked()) { break; }
    this.move();
    }
}
```

When only two things remain to be picked up, this code executes as illustrated in Figure 5-16.

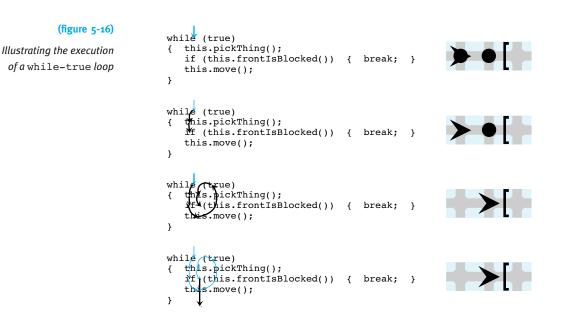

The while-true loop provides a general solution to the fence-post problem, also known as the loop-and-a-half problem. Solving these kinds of problems with a traditional while statement requires repeating some of the code, because the loop must execute an extra "half" iteration to perform the last action. In this case, the repeated code is the call to pickThing. By putting the test inside the body of the loop, the repeated code is no longer needed.

## 5.5.4 Choosing an Appropriate Looping Statement

We have studied a number of different kinds of looping statements. Table 5-5 provides guidelines on when to use each kind.

| lf                                                                                                    | Then                                      | (table 5-5)                                    |
|----------------------------------------------------------------------------------------------------|-------------------------------------------|------------------------------------------------|
| a parameter refers to the number of times<br>the loop will execute and the value is not<br>needed for other purposes | use a count-down loop or a for statement. | Guidelines for choosing a<br>looping statement |
| the number of times the loop will execute is known before the loop is entered                                        | use a for statement.                      |                                                |
| the loop might execute zero times                                                                                    | use a while statement.                    |                                                |
| the loop has a relatively simple test that appears at the top of the loop                                            | use a while statement.                    |                                                |
| the loop always executes at least once                                                                               | use a do-while statement.                 |                                                |
| the loop executes an extra "half" time for a fence-post problem                                                      | use a while-true loop.                    |                                                |
| the loop has multiple exit tests or a complex test that can be more easily understood as separate tests              | use a while-true loop.                    |                                                |

# 5.6 Coding with Style

As we have seen in previous sections, the style of our code makes a difference in how easily it can be understood. Selection and repetition statements such as if, while, and for are no different in this sense—we must consider the style of these statements to make sure they are easy to interpret.

The most important elements of style, stated briefly, are:

- Use stepwise refinement to avoid having deeply nested statements or long sequences of statements.
- > Use positively stated, simple Boolean expressions.
- > Indent your code so the visual structure reflects the logical structure.

The following subsections explore these ideas more carefully.

## 5.6.1 Use Stepwise Refinement

A long list of statements inside the body of a loop or if statement can cause the reader to lose track of the loop or if statement as a whole. It should be easy for the reader to remember when a loop terminates or what case is being handled by an if statement. Long bodies in either structure make doing so difficult.

Using stepwise refinement naturally breaks long bodies into smaller steps. Some programmers put the entire body into a helper method so that the loop or if statement contains only one line—the invocation of the helper method.

## 5.6.2 Use Positively Stated Simple Expressions

One of the most crucial aspects of good style is to keep tests easy to understand. First, avoid negations if you can because people usually find them harder to understand than positive statements. It is easier to understand while (this.frontIsBlocked()) than while (!this.frontIsClear()), for example. This style may mean that you need to define your own predicate to put the test in a positive form.

A second way to keep tests easy to understand is to use predicates with descriptive names. For example, if (this.isFacingSouth()) is easier to understand than if (this.getDirection() == Direction.SOUTH).

If you will be using the same test several times in the program, writing the predicate is particularly worthwhile.

A third possibility, applicable to if-else statements, is to rewrite them with the goal of making them simpler and easier to understand. Rewriting an if statement should not change the execution of the program, only the way in which it is written. These techniques are explored in the following subsections.

## Test Reversal

Consider the following code:

```
if (!this.frontIsClear())
{ this.turnLeft();
} else
{ this.move();
}
```

```
CHAPTER 5 I More Decision Making
chapter 5 I More Decision This c
```

When the robot's front is not clear, it turns left. Otherwise it moves forward. This can be rewritten to use the opposite test if we interchange the then-clause and the else-clause:

```
if (this.frontIsClear())
{ this.move();
} else
{ this.turnLeft();
}
```

This code is easier to read and understand, primarily because we eliminated the negation in the test. Another way to make this code easier to read is to replace !this.frontIsClear() with a new predicate, this.frontIsBlocked().

Occasionally, we may write an if-else statement with an empty then-clause:

```
if (this.canPickThing())
{ //do nothing
} else
{ this.turnLeft();
}
```

Test reversal allows us to rewrite this code fragment as follows:

```
if (!this.canPickThing())
{ this.turnLeft();
} else
{ // do nothing
}
```

When written this way, it's easy to see that we can drop the else-clause and use only the Once or Not At All pattern.

```
if (!this.canPickThing())
{ this.turnLeft();
}
```

## **Bottom Factoring**

Compare the following two fragments of code.

### **KEY IDEA**

An if statement executes the same way if you negate the test and swap the then-clause with the else-clause. Both code fragments result in the same final situation. In both fragments, the robot finishes by turning around. The code on the right, however, makes this more obvious by moving this.turnAround() outside of the if-else statement. Only the actions that actually depend on the test are left inside the if-else statement.

Moving identical lines of code that appear at the end of both the then-clause and the else-clause to just after the *if-else* statement is called **bottom factoring**.

### **Top Factoring**

When identical code appears at the beginning of the then-clause and the else-clause, we may be able to **top factor**. Top factoring means moving identical code from the beginning of the then- and else-clauses to just before the **if-else** statement. For example:

```
if (this.canPickThing()) this.turnAround();
{ this.turnAround(); if (this.canPickThing())
    this.pickThing(); {
} else this.turnAround(); } else
    this.putThing(); {
} this.putThing(); }
```

Both versions of this code will always result in the same final situation. In both versions, the robot always turns around, regardless of the test's result.

Top factoring is not as simple as bottom factoring, however. If the identical lines of code affect the outcome of the test, they *cannot* simply be moved. Consider the following example:

```
if (this.isFacingNorth()) this.turnAround();
{ this.turnAround(); if (this.isFacingNorth())
this.pickThing(); {
} else this.turnAround(); } else
this.putThing(); {
} this.putThing(); }
```

### **KEY IDEA**

Top factor only if the code moved outside the if statement has no effect on the test. Suppose the robot's initial situation is facing north on an intersection with a thing. Executing the code on the left leaves the robot facing south and having picked up one thing. Executing the code on the right also leaves the robot facing south, but this time the robot has put a thing down rather than picking a thing up.

# 5.6.3 Visually Structure Code

Another important stylistic rule is to line up braces vertically and indent the bodies of loops. This rule is the same as appropriately indenting methods.

If you read code written by someone else, you may notice that sometimes braces are omitted in an if or while statement. When the body consists of a single statement, the braces surrounding it are optional. For example, both of the following statements are legal:

```
if (this.frontIsClear()) while (this.frontIsClear())
  this.move(); this.move();
else
  this.turnRight();
```

There are, however, dangers in leaving out the braces. The first comes from adding code. Suppose that after executing the *if* statement we realize that if the front is not clear, the robot should turn right and move. We might add an extra statement, as in the following example:

```
if (this.frontIsClear())
   this.turnLeft();
else
   this.turnRight();
   this.move();
```

In spite of the indentation, the move will occur whether the front is clear or not, which is not what was desired. Why? Braces should group the new line with the instruction to turn right. Without the braces, a compiler interprets the preceding code as follows:

```
if (this.frontIsClear())
{ this.turnLeft();
} else
{ this.turnRight();
}
this.move();
```

The compiler is interpreting the code correctly. The mistake is the programmer's in using white space to imply an incorrect program structure.

The second danger is called a **dangling else**. If braces are not included, where the else goes can be confusing. For example, consider the following fragment:

```
if (this.frontIsClear())
    if (this.canPickThing())
        this.pickThing();
else
    this.turnLeft();
}
```

The question is, which if goes with the else? The indentation seems to say the else should go with the first if statement. In fact, an else goes with the closest unmatched if. That is, the code is equivalent to the following:

```
if (this.frontIsClear())
{ if (this.canPickThing())
    this.pickThing();
    else
    this.turnLeft();
}
```

If we want to write code that does what the indentation implies, we are forced to add braces so that the *if* without an *else* is clearly identified, as follows:

```
if (this.frontIsClear())
{ if (this.canPickThing())
    this.pickThing();
} else
    this.turnLeft();
```

## 5.7 GUI: Using Loops to Draw

#### LOOKING BACK

See Sections 2.7.1 (a main method), 2.7.2 (overriding paintComponent), and 4.7.2 (scaling images). In previous chapters, we learned how to draw a figure, such as a line, by writing a class extending JComponent and overriding the paintComponent method. An instance of this class is set as the content pane of a JFrame. The following simple class overrides paintComponent to scale the image and the stroke, and then draws a single line from the upper-left to the lower-right (see Listing 5-7).

```
Listing 5-7: Drawing a single diagonal line
                       import javax.swing.*;
FIND THE CODE
                    2
                       import java.awt.*;
                    3
     cho5/lineArt/
                       /** Create a component that paints our "art."
                    4
                       * @author Byron Weber Becker */
                    5
                       public class ArtComponent extends JComponent
                    6
                    7
                       {
                    8
                          public ArtComponent()
                    9
                          { super();
                            this.setPreferredSize(new Dimension(300,300));
                   10
                   11
                          }
                   12
                          /** Paint the component with our "art." */
                   13
                          public void paintComponent(Graphics q)
                   14
                          { super.paintComponent(g);
                   15
```

### 251

```
Listing 5-7: Drawing a single diagonal line (continued)
16
        // Standard stuff to scale the image.
17
18
        Graphics2D g2 = (Graphics2D) g;
        g2.scale(this.getWidth()/11, this.getHeight()/11);
19
20
        q2.setStroke(new BasicStroke(1.0F/this.getWidth()));
21
        // draw our "art"
22
        g2.drawLine(1, 1, 10, 10);
23
24
      }
25 }
```

With a for loop, we can draw a shape over and over again. But if we replace line 23 with the following loop, we draw the same line repeatedly in the same place, having no visible effect.

```
for (int line = 1; line <= 10; line = line + 1)
{ g2.drawLine(1, 1, 10, 10);
}</pre>
```

What we need is a way to change the position of the line in each iteration of the loop.

## 5.7.1 Using the Loop Counter

One way to change the position of the line with each iteration of the loop is to use line, the loop counter, as a parameter to drawLine. The parameters to drawLine are integers, and line holds integers. The value of this integer changes from 1 to 10 as the loop executes. With each iteration of the loop, a different value is passed to drawLine, changing the position of each of the 10 lines.

For example, we can replace line 23 in Listing 5-7 with the following loop:

```
for (int line = 1; line <= 10; line = line + 1)
{ g2.drawLine(1, 1, 10, line);
}</pre>
```

This loop yields the image shown in Figure 5-17. Each of the 10 iterations of the loop draws a line. The location of the left end-point is fixed, but the right end-point's location varies according to the current value stored in line, the loop's counter variable.

#### LOOKING AHEAD

The number 10 has a special significance in this code. In Chapter 6 we will see a better way to handle it using named constants.

```
PATTERN
```

```
Counted Loop
```

The loop counter can be used for more than one of drawLine's parameters. What would be the effect of the following code fragment?

```
for (int line = 1; line <= 10; line = line + 1)
{ g2.drawLine(1, line, 10, line);
}</pre>
```

#### (figure 5-17)

```
Image resulting from
using a loop to control
drawing lines
```

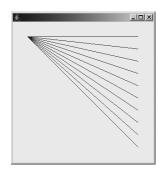

## 5.7.2 Nesting Selection and Repetition

In Section 5.3 we saw that if statements and while statements can be nested—that is, one can be placed inside the other. for statements control any number of if, while, and for statements. As such, for statements may be nested, just like if and while. We could, for example, replace the single drawLine command at line 23 in Listing 5-7 with the following nested loop.

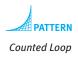

```
for (int left = 1; left <= 5; left = left + 1)
{ for (int right = 1; right <= 10; right = right + 1)
        { g.drawLine(1, left, 10, right);
     }
}</pre>
```

These five lines cause a total of 50 lines to be drawn. The outer loop executes five times. In each of the five iterations of the outer loop, the inner loop executes completely, performing 10 iterations each time.

The image drawn after one iteration of the outer loop looks like Figure 5-18a. After two iterations of the outer loop, it looks like Figure 5-18b, and so on. Each iteration of the outer loop draws one more spray of lines (see Figures 5-18c and d). Each spray is drawn by the inner loop. In each iteration through the outer loop, the variable left has a value one larger than the previous iteration. When passed as an argument to drawLine, the coordinates of the left end of the line change.

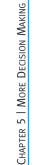

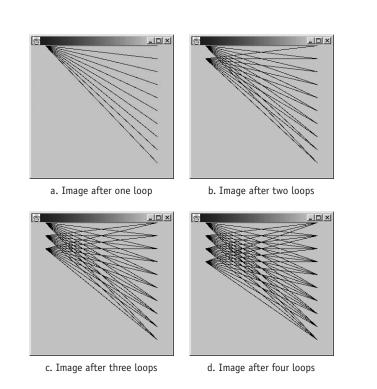

The initial value in a for loop need not be 0. For example, the following nested loop starts the outer loop at 3 instead of 0. The result is shown in Figure 5-19.

```
for (int left = 3; left <= 7; left = left + 1)
{ for (int right = 1; right <= 10; right = right + 1)
    { g.drawLine(1, left, 10, right);
    }
}</pre>
```

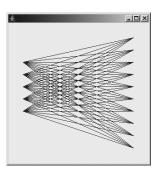

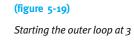

(figure 5-18)

outer loop

Images produced by a nested loop after 1, 2, 3, and 4 iterations of the

The control variable from the outer loop can also be used as a starting value or a limiting value in the inner loop. Here, the test for the inner loop is right <= left:

```
for (int left = 1; left <= 10; left = left + 1)
{ for (int right = 1; right <= left; right = right + 1)
        { g.drawLine(1, left, 10, right);
     }
}</pre>
```

The first time the outer loop executes, the variable left has a value of 1. This value limits the inner loop to executing 1 time. The second time through the outer loop, left has a value of 2. The inner loop draws a spray consisting of two lines. The third time through the outer loop, left has a value of 3 and so the inner loop draws a spray of 3 lines. See Figure 5-20.

#### (figure 5-20)

Limiting the inner loop with the outer loop's control variable

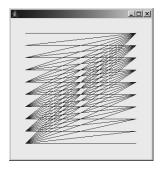

We can also add if statements inside a loop. Consider this program fragment:

```
for (int left = 1; left <= 10; left = left + 1)
{ if (left <= 5)
    { g2.setColor(Color.WHITE);
    } else
    { g2.setColor(Color.BLACK);
    }
    for (int right = 1; right <= 10; right = right + 1)
    { g.drawLine(1, left, 10, right);
    }
}</pre>
```

The if statements test the loop control variable against an integer, just as we tested the result of an integer query such as getAvenue() against an integer. The drawing color is set based on the test's outcome. The result is shown in Figure 5-21a, in which the first five sprays are white and the last five are black. The background is set to a darker shade of gray to show the white lines more effectively.

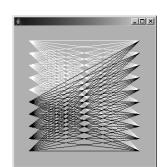

a) Color according to the value of left

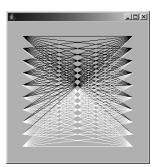

b) Color according to the value of left + right

(figure 5-21)

Sprays of lines with varying colors, colored according to the sum of inner and outer

One more possibility is to perform a slightly more complex test for the color. It is possible to compare two integer expressions in the *if* statement's test. In the following example, the *if* statement is moved into the inner loop. It makes the line white if the sum of the values contained in *left* and *right* is greater than 10, and black otherwise. The result is shown in Figure 5-21b.

```
for (int left = 1; left <= 10; left = left + 1)
{ for (int right = 1; right <= 10; right = right + 1)
    { if (left + right > 10)
        { g2.setColor(Color.WHITE);
        } else
        { g2.setColor(Color.BLACK);
      }
      g.drawLine(1, left, 10, right);
    }
}
```

We can also use Java's **remainder operator** (%) in the test. The remainder operator gives the remainder when one number is divided into another. For example, 4 % 2 is 0 because 2 goes into 4 an even number of times. On the other hand, 5 % 2 is 1 because when 5 is divided by 2, 1 is left over. This mathematical relationship gives us an easy test for whether a number is even or odd. For example, if left % 2 is 0, then the value contained in left is even. If left % 2 is 1, then the value contained in left is odd. In the following program fragment, this fact is used to color alternating sprays differently. The result is shown in Figure 5-22.

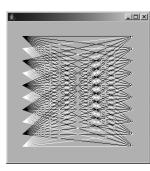

```
for (int left = 1; left <= 10; left = left + 1)
{ if (left % 2 == 0)
      { g2.setColor(Color.WHITE);
    } else
    { g2.setColor(Color.BLACK);
    }
    for (int right = 1; right <= 10; right = right + 1)
      { g.drawLine(1, left, 10, right);
    }
}</pre>
```

As you can see, selection and repetition statements such as if, while, and for can be combined in many ways.

## 5.8 Patterns

## 5.8.1 The Loop-and-a-Half Pattern

Name: Loop-and-a-Half

**Context:** A loop is used for a variation of the fence-post problem; that is, some of the repeated actions (the "fence-post actions") must be performed one more time than the other repeated actions (the "fence-section actions").

**Solution:** There are two standard solutions. The first repeats part of the code either before or after the loop, as appropriate. Templates for two variants follow:

(figure 5-22)

Alternating the color of each spray The second solution avoids the repeated code with a while-true loop, as shown in the following template:

```
while (true)
{ «fencePost actions»
    if («booleanExpression») { break; }
     «fenceSection actions»
}
```

**Consequences:** The *«fencePost actions»* are executed one more time than the *«fenceSection actions»*. The *«fencePost actions»* are always executed at least once.

**Related Pattern:** This pattern is a variation of the Zero or More Times pattern. That pattern is used when all of the repeated steps are executed an equal number of times.

# 5.8.2 The Temporary Variable Pattern

Name: Temporary Variable

**Context:** You need to store a value that is used in the task being performed rather than as an attribute of the object. The value is only used in one method and perhaps in the methods it invokes—for example, a variable to control a loop, to store a temporary result for use in later calculations, or to accumulate a value to return to a client.

**Solution:** Use a temporary variable. For example, a Robot might be extended with the following method, which uses a temporary variable, numWalls:

```
public int numBlockedDirections()
{ int numWalls = 0;
  for(int turns = 0; turns < 4; turns = turns + 1)
    { if (!this.frontIsClear())
        { numWalls = numWalls + 1;
        }
        this.turnLeft();
    }
    return numWalls;
}</pre>
```

The general form for declaring a temporary variable is:

«type» «name» = «initialValue»;

where *«type»* is the type of value stored, such as int, double, or even the name of a class; *«name»* is the name used for the variable; and *«initialValue»* is the first value used for the variable. The initial value is optional; however, it must be assigned before the variable is first used, and it is good practice to initialize the variable when it is declared.

5.8 PATTERNS

**Consequences:** A variable is declared that may only be used within the smallest enclosing block of code. Because it is only used locally, the reader's burden of remembering the name and purpose of the variable is significantly reduced, speeding the comprehension of the program and reducing errors.

**Related Patterns:** This pattern always occurs within an instance of a method pattern, such as the Helper Method, Query, or Parameterized Method patterns.

## 5.8.3 The Counting Pattern

### Name: Counting

**Context:** You need to count a number of events, such as the number of times a Thing is picked up, the number of moves a robot makes, or the number of times a test returns true.

**Solution:** Increment a temporary variable each time the event occurs. Initialize the variable to zero before counting begins.

```
int «counter» = 0;
while («booleanExpression»)
{ «statements»
    «counter» = «counter» + 1;
}
```

Variations of this template may increment *«counter»* only if a certain test is met or may use a different looping strategy.

**Consequences:** *«counter»* will record the number of events that have occurred since it was initialized.

### **Related Patterns:**

- This pattern uses a loop, typically the Zero or More Times pattern and the Temporary Variable pattern.
- > This pattern is often placed in an instance of the Query pattern.

## 5.8.4 The Query Pattern

Name: Query

**Context:** A calculation that yields a single value is required. This pattern is particularly applicable if:

- > the calculation involves a number of steps
- > the calculation is complicated
- > program readability is improved by giving the calculation a name
- the calcualtion is used more than once in the program

**Solution:** Write a method with a return value of the required type that uses a return statement to identify the calculation's answer. In general:

```
«accessModifier» «returnType» «queryName»(«optParameters»)
{    «optionalStatements»
    «returnType» answer = «expression»;
    «optionalStatements»
    return answer;
}
```

An example is countThingsHere, shown in Listing 5-2. Another example is to calculate the distance from a given street, as follows:

```
private int distanceFromStreet(int targetStr)
{ int answer;
    if (this.getStreet() > targetStr)
    { answer = this.getStreet() - targetStr;
    } else
    { answer = targetStr - this.getStreet();
    }
    return answer;
}
```

Queries should avoid side effects.

**Consequences:** Queries make code easier to understand because they name a calculation. They also make the calculation easier to reuse.

## **Related Patterns:**

- The Query pattern is a specialization of the method creation patterns, such as the Parameterless Command, Helper Method, and Parameterized Method patterns.
- > The Simple Predicate and Predicate patterns are specializations of this pattern.

# 5.8.5 The Predicate Pattern

## Name: Predicate

**Context:** You are using a Boolean expression that is not as easy to read or understand as is desired, or a test is needed that can't be written as a Boolean expression because it requires extra processing.

**Solution:** Use the Query pattern where the *«returnType»* is boolean. Such a query is called a predicate. The predicate may have parameters to make it more flexible.

**Consequences:** The processing required for the test is encapsulated in a reusable method. With appropriate naming, the code using the predicate is more readable.

### **Related Patterns:**

- > The Predicate pattern is a specialization of the Query pattern.
- The Predicate pattern is often used to define predicates used in the Once or Not At All, Zero or More Times, and Either This or That patterns, among others.
- The Simple Predicate pattern is a simplified version of this pattern that does not use a temporary variable or the optional statements.

# 5.8.6 The Cascading-if Pattern

### Name: Cascading-if

**Context:** You have a situation in which exactly one of several groups of statements should be executed based on a sequence of tests.

**Solution:** Order the tests from the most specific test to the most general test, pairing each test with the appropriate group of actions. Format the tests and actions to emphasize the pairings:

```
if («test1»)
{ «statementGroup1»
} else if («test2»)
{ «statementGroup2»
...
} else if («testN»)
{ «statementGroupN»
} else
{ «defaultStatements»
}
```

**Consequences:** The tests are executed in order from 1 to N. The first one that returns true will cause the associated statement group to be executed once. The final else and *«defaultStatements»* are optional. They will be executed if none of the tests return true.

## **Related Patterns:**

- If there is only one test and one group of statements, this pattern becomes the Once or Not At All pattern. Similarly, if there is only one test but two groups of statements, this pattern becomes the Either This or That pattern.
- The switch statement, while not included as a pattern, solves similar kinds of problems when the decision of which group of statements to execute is based on a single value.

# 5.8.7 The Counted Loop Pattern

### Name: Counted Loop

**Context:** You have a group of statements that must be executed a specific number of times, a number that is known when the loop begins execution.

**Solution:** Use a for statement, as in the following example:

```
// move to avenue 0; assumes the robot is on an avenue west of 0 and is facing West
int howFar = this.getAvenue();
for (int i=0; i<howFar; i = i + 1)
{ this.move();
}</pre>
```

The general form for this pattern is shown in Section 5.5.1. There is an equivalent form of the while statement, also shown in that section.

**Consequences:** The body of the for statement is executed zero or more times, depending on the specifics of the loop.

**Related Pattern:** The Counted Loop pattern is a specialization of the Zero or More Times pattern.

# 5.9 Summary and Concept Map

A while statement is used to execute a group of statements zero or more times. Writing such a loop correctly can be made easier by following a formal four-step process. There are also specialized forms of the while loop. For example, when it should execute a known number of times, a for statement is the preferred alternative. Loops that always execute at least once may use the do-while statement while the while-true variation is particularly useful for solving fence-post problems using the Loop-and-a-Half pattern.

Statements may be nested, for example, by putting an if statement within a while or for statement. When only one of several groups of statements should be executed, a particular pattern of nesting if statements called a cascading-if is useful. Complicated nesting structures should be avoided by using helper methods.

Temporary or local variables are used to remember a value for later use in the same method. They can simplify many methods and enable techniques such as the Counting pattern. Temporary variables are also useful to remember a value to be returned from a query. The value a temporary variable refers to can be changed with an assignment statement in which the expression on the right side is evaluated and the resulting value is assigned to the variable on the left side. Boolean expressions may be combined using "and" (&&) and "or" (||). As such expressions become complicated, encapsulating them in a predicate and simplifying them, perhaps with De Morgan's Laws, can make the program easier to understand.

The statements discussed in this chapter and the previous chapter can significantly increase the complexity of our programs, making appropriate style important. Writing helper methods identified with stepwise refinement, using positively stated tests, and visually structuring the code are all important techniques.

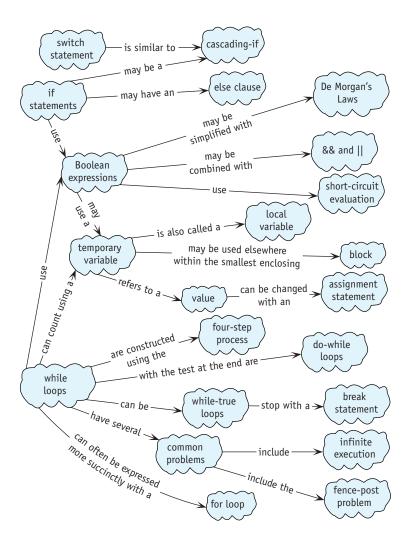

# 5.10 Problem Set

## Written Exercises

- 5.1 Show the four steps used to derive a while loop for the following situations:
  - a. A robot must pick up all the things on the intersection it occupies.
  - b. A robot must pick up the same number of things as it has in its backpack.
  - c. A robot facing east must move until it is on the nearest street that is divisible by eight. (*Hint*: Use the remainder operator (%) discussed in the code used for Figure 5-22.)
  - d. A robot moves until it arrives at an intersection with a thing and a wall on the right edge.
  - e. A robot moves between consecutive intersections picking up one thing from each intersection, beginning with the one it is on. If there is still a thing on the intersection after it has picked one up, the robot stops.
  - f. A variable, maxToPick, holds the maximum number of things a robot should pick up. It picks up that many things from its current intersection unless there aren't enough things present. In that case, it picks up as many as it can.
- 5.2 The pickThingsToWall method, shown in Listing 5-4 and illustrated in Figure 5-6, instructs a robot to move to a wall, picking one Thing from each intersection that has one. Describe the changes required to make the robot pick up an entire pile of things from those intersections that have them.
- 5.3 For each subproblem, write a predicate that returns the same value as the given Boolean expression. That is, you could use your predicate instead of the Boolean expression in a program with no difference in the overall behavior of the program. Do not use &&, ||, or ! inside the predicate. (*Hint*: Use if and if-else statements with a temporary variable and possibly helper methods.)

```
a. this.getAvenue() > 5 && this.getAvenue() < 10
```

b. this.countThingsInBackpack() > 10 && !this.frontIsClear()

```
c. (this.getDirection() == Direction.NORTH ||
```

```
this.getDirection() == Direction.SOUTH) &&
```

```
this.frontIsClear()
```

- 5.4 For each subproblem, draw an oval diagram for the given expression, assuming the robot is in the described situation.
  - a. this.getAvenue() > 5 && this.getAvenue() < 10
     (the robot is on avenue 5)</pre>
  - b. this.countThingsInBackpack() > 10 && !this.frontIsClear()
     (the robot has 12 things in its backpack and is facing a wall)

```
с.
   (this.getDirection() == Direction.NORTH ||
    this.getDirection() == Direction.SOUTH) &&
    this.frontIsClear()
    (the robot is facing north and its front is clear)
```

# **Programming Exercises**

- 5.5 Use the cascading-if statement to write a method named faceNorth that always turns a robot to face north.
- 5.6 A HomingRobot's "home" is at 4<sup>th</sup> Street and 3<sup>rd</sup> Avenue in a city that has no obstructions, such as walls. HomingRobot contains a method named goHome, which returns the robot to (4, 3) no matter where the robot is in the city. goHome is written as follows:

```
public void goHome()
{ while (!this.atHome())
  { this.faceHome();
    this.move();
  }
}
```

a. Write the predicate atHome.

- b. Use a cascading-if to write faceHome.
- 5.7 Consider again the situation shown in Figure 5-9 in which a robot should stop at a thing or a wall, whichever comes first.
  - a. Solve the problem using a while-true loop with one break statement.
  - b. Solve the problem using a while-true loop with two break statements.
- 5.8 Consider again the problem of shifting things from one intersection to another, as illustrated in Figure 5-4. Solve the problem using a while-true loop.
- 5.9 Use techniques presented in Section 5.6.2 to improve the following code fragments. If they can't be improved, explain why.

```
a.
```

}

```
b.
```

```
if (this.getStreet() != 5)
if (this.isFacingNorth())
{ this.turnAround();
                              { this.turnleft();
  this.pickThing();
                              } else
                              { this.turnRight();
} else
{ this.turnAround();
  this.putThing();
                             }
```

```
d.
с.
if (this.canPickThing())
                              if (count != 5 &&
{ this.move();
                                  !this.frontIsClear())
  this.turnLeft();
                              { this.turnRight();
                                count = count + 1;
} else
{ this.move();
                              } else
  this.turnRight();
                              { this.turnLeft();
                                count = count + 1;
}
                              }
                              f.
e.
                              if (this.frontIsClear())
int n = this.thingsHere();
if (n == 0)
                              { if (this.canPickThing())
{ this.turnLeft();
                                { this.pickThing();
  this.move();
                                  this.move();
                                } else
} else if (n == 1)
{ this.turnRight();
                                { this.move();
  this.move();
                                }
} else if (n == 2)
                              } else
{ this.turnAround();
                              { this.turnLeft();
```

```
this.move(); this.move();
} else }
{ this.move();
}
5.10 Assume that a Prospector robot is on an intersection with either one or two
things. Write a new method named followTrail that commands the robot to
face north if it is on an intersection with one thing and to face south if it is on
an intersection with two things. The robot must leave the same number of
```

things on the intersection as it found originally.

- 5.11 Write a predicate that returns true if and only if a robot is completely surrounded by walls and unable to move in any direction. Of course, the predicate should not have side effects.
- 5.12 Implement the pile-shifting robot described in Section 5.1.2.

# **Programming Projects**

5.13 karel is in a completely enclosed rectangular room that has, unfortunately, litter strewn all over it (see Figure 5-23). Create a new class of robot that can pick up the litter. The size of the room is unknown and the amount of litter on each intersection is also unknown. However, its top-left corner is always on intersection (1, 1), and karel always starts there, facing east. karel should return to its starting position when its task is complete. Make use of stepwise refinement and helper methods. Create files representing different rooms to test your program.

(figure 5-23) Littered room

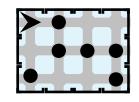

5.14 Write a new Robot class, Houdini, that includes a method named escapeRoom. It will cause the robot to search for an exit to a rectangular room—a break in the wall. Such an exit always exists and is never in a corner. The robot may start anywhere in the room, but it will not be facing the exit. When the exit is found, the robot will move through the exit and then stop. See Figure 5-24 for two of many possible initial situations.

# (figure 5-24) Two possible rooms to

escape

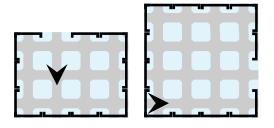

5.15 Program a robot to run a mile-long steeplechase. The steeplechase course is similar to the hurdle race (see Section 4.4.1), but here, the barriers can be one, two, or three walls high. One sample situation is shown in Figure 5-25. The robot begins the race on the lower-left corner facing east and follows the path shown. Call the class of this new robot SteepleChaser. It should have Racer as a parent class (see Section 4.4.1). Override appropriate statements of Racer to implement the new behavior.

# (figure 5-25)

One possible steeplechase situation

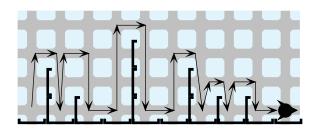

5.16 Extend the RobotSE class to create a MazeWalker. MazeWalker has a single public method, followWallRight. Assume that when it executes, the robot has a wall directly to its right. By calling this method repeatedly, the robot will eventually find its way out of a maze.

Study the online documentation for the MazeCity class to learn how to construct a city with a maze in it. Place your MazeWalker at (0, 0) facing south and a Thing someplace within the city for it to find. Call followWallRight repeatedly until the thing is found.

- a. One strategy for followWallRight involves four different position changes, as shown in Figure 5-26. The dark robot signifies the initial position and the light robot signifies its position after followWallRight is invoked.
- b. Another strategy for followWallRight is for the robot to make exactly one move each time the method is called.
- c. Develop a solution that minimizes the number of "useless" turns the robot makes to determine if its right or left side is blocked.

*Comments*: Option (a) is easy because there are hints in Figure 5-26, but it's hard to get the robot to stop at the right place. Option (b) is hard because it has no hints, but it's easy to get the robot to stop at the right place.

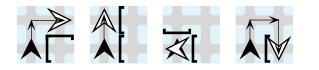

# (figure 5-26)

Movements of a MazeWalker robot

- 5.17 Implement a class named TrailBot that extends RobotSE and contains a single public method, followTrail. A TrailBot follows a trail to a destination. Trails begin at (0, 0) with the robot facing south. Trails consist of various signs that indicate how to continue following the trail. The robot must leave the trail signs as they were found. One way to test this is to have two robots follow the same trail. The robots may or may not start with Things in their backpacks.
  - a. The trail signs consist of piles of one or more things. The number of Things in the pile instruct the robot how far to move forward. After moving that distance, the robot may find another trail sign (a pile of Things). If so, the number present instructs the robot how far to go to find the next trail sign. Finding a pile and moving a distance equal to its size continues until the robot arrives at an empty intersection (the end of the trail). There may be things between the piles that instruct the robot how far to go. If so, they should be ignored.
  - b. The trail signs are as follows:
    - > A Wall and one Thing: end of the trail
    - > One Thing: move one intersection to the right
    - > A Wall: move one intersection to the left
    - > Empty intersection: move one intersection forward.
  - c. Design your own set of trail signs and create a robot to follow it.

5.10

PROBLEM SET

5.18 karel is an instance of DeliveryBot and has a unique delivery task. It starts with some number of Things in its backpack. When its deliverThings method is called, it begins to place Things on consecutive intersections. On the first intersection it places one thing. On the next intersection it places two things, and on the next intersection, three things. Each intersection receives one more thing than the previous intersection. Each intersection receives its full allotment of things or none at all. Figure 5-27 shows several pairs of sample initial and final situations.

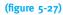

Pairs of initial and final situations for a DeliveryBot

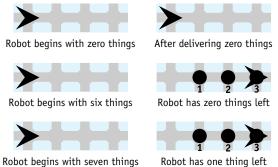

- Robot begins with seven things
- 5.19 An instance of ClearTunnelBot is facing a tunnel that has at least one Thing on each intersection. When given the clearTunnel command, the robot should remove all of the Things, placing them as shown in the final situation. The robot may carry at most one Thing at a time and may not make any trips back to the tunnel once all the Things have been removed. Figure 5-28 shows two typical situations and their corresponding final situations. The robot will always start with a wall behind it, marking where the things should be placed. The distance to the tunnel and the length of the tunnel may vary.

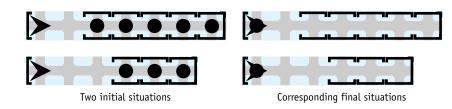

- 5.20 Modify the program in Listing 5-7 as follows:
  - a. Draw sprays of lines, starting at the top of the image and extending down, as shown in Figure 5-29a.
  - b. Draw lines from the upper-left corner to evenly spaced points on the bottom and right edges, as shown in Figure 5-29b. Hint: You only need one loop, but each iteration draws two lines.

#### (figure 5-28)

Tunnel-clearing situation and its corresponding final situation

- c. Draw a line of circles that alternate in color, as shown in Figure 5-29c.
- d. Draw a bull's eye, as shown in Figure 5-29d. You will need a single loop. Use the loop counter to specify the top left corner of the circles and a second variable for the size of the circles.
- e. Fill the entire component with circles, as shown in Figure 5-29e.
- f. Fill the entire component with circles, as shown in Figure 5-29f. Define a predicate returning true if the given row and column are part of the cross, and false otherwise.
- g. Fill the entire component with circles, as shown in Figure 5-29g. Define a predicate returning true if the given row and column are part of the cross, and false otherwise.
- h. Create a checkerboard, as shown in Figure 5-29h.

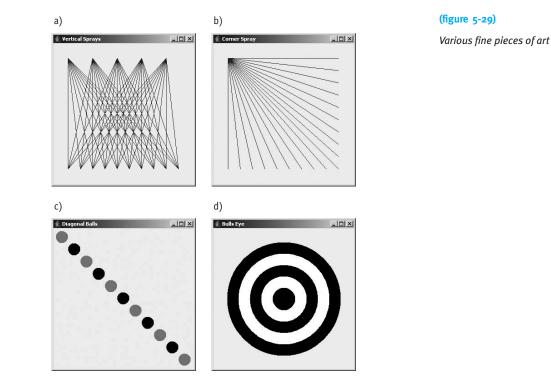

- U ×

5.10 PROBLEM SET

(figure 5-29) continued

Various fine pieces of art

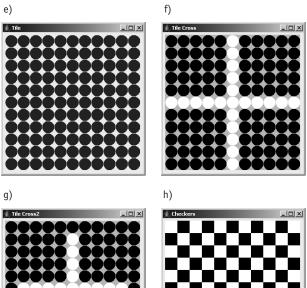

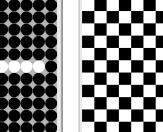

# Chapter 6 Using Variables

# **Chapter Objectives**

After studying this chapter, you should be able to:

- Add new instance variables to a simple version of the Robot class
- Store the results of calculations in temporary variables and use those results later in the method
- Write methods using parameter variables
- Use constants to write more understandable code
- Explain the differences between instance variables, temporary variables, parameter variables, and constants
- > Extend an existing class with new instance variables

Every computer program stores and updates information. When we tell a robot to move, it updates its current street and avenue information. When a robot picks up a thing from an intersection, the intersection updates its list of things, removing the thing the robot picked up. The robot also updates its list of things to include the new thing it picked up.

A variable is a place in the computer's memory where information can be stored. When stored in a variable, the information can be changed, copied, or used in an expression. Programming languages offer several kinds of variables. The best one to use depends on factors such as how long the information must be stored and the source of the first value to store.

# 6.1 Instance Variables in the Robot Class

If we could look inside the Robot class, what would we find? We would certainly find methods implementing the move and turnLeft services. We would find that it extends another class that provides basic functionality on which robots depend. We would also find several varieties of variables. Some of these variables specify the street and avenue currently occupied by the robot. A variable is like a box that can hold one piece of information. We can ask for a copy of the information in the box anytime we like. We can also replace the information in the box with new information.

In this chapter, we will write a simplified version of the Robot class, named SimpleBot, to see its variables in action. It will also use a simplified version of City, named SimpleCity. By the end of this chapter, you will be able to understand all of the classes used except for three that are intimately involved with displaying the robots on the screen. By the end of Chapter 13, you will be able to understand those three as well.

You are strongly encouraged to download these classes from the software downloads section of the Robots Web site (*www.learningwithrobots.com/software/downloads.html*). You will increase your understanding if you write and run the programs as we develop the SimpleBot class.

We will spend most of our time developing the SimpleBot class, but you need a brief introduction to the SimpleCity class for everything to make sense. The SimpleCity class is a container for all the things that are "in" the city and need to be displayed by the city. In our simple version, the city only contains intersections and robots.

The intersections and robots in the city are displayed by calling their paint method. In the SimpleBot class, the paint method paints a robot; in the SimpleIntersection class, the paint method paints a street and an avenue. We will guarantee to the SimpleCity object that the objects we ask it to display have a paint method by requiring these paintable objects to extend a class named Paintable. This class is very simple: It extends Object and has a single method that does nothing—the paint method. Classes that should display themselves override this method. The Paintable class is shown, in its entirety, in Listing 6-1.

| List | ing 6-1: The complete source code for the Paintable class                      |
|------|--------------------------------------------------------------------------------|
| 1    | <pre>import java.awt.Graphics2D;</pre>                                         |
| 2    | import Java.awt.GraphicszD;                                                    |
| 3    | /** Subclasses of Paintable can be displayed in the city. Each subclass should |
| 4    | * override the paint method to paint an image of itself.                       |
| 5    | * @author Byron Weber Becker */                                                |
| 6    | public class Paintable extends Object                                          |

7 {

# KEY IDEA

Variables store information for later use.

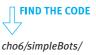

#### LOOKING AHEAD

In Section 7.6, we will see how the presence of particular methods can be assured with Java interfaces.

cho6/simpleBots/ Paintable.java

**FIND THE CODE** 

| List | tin | <b>g 6-1:</b> The complete source code for the Paintable class (continued) |
|------|-----|----------------------------------------------------------------------------|
|      |     |                                                                            |
| 8    |     | <pre>public Paintable()</pre>                                              |
| 9    |     | { super();                                                                 |
| 10   |     | }                                                                          |
| 11   |     |                                                                            |
| 12   |     | /** Each subclass should override paint to paint an image of itself. */    |
| 13   |     | <pre>public void paint(Graphics2D g)</pre>                                 |
| 14   |     | {                                                                          |
| 15   |     | }                                                                          |
| 16   | }   |                                                                            |
|      |     |                                                                            |

The city displays the intersections and the robots by calling paint about twenty times each second, first for the intersections and then for the robots. If a robot has moved since the last time the city was displayed, painting the intersections will erase the old robot image, and painting the robot will position it in its new location.

The following sections concentrate on the SimpleBot class and, in particular, how it uses variables to store and manipulate the information a robot needs. The robots in this section are simple—they only move and turn left. Eventually you will be able to increase their capabilities substantially.

#### **KEY IDEA**

Start simply. Add functionality in small increments. Our approach is to start simply, adding functionality in small increments. First, we'll display a round "robot" on intersection (4, 2). Then we'll make it move and turn left—except that we won't be able to tell which way it faces (because it is displayed as a circle) until it moves again. We will then improve its appearance so that it shows which direction it's facing, and enhance its functionality in other ways.

# 6.1.1 Implementing Attributes with Instance Variables

We know from our previous experience with robots that they have attributes that specify the street and avenue they currently occupy. In Figure 1-8, reproduced in Figure 6-1, we were introduced to a Robot class diagram showing these attributes. The instances of the class, as shown on the right side of Figure 6-1, have specific values for these attributes. Recall that each instance has its own copies of the attributes defined by the class. Each individual robot has its own street and avenue, for example.

| Robot                                      |     |
|--------------------------------------------|-----|
| nt street                                  |     |
| nt avenue                                  |     |
| Direction direction                        |     |
| hingBag backpack                           |     |
| Robot(City aCity, int aStreet, int anAvenu | ıe, |
| Direction aDirection)                      |     |
| void move( )                               |     |
| void turnLeft( )                           |     |
| void pickThing( )                          |     |
| void putThing()                            |     |

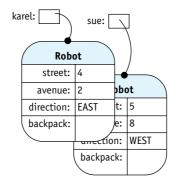

#### (figure 6-1)

A Robot class diagram, reproduced from Chapter 1, and two object diagrams corresponding to two possible instances

When a Robot object paints itself on the city, it evidently looks at the street and avenue attributes to determine where to paint the image. If the attributes hold the values 4 and 2, respectively, then the robot image is painted on the intersection of  $4^{\text{th}}$  Street and  $2^{\text{nd}}$  Avenue.

The idea of an attribute is implemented in Java with an **instance variable**. You can imagine an instance variable as a box that has a name. Inside the box can be one, and only one, value. When the name of the box is used in the code, a copy of the value currently inside the box is retrieved and used. An instance variable also allows us to change the value inside the box.

Instance variables have the following important properties:

- Each object has its own set of instance variables. Each robot, for example, has its own street and avenue variables to remember its location.
- > The scope of an instance variable extends throughout the entire class. An instance variable can be used within any method.
- ➤ The lifetime of an instance variable—the length of time its values are retained—is the same as the lifetime of the object to which it belongs.

# 6.1.2 Declaring Instance Variables

We create and name an instance variable—a named "box" that holds a value—with a variable declaration. The declaration is often combined with an assignment statement to specify the variable's initial value. Instance variables are declared inside the classes' first and last braces but outside of any methods. The beginnings of the SimpleBot class, including two instance variables to hold the street and avenue, are shown in Listing 6-2.

#### **KEY IDEA**

An instance variable stores a value, such as 10 or –15, for later use.

#### **KEY IDEA**

Each object has its own set of instance variables.

#### **KEY IDEA**

A variable declaration sets aside space in memory to store a value and associates a name with that space.

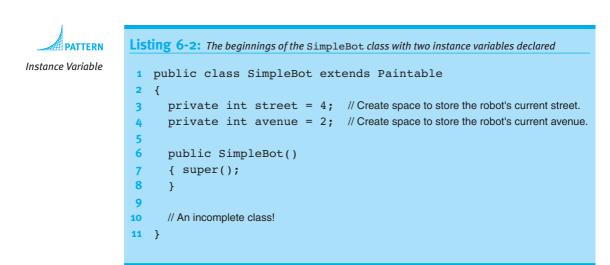

These instance variable declarations have four key parts that occur in the following order:

- > Declarations start with an access modifier. For reasons we will explore in Chapter 11, the keyword private should be used almost exclusively. Like using private before a helper method, this keyword identifies this part of the class as "for internal use only."
- Declarations specify the type of values stored. The int says that these "boxes" hold integers—values such as 1, 33, or -15. Later, we'll study other possibilities, such as double (values such as 3.14159) and String (values such as "I love Java").
- Declarations name the variable. In these examples, the names are street and avenue. Instance variables are generally named like methods, using one or more descriptive words, with the first letter of the entire name being lowercase and the first letter of subsequent words being uppercase. Examples include avenue, direction, and nextLocation.
- Declarations may include an initial value, placed after an equal sign. In these examples, street and avenue are given initial values of 4 and 2, respectively. If the initial value is not explicitly assigned, Java will provide a default initial value appropriate to the type. The default for integers is 0 and for boolean variables is false. However, your code is more understandable if you explicitly initialize your variables.

These declarations are very similar to declaring temporary variables, as studied in Section 5.2, with two exceptions. First, instance variable declarations always occur outside of methods, whereas temporary variable declarations always occur inside of methods. Second, instance variable declarations should have an access modifier, whereas temporary variables never do.

# 6.1.3 Accessing Instance Variables

Two major tasks remain in writing the SimpleBot class. First, we need to display the robot within the city. To do this, we will access the values stored in the instance variables. Second, we need to make the robot move. We will do this by updating the values stored in the instance variables. Then, when the robot is painted again, it will appear at a different place in the city.

As we learned in the introduction to Section 6.1, objects to be displayed by a city must extend Paintable and override the paint method. Our first version of paint displays the robot as a black circle on the intersection of 4<sup>th</sup> Street and 2<sup>nd</sup> Avenue. Figure 6-2 shows the robot on a background of streets and avenues with annotations for drawing it. We will assume that each intersection is 50 pixels square. Therefore, 4<sup>th</sup> Street starts at pixel 200 (4 × 50) and 2<sup>nd</sup> Avenue starts at pixel 100 (2 × 50). The following code paints the robot and should be inserted between lines 10 and 11 of Listing 6-2.

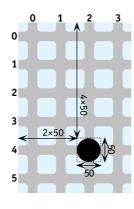

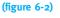

Simple robot and its location

```
1 public void paint(Graphics2D g)
2 { g.setColor(Color.BLACK);
3 g.filloval(100, 200, 50, 50);
4 }
```

This method takes a parameter, g, which is an object used to paint on the screen. Line 2 says to use the color black in subsequent painting operations. Line 3 says to paint a solid oval. Recall that the first argument to filloval is the x (horizontal) coordinate, the second argument is the y (vertical) coordinate, and the last two arguments are the height and width, respectively.

There is no need for us to perform the multiplications to calculate the coordinates of the upper-left corner. Computers are very good at multiplication, and we should let them do that for us. Line 3 may be replaced by the following:

3 g.fillOval(2 \* 50, 4 \* 50, 50, 50);

Java uses \* to indicate multiplication.

#### LOOKING AHEAD

We will discuss parameters in depth in Section 6.2.2. However, we don't *always* want to draw the robot at intersection (4, 2). We want to access the street and avenue attributes—implemented as instance variables—to determine where the robot is drawn. To do so, we use the names of the instance variables in place of the 4 and 2 in the new lines of code. That is, the following paint method will display the robot at the street and avenue specified in the instance variables.

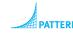

Instance Variable

```
1 public void paint(Graphics2D g)
2 { g.setColor(Color.BLACK);
3 g.fillOval(this.avenue * 50, this.street * 50, 50, 50);
4 }
```

We will use the keyword this to access the instance variables in our code. Using this to access an instance variable is like using this to access a helper method: It reinforces that the variable belongs to *this* object, the one that contains the currently executing code.<sup>1</sup>

Line 3 of the preceding code can be better understood with the help of an evaluation diagram, like the one we used in Section 5.4. Recall that we begin by drawing ovals around literals (like 50) and variables (like this.avenue), and writing their type above and their value below the ovals. We then repeatedly circle method calls and operators, together with their arguments and operands, in order of their precedence. This process is shown in Figure 6-3, where we assume that the robot is on (4, 2).

Notice that the arguments to filloval are circled before filloval is circled. This means that the arguments are evaluated before the method is called. Also note that the type of the oval around filloval is void because filloval has a return type of void. It doesn't return a value to place below the oval. Instead, the side effect of the method is written.

<sup>1</sup> The keyword this is actually optional much of the time. Students are strongly encouraged to use it, however, to reinforce that they are accessing an instance variable that belongs to a particular object. There is also the practical reason that many modern programming environments display a list of instance variables and methods when "this." is typed, reducing the burden on the programmer's memory and eliminating many spelling mistakes.

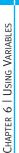

int int int int int this.avenue 50 50 50 this.street g.fillOval( 2 50 50 4 50 After the first step in drawing an evaluation diagram int int int int int int int 50 50 50 g.fillOval( this.avenue this.street

50

(figure 6-3)

int

50

50

int

50

50

50

));

);

Evaluation diagram for line 3 in SimpleBot's paint method, assuming the robot is on intersection (4, 2)

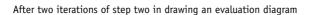

4

200

50

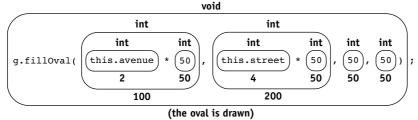

After the last iteration of step two in drawing an evaluation diagram

The code for the paint method needs one last detail: The classes Graphics2D and Color must be imported before we can use them in lines 1 and 2, respectively. To do so, add the following two lines at the beginning of the file:

```
import java.awt.Graphics2D;
import java.awt.Color;
```

2

100

# 6.1.4 Modifying Instance Variables

Our robot needs a move method. When it is invoked, the robot should move to another intersection. From previous experience, we know that invoking move changed a robot's attributes. Because attributes are implemented with instance variables, we now know that move must change either street or avenue by 1, depending on the direction.

We already discussed incrementing and decrementing parameters and temporary variables in Chapters 4 and 5. Changing an instance variable by 1 is similar and is shown in the following partially implemented move method:

```
// Move the robot one intersection east, assuming it is facing east and nothing blocks it.
public void move()
{ this.avenue = this.avenue + 1; // incomplete
}
```

#### LOOKING BACK

Take a look at the state change diagram in Figure 1-12 to better understand the effect of move on the avenue and street attributes.

PATTER

Instance Variable

Because we are accessing an instance variable, a variable that belongs to an object, we use this. before the variable name.

Recall that an assignment statement works in two steps. First, it calculates the value of the expression to the right of the equal sign. Second, it forces the variable on the left of the equal sign to store whatever value was calculated. The variable continues to store that value until it is changed with another assignment statement. The assignment statements used with parameter and temporary variables in Chapters 4 and 5 behaved the same way.

How does this process move the robot? The entire city is repainted about 20 times per second with a loop such as the following:

```
while (true)
{ paint everything in layer 0 (the intersections)
   paint everything in layer 1 (the things)
   paint everything in layer 2 (the robots)
}
```

When move is called, the entire city is repainted within about 50 milliseconds. Repainting the intersections has the effect of erasing the robot's old image at its old location. Shortly thereafter, the robot's paint method is called. It paints the robot's image in its new location, as determined by the current values of street and avenue. The effect is that the robot appears to move on the screen.

But there is a problem. Executing the move method takes far less than 50 milliseconds. If several consecutive move instructions are executed, we won't see most of them because they occur in the time between repainting the screen. To solve this problem, we need to ensure that move takes at least 50 milliseconds to execute. This is done by instructing the move method to sleep, or do nothing, for a while. The becker library contains a method to sleep for a specified number of milliseconds. To use it, import becker.util.Utilities and add Utilities.sleep(400) to the move method. The robot will then stop for 0.400 seconds each time it moves.

The code for the SimpleBot class, as developed so far, is shown in Listing 6-3. Robots instantiated from this class will always start out on intersection (4, 2) and can only travel east. We will remove these restrictions soon.

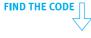

cho6/simpleBots/ SimpleBot.java

```
Listing 6-3: The SimpleBot class, as developed so far
```

```
1 import java.awt.Graphics2D;
2 import java.awt.Color;
3 import becker.util.Utilities;
4
```

```
Listing 6-3: The SimpleBot class, as developed so far (continued)
   /** A first try at the SimpleBot class. These robots are always constructed on street 4,
5
      avenue 2. There is no way to tell which way they are facing and they can only move east.
6
8
    * @author Byron Weber Becker */
9
   public class SimpleBot extends Paintable
10
   {
      private int street = 4;
11
      private int avenue = 2;
12
13
14
      /** Construct a new Robot at (4, 2). */
      public SimpleBot()
15
16
      { super();
17
      }
18
      /** Paint the robot at its current location. */
19
      public void paint(Graphics2D g)
20
21
      { g.setColor(Color.BLACK);
         q.fillOval(this.avenue * 50, this.street * 50, 50, 50);
22
23
      }
24
      /** Move the robot one intersection east. */
25
26
      public void move()
      { this.avenue = this.avenue + 1;
27
         Utilities.sleep(400);
28
      }
29
30
      /** Turn the robot 90 degrees to the left. */
31
      public void turnLeft()
32
33
      {
34
      }
35 }
```

# 6.1.5 Testing the SimpleBot Class

The main method to test this class is slightly different from the ones we've written in previous chapters, in which we passed the city to the robot's constructor. The constructor then added the robot to the city. The constructor in Listing 6-3 isn't that sophisticated (yet). Therefore, we must add the robot to the city in the main method, specifying that it appears in layer 2 so that it is painted after the intersections (layer 0) and things (layer 1). A second change is to explicitly wait for the user to press the Start button before moving the robots. These two details are at lines 11-14 of Listing 6-4.

The SimpleBot classes we are discussing are *not* part of the becker library. Therefore, to compile the program, you will not be importing classes from the library. Instead, you need to have the source code for SimpleBot, SimpleCity, and several others in the same directory as the TestSimpleBot class shown in Listing 6-4. Recall that all of this source code is available from the Robots Web site (*www.learningwithrobots.com/software/ downloads.html*). However, you will need to implement much of the code for the SimpleBot class yourself.

```
FIND THE CODE
                   Listing 6-4: A main method to test the SimpleBot class
 cho6/simpleBots/
                       /** A main method to test the SimpleBot and related classes.
       Main.java
                       * @author Byron Weber Becker */
                    3
                    4
                       public class Main
                       {
                    5
                    6
                          public static void main(String[] args)
                          { SimpleCity newYork = new SimpleCity();
                    7
                    8
                            SimpleBot karel = new SimpleBot();
                    9
                            SimpleBot sue = new SimpleBot();
                   10
                    11
                            newYork.add(karel, 2);
                   12
                            newYork.add(sue, 2);
                   13
                   14
                            newYork.waitForStart();
                                                            // Wait for the user to press the Start button.
                   15
                   16
                            for(int i=0; i<4; i = i+1)</pre>
                   17
                            { karel.move();
                              karel.move();
                   18
                              karel.turnLeft();
                   19
                   20
                            }
                   21
                   22
                            sue.move();
                   23
                          }
                   24 }
```

# 6.1.6 Adding Another Instance Variable: direction

#### LOOKING AHEAD

In Section 7.4, we will look at a detailed example that has nothing to do with robots. So far we've seen how to declare, initialize, access, and modify instance variables to implement the street and avenue attributes for a robot. Keep in mind that instance variables are also used to implement classes that have nothing to do with robots: bank accounts, employees, properties for a Monopoly game, and so on.

Right now, however, let's implement another attribute of robots: direction. When we're done, the robots will be able to turn left and move in the direction they are facing.

# **Representing Directions**

Our basic plan is to use a new instance variable, direction, to store the direction the robot is facing. direction will be an integer. When it has a value of 0, the robot is facing east; 1 means the robot is facing south, 2 is west, and 3 is north. Turning left is as easy as subtracting 1 from direction—unless the robot is facing east (0). Then we need to wrap around and set direction to north (3). As with the move method, forcing the robot to sleep after turning allows us to see what has happened.

Listing 6-5 shows the addition of the direction instance variable and the turnLeft method in a skeleton of the SimpleBot class.

```
Listing 6-5: Changes to the SimpleBot class to add the turnLeft service
1 public class SimpleBot extends Paintable
   { . . .
2
      private int direction = 0; // Begin facing east.
3
4
      . . .
5
6
      /** Turn the robot left 1/4 turn. */
      public void turnLeft()
7
      { if (this.direction == 0)
8
                                                // If facing east...
        { this.direction = 3;
                                                // face north.
9
10
        } else
         { this.direction = this.direction - 1;
11
12
        }
        Utilities.sleep(400);
13
      }
14
15 }
```

# Using the final Keyword with Instance Variables

Remembering that 0 means east and 3 means north makes turnLeft difficult to understand. Listing 6-5 compensates with comments, but we can do better. One approach is to declare four new instance variables, as follows:

```
private int east = 0;
private int south = 1;
private int west = 2;
private int north = 3;
```

Now we can rewrite lines 8 and 9 as follows:

```
8 { if (direction == this.east)
9        { this.direction = this.north;
```

However, these "variables" seem different from instance variables such as avenue and direction because they should not change while the program executes. We should always use 0 to mean east, and it would be a programming error if east ever had a different value.

Java uses the keyword final to indicate that the first value a variable receives should also be the final value it ever receives. If we try to change the variable's value, Java will

issue a compile-time error. Such variables are often called constants. It is traditional to

use all uppercase characters to name constants to emphasize that they are unchanging,

#### **KEY IDEA**

as follows:

Use the final keyword when a variable should never be assigned a new value.

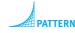

Named Constant

```
private final int EAST = 0;
```

Another useful constant would be INTERSECTION\_SIZE, to be used in the paint method in place of 50. Notice the underscore character separating the individual words that make up the name.

In addition to making the code easier to read, constants are useful because they provide one place to change when assumptions change. For example, we assumed that intersections are 50 pixels square. If we ever need to display larger cities, we may want to change it to 40 pixels. Finding and changing one constant is much easier than finding and changing every place the value 50 is used in the program.

#### Using the static Keyword with final Instance Variables

#### LOOKING AHEAD

Using static with non-final instance variables is discussed in Section 7.5.1. A second keyword, static, is often used with final instance variables. It allows programmers to access the variable using the class name rather than an object reference. For example, suppose EAST were declared as follows:

public static final int EAST = 0;

Programmers could then use it like this:

ATTERN

Named Constant

if (this.direction == SimpleBot.EAST)

This may not seem like much of an improvement, but if the variable is public, then it can be used from any class without using an object. We have, in fact, done this already in the main method of graphics programs when we use JFrame.EXIT\_ON\_CLOSE to set the frame's default close operation.

Sometimes constants are used in many different classes. In such cases, it can make sense to have a class named something like Constants that contains nothing but public constants.

285

# Finishing the move Method

Now that we can easily represent directions using final instance variables and can change a robot's direction with the turnLeft method, we must reimplement the move method so that it actually moves in the correct direction.

Each time the robot moves, we will adjust both the street and the avenue by the values shown in Table 6-1.

| Direction | Change street by | Change avenue by | (table 6-1)                                 |
|-----------|------------------|------------------|---------------------------------------------|
| EAST      | 0                | 1                | Adjustments to street                       |
| WEST      | 0                | -1               | and avenue when moving<br>in each direction |
| NORTH     | -1               | 0                |                                             |
| SOUTH     | 1                | 0                |                                             |

This is a perfect job for two helper methods, strOffset and aveOffset. They use a cascading-if statement to set a temporary variable to the appropriate offset, based on testing the value stored in the direction instance variable. They then return that value using a return statement, just like the queries written in Section 5.2.4.

The new direction instance variable, the new turnLeft method, the modified move method, and the two helper methods are all shown in Listing 6-6. The class assumes that appropriate constants have been declared in a class named Constants. The turnLeft method uses two additional constants to clarify why they constitute a special case. They are declared in Constants as follows:

public static final int FIRST\_DIR = EAST; public static final int LAST\_DIR = NORTH;

# 6.1.7 Providing Accessor Methods

Methods that provide access to private instance variables are called accessor methods. An accessor method is a query that answers the question "What value does attribute *X* currently hold?" That is, it makes the value stored in an instance variable accessible to code outside of the class.

You can use the following pattern to write an accessor method:

```
public «typeReturned» get«Name»()
{ return this.«instanceVariable»;
}
```

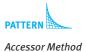

*«typeReturned»* specifies what kind of value the method returns. It should be the same type as the instance variable itself. The variables avenue, street, and direction are all integers, so their accessor methods will have int as a return type.

«*Name*» is usually the name of the instance variable. It should be a name that is meaningful to users of the class.

Finally, *«instanceVariable»* is the name of the appropriate instance variable to access.

Three examples of accessor methods, one each for street, avenue, and direction, are shown in Listing 6-6.

| Li       | <b>Sting 6-6:</b> A SimpleBot class that includes the ability to turn left                    |
|----------|-----------------------------------------------------------------------------------------------|
| 1        | import java.awt.Graphics2D;                                                                   |
| 2        |                                                                                               |
| 3        | import becker.util.Utilities;                                                                 |
| 4        |                                                                                               |
| 5        |                                                                                               |
| 6        | /** A second try at the SimpleBot class. These robots are always constructed at (4, 2) facing |
| 7        | * east. Robots can move forward and turn left, although the user cannot determine which       |
| 8        | * way the robot is facing until it moves.                                                     |
| 9        | ) *                                                                                           |
| 10       |                                                                                               |
| 11       |                                                                                               |
| 12       |                                                                                               |
| 13       | -                                                                                             |
| 14       | - · · · · · · · · · · · · · · · · · · ·                                                       |
| 15<br>16 | -                                                                                             |
|          |                                                                                               |
| 17<br>18 |                                                                                               |
| 19       |                                                                                               |
| 20       |                                                                                               |
| 21       | •                                                                                             |
| 22       |                                                                                               |
| 23       | <pre>public void paint(Graphics2D g)</pre>                                                    |
| 24       | { g.setColor(Color.BLACK);                                                                    |
| 25       | g.fillOval(this.avenue * Constants.INTERSECTION_SIZE,                                         |
| 26       | this.street * Constants.INTERSECTION_SIZE,                                                    |
| 27       | Constants.INTERSECTION_SIZE,                                                                  |
| 28       | Constants.INTERSECTION_SIZE);                                                                 |
| 29       | }                                                                                             |
| 30       |                                                                                               |
|          |                                                                                               |

```
Listing 6-6: A SimpleBot class that includes the ability to turn left (continued)
      /** Move the robot forward 1 intersection. */
31
      public void move()
32
      { this.street = this.street + this.strOffset();
33
        this.avenue = this.avenue + this.aveOffset();
34
        Utilities.sleep(400);
35
36
     }
37
     /** Turn the robot left 1/4 turn. */
38
     public void turnLeft()
39
40
      { if (direction == Constants.FIRST DIR)
        { this.direction = Constants.LAST DIR;
41
        } else
42
        { this.direction = this.direction - 1;
43
44
        }
        Utilities.sleep(400);
45
46
      }
47
      /** Get this robot's street.
48
      * @return The street this robot is currently on. */
49
50
      public int getStreet()
      { return this.street;
51
52
     }
53
      /** Get this robot's avenue.
54
      * @return The avenue this robot is currently on. */
55
56
      public int getAvenue()
      { return this.avenue;
57
58
     }
59
60
      /** Get this robot's direction.
      * @return The direction this robot is facing. */
61
      public int getDirection()
62
      { return this.direction;
63
64
      }
65
66
      /** Calculate how far the robot should move along the avenue.
      * @return {-1, 0, or 1} */
67
68
     private int aveOffset()
     { int offset = 0;
69
70
        if (this.direction == Constants.EAST)
        \{ offset = 1; \}
71
        } else if (this.direction == Constants.WEST)
72
        { offset = -1;
73
```

```
Listing 6-6: A SimpleBot class that includes the ability to turn left (continued)
74
         }
         return offset;
75
76
      }
77
78
      /** Calculate how far the robot should move along the street.
       * @return {-1, 0, or 1} */
79
      private int strOffset()
80
      { int offset = 0;
81
82
         if (this.direction == Constants.NORTH)
83
         { offset = -1;
         } else if (this.direction == Constants.SOUTH)
84
85
         \{ offset = 1; \}
86
         }
         return offset;
87
88
      }
89 }
```

# 6.1.8 Instance Variables versus Parameter and Temporary Variables

Like parameter and temporary variables, instance variables store a value. They are also different in important ways. We will have more to say about these similarities and differences in Section 6.5, but for now, remember the following:

- Instance variables are declared inside a class but outside of all methods. Parameter and temporary variables are declared inside a method.
- Instance variables have a larger scope. They may be used within any of the methods in the class. Parameter and temporary variables can be used only within the method in which they are declared.
- Instance variables have a longer lifetime. They retain their value until changed by an assignment statement or until the object is no longer in use. Parameter and temporary variables disappear when their method finishes executing and are reinitialized each time the method executes again.

# 6.2 Temporary and Parameter Variables

Temporary and parameter variables were introduced in Chapters 4 and 5, respectively. In this section, they are used extensively to improve the SimpleBot. We will also use them with more complex expressions and apply the final keyword to them.

# 6.2.1 Reviewing Temporary Variables

Right now our robots are displayed with a black oval that covers the entire intersection. We can't tell which direction the robot is facing unless it moves. In this section, we will upgrade our robot to correct these problems. Our new, improved robot will appear as shown in Figure 6-4.

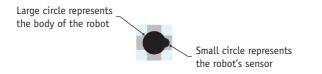

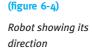

The large circle, representing the body of the robot, is centered on the middle of the intersection and has a radius of 15 pixels. The smaller circle, representing the robot's sensor, is centered on the perimeter of the larger circle with a radius of 6 pixels.

Because the size of the circle no longer matches the size of the intersection, more work will be required to paint the robot. Figure 6-5 shows relevant values that we will need to calculate. They depend heavily on the center of the robot's body and the center of the sensor. We will find it useful to calculate and store these values in temporary variables.

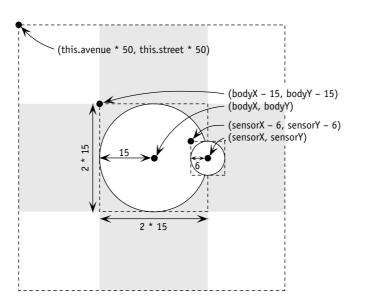

#### (figure 6-5)

Drawing a circle, given its center and radius

290

#### LOOKING BACK

Temporary variables were introduced in Section 5.2.

#### LOOKING BACK

Scope and block were defined in Section 5.2.6. Before we proceed, let's recall what we know about temporary variables:

- > They are declared inside a method.
- Declarations have a type, a name, and usually an initial value. For example, int numThingsHere = 0. Declarations do not include an access modifier.
- The value stored by the variable is accessed with just the variable's name; it is not prefixed with this.
- The scope of a temporary variable—the region in which it can be used extends from its point of declaration to the end of the smallest enclosing block.
- Each time the variable's block is executed, the variable is created and reinitialized; each time execution exits the block, the variable disappears.

Listing 6-7 provides a skeleton for the paint method. It declares four temporary variables to store the center coordinates of the body and the sensor in lines 5-8. Their initialization is shown in pseudocode.

| Listing 6-7: A skeleton of the paint method |                                                                |  |  |  |  |  |  |
|---------------------------------------------|----------------------------------------------------------------|--|--|--|--|--|--|
| 1                                           | /** Paint the robot at its current location. */                |  |  |  |  |  |  |
| 2                                           | <pre>public void paint(Graphics2D g)</pre>                     |  |  |  |  |  |  |
| 3                                           | { g.setColor(Color.BLACK);                                     |  |  |  |  |  |  |
| 4                                           |                                                                |  |  |  |  |  |  |
| 5                                           | <pre>int bodyX = x coordinate of robot body's center</pre>     |  |  |  |  |  |  |
| 6                                           | <pre>int bodyY = y coordinate of robot body's center</pre>     |  |  |  |  |  |  |
| 7                                           | <pre>int sensorX = x coordinate of robot sensor's center</pre> |  |  |  |  |  |  |
| 8                                           | <pre>int sensorY = y coordinate of robot sensor's center</pre> |  |  |  |  |  |  |
| 9                                           |                                                                |  |  |  |  |  |  |
| 10                                          | // Draw the robot's body.                                      |  |  |  |  |  |  |
| 11                                          | g.fillOval(bodyX - 15, bodyY - 15, 2 * 15, 2 * 15);            |  |  |  |  |  |  |
| 12                                          |                                                                |  |  |  |  |  |  |
| 13                                          | // Draw the robot's sensor.                                    |  |  |  |  |  |  |
| 14                                          | g.fillOval(sensorX - 6, sensorY - 6, 2 * 6, 2 * 6);            |  |  |  |  |  |  |
| 15                                          | }                                                              |  |  |  |  |  |  |

The values in these four variables are used in lines 11 and 14 to paint the two circles representing the robot's body and sensor. Recall that filloval's first two arguments represent the upper-left corner of the smallest rectangle that will include the oval, shown with dotted lines in Figure 6-5. The expression bodyx - 15 in line 11 uses the center of the circle to calculate the left edge of the body's enclosing rectangle. bodyY - 15 calculates the top edge of the body's enclosing rectangle.

### Calculating the Body's Center

The center of the robot's body is the same as the center of the intersection. To calculate it, we can calculate the intersection's upper-left corner and then add one half of the intersection's width and height. Recall that the intersection's size is stored in Constants.INTERSECTION\_SIZE. This name is unwieldy to use repeatedly in a method, so we first assign it to a temporary variable with a shorter name.

```
int iSize = Constants.INTERSECTION_SIZE;
int bodyX = this.avenue * iSize + iSize / 2;
int bodyY = this.street * iSize + iSize / 2;
```

We can increase our confidence that these calculations are correct by producing an evaluation diagram with some sample values for the robot's location and intersection size. For example, see Figure 6-6.

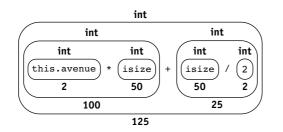

#### (figure 6-6)

Evaluation diagram for bodyX when the robot is at (4, 2) on intersections of size 50

One question that arises is what happens when two numbers do not divide evenly. For example, what would the preceding expression produce if the intersection size was 51 instead of 50? One might expect an answer of 125.5 because 51/2 is 25.5—but that answer is wrong.

Java performs **integer division** when both operands are integers. Integer division is like the long division you learned in grade school, but with the remainder thrown away. That is, 51 divided by 2 is 25 with a remainder of 1. The remainder is thrown away, and the answer is 25. Java has a second kind of division that preserves the decimal portion. We will study it in Section 7.2.2.

If the divisor (the second number) happens to be 0, an exception will be thrown to indicate that the division can't be performed.

# A related operator is %, the **remainder operator**. It returns the remainder of the long division. For example, 51 % 2 returns 1 because 51 divided by 2 is 25 with a remainder of 1. If the first operand happens to be negative, the answer will be negative as well.

#### **KEY IDEA**

Dividing two integers results in an integer. The decimal portion, if any, is lost.

#### **KEY IDEA**

n % d gives the remainder of dividing n by d.

293

The remainder operator has four common uses in programming:

The remainder operator can be used to determine if a number is even or odd, as in the following example:

```
if (n % 2 == 0)
{ // n is even...
```

The remainder operator can be used to process every n<sup>th</sup> item. For example, consider a robot traveling east until it finds a wall. The following code will place a Thing on every 5<sup>th</sup> intersection.

```
while (karel.frontIsClear())
{ if (this.getAvenue() % 5 == 0)
    { this.putThing();
    }
}
```

- The remainder operator can be used together with the / operator to find the individual digits of a number. For example, 123 % 10 gives the right-most digit, 3. Dividing by 10 gives the number without the right-most digit. For example, 123 / 10 gives 12. Taking the remainder of this number gives the next digit, 2, and so on.
- The remainder operator can be used to perform "wrap around" or "clock" arithmetic. We've already seen an example of this kind of arithmetic when we implemented turnLeft. We subtracted one from direction, unless the direction was EAST (0); then we wrapped around back to NORTH (3). The more common case is incrementing by one until an upper limit is reached, then starting over at 0. This calculation can be implemented as follows:

var = (var + 1) % upperLimit;

#### Calculating the Sensor's Center

We now turn to calculating the sensor's center, as required by lines 7 and 8 in Listing 6-7. Once again, we turn to Figure 6-5 for guidance. It appears that sensorY is the same as bodyY and that sensorX is the same as bodyX + 15, the body's radius.

Unfortunately, it isn't that simple. These calculations only work if the robot is facing east. Figure 6-7 shows the robot in all four positions with the associated calculations.

(figure 6-7)

Drawing the robot in each of the four directions

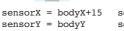

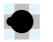

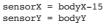

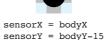

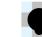

sensorX = bodyX
sensorY = bodyY+15

```
We could solve this problem with a cascading-if statement, but there is an easier way. This situation is similar to moving the robot. There, we wanted to add -1, 0, or 1 to the street or avenue, depending on the direction the robot is facing. Here we want to add -15, 0, or 15. For the move method, we used two helper methods—strOffset and aveOffset. For this problem, we just need to multiply their results by 15.
```

Lines 7 and 8 in Listing 6-7 can be replaced by the following two lines:

```
int sensorX = bodyX + this.aveOffset() * 15;
int sensorY = bodyY + this.strOffset() * 15;
```

# Using the final Keyword with Temporary Variables

The final keyword can be used with any kind of variable, not just instance variables. It always means that the first value assigned to the variable should also be the final value assigned.

In the paint method, we assigned the constant INTERSECTION\_SIZE to a temporary variable, iSize, for convenience. However, it would be a bug if iSize were mistakenly changed. For this reason, using final would be an excellent idea, as follows:

```
final int iSize = Constants.INTERSECTION SIZE;
```

It's also worth noting that none of the temporary variables change after they are initialized. (They may, however, have a different value the next time the paint method is called and the variables are initialized again.) It wouldn't hurt to make the fact that they don't change while paint is executing explicit by using final for all of the temporary variables.

# **Delaying Initialization**

It is possible to separate a temporary variable's declaration and initialization. This is useful, for example, if we use a cascading-if statement to calculate sensorx, as follows:

```
int sensorX;
if (this.direction == Constants.EAST)
{ sensorX = bodyX + 15;
} else if (this.direction == Constants.NORTH)
{ sensorX = bodyX;
...
```

When initialization is delayed, the temporary variable holds an unknown value between the time it is declared and when it is initialized. It would be an error to try to use it. Fortunately, the Java compiler actively tries to prevent this error. For example,

#### **KEY IDEA**

An uninitialized temporary variable holds an unknown value.

294

the following program fragment produces an error message saying "variable bodyX may not have been initialized."

```
int bodyX;
int sensorX = bodyX + 15;
```

Occasionally, the compiler will issue this error even though the variable is initialized in an if statement. In that case, simply initialize the variable when it is declared even though you know it will have a new value assigned before it is used.

# **Temporary Variable Summary**

This paint method could have been written without temporary variables (see Listing 6-8). However, temporary variables allow us to break the calculation into smaller pieces. The pieces can be individually named and documented, making them easier to understand than one large calculation.

Another use of temporary variables is to reuse a calculation in several places in the same method. By performing the calculation once and storing the result, we save time and effort in programming and debugging.

```
Listing 6-8: The paint method without temporary variables
   /** Paint the robot at its current location. */
 1
   public void paint(Graphics2D g)
2
3
   { g.setColor(Color.BLACK);
4
      // Draw the robot's body.
5
6
      g.fillOval(this.avenue * 50 + 50/2 - 15,
                  this.street * 50 + 50/2 - 15,
7
8
                   2*15, 2*15);
9
      // Draw the robot's sensor.
10
11
      g.fillOval(
             this.avenue * 50 + 50/2 + this.aveOffset() * 15 - 5,
12
13
             this.street * 50 + 50/2 + this.strOffset() * 15 - 5,
15
             2*5, 2*5);
16 }
```

#### **KEY IDEA**

Use temporary variables when you can; instance variables only if you must. Temporary variables and instance variables are similar in that they both store a value that can be used later. Their major differences are in how long the value is stored and in where the value can be used. Because instance variables have a longer lifetime and a larger scope, they can often be used in place of temporary variables. This can lead to mistakes. The shorter lifetimes of temporary variables and their much smaller scope (a

# CHAPTER 6 | USING VARIABLES

method rather than the entire class) result in a much smaller opportunity for misuse. Instance variables are vitally important in object-oriented programming, but should only be used when other kinds of variables cannot be used.

# 6.2.2 Reviewing Parameter Variables

We were introduced to parameter variables in Section 4.6, where we wrote a method that took an argument specifying how far the robot should move. In this section, we will show how parameter variables are closely related to temporary variables, explore using parameters with constructors, and discuss overloading.

# Parameter Variables versus Temporary Variables

Consider the following modification of the move method in the SimpleBot class. It causes the robot to move two intersections in the direction it is currently facing.

```
1 public void moveFar()
2 { int howFar = 2;
3 this.street = this.street + this.strOffset() * howFar;
4 this.avenue = this.avenue + this.aveOffset() * howFar;
5 Utilities.sleep(400);
6 }
```

A method to move the robot three intersections can be developed by copying moveFar to a new method, moveReallyFar, and changing the 2 in line 2 to 3. Another method, moveReallyReallyFar, could be identical to moveFar except for setting howFar to 4.

The methods are all identical except for that one number. This seems silly, for a number of reasons:

- > What if we discover a bug in the first one—for example, if line 3 used aveOffset() instead of strOffset()? Chances are good that the same bug has been cut and pasted into the other methods.
- What if we want to move 7 intersections? We must define a new method, with a new name—and that still wouldn't help us move 25 intersections in another part of the program.
- What if we want to calculate the distance to move, storing it in a variable? We need to resort to a messy cascading-if or switch statement to choose the specific method to execute.

Instead of initializing howFar when we *write* the method, we want to initialize it when we *call* the method. Using parameter variables, we can accomplish this goal. Parameters allow us to replace karel.moveFar() with karel.move(2) and to replace karel.moveReallyReallyFar() with karel.move(4). The argument— the number in the parentheses—specifies how far we want the robot to move. If we want the robot to move five intersections, we can write karel.move(5).

#### **KEY IDEA**

The argument, provided when the method is called, is used to initialize the parameter variable. The argument is used to initialize a parameter variable defined inside the move method. The parameter variable is similar to a temporary variable except that it is declared differently and is initialized by the argument.

Consider the temporary variable howFar from the moveFar method:

int howFar = 2;

To transform it into a parameter, think of its two distinct parts: the declaration and the initialization. The declaration, int howFar, stays inside the method, where it becomes the parameter variable. The value it is initialized with, 2, becomes the argument. It is provided when the method is called. (The equal sign is discarded in the process.)

The left side of Figure 6-8 shows relevant portions of a program that uses moveFar. On the top is a main method that calls moveFar, and on the bottom is the definition of moveFar. The right side of the figure shows the program after transforming it to use a parameter variable.

#### (figure 6-8)

Transforming a temporary variable into a parameter variable

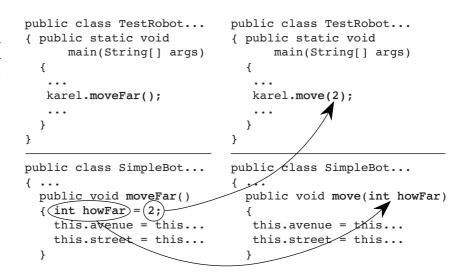

Inside the method, the parameter variable behaves like any other temporary variable. It can be used in expressions, passed as an argument to another method, and assigned a new value. Its scope is the entire method. Like a temporary variable, it has a short life-time, disappearing when the method finishes executing. It is re-created and reinitialized each time the method is executed. The difference is in how it is initialized.

As we've seen in previous chapters, a method may have more than one parameter. For example, the following method is called with two arguments, karel.move(5, Constants.EAST). It turns karel to face the specified direction and then move the specified distance. Each pair of declarations is separated with a comma.

```
Chapter 6 | Using Variables
```

```
public void move(int howFar, int aDir)
{ this.face(aDir);
   this.move(howFar);
}
```

# **Overloading Methods**

We now have three methods named move, the usual one without a parameter, one with a single parameter, and one with two parameters. Fortunately, this does not usually cause a problem as long as every method in the class has a different **signature**. A method's signature is its name together with an ordered list of its parameter types.

The signature of the usual move method is simply move(). It has no parameters and hence its ordered list of parameter types is empty. The signature of the move method shown in the right side of Figure 6-8 is move(int). Notice that the parameter name is not included in the signature. The last version of move has the signature move(int, int).

Assuming karel is an instance of a SimpleBot class that has these three methods defined, karel.move(), karel.move(3), and karel.move(3, Constants.NORTH) are all legal method calls. In each case, Java executes the method with the matching signature.

Methods and constructors that have the same name but different signatures are said to be **overloaded**. Note that we now have two terms incorporating the word "over":

- Overload—A method overloads another method in either a superclass or the same class when they have the same name but different signatures. Any of the methods may be executed, depending on the arguments provided when it is called.
- > Override—A method in a subclass overrides a method in a superclass if they have the same signatures. The overriding method is executed and the overridden method is not (unless it is called by the overriding method).

Constructors may also be overloaded. The same principles apply to them.

# Using Parameters to Initialize Instance Variables

Parameters are also useful for writing constructors. Our current implementation of SimpleBot always begins on 4<sup>th</sup> Street and 2<sup>nd</sup> Avenue facing east. We can use parameters in the constructor to make it more flexible.

Listing 6-9 shows a constructor with four parameters to construct a robot in a specified city at a specified location. Three of the parameters are used to provide the initial values to the instance variables street, avenue, and direction. Because the initial

#### **KEY IDEA**

Initialize each instance variable either where it is declared or in the constructor. values are provided in the constructor, initial values are no longer needed on lines 2–4 where the variables are declared; there is no need to initialize them in both places.

**Listing 6-9:** A version of the SimpleBot class that uses parameters to initialize its location

```
public class SimpleBot extends Paintable
2
    { private int street;
      private int avenue;
3
4
      private int direction;
5
6
      /** Construct a new robot in the given city at the given location.
7
          @param aCity
                                        The city in which this robot appears.
8
          @param aStreet
                                        This robot's initial street.
Q
          @param anAvenue
                                        This robot's initial avenue.
          @param aDirection
                                        This robot's initial direction. */
10
      public SimpleBot(SimpleCity aCity,
11
12
                           int aStreet, int anAvenue, int aDirection)
13
      { super();
14
         this.street = aStreet;
15
         this.avenue = anAvenue;
16
         this.direction = aDirection;
17
         aCity.add(this, 2); // Add this robot to the given city in the top level.
18
      }
      // Remainder of the class omitted.
19
20 }
```

One of the constructor's parameters—the city—is *not* used to initialize an instance variable. Recall that the robot must be added to the city, which keeps a list of all the objects to be painted. So far the robot has been added to the city in the main method. The following lines show how it was done in Listing 6-4.

```
7 SimpleCity newYork = new SimpleCity();
8 SimpleBot karel = new SimpleBot();
...
11 newYork.add(karel, 2);
```

With this new constructor, line 8 is changed as follows to place the robot in the city named newYork on 4<sup>th</sup> Street and 2<sup>nd</sup> Avenue, facing east:

```
8 SimpleBot karel = new SimpleBot(newYork, 4, 2, Constants.EAST);
```

Line 11 is omitted from the main method because that task is now performed in the SimpleBot constructor. When the constructor is called as shown in the preceding code, the value stored in newYork is assigned to the parameter variable aCity. The reference to the newly created object is assigned to the implicit parameter variable

this. Both variables are used in line 17 of Listing 6-9 to add *this* robot to the city known within the constructor as aCity. The effect is the same as our previous approach, newYork.add(karel, 2).

A reference to this object can be passed as a parameter using this.

**KEY IDEA** 

# **Name Conflicts**

It is often the case that the natural name for a parameter is the same as the name of an instance variable. For example, some people find the parameter names in lines 11 and 12 of Listing 6-9 awkward and would rather use names like street and avenue. In fact, the names of the parameters can be the same as the names of the instance variables. Using this removes the ambiguity that would otherwise be present. For example, lines 11–14 could be reimplemented as follows:

A temporary variable may also have the same name as an instance variable, but temporary and parameter variables within the same method must have unique names.

There is, however, a danger in using the same names. As noted briefly earlier, this is actually optional in most circumstances, and many programmers, unfortunately, habitually omit it. Omitting this when the parameter name and instance variable name are different poses no danger. But suppose this was omitted from line 14 of the preceding code, as follows:

14 street = street;

The compiler would interpret this as assigning the value in the parameter to itself—a useless but perfectly valid action. The instance variable would remain uninitialized.

# Using the final Keyword with Parameter Variables

Like other kinds of variables, parameter variables can use the keyword final. As elsewhere, it means that the variable's value may not be changed. As with other kinds of parameters, use final to emphasize and enforce that intention.

# 6.3 Extending a Class with Variables

In Section 6.1, we saw how instance variables can be used inside a class such as SimpleBot. It is also possible to extend an existing class with new instance variables,

#### **KEY IDEA**

Instance variables in a subclass add to the information maintained by the superclass. just as we extended an existing class with new methods in Chapter 2. In defining the new class, we will specify only the new instance variables. The Java compiler will automatically include them with the instance variables already defined in the superclass.

In the following example, we will extend Robot (*not* the SimpleBot class used earlier in this chapter) to create a new class, LimitedBot. Our goal is to create a kind of robot that can carry only a limited number of things; if it attempts to carry more, it will break. Each of these limited robots will need to know two pieces of information: How many things it can hold before breaking, and how many things it is currently holding. We'll call one maxHold (the maximum the robot can hold at one time) and call the other numHeld (the number held right now).

These two pieces of information will be stored as instance variables. Why use instance variables and not some other kind of variable? A temporary variable won't work because the robot needs to remember this information even when a method is not being executed. A parameter variable isn't what we need because we don't want to rely on the client to tell the robot how much it can carry every time a method is called.

In Chapter 1, we illustrated the attributes of a robot with an object diagram similar to the one shown on the left side of Figure 6-9. It represents a robot on the corner of (1, 0) facing east.

We can imagine an instance of LimitedBot as having a Robot object inside itself, along with the new instance variables it defines. This is illustrated on the right side of Figure 6-9. In this case, the robot is limited to holding five things at a time; it is currently holding none.

#### (figure 6-9)

Visualizing instance variables in a Robot object and a LimitedBot object

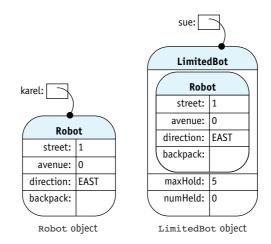

# 6.3.1 Declaring and Initializing the Variables

Listing 6-10 shows the beginning of our new kind of robot, LimitedBot. It includes the two new instance variables and the constructor, but nothing else. LimitedBot objects are identical to normal Robot objects except for the (currently unused) instance variables.

```
Listing 6-10: A LimitedBot is like a normal Robot, but has two additional (yet to be used)
               instance variables
    import becker.robots.*;
2
    /** A LimitedBot can carry or hold only a limited number of things. The
3
      actual limit set when the robot is constructed.
4
 5
6
      @author Byron Weber Becker */
    public class LimitedBot extends Robot
7
8
    1
9
      private int maxHold;
                                           // Maximum # of things this robot can hold.
      private int numHeld = 0;
                                           // Number of things currently held by this robot.
10
11
      /** Construct a new LimitedBot.
12
       * @param aCity
                                 This robot's city.
13
14
      * @param aStr
                                 This robot's initial street.
       * @param anAve
                                This robot's initial avenue.
15
16
       * @param aDir
                                 This robot's initial direction.
       * @param maxCanHold
                                 The maximum number of things this robot can carry/hold. */
17
18
       public LimitedBot(City aCity, int aStr, int anAve,
19
                              Direction aDir, int maxCanHold)
       { super(aCity, aStr, anAve, aDir);
20
         this.maxHold = maxCanHold:
21
      }
22
23 }
```

The number of things held by the robot will always be zero when the robot is constructed, and so the numHeld instance variable is initialized to 0 when it is declared in line 10. The initial value of maxHold, however, isn't known when the class is written. It is initialized in the constructor with the value passed to the maxCanHold parameter, allowing its initial value to be determined when the LimitedBot is constructed.

Invoking super in line 20 calls a constructor in the superclass. Parameters such as aStr and anAve are passed as arguments to super, where they are likely used to initialize instance variables in the superclass.

This example illustrates two guidelines that are seldom broken:

- Every instance variable is initialized either where it is declared or in the constructor, with information passed via a parameter.
- Parameters to a constructor are used to initialize an instance variable in the same class via an assignment statement or an instance variable in a superclass via the call to super.

#### 6.3.2 Maintaining and Using Instance Variables

Having the maxHold and numHeld instance variables is not enough. We need to maintain and use the information they store.

First, we need to monitor how many things are currently held by the robot, and call breakRobot if this number exceeds the number stored in maxHold. The number of things held by the robot changes whenever it picks a thing up or puts a thing down. Thus, we will need to override the definitions of pickThing and putThing.

Let's focus on pickThing first. In pseudocode, we want it to perform the following tasks:

if (already holding the maximum number of things)
{ break the robot
} else
{ pick up a thing
increment the count of the number of things being held
}

The pseudocode for putting a thing down is similar except that there is no need to check if the maximum has been exceeded:

put down a thing decrement the count of the number of things being held

These two methods are shown in lines 24–33 and 35–39 of Listing 6-11.

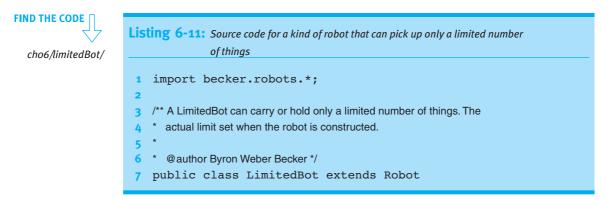

# £

304

```
Listing 6-11: Source code for a kind of robot that can pick up only a limited number
              of things (continued)
8 {
                                          // Maximum # of things this robot can hold.
9
      private int maxHold;
      private int numHeld = 0;
                                         // Number of things currently held by this robot.
10
11
12
      /** Construct a new LimitedBot.
      * @param aCity
                                This robot's city
13
      * @param aStr
                               This robot's initial street.
14
      * @param anAve
                                This robot's initial avenue.
15
      * @param aDir
16
                                This robot's initial direction.
      * @param maxCanHold
                                The maximum number of things this robot can carry/hold. */
17
18
      public LimitedBot(City aCity, int aStr, int anAve,
                             Direction aDir, int maxCanHold)
19
      { super(aCity, aStr, anAve, aDir);
20
21
         this.maxHold = maxCanHold;
22
      }
23
      /** Pick up a thing. If the robot is already holding the maximum number
24
      * of things, it breaks. */
25
26
      public void pickThing()
      { if (this.numHeld == this.maxHold)
27
28
         { this.breakRobot("Tried to pick up too many things.");
29
         } else
         { super.pickThing();
30
           this.numHeld = this.numHeld + 1;
31
32
         }
      }
33
34
      /** Put down one thing. */
35
36
      public void putThing()
37
      { super.putThing();
         this.numHeld = this.numHeld - 1;
38
      }
39
40 }
```

In pickThing, we call super.pickThing() at line 30. This statement calls the unmodified version of pickThing provided by the LimitedBot's superclass. The code surrounding this call details the additional steps that should be taken when a LimitedBot's version of pickThing is called. super.putThing() is called at line 37 for similar reasons.

#### LOOKING BACK

Overriding methods was discussed in Section 2.6.1.

# 6.3.3 Blank Final Instance Variables

In Listing 6-11, maxHold is given a value when the object is initialized, but thereafter the value is unchanged. This suggests that maxHold is really a kind of constant even though we don't know its value until the object is instantiated.

The constructor may assign a value to a final instance variable as long as the variable hasn't been used already. This suggests that line 9 of Listing 6-11 should be rewritten as follows:

```
9 private final int MAX_HOLD; // Maximum # of things this robot can hold.
```

Appropriate changes in the variable name should also be made in lines 21 and 27. A final variable that is not initialized until later is called a **blank final**. The compiler must be able to verify that a blank final is not used before it is assigned a value.

# 6.4 Modifying vs. Extending Classes

We now have two distinct approaches to modifying a class to do something new:

- > Extending the class with additional methods and instance variables.
- Adding additional functionality within the class itself. In fact, the problem set for this chapter asks for many modifications to SimpleBot.

So, which is preferable: to extend a class with new functionality or modify the class itself?

As usual, the answer depends on the context. If the source code is not available (as is the case with Robot), you can't modify the class directly. The question becomes more interesting when the source code is available. The decision is usually made based on two criteria:

- How extensively has the class already been used, including subclasses? Modifying a class that is extensively used carries a significant risk of breaking code that already works. It also carries the burden of significant testing. In these cases, extending the class is usually the better idea.
- Are the proposed changes useful in many circumstances? If they are, modifying the class may be a good idea. However, if the changes are of limited use, the class becomes cluttered with features that are not typically used. Extending the class is often the wiser course in this situation as well.

These observations are represented in Table 6-2.

|                                       | Modifications are<br>useful almost<br>everywhere. | Modifications are<br>useful in many<br>settings. | Modifications are<br>useful in only a few<br>settings. | <b>(table 6-2)</b><br>Factors in deciding<br>whether to modify or |
|---------------------------------------|---------------------------------------------------|--------------------------------------------------|--------------------------------------------------------|-------------------------------------------------------------------|
| Class is already<br>used extensively. | Modify the class.                                 | Extend the class.                                | Extend the class.                                      | extend a class                                                    |
| Class is not used extensively.        | Modify the class.                                 | Modify the class.                                | Extend the class.                                      |                                                                   |

A third option is to create a new class that makes substantial use of an existing class to do its job. That's the topic of Chapter 8.

# 6.5 Comparing Kinds of Variables

We have examined three kinds of variables: instance variables, temporary variables, and parameter variables. How do you choose which kind of variable to use? This section compares and contrasts them, and provides some guidelines on selecting an appropriate kind of variable.

# 6.5.1 Similarities and Differences

Table 6-3 compares and contrasts the different kinds of variables.

|                               | Instance Variables                                                                                                    | Temporary Variables                                                                                     | Parameter Variables                                                                                     | (table 6-3)                                 |
|-------------------------------|----------------------------------------------------------------------------------------------------|----------------------------------------------------------------------------------------------------|----------------------------------------------------------------------------------------------------|---------------------------------------------|
| are declared                  | inside a class but<br>outside of the methods.                                                                                                    | inside a method.                                                                                        | inside a method's parameter list.                                                                       | Comparing the differe<br>kinds of variables |
| are declared                  | with an access modifier;<br>beginning programmers<br>should always use<br>private.                                                                                      | without an access<br>modifier.                                                                          | without an access<br>modifier.                                                                          |                                             |
| use the final<br>keyword when | the value stored<br>should not be<br>changed.                                                                                                    | the value stored<br>should not be<br>changed.                                                           | the value stored<br>should not be<br>changed.                                                           |                                             |
| are named (by<br>convention)  | like methods: the first<br>"word" is lowercase;<br>subsequent "words"<br>have an initial capital.<br>If the final keyword<br>is used, names should<br>be all uppercase. | like methods: the<br>first "word" is<br>lowercase;<br>subsequent "words"<br>have an initial<br>capital. | like methods: the<br>first "word" is<br>lowercase;<br>subsequent "words"<br>have an initial<br>capital. |                                             |
| can be used                   | in any method in the class.                                                                                                    | in the smallest block<br>enclosing the<br>declaration.                                                  | in the method where they are declared.                                                                  |                                             |

(table 6-3) continued

Comparing the different kinds of variables

|                            | Instance Variables                                                                                                    | Temporary Variables                                                            | Parameter Variables                                 |
|----------------------------|----------------------------------------------------------------------------------------------------|--------------------------------------------------------------------------------|-----------------------------------------------------|
| are initialized            | where they are declared or in the constructors.                                                                                                    | where they are declared.                                                       | where the method is called.                         |
| store their value<br>until | it is changed or<br>the object is no<br>longer used.                                                                                                    | it is changed or the<br>smallest enclosing<br>block has finished<br>executing. | it is changed or the method has finished executing. |
| are referenced             | with the keyword<br>this, a dot, and the<br>variable's name; may<br>be accessed with the<br>class name when<br>modifiers permit and<br>they have the static<br>keyword. | with only the<br>variable's name.                                              | with only the<br>variable's name.                   |

# 6.5.2 Rules of Thumb for Selecting a Variable

Table 6-4 can help you decide when each kind of variable is an appropriate choice based on your program's needs. The solutions are ordered from the most preferred to the least preferred; therefore, read the table from the top and use the first solution that meets your needs.

#### (table 6-4)

Rules of thumb for choosing which kind of variable to use

| lf you                                                                                                    | Then                                                                                                    |  |
|----------------------------------------------------------------------------------------------------|----------------------------------------------------------------------------------------------------|--|
| need a value that never changes while<br>the program is running                                            | use a final instance variable (constant). Valid<br>exceptions are for the values o, 1, and -1,<br>unless the special value could be something<br>else but just happens to be one of these. |  |
| need to store a value that will be used in<br>a calculation later in the same method<br>but then discarded | use a temporary variable.                                                                                                    |  |
| have a method that could do things<br>slightly differently based on a value<br>known by the client         | use a parameter.                                                                                                    |  |
| find yourself writing almost identical code<br>several times                                               | look for a way to put the code in a method, accounting for the differences with parameters.                                                                                                |  |
| need a value in many methods<br>within a class                                                             | consider using an instance variable.                                                                                                    |  |
| need to implement an attribute of<br>an object                                                             | use an instance variable or calculate the value based on existing instance variables.                                                                                                    |  |
| have an object that must store a value<br>even when none of its services are<br>being used                 | use an instance variable.                                                                                                    |  |

# 6.5.3 Temporary versus Instance Variables

One of the hardest choices for many beginning programmers is deciding whether to use an instance variable or a temporary variable. This choice is difficult because nearly anything that can be done with a temporary variable can also be done with an instance variable. This situation often leads beginning programmers to overuse instance variables and underuse temporary variables.

Suppose that you need a query, numIntersectionsWithThings, that counts the number of intersections containing Things between the robot's current location and a wall that is somewhere in front of it. Invoking numIntersectionsWithThings on the robot shown in Figure 6-10 would move the robot to just before the wall and return the value 3.

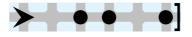

#### (figure 6-10)

Initial situation for counting the number of things before a wall

cho6/counter/

LOOKING AHEAD

This code can give an

incorrect answer. See Written Exercise 6.3.

**FIND THE CODE** 

We could solve this problem using an instance variable, as shown in Listing 6-12. This approach is not appropriate for an instance variable, however, because it stores temporary information, not an attribute of the robot.

```
Listing 6-12: An inappropriate use of an instance variable
   import becker.robots.*;
1
2
   public class CounterBot1 extends RobotSE
3
   { private int intersections = 0;
4
5
     public CounterBot1(City c, int str, int ave, Direction d)
6
     { super(c, str, ave, d);
7
8
     }
9
     public int numIntersectionsWithThings()
10
11
     { while(true)
         { if (this.canPickThing())
12
               this.intersections = this.intersections + 1;
            {
13
14
            }
            if (!this.frontIsClear()) { break; }
15
            this.move();
16
17
          }
         return this.intersections;
18
      }
19
20 }
```

A better solution is to use a temporary variable. Rewriting the class in Listing 6-12 to use a temporary variable results in the class shown in Listing 6-13. The differences are shown in bold in both listings.

```
FIND THE CODE
                  Listing 6-13: A robot using a temporary variable in numIntersectionsWithThings
    cho6/counter/
                     import becker.robots.*;
                  2
                     public class CounterBot2 extends RobotSE
                  3
                   4
                     {
                       public CounterBot2(City c, int str, int ave, Direction d)
                   5
                  6
                       { super(c, str, ave, d);
                  7
                       }
                  8
                       public int numIntersectionsWithThings()
                  9
                       { int intersections = 0;
                  10
                          while(true)
                  11
                  12
                          { if (this.canPickThing())
                            { intersections = intersections + 1;
                  13
                  14
                            }
                            if (!this.frontIsClear())
                                                           { break; }
                  15
                            this.move();
                  16
                  17
                          }
                  18
                          return intersections:
                       }
                  19
                  20 }
```

Does it matter whether you choose an instance variable or a temporary variable? Yes, for the following reasons:

- Reading a program is easiest if variables are declared close to their use. Temporary variables keep declarations as close to their use as possible. That way the reader doesn't have to remember as many details for as long a time.
- The class as a whole is easier to understand if it isn't cluttered by extraneous instance variables. Readers assume that each instance variable has a meaning to the class as a whole and to several methods. If that's not true, it can take longer to understand the class.
- The longer lifetimes and larger scope of instance variables give programmers more opportunity to misuse them. Don't provide such opportunities unless you must.
- > Extra instance variables increase the amount of memory required to run the program. For large programs, this can become an issue because it may limit the amount of data it can handle.

Temporary variables should be used when the value is not an attribute of the object and is primarily local to a method, or when storing a temporary value. Prime candidates include loop counters, a temporary variable to store an intermediate calculation, an accumulator such as intersections in Listing 6-13, or the temporary storage of the answer to a query before it's used in further calculations.

For each instance variable, you should think carefully about whether it must be an instance variable. Is the data relevant to more than one public method? Does the data represent an attribute of the class? If so, make it an instance variable. If not, consider other options.

# 6.6 Printing Expressions

When debugging programs that use variables and expressions, it is often useful to print their values as the program is running. There are two approaches: inserting temporary code in the class to print the values out, and using a tool called a debugger.

#### 6.6.1 Using System.out

System.out is an object that is automatically made available throughout every Java program. It has two methods, print and println, that are used to print values in the **console** window. The console is usually a separate window used specifically for default textual input and output. This is also where Java prints its error messages.

For example, the pickThing method in LimitedBot (see Listing 6-11) can be modified to print out useful debugging information by adding lines 2 and 3 in the following code:

```
1
   public void pickThing()
   { System.out.print("PickThing:numHeld=");
2
                                                     // debug
 3
      System.out.println(this.numHeld);
                                                     // debug
 4
      if (this.numHeld == this.maxHold)
      { this.breakRobot("Tried to pick up too many things.");
 5
 6
      } else
 7
      { super.pickThing();
 8
        this.numHeld = this.numHeld + 1;
 9
      }
10 }
```

The result of picking up three things using the modified class is shown in Figure 6-11. The black window in front of the usual robot window is the console.

#### **KEY IDEA**

Use parameter and temporary variables when you can; instance variables only when you must.

#### (figure 6-11)

Information printed in the console window using System.out

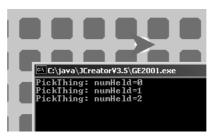

The print and println methods are overloaded to take all of Java's types as arguments. In line 2, the print method is used to print the given string literal. In the next line, the println method is used to print the value stored in an integer variable.

Most programmers would combine lines 2 and 3 as follows:

```
System.out.println("PickThing:numHeld=" + this.numHeld);
```

When the plus operator (+) is used with a string, the result is a single string composed of the first operand textually followed by the second operand. The resulting string is then printed.

The difference between print and println is in where text will go the *next* time one of these methods is called. Using print causes subsequent text to be printed on the same line; using println causes subsequent text to be printed on the next line. The "ln" in println stands for "line."

# 6.6.2 Using a Debugger

A **debugger** is a tool that can be used to view values while the program is running. It does not require you to add temporary code to your program. An example of one debugger is shown in Figure 6-12. It is part of the Eclipse project, a freely available integrated development environment. Three areas of the debugger are shown under the robot's window:

- The source code that is currently being executed is shown in the bottom left of the figure. It helps remind the programmer which variables are currently relevant. It is possible to set breakpoints before running the program. A breakpoint is associated with a program statement and causes the debugger to stop executing the program each time the statement is reached, giving the user an opportunity to examine the values held by variables.
- ➤ The variables that are currently in scope are shown in the upper-right corner of Figure 6-12. In this example, all the variables happen to be instance variables, but parameter and temporary variables can also appear in this area. The current value held by each variable is also shown. If the variable happens to refer to an object, a plus sign appears to the left, allowing its instance variables

CHAPTER 6 | USING VARIABLES

to be shown as well. The debugger even shows private instance variables in LimitedBot's superclasses.

After a program stops at a breakpoint, the toolbar shown in the upper-left corner of Figure 6-12 is used to continue execution. For example, the arrow on the far left continues execution until the next breakpoint is reached. Some of the other tools allow the programmer to step to the next statement. One tool treats a method call as one statement to execute while another steps into a method to execute the next statement.

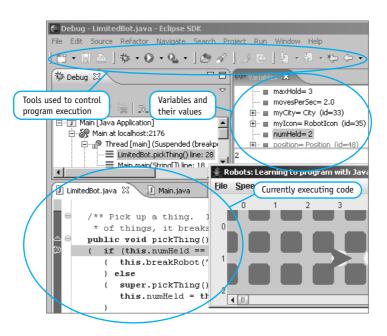

(figure 6-12) Eclipse debugger in use

Debuggers are powerful tools that are worth learning. However, they are also complex and may distract beginning programmers from more important learning tasks.

# 6.7 GUI: Repainting

In this section, we'll create a new kind of graphical user interface component, a Thermometer. The major difference between a Thermometer and the StickFigure component created in Chapter 2 is that the Thermometer has an instance variable that controls its appearance. As Figure 6-13 shows, each thermometer can be set to show a different temperature.

#### (figure 6-13)

Three Thermometer components, each with a different temperature setting

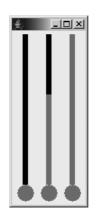

The program in Listing 6-14 was used to create this image and may be used as a test harness during the development process. It creates three instances of the Thermometer class, displays them, and sets each to show a different temperature.

```
FIND THE CODE
```

```
Listing 6-14: A test harness for the Thermometer class
cho6/thermometer/
                   1
                      import javax.swing.*;
                   2
                      /** Test a thermometer component.
                   3
                   4
                        @author Byron Weber Becker */
                   5
                   6
                      public class Main extends Object
                   7
                      {
                   8
                        public static void main(String[] args)
                        { // Create three thermometer components.
                   9
                           Thermometer t0 = new Thermometer();
                  10
                   11
                           Thermometer t1 = new Thermometer();
                           Thermometer t_2 = new Thermometer();
                  12
                  13
                  14
                           // Create a panel to hold the thermometers.
                           JPanel contents = new JPanel();
                  15
                  16
                           contents.add(t0);
                           contents.add(t1);
                  17
                  18
                           contents.add(t2);
                  19
                  20
                           // Set up the frame.
                  21
                           JFrame f = new JFrame();
                           f.setDefaultCloseOperation(JFrame.EXIT ON CLOSE);
                  22
                  23
                           f.setContentPane(contents);
                           f.pack();
                  24
                           f.setVisible(true);
                  25
                  26
```

# Chapter 6 | Using Variables

```
Listing 6-14: A test harness for the Thermometer class (continued)
27  // Set the temperature of each thermometer.
28  t0.setTemperature(0);
29  t1.setTemperature(30);
30  t2.setTemperature(50);
31  }
32 }
```

# 6.7.1 Instance Variables in Components

In Section 2.7.3, we learned that the paintComponent method can be called by the Java system at any time. The user can resize a frame or expose a previously hidden frame. In either case, paintComponent will be called to repaint the contents of the frame. Therefore, the paintComponent method must be able to determine what the component should look like. For a Thermometer, this includes determining how high the alcohol (the modern replacement for mercury) should be drawn. It does so by consulting an instance variable. A client can set the instance variable to a given temperature with a small method called setTemperature.

Listing 6-15 shows the beginnings of the Thermometer class, complete with the instance variable used to store the current temperature. Most of the code in paintComponent must still be developed.

```
Listing 6-15: The beginnings of the Thermometer class
   import javax.swing.*;
 1
   import java.awt.*;
2
3
4
   /** A thermometer component to use in graphical user interfaces. It can
      display temperatures from MIN_TEMP to MAX_TEMP, inclusive.
 5
6
      @author Byron Weber Becker */
7
8
   public class Thermometer extends JComponent
9
   {
      public final int MIN TEMP = 0;
10
      public final int MAX TEMP = 50;
11
12
      private int temp = MIN TEMP;
13
```

**FIND THE CODE** cho6/thermometer/

315

```
Listing 6-15: The beginnings of the Thermometer class (continued)
      /** Construct a new thermometer. */
14
      public Thermometer()
15
16
      { super();
         this.setPreferredSize(new Dimension(50, 250));
17
18
      }
19
      /** Paint the thermometer to show the current temperature. */
20
21
      public void paintComponent(Graphics g)
      { super.paintComponent(g);
22
23
24
         // paint the thermometer
      }
25
26
       /** Set the thermometer's temperature.
27
          @param newTemp the new temperature. */
28
29
       public void setTemperature(int newTemp)
       { this.temp = newTemp;
30
31
       }
32 }
```

Recall that the preferred size, set in line 17, is used by the frame to determine how large the thermometer should be. Forgetting to set the preferred size will make the component so small that it is almost invisible.

#### LOOKING AHEAD

Programming Project 6.15 asks you to improve upon the hard-coded minimum and maximum. This version of the class fixes the minimum and maximum temperature the thermometer can display with two named constants.

Working out the actual code for paintComponent is somewhat tedious. It helps to declare temporary variables initialized with significant values. The diagram in Figure 6-14 illustrates the meaning of those used in Listing 6-16.

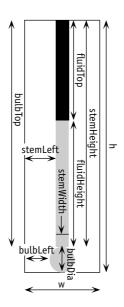

(figure 6-14)

Thermometer calculations

The height and width of the component are found first in lines 5 and 6 and stored in variables to make using them more convenient. All the calculations should ultimately depend on the height and width so that the thermometer is drawn appropriately as the component is resized.

The variables with names ending in Left and Top hold values specifying the location of a shape. Variables with names ending in Height, Width, and Dia (short for "diameter") hold values specifying the size of a shape.

```
Listing 6-16: The finished implementation of paintComponent
1 /** Paint the thermometer to show the current temperature. */
   public void paintComponent(Graphics g)
2
   { super.paintComponent(g);
3
4
     final int w = this.getWidth();
5
6
     final int h = this.getHeight();
7
8
     final int bulbDia = h/10;
9
     final int bulbLeft = w/2 - bulbDia/2;
     final int bulbTop = h - bulbDia;
10
11
     final int stemWidth = bulbDia/3;
12
     final int stemLeft = w/2 - stemWidth/2;
13
```

FIND THE CODE

317

```
Listing 6-16: The finished implementation of paintComponent (continued)
     final int stemHeight = h - bulbDia;
14
15
16
     final int fluidHeight = stemHeight *
            (this.temp - MIN TEMP) / (MAX TEMP - MIN TEMP);
17
18
     final int fluidTop = stemHeight - fluidHeight;
19
     // paint the fluid
20
21
     g.setColor(Color.RED);
     g.fillOval(bulbLeft, bulbTop, bulbDia, bulbDia);
22
     g.fillRect(stemLeft, fluidTop, stemWidth, fluidHeight);
23
24
     // paint the stem above the fluid
25
26
     g.setColor(Color.BLACK);
     g.fillRect(stemLeft, 0, stemWidth, fluidTop);
27
28 }
```

# 6.7.2 Triggering a Repaint

If you run the test harness with the current version of Thermometer, you will notice that the thermometers are painted as though the temperature is 0 rather than the temperatures set in the test harness. However, if you resize the frame, forcing the thermometers to be repainted, then they will be drawn with the correct temperatures. In other words, the thermometers display a temperature change only when they are repainted.

#### **KEY IDEA**

Call repaint when instance variables affecting the image change. Somehow we need to be able to trigger the repainting of the component whenever the temperature changes. We do so with an inherited method, repaint. Calling repaint after we have reset the instance variable informs the Java system that it should call paintComponent as soon as possible. The revised version of setTemperature is:

```
public void setTemperature(int newTemp)
{ this.temp = newTemp;
   this.repaint();
}
```

#### 6.7.3 Animating the Thermometer

Adding the following code to the end of the test harness will cause the thermometer to show a steadily increasing temperature—just like the temperature climbing on a hot summer's morning.

```
for(int temp = t0.MIN_TEMP; temp <= t0.MAX_TEMP; temp = temp
+ 1)
{ t0.setTemperature(temp);
   Utilities.sleep(50);
}</pre>
```

The call to Utilities.sleep causes the current thread to pause for 50 milliseconds, or 0.050 seconds, to give the Java system a chance to repaint the screen—and so you have time to see the change in the thermometer.

The sleep method should *not* be called inside the paintComponent method. paintComponent is called by the Java system; it has many important things to do and should not be forced to wait for anything.

# 6.8 Patterns

Every time you are writing an expression, you need values. These values could come from any of the constructs discussed in this chapter. In almost every situation, one of the constructs is a better choice than the others. Carefully consider which of the following patterns best describes your situation and is best suited to solve your problem.

# 6.8.1 The Named Constant Pattern

Name: Named Constant

**Context:** You have a literal value used one or more times in your program. The value is known when you write the program and does not change while the program is running.

Solution: Use a named constant, as suggested by the following examples:

private static final int DAYS\_IN\_WEEK = 7; private static final int COST PER MOVE = 25;

In general, a named constant has the following form:

«accessModifier» static final «type» «name» = «value»;

where *«accessModifier»* is public, protected, or private. Use private if the value is used only within the class where it is defined. Use public if other classes might need it—for example, as an actual parameter to a method defined within the class.

*«type»* is the type of the value stored in the constant. So far, we have discussed only integers, but any type (including a class name) is possible. *«name»* is the name of the variable, and *«value»* is the first (and last) value assigned to it.

Graphics programs often use many constants in the course of drawing a picture. (See paintComponent in Section 2.7.3 for an example.) Having a named constant for each

can become tedious, and it is common practice to use literals instead. An excellent middle ground is to look for relationships between the numbers. It is often possible to define a few well-chosen constants that can be used in expressions to calculate the remaining values.

**Consequences:** Programs become more self-documenting when special values are given meaningful names. Reading, debugging, and maintaining a program become easier and faster when the program uses meaningful names.

#### **Related Patterns:**

- > This pattern is a specialization of the Instance Variable pattern.
- When constants are used to distinguish a set of values, such as the four directions or MALE and FEMALE, the Enumeration pattern (see Section 7.7.3) is often a better choice.

# 6.8.2 The Instance Variable Pattern

#### Name: Instance Variable

**Context:** An object needs to maintain a value. The value must be remembered for longer than one method call (when a temporary variable would be appropriate). The value is usually needed in more than one method.

**Solution:** Use an instance variable. Instance variables are declared within the class but outside of all the methods. Following are examples of instance variables:

```
private int numMoves = 0;
private int currentAve;
```

An instance variable is declared with one of two general forms:

```
«accessModifier» «type» «name» = «initialValue»;
«accessModifier» «type» «name»;
```

where *«accessModifier»* is usually private and *«type»* is the type of the variable. Examples include int, double, boolean, and names of classes such as Robot. *«name»* is the name used to refer to the value stored. The variable's initial value should either be established in the declaration, as shown in the first form, or assigned in the constructor. Assign the initial value in the declaration if all instances of the class start with the same value. Assign it in the constructor if each instance will have its initial value supplied by parameters to a constructor.

An instance variable may be accessed within methods or constructors with the implicit parameter, this, followed by a dot and the name of the variable. It may also be accessed by giving the name of the variable if the name is not the same as a parameter or temporary variable. An instance variable that is not explicitly initialized will be given a default value appropriate for its type, such as 0 for integer types and false for boolean.

**Consequences:** An instance variable stores a value for the lifetime of the object. It can be explicitly changed by an assignment statement.

#### **Related Patterns:**

- The Instance Variable pattern is inappropriate for storing values used within a single method for intermediate calculations, counting events, or loop indices. Use the Temporary Variable pattern instead.
- > The Instance Variable pattern is inappropriate for communicating a value from client code to a method. Use the Parameterized Method pattern instead.
- > The Instance Variable pattern always occurs within an instance of the Class pattern.

# 6.8.3 The Accessor Method Pattern

#### Name: Accessor Method

**Context:** You have a class with instance variables that are private to prevent misuse by clients. However, clients have a legitimate need to know the values of the instance variables even though they should not be allowed to directly change them.

Solution: Provide public accessor methods using the following template:

```
public «typeReturned» get«Name»()
{ return this.«instanceVariable»;
}
```

An example is an accessor for the street in the SimpleBot class, as follows:

```
public class SimpleBot
{ private int street;
    ...
    public int getStreet()
    { return this.street;
    }
}
```

**Consequences:** Restricted access is provided to an instance variable.

Related Patterns: The Accessor Method pattern is a specialization of the Query pattern.

320

# 6.9 Summary and Concept Map

Variables are used to store information that will be useful at a later point in the program. The three fundamental kinds of variables are instance variables, temporary variables, and parameter variables. They differ in their scope, lifetime, and initialization.

Instance variables belong to an object. Each instance of a class has its own set of instance variables that implement that object's attributes. The lifetime is the same as the lifetime of the object. The scope is the entire class.

Temporary variables belong to the method or the block within a method in which they are declared, which also limits their scope. Of the three kinds of variables, temporary variables have the most limited scope. They are used for tasks such as storing intermediate calculations and counting events, such as loop iterations, within the method.

Parameter variables are temporary variables that are initialized when the method is called. Their scope is the entire method where they are declared, and their lifetime is for as long as the method executes. Both temporary and parameter variables disappear when the method in which they are declared finishes execution. If the method is executed again, space for the variable is reallocated and the variable is reinitialized.

Classes may be extended with additional instance variables, much as they can be extended with additional methods.

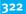

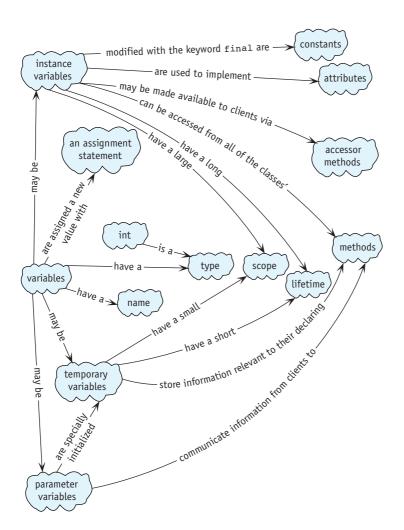

# 6.10 Problem Set

# Written Exercises

- 6.1 What kind of variable does not occur in a class diagram?
- 6.2 The Account class models a bank account. Identify which type of variable (temporary, parameter, or instance) should be used in each of the following values. Justify your answers using Table 6-4.
  - a. The bank account's balance.
  - b. The amount to deposit in the account.
  - c. The account's current interest rate.
  - d. The amount of interest earned in the last month.

- 6.3 Listing 6-12 and Listing 6-13 contain code for CounterBot1 and CounterBot2, both of which purport to count the number of intersections with things between the robot's current location and a wall. Consider executing the following main method in the initial situation shown in Figure 6-15. Execute it again, but using CounterBot2 in line 3. The two solutions display different values for side1 and side2.
  - a. What are the four values printed (two for CounterBot1 and two for CounterBot2)?
  - b. Explain why they differ.

```
1 public static void main(String[] args)
   { City testCity = new City("testCity.txt");
 2
 3
     CounterBot1 karel = new CounterBot1(...);
 4
 5
     int side1 = karel.numIntersectionsWithThings();
 6
     karel.turnLeft();
     int side2 = karel.numIntersectionsWithThings();
 7
 8
     System.out.println("side1 =" + side1);
 9
     System.out.println("side2 =" + side2);
10
11 }
```

#### (figure 6-15)

Count the number of things

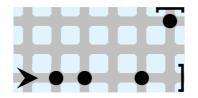

- 6.4 Draw an evaluation diagram for the expression assigned to fluidHeight in lines 16 and 17 of Listing 6-16. Assume the value of stemHeight is 225, this.temp is 35, MIN\_TEMP is -30, and MAX\_TEMP is 110.
- 6.5 Section 6.2.1 noted that the remainder operator can be used to implement "wrap around" arithmetic and gave the example of var = (var + 1) % upperLimit.
  - a. Assume upperLimit has a value of 4. Calculate the new value for var assuming that var is 0, 1, 2, ..., 9.
  - b. Implementing turnLeft with the following expression seems like it should work, but it doesn't. Explain why.

this.direction = (this.direction - 1) % 4

```
while (...)
{ if (this.getAvenue() % 5 == 0)
    { this.putThing();
    ...
```

What difference would it make if the if statement's Boolean expression was changed to this.getAvenue() % 5 == 2?

# **Programming Exercises**

6.7 Finish the following code to sum, and print the individual digits stored in digits. For example, the sum, of the digits of 312 is 6 because 3 + 1 + 2 = 6. (*Hint*: Review the integer division and remainder operations and apply the four-step process to construct a loop.)

```
public static void main(String[] args)
{ int digits = 312;
   int sum ...
   System.out.println(sum);
}
```

- 6.8 Write a class named FixedDistanceBot that can only travel a specified number of intersections. The exact limit should be specified when the robot is constructed. If the limit is reached, the robot should break. Write a main method to test your class.
- 6.9 Extend the harvester robot from Section 3.2.7 to pick up all the things on each intersection (there may be 0, 1, or many), and count the total number of things it collects. Make the total available to the robot's client with a query. The robot is not guaranteed to start with an empty backpack.
- 6.10 Write a class named DistanceBot that extends Robot. It will have a query named totalDistance that returns the total distance traveled by the robot so far. A second query, tripDistance, returns the distance traveled since the "trip" was started by a call to resetTrip.
- 6.11 Create a component similar to the stick figure shown in Figure 2-15. Add methods named setShirtColor and setPantsColor that each take a single parameter of type Color. Invoking these methods should change the color of the corresponding article of clothing. (*Hint*: You will need variables of type Color; import java.awt.Color.)
- 6.12 Create a subclass of JFrame named JClosableFrame. Its constructor takes a JPanel as a parameter and does everything necessary to display it. Rewrite the main method in Listing 6-14 to test your class. (*Hint*: Your class will have a constructor but no methods of its own.)

- 6.13 Modify the Thermometer class as follows:
  - a. Allow different minimum and maximum temperatures for each instance of Thermometer. For example, a candy thermometer might show 100 to 400 degrees Fahrenheit, whereas a fever thermometer might show 37 to 42 degrees Celsius. Don't forget to test the class with negative numbers. The Fahrenheit or Celsius isn't relevant, only the numeric range.
  - b. Modify the Thermometer class so that it prints the minimum and maximum temperatures beside the fluid to form a scale. Also, print the current temperature beside the top of the fluid.

#### **Programming Projects**

Robot problems in this section use the simplified Robot classes. Get them from your instructor or download them from the Examples section of *www.learningwithrobots. com/software/downloads.html*.

- 6.14 Download the SimpleBot classes from the Robots Web site. Make the following enhancements to the SimpleBot class. In all cases, write a main method to test your work.
  - a. Complete the SimpleBot class as described in this chapter, including the move, turnLeft, and paint methods as well as the SimpleBot constructor.
  - b. Add a turnRight method.
  - c. Add a method named goToOrigin. The effect of calling karel.goToOrigin() is to have the robot named karel appear at the origin, facing east, the next time its paint method is called.
  - d. Add a method named teleport. The effect of calling karel.teleport (5, 3) is to have karel appear on the intersection of 5<sup>th</sup> Street and 3<sup>rd</sup> Avenue the next time paint is called. The direction it faces should not change. Of course, your method should work with values other than 5 and 3.
  - e. Implement a suite of three methods in the SimpleBot class that modify the robot's speed. ben.goFaster() causes the robot named ben to move 10% faster.ben.goSlower() causes ben to move 10% slower. Finally, ben.setMoveTime(400) causes ben to wait 400 milliseconds each time it moves. Also accommodate values other than 400.
  - f. Modify the SimpleBot class so that its color can be specified. This change will require a new instance variable, a change to the paint method, and a new method named setColor that takes a parameter variable of type Color.
  - g. Modify the SimpleBot class so that the size of each robot can be specified. puffer.setSize(30) causes the robot named puffer to have a body with a radius of 30 pixels. Other features, such as the sensor, should change size accordingly. Note that the size of the intersection should *not* change and that your method should work with many different values, not just 30.

h. Rewrite the paint method in SimpleBot so that robots have two "eyes" set on short antennae, as shown in Figure 6-16. Choose different colors for the eyes and the body.

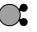

#### (figure 6-16)

Robot with two eyes

i. A color can be created with three integers that specify the red, green, and blue components of the color. There is a constructor for the Color class that takes these three values as parameters. Each color component must be in the range of 0 to 255.

Modify the SimpleBot class so that the robot will change color slightly every time it is painted. (*Hint*: Use the remainder operator (%).)

- j. Modify the SimpleBot class so that the robot will move in four steps from one intersection to the next—that is, instead of moving instantly to the next intersection, move one step, wait a moment, move another step, wait a moment, step again, wait, and then complete the move and wait again.
  (*Hint*: This requires changes to both the move and the paint methods. One approach is to add a new instance variable that represents which step the robot is taking. This instance variable is set in move and used in paint.)
- 6.15 Write a class named HomingBot. A HomingBot's home is the intersection where it is constructed. Add a method named goHome that moves the robot to its home facing east. Assume there are no obstacles. Write a main method to test your class.
- 6.16 Write a class named FuelBot. A FuelBot has a "fuel tank" that can hold "fuel." The maximum number of units of fuel it can hold is specified when the robot is created. Each move consumes one unit of fuel. If there is no fuel, the robot won't move. Each time the robot encounters an intersection with a Thing on it, the fuel tank is refilled.

Extend the RobotRC (Remote Controlled) class and read the documentation to learn to direct the robot's actions from the keyboard. Set up a game to see if you can choose a path to move between two points—with appropriate refueling stops—without running out of fuel.

6.17 Write a new class named RobotME (My Edition) that extends Robot and includes a method named clearArea. This method takes four parameters. The first two are an avenue and street that specify the upper-left corner of a rectangular area. The third and fourth specify the width and height of the area. Calling clearArea causes the robot to pick up everything in the given rectangular area and then move to the area's upper-left corner and face east.

The robot may start anywhere in the city. Once it has reached the area, it should not leave it.

- 6.18 Create a component similar to the stick figure shown in Section 4.7.
  - a. Modify the stick figure component so that a stick figure may be constructed as either a child or an adult. An adult's preferred size is 180 by 270 pixels. A child has a preferred size that is half as large. Modify the test harness shown in Listing 6-14 to show two child stick figures and 1 adult. (*Hints*: First, each stick figure will be similar to the Thermometer class. Use

a test harness similar to Listing 6-14 to test your class. Second, define two constants, CHILD and ADULT. Pass one of them as a parameter to the stick figure's constructor. Third, assuming the JPanel containing the stick figures is named contents, include the statement contents.setLayout (new RowLayout()) in your main method; it will align the stick figures appropriately. You will need to import becker.gui.RowLayout.)

- b. Modify the stick figure constructor so that it takes three parameters. One, as in Part a, specifies whether the stick figure is an adult or a child. The other two parameters specify whether the left and right arms should be up, down, or straight out. Modify the test harness to construct six stick figures that are holding hands, as shown in Figure 6-17.
- c. Modify the stick figure from Part b to add methods allowing the client to specify while the program is running whether an arm is up, down, or straight out. Modify the test harness to make the stick figures at each end of the line wave their free arm.

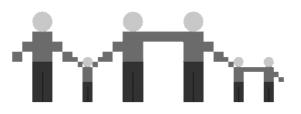

(figure 6-17) Stick figures

Stick figures holding hands

# Chapter 7 More on Variables and Methods

#### After studying this chapter, you should be able to:

- Write queries to reflect the state of an object
- Use queries to write a test harness that tests your class
- Write classes that use types other than integer, including floating-point types, booleans, characters, and strings
- > Write and use an enumerated type
- Write a class modeling a simple problem
- > Describe the difference between a class variable and an instance variable
- Write classes that implement an interface and can be used with provided graphical user interfaces from the becker library

We now have the intellectual tools to start writing object-oriented programs that have nothing to do with robots. In this chapter, we'll learn about additional kinds of information we can store (such as dollar values, individual characters, or strings of characters). We'll use that knowledge to build a class that could be used as part of a gas pump at your local gas station.

One problem, however, is that such programs are not nearly as easy to debug as robot programs because they are not as visual. We'll start by learning some techniques for testing and debugging our programs and finish by learning techniques for coupling a class with a graphical user interface.

# 7.1 Using Queries to Test Classes

Writing a class that functions correctly is difficult; many things can go wrong. Having a set of tests that demonstrates that a class is functioning correctly makes the job easier. Tests are also useful to students before handing in an assignment and to customers before they buy software. We'll begin by learning how to test the SimpleBot class used in Chapter 6. Later in this chapter, we'll apply these same techniques to a nonrobot class.

# 7.1.1 Testing a Command

It is tempting to test the SimpleBot class by writing and running a short program that creates a robot and moves it several times, and then looking at the screen to verify that the robot did, indeed, move correctly. The problem with this approach is that a person must remember what should happen and verify that it actually did happen. Relying on people for such tedious details is a risky proposition.

Remembering and verifying tedious details is something that computers do well, however. Our goal is to completely automate as much of the testing as possible by writing a program called a **test harness**. A test harness is used to test a class, and usually contains many individual tests.

Writing a test involves five steps.

- 1. Decide which method you want to test.
- 2. Set up a known situation.
- 3. Determine the expected result of executing the method.
- 4. Execute the method.
- 5. Verify the results.

For example, we may want to test the move method in the SimpleBot class (Step 1). To set up a known situation (Step 2), we create a robot named karel at (4, 2) facing east in an empty city. This is shown in lines 7 and 8 of Listing 7-1. The choice of (4, 2) facing east is not critical. We could just as easily use a different intersection. However, we need to know which intersection is chosen so we can determine the expected result (Step 3). In this case, moving from (4, 2) should result in the robot being on intersection (4, 3), still facing east.

Line 11 in Listing 7-1 executes the code we want to test (Step 4).

#### **KEY IDEA**

A good set of tests makes a programmer's life much easier.

#### **KEY IDEA**

Testing involves many tedious details something computers are good at. Use them as much as possible in the testing process.

CHAPTER 7 | MORE ON VARIABLES AND METHODS

Finally, we verify the results (Step 5) in lines 14–18. Before explaining these lines, let's take a look at the result of running the program, as shown in Figure 7-1, and note the following:

- > This program prints results of the tests in the console window.
- > One line is printed for each invocation of ckEquals in lines 15–18. It prints "Passed" if the last two arguments have equal values. If they do not, it prints "\*\*\*Failed". In either case, ckEquals also prints the values of both arguments.
- The ckEquals method also prints the string given as the first argument. This serves simply to identify the test.

```
Listing 7-1: A program to test the SimpleBot's move method
```

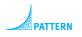

Test Harness

```
1
   import becker.util.Test;
 2
   public class TestHarness
3
4
   {
5
      public static void main(String[] args)
6
      { // Set up a known situation (an empty city; a robot on (4, 2) facing east).
        SimpleCity c = new SimpleCity();
 7
8
        SimpleBot karel = new SimpleBot(c, 4, 2, Constants.EAST);
9
10
        // Execute the move method.
        karel.move();
11
12
        // Verify the results -- robot on intersection (4, 3).
13
14
        Test tester = new Test();
                                           // This line isn't needed. See Section 7.5.2.
        tester.ckEquals("new ave", 3, karel.getAvenue());
15
16
        tester.ckEquals("same str", 4, karel.getStreet());
        tester.ckEquals("same dir", Constants.EAST,
17
                                      karel.getDirection());
18
19
      }
20 }
```

#### KEY IDEA

Testing a method usually requires repeating Steps 2–5 several times. We should not be under the illusion that Listing 7-1 is sufficient to test the move method. At a minimum, it should test moving in each of the four directions. If programs using SimpleBots can include walls or similar obstructions, more tests are required to verify that move behaves correctly when a robot is blocked. This observation implies that Steps 2-5 for testing a method should be repeated as many times as necessary.

C:\java\JCreator Pro\GE2001.exe - 🗆 🗵 Passed: new ave: expected ' Passed: same str: expected \*\*\* Failed: same dir: expected actual actual actual Press any key to continue..

#### (figure 7-1)

Running the test in Listing 7-1, with a deliberate bug

#### What does ckEquals do? It compares the expected value (the second argument) with the actual value (the third argument) and prints an appropriate message. It is implemented approximately as shown in Listing 7-2. Overloaded versions for non-integer types have a few minor variations.

#### **KEY IDEA**

ckEquals compares the expected value with the actual value and prints an appropriate message.

**Listing 7-2:** A possible implementation of the ckEquals method for integers

```
public void ckEquals(String msg, int expected, int actual)
1
2
   { String result;
     if (expected == actual)
3
     { result = " Passed:" + msg;
4
     } else
5
6
     { result = "*** Failed: " + msg;
7
     3
     result += ": expected " + expected + "; actual " + actual + ".";
8
     System.out.println(result);
9
10 }
```

# 7.1.2 Testing a Query

Testing a query is actually easier than testing a command. To test a command, we need some way to verify what the command did. In the previous example, we used accessor methods to get the current values of the critical instance variables. To test a query, we only need to compare the query's actual result with the expected result.

To further illustrate testing, let's define a new SimpleBot query that answers the question "How far is this robot from the origin?" Remember that the origin is the intersection (0, 0). Let's assume that the distance we want is "as the robot moves" (the legs of a triangle) rather than "as the crow flies" (the hypotenuse of a triangle). If the robot is on Street 4, Avenue 2, the answer is 4 + 2 = 6.

A first attempt at our query is as follows:

```
public int distanceToOrigin() // Contains a bug.
{ return this.street + this.avenue;
}
```

To begin writing a test harness, we can perform the five steps mentioned previously. The code to test (Step 1) is distanceToOrigin. Our first known situation (Step 2) will be to create a robot at the origin facing east (testing easy cases first is a good strategy). In this situation, the distance to the origin should be 0 (Step 3). Executing the code (Step 4) and verifying the result (Step 5) is shown in the following code in lines 7 and 10, respectively:

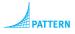

```
Test Harness
```

```
1 public static void main(String[] args)
   { // Create a robot in an empty city at the origin facing east.
 2
      SimpleCity c = new SimpleCity();
 3
      SimpleBot k = new SimpleBot(c, 0, 0, Constants.EAST);
 4
 5
 6
      // Execute the code to test.
 7
      int d = k.distanceToOrigin();
 8
 9
      // Verify the result.
10
      Test tester = new Test();
                                             // This line isn't needed. See Section 7.5.2.
11
      tester.ckEquals("at origin", 0, d);
12 }
```

This is a very incomplete test, however. The distanceToOrigin query could be written as follows and still pass this test:

```
public int distanceToOrigin()
{ return 0;
}
```

We can add more tests to this test harness that build from the original known situation. For example, it's not hard to see that after the previous test the robot should still be at the origin. So let's add another test immediately after it that moves the robot from the origin and then checks the distance again.

```
1 public static void main(String[] args)
2 { //Create a robot in an empty city at the origin facing east.
3 SimpleCity c = new SimpleCity();
4 SimpleBot k = new SimpleBot(c, 0, 0, 0);
5
6 //Execute the code to test.
7 int d = k.distanceToOrigin();
8
9 //Verify the result.
```

```
10
      Test tester = new Test();
                                              // This line isn't needed. See Section 7.5.2.
11
      tester.ckEquals("at origin", 0, d);
12
13
      // Move east 2 intersections and verify.
14
      k.move();
15
      k.move();
16
      d = k.distanceToOrigin();
      tester.ckEquals("east 2", 2, d);
17
18 }
```

So far we have only tested the robot on streets and avenues that are numbered zero or larger. What if the robot turned left (facing north) and moved to Street -1, as shown in Figure 7-2? Let's test it to make sure distanceToOrigin works correctly.

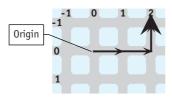

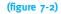

Robot at (-1, 2), three moves from the origin

We could add the new test to our test harness by continuing to move the robot to (-1, 2). The following code uses a simpler approach. It constructs a robot on intersection (-1, 2) and then tests the result of the distanceToOrigin method. In this case, moving the robot isn't necessary. This code should be added after line 17 of the test harness.

```
SimpleBot k2 = new SimpleBot(c, -1, 2, 0);
d = k2.distanceToOrigin();
tester.ckEquals("negstr", 3, d);
```

Running the test harness says that the test fails. The expected value is 3, but the actual value is 1.

Reviewing the distanceToOrigin method shows why: we add the current street to the current avenue. When both are positive values, that works fine. But in this situation, it gives -1 + 2, or 1—a wrong answer.

The problem is that we want to add the *distance* between the origin and the robot's street. Distances are always positive. When the street (or avenue) is negative, we need to convert it to a positive number. We can do this with the helper method abs, short for "absolute value."

The following implementation of distanceToOrigin will fix this problem.

```
1 public int distanceToOrigin()
 2
  { return this.abs(this.street) + this.abs(this.avenue);
 3 }
 4
 5 private int abs(int x)
 6 { int answer = x;
 7
     if (x < 0)
 8
     { answer = -x;
 9
     }
10
     return answer;
11 }
```

With this change, all of the tests shown earlier will pass.

#### 7.1.3 Using Multiple Main Methods

One fact that is implicit in the previous discussion is that Java allows multiple main methods. You can have only one main method in any given class, but as many classes as you want may each have their own main method. This is a good thing. If only one main method were allowed, we would need to choose between writing a test harness and writing a main method to run the program to perform its task.

#### **KEY IDEA**

Each class can have its own main method.

LOOKING AHEAD

In Section 7.5.2 we

a library of math

has abs.

will learn about using

functions. It already

One common way to exploit the ability for each class to have a main method is to write one class that has nothing but main—the way we have been doing. This class is used to run the program to perform the desired task. However, every *other* class also has a main method to act as a test harness for that class. For example, the test harness shown in Listing 7-1 is in its own class. Instead, this could be written as part of the SimpleBot class. An outline of this approach is shown in Listing 7-3. Lines 1–14 show representative parts of the SimpleBot class. The test harness is in lines 16–28.

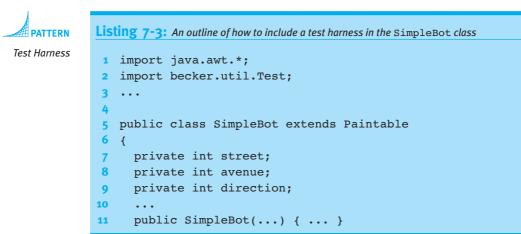

```
Listing 7-3: An outline of how to include a test harness in the SimpleBot class (continued)
      public void move() { ... }
12
13
      . . .
14
      // A test harness to test a SimpleBot.
15
16
      public static void main(String[] args)
      { // Set up a known situation -- a robot on intersection (4, 2)
17
18
         SimpleCity c = new SimpleCity();
         SimpleBot karel = new SimpleBot(c, 4, 2, EAST);
19
20
21
         // Execute the code we want to test.
         karel.move();
22
23
         // Verify the results -- robot on intersection (4, 3).
24
         Test tester = new Test();
                                              // This line isn't needed. See Section 7.5.2.
25
26
         tester.ckEquals("new ave", 3, karel.getAvenue());
27
         . .
28
      }
29 }
```

One issue that may be initially confusing is that even though main is within the SimpleBot class, we don't use the keyword this. Inside the test harness, we construct a specific SimpleBot object, karel. Throughout the main method, we invoke karel's methods to test what has happened to that specific object.

One advantage of placing a main method inside the class it tests is that we have access to the classes' private instance variables. For example, line 26 of Listing 7-3 can be replaced with the following:

tester.ckEquals("new ave", 3, karel.avenue);

We should use an accessor method such as getAvenue when it is available. However, we can access the instance variables directly when their values are needed for testing but should not be provided to others via an accessor method.

Many programmers take testing even further with a tool named JUnit. It provides a graphical user interface, shown in Figure 7-3, and does a better job of isolating individual tests from each other. More information, and the tool itself, is available at *www.junit.org*.

#### **KEY IDEA**

The main method can't use this.

- 🗆 ×

Run

ាប

Run

Exit

•

× Failures: 1

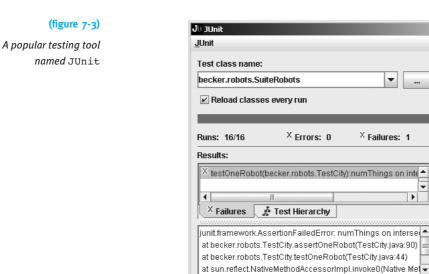

# 7.2 Using Numeric Types

< [

Finished: 0.266 seconds

#### **KEY IDEA**

Java's primitive types store values such as 159 and 'd'.

Not everything in Java is an object like a Robot or a Thing. Integers and the type int are the most prominent examples we've seen of a primitive type. Primitive types store values such as integers (159) and characters ('d'), and correspond to how information is represented in the computer's hardware. Primitive types can't be extended and they don't have methods that can be called. In this sense, primitive types distort the design of the language. However, the designers of Java felt it necessary to use primitive types for integers and similar values to increase the execution speed of programs.

Java includes eight primitive types. Six of these store numbers, one stores the Boolean values true and false, and the last one stores characters.

# 7.2.1 Integer Types

## **KEY IDEA**

An int can only store values in a certain range.

Why would Java have six different types to store numbers? Because they differ in the size and precision of the values they store. An int, for example, can only store values between -2,147,483,648 and 2,147,483,647. This range is large enough to store the net worth of most individuals, but not that of Bill Gates. It's more than enough to store the population of any city on earth, but not the population of the earth as a whole. To address these issues, Java offers several kinds of integers, each with a different range, or number of different values it can store. The ranges of the four integer types are shown in Table 7-1. Variables with a greater range require more memory to store. For programs with many small numbers to store, it makes sense to use a type with a smaller range. Because beginning programmers rarely encounter such programs, we won't need to use byte and short in this book and will use long only rarely.

Largest Value

2,147,483,647

9,223,372,036,854,775,807

127

32,767

Precision

exact

exact

exact

exact

Smallest Value

-2,147,483,648

-9,223,372,036,854,775,808

-128

-32,768

# KEY IDEA

Different types can store different ranges of values.

## (table 7-1)

Integer types and their ranges

# 7.2.2 Floating-Point Types

Two other primitive types, float and double, store numbers with decimal places, such as 125.25, 3.14259, or -134.0. They are called **floating-point** types because of the way they are stored in the computer hardware.

Floating-point types can be so large or small that they are sometimes written in scientific notation. The number 6.022E23 has two parts, the mantissa (6.022) and the exponent (23). To convert 6.022E23 to a normal number, write down the mantissa and then add enough zeros to slide the decimal point 23 places to the right. If the exponent is negative, you must add enough zeros to slide the decimal point that many places to the left. For example, 6.022E23 is the same number as 602,200,000,000,000,000,000,000, while 5.89E-4 is the same as 0.000589. Their ranges and precisions are listed in Table 7-2.

| Туре   | Smallest Magnitude        | Largest Magnitude         | Precision                         |
|--------|---------------------------|---------------------------|-----------------------------------|
| float  | ±1.40239846E-45           | ±3.40282347E+38           | About 7<br>significant<br>digits  |
| double | ±4.94065645841246544E-324 | ±1.79769313486231570E+308 | About 16<br>significant<br>digits |

# KEY IDEA

Scientific notation can be used to express very large or very small numbers.

# (table 7-2)

The ranges and precisions of the various floating-point types

Туре

byte

short

int

long

How big are these numbers? Scientists believe the diameter of the universe is about 1.0E28 centimeters, or 1.0E61 plank units—the smallest unit we can measure. The universe contains approximately 1.0E80 elementary particles such as quarks, the component parts of atoms. So the range of type double will certainly be sufficient for most applications.

Floating-point numbers don't behave exactly like real numbers. Consider, for a moment, 1/3 written in decimal: 0.33333.... No matter how many threes you add, 0.33333 won't be exactly equal to 1/3. The situation is similar with 1/10 in binary, the number system computers use. It's impossible to represent 1/10 exactly; the best we can do is to approximate it. The closeness of the approximation is given by the **precision**. floats have about 7 digits of precision, while doubles have about 16 digits. This means, for example, that a float can't distinguish between 1.0000001 and 1.0000002. As far as a float is concerned, both numbers are indistinguishable from 1.0. Another effect is that assigning 0.1 to a float and then adding that number to itself 10 times does *not* yield 1.0 but 1.0000001.

#### **KEY IDEA**

Comparing floatingpoint numbers for equality is usually a bad idea. The fact that floating-point numbers are only approximations can cause programmers headaches if their programs require a high degree of precision. For beginning programmers, however, this is rarely a concern. One exception, however, is when comparing a float or a double for equality, the approximate nature of these types may cause an error. For example, the following code fragment appears to print a table of numbers between 0.0 and 10.0, increasing by 0.1, along with the squares of those numbers.

```
double d = 0.0;
while (d != 10.0)
{ System.out.println(d + " " + d*d);
    d = d + 0.1;
}
```

The first few lines of the table would be:

0.0 0.0 0.1 0.0100000000000000 0.2 0.04000000000000 0.300000000000004 0.09000000000000 0.4 0.160000000000003

Already we can see the problem: d, the first number on each line, is not increasing by exactly 0.1 each time as expected. In the fourth line the number printed is only approximately 0.3.

By the time d gets close to 10.0, the errors have built up. The result is that d skips from 9.99999999999998 to 10.09999999998 and is never exactly equal to 10.0, as our stopping condition requires. Consequently, the loop keeps printing for a very long time.

The correct way to code this loop is to use an inequality, as in the following code:

```
while (d <= 10.0)
{ ...
}</pre>
```

# 7.2.3 Converting Between Numeric Types

Sometimes we need to convert between different numeric types. In many situations, information is not lost and Java makes the conversion automatically. For example, consider the following statement:

```
double d = 159;
```

Java will implicitly convert the integer 159 to a double value (159.0) and then assign it to d.

The reverse is not true. If assigning a value to another type risks losing information, a **cast** is required. A cast is our assurance to the compiler that we either know from the nature of the problem that information will not be lost, or know that information will be lost and accept or even prefer that result.

For example, consider the following statements:

```
double d = 3.999;
int i = d;
```

Java will display an error message regarding the second assignment because an integer can't store the decimal part of 3.999, only the 3. If we want to perform this assignment anyway and lose the .999, leaving only 3 in the variable i, we need to write it as follows:

```
double d = 3.999;
int i = (int)d;
```

The new part, (int), is the cast. The form of a cast is the destination type placed in parentheses. It can also apply to an entire expression, as in the following statement:

int i = (int)(d \* d / 2.5);

Casting has a high precedence, so you will usually need to use parentheses around expressions.

#### **KEY IDEA**

Casting converts values from one type to another. Sometimes it loses information.

## LOOKING AHEAD

Section 7.5.2 discusses a method to round a number rather than truncate it. Assigning from a double to an int is not the only place information can be lost and a cast required. Information can also be lost assigning values from a double to a float or from a bigger integer type such as long to a smaller type such as int.

# 7.2.4 Formatting Numbers

Java automatically converts a primitive type to a string before concatenating it to another string. This capability allows us to easily print out a mixture of strings and numbers, such as System.out.println("Age = " + age); where age is an integer.

Automatic conversion to a string does not work as well for double values, where we often want to control how many significant digits are printed. For example, the following code might be used in calculating the price of a used car:

```
double carPrice = 12225.00;
double taxRate = 0.15;
System.out.println("Car: " + carPrice);
System.out.println("Tax: " + carPrice * taxRate);
System.out.println("Total: " + carPrice * (1.0 + taxRate));
```

This code gives the following output:

Car: 12225.0 Tax: 1833.75 Total: 14058.749999999998

These results are far from ideal. We want to see a currency symbol such as or *t* printed. All of the amounts should have exactly two decimal places, rounding as necessary. The thousands should also be grouped with commas or spaces, depending on local conventions. It's difficult to implement all these details correctly.

## Using a NumberFormat Object

Fortunately, Java provides a set of classes for formatting numbers, including currencies. These classes all include a method named format that takes a number as an argument and returns a string formatted appropriately. Listing 7-4 shows how to use a currency formatting object named money. These statements produce formatted output such as the following:

```
Car: $12,225.00
Tax: $1,833.75
Total: $14,058.75
```

```
CHAPTER 7 | MORE ON VARIABLES AND METHODS
```

```
Listing 7-4: Using a currency formatting object
   double carPrice = 12225.00;
1
   double taxRate = 0.15;
2
3
   System.out.println("Car:" + money.format(carPrice));
4
   System.out.println("Tax:" +
5
6
                       money.format(carPrice * taxRate));
   System.out.println("Total:" +
7
8
                       money.format(carPrice * (1.0 + taxRate)));
```

A formatting object is not normally obtained by using a constructor. Instead, a **factory method** in the NumberFormat class is called. A factory method returns an object reference, as a constructor does. Unlike a constructor, a factory method has the option of returning a subclass of NumberFormat that is specialized for a specific task. In this case, the factory method tries to determine the country where the computer is located and returns an object customized for the local currency.

The NumberFormat class contains the getCurrencyInstance, getNumberInstance, and getPercentInstance factory methods, along with several others. The getCurrencyInstance factory method can be used by importing java.text.NumberFormat and including the following statement before line 4 in Listing 7-4.

```
NumberFormat money = NumberFormat.getCurrencyInstance();
```

A formatter for general numbers can be obtained with the getNumberInstance factory method. It can be customized to format numbers with a certain number of decimal places and to print grouping characters. Consider the following example:

```
NumberFormat f = NumberFormat.getNumberInstance();
f.setMaximumFractionDigits(4);
f.setGroupingUsed(true);
System.out.println(f.format(3141.59265359));
```

These statements will print the value 3,141.5927—the value rounded to four decimal places with an appropriate character (in this case, a comma) used to group the digits.

# **Columnar Output**

Programs often produce lots of numbers that are most naturally formatted in columns. Even with the program to calculate the tax for a car purchase, aligning the labels and numbers vertically makes the information easier to read.

## LOOKING AHEAD

Implementing factory methods will be discussed in Chapter 12.

#### **KEY IDEA**

Factory methods help you obtain an object already set up for a specific situation.

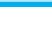

342

**FIND THE CODE** 

One of the easiest approaches uses the printf method in the System.out object. It was added in Java 1.5, and is not available in earlier versions of Java.

## **KEY IDEA**

printf's format string says how to format the other arguments.

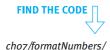

The printf method is unusual in that it takes a variable number of arguments. It always takes at least one, called the **format string**, that includes embedded codes describing how the other arguments should be printed.

Here's an example where printf has three arguments.

System.out.printf("%-10s%10s", "Car:", money.format(carPrice));

The first argument is the format string. It includes two **format specifiers**, each one beginning with a percent (%) sign and ending with a character indicating what kind of data to print. The first format specifier is for the second argument; the second specifier is for the third argument. Additional specifiers and arguments could easily be added.

In each case, the s indicates that the argument to print should be a string. The 10 instructs printf to print the string in a field that is 10 characters wide. The minus sign (-) in one says to print that string left justified (starting on the left side of the column). The specifier without the minus sign will print the string right justified (on the right side of the column).

This line, as specified, does not print a newline character at the end; thus, any subsequent output would be on the same line. We could call println() to end the line, or we could add another format specifier. The specifier %n is often added to the format string to begin a new line. It does *not* correspond to one of the arguments.

Table 7-3 gives several examples of the most common format specifiers and the results they produce. A d is used to print a decimal number, such as an int. An f is used to print a floating-point number, such as a double. In addition to the total field width, it specifies how many decimal places to print. More examples and a complete description are available in the online documentation for the java.util.Formatter class.

| Format Specifier and Argument | Result    |
|-------------------------------|-----------|
| "%-10s", "Car:"               | Car:      |
| "%10s", "Car:"                | ·····Car: |
| "%10d", 314                   |           |
| "%10.4f", 3.1415926           | 3.1416    |
| "%-10.4f", 3.1415926          | 3.1416    |

## Examples of common format specifiers; dots

(table 7-3)

format specifiers; dots signify spaces

The printf method has many other options that are documented in the Formatter class. Discussing them further, however, is beyond the scope of this book.

343

# 7.2.5 Taking Advantage of Shortcuts

Java includes a number of shortcuts for some of the most common operations performed with numeric types. For example, one of the most common is to add 1 to a variable. Rather than writing ave = ave + 1, Java permits the shortcut of writing ave++. A similar shortcut is writing ave-- in place of ave = ave - 1.

It is also common to add the result of an expression to a variable. For example, the following is SimpleBot's move method as written in Listing 6-6:

```
public void move()
{ this.street = this.street + this.strOffset();
   this.avenue = this.avenue + this.aveOffset();
   Utilities.sleep(400);
}
```

Instead of repeating the variable on the right side of the equal sign, we can use the += operator, which means to add the right side to the value of the variable on the left, and then store the result in the variable on the left. More precisely, *«var» += «expression»* means *«var» = «var» + («expression»)*. The parentheses are important in determining what happens if *«expression»* contains more than a single value. The following example is equivalent to the previous code:

```
public void move()
{ this.street += this.strOffset();
   this.avenue += this.aveOffset();
   Utilities.sleep(400);
}
```

There are also -=, \*=, and /= operators. They are used much less frequently but behave the same as += except for the change in numeric operation.

# 7.3 Using Non-Numeric Types

Variables can also store information that is not numeric, using the types boolean, char, and String.

# 7.3.1 The boolean Type

The boolean type is used for true and false values. We have already seen Boolean expressions used to control if and while statements, and as a temporary variable and the return type in predicates (see, for example, Listing 5-3). We have also explored using boolean values in expressions (see Section 5.4).

CHAPTER 7 | MORE ON VARIABLES AND METHODS

#### **KEY IDEA**

i++ *is a shortcut for* i = i + 1. Instance variables, named constants, and parameter variables can also be of type boolean. For example, a Boolean instance variable can store information about whether a robot is broken. The robot might consult that variable each time it is asked to move, and only move if it has not been previously broken.

```
LOOKING BACK
```

A Boolean temporary variable is used in rightIsBlocked, section 5.2.5.

```
public class SimpleBot extends Paintable
{ private int avenue;
  private int street;
  private boolean isBroken = false;
  ...
  public void breakRobot()
  { this.isBroken = true;
  }
  public void move()
  { if (!this.isBroken)
     { this.avenue = ...
     this.street = ...
  }
  }
  ...
}
```

# 7.3.2 The Character Type

A single character such as a, Z, ?, or 5 can be stored in a variable of type char. These include the characters you type at the keyboard—and many more that you can't type directly. Like the other primitive types, the char type may be used for instance variables, temporary variables, parameter variables, and named constants, and may be returned from queries.

One use for characters is to control a robot from the keyboard. Sim, a superclass of Robot, has a protected method named keyTyped that is called each time a key is typed, yet it does nothing. The method has a char parameter containing the character that was typed. By overriding the method, we can tell a robot to move when 'm' is typed, turn right when 'r' is typed, and so on. The KeyBot class in Listing 7-5 defines such a robot. The same technique can be used in subclasses of Intersection and Thing because they all descend from Sim—the class implementing keyTyped. (When running a program using this feature, you must click on the image of the city before it will accept keystrokes. The image will have a black outline when it is ready to accept keystrokes.)

```
Listing 7-5: A robot that responds to keystrokes
```

```
import becker.robots.*;
1
2
   public class KeyBot extends RobotSE
3
4
   {
     public KeyBot(City c, int str, int ave, Direction dir)
5
6
     { super(c, str, ave, dir);
7
     }
8
9
     protected void keyTyped(char key)
10
     { if (key == 'm' || key == 'M')
        { this.move();
11
12
        } else if (key == 'r' || key == 'R')
        { this.turnRight();
13
        } else if (key == 'l' || key == 'L')
14
15
        { this.turnLeft();
                                // Watch out. The above test uses
16
                                // a lowercase 'L'. not a "one".
17
     }
18 }
```

cho7/keyBot/

## **KEY IDEA**

Override keyTyped to make a robot that can be controlled from the keyboard.

## **KEY IDEA**

Some characters have special meaning to Java. They have to be written with an escape sequence.

The parameter, key, is compared to the letters 'm', 'r', and 'l' in lines 10, 12, and 14. In each case, if the comparison is true (that is, the parameter contains an 'm', 'r', or 'l'), an action is taken. If a different key is pressed, the robot does nothing. A slightly enhanced version of this method is implemented in the RobotRC class. You can extend RobotRC anytime you want to use the keyboard as a remote control (RC) for a robot.

The 'm', 'r', and 'l' are character literals. To write a specific character value, place the character between two single quotes. What if you want to compare a value to a single quote? Placing it between two other single quotes (''') confuses the compiler, causing an error message. The solution is to use an **escape sequence**. An escape sequence is an alternative way to write characters that are used in the code for other purposes. The escape sequence for a single quote is \' (a backslash followed by a single quote). All escape sequences begin with a backslash. The escape sequence is placed in single quotes, just like any other character literal. Table 7-4 shows some common escape sequences, many of which have their origins in controlling printers.

The last escape sequence, \udddd, is used for representing characters from a wide range of languages, and includes everything from accented characters to Bengali characters to Chinese ideograms. You can find more information online at *www.unicode.org*. Unfortunately, actually using these characters requires corresponding fonts on your computer.

| Sequence | Meaning                                                                                                    |
|----------|----------------------------------------------------------------------------------------------------|
| \'       | Single quote                                                                                                    |
| \"       | Double quote                                                                                                    |
| ~ \      | Backslash                                                                                                    |
| \n       | Newline-used to start a new line of text when printing at the console                                                                                   |
| \t       | Tab—inserts space so that the next character is placed at the next <b>tab stop</b> . Each tab stop is a predefined distance from the previous tab stop. |
| \b       | Backspace—moves the cursor backwards over the previously printed character                                                                              |
| \r       | Return-moves the cursor to the beginning of the current line                                                                                            |
| ſ        | Form feed—moves the cursor to the top of the next page in a printer                                                                                     |
| \udddd   | A Unicode character, each $d$ being a hexadecimal digit (o–9, a–f, A–F)                                                                                 |
|          | .," ," ," ,\ ,n ,t ,b ,c ,f                                                                                                    |

# 7.3.3 Using Strings

Strings of characters such as "Hello, karel!" are used frequently in Java programs. Strings are stored, appropriately, in variables of type String. A string can hold thousands of characters or no characters at all (the empty string). These characters can be the familiar ones found on the keyboard or those specified with escape characters, as shown in Table 7-4.

String is *not* a primitive type. In fact, it is a class just as Robot is a class. On the other hand, strings are used so often that Java's designers included special support for them that other classes do not have—so much special support that it sometimes feels like strings are primitive types.

# Special Java Support for Strings

## **KEY IDEA**

Java provides special support for the String class. The special support the String class enjoys from the Java compiler falls into three categories:

- Java will automatically construct a String object for each sequence of characters between double quotes; that is, Java has literal values for strings just like it has literal values for integers (5, -259), doubles (3.14159), and Booleans (true).
- > Java will "add" two strings together with the plus operator to create a new string consisting of one string followed by the other. This is called concatenation.
- Java will automatically convert primitive values and objects to strings before concatenating them with a string.

347

Listing 7-6 shows several examples of this special support. The program uses System.out.println to print the strings, as we did in Section 6.6.1. The difference here is the manipulations of the strings before they are printed.

**FIND THE CODE** 

```
Listing 7-6: A simple program demonstrating built-in Java support for the String class
                                                                                    cho7/stringDemo/
   import becker.robots.*;
1
2
                                              A String object is created
                                              automatically from the string
3 public class Main
                                              literal "Hello"
4
   {
      public static void main(String[] args)
5
      { String greeting = "Hello";
6
                                                 Four strings are concatenated using
         String name = "karel";
7
                                                 the "+" operator to produce a single
8
                                                 string, "Hello, karel!"
9
10
         System.out.println(greeting + ",
                                                " + name + "!");
11
                         The primitive value resulting from this expression is automatically
12
                         converted to a string and concatenated using the plus operator
13
         System.out.println("Did you know that 2*PI = " + 2*Math.PI + "?");
14
15
         City c = new City();
16
         Robot karel = new Robot(c, 1, 2, Direction.SOUTH);
17
18
         System.out.println("c="
                                       c);
19
      }
                          The object referenced by c is
20 }
                          automatically converted to a
                          string by calling its
Program output:
                          toString method
Hello, karel!
Did you know that 2*PI = 6.283185307179586?
c=becker.robots.City[SimBag[robots=[becker.robots.Robot
[street=1, avenue=2, direction=SOUTH, isBroken=false, numThings
InBackpack=0]], things=[]]]
```

In lines 6 and 7, two String objects are created using the special support the Java language provides for strings. These lines would look more familiar if they used a normal constructor, which works as expected:

```
String greeting = new String("Hello");
String name = new String("karel");
```

Line 14 contains an expression that is evaluated before it is passed as an argument to println. The normal rules of evaluation are used: multiplication has a higher precedence than addition, so 2\*Math.PI is evaluated first. Then, two string additions, or concatenations, are performed left to right. Because the left and right sides of the first addition operator do not have the same type, the less general one (the result of 2\*Math.PI) is converted to a string before being "added" to the other operand.

Finally, when Java converts an object to a string, as it does in line 18, it calls the method named toString, which every class inherits from Object.

## **Overriding** toString

#### **KEY IDEA**

Every class should override toString to provide meaningful information. Java depends on the fact that every object has a toString method that can be called to provide a representation of the object as a string. The default implementation, inherited from the Object class, only prints the name of the class and a number identifying the particular object. To be useful, the method should be overridden in classes you write. The information it presents is often oriented to debugging, but it doesn't have to be.

The standard format for such information is the name of the object's class followed by an open bracket, "[". Information relevant to the object follows, and then ends with a closing bracket, "]". This format allows objects to be nested. For example, when the City object is printed, we see that it prints the Robot and Thing objects it references. Each of these, in turn, print relevant information about themselves, such as their location.

Listing 7-7 shows a toString method that could be added to the SimpleBot class shown in Listing 6-6.

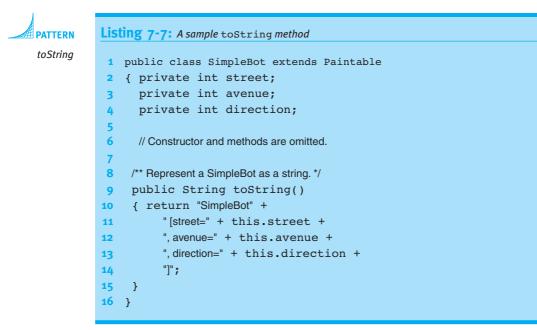

The String class provides many methods to query a String object. These include finding out how long a string is, whether two strings start the same way, the first location of a particular character, and so on. The most important of these queries are shown in Table 7-5.

| Method                                 | Description                                                                                                    | (table 7-5)                    |
|----------------------------------------|----------------------------------------------------------------------------------------------------|--------------------------------|
| char charAt(int index)                 | Returns the character at the location specified by the <b>index</b> . The index is the position of the character—an integer between o (the first character) and one less than the length of the string (the last character).                           | Methods that query a<br>string |
| int compareTo(String aString)          | Compares this string to astring, returning a<br>negative integer if this string is lexicographically<br>smaller than astring, o if the two strings are<br>equal, and a positive integer if this string is lexi-<br>cographically greater than astring. |                                |
| boolean equals(Object anObject)        | Compares this string to another object (usually a string). Returns true if anObject is a string con-<br>taining exactly the same characters in the same order as this string.                                                                          |                                |
| int indexOf(char ch)                   | Returns the index within this string of the first<br>occurrence of the specified character. If the char-<br>acter is not contained within the string, -1 is<br>returned.                                                                               |                                |
| int indexOf(char ch,<br>int fromIndex) | Returns the index within this string of the first occurrence of the specified character, starting the search at fromIndex. If no such character exists, -1 is returned.                                                                                |                                |
| int indexOf(String substring)          | Returns the index of the first character of the first<br>occurrence of the given substring within this<br>string. If the given substring is not contained<br>within this string, -1 is returned.                                                       |                                |
| int lastIndexOf(char ch)               | Returns the index of the last occurrence of the given character within this string. If the given character is not contained within this string, -1 is returned.                                                                                        |                                |
| int length()                           | Returns the number of characters contained in this string.                                                                                                    |                                |
| boolean startsWith(String<br>prefix)   | Returns true if this string starts with the specified prefix.                                                                                                    |                                |
|                                        |                                                                                                    |                                |

#### **KEY IDEA**

Characters in strings are numbered starting at position 0. The charAt and indexOf methods in Table 7-5 refer to a character's index, or position within the string. In the string "Hello", 'H' is at index 0, 'e' is at index 1, and 'o' is at index 4. For example, if the variable greeting refers to "Hello", then greeting.charAt(1) returns the character 'e'.

It may seem strange for strings to begin indexing at zero, but this is common in computer science. We have already seen it in the robot cities, where streets and avenues begin with zero. We'll see it again in upcoming chapters, where collections of values are indexed beginning with zero.

## **KEY IDEA**

>, >=, <, and <= don't work for strings.

#### **KEY IDEA**

Use the equals method to compare strings for equality.

When a and b are primitive types, we can compare them with operators such as a == b, a < b, and a >= b. For reference types such as String, only the == and != operators work—and they do something different than you might expect.

Instead of ==, compare two strings for equality with the equals method. It returns true if every position in both strings has exactly the same character.

```
if (oneString.equals(anotherString))
{ System.out.println("The strings are equal.");
}
```

Instead of !=, use a Boolean expression, as follows:

```
!oneString.equals(anotherString)
```

**KEY IDEA** 

Use compare To to compare strings for order. The string equivalent to less than and greater than is the compareTo method. It can be used as shown in the following code fragment:

```
String a = ...
String b = ...
if (a.compareTo(b) < 0)
{ // a comes before b in the dictionary
} else if (a.compareTo(b) > 0)
{ // a comes after b in the dictionary
} else // if (a.compareTo(b) == 0)
{ // a and b are equal
}
```

The compareTo method determines the lexicographic order of two strings—essentially, the order they would have in the dictionary. To determine which of two strings comes first, compare the characters in each string, character by character, from left to right. Stop when you reach the end of one string or a pair of characters that differ. If you stop because one string is shorter than the other, as is the case with "hope" and "hopeful" in Figure 7-4, the shorter string precedes the longer string. If you stop because characters do not match, as is the case with "f" and "1" in "hopeful" and "hopeless", then compare the mismatched characters. In this case "f" comes before "1", and so "hopeful" precedes "hopeless" in lexicographic order.

hope hopeful hopeless (figure 7-4) Lexicographic ordering

If the strings have non-alphabetic characters, you may consult Appendix D to determine their ordering. For example, a fragment of the ordering is as follows:

! " # ... 0 1 2 ... 9 : ; < ... A B C ... Z [ \ ... a b c ... z { | }

This implies that "hope!" comes before "hopeful" because ! appears before f in the previous ordering. Similarly, "Hope" comes before "hope".

## **Transforming Strings**

Other methods in the String class do not answer questions about a given string, but rather return a copy of the string that has been transformed in some way. For example, the following code fragment prints "Warning WARNING"; message2 is a copy of message1 that has been transformed by replacing all of the lowercase characters with uppercase characters.

```
String message1 = "Warning";
String message2 = message1.toUpperCase();
System.out.println(message1 + " " + message2);
```

The designers of the String class had two options for the toUppercase method. They could have provided a command that changes all of the characters in the given string to their uppercase equivalents. The alternative is a method that makes a copy of the string, changing each lowercase letter in the original string to an uppercase letter in the copy.

The designers of the String class consistently chose the second option. This makes the String class immutable. After a string is created, it cannot be changed. The methods given in Table 7-6, however, make it easy to create copies of a string with specific transformations. The StringBuffer class is similar to String, but includes methods that allow you to modify the string instead of creating a new one.

The substring method is slightly different. Its transformation is to extract a piece of the string, returning it as a new string. For example, if name refers to the string "Karel", then name.substring(1,4) returns "are". Recall that strings are indexed beginning with 0, so the character at index 1 is a. The second index to substring, 4 in this example, is the index of the first character *not* included in the substring.

## **KEY IDEA**

An immutable class is one that does not provide methods to change its instance variables.

#### (table 7-6)

Methods that return a transformed copy of a string

| Method                                            | Description                                                                                                    |
|---------------------------------------------------|----------------------------------------------------------------------------------------------------|
| String replace(char oldChar,<br>char newChar)     | Returns a copy of this string that has all occurrences of oldchar replaced with newChar.                                                                                                    |
| String substring(int beginIndex,<br>int endIndex) | Returns a new string containing all the<br>characters between beginIndex and<br>endIndex-1, inclusive. The character at<br>endIndex is the first character not included in<br>the new string. |
| String toLowerCase()                              | Returns a copy of this string that has all the<br>uppercase characters replaced with their lower-<br>case equivalents.                                                                        |
| String toUpperCase()                              | Returns a copy of this string that has all the<br>lowercase characters replaced with their upper-<br>case equivalents.                                                                        |
| String trim()                                     | Returns a copy of this string that has all white<br>space (such as space, tab, and newline charac-<br>ters) removed from the beginning and end of<br>the string.                              |

## **Example: Counting Vowels**

As an illustration of what you can do with strings, let's write a program that counts the number of vowels (a, e, i, o, u) in a string. As a test, we'll use the famous quotation from Hamlet, "To be, or not to be: that is the question." The expected answer is 13.

To begin solving this problem, let's think about how to solve it without a computer. One straightforward method is to look at each letter, proceeding from left to right. If the letter is a vowel, we can put a tick mark on a piece of paper. When we get to the end, the number of ticks corresponds to the number of vowels. Our program can adopt a similar strategy by using a variable to record the number of vowels.

This illustration will require us to examine individual letters in a string and compare letters to other letters. We don't have experience solving these kinds of problems, so let's proceed by solving a series of simpler problems. First, let's print the individual letters in the quotation. This shows that we can process the letters one at a time. After mastering that, let's count the number of times a single vowel, such as 'o', occurs. Finally, after solving these subproblems, we'll count all the vowels.

To print all the letters in the quotation, we must access each individual letter. According to Table 7-5, the charAt method will return an individual character from a string. However, it needs an index, a number between 0 and one less than the length of the string. Evidently, the length method will also be useful. To obtain the numbers between 0 and the length, we could use a for loop. We'll start a variable named index at 0 and increment it by 1 each time the loop is executed until index is just less than

the length. These ideas are included in the following Java program that prints each character in the quotation, one character per line.

```
1 public static void main(String[] args)
 2
   { String quotation = "To be, or not to be: that is the question.";
 3
 4
      // Loop over each letter in the quotation.
      for (int index = 0; index < quotation.length(); index++)</pre>
 5
 6
      { // Examine one letter in the quotation.
 7
        char ch = quotation.charAt(index);
 8
         System.out.println(ch);
 9
      }
10 }
```

Notice that the for loop starts the index at 0, the first position in the string. The loop continues executing as long as the index is *less* than the length of the string. As soon as it equals the length of the string, it's time to stop. For example, Figure 7-5 illustrates a string of length 5, but its largest index is only 4. Therefore, the appropriate test to include in the for loop is index < quotation.length().

## **KEY IDEA**

A string of length 5 has indices numbered 0 to 4.

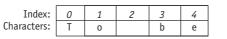

(figure 7-5) A string with its index

positions marked

To modify this program to count the number of times 'o' appears, we can replace the println with an if statement and add a counter. The call to println in line 14 concatenates the value of our counter variable with two strings to make a complete sentence reporting the results. The modifications are shown in bold in the following code:

```
1 public static void main(String[] args)
 2
   { String quotation = "To be, or not to be: that is the question.";
 3
 4
      int counter = 0;
                                // Count number of os.
 5
      // Loop over each letter in the quotation.
 6
      for (int index = 0; index < quotation.length(); index++)</pre>
 7
      { // Examine one letter in the quotation.
 8
         char ch = guotation.charAt(index);
 9
         if (ch == 'o')
         { counter += 1;
10
11
         }
12
      }
13
14
      System.out.println("There are " + counter + " occurrences of 'o'.");
15 }
```

The last step is to count *all* the vowels instead of only the *os*. A straightforward approach is to add four more *if* statements, all similar to the one in lines 9–11. However, when we consider that other quotations might include uppercase vowels (totaling 10 *if* statements), looking for an alternative becomes attractive.

We can reduce the number of tests if we first transform the quote using toLowerCase, as shown in line 3 of Listing 7-8. This assures us that all vowels will be lowercase.

#### **KEY IDEA**

indexOf searches a string for a particular character.

The indexOf method shown in Table 7-5 offers an interesting possibility. It will search a string and return the index of the first occurrence of a given character. If the character isn't there, indexOf returns -1. Suppose we take a letter from our quotation and search for it in a string that has only vowels. If the letter from the quotation is a vowel, it will be found and indexOf will return a 0 or larger. If it's not there, indexOf will return -1. This idea is implemented in Listing 7-8. The changes from the previous version are again shown in bold.

```
FIND THE CODE
                   Listing 7-8: Searching a string to count the number of vowels
cho7/countVowels/
                       public static void main(String[] args)
                    1
                    2
                       { String quotation = "To be, or not to be: that is the question";
                    3
                          String lowerQuote = quotation.toLowerCase();
                          String vowels = "aeiou";
                    4
                    5
                    6
                                                    // Count the number of vowels.
                          int counter = 0;
                    7
                          // Loop over each letter in the quotation.
                          for (int index = 0; index < lowerQuote.length(); index++)</pre>
                    8
                          { // Examine one letter in the quotation.
                    0
                    10
                            char ch = lowerQuote.charAt(index);
                            if (vowels.indexOf(ch) >= 0)
                    11
                            { counter += 1;
                    12
                    13
                            }
                    14
                          }
                    15
                   16
                          System.out.println("There are" + counter + "vowels.");
                   17 }
```

# 7.3.4 Understanding Enumerations

## **KEY IDEA**

Java version 1.5 or higher is required to use this feature. Programmers often need a variable that holds a limited set of values. For example, we may you need to store a person's gender—either male or female. For this we need only two values.

We could define some constants, using m for male and f for female, as follows:

```
public class Person extends Object
{ public static final char MALE = 'm';
  public static final char FEMALE = 'f';
  private String name;
  private char gender;
  public Person(String aName, char aGender)
  { super();
    this.name = aName;
    this.gender = aGender;
  }
  ...
}
```

But still, someone could create a Person object like this, either by mistake or maliciously:

```
Person juan = new Person("Juan", 'z');
```

Is Juan male or female? Neither. This mistake might create a severe problem later in the program. It might crash, or it could just cause embarrassment if Juan happened to be male and was assigned to a sports team with the following if statement:

```
if (juan.getGender() == MALE)
{ add to the boy's team
} else
{ add to the girl's team
}
```

A better solution is to define an **enumeration**, also called an **enumerated type**. An enumeration lists all of the possible values for that type. Those values can be used as literals in the program, and the compiler will allow only those literals to be used. This makes it impossible to assign Juan the gender of 'z'. Direction, used extensively in robot programs, is an example of an enumeration.

KEY IDEA

An enumeration has an explicitly listed set of values.

**FIND THE CODE** 

cho7/enums/

Fnumeration

An enumeration for gender can be defined as shown in Listing 7-9. Like a class, the code is placed in a file matching the type name, Gender.java.

```
Listing 7-9: Defining an enumeration

/** An enumeration of the genders used in the Person class.

*
@author Byron Weber Becker */
public enum Gender

{ MALE, FEMALE

6 }
```

CHAPTER 7 | MORE ON VARIABLES AND METHODS

This is similar to a class definition except that the keyword class replaces the keyword enum and the enumeration does not include a clause to extend another class. Inside the braces, we list the different values for variables of type Gender, separating each with a comma.

#### **KEY IDEA**

The compiler guarantees that only valid values are assigned to enumerations. The Person class shown earlier can be rewritten using this enumeration, as shown in Listing 7-10. Notice that Gender is used as a type, just like int or Robot, when the instance variable gender is declared in line 9. Similarly, it's used to declare a parameter variable in line 12 and a return type in line 19. In each of these cases, the Java compiler will guarantee that the value is Gender.MALE, Gender.FEMALE, or null—and nothing else. null is a special value that means "no value"; we will learn more about null in Section 8.1.2.

The main method in lines 24-29 uses the value Gender.MALE twice, once to construct a new Person object and once to test that the getGender method returns the expected value.

```
FIND THE CODE
                   Listing 7-10: Using the Gender enumerated type
     cho7/enums/
                       import becker.util.Test;
                    2
                       /** Represent a person.
         ATTERN
                    3
                    4
     Enumeration
                       * @author Byron Weber Becker */
                    5
     Test Harness
                       public class Person extends Object
                    6
                    7
                    8
                         private String name;
                         private Gender gender;
                    9
                    10
                         /** Construct a person. */
                    11
                         public Person(String aName, Gender aGender)
                   12
                   13
                          { super();
                            this.name = aName;
                   14
                            this.gender = aGender;
                   15
                   16
                         }
                   17
                   18
                         /** Get this person's gender. */
                         public Gender getGender()
                   19
                          { return this.gender;
                   20
                   21
                         }
                   22
                         // Test the Person class
                   23
                   24
                         public static void main(String[] args)
                          { Person juan = new Person("Juan", Gender.MALE);
                   25
                            Test tester = new Test();
                                                              // This line isn't needed. See Section 7.5.2.
                   26
```

# Listing 7-10: Using the Gender enumerated type (continued) 27 tester.ckEquals("gender", Gender.MALE,

```
27 tester.ckEquals("gender", Gender.MALE, juan.getGender());
28 }
```

# 29 }

# 7.4 Example: Writing a Gas Pump Class

We now have all the pieces needed to write a class that has nothing to do with robots. It could be a part of a drawing program, a payroll package, or a word processor.

For our first example, we'll start small and write a class that could be used as part of a gas pump. Every gas pump must have a meter to measure the gas that is delivered to the customer. Of course, measuring the gas is not enough. We must also be able to get the measurement so that we can display it on the gas pump. Our meter can also provide the following information:

- > The price of one unit of gas (the price per liter or price per gallon)
- > The octane level of the gas (a performance measure, typically between 87 and 93)
- > A marketing name for that kind of gas (for example, "silver" or "ultra")
- > The total cost of the gas delivered to the customer

In addition, when one customer is finished and another one arrives, we must be able to reset the measurements.

We'll call this class a Meter. To develop it, we'll build on the testing strategies outlined in Section 7.1.1 and include a main method for testing. An initial skeleton is shown in Listing 7-11. It extends Object because a meter doesn't seem to be based on any of the classes we've seen so far. It includes a constructor with no parameters (so far), and a main method for testing purposes. The main method creates a new Meter object, but there is nothing to test (yet).

```
Listing 7-11: Beginning the Meter class
```

```
1 public class Meter extends Object
2 {
3   public Meter()
4   { super();
5   }
6
7   //Test the class.
8   public static void main(String[] args)
```

# LOOKING AHEAD

In this chapter's GUI section, we'll learn how to add a prepared user interface to this class.

```
Listing 7-11: Beginning the Meter class (continued)
9 { Meter m = new Meter();
10 }
11 }
```

## **KEY IDEA**

Write tests as you write the class.

- We'll proceed by repeating the following steps until we think we're finished with the class:
  - Choose one part of the description that we don't have working and decide what method is required to implement it.
  - > Understand what the method is to do and give it a name.
  - > Write one or more tests to determine if the method is working correctly.
  - > Write code so that the method passes the test(s).

# 7.4.1 Implementing Accessor Methods

Once again, we'll use a question-and-answer style to get started.

- Expert What is one part of the description that isn't working?
- **Novice** Well, nothing is working, so we're really just looking for something to implement. I think the first bullet in the description, to provide the price of one unit of gas, would be a good place to start.
- Expert What is this method supposed to do?
- Novice Return the price of one unit of gas. I guess that would be, for example, \$1.109/liter or \$2.85/gallon. I think a good name for the method would be getUnitCost.
- Expert How can we test if getUnitCost is working correctly?
- Novice We can add a statement in main that calls ckEquals:

tester.ckEquals("unit cost", 1.109, m.getUnitCost());

- Expert So, you're assuming that gas costs \$1.109 per liter?
- Novice Yes.

Expert How would you implement getUnitCost so that it passes this test?

Novice It's easy. Just return the value. I'll even throw in the documentation:

```
/** Get the cost per unit of fuel.
* @return cost per unit of fuel */
public double getUnitCost()
{ return 1.109;
}
```

A number with a decimal point like 1.109 can be stored in a variable of type double, so that will be the return type of the method.

- **Expert** Aren't you assuming that gas is always \$1.109 per liter? What if the price goes up or down? Or what if the gas pump can deliver three different grades of gasoline? Surely they wouldn't all have the same price.
- Novice I see your point. Somehow each Meter object should have its own price for the gas it measures, just like each Robot object must have its own street and avenue. To test that, we want to have two Meter objects, each with a different price:<sup>1</sup>

```
tester.ckEquals("Cost 1", 1.109, ml.getUnitCost());
tester.ckEquals("Cost 2", 1.159, m2.getUnitCost());
```

It sounds like we need to have an instance variable to store the unit price.

Expert Suppose you had an instance variable. How would you initialize it?

Novice Well, it couldn't be where the instance variable is declared because then we're right back where we started—each Meter object would always have the same price for its gas. I guess we'll have to initialize it in the constructor. I think that means the constructor requires a parameter so that the price can be specified when the Meter object is created.

Putting these observations together results in the class shown in Listing 7-12. It adds an instance variable, unitCost, at line 5 to remember the unit cost of the gas for each Meter object. The instance variable is initialized at line 11 using the parameter variable declared in line 9. In line 22, the value 1.109 is passed to the Meter constructor. This value is copied into the parameter variable unitCost declared in line 9. The value in unitCost is then copied into the instance variable in line 11. The value is stored in unitCost for as long as the object exists (or it is changed with an assignment statement).

Finally, the contents of unitCost are returned at line 17 each time getUnitCost is called.

```
Listing 7-12: A partially completed Meter class
   import becker.util.Test;
 1
 2
   public class Meter extends Object
 3
 4
   {
 5
      private double unitCost;
6
      /** Construct a new Meter object.
 7
      * @param unitCost The cost for one unit (liter or gallon) of gas */
8
      public Meter(double unitCost)
9
10
      { super();
        this.unitCost = unitCost;
11
12
      }
13
      /** Get the cost per unit of fuel.
14
      * @ return cost per unit of fuel */
15
16
      public double getUnitCost()
      { return this.unitCost;
17
18
      }
19
20
      // Test the class.
      public static void main(String[] args)
21
      { Meter m1 = new Meter(1.109);
22
        Test tester = new Test(); // This line isn't needed. See Section 7.5.2.
23
        tester.ckEquals("unit cost", 1.109, m1.getUnitCost());
24
        Meter m_2 = new Meter(1.149);
25
        tester.ckEquals("unit cost", 1.149, m2.getUnitCost());
26
27
      }
28 }
```

Two other parts of the requirements—getting the octane level and getting the marketing name—follow a similar strategy. The difference is that they will use an integer and a String, respectively. See Listing 7-13 for their implementations.

# 7.4.2 Implementing a Command/Query Pair

Expert So, how are you going to implement the actual measurement of the gas? Wasn't the point of the Meter class to measure how much gas is delivered to a customer?

- Novice Yes. Somehow, it seems we need to find out when the pump is actually pumping gas—and how much. You know, when the handle is only squeezed a little way, only a little gas flows from the pump into the car. But when you squeeze the handle all the way, a lot of gas flows.
- Expert It sounds like the pump—the code that is going to be using your Meter class—needs to call a method every time a little bit of gas is pumped. Does it get called repeatedly?
- Novice Yes, and it needs to tell how much gas was pumped in that time. The job of the Meter object is to keep track of the units of gas that are pumped.

Expert I'm getting confused. Can you explain it another way?

**Novice** Sure. Think of a real pump. It has a motor to pump the gas. Every time the motor goes around, some gas is pumped. How much depends on the speed of the motor.

In our system, it's as if the motor called a method in the Meter class every time it turns. Furthermore, it will tell that method how much gas it pumped. If the motor is turning slowly, it pumps only a small amount of gas; but if the motor is turning fast, it pumps more. We'll add up all the units of gas that are pumped to calculate the total amount delivered to the customer.

Expert What do you want to call this method that is called by the motor?

Novice How about calling it pump? It will need a parameter, so the full signature will be

public void pump(double howMuch)

It's a command, not a query, so the return type is void.

- Expert How would you test this method? How will you know if it's working correctly?
- Novice It's like the move method in the Robot class. To test it, we had to have some queries: getAvenue and getStreet. For the Meter class, we'll need a query—something like getVolumeSold.

Expert How will that help you?

Novice First, we'll call pump to "pump" some gas. Maybe we'll call it several times, just like the real pump would. Then we'll call getVolumeSold and make sure that the value it returns matches the amount we "pumped." We could put the following in the test harness:

```
Meter m = new Meter(1.109);
tester.ckEquals("vol.sold", 0.0, m.getVolumeSold());
m.pump(0.02);
m.pump(0.03);
m.pump(0.01);
tester.ckEquals("vol.sold", 0.06, m.getVolumeSold());
```

- Expert How will you implement these methods?
- Novice Well, somehow we need to add up all the units of gas that get passed as an argument to the pump command. I'm thinking of using a temporary variable inside the pump command.
- Expert Are you sure about that? Doesn't a temporary variable disappear each time the method is finished, only to be re-created the next time the method is called? Besides, how would getVolumeSold get access to a temporary variable?
- Novice You're right. We should use an instance variable instead. It maintains a value even when a method is not being executed—and every method, including getVolumeSold—can access an instance variable.
- **Expert** Please recap the plan for me.
- Novice We'll have an instance variable called volumeSold. It will be initialized to 0.0 when the Meter object is created. Every time pump is called, it will add the value passed in the parameter variable to volumeSold. Each time getVolumeSold is called, we'll just return the current contents of the volumeSold instance variable.
- **Expert** Sounds good. What about resetting when a new customer comes? That was another one of the requirements. I think we're also supposed to return the cost of the gas sold.
- Novice We'll create a reset method that will assign 0.0 to the volumeSold instance variable. A method named calcTotalCost can simply return the volume sold times the cost per unit. Both of those values will be stored in instance variables.
- Expert And your plan for testing?

This plan is a good one and is implemented in Listing 7-13.

```
Listing 7-13: The completed code for the Meter3 class
    import becker.util.Test;
1
2
   /** Measure the volume of fuel sold and calculate the amount owed by the
3
      customer, given the current fuel cost.
4
 5
6
      @author Byron Weber Becker */
   public class Meter3 extends Object
7
8
   {
9
      private double unitCost;
                                                   // unit cost
      private double volumeSold = 0.0;
10
                                                   // volume sold
      private int octane;
                                                   // octane rating
11
      private String label;
                                                   // marketing label
12
13
      /** Construct a new Meter object.
14
         @param unitCost The cost for one unit (liter or gallon) of gas
15
16
      * @param octaneRating An integer related to the "performance" of
      * the fuel; usually between 87 and 93.
17
      * @param theLabel A label for the fuel, such as "Gold" or "Ultra". */
18
      public Meter3(double unitCost, int octaneRating,
19
20
                                  String theLabel)
21
      { super();
22
         this.unitCost = unitCost;
         this.octane = octaneRating;
23
         this.label = theLabel;
24
      }
25
26
      /** Get the cost per unit of fuel.
27
      * @return cost per unit of fuel */
28
      public double getUnitCost()
29
30
      { return this.unitCost;
      }
31
32
33
      /** Get the octane rating of the fuel.
34
      * @return octane rating (typically between 87 and 93) */
      public int getOctane()
35
36
      { return this.octane;
```

cho7/gasPump/ Meter3.java

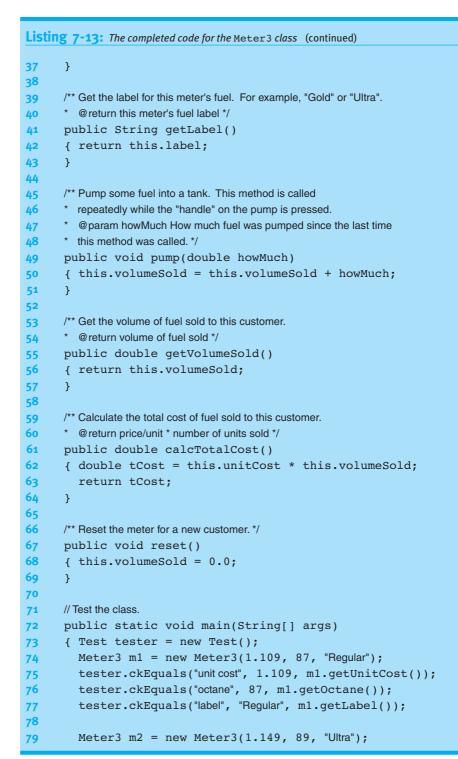

PATTERN

Test Harness

```
Listing 7-13: The completed code for the Meter3 class (continued)
80
        tester.ckEquals("unit cost", 1.149, m2.getUnitCost());
81
        tester.ckEquals("octane", 89, m2.getOctane());
        tester.ckEquals("label", "Ultra", m2.getLabel());
82
83
84
        tester.ckEquals("volSold", 0.0, m2.getVolumeSold());
85
        m2.pump(0.02);
        m2.pump(0.03);
86
        m2.pump(0.01);
87
88
        tester.ckEquals("volSold", 0.06, m2.getVolumeSold());
89
        tester.ckEquals("totCost", 0.06*1.149, m2.calcTotalCost());
        m2.reset();
90
        tester.ckEquals("after reset", 0.0, m2.getVolumeSold());
91
        tester.ckEquals("after reset", 0.0, m2.calcTotalCost());
92
93
     }
94 }
```

# 7.5 Understanding Class Variables and Methods

So far we have studied instance variables, temporary variables, parameter variables, constants, and methods. We now need to look at variables and methods that use the static keyword. Such variables and methods apply to the entire class rather than to a single object.

# 7.5.1 Using Class Variables

Instance variables are always associated with a specific object. Each Robot object knows which avenue and street it is on. Each Meter object knows the price of the gas it is measuring.

A class variable (also called a static variable) relates to the class as a whole rather than to an individual object. A class variable is declared using the static keyword and is used to store information common to *all* the instances of the class.

Consider an analogy: suppose that people are objects and that all people live in the same town. Some information is specific to each individual—their name, age, birth date, and so on. This information is stored in instance variables. But other information is known by everyone—the current year, the name of the town, the name of the mayor, whether the sun is up, and so on. In this situation, it doesn't make sense for each person object to have its own instance variable to store the year. Using a class variable,

#### **KEY IDEA**

Variables and methods declared with static apply to the entire class. the year is stored only once but is still accessible to each person object. Using an instance variable, there are as many copies of the year as there are person objects.

A class variable is declared like an instance variable but includes the static keyword:

```
public class Person extends Object
{ ...
   private int birthYear;
   private static int year; // a class variable
   ...
}
```

Inside the class, a class variable can be accessed using the name of the class, the name only, or this. For example, here are three different implementations of the method getAge:

```
public int getAge()
{ return Person.year - this.birthYear;
}
public int getAge()
{ return year - this.birthYear;
}
public int getAge()
{ return this.year - this.birthYear;
}
```

Access a class variable with the name of the class containing it.

**KEY IDEA** 

Of these three, the first is preferred because it is clear that year is a class variable. The second example is probably the most common because it saves a few keystrokes (this could also be omitted for birthYear). Accessing the year with this.year strongly implies that year is an instance variable and is discouraged.

A method may also change a class variable. For example, the following method could be used on January 1:

```
public void incrementYear()
{ Person.year = Person.year + 1;
}
```

The effect of this is to change the year for every **Person** object—and it's accomplished with only *one* method call.

Class variables are created and initialized before a class is first used. They are set up even before the first object is created for that class.

## **Assigning Unique ID Numbers**

One use of class variables is to assign individual objects identification numbers. For example, suppose that we want each person to have a unique identification number. Obviously, if each person has a unique number, we need to store it in an instance variable. We can use a class variable to make it unique, as follows:

- Declare a class variable to store the ID number to assign to the next Person object created.
- In the Person constructor:
  - > Assign the ID number using the class variable.
  - > Increment the class variable in preparation for assigning the next number.

```
public class Person extends Object
{ ...
    privatefinal int id;
    private static int nextID = 1000000; // firstid is 1000000
    ...
    public Person(String name)
    { super();
      this.id = Person.nextID;
      Person.nextID++;
    ...
    }
}
```

PATTERN

With this scheme, every time a Person object is created, it is assigned an ID number. Because nextID is a class variable and is incremented as soon as it has been assigned, the next Person object constructed will receive the next higher number.

# A Guideline for Class Variables

Class variables are quite rare in object-oriented code. If you find yourself declaring a class variable, you should be able to clearly explain why *every* instance of the class should access the same value or why there won't be any instances of the class at all.

# 7.5.2 Using Class Methods

The static keyword can also be applied to methods; doing so, however, involves a trade-off. On the one hand, such a method cannot access any instance variables and are limited to calling methods that are also declared static. On the other hand, class methods can be called using only the name of the class. Because no object is needed, this makes them easier to use in some circumstances.

#### **KEY IDEA**

Class variables are relatively rare in object-oriented code.

#### **KEY IDEA**

*Class methods cannot use instance variables or nonstatic methods.*  We can use two methods in the previous section as examples. The method getAge *cannot* be a class method because it accesses an instance variable. However, incrementYear is a perfect candidate because it accesses only a class variable. To make it into a class method, add the static keyword as shown in the following code fragment:

```
public static void incrementYear()
{ Person.year = Person.year + 1;
}
```

#### **KEY IDEA**

Class methods can be called without using an obiect.

With this change, the year can be incremented as follows:

```
Person.incrementYear();
```

This works even if no Person objects have been created yet. Using a specific object such as john.incrementYear() also works but using the class name is preferred because it tells the reader that incrementYear applies to the entire class.

# Class Methods in the Math Class

One of Java's provided classes, java.lang.Math, contains *only* class methods. For example, consider a method to calculate the maximum of two numbers:

```
public static int max(int a, int b)
{ int answer = a;
    if (b > a)
    { answer = b;
    }
    return answer;
}
```

This method does not use any instance variables. In fact, all of the methods in the Math class are like this. Because the Math class does not have any instance variables, all of the methods are static. Thus, all of the methods are called using the class name, Math, as a prefix, as shown in the following example:

int m = Math.max(0, this.getStreet());

Most of the functions in the Math class are listed in Table 7-7. Some of them are overloaded with different numeric types for their parameters.

| Method                                                          | Returned Value                                                |
|-----------------------------------------------------------------|---------------------------------------------------------------|
| <pre>int abs(int x) double abs(double x)</pre>                  | absolute value of x; also overloaded for long and float       |
| double <b>acos</b> (double x)                                   | arccosine of x, o.o $\leq x \leq \pi$                         |
| double <b>asin</b> (double x)                                   | arcsine of x, $-\pi/2 \le x \le \pi/2$                        |
| double <b>atan</b> (double x)                                   | arctangent of x, $-\pi/2 \le x \le \pi/2$                     |
| double cos(double x)                                            | cosine of the angle $x$ , where $x$ is in radians             |
| double <b>exp</b> (double x)                                    | e, the base of natural logarithms, raised to the power of $x$ |
| <pre>double log(double x)</pre>                                 | natural logarithm (base $e$ ) of $x$                          |
| <pre>int max(int x, int y) double max(double x, double y)</pre> | larger of x and y; also overloaded for long and float         |
| <pre>int min(int x, int y) double min(double x, double y)</pre> | the smaller of x and y; also overloaded for long and float    |
| <pre>double pow(double x, double y)</pre>                       | x raised to the power of y                                    |
| <pre>double random()</pre>                                      | random number greater than or equal to o.o and less than 1.0  |
| long <b>round</b> (double x)                                    | integer nearest x                                             |
| double sin(double x)                                            | sine of the angle $x$ , where $x$ is in radians               |
| double <b>sqrt</b> (double x)                                   | square root of x                                              |
| double tan(double x)                                            | tangent of the angle $x$ , where $x$ is in radians            |
| <pre>double toDegrees(double x)</pre>                           | converts an angle, <i>x</i> , measured in radians to degrees  |
| double toRadians(double x)                                      | converts an angle, <i>x</i> , measured in degrees to radians  |

(table 7-7)

Many of the mathematical functions included in java.lang.Math

In addition to these functions, java.lang.Math also includes two public constants: PI (3.14159...) and E (2.71828...).

In Section 7.1.2, we wrote our own version of the absolute value function to use in the distanceToOrigin query. We now know that we could have used the Math class, as follows:

```
public int distanceToOrigin()
{ return Math.abs(this.street) + Math.abs(this.avenue);
}
```

The absolute value function is overloaded for both int and double. Because street and avenue are integers, Java selects the method with int parameters (which happens to have an int return type).

Our version of distanceToOrigin was the "as the robot moves" interpretation. If we wanted the "as the crow flies" interpretation, we could use the Pythagorean theorem  $(a^2 + b^2 = c^2)$  and the square root function, as follows:

```
public double distanceToOrigin()
{ double a2 = this.street * this.street; // one way to square a #
   double b2 = Math.pow(this.avenue, 2.0); // another way to square a #
   return Math.sqrt(a2 + b2);
}
```

In Section 7.2.3 we discussed casting. For example, when the variable d holds 3.999, the statement int i = (int)d assigns the value 3 to the variable i. In many cases, however, we want the nearest integer, not just the integer portion. For example, we want to round 3.999 to 4.

The Math class has a round method that will do just that. However, when the method is passed a double as an argument it returns a long integer. This implies that we often cast the result when working with integers. For example,

int i = (int)Math.round(d);

## **KEY IDEA**

random returns a pseudorandom number, x, such that 0 ≤ X < 1. One of the most fun methods in the Math class is random. Each time it is called, it returns a number greater than or equal to 0 and less than 1. When called repeatedly, the sequence of numbers appears to be random.<sup>2</sup> The first 10 numbers returned in one experiment are shown in Figure 7-6. The first number in the sequence depends on the date and time the program begins running.

#### (figure 7-6)

Sequence of 10 pseudorandom numbers

```
0.425585145743809
0.49629326982879207
0.4467070769009338
0.23377387885697887
0.33762066427975934
0.25442482711460535
0.9986103921074468
0.9822012645708958
0.420499613228824
0.22309030308848088
```

<sup>&</sup>lt;sup>2</sup> These numbers appear to be random but are not. If the numbers were really random, the next number could not be predicted. Because the next number in these sequences can be predicted, they are called "pseudorandom."

A computer implementation of a game with dice will often use random to simulate the dice. In this case, we need to map a double between 0 and 1 to an integer between 1 and 6. The following method will do so:

```
public int rollDie()
{ return (int)(Math.random() * 6 + 1);
}
```

We can understand how this works with a slight variation of an evaluation diagram, as shown in Figure 7-7. The fact that the random method returns a value greater than or equal to 0 and less than 1 is reflected below its oval with the notation [0, 0.9999...]. After the multiplication by 6, the expression has a value in the range [0, 5.9999...], a number greater than or equal to 0 and less than 6. After the other operations are carried out, we see that the result is an integer between one and six—exactly what is needed to simulate rolling a die.

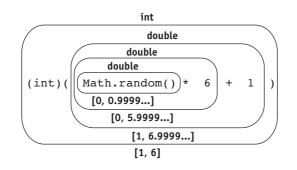

## (figure 7-7)

Evaluating an expression used in simulating dice

# Class Methods in the Character Class

The Character class is automatically imported into every Java class and includes a number of methods for classifying characters. A selection of these methods is shown in Table 7-8. They are all declared static and can be called using the Character class name, as shown in the following example:

```
if (Character.isDigit(ch))...
```

| Method                        | Returned value                                                                                |
|-------------------------------|-----------------------------------------------------------------------------------------------|
| boolean isDigit(char ch)      | true if the specified character is a digit; false otherwise                                   |
| boolean isLetter(char ch)     | true if the specified character is a letter; false otherwise                                  |
| boolean isLowerCase(char ch)  | true if the specified character is a lowercase character; false otherwise                     |
| boolean isUpperCase(char ch)  | true if the specified character is an uppercase character; false otherwise                    |
| boolean isWhitespace(char ch) | true if the specified character is white space (space, tab, new line, etc.) ; false otherwise |

#### Class Methods in the Test Class

The methods in the Test class are other examples of class methods. The code for ckEquals, as shown in Listing 7-2, does not use any instance variables or nonstatic methods and can therefore be declared with the static keyword. Indeed, all the methods in the class are like this.

Because the methods are static, a typical test harness will not instantiate a Test object. For example, the test harness in Listing 7-1 could be rewritten by removing line 14 and replacing tester with test in lines 15–17, as follows:

```
1 import becker.util.Test;
 2
 3 public class TestHarness extends Object
 4 {
 5
      public static void main(String[] args)
 6
      { // Set up a known situation (an empty city; a robot on (4, 2) facing east).
 7
        SimpleCity c = new SimpleCity();
 8
        SimpleBot karel = new SimpleBot(c, 4, 2, Constants.EAST);
 9
10
        // Execute the move method.
11
        karel.move();
12
13
        // Verify the results -- robot on intersection (4, 3).
        Test tester = new Test();
14
        testerTest.ckEquals("new ave", 3, karel.getAvenue());
15
        testerTest.ckEquals("same str", 4, karel.getStreet());
16
17
        testerTest.ckEquals("same dir", Constants.EAST,
18
                                               karel.getDirection());
19
       }
20 }
```

#### (table 7-8)

A selection of useful methods in the Character class The City class in the becker library automatically displays the city which is usually not desirable in a test harness. This behavior can be controlled with another class method, showFrame. The following code fragment shows how to use this method to avoid having the city show.

```
public static void main(String[] args)
{ City.showFrame(false);
  City c = new City();
  ...
}
```

### The main Method

We also write a class method for every program—main. Java requires main to be static so that the Java system can call it using only the name of the class containing it. The name of the class is passed to the Java system when the program is run.

# 7.6 GUI: Using Java Interfaces

The becker.xtras package contains a number of graphical user interfaces that can be used to make programs that look and feel more professional than we can write with the skills learned so far. The GasPumpGUI class in the becker.xtras.gasPump package is an example; it can be used with the Meter class we developed earlier in this chapter to create a program with the graphical user interface shown in Figure 7-8.

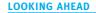

The skills to write a graphical user interface like GasPumpGUI are covered in Chapter 13.

#### (figure 7-8)

Image of the graphical user interface provided by the gasPump package

<u>A Robots Gas Station -- Pump #1</u> <u>- 🗆 ×</u> Total Sale \$ Volume Liters Price Price Price per Liter: per Liter: per Liter Octane: Octane: Octane: Start Reset Silvor Gold Diatinum

The problem set refers to several such GUIs in the becker.xtras package. A problem will often begin by directing you to explore the documentation for a particular package. You may want to do that now for the gasPump package. Go to *www.learningwithrobots.com*.

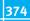

Navigate to "Software" and then "Documentation." In the large panel on the right, click becker.xtras.gasPump. You'll see a brief description of each of the classes included in the package. Scroll down and you'll find an image of the graphical user interface and a sample main method that you can use to run the program (see Listing 7-14).

This gas pump user interface is set up for a program that uses three instances of the Meter class—one for each of three different octane levels. Of course, each octane level has its own price.

```
FIND THE CODE
                    Listing 7-14: A sample main method to run our class (Meter) with the provided graphical user
                                  interface
   cho7/gasPump/
                        import becker.xtras.gasPump.*;
                     2
                        /** Run a gas pump with a graphical user interface.
                     3
                     4
                          @author Byron Weber Becker */
                     5
                       public class Main extends Object
                     6
                     7
                    8
                          public static void main(String[] args)
                    9
                          { // Create three meters for the pump.
                    10
                             Meter silver = new Meter(1.109, 87, "Silver");
                             Meter gold = new Meter(1.149, 89, "Gold");
                    11
                             Meter platinum = new Meter(1.199, 93, "Platinum");
                    12
                    13
                             // Create the graphical user interface.
                    14
                             GasPumpGUI gui = new GasPumpGUI(
                    15
                    16
                                                             silver, gold, platinum, "Liter");
                    17
                          }
                    18 }
```

# 7.6.1 Specifying Methods with Interfaces

The graphical user interface class GasPumpGUI will not work with just any class. It must somehow be assured that the Meter objects passed in lines 15 and 16 have methods to get the price of the gasoline, the octane level, how much gas has been pumped to the current customer, and how much that gasoline is worth so that it can display this information to the user. Furthermore, just having methods that perform these functions is not enough. The methods must be named exactly as GasPumpGUI expects, return the expected types of values, and take the expected arguments; otherwise, it won't be able to call them.

This is a common problem: Two classes need to work together, but they are written by different people at different times and places. This problem was also faced by the programmers who wrote the classes used in graphical user interfaces, such as JComponent, JButton, and JFrame. To fully exploit their functionality, classes written several years ago must be assured that objects we give them possess methods with specified signatures.

Fortunately, Java provides a solution. The person who writes the first class also provides a list of the methods it requires to be in the second class. The list written by the author of GasPumpGUI includes the following methods:

```
public double getUnitCost();
public double getVolumeSold();
public int getOctane();
public String getLabel();
public void reset();
public void pump(double howMuch);
public double calcTotalCost();
```

This list, together with documentation, is put into a Java interface. Unfortunately, the word *interface* has two meanings in this section. One meaning is "graphical user interface," like the one shown in Figure 7-8. The other meaning—the one intended here—is a Java file used to guarantee that a class contains a specified set of methods.

Listing 7-15 shows a complete interface except for the documentation, and is similar to a class. It has a name (IMeter) and must be in a file with the same name as the interface (IMeter.java). The list of methods is enclosed in curly braces. Interfaces may also have constants, defined as they would be defined in a class. An interface should be documented like a class.

The differences between an interface and a class are as follows:

- > An interface uses the keyword interface instead of class.
- > An interface cannot extend a class.<sup>3</sup>
- Method bodies are omitted. Each method lists its return type and signature. If an access modifier is present, it must be public (all methods in an interface are assumed to be public).

#### **KEY IDEA**

A Java interface is used to guarantee the presence of specified methods. Listing 7-15: An interface for Imeter (documentation is omitted to better show the essential structure) public interface IMeter 1 2 { 3 public double getUnitCost(); public int getOctane(); 4 public String getLabel(); 5 6 public double getVolumeSold(); 7 public void reset(); 8 public void pump(double howMuch); public double calcTotalCost(); 9 **10** }

7.6.2 Implementing an Interface

#### **KEY IDEA**

An interface name can be used as the type in variable declarations.

#### **KEY IDEA**

An interface name can be used to declare the type of a variable.

#### **KEY IDEA**

An interface name is used in a class declaration.

So, how is the IMeter interface used? The author of GasPumpGUI used it in at least

one place-defining the type of object required by the constructor. From the online

documentation, we know that the constructor's signature is as follows:

As this example shows, an interface can be used as the type in a variable declaration, including parameter variables, temporary variables, and instance variables.

The way we use IMeter is in the line that begins the definition of the Meter class:

public class Meter extends Object implements IMeter

It's the last part—implements IMeter—that tells the Java compiler that our class must be sure to implement each method listed in IMeter and that the signatures must match exactly. This phrase is also the part that allows a Meter object to be passed to a GasPumpGUI constructor even though the constructor's signature says the argument should be an IMeter object.

There is no required relationship between the names IMeter and Meter, although they are often similar. Both names are chosen by programmers, but should follow conventions. In the becker library, the convention is for interface names to begin with I. What follows the I should give an indication of the interface's purpose. The person implementing the Meter class can choose any name he wants, but should of course follow the usual conventions for naming a class. A class can implement as many interfaces as required, although implementing only one is the usual case. To implement more than one, list all the interfaces after the implements keyword, separating each one from the next with a comma.

What happens if the Meter class omits one of the methods specified by IMeter, say calcTotalCost? The Java compiler will print an error message and refuse to compile the class. The error message might refer to a missing method or might say that the class "does not override the abstract method calcTotalCost."

# 7.6.3 Developing Classes to a Specified Interface

In a sense, we developed the Meter class in a backwards fashion. We first wrote the class and then found out that it just happened to match the IMeter interface. A more usual situation is one where we know, at the beginning, that we will be implementing a particular interface. Suppose, for example, that our instructions were to develop a class to use with the graphical user interface in the becker.xtras.gasPump package. As soon as we investigated the package, we would know that we need to write a class implementing the IMeter interface.

How should we proceed?

Begin by creating a class with your chosen name and a main method to be used for testing. Add the implements keyword followed by the name of the interface. Add the methods specified by the interface and a constructor that is implied by the main method shown in the documentation. For each method with a non-void return type, add a return statement—it doesn't matter what value is returned—so that the method will compile. Such a method is called a stub. Following these clues results in the skeleton shown in Listing 7-16. Some development environments will do this much for you almost automatically.

Finally, write tests and develop the methods, as we did earlier in this chapter.

#### LOOKING BACK

A stub is a method with just enough code to compile. Stubs were first discussed in Section 3.2.2.

```
Listing 7-16: Beginning the Meter class with methods required to implement IMeter
   import becker.xtras.gasPump.IMeter;
1
   import becker.util.Test;
2
3
   public class Meter extends Object implements IMeter
4
5
   {
6
     public Meter(double unitCost, int octaneRating,
7
                    String theLabel)
8
      { super();
9
      }
10
```

cho7/gasPump/

7.6 GUI: USING JAVA INTERFACES

```
Listing 7-16: Beginning the Meter class with methods required to implement IMeter (continued)
11
      public double getUnitCost()
12
      { return 0.0;
      }
13
14
      public int getOctane()
15
16
      { return 0;
      }
17
18
      public String getLabel()
19
      { return "dummy";
20
21
      }
22
23
      public void pump(double howMuch)
24
      {
25
      }
26
         . . .
38
      /** To use for testing. */
39
      public static void main(String[] args)
40
      { Meter m = new Meter(1.109, 87, "Regular");
41
42
      }
43 }
```

# 7.6.4 Informing the User Interface of Changes

Graphical user interfaces often use a pattern known as Model-View-Controller. We will study this pattern in depth in Chapter 13, which is devoted to writing graphical user interfaces.

#### **KEY IDEA**

The model must inform the user interface when changes have been made. The Meter class is the "model" part of this pattern. It keeps track of the information that the user interface—the "view" and "controller" parts—displays. The model must inform the user interface each time information on the screen needs updating. In practice, this means calling a method named updateAllViews at the end of each method in Meter that changes an instance variable. This can always be done in the same way, as shown in Listing 7-17. The changes from the previous version of Meter (Listing 7-13) are shown in bold.

24 }

```
Listing 7-17: Code required in the Meter class to inform the view of changes
   import becker.gasPump.IMeter;
1
   import becker.util.*;
2
3
   public class Meter extends Object implements IMeter
4
5
   { // Instance variables...
6
      private ViewList views = new ViewList();
7
8
      // Methods that do not change instance variables...
9
10
     // Methods that do change instance variables...
      public void reset()
11
12
      { this.volumeSold = 0;
        this.views.updateAllViews();
13
14
      }
15
16
      public void pump(double howMuch)
      { this.volumeSold += howMuch;
17
18
        this.views.updateAllViews();
19
      }
20
      public void addView(IView aView)
21
22
      { this.views.addView(aView);
23
      }
```

**FIND THE CODE** 

cho7/gasPump/

views, declared in line 6, is an object that maintains a list of graphical user interface parts (the views) that need to be updated when this model changes. The class, ViewList, is imported from the package becker.util in line 2.

The graphical user interface adds views to this list by calling the method addView, which is declared in lines 21–23. It receives a parameter that implements the IView interface. By using an interface, we don't need to know exactly what kind of object is passed as an argument—only that it includes the methods named in IView. The addView method doesn't actually do anything with the view except tell the list of views to add it.

With this infrastructure in place, the last step is to call the updateAllViews method in the views object at the appropriate times. It should be called at the end of each method in the model that changes an instance variable. What happens if you forget to call updateAllViews? The user interface will not change when you expect it to.

Finally, addView is in the IMeter interface even though it was omitted from Listing 7-15.

# 7.7 Patterns

# 7.7.1 The Test Harness Pattern

#### Name: Test Harness

**Context:** You want to increase the reliability of your code and make the development process easier with testing.

Solution: Write a main method in each class. The following template applies:

Verifying the results will often require multiple lines of code. A typical test harness will include many tests, all of which set up a known situation, execute some code, and then verify the results.

**Consequences:** Writing tests before writing code helps you focus on the code you need to write. Being able to test as you write usually speeds up the development process and results in higher quality code.

Related Pattern: The Test Harness pattern is a specialization of the Java Program pattern.

## 7.7.2 The toString Pattern

#### Name: toString

**Context:** You would like to be able to easily print information about an object, usually for debugging purposes.

Solution: Override the toString method in the Object class. The usual format lists the class name with values of relevant instance variables between brackets, as shown in the following template:

Consequences: The toString method is called automatically when an object is concatenated with a string or passed to the print or println method in System.out, making it easy to use a textual representation of the object.

Related Patterns: This pattern is a specialization of the Query pattern.

# 7.7.3 The Enumeration Pattern

Name: Enumeration

**Context:** You would like to have a variable with a specific set of values such as MALE and FEMALE or the four compass directions.

Solution: Define an enumeration type listing the desired values. A template follows:

```
public enum «typeName»
{ «valueName1», «valueName2», ..., «valueNameN»
}
```

For example, a set of values identifying styles of jeans for a clothing store inventory system could be defined as follows:

```
public enum JeanStyle
{ CLASSIC, RELAXED, BOOT_CUT, LOW_RISE, STRAIGHT
}
```

Use the name of the enumeration to declare variables and return types, such as the following:

```
public class DenimJeans
{ private JeanStyle style;
   public DenimJeans(JeanStyle aStyle)
   { this.style = aStyle;
   }
   public JeanStyle getStyle()
   { return this.style;
   }
}
```

**Consequences:** Variables using an enumeration type are prevented from having any value other than those defined by the enumeration and the special value null, helping to avoid programming errors. Well-chosen names help make programs more understandable. Enumerations cannot be used with versions of Java prior to 1.5.

**Related Pattern:** Prior to Java 1.5, programmers often used the Named Constant pattern to define a set of values. The Enumeration pattern is a better choice.

# 7.7.4 The Assign a Unique ID Pattern

Name: Assign a Unique ID

**Context:** Each instance of a specified class needs a unique identifier. The class should not depend on something external to itself to establish and maintain the uniqueness of the identifiers.

Solution: Store the unique identifier in an instance variable. Use a class variable to maintain the next unique identifier to assign. For example:

```
public class «className»
{ privatefinal int «uniqueID»;
   private static int «nextUniqueID» = «firstID»;
   public «className»()
   { super();
    this.«uniqueID» = «className».«nextUniqueID»;
        «className».«nextUniqueID»++;
   }
}
```

**Consequences:** Unique identifiers are assigned to each instance of the class for each execution of the program. If objects are stored in a file and then read again (see Section 9.4), care must be taken to save and restore *«nextUniqueID»* appropriately.

Related Patterns: This pattern makes use of the Instance Variable pattern.

# 7.8 Summary and Concept Map

Variables can have one of many types, such as int, double, boolean, and String. Incrementally testing variables and the methods that use them is a vital part of demonstrating that a program is correct. Developing tests before writing the code is a sound development practice that can help programmers develop correct code faster. Class variables and methods don't depend on an instance of a class for their operation.

Methods and variables provide the essential tools needed to write classes that address many different kinds of problems; the gas pump meter class is just one example.

Interfaces include a list of methods that implementing classes are required to define. Interfaces allow classes to work together in situations where it isn't possible or desirable to specify a class name. One example of this is when two programmers work on a project, one writing the graphical user interface and the other writing the model.

385

7.9 PROBLEM SET

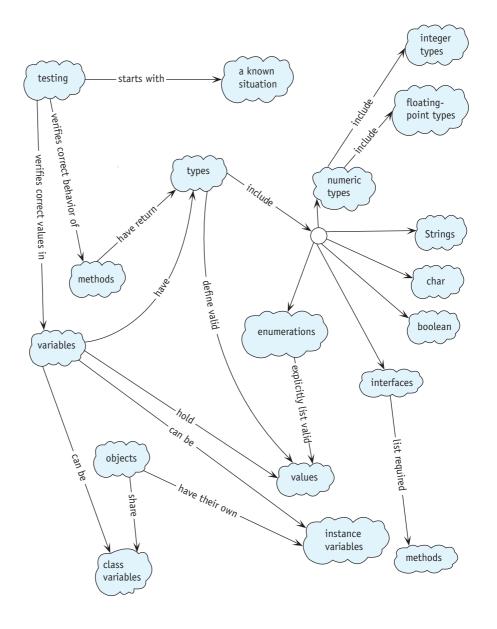

# 7.9 Problem Set

# Written Exercises

- 7.1 For each of the following situations, what would be the best choice(s) for the variable's type? Answer with one or more of int, double, char, boolean, String, or an enumeration defined by a programmer.
  - a. Store the current temperature.
  - b. Store the most recent key typed on the keyboard.
  - c. Store a compass heading such as "north" or "southeast."
  - d. Store the height of your best friend.
  - e. Pass the Dewey decimal number of a book to a method.
  - f. Store whether a recording is on cassette, CD, or a vinyl record.
  - g. Return the name of a company from a method.
  - h. Store the month of the year.
  - i. Store the number of books in your school's library.
  - j. Store the area of your room.
  - k. Store the title of your favorite novel.
  - Pass a person's admission category for the local museum (one of "Child," "Adult," or "Senior") to a method.
- 7.2 Place the following strings in increasing lexicographic order: grated, grate!, grate, grateful, grate99, grace, grate[], gratitude, grate(grace).
- 7.3 Recall that a SimpleBot must extend Paintable to guarantee to the compiler that it has a paint method. Could Paintable be an interface instead of a class? If so, explain what changes to Paintable and SimpleBot are required. If not, explain why.
- 7.4 Draw evaluation diagrams for the expressions (double)3/4 and (double)(3/4). Pay attention to the effects of precedence, automatic conversion, and integer division.

# **Programming Exercises**

7.5 Run the following main method. Describe what happens. Based on what you know about the range of the type byte, why do you think this occurs?

```
public static void main(String[] args)
{ for (byte b = 0; b <= 128; b += 1)
    { System.out.println(b);
    Utilities.sleep(30);
    }
}</pre>
```

- 7.6 Write the following methods in the class Name. They all have a single String parameter and return a string. The argument is a full name such as "Frank Herbert," "Orson Scott Card," "Laura Elizabeth Ingalls Wilder," or "William Arthur Philip Louis Mountbatten-Windsor."
  - a. firstName returns the first name (e.g., "Laura").
  - b. lastName returns the last name (e.g., "Mountbatten-Windsor").
  - c. initials returns the first letter of each name (e.g., "WAPLM").
  - d. shortName returns the first initial and the last name (e.g., "O. Card").
  - e. name returns all of the initials except the last plus the last name (e.g., "L. E. I. Wilder").
- 7.7 Write a main method that outputs a multiplication table as shown on the left side of Figure 7-9. Then modify it to print a neater table as shown on the right side of the figure.

| (figure 7-9)          | 1 2 3 4 5 6 7 8 9 10           | 1  | 2  | 3  | 4  | 5  | 6  | 7  | 8  | 9  | 10  |
|-----------------------|--------------------------------|----|----|----|----|----|----|----|----|----|-----|
|                       | 2 4 6 8 10 12 14 16 18 20      | 2  | 4  | 6  | 8  | 10 | 12 | 14 | 16 | 18 | 20  |
| Multiplication tables | 3 6 9 12 15 18 21 24 27 30     | 3  | 6  | 9  | 12 | 15 | 18 | 21 | 24 | 27 | 30  |
|                       | 4 8 12 16 20 24 28 32 36 40    | 4  | 8  | 12 | 16 | 20 | 24 | 28 | 32 | 36 | 40  |
|                       | 5 10 15 20 25 30 35 40 45 50   | 5  | 10 | 15 | 20 | 25 | 30 | 35 | 40 | 45 | 50  |
|                       | 6 12 18 24 30 36 42 48 54 60   | 6  | 12 | 18 | 24 | 30 | 36 | 42 | 48 | 54 | 60  |
|                       | 7 14 21 28 35 42 49 56 63 70   | 7  | 14 | 21 | 28 | 35 | 42 | 49 | 56 | 63 | 70  |
|                       | 8 16 24 32 40 48 56 64 72 80   | 8  | 16 | 24 | 32 | 40 | 48 | 56 | 64 | 72 | 80  |
|                       | 9 18 27 36 45 54 63 72 81 90   | 9  | 18 | 27 | 36 | 45 | 54 | 63 | 72 | 81 | 90  |
|                       | 10 20 30 40 50 60 70 80 90 100 | 10 | 20 | 30 | 40 | 50 | 60 | 70 | 80 | 90 | 100 |

- 7.8 Rewrite the SimpleBot class to use an enumeration for the directions.
- 7.9 Write a class that implements IMeter but contains no methods whatsoever. Compile the class. What error message or messages does your compiler give you concerning the missing methods?
- 7.10 Write a class named BustedBot that extends RobotSE. A BustedBot is unreliable, occasionally turning either right or left (apparently at random) before moving. The probabilities of turning are given as two values (the probability of turning left and the probability of turning right) when the BustedBot is constructed. Write a main method that demonstrates your class.

# **Programming Projects**

7.11 Explore the documentation for becker.xtras.comboLock. Write a class named CombinationLock that implements the IComboLock interface. Run it with the graphical user interface provided in becker.xtras.comboLock. ComboLockGUI. The result should be as shown in Figure 7-10. (*Hint*: This project is easier than the gas pump example.)

| 🎘 Combination Lock | ×  |
|--------------------|----|
|                    | 10 |
|                    | 20 |
|                    | 30 |
| Unlock             |    |

# (figure 7-10) Virtual combination lock

- 7.12 Implement a Counter class that could be used as part of the admission program for a carnival. A Counter object will keep track of how many people have entered the carnival so far. Each time a person enters, the increment method will be called. A query, getCount, will return the number of people who entered so far. A command, reset, will reset the counter back to zero to begin counting the next day. Write a main method to test your class.
- 7.13 Implement a class, FuelUse, to track the fuel use in an automobile. The fillTank method is called each time fuel is added to the automobile. It requires two arguments: the amount of fuel added and the distance driven since the last time the tank was filled. Provide two queries. One, getMileage, returns the miles per gallon or liters per 100 km (depending on your local convention) since record keeping began. The other query, getTripMileage, returns the miles per gallon or liters per 100 km since the most recent invocation of the command resetTrip. Return -1 if mileage is requested when no miles have actually been traveled. Write a main method to test your class.
- 7.14 Explore the documentation for becker.xtras.grapher. The provided graphical user interface, GrapherGUI, will display the graph of a mathematical function when given a class that implements one of the interfaces IFunction, IQuadraticFunction, or IPolynomialFunction (see Figure 7-11).

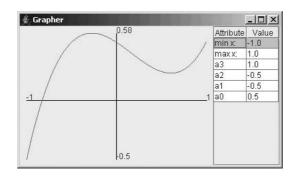

#### (figure 7-11)

Graphing a mathematical function

- a. Write a class named FuncA that extends Object, implements IFunction, and evaluates sin(x) + cos(x).
- b. Write a class named FuncB that extends Object, implements QuadraticFunction, and evaluates  $ax^2 + bx + c$ .
- 7.15 Write a class named Time that represents the time of day in hours and minutes. It should provide a constructor that can initialize the object to a specific time of day, and accessor methods getHour, getMinute as well as toString. Write four additional commands: addHour() and addMinute() to add a single hour and minute, respectively; and addHours(int n) and addMinutes(int n) to add the specified number of hours or minutes. Thoroughly test your class.
  - a. Write the Time class assuming a 24-hour clock. toString should return strings such as "00:15" and "23:09."
  - b. Write the Time class assuming a 12-hour clock—that is, getHour will always return a number between 0 and 12. Add an additional accessor method, getPeriodDesignator. The last accessor method returns a value for "AM" if the time is between midnight and noon and "PM" if the time is between noon and 1 minute before midnight. Use an enumerated type if you can; otherwise, use a String. toString should return values such as "00:15AM," "12:00PM" (noon), and "11:59PM" (1 minute to midnight).
- 7.16 Write a class named Account. Each Account object has an account owner such as "Suelyn Wang" and an account balance such as \$349.12. Add an appropriate constructor and methods with the following signatures:

```
public int getBalance()
public String getOwner()
public void deposit(double howMuch)
public void withdraw(double howMuch)
public void payInterest(double rate)
```

The last method adds one month's interest by multiplying the rate divided by 12 times the current balance and adding the result to the current balance. Write a test harness.

7.17 Explore the documentation for becker.xtras.radio. Write two classes, one named RadioTuner that extends Radio and implements the ITuner interface, and another named Main that runs the program. The result should be similar to Figure 7-12. The graphical user interface will use RadioTuner to keep track of the current frequency, to search up and down for the next available frequency, and to remember up to five preset frequencies.

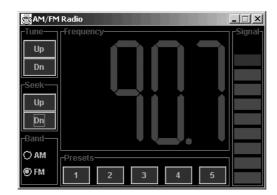

#### figure 7-12

Graphical user interface for an AM/FM radio

7.18 Explore the documentation for becker.xtras.hangman. Write two classes, one named Hangman that implements the IHangman interface and another named HangmanMain that includes a main method to run the program. The result should be similar to Figure 7-13. Your Hangman class will use a String to store the phrase the player is trying to guess and a second String to store the letters the player has guessed so far. You could use a String to store the phrase as the player has guessed it, but an instance of StringBuffer would be easier. StringBuffer is very similar to String but allows you to change individual characters.

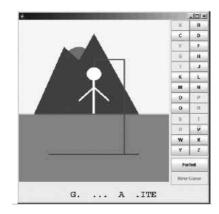

#### (figure 7-13)

Graphical user interface for a game of Hangman

CHAPTER 7 | MORE ON VARIABLES AND METHODS

# Chapter 8 Collaborative Classes

After studying this chapter, you should be able to:

- Write a class that uses references to an object by storing them in instance variables, passing them to parameter variables, and using them with temporary variables
- Draw class diagrams depicting collaborating classes
- > Explain how reference variables are different from primitive variables
- > Explain what an alias is and what dangers arise from aliasing
- > Write code that compares two objects for equivalence
- Throw and catch exceptions
- Use a Java collection object to collaborate with many objects, all having the same type

So far, our programs have usually required writing only a single class plus the main method. Almost any program of consequence, however, involves at least several classes that work together—or collaborate—to solve the problem. In fact, most of our programs already have this property of collaboration. For example, the Robot class collaborates with City and Intersection objects, and the Meter class collaborates with the GasPumpGUI that displays it. However, the mechanics of these collaborations have usually been hidden.

In this chapter, we become more intentional about a particular kind of collaboration: when one object has a reference to another object as an instance variable or is passed a reference to another object via a parameter variable. We will also begin to investigate exceptions, and how a class can collaborate with many instances of another class.

Now that we have many programming tools at our disposal, we will move away from the robot examples. The rest of the book uses examples involving a Person class, a program for a charitable organization, games, and others.

# 8.1 Example: Modeling a Person

A Person class might be useful in many kinds of programs. Payroll systems, student information systems, airline reservation systems, tax preparation programs, and programs to track genealogies all maintain information about people and might use a Person class.

In this section, we will develop a simple Person class, first as a single class using the techniques we've seen so far, but then using collaborating classes. Complex concepts can be modeled more easily using collaborating classes because they can divide the work.

Our simple Person class will be oriented toward registering births and deaths, perhaps within a government, an insurance company, or a genealogical program. It will model a person's name, mother, father, birth date, and death date. Of course, it will need a constructor and some accessor methods. We'll also be interested in a daysLived method. If the person has died, daysLived returns the number of days between his birth and death dates. If the person is still alive, it returns the number of days between his birth and the current date.

# 8.1.1 Using a Single Class

Building on what we have already learned, it's not hard to imagine how a Person class could be constructed. A suggested class diagram is shown in Figure 8-1, and an initial test harness is shown in Listing 8-1.

```
Listing 8-1: The beginnings of a test harness for the Person class
   import becker.util.Test;
1
2
3
   public class Person extends Object
   {
4
      // instance variables and methods omitted
5
6
      // Test the class.
7
      public static void main(String[] args)
8
      { Person p = new Person("Joseph Becker",
9
                        "Jacob B. Becker", "Elizabeth Unruh", 1900, 6, 14);
10
11
        p.setDeathDate(1901, 6, 14);
12
        Test.ckEquals("exactly 1 year", 365, p.daysLived());
13
        p.setDeathDate(1901, 6, 13);
14
        Test.ckEquals("1 year less a day", 364, p.daysLived());
15
```

8.1

EXAMPLE: MODELING A PERSON

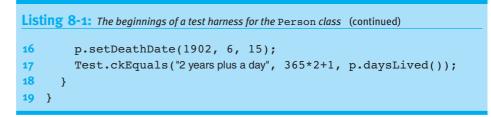

#### (figure 8-1)

Suggested class diagram for the Person class

| Person                           |
|----------------------------------|
| -String name                     |
| -String mother                   |
| -String father                   |
| -int birthYr                     |
| -int birthMth                    |
| -int birthDay                    |
| -int deathYr                     |
| -int deathMth                    |
| -int deathDay                    |
| +Person(String aName,            |
| String dad, String mom,          |
| int bYear, int bMonth, int bDay) |
| +Person(String aName,            |
| String dad, String mom,          |
| int bYear, int bMonth, int bDay, |
| int dYear, int dMonth, int dDay) |
| +int daysLived( )                |
| +String getFather( )             |
| +String getMother()              |
| +String getName( )               |
| +void setDeathDate(int dYear,    |
| int dMonth, int dDay)            |
| •••                              |

All of the methods shown in the class diagram should be easy to write and test with the exception of daysLived. The test harness chooses several easy ages to calculate—exactly one year old, a year less one day, and two years plus a day. Many other combinations would be worth testing, but these three make a good start.

After considerable thought, we might come up with pseudocode for daysLived that appears to solve the problem:

declare variables for end date if (not dead) { set end date to today's date } else { set end date to death date

# days = 0 for each full year lived { days = days + days in the year (remember leap years!) }

daysLivedInFirstYear = # days between birth date and Dec 31 daysLivedInLastYear = # days between Jan 1 and end date return days + daysLivedInFirstYear + daysLivedInLastYear

This is a complicated algorithm and some problems haven't been solved yet (finding the number of days between January 1 and a given date, getting today's date, and determining if a year is a leap year). Furthermore, these details are not part of the main purpose of the class: maintaining information about a person. The Person class would be easier to write and maintain if the details related to dates were in a separate class.

Using a separate class for dates is also a good idea because working with dates is a common activity. Having a separate class allows us to write and debug the class once but use it in many classes. For these reasons, we should either write our own Date class or find one that has already been written. For both of these scenerios, we need to learn to write the Person class to make effective use of a date class; this is the primary focus of this chapter.

# 8.1.2 Using Multiple Classes

In fact, Java provides classes to deal with dates. One is GregorianCalendar in the package java.util. It is rather complex to use, however. A simpler class is found in becker.util and is called DateTime. We'll use this class to simplify our implementation of Person.

#### The DateTime Class

One possible class diagram for DateTime is shown in Figure 8-2. The diagram is abbreviated because, as the name implies, the class also handles time. This aspect has been omitted from the class diagram.

The first constructor in this class creates an object corresponding to the current date, the second constructor allows you to create an object for a specific date, and the third creates a copy of the specified DateTime object. The add methods allow the date to be adjusted, either forward or backward in time. The daysUntil method calculates the number of days between two dates.

#### **KEY IDEA**

Delegate peripheral details to a separate class.

}

#### (figure 8-2)

Class diagram for DateTime (methods related to time are not shown)

| DateTime                                                                                                    |
|----------------------------------------------------------------------------------------------------|
| -int year<br>-int month<br>-int day                                                                                                    |
| +DateTime()<br>+DateTime(int yr, int mth, int day)<br>+DateTime(DateTime dateToCopy)<br>+void addYears(int howMany)<br>+void addDays(int howMany)<br>+void addDays(int howMany)<br>+int daysUntil(DateTime d)<br>+boolean equals(Object obj)<br>+String format()<br>+int getYear()<br>+int getYear()<br>+int getMonth()<br>+int getDay()<br>+boolean isAfter(DateTime d)<br>+boolean isBefore(DateTime d)<br>+void setFormatInclude(int what)<br>+void setFormatLength(int len)<br>+String toString() |

Listing 8-2 shows a simple program to calculate and print Luke's age, in days. It uses two of the constructors and the query daysUntil to calculate the number of days from Luke's birthday until the current date.

Running this program on the day this paragraph was written gives an answer of 5,009 days.

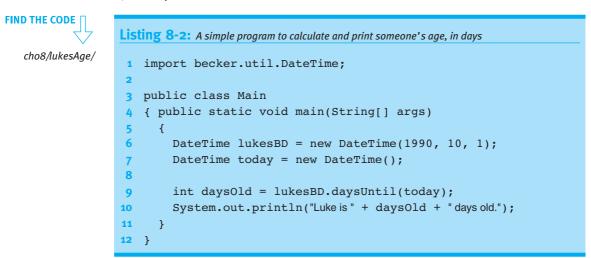

#### **Reimplementing the Person Class**

Using the DateTime class, we can replace six instance variables in our original class with only two—one to represent the birth date and another to represent the death date. Besides eliminating instance variables, some of the code from the Person class can now be delegated to the DateTime class. This is like a high-level manager delegating work to one of her employees. Delegation can make more effective use of the resources available.

In Listing 8-3, this delegation of work occurs at line 45. The daysLived method uses the daysUntil method in DateTime by calling this.birth.daysUntil, which is just like calling lukesBD.daysUntil (line 9, Listing 8-2) except that luke was a temporary variable within the main method. Here, we use this to access the instance variable referring to the DateTime object. In both cases, we are asking a DateTime object to perform a service on our behalf—and if DateTime can do it for us, we don't have to do it ourselves.

But we're getting ahead of ourselves. Lines 12 and 13 of Listing 8-3 show the declaration of the two DateTime objects to store the birth and death dates. These declarations are like other instance variable declarations except that instead of a primitive type such as int, they use the name of a class or interface.

Listing 8-3: An implementation of Person that collaborates with the DateTime class

#### **KEY IDEA**

Collaborative classes are all about getting someone else to do the work.

```
1
   import becker.util.Test;
2
   import becker.util.DateTime;
3
4
   /** Represent a person.
5
   * @author Byron Weber Becker */
6
   public class Person extends Object
7
8
   {
9
      private String name;
                                                    // person's name
      private String mother;
                                                    // person's mother's name
10
      private String father;
11
                                                    // person's father's name
12
      private DateTime birth;
                                                    // birth date
      private DateTime death = null;
                                                    // death date (null if still alive)
13
14
     /** Represent a person who is still alive. */
15
      public Person(String aName, String mom, String dad,
16
                       int bYear, int bMonth, int bDay)
17
18
      { this(aName, mom, dad, bYear, bMonth, bDay, 0, 0, 0);
19
      }
```

CHAPTER 8 | COLLABORATIVE CLASSES

20

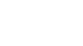

cho8/collabPerson/

**FIND THE CODE** 

Has-a (Composition)

8.1 EXAMPLE: MODELING A PERSON

```
Listing 8-3: An implementation of Person that collaborates with the DateTime class (continued)
21
      /** Represent a person who has died. */
      public Person(String aName, String mom, String dad,
22
                       int bYear, int bMonth, int bDay,
23
                       int dYear, int dMonth, int dDay)
24
25
      { super();
26
        this.name = aName;
        this.mother = mom;
27
        this.father = dad;
28
29
        this.birth = new DateTime(bYear, bMonth, bDay);
30
        if (dYear > 0)
31
        { this.death = new DateTime(dYear, dMonth, dDay);
32
        }
33
      }
34
35
36
      /** Return the number of days this person has lived. */
37
      public int daysLived()
      { DateTime endDate = this.death;
38
        if (this.death == null)
39
        { endDate = new DateTime();
40
41
        }
42
        return this.birth.daysUntil(endDate);
      }
43
44
      /** Set the death date to a new value. */
45
      public void setDeathDate(int dYear, int dMonth, int dDay)
46
      { this.death = new DateTime(dYear, dMonth, dDay);
47
48
      }
49
50
      // Accessor methods omitted.
      // main method omitted. It's the same as Listing 8-1 but with a few additional tests.
51
52 }
```

The instance variable birth is initialized in line 30 to refer to a new DateTime object. The form of its initialization is like all the objects we've constructed except that we use this to access the instance variable assigned the new value. The birth date is always dependent on information passed to the constructor's parameters and is therefore always performed in the constructor.

#### **KEY IDEA**

Variables refer to objects rather than containing them.

We say birth "refers" to an object rather than "contains" an object. This is a subtlety that we'll explore in detail in Section 8.2. Until then, we'll use the appropriate language for accuracy even though it hasn't been fully explained.

#### null Values

Unlike birth, death may or may not refer to an object, depending on whether the person has already died. Lines 13 and 32 address the issue of what to do with a person who hasn't died. The declaration in line 13 assumes that the person has not died and initializes death to the special value null. null can be assigned to any reference variable and means that the variable does not refer to any object at all. If it turns out that the person has died, the variable is reinitialized in line 32 with a DateTime object.

This example represents a common situation: A reference variable is needed but sometimes no object is appropriate to store there. At those times, use null. In this case, storing null means that the person has not yet died. We can determine if the person has died by comparing death with null using the == and != operators. This is shown in line 39. If the death date is null, the person is still alive and the temporary variable endDate is assigned the current date. Otherwise, endDate is assigned the date the person died.

Null values can lead to trouble for beginning and experienced programmers alike. The problem stems from assuming the variable refers to an object when it does not. For example, suppose you want to know how many days have passed since a person died. A natural approach is to add the following method to Person:

```
public int daysSinceDeath()
{ DateTime today = new DateTime();
  return this.death.daysUntil(today);
}
```

If death refers to a DateTime object, this works as desired. However, if death contains null, executing this code will result in a NullPointerException. An exception stops the program and prints a message that contains helpful information for finding the problem. Adding a line that calls daysSinceDeath to the main method in Listing 8-3 results in the following error message:

This message says that the problem was a NullPointerException (which means we tried to use a null value as if it referred to an object). Furthermore, it tells us that it occurred in the method we added (daysSinceDeath), which would appear in Listing 8-3 at line 53. Note that the error message tells us the filename and line number. If we're curious about why the program was executing daysSinceDeath in the first place, the subsequent line(s) trace the execution all the way back to the main method.

#### **KEY IDEA**

Use null when there is no object to which the variable can refer.

#### KEY IDEA

Variables containing null can't be used to call methods.

#### **KEY IDEA**

Exceptions give useful information to help find the error.

#### **Diagramming Collaborating Classes** 8.1.3

#### **KEY IDEA**

Class diagrams show the relationships between collaboratina classes.

(figure 8-3)

Class diagram showing two classes collaborating via inheritance

We have used class diagrams regularly to give an overview of an individual class. These diagrams can also be used to show the relationships between collaborating classes. In fact, we've already seen class diagrams showing such collaborating classes: when we extended one class to form a new one with additional capabilities (see Sections 2.2 and 3.5.3). In that situation, we generally place the superclass above the subclass and connect the two with a closed arrow pointing to the superclass. A generic example is shown in Figure 8-3.

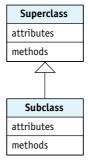

However, the Person class does not extend DateTime (nor is the reverse true), and so we use a different diagramming convention. This convention uses an open-headed arrow from one class to the other. The tail of the arrow is the class containing the instance variable and the head of the arrow is the class representing the variable's type. Usually the classes are drawn side by side, if possible. A class diagram for the Person class in Figure 8-4 serves as an example.

| (figure 8-4)                                                                                                    | Person                                                                                                    |    | DateTime                                                                                                    |
|----------------------------------------------------------------------------------------------------|----------------------------------------------------------------------------------------------------|----|----------------------------------------------------------------------------------------------------|
| Class diagram for the<br>Person class showing its<br>collaboration with<br>DateTime-String name<br>-String mother<br>-String father<br>-DateTime birth<br>-DateTime death | -String mother<br>-String father<br>-DateTime birth                                                                                                    | 12 | -int year<br>-int month<br>-int day<br>+DateTime()                                                                                                    |
|                                                                                                    | +Person(String aName,<br>String dad, String mom,<br>int bYear, int bMonth, int bDay)<br>+int getAge()<br>+String getFather()<br>+String getMother()<br>+String getName()<br>+void setDeathDate(int dYear,<br>int dMonth, int dDay) |    | +DateTime(int yr, int mth, int day)<br>+void addYears(int howMany)<br>+void addMonths(int howMany)<br>+void addDays(int howMany)<br>+long daysUntil(DateTime d)<br>+boolean equals(Object obj)<br>+int getYear()<br>+int getMonth()<br>+int getDay()<br>+boolean isAfter(DateTime d)<br>+boolean isBefore(DateTime d)<br>+String toString() |

8.1

EXAMPLE: MODELING A PERSON

Another feature of the diagram is the multiplicity near the arrowhead. The 1..2 in the diagram shows that each Person object uses at least one but no more than two DateTime objects. A class diagram will show each class only once, no matter how many objects are actually created using the classes. In general, the first number is the minimum number of objects that will be used, and the second number is the maximum number that will be used in the running program.

Other multiplicities are common. 1 is an abbreviation for 1..1 and means that exactly one object is used. An asterisk (\*) is used to mean "many." An asterisk by itself is an abbreviation for 0... \* meaning "anywhere from none to many." If there will always be at least one but possibly many, use 1..\*. An arrow without an explicit multiplicity is assumed to be 1.

The inheritance relationship, as shown in Figure 8-3, never includes a multiplicity.

#### **Clients and Servers**

In Section 1.1.2, we briefly discussed the terms client and server. Here we see those roles depicted graphically. The arrow goes from the client to the server. The client, Person, requests a service such as finding the days until another date. The server, DateTime, is the class or object that performs the service.

#### "Is-a" versus "Has-a"

How do you know which diagramming convention to use? If you already have the Java code, you examine the code. If the code says public class X extends Y, use the "is-a" relationship shown in Figure 8-3. If the class has an instance variable referring to an object, use the "has-a" relationship shown in Figure 8-4.

"Is-a" comes from the sentence "An x is a kind of y." For example, "a Harvester robot is a kind of Robot" (see Listing 3-3) or "a Lamp is a kind of Thing" (see Listing 2-6). Other examples include "a Circle is a kind of Shape," "an Employee is a kind of Person," and "an Automobile is a kind of Vehicle." Given two classes, if a sentence like any one of these makes sense, then using extends and a diagram like Figure 8-3 is often the right thing to do.

On the other hand, it's more often the case that "an X has a Y." In that case, we use the "has-a" relationship, also called composition. "A Person has a birth date" or "a GasPump has a Meter" or "an Automobile has an Engine." Has-a relationships are implemented by adding an instance variable in the class that "has" something and is diagrammed similar to Figure 8-4.

#### LOOKING AHEAD

We'll examine is-a relationships more carefully in Chapter 12.

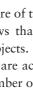

# 8.1.4 Passing Arguments

#### LOOKING BACK

Overloading involves two or more methods with the same name but different signatures. See Section 6.2.2. Passing object references as arguments is like passing an integer: declare a parameter variable in the method's declaration and pass a reference to an object when the method is called. For example, the setDeathDate method (lines 46-48 in Listing 8-3) could be overloaded with another version of setDeathDate that takes an object reference as an argument:

```
public void setDeathDate(DateTime deathDate)
{ this.death = deathDate;
}
```

Both this method and the original accomplish the same purpose: assigning a new DateTime object to the death instance variable. The difference is in where the object is constructed. In the original version, the method received the year, month, and day, and then constructed the object itself. In this version, the client constructs the object.

# 8.1.5 Temporary Variables

We have been using temporary variables to refer to objects since our first program. In our first program, we wrote the following lines:

```
8 City prague = new City();
9 Thing parcel = new Thing(prague, 1, 2);
10 Robot karel = new Robot(prague, 1, 0, Direction.EAST);
```

We didn't mention that prague, karel, and parcel are all temporary variables referring to objects, but they are. They can be similarly used in any method, not just main. However, remember that temporary variables only exist while the method containing them is executing. As soon as the method is finished, so are the temporary variables.

# 8.1.6 Returning Object References

Finally, a query may return an object reference as easily as it can return an integer. For example, we could add a query to our Person class to get the person's birth date. Listing 8-4 shows an abbreviated version of the class.

# CHAPTER 8 | COLLABORATIVE CLASSES

```
Listing 8-4: An abbreviated version of the Person class showing getBirthDate
7 public class Person extends Object
   { ... // instance variables omitted
8
      private DateTime birth;
                                                  // birth date
12
      private DateTime death;
                                                  // death date (null if still alive)
13
      . . .
51
      public DateTime getBirthDate()
52
      { return this.birth;
53
54
      }
55 }
```

A client could use this query to compare the ages of two persons, as in the following example. Assume that luke and caleb both refer to Person objects.

```
1 DateTime lukesBD = luke.getBirthDate();
2 if (lukesBD.isBefore(caleb.getBirthDate())
3 { System.out.println("Luke is older.");
4 } else if (caleb.getBirthDate().isBefore(lukesBD))
5 { System.out.println("Caleb is older.");
6 } else
7 { System.out.println("Luke and Caleb are the same age.");
8 }
```

In line 1, the getBirthDate query is used to assign a value to the temporary variable lukesBD.

The isBefore query is used in line 2 to compare two dates—Luke's birth date and Caleb's birth date. In this case, Luke's birth date is held in a temporary variable, but the value to use for Caleb's birth date is obtained directly from the relevant Person object via our new query.

Line 4 shows that the object reference returned by getBirthDate does not even have to be saved in a variable before it can be used to call a method. Read the statement left to right. The first part, caleb, is a reference to a Person object. Any such reference can be used to call the methods in the object, including getBirthDate. This call returns a reference to a DateTime object. Any such reference, whether it is stored in a variable or returned by a query, can be used to call methods in the DateTime class, including isBefore. This query returns a Boolean value, so no further method calls can be chained to the end of this expression.

#### **KEY IDEA**

Methods that return references can be chained together, eliminating the need for some temporary variables.

# 8.1.7 Section Summary

In this section, we've seen how to implement a class, Person, that collaborates with another class, DateTime. This particular relationship is sometimes called the "has-a" relationship because a person has a birth date and a death date. This relationship is also called composition.

We have also seen that references to objects such as the birth date and death date can be used much like integers and other primitive types. They can be used as instance variables, temporary variables, and parameter variables, and can be returned by queries.

# 8.2 Reference Variables

Throughout the previous section, we used phrases like "references to objects" and "object references." What do those phrases really mean?

Consider again the program to calculate Luke's age in days, which appeared in Listing 8-2 and is reproduced in Listing 8-5. We'll focus on two variables, lukesBD and daysOld. We know that a variable stores a value; this was one of the basic concepts introduced in Chapter 6, where variables were described as being like a box that has a name. Inside the box is a value, such as 5009, that can be retrieved by giving the name of the variable.

```
Listing 8-5: A simple program reproduced from Listing 8-2
   import becker.util.DateTime;
1
2
   public class Main extends Object
3
   { public static void main(String[] args)
4
5
     {
        DateTime lukesBD = new DateTime(1990, 10, 1);
6
        DateTime today = new DateTime();
7
8
        int daysOld = lukesBD.daysUntil(today);
9
        System.out.println("Luke is " + daysOld + " days old.");
11
     }
12 }
```

At this point you might imagine daysOld and lukesBD as something like the illustrations in Figure 8-5. The "box" for daysOld holds the value 5009 and the "box" for lukesBD holds an object, represented with an object diagram.

| days0ld | 5009 |
|---------|------|

| lukesBD | DateT | ime  |
|---------|-------|------|
|         | year  | 1990 |
|         | month | 10   |
|         | day   | 1    |

(figure 8-5)

Simplistic visualization of two variables

This is an accurate enough description for daysOld, but not for lukesBD. lukesBD is a reference variable, a variable that refers to an object rather than actually holding the object. To understand what this means, we need to better understand the computer's memory.

# 8.2.1 Memory

Every computer has **memory**, where it stores information. This information includes values stored in variables such as daysOld and lukesBD, objects, text, images, and audio clips. Even the programs themselves constitute information stored in the computer's memory.

Memory is composed of many storage locations; these are the "boxes" we've described that hold the information. Each location has its own address, numbered consecutively beginning with 0. The address is how the computer program identifies which memory location it should access. Each variable name in the program is associated by the Java compiler with a specific memory address, as shown in Figure 8-6a. It shows the variable daysold associated with the memory address 5104. The current value of daysold, 5009, is in that location. Notice that every location has a value, even if it's 0.

The point of this discussion is that objects are handled differently from primitive types, such as integers. The variable lukesBD, for example, is associated with an address, and its value is stored in a memory location just like daysOld. However, that memory location does not store the object itself but the address of the object; that is, it *refers* to the object, as shown in Figure 8-6b. Notice that the object takes up several memory locations—one for each of the three instance variables.<sup>1</sup>

<sup>1</sup> We are glossing over the fact that one location is only big enough to store a value between -128 and 127. A larger number, such as occupied by an int or an address, requires four locations. Every int requires four locations, even if the actual value is between -128 and 127.

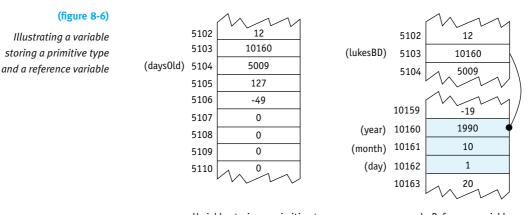

a. Variable storing a primitive type

b. Reference variable

Why not store the object at the address associated with lukesBD, as illustrated in Figure 8-5? Why do we store the address of the object in lukesBD instead? The answer involves efficiency—making the program run faster. If you need to pass an object as an argument, for example, it is faster to pass a reference than to pass the entire object. A reference is always the same size and does not occupy very much memory. Objects, on the other hand, vary in length and can occupy a large amount of memory.

Fortunately, we can usually ignore addresses and memory locations, and let the computer manage them. We only need to keep in mind that reference variables refer to an object instead of hold the object directly. A simplified diagram, as shown in Figure 8-7 will be sufficient to do this.

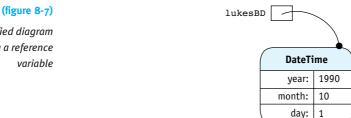

References are often held in an object, as with the birth and death dates in a Person object. In these cases, we can diagram the objects as shown in Figure 8-8.

Simplified diagram

showing a reference variable

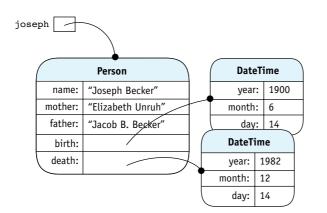

#### (figure 8-8)

*Object with two instance variables referring to other objects* 

# 8.2.2 Aliases

One way that reference variables are different from primitive variables is that it is possible to have several variables refer to the same object. For example, consider the following statements:

```
DateTime lukesBD = new DateTime(1990, 10, 1);
DateTime annasBD = lukesBD;
```

The results of these statements are shown in Figure 8-9. In the second line, it's the address of the date object that is copied from lukesBD to annasBD. Now both variables refer to the same object.

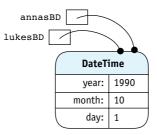

#### **KEY IDEA**

Assigning reference variables copies the address from one to the other. The object itself is not copied.

#### (figure 8-9)

Assigning one reference variable to another

We can use either reference variable to invoke the object's methods, as in the following statements:

```
lukesBD.addYear(1);
annasBD.addYear(2);
```

Executing these statements changes the date for this object from 1990 to 1993.

Having two or more variables refer to the same object is called **aliasing** and is similar to people with aliases. For example, the Beatles drummer would presumably answer to either Ringo Starr or the name his parents gave him, Richard Starkey.

The question is, why would you want two variables that refer to the same object? The example involving Luke's and Anna's birthdays is clear but rarely used. A closely related example, however, occurs frequently. That is when a reference variable is passed as an argument to a method. Consider the following method:

```
public void adjustDate(DateTime d)
{ d.addYear(2);
}
```

This method could be called as follows:

```
DateTime lukesBD = new DateTime(1990, 10, 1);
lukesBD.addYear(1);
this.adjustDate(lukesBD);
```

While the method adjustDate is executing, both lukesBD and the parameter variable d refer to the same object. When adjustDate is called, the value in the argument, lukesBD, is copied into the parameter variable, d. Once again, two variables contain the address of the same object. Either one can be used to invoke the object's methods, and the net result of this three-line fragment is that the object's year, 1990, is changed to 1993.

#### The Dangers of Aliases (advanced)

Aliases can lead to dangerous situations. Consider the following code, where joseph and esther are both instances of Person. They died eight years apart.

```
1 DateTime death = new DateTime(1974, 1, 11);
```

```
2 esther.setDeathDate(death);
```

3 death.addYears(8);

```
4 joseph.setDeathDate(death);
```

#### **KEY IDEA**

Aliases can be used to change objects unintentionally or maliciously. Here, the programmer avoids constructing a new DateTime object. What is the effect of this code? Because both esther and joseph refer to the same DateTime object, one of their death dates will be wrong. In lines 1 and 2, esther's death date is set correctly. However, when death is changed in line 3, esther's death date inadvertently changes as well because they both refer to the same object. Finally, the date is set for joseph, resulting in the situation shown in Figure 8-10—a single DateTime object that has three references to it and is shared by both esther and joseph.

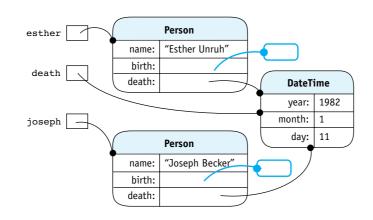

#### (figure 8-10)

Two Person objects inadvertently sharing the same DateTime object

A similar danger can result from an accessor method that returns a reference. The getBirthDate method (Section 8.1.6) returns a reference to the relevant DateTime object. Once the client has that reference, it could use it to reset the birth date—perhaps to a year that has not yet occurred.

```
DateTime birth = joseph.getBirthDate();
birth.addYears(291);
```

A two-line example makes the error obvious, but such an error can also be separated by many lines of code and be much more difficult to identify.

There are measures you can take to protect your code from aliasing errors. First, you could verify that the referenced object is immutable, meaning it has no methods to change its state. If the state can't change, it doesn't matter if the object is shared. Unfortunately, DateTime is not immutable, so this approach won't work here. String, a commonly used class, is immutable.

Second, the methods could avoid accepting or returning references in the first place. The first version of setDeathDate, which takes integer values for the year, month, and day, avoids this problem. Instead of having getBirthDate return a reference, determine why the client wants the reference. For example, if the purpose is to change the birth date, provide an updateBirthDate method that performs integrity checks to ensure the new date is reasonable.

A third approach, and probably the most common, is to hope that the object's clients won't cause problems with the references. This is good enough in many situations, particularly if the program is well tested. However, in safety-critical applications or an application that may be the target of fraud, this approach is not sufficient.

#### LOOKING BACK

Immutable classes were discussed in Section 7.3.3.

#### LOOKING AHEAD

Listing 11-4 shows how to use DateTime to make an immutable Date class. The fourth, and safest, approach when using a mutable class is to make a copy of the object. For example, setDeathDate could be implemented as follows:

Another DateTime constructor returns a copy of a DateTime object it is passed. The following getBirthDate method uses it to return a copy of the birth date.

```
public DateTime getBirthDate()
{ DateTime copy = new DateTime(this.birth);
  return copy;
}
```

# 8.2.3 Garbage Collection

Not only can an object have several variables referencing it, but it might have none. Consider the following situation, illustrated in Figure 8-11. An object is created, but then its reference is assigned a new value. The result is that the first object is **garbage**; there is no way to access the object because there are no references to it.

```
DateTime lukesBD = new DateTime(1990, 10, 1);
...
lukesBD = new DateTime(1994, 1, 28);
```

dav: 1

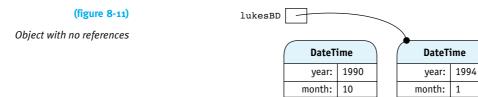

As in the rest of life, garbage is undesirable. It consumes computer memory but cannot affect the running of the program because there is no way to access it. To address this situation, the Java system periodically performs **garbage collection**. It scans the computer's memory for unreferenced objects, enabling the memory they consume to be reused again when new objects are allocated. Because the memory can be reused, "memory recycling" might be a better name than "garbage collection."

day: 28

# 8.2.4 Testing for Equality

Testing two objects for equality is a bit tricky. Suppose you have the situation shown in Figure 8-12a.

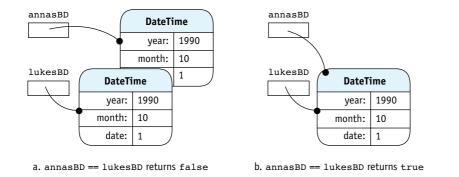

#### (figure 8-12)

Testing to determine if Anna and Luke have the same birthday

If you want to check whether Anna and Luke were born on the same day, you might write the following statement:

if (annasBD == lukesBD)

{ // what to do if they have the same birthday

This is, after all, what you would write to compare two integer variables. For example, if annasAge and lukesAge are two integer variables containing the ages of Anna and Luke, then the following code tests whether both variables contain the same value.

if (annasAge == lukesAge)
{ // what to do if they are the same age

If they both contain 18, for example, the == operator returns true.

The statement if (annasBD == lukesBD) also tests whether both variables contain the same value. In this case, however, the values being compared are object references, not the objects themselves. In other words, the test will be true if annasBD and lukesBD both contain the same address in memory and thus refer to exactly the same object. A situation where this is true is shown in Figure 8-12b.

Sometimes this behavior is exactly what is needed. For example, in Chapter 10, we will search lists of objects. We may want to know if a specific object is in the list or not, and a test containing == is the tool to use. This approach to equality is called **object identity**.

#### A Method to Test Equivalence

In the case of comparing birth dates, what we really need is **object equality**, or **equivalence**. We want to compare two date objects and determine if they have the same meaning. In the

#### **KEY IDEA**

Comparing object references with == returns true if they refer to exactly the same object. case of DateTime objects, they are equivalent if both objects have the same values for year, month, and day.

Testing for equivalence is done with a method such as the following in the DateTime class:

PATTERN

Equivalence Test

```
public boolean isEquivalent(DateTime other)
{ return other != null && // Make sure other actually refers to an object!
            this.year == other.getYear() &&
            this.month == other.getMonth() &&
            this.day == other.getDay();
}
```

The test for null protects against a NullPointerException occurring later in the method.

After the test for null comes a series of tests to ensure that all the relevant fields in the two objects are equivalent. If the relevant fields are primitive types, as shown here, use == for the test. If they are reference fields, use either an isEquivalent method that you've written or equals for provided classes.

This method could be used to test whether annasBD and lukesBD refer to objects with equivalent dates by writing one of the following statements:

```
if (annasBD.isEquivalent(lukesBD)) ...
```

or

```
if (lukesBD.isEquivalent(annasBD)) ...
```

#### **KEY IDEA**

Code in a given class can use the private instance variables of any instance of that class. This version of isEquivalent is more verbose than necessary. So far we have only accessed private instance variables using this. However, Java allows us to access the private members of any object belonging to the same class. That is, inside the DateTime class, we can also access the instance variables for other—the DateTime object passed as an argument. Using this fact, the method can be rewritten as follows:

#### **Overriding** equals

LOOKING AHEAD

equals is discussed again in Section 12.4.2. The Object class has a method named equals that is meant to test for equivalence. Most classes should provide a method named equals that overrides the one in Object. Unfortunately, technicalities in doing so are difficult to explain without knowing about polymorphism, the topic of Chapter 12.

# 8.3 Case Study: An Alarm Clock

Suppose you are one of those people who lose all track of time when you're working at your computer. What you need is a computer-based alarm clock that rings an alarm to remind you when it's time to take a break, call a friend, attend a meeting, or quit for the day. You set the alarms for the day when you begin work and let the program run. When one of the alarms is due, it will print a message on the console and play a sound to get your attention. Our first version will be limited to four alarms.

Now that our problems are getting more complex and will often involve several classes, it may not be obvious which classes we need and how they work together. A design methodology is helpful. The methodology shown in Figure 8-13 is a set of steps to help us get started.

- 1. Read the description of what the program is supposed to do, highlighting the nouns and noun phrases. These are the objects your program must declare. If there are any objects that cannot be directly represented using existing types, define classes to represent such objects.
- 2. Highlight the verbs and verb phrases in the description. These are the services. If a service is not predefined:
  - a. Define a method to perform the service.
  - b. Place it in the class responsible for providing the service.
- 3. Apply the services from Step 2 to the objects from Step 1 in a way that solves the problem.

Program design is as much art as science. The methodology leaves room for interpretation, and programming experience helps with recognizing and implementing common design patterns. Nevertheless, these basic steps have proven helpful to object-oriented programmers of all experience levels and on all sizes of projects. In fact, the larger the project, the more help these steps are in getting started.

The opening paragraph of Section 8.3 is our description of what the program is supposed to do.

### 8.3.1 Step 1: Identifying Objects and Classes

The first step in the methodology is to use nouns and noun phrases to identify the relevant classes to solve the problem. A noun is a person, a place, a thing, or an idea. The most important nouns in the description are *alarm clock*, *alarm*, and *time*. Other nouns include *program*, *message*, *console*, and *sound*.

#### **KEY IDEA**

A design methodology can help us figure out how to get started on a complex problem.

#### (figure 8-13)

Object-based design methodology

#### **KEY IDEA**

Nouns in the specification often identify classes needed in the program. Some of these can be represented with objects from existing classes. For example, time can be represented with the DateTime class, and a message with the String class; the console is where strings are printed by System.out.println. Exploring the online *Java Tutorial*<sup>2</sup> reveals the AudioClip class as one way to work with sound.

This leaves only the nouns *alarm clock* and *alarm* to develop into classes. We'll call them, appropriately, AlarmClock and Alarm.

#### **Class Relationships**

#### **KEY IDEA**

Sometimes a noun represents an attribute, not a class. Sometimes the less important nouns go with another noun. For example, *message* and *sound* go with Alarm ("when an alarm is due, it will print a message...and play a sound"). They will appear as instance variables in the Alarm class. The "has-a" test from Section 8.1.3 also applies here: "An Alarm has-a message to display" and "an Alarm has-a sound to play."

The noun *time* applies in two ways. First, time is linked to Alarm in the statement "rings an alarm...when it's time," and "when one of the alarms is due" implies time. The "has-a" test makes sense, too: "An Alarm has-a time when it rings."

#### **KEY IDEA**

A solid arrow in a class diagram indicates an instance variable. A dotted line indicates a temporary variable or parameter. Second, *time* is used by the AlarmClock class to keep track of the current time. The instance of DateTime will be a temporary variable, not an instance variable.

In addition, the alarm clock has up to four alarms. Again, the appearance of the word *has* indicates the presence of instance variables in the AlarmClock class.

Putting these observations together results in the classes, attributes, and class relationships shown in Figure 8-14. The class diagram also includes a class holding the main method where execution begins.

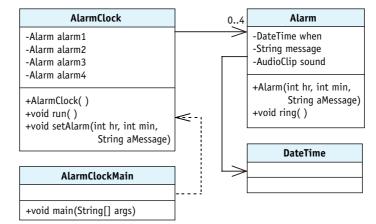

#### (figure 8-14)

First class diagram of the alarm clock program

<sup>2</sup> See http://java.sun.com/docs/books/tutorial/sound/index.html

# 8.3.2 Step 2: Identifying Services

Step 2 in the object-based design methodology is to identify the services required in the classes by analyzing the verbs and verb phrases. Verbs are action words such as *ring*, *run*, *set*, and *print*. Verbs are used in the program description as "ring an alarm," "remind you when," "set the alarm," "run (the program)," "print a message," and "play a sound."

Some of these verbs are different descriptions of the same thing. For example, an alarm rings to remind you of something. It does so by displaying a message and playing a sound to get your attention. All of that could be collapsed into a single ring service in the Alarm class.

That still leaves setting the alarms, which sounds like it might be a service of the AlarmClock class, and running the program. This phrase is often a generic way of saying we should execute the program. In this case, however, we actually need a method that keeps the time for the clock. We'll name it run.

These services and the classes to which they are assigned are also shown in Figure 8-14.

#### Implementing Methods in Alarm

Now let's turn to implementing these methods, beginning with the Alarm class. We will defer the sound until later; our first version will "ring" the alarm by only printing a message.

The constructor is passed the hour and minute that the alarm should ring and the message that should print. We'll use a DateTime object internally to represent the time the alarm should ring. The time and message must be remembered until they are needed by the ring method and are therefore saved in instance variables.

```
public class Alarm extends Object
{
  private DateTime when;
  private boolean hasRung = false;
  private String msg = "";
  /** Construct a new Alarm for today at the given time.
    @param hr
                   the hour the alarm should "ring"
    @param min
                   the minute of the hour that the alarm should "ring"
    @param msg
                   the message the alarm gives */
  public Alarm(int hr, int min, String msg)
  { super();
     this.when = new DateTime();
    this.when.setTime(hr, min, 0);
    this.msg = msg;
  }
}
```

#### **KEY IDEA**

Verbs in the specification often identify services in the program's classes.

#### **KEY IDEA**

Defer nonessential features until after the core features are working.

PATTER Has-a (Composition)

The ring method is shown in the following code. It prints the time and the alarm's message on the console, using the format method in line 5 to format the alarm's time as a String. Two method calls at lines 3 and 4 determine how much information is presented.

| 1 | /** Alert the user. */                                 |
|---|--------------------------------------------------------|
| 2 | <pre>public void ring()</pre>                          |
| 3 | { this.when.setFormatInclude(DateTime.TIME_ONLY);      |
| 4 | this.when.setFormatLength(DateTime.SHORT);             |
| 5 | <pre>String time = this.when.format();</pre>           |
| 6 | <pre>System.out.println(time + ": " + this.msg);</pre> |
| 7 | }                                                      |

#### Implementing Methods in AlarmClock

#### **KEY IDEA**

Asking and answering questions is a useful technique, even if you are programming by yourself. The AlarmClock class has three fundamental things to do: keep the current time, ring the alarms at the correct times, and provide a way to set the alarms. We'll start with the run method, which keeps the current time. It will also call a helper method to ring the alarms, if appropriate. This method is not trivial, so we'll return to the expert-andnovice format of earlier chapters.

- Expert What does run method need to do?
- Novice Keep track of the current time. And if it's time for one of the alarms to ring, it needs to ring it.
- **Expert** Is this something it does just once?
- Novice Not really. As time passes, it will need to check again and again whether it is time to ring an alarm.
- **Expert** So it sounds like a loop would be appropriate. What needs to be repeated inside the loop?
- Novice It needs to figure out the current time and check if the alarms should be rung.
- **Expert** So when should that loop stop?
- Novice When there are no more alarms to ring.
- Expert What's the negation of that condition? That tells us whether the loop should continue.

Novice Hey. It sounds like you're leading me through the four-step process for building a loop. Step 1 is to identify the actions that must be repeated to solve the problem; Step 2 is to identify the test that must be true when the loop stops and to negate it; Step 3 is to assemble the loop; and Step 4 is determining what comes before or after the loop to complete the solution.

Expert You're absolutely right. Now, what about negating the test in Step 2?

Novice The loop continues as long as there is at least one alarm left to ring.

As for Step 3, I'd like to start with pseudocode. It's easier than thinking in Java right away. Something like this, perhaps?

```
while (number of alarms left > 0)
{ get the current time
   check alarms and ring if it's the right time
}
```

- **Expert** Excellent. The fourth step was to think through what needs to come before or after the loop. What do you think?
- **Novice** I don't think we need to do anything after the loop. Before the loop, we'll need to initialize some variables or something to control the loop.
- **Expert** Yes. We could use an instance variable to count the number of alarms that have not been rung. When we set an alarm, we'll increment the counter; when we ring an alarm, we'll decrement it. Given that, can you code a solution in Java?
- **Novice** I think so. I'm going to assume a helper method to check and ring the alarms for me. That will keep this method simpler.

```
public void run()
{ DateTime currTime = new DateTime();
  while (this.numAlarmsLeft > 0)
   { currTime = new DateTime();
    this.checkAndRingAlarms(currTime);
  }
}
```

#### Expert How would you evaluate your efforts so far?

- Novice Pretty good. With the help of the four-step process for building loops and the pseudocode, I'm pretty confident run will do what it is supposed to do.
- Expert I agree. I do have one suggestion, however. Let's insert a call to the sleep method inside the loop. Your loop probably runs thousands of times per second. We could slow it down with a sleep command, giving the computer

#### LOOKING BACK

The four-step process for constructing a loop is discussed in Section 5.1.2.

#### **KEY IDEA**

Pseudocode helps you think about the algorithm without distracting Java details.

#### **KEY IDEA**

*Keep methods short. Use helper methods to reduce complexity.*  more time to do other things. If we insert Utilities.sleep(1000) at the end of the loop, it will still check about once per second.

**KEY IDEA** 

*Think about testing from the beginning.* 

- Novice Great idea. One thing is bothering me, though. Testing this method is going to be really hard because it runs in real time. If we set an alarm for 3:30 in the afternoon and it's only 10 in the morning now, we'll have to wait 5½ hours to see if the program works!
- **Expert** That *is* a problem. Normally we want to test the same code that makes up the finished solution. Here, however, we may need to make a slight change to make testing easier.

Here's my suggestion: Let's add an instance variable to indicate whether or not we are testing. When we're testing, we'll calculate the current time slightly differently to make time pass more quickly. When the run method sleeps for one second, we'll add two seconds to the current time. That makes time pass twice as fast. If we want the virtual time to pass even more quickly, add four or even more seconds to the current time in each iteration of the loop.

If we're *not* testing, we'll continue to calculate the current time as you suggested earlier. Creating a new instance of DateTime will keep the time accurate because that constructor actually uses the computer's clock.

Novice If we use a parameter, the method calling run can decide how fast the time should pass. Then our new method would look like this:

```
public void run(int secPerSec)
{ DateTime currTime = new DateTime();
while (this.numAlarmsLeft > 0)
{ if (this.TESTING)
    { currTime.addSeconds(secPerSec);
    } else
    { currTime = new DateTime();
    }
    this.checkAndRingAlarms(currTime);
    Utilities.sleep(1000); // sleep one second real time
}
```

Expert Good. Now, what does your helper method, checkAndRingAlarms, need to do?

Novice It will check each alarm's time against the current time. If it's time for the alarm to ring, it will call its ring method. Or, in pseudocode (because I know you're going to ask):

```
if (alarm1's time matches current time)
{ ring alarm1
} else if (alarm2's time matches current time)
{ ring alarm2
}
```

We'll need a couple of more tests for the other alarms. I'm assuming the alarms are stored in four instance variables. Seems pretty simple to me.

Expert Actually, I think I see two problems. The first problem is when there is no alarm set. How can you check whether its time matches? If you tried, I think you would get a NullPointerException.

The second problem is that you are assuming that only one alarm becomes due at any given time. Remember the Cascading-if pattern? It says that only one of the groups of statements will be executed. If two alarms happen to be set for the same time, only the first will ring.

LOOKING BACK

The Cascading-if pattern was discussed in Section 5.3.3.

Novice So we could have four separate groups of statements, each one like this:

```
if (alarm is not null)
{ if (alarm's time matches current time)
    { ring the alarm
        decrement the number of alarms left to ring
    }
}
```

- Expert Can you improve this? Is the nested if statement really necessary? Do you really need to repeat almost the same code four times?
- Novice Aha. We can use short-circuit evaluation. If the first part of the "and" is false, Java won't even bother to check the second part. And we can put the whole thing in a method to avoid the code duplication. Like this:

```
private void checkOneAlarm(Alarm alarm, DateTime currTime)
{ if (alarm ! = null && alarm.isTimeToRing(currTime))
        { alarm.ring();
        this.numAlarmsLeft -= 1;
    }
}
```

Expert Good. I see you'll need to add a method, isTimeToRing, to the Alarm class. I like the way you're asking that class to figure out the answer for you. It's the one with the needed data. Asking Alarm for the answer seems better than asking it for its time and then doing the computation yourself.

#### LOOKING BACK

Short-circuit evaluation was discussed in Section 5.4.3.

#### **KEY IDEA**

Put methods in the same class as the data they use.

With this helper method, the checkAndRingAlarms helper method becomes:

```
private void checkAndRingAlarms(DateTime currTime)
{ this.checkOneAlarm(this.alarm1, currTime);
   this.checkOneAlarm(this.alarm2, currTime);
   this.checkOneAlarm(this.alarm3, currTime);
   this.checkOneAlarm(this.alarm4, currTime);
}
```

The last big step is to set the alarms. Ideas?

Novice We already know we'll have four instance variables. I think we need to just check each one in turn to see if it's null. If it is, we can save the alarm in that variable. A cascading-if should work. Of course, we also need to construct the Alarm itself.

```
public void setAlarm(int hr, int min, String msg)
{ Alarm theAlarm = new Alarm(hr, min, msg);
    if (this.alarm1 == null)
    { this.alarm1 = theAlarm;
    } else if (this.alarm2 == null)
    { this.alarm2 = theAlarm;
    } else if (this.alarm3 == null)
    { this.alarm3 = theAlarm;
    } else if (this.alarm4 == null)
    { this.alarm4 = theAlarm;
    }
}
```

- Expert Looks good. But aren't you forgetting something? We made an assumption earlier that we had a count of the number of alarms yet to ring. This seems like the place to include it.
- Novice Oops. Add the following to the end of the method:

this.numAlarmsLeft++;

. . .

- **Expert** One more detail to consider for setAlarm. What happens if we try to set five alarms?
- Novice Right now, absolutely nothing happens. The cascading-if statement doesn't have any tests that match and there is no else clause. I think the user should know about the error, so I'll add a warning in an else clause, as follows:

```
} else if (this.alarm4 == null)
{ this.alarm4 = theAlarm;
} else
{ System.out.println("Too many alarms.");
}
```

420

**Expert** This is a fine solution for now, but throwing an exception would be better. I'm sure you'll learn how soon.

Excellent job. I think we're about done!

All these ideas come together in Listing 8-6 and Listing 8-7.

The isTimeToRing method in the Alarm class is mentioned in the dialogue but not discussed thoroughly. In this application, we dare not compare two times for equality to see if the alarm should ring because it's possible that the time might be skipped over—particularly given the time acceleration that we built into the run method. Instead, we need to check if the time for the alarm has passed and the alarm has not yet been rung. This requires an extra instance variable at line 10 in the Alarm class that is checked in the isTimeToRing method (line 28) and changed in the ring method (line 37).

#### Listing 8-6: The Alarm class

```
cho8/alarmClock/
1
   import becker.util.DateTime;
2
    import becker.util.Utilities;
3
    /** An Alarm represents a time when someone or something needs to be interrupted.
4
5
6
    * @author Byron Weber Becker */
   public class Alarm extends Object
7
8
      private DateTime when;
9
      private boolean hasRung = false;
10
                                                                                    DATTED
      private String msg = "";
11
                                                                                    Has-a (Composition)
12
      /** Construct a new Alarm for today at the given time.
13
        @param hr
                        the hour the alarm should "ring"
14
        @param min
                        the minute of the hour that the alarm should "ring"
15
16
        @param msg
                        the message the alarm gives */
      public Alarm(int hr, int min, String msg)
17
18
      { super();
         this.when = new DateTime();
19
         this.when.setTime(min, hr, 0); // Deliberate bug
20
21
         this.msg = msg;
22
      }
23
      /** Is it time for this alarm to ring?
24
        @param currTime the current time, as determined by the calling clock
25
      * @return true if time for the alarm; false otherwise. */
26
      public boolean isTimeToRing(DateTime currTime)
27
      { return !this.hasRung && this.when.isBefore(currTime);
28
29
      }
```

**FIND THE CODE** 

| Listing 8-6: The Alarm class (continued) |                                                       |  |  |  |  |
|------------------------------------------|-------------------------------------------------------|--|--|--|--|
| 20                                       |                                                       |  |  |  |  |
| 30                                       | /** Alert the user. */                                |  |  |  |  |
| 31                                       |                                                       |  |  |  |  |
| 32                                       | <pre>public void ring()</pre>                         |  |  |  |  |
| 33                                       | { this.when.setFormatInclude(DateTime.TIME_ONLY);     |  |  |  |  |
| 34                                       | <pre>this.when.setFormatLength(DateTime.SHORT);</pre> |  |  |  |  |
| 35                                       | <pre>String time = this.when.format();</pre>          |  |  |  |  |
| 36                                       | <pre>System.out.println(time + ":" + this.msg);</pre> |  |  |  |  |
| 37                                       | <pre>this.hasRung = true;</pre>                       |  |  |  |  |
| 38                                       | }                                                     |  |  |  |  |
| 39                                       | }                                                     |  |  |  |  |

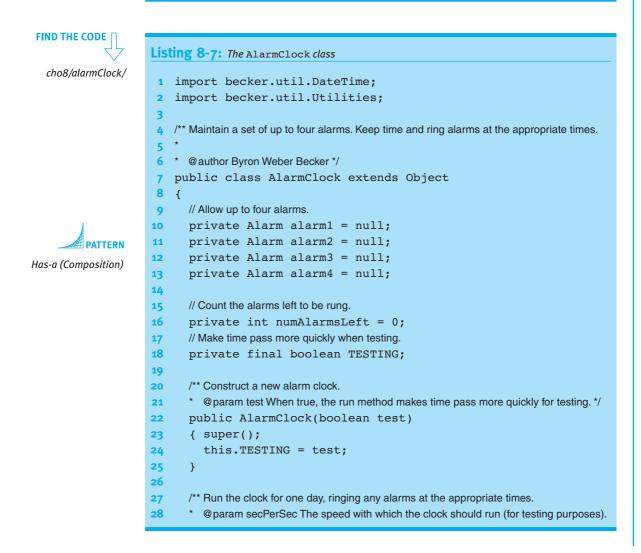

```
Listing 8-7: The AlarmClock class (continued)
      * Each second of real time advances this clock the given number of seconds. With
29
      * a value of 3600 one "day" takes about 24 seconds of elapsed time. */
30
      public void run(int secPerSec)
31
      { DateTime currTime = new DateTime();
32
33
        while (this.numAlarmsLeft > 0)
34
        { if (this.TESTING)
35
           { currTime.addSeconds(secPerSec);
36
           } else
37
38
           { currTime = new DateTime();
           }
39
40
           this.checkAndRingAlarms(currTime);
41
           Utilities.sleep(1000); // sleep one second real time
42
        }
43
      }
44
45
      // Check each alarm. Ring it if it's time.
46
      private void checkAndRingAlarms(DateTime currTime)
47
48
      { this.checkOneAlarm(this.alarm1, currTime);
        this.checkOneAlarm(this.alarm2, currTime);
49
        this.checkOneAlarm(this.alarm3, currTime);
50
        this.checkOneAlarm(this.alarm4, currTime);
51
52
      }
53
54
      // Check one alarm. Ring it if it's time.
      private void checkOneAlarm(Alarm alarm, DateTime currTime)
55
56
      { if (alarm != null && alarm.isTimeToRing(currTime))
57
        { alarm.ring();
58
           this.numAlarmsLeft1-=1;
59
        }
      }
60
61
62
      /** Set an alarm to ring at the given time today. A maximum of four alarms may be set.
63
        @param hr
                       The hour the alarm should ring.
64
        @param min
                       The minute of the hour the alarm should ring.
        @param msg
                       Why the alarm is being set */
65
66
      public void setAlarm(int hr, int min, String msg)
      { Alarm theAlarm = new Alarm(hr, min, msg);
67
68
        if (this.alarm1 == null)
        { this.alarm1 = theAlarm;
69
        } else if (this.alarm2 == null)
70
         { this.alarm2 = theAlarm;
71
```

```
Listing 8-7: The AlarmClock class (continued)
        } else if (this.alarm3 == null)
72
        { this.alarm3 = theAlarm;
73
        } else if (this.alarm4 == null)
74
        { this.alarm4 = theAlarm;
75
76
        } else
        { System.out.println("Too many alarms.");
77
78
        }
79
        this.numAlarmsLeft++;
80
81
      }
82
83
     // For testing
84
      public static void main(String[] args)
      { AlarmClock clock = new AlarmClock(true);
85
86
        clock.setAlarm(10, 30, "Coffee break");
87
88
        clock.setAlarm(11, 00, "Call Amy");
        clock.setAlarm(17, 30, "Turn off the computer and get a life!");
89
90
91
        clock.run(3600);
      }
92
93 }
```

#### 8.3.3 Step 3: Solving the Problem

The hard part is over. The last step in the methodology is to solve the problem using the methods we created for the various classes. For the alarm clock problem, we can use a main method that constructs an AlarmClock object, sets alarms, and then calls the run method. A sample is shown in Listing 8-8.

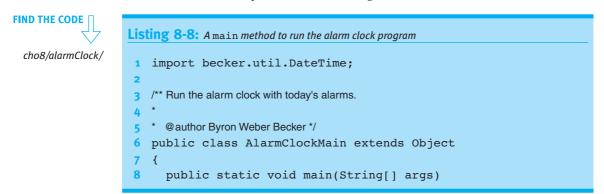

# CHAPTER 8 | COLLABORATIVE CLASSES

```
Listing 8-8: A main method to run the alarm clock program (continued)
      { AlarmClock clock = new AlarmClock(false);
9
10
        clock.setAlarm(10, 30, "Coffee break");
11
12
        clock.setAlarm(11, 00, "Call Amy");
        clock.setAlarm(17, 30, "Turn off the computer and get a life!");
13
14
15
        clock.run(1);
16
      }
17 }
```

# 8.4 Introducing Exceptions

In writing the setAlarm method in the AlarmClock class (lines 66-81 of Listing 8-7) we noted an error that could occur. An AlarmClock object can only store four alarms. If someone tries to add a fifth alarm, he or she should be warned that the maximum has been exceeded. We added a warning print statement to address this issue; we can do better.

# 8.4.1 Throwing Exceptions

Java provides **exceptions** for handling exceptional circumstances—like adding too many alarms to an alarm clock. An Exception is an object that, when it is thrown, interrupts the program's normal flow of control. Throwing an exception immediately stops the currently executing method, and if nothing is done to intervene, the program will stop with an error message displayed on the console.

There are various subclasses of Exception that are more specific about the exceptional circumstance. For example, adding a fifth alarm when our alarm clock can only handle four is attempting to put the object into an illegal state. In such a circumstance, the IllegalStateException is applicable.

The original setAlarm method used a cascading-if statement that concluded with the following code:

```
74  } else if (this.alarm4 == null)
75  { this.alarm4 = theAlarm;
76  } else
77  { System.out.println("Too many alarms.");
78  }
```

Replacing the print statement in line 77 with the following line will throw an IllegalStateException.

```
throw new IllegalStateException("Too many alarms.");
```

The constructor's argument is a string describing in more detail what caused the problem. The result of throwing this exception is shown in Figure 8-15.

#### (figure 8-15)

Exception message printed after attempting to add a fifth alarm

| Exception in thread "main" java.lang.IllegalStateExceptio | on: Too many a |
|-----------------------------------------------------------|----------------|
| larms.                                                    | -              |
| at AlarmClock.setAlarm(AlarmClock.java:77)                |                |
| at AlarmClockMain.main(AlarmClockMain.java:17)            |                |
| Press any key to continue                                 |                |

One of the most common exceptions to throw is IllegalArgumentException. A good defensive programming strategy is to check the arguments passed to your methods to ensure that they are appropriate. For example, the setAlarm method is passed an hour and a minute. The following check, and a similar one for minutes, would be appropriate:

These checks are especially important in constructors where the arguments are often used to initialize instance variables.

# 8.4.2 Reading a Stack Trace

The information printed when an exception is thrown is very useful for debugging. For example, one run of the alarm clock program produced the exception message shown in Figure 8-16.

#### (figure 8-16)

Stack trace printed as part of an exception message

| Exception i<br>DAY | n thread "main" java.lang.IllegalArgumentException:        | IOUR_OF |
|--------------------|------------------------------------------------------------|---------|
|                    | java.util.GregorianCalendar.computeTime(GregorianCald      | endar.i |
| ava:2262)          |                                                            | Ŭ       |
| at                 | java.util.Calendar.updateTime(Calendar.java:2260)          |         |
|                    | java.util.Calendar.getTimeInMillis(Calendar.java:1044      | 4>      |
|                    | java.util.Calendar.getTime(Calendar.java:1017)             |         |
|                    | becker.util.DateTime.setHour(DateTime.java:429)            | -       |
| at                 | <pre>becker.util.DateTime.setTime(DateTime.java:451)</pre> |         |
| at                 | Alarm. <init>(Alarm.java:20)</init>                        |         |
|                    | AlarmClock.setAlarm(AlarmClock.java:67)                    |         |
| 34                 | AlarmClock.main(AlarmClock.java:87)                        |         |

# The first item of useful information is the name of the exception, IllegalArgumentException. The string passed to the exception when it was thrown is "HOUR\_OF\_DAY". Its relevance isn't known yet.

The nine lines following it, each beginning with "at," make up a stack trace. A stack trace follows the execution from the exception back to main, listing all of the methods that have not yet completed executing. Each line has the following form:

#### at «packageName».«className».«methodName»(«fileName»:«line»)

The alarm clock program's classes are not in a package, so that part is blank for the last three lines.

The last line of the stack trace tells us that the main method in the AlarmClock class called a method at line 87. The method it called is shown on the line above it, setAlarm. If we look at line 87 in Listing 8-7, we can verify that main calls the setAlarm method.

The second-to-last line of the stack trace tells us that setAlarm called a method at line 67 in AlarmClock.java. The third-to-last line tells us that method was Alarm.<init>. This refers to the initialization that occurs when an instance of Alarm is constructed, including the initialization of instance variables. In this case, it occurred at line 20 in Alarm.java. That line calls the setTime method in the DateTime class. The rest of the method calls shown in the stack trace are for code in libraries we used.

It's usually most fruitful to debug our code beginning with the line closest to the exception—that is, Alarm.java at line 20. It reads as follows:

```
20 this.when.setTime(min, hr, 0);
```

The variable this.when is an instance of DateTime. Because the exception was IllegalArgumentException, we can guess that something was wrong with the arguments passed to the method. In this case, the order looks wrong and a quick check of the documentation confirms that the order of min and hr is reversed.

# 8.4.3 Handling Exceptions

Java has two types of exception—checked and unchecked. Checked exceptions are exceptions from which the program may be able to recover; in addition, programmers are required to include code to check for them. Unchecked exceptions should be thrown only when they result from a program bug. Programmers are not required to check for them. IllegalArgumentException and IllegalStateException are two examples of unchecked exceptions. Unchecked exceptions include Error, RuntimeException, and their subclasses. All other exceptions are checked.

#### LOOKING AHEAD

We will need to construct a URL to make Alarm play a sound.

MalformedURLException is an example of a checked exception. It might arise from a user typing a Uniform Resource Locator (URL) into the address bar of a Web browser, as shown in Figure 8-17. In this browser, a dialog box is shown stating that "htt is not a registered protocol" (it should be "http" rather "htt").

#### (figure 8-17)

Address bar of a typical Web browser

| <u>F</u> ile | <u>E</u> dit | ⊻iew | <u>G</u> o | <u>B</u> ookmarks | <u>T</u> ools | <u>H</u> elp           |       |
|--------------|--------------|------|------------|-------------------|---------------|------------------------|-------|
| <₽ •         | \$ ·         | - F  |            | 😚 🗋 htt:          | //www.l       | earningwithrobots.com/ | • D a |

In a Java program, such an error would likely be discovered when it constructs a URL object. The URL constructor takes a string, such as the one typed by the user in the previous figure. If an error is found, the URL constructor throws a MalformedURLException. This fact is included in the online documentation.

Programmers can check for an exception and handle it with code derived from the following template:

```
try
{ «statements that may throw an exception»
} catch («ExceptionType1» «name1»)
{ «statements to handle exceptions of type ExceptionType1»
} catch («ExceptionType2» «name2»)
{ «statements to handle exceptions of type ExceptionType2»
} catch («ExceptionTypeN» «nameN»)
{ «statements to handle exceptions of type ExceptionTypeN»
} finally
{ «statements that are always executed»
}
```

The try block contains the statements that the program must try to execute and that may throw an exception. There is a catch block for each exception to handle. The catch blocks are formatted and executed similar to a cascading-if statement. When an exception is thrown, Java starts with the first catch block and works its way downward. It executes the statements in the first catch block where *«ExceptionType»* matches the exception thrown or is a superclass of the thrown exception.

For example, the mixture of pseudocode and Java in Listing 8-9 shows how to handle the MalformedURLException thrown by the URL constructor.

8.4

INTRODUCING EXCEPTIONS

# CHAPTER 8 | COLLABORATIVE CLASSES

```
private void loadPage()
 1
   { String urlString = get the url typed by the user
2
3
      try
      { URL url = new URL(urlString);
                                               // can throw MalformedURLException
4
        use url to load the page
5
                                               // can throw IOException
6
      } catch (MalformedURLException ex)
      { display a dialog box describing the error and asking the user to try again
7
      } catch (IOException ex)
8
      { display a dialog box describing the error
9
10
      }
11 }
```

Listing 8-9: A mixture of pseudocode and Java showing how an exception can be caught

If the URL constructor in this example throws an exception, the statements following it in the try block (using the URL) are not executed. When an exception is thrown, execution resumes with the nearest catch block.

Because malformedURLexception extends IOException, the order of the catch clauses is important. If IOException is listed first, it will handle both kinds of exceptions. When listing multiple catch clauses, always list the subclasses (most specific exceptions) first and the superclasses (most general exceptions) last.

The names in the catch's parentheses are much like a parameter variable declaration. In the previous example, ex is a variable that can be used within the catch clause. Recall that an exception is an object, and ex can be used to access its methods. For example, the getMessage method returns the string that was passed to the exception's constructor. The printStackTrace method prints the stack trace. It is often followed with the statement System.exit(1), which causes the program to terminate immediately. Without the call to exit, the program would resume after the try-catch statement.

The finally clause shown in the template is optional. If included, the code it contains will always be executed if any of the code in the try block is executed. The finally clause is executed even if an exception is thrown, whether or not it is handled in a catch clause. It's also executed if a return, break, or continue statement is executed within the try block to end it early.

### 8.4.4 Propogating Exceptions

Methods often can't handle the exceptions thrown by the methods they call. They could catch the exceptions, but can't do anything constructive to respond to the error. In these cases, the exceptions should be propogated up the call stack. This is exactly what happened in Figure 8-16. The computeTime method threw an exception. It's

#### **KEY IDEA**

An exception skips over code between the line throwina it and a matchina catch statement.

#### **KEY IDEA**

*Code in the* finally clause is always executed if code in the try block has executed.

caller, updateTime, couldn't handle it constructively and so allowed it to propogate to its caller, getTimeInMillis. Likewise, this method could not handle the exception constructively and allowed it to propogate to its caller. This pattern continued a number of times.

When a checked exception is allowed to propogate like this, the method must declare that fact with the throws keyword. For example, suppose the loadPage method in Listing 8-9 is not an appropriate place to display a dialog box. The method can be rewritten as follows:

The throws clause alerts everyone who might use this method that it can throw the listed exceptions. The clause is required for checked exceptions. If it is omitted, the compiler will issue an error message with the following format:

```
«className»:«lineNum»: unreported exception «exceptionName»;
must be caught or declared to be thrown
```

The reference to "must be caught" means to include the code in a try-catch statement. The alternative, "declared to be thrown," means to change the method signature to include the keyword throws, as shown earlier.

# 8.4.5 Enhancing the Alarm Clock with Sound (optional)

We can use our new expertise with exceptions to add sound to the alarm clock program. One way that Java works with sound is via the AudioClip class. An AudioClip can be loaded from a file using the .wav, .au, or .midi formats (but not .mp3, unfortunately). There may be appropriate sound files already on your computer, or you can create your own with a program such as Audacity, a free sound editor found at *http://audacity.sourceforge.net/*.

The location of the sound file is specified with a URL and can be either on the Web or on your disk.

Listing 8-10 shows the additions to the Alarm class to accommodate sound. Four changes are required:

- Lines 3 and 4 import the Applet, AudioClip, URL, and MalformedURLException classes.
- Line 8 declares a class variable, sound. It's a class variable so that all the Alarm instances can share the same sound.

- Lines 13-24 load the sound from a location on the Web. A URL is required, which may throw a MalformedURLException,1 and so a try-catch statement is required. If the exception is thrown, lines 21-22 print a stack trace to aid debugging and exit the program. Because the sound is shared among all instances of Alarm, it only needs to be loaded once. The if statement at line 14 prevents it from loading more than once.
- Line 31 actually plays the sound. An AudioClip has three methods: play to play a sound, stop to stop a sound currently playing, and loop to play a sound repeatedly. Sounds play in their own thread. Line 31 starts that thread, but then execution of the program continues while the sound plays.

The part of this code most likely to cause a problem is specifying the URL for the sound file. If the form of the URL is correct but there is no sound file actually at that location, nothing will notify you; the program just won't play a sound. The best way to avoid this problem is to first locate the file using a Web browser. Then cut and paste the URL from the browser's address bar to the program.

The sound file may also be loaded from your disk drive using a URL similar to the following:

URL url = new URL("file:///D:/Robots/examples/ch08/alarmSound/ringin.wav");

```
Listing 8-10: Modifying the Alarm class to play a sound
   import becker.util.DateTime;
1
   import becker.util.Utilities;
2
   import java.applet.*;
3
4
   import java.net.*;
5
   public class Alarm extends Object
6
   { // Same as Listing 8-6.
7
8
      private static AudioClip sound = null;
9
      public Alarm(int hr, int min, String msg)
10
      { // Same as Listing 8-6.
11
12
        // Load the sound if it hasn't already been loaded.
13
        if (Alarm.sound == null)
14
        { try
15
          { URL url = new URL(
16
                  "http://www.learningwithrobots.com/downloads/WakeupEverybody.wav");
17
18
             Alarm.sound = Applet.newAudioClip(url);
19
          }
          catch (MalformedURLException ex)
20
           { ex.printStackTrace();
21
```

**FIND THE CODE** cho8/alarmSound/

8.5 JAVA'S COLLECTION CLASSES

```
Listing 8-10: Modifying the Alarm class to play a sound (continued)
               System.exit(1);
22
23
            }
         }
24
       }
25
26
      public void ring()
27
       { // Same as Listing 8-6.
28
29
         // Plav the sound.
30
31
         Alarm.sound.play();
       }
32
33 }
```

# 8.5 Java's Collection Classes

Programs often need to have collections of similar objects. The alarm clock program we developed in the previous section is a prime example. Even with a collection of only four alarms, code such as setAlarm and checkAndRingAlarms got tedious. Furthermore, why should there be only four alarms? Why not 40 or 400 or even 4 million?

Four million alarms seems excessive, but other programs could easily have a collection of 4 million or more objects. Consider an inventory program for a large chain of stores, for example. When our collections of similar objects grow beyond four or five, we need better techniques than we used in AlarmClock.

Fortunately, Java provides a set of classes for maintaining collections of objects. These classes are used when objects in a collection need to be treated in a similar way: a collection of Alarm objects that need to be checked and perhaps rung, a collection of Student objects that need to be enrolled in a course, or a collection of Image objects that need to display on a computer monitor. The objects maintained by these collections are usually called the elements of the collection.

Java has three kinds of collections:

- A list is an ordered collection of elements, perhaps with duplicates. Because the list is ordered, you can ask for the element in position 5, for example.
- > A set is an unordered collection of unique elements; duplicates are not allowed.
- A map is an unordered collection of associated keys and values. A key is used to find the associated value in the collection. For example, your student number is a key that is often used to look up an associated value, such as your address or grades.

Collection objects cannot hold primitive types, only objects. We'll discuss a way around that limitation in Section 8.5.4.

These collection classes are sophisticated, and covering all the details would require several chapters. Therefore, we will focus on constructing the objects; adding and removing elements, plus a few other useful methods; and processing all the elements (for example, checking all the Alarm objects to see if one should be rung). We'll look at one example of each kind of collection. We'll look at a list class first in some detail. We will go faster when we examine sets and maps because much of what we learn with lists will also apply to them.

The approach taken in this textbook assumes that you are using Java 5.0 or higher. Previous versions of Java have these classes, but they are more difficult to use without the advances made in Java 5.0

#### 8.5.1 A List Class: ArrayList

A list is probably the most natural collection class to use for our AlarmClock program. It can hold any kind of object (sets and maps have some restrictions) and allows us to easily process all of the elements or to get just one.

There are two distinct ways to write a list class—ArrayList and LinkedList. Both are in the java.util package, meaning that you'll need to import from that package if you want to use the classes. ArrayList is the one we'll study here. By the end of Chapter 10, you will be able to write a simple version of ArrayList. By the end of your second computer science course, you should be able to write your own version of LinkedList.

Lists such as ArrayList keep its elements in order. It makes sense to speak of the first element or the last element. Like a String, an individual element is identified by its index—a number greater than or equal to zero and less than the number of elements in the list. The number of elements in the list can be obtained with the size query.

#### Construction

The type of a collection specifies the collection's class and the class of object it holds. For example, one type that could hold a collection of Alarm objects is ArrayList<Alarm>. The type of objects held in the collection is placed between angle brackets. This type can be used to declare and initialize a variable, as follows:

ArrayList<Alarm> alarms = new ArrayList<Alarm>();

#### **KEY IDEA**

Collections hold objects, not primitives.

#### **KEY IDEA**

This section assumes you are using Java 5.0 or higher.

#### **KEY IDEA**

The size query returns the number of elements in the list.

#### **KEY IDEA**

The type of the collection includes the type of objects to be stored in it.

#### **KEY IDEA**

A collection allows you to access many objects using only one variable.

FIND THE CODE

A list of Robot objects and a list of Person objects would be created similarly:

```
ArrayList<Robot> workers = new ArrayList<Robot>();
ArrayList<Person> friends = new ArrayList<Person>();
```

Of course, if we're declaring instance variables, we would include the keyword private at the beginning of each line.

In the AlarmClock class shown in Listing 8-7, the declaration of the four Alarm instance variables in lines 10–13 can be replaced with the following line:

```
private ArrayList<Alarm> alarms = new ArrayList<Alarm>();
```

Furthermore, we are no longer limited to just four alarms.

#### **Adding Elements**

The power of using a collection class becomes evident in the setAlarm method. In Listing 8-7, we devote lines 68–78 to assigning an alarm to one of the four instance variables—11 lines. Even so, we're limited to only four alarms. For each additional alarm, we need to add an instance variable and two more lines in the setAlarm method.

Using an ArrayList to store the alarms reduces lines 68–78 to a single line:

```
this.alarms.add(theAlarm);
```

Furthermore, we can now have an almost unlimited number of alarms.

The add method just shown adds the new alarm to the end of the list. An overloaded version of add allows you to state the index in the list where the alarm should be added. Like Strings, an ArrayList numbers the positions in its list starting with 0. Therefore, the following line adds a new alarm in the third position:

this.alarms.add(2, theAlarm);

The alarms at indices 0 and 1 come before it. Objects at indices 2 and larger are moved over by one position to make room for the new object. Figure 8-18 illustrates inserting a new Alarm for 11:00 at index 2.

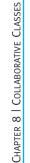

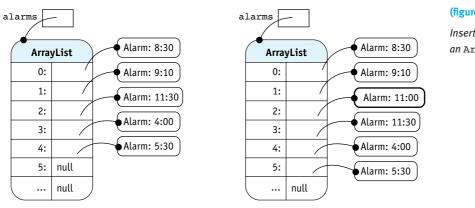

#### (figure 8-18)

Inserting an Alarm into an ArrayList at index 2

#### Before inserting an Alarm at index 2

After inserting an Alarm at index 2

The index for add must be in the range O..size(). Positions can't be skipped when adding objects. For example, you can't add an object at index 2 before there is data at indices 0 and 1. Doing so results in an IndexOutOfBoundsException.

#### Getting, Setting, and Removing Elements

A single element of the collection can be accessed using the get method and specifying the object's index. For example, to get a reference to the third alarm (which is at index 2 because numbering starts at 0), write the following statements:

Alarm anAlarm = this.alarms.get(2); anAlarm.ring(); // do something with the alarm

As with any other method that returns a reference, you aren't required to assign the reference to a variable before calling a method. We could condense the previous two statements to a single line:

```
this.alarms.get(2).ring();
```

An element can be replaced using the set method. Its parameters are the index of the element to replace and the object to put there. For example, Figure 8-19 illustrates the change made by the following code fragment:

```
Alarm oldAlarm = null;
Alarm newAlarm = new Alarm(11, 15, "Meeting with Mohamed");
oldAlarm = this.alarms.set(2, newAlarm);
```

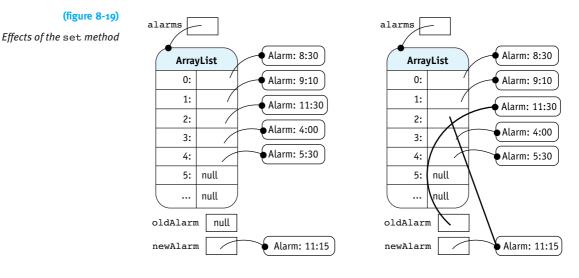

Before using the set method

After using the set method

Notice that the element at index 2 now refers to the new alarm. The set method returns a reference to the element that is replaced, which is assigned to oldAlarm.

An element can be removed from the ArrayList with the remove method. Its only argument is the index of the element to remove. After removing the element, any elements in subsequent positions are moved up to occupy the now open position-the opposite of what add does. Like set, remove returns a reference to the removed element.

#### **Other Useful Methods**

There are many other methods in the ArrayList class and its superclasses. Table 8-1 lists the name and purpose of some of the most useful methods. E represents the type of elements stored in this particular collection.

The contains and indexOf methods depend on the element's class overriding the equals method to test for equivalence. As noted in Section 8.2.4, we don't have the tools to do this yet for the classes we write. Provided classes such as String, DateTime, and others should meet this requirement.

8 5

JAVA'S COLLECTION CLASSES

| Method                        | Purpose                                                                                                    |
|-------------------------------|----------------------------------------------------------------------------------------------------|
| boolean add(E elem)           | Add the specified element to the end of this list.<br>Return true.                                                                    |
| void add(int index, E elem)   | <pre>Insert the specified element at the specified index<br/>in this list. 0 ≤ index &lt; size().</pre>                               |
| void clear()                  | Remove all of the elements from this list.                                                                                            |
| boolean contains(Object elem) | Return true if this list contains the specified element.                                                                              |
| E get(int index)              | Return the element at the specified index. 0 ≤ index < size().                                                                        |
| int indexOf(Object elem)      | Search for the first element in this list that is equal to elem, and return its index or -1 if there is no such element in this list. |
| boolean isEmpty()             | Return true if this list contains no elements.                                                                                        |
| E remove(int index)           | Remove and return the element at the given index.<br>0 ≤ index < size().                                                              |
| E set(int index, E elem)      | Replace the element at the given position in this list with elem. Return the old element. 0 ≤ index < size().                         |
| int size()                    | Return the number of elements in this list.                                                                                           |

#### (table 8-1)

Some of the most useful methods in the ArrayList class. E is the type of the elements

#### **Processing All Elements**

The last detail needed to replace the four Alarm variables with a list is checking each alarm to see if it's time to ring it. In Listing 8-7, we did this in lines 47–52. Each line calls a helper method to check one of the alarms. That means 4 alarms, 4 lines of code; 400 alarms, 400 lines of code.

There are three distinct ways<sup>3</sup> to process all of the elements in an ArrayList. We've already seen the basic tools for one of them: the get and size methods. We can use them in a for loop to get each element in turn:

```
1 private void checkAndRingAlarms(DateTime currTime)
2 { for (int index = 0; index < this.alarms.size(); index++)
3 { Alarm anAlarm = this.alarms.get(index);
4 this.checkOneAlarm(anAlarm, currTime);
5 }
6 }</pre>
```

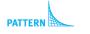

Process All Elements

 $^{3}$  The third way uses iterators, a topic we won't be covering in this textbook.

These six lines of code completely replace checkAndRingAlarms in lines 47–52 of Listing 8-7. Furthermore, this code will work for almost<sup>4</sup> any number of alarms—from zero on up.

A loop to process all of the elements in a collection is so common that Java 5.0 introduced a special version of the for loop just to make these situations easier. It is sometimes called a **foreach** loop—the body of the loop executes once for each element in the collection.

Using a *foreach* loop to process each alarm results in the following method:

private void checkAndRingAlarms(DateTime currTime)
{ for(Alarm anAlarm : this.alarms)
 { this.checkOneAlarm(anAlarm, currTime);
 }
}

A template for the *foreach* loop is as follows:

```
for(«elementType» «varName» : «collection»)
{«statements using varName»
}
```

The statement includes the keyword for, but instead of specifying a loop index, the for each loop declares a variable, *«varName»*, of the same type as the objects contained in *«collection»*. The variable name is followed with a colon and the collection that we want to process. *«varName»* can only be used within the body of the loop.

A version of AlarmClock that uses an ArrayList is shown in Listing 8-11. Note that changes are shown in bold. Documentation is identical to Listing 8-7, so it is omitted.

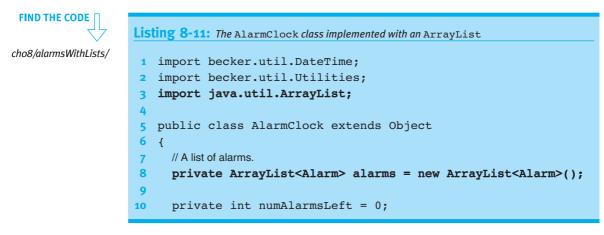

<sup>4</sup> We don't say ArrayList will handle any number because eventually your computer would run out of memory to store them all.

PATTERN Process All Flements

# 438

```
Listing 8-11: The AlarmClock class implemented with an ArrayList (continued)
     private final boolean TESTING;
11
12
     public AlarmClock(boolean test)
13
14
      { // Same as Listing 8-7.
15
     }
16
     public void run(int secPerSec)
17
18
      { // Same as Listing 8-7.
19
     }
20
     private void checkAndRingAlarms(DateTime currTime)
21
22
      { for(Alarm anAlarm : this.alarms)
        { this.checkOneAlarm(anAlarm, currTime);
23
24
        }
     }
25
26
     private void checkOneAlarm(Alarm alarm, DateTime currTime)
27
      { // Same as Listing 8-7.
28
     }
29
30
     public void setAlarm(int hr, int min, String msg)
31
      { Alarm theAlarm = new Alarm(hr, min, msg);
32
        this.alarms.add(theAlarm);
33
        this.numAlarmsLeft++;
34
     }
35
36
     public static void main(String[] args)
37
      { // Same as Listing 8-7.
38
39
     }
40 }
```

#### **Class Diagrams**

Someone drawing a class diagram for AlarmClock, as shown in Listing 8-11, would probably draw a diagram as shown in Figure 8-20a. However, collection classes like ArrayList appear so often in Java programs and their function is so well known that most programmers prefer to draw the abbreviated class diagram shown in Figure 8-20b.

439

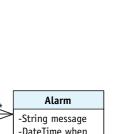

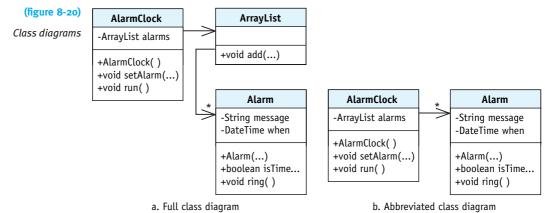

# 8.5.2 A Set Class: HashSet

Like a list, a set also manages a collection of objects. There are two important differences:

- > A set does not allow duplicate elements. Sets ignore attempts to add an element that is already in the set.
- > The elements are not ordered. None of the methods in HashSet take an index as an argument.

#### **KEY IDEA**

Sets do not allow duplicates.

These restrictions don't affect the AlarmClock class—each alarm is unique and individual alarms are not important; they are all processed as a group. In fact, changing ArrayList to HashSet in line 8 of Listing 8-11 is all that is needed to convert that program to use a set.

#### LOOKING AHEAD

Processing files is a major topic of Chapter 9.

So how might we exploit the specific properties of a set? We could use it, for example, to count the number of unique strings in a file. About two dozen lines of code are enough to discover that William Shakespeare's play Hamlet contains 7,467 unique "words." (Words is quoted because the program doesn't remove punctuation or numbers, meaning that "merry" and "merry?" are considered different words.)

#### Construction

We'll use an instance of the HashSet class to count the words. An instance of HashSet is constructed just like ArrayList—specify the type of the elements you want it to manage in angle brackets. In this case, we'll store our words as strings.

```
HashSet<String> words = new HashSet<String>();
```

8 5

JAVA'S COLLECTION CLASSES

#### **Useful Methods**

Words can be added to this set with the add method. If the word is already there, it will be ignored.

To add many words, we should read them from a file—the topic of Section 9.1. Until then, we can add some words from *Hamlet* manually:

```
words.add("to");
words.add("be");
words.add("or");
words.add("not");
words.add("to");
words.add("to");
```

cho8/collections/

The size method returns the number of elements in the set. Given the previous six calls to add, size would return 4.

The word "not" could be removed with the statement words.remove("not"). In general, an object is removed from the set by passing the object to the remove method.

The contains method will return true if the set contains the given object and false otherwise. Other useful methods are summarized in Table 8-2.

| Method                        | Purpose                                                                                         |
|-------------------------------|-------------------------------------------------------------------------------------------------|
| boolean add(E elem)           | Add the specified element to this set. Return true if the element was already present.          |
| void clear()                  | Remove all of the elements from this set.                                                       |
| boolean contains(Object elem) | Return true if this set contains the specified element.                                         |
| boolean isEmpty()             | Return true if this set contains no elements.                                                   |
| boolean remove(Object elem)   | Remove the specified element from this set, if present. Return true if the element was present. |
| int size()                    | Return the number of elements in this set.                                                      |

#### (table 8-2)

Some of the most useful methods in the HashSet class (E is the type of the elements)

#### **Processing All Elements**

We can print all of the words in the set using a for each loop, just as we processed all of the elements in the ArrayList earlier.

```
for (String w : words)
{ System.out.print(w + " ");
}
```

#### **KEY IDEA**

A set's for each loop works the same way as for a list.

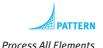

Executing this loop after adding the first six words of Hamlet's speech would yield "to," "be," "or," and "not." The order in which they are printed is *not* specified.

Limitations

HashSet uses a technique known as hashing, in which elements are stored in an order defined by the element's hashCode method. The hash code is carefully constructed to make operations such as contains and remove faster than for an ArrayList. When the elements are printed, however, they appear in an order that seems random.

hashCode is inherited from the Object class. As defined there, no two objects are considered equal or equivalent. If two elements in your set should be considered equivalent (for example, two different date objects both representing the same date), the equals and hashCode methods must both be overridden. Unfortunately, overriding hashCode is beyond the scope of this textbook. However, you should have no problem using HashSet if you either use it with a set of unique objects or use it with provided classes, such as String or DateTime.

#### 8.5.3 A Map Class: TreeMap

#### **KEY IDEA**

A map associates a key with a value. Use the key to look up the value.

#### (figure 8-21)

Key-value pairs

A map is a collection of associated keys and values. A key is used to find the associated value in the collection. For example, we could associate the names of our friends (the keys) with their phone numbers (the values), as shown in Figure 8-21.

| Key    | Value          |
|--------|----------------|
| Sue    | 578-3948       |
| Fazila | 886-4957       |
| Jo     | 1-604-329-1023 |
| Don    | 578-3948       |
| Rama   | 886-9521       |

With these associations between keys and values, we can ask questions such as "What's the phone number for Don?" We use the key, "Don," to look up the associated value, "578-3948."

#### **KEY IDEA**

The keys in any given map must be unique.

Notice that all the keys are unique; that's a fundamental requirement of a map. If we have two friends named "Don" we must distinguish between them, perhaps by adding initials or last names. However, the associated values do not need to be unique. In this example, Don and Sue both appear in the mapping even though they have the same phone number.

Java provides two classes implementing a map, TreeMap and HashMap. Each one has different advantages and disadvantages. HashMaps have the advantage of being somewhat faster but require a correct implementation of the hashCode method. On the other hand, TreeMaps keep the keys in sorted order but require a way to order the elements. We'll use a TreeMap to build a simple phone book.

#### Construction

When declaring and constructing a TreeMap object, the types for both the keys and the values must be specified. For our simple phone book, we'll use Strings for both the keys and the values:

Although this example happens to use strings for both keys and values, that need not be the case. The types of the keys and values are often different and must be a reference type—not a primitive type like int, double, or char.

How can you figure out that TreeMap needs two types to define it but that ArrayList and HashSet require only one? Look at the class documentation. Figure 8-22 shows the beginning of the online documentation for TreeMap, which includes TreeMap<K, V> in large type. The two capital letters between the angle brackets indicate that two types are needed when a TreeMap is constructed. Finding out that K stands for the type of the key and V stands for the type of the value is, unfortunately, not as easy to figure out from the documentation.

There is one restriction on the type of the key. Because TreeMap keeps the keys in sorted order, it needs a way to compare them. It relies on the key's class to implement the Comparable interface. The keys are then known to have a compareTo method. String and DateTime both implement the interface and can be used as keys.

You can tell if a class implements Comparable by looking at the "All Implemented Interfaces" line in the documentation. You can see an example of this line in Figure 8-22. Also, if you look at the documentation for Comparable, it will list the classes in the Java library that implement it.

#### LOOKING AHEAD

Writing your own classes that implement the Comparable interface will be discussed in Section 12.5.1.

8.5 JAVA'S COLLECTION CLASSES

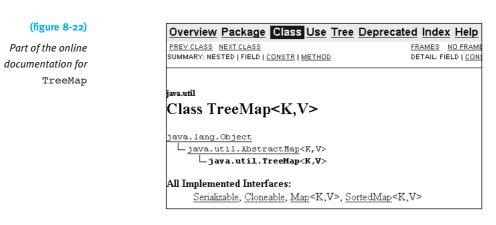

#### **Useful Methods**

Pairs are added to a map with the put method. It takes a key and a value as arguments:

```
phoneBook.put("Sue", "578-3948");
phoneBook.put("Fazila", "886-4957");
```

If the key already exists in the map, the value associated with that key will be replaced by the new value.

A value can be retrieved with the get method. The key of the desired value is passed as an argument. For example, after executing the following line:

```
String number = phoneBook.get("Sue");
```

the variable number will contain "578-3948" (assuming the associations shown in Figure 8-21). It's similar to accessing an element in a list except that instead of specifying the element's index, you specify the element's key.

The remove method takes a key as its only argument and removes both the key and its associated value.

Like a list and a set, a map has isEmpty, clear, and size methods. Instead of contains, it has two methods: containsKey and containsValue, which both return a Boolean result. These methods are summarized in Table 8-3.

| Method                                 | Purpose                                                                                                    |
|----------------------------------------|----------------------------------------------------------------------------------------------------|
| void clear()                           | Remove all of the key-value pairs from this mapping.                                                                                                   |
| boolean containsKey<br>(Object elem)   | Return true if this mapping contains the specified key.                                                                                                |
| boolean containsValue<br>(Object elem) | Return true if this mapping contains the specified value.                                                                                              |
| V get(Object key)                      | Return the value associated with the specified key.                                                                                                    |
| boolean isEmpty()                      | Return true if this mapping contains no elements.                                                                                                    |
| Set <k> keySet()</k>                   | Return a set containing the keys in this mapping.                                                                                                    |
| V put(K key, V value)                  | Associate the specified key with the specified value in this mapping. Return the value previously associated with the key or null if there wasn't one. |
| V remove(Object key)                   | Remove and return the value associated with the specified key, if it exists. Return null if there was no mapping for the key.                          |
| int size()                             | Return the number of key-value pairs in this mapping.                                                                                                  |

#### (table 8-3)

Some of the most useful methods in the TreeMap class (K is the type of the keys; V is the type of the values)

#### **Processing All Elements**

Processing all the elements in a map is more complicated than a list or a set because each element is a pair of objects rather than just one thing.

One approach is to use the keySet method to get all of the keys in the map as a set. We can then loop through all of the keys using the for each loop. As part of the processing, we can also get the associated value, as shown in the following example:

```
// print the phoneBook
for (String key : phoneBook.keySet())
{ System.out.println(key + "=" + phoneBook.get(key));
}
```

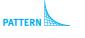

Process All Elements

#### **Completed Program**

The completed telephone book program is shown in Listing 8-12. It uses a Scanner object in 27 and 30 to obtain a name from the program's user. Using Scanner effectively is one of the primary topics of the next chapter.

8.5 JAVA'S COLLECTION CLASSES

# FIND THE CODE

cho8/collections/

```
Listing 8-12: An electronic telephone book
   import java.util.*;
 1
 2
   /** An electronic telephone book.
 3
 4
      @author Byron Weber Becker */
 5
6
   public class MapExample extends Object
 7
    {
8
      public static void main(String[] args)
      { // Create the mapping between names and phone numbers.
9
10
        TreeMap<String, String> phoneBook =
                                      new TreeMap<String, String>();
11
12
        // Insert the phone numbers.
13
        phoneBook.put("Sue", "578-3948");
14
15
        phoneBook.put("Fazila", "886-4957");
16
        phoneBook.put("Jo", "1-604-329-1023");
        phoneBook.put("Don", "578-3948");
17
        phoneBook.put("Rama", "886-9521");
18
19
20
        // Print the phonebook.
        for (String k : phoneBook.keySet())
21
         { System.out.println(k + "=" + phoneBook.get(k));
22
23
        }
24
        // Repeatedly ask the user for a name until "done" is entered.
25
        // Scanner is discussed in detail in Chapter 9.
26
        Scanner in = new Scanner(System.in);
27
28
        while (true)
         { System.out.print("Enter a name or 'done':");
29
30
           String name = in.next();
31
           if (name.equalsIgnoreCase("done"))
32
           { break; // Break out of the loop.
33
34
           }
35
           System.out.println(name + ":" + phoneBook.get(name));
36
        }
37
38
      }
39 }
```

# 8.5.4 Wrapper Classes

What if we want to store integers or characters or some other primitive type in one of the collection classes? For example, we might need a set of the prime numbers (integers that can only be divided evenly by 1 and itself). If we write

```
HashSet<int> primeNumbers = new HashSet<int>();
```

the Java compiler will give us a compile-time error, perhaps with the cryptic message "unexpected type." The problem is that the compiler is expecting a reference type—the name of a class—between the angle brackets. int, of course, is a primitive type.

We can get around this by using a **wrapper class**. It "wraps" a primitive value in a class. A simplified wrapper class for int is as follows:

```
public class IntWrapper extends Object
{ private int value;
    public IntWrapper(int aValue)
    { super();
      this.value = aValue;
    }
    public int intValue()
    { return this.value;
    }
}
```

Fortunately, Java provides a wrapper class for each of the primitive types: Integer, Double, Boolean, Character, and so on. These are in the java.lang package, which is automatically imported into every class.

We can use these built-in wrapper classes to construct a set of integers:

```
HashSet<Integer> primes = new HashSet<Integer>();
```

The Java compiler will automatically convert between an int and an instance of Integer when using primes. For example, consider the program in Listing 8-13. In lines 12–17, the add method takes an int, not an instance of Integer. The contains method in line 25 is the same. Before Java 5.0 the programmer needed to manually include code to convert between primitives and wrapper objects.

## **KEY IDEA**

Java 5.0 automatically converts between primitive values and wrapper classes.

446

FIND THE CODE

cho8/collections/

```
Listing 8-13: A program to help classify prime numbers
    import java.util.*;
 1
 2
   /** Help the user find out if a number is prime.
 3
 4
 5
      @author Byron Weber Becker */
    public class WrapperExample extends Object
 6
 7
    {
8
      public static void main(String[] args)
      { HashSet<Integer> primes = new HashSet<Integer>();
9
10
        // The prime numbers we know.
11
         primes.add(2);
12
         primes.add(3);
13
         primes.add(5);
14
         primes.add(7);
15
         primes.add(11);
16
         primes.add(13);
17
18
        // Help the user classify numbers.
19
20
        // Scanner is discussed in detail in Chapter 9.
         Scanner in = new Scanner(System.in);
21
         System.out.print("Enter a number:");
22
23
         int num = in.nextInt();
24
         if (primes.contains(num))
25
         { System.out.println(num + "is prime.");
26
         } else if (num <= 13)</pre>
27
         { System.out.println(num + "is not prime.");
28
29
         } else
30
         { System.out.println(
                 num + " might be prime; it's too big for me to know.");
31
         }
32
      }
33
34
   }
```

# 8.6 GUIs and Collaborating Classes

Programs with graphical user interfaces almost always use collaborating classes in two ways. Collaborating classes makes these programs easier to understand, write, debug, and maintain.

# 8.6.1 Using Libraries of Components

First, GUIs are constructed from a library of components. You've already used a number of these: JFrame, JPanel, JComponent, JButton, and so on. JFrame typically collaborates with JPanel to organize a number of components to display. JPanel collaborates with one or more components such as JButton to display information in the right format.

For example, consider the program written in Section 6.7. It displays three temperatures using a custom thermometer component. The class diagram in Figure 8-23 shows that the JFrame has-a JPanel to help organize the components it displays. The JPanel has-a Thermometer to actually display a temperature. In fact, the JPanel has a number of Thermometer objects. Finally, the Thermometer class is-a JComponent. The two classes collaborate to provide a standard set of services with the customized appearance provided by paintComponent.

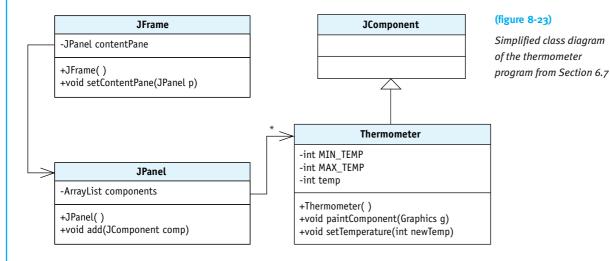

The collaboration between these classes allows each to have a specific focus. Focused classes are easier to understand, write, debug, and maintain.

# 8.6.2 Introducing the Model-View-Controller Pattern

Collaborating classes are also used with modern graphical user interfaces via the Model-View-Controller pattern. This pattern splits a program into three collaborating classes or groups of classes.

> The model is responsible for modeling the current problem. For example, the AlarmClock class we wrote earlier models the problem of keeping the current time and determining when to ring the alarms, but has little to do with displaying anything to the user.

449

- > The view shows relevant information in the model to the user. In an alarm clock program, the view is the class (or group of classes) that show the user what time it is and when the alarms are due to ring. This is information that the view obtains from the model.
- > The controller is responsible for gathering input from the user and using it to modify the model, for example, by changing the current time or the time when an alarm is due to ring. When the controller changes the model, the view should also change to show the new information.

The view and the controller work together closely and are known as the user interface.

The relationships between these three groups of classes are shown in Figure 8-24. The eye represents the user observing the model via the view. The mouse represents the user changing the model via the controller. The arrow between the controller and the view indicates that the controller may call methods in the view, but the view has no need to interact with the controller. The two arrows from the user interface to the model indicate that both the view and the controller will have reason to call methods in the model. The last arrow is dotted to indicate that the model will call methods in the user interface, but in a limited and controlled way.

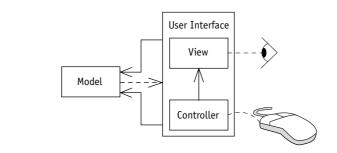

The Model-View-Controller pattern will be explored fully in Chapter 13, Graphical User Interfaces.

# 8.7 Patterns

# 8.7.1 The Has-a (Composition) Pattern

Name: Has-a (Composition)

**Context:** A class is getting overly complex.

(figure 8-24)

The view and controller interact with the user and the model **Solution:** Identify one or more subsets of methods and instance variables that form a cohesive concept. Make each subset into a separate helper class that the original class can use to solve the overall problem. The original class will likely have one or more instance variables referring to instances of the helper classes. A general pattern is shown in the following code:

```
public class «className»...
{ private «helperClassName» «varl»;
  public «className»(...)
  { // initialize the helper class
    this.«varl» = ...
  }
  ... «methodName»(...)
  { // use the helper class
    ... this.«varl».«methodName»...
  }
}
```

This pattern results in the class diagram shown in Figure 8-25.

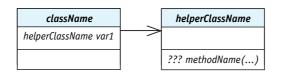

#### (figure 8-25)

Class diagram resulting from Has-a (composition) pattern

**Consequences:** The individual classes will become smaller and more focused on a particular task, making them easier to write, test, debug, and modify.

**Related Pattern:** The Has-a pattern is a special case of the Instance Variable pattern, where the instance variable is an object reference.

# 8.7.2 The Equivalence Test Pattern

Name: Equivalence Test

**Context:** A method is required to test whether two objects are equivalent to each other in value.

**Solution:** Write a method, *isEquivalent*, that takes one of the objects as an argument and tests all the relevant fields for equivalence. In general,

```
public class «className» ...
{ private «primitiveType» «relevantField1»
...
```

where == is used for primitive fields and either isEquivalent or equals is used for objects.

**Consequences:** The method will determine whether two objects are equivalent by testing all the relevant fields for equivalence. Using *isEquivalent* may give unexpected results with methods such as contains in Java's collection classes. Those classes assume that equals has been properly overridden, but that requires concepts first discussed in Chapter 12.

# **Related Patterns:**

- > The Equivalence Test pattern is a specialization of the Predicate pattern.
- The Equals pattern (Section 12.7.3) is a better choice than this pattern, once the details of implementing equals have been mastered.

# 8.7.3 The Throw an Exception Pattern

Name: Throw an Exception

**Context:** Your method detects an exceptional event that is most appropriately handled by the method's client.

**Solution:** Create an exception object to report details of the exceptional event and use Java's throw statement, as follows:

```
if («testForErrorCondition»)
{ throw new «exceptionName»(«stringDescription»);
}
```

**Consequences:** Clients of the called method are informed of the exceptional event and may be able to recover if the exception is handled. In the case of a checked exception such as FileNotFoundException, clients must either handle the exception or declare that they throw it.

**Related Pattern:** Thrown exceptions may be caught and handled with the Catch an Exception pattern.

# 8.7.4 The Catch an Exception Pattern

# Name: Catch an Exception

**Context:** You are calling a method that can throw an exception. You want to handle the exception to protect the program's users from the consequences of the problem.

**Solution:** Catch the exception using a try-catch statement and the following template:

```
try
{ «statements that may throw an exception»
} catch («exception_1 e»)
{ «statements to handle excepton_1»
} catch («exception_2 e»)
{ «statements to handle excepton_2»
}
```

More catch clauses can also be added.

**Consequences:** Exceptions that are thrown by statements within the try clause are handled in the matching catch clause, if one exists. If there is no matching catch clause, the exception is propagated to the caller. The catch clauses are evaluated in order, with the result that the most specific exceptions should appear first and the most general exceptions later.

Related Pattern: Exceptions are thrown with the Throw an Exception pattern.

# 8.7.5 The Process All Elements Pattern

Name: Process All Elements

**Context:** The same operation must be performed on all the objects in a collection.

**Solution:** Store all of the relevant objects in an ArrayList, HashSet, TreeMap, or similar collection object. Use one of the following forms to retrieve all of the objects one at a time to perform the required operation.

The exact form of the pattern depends on the type of collection. For a list, the following code may be used.

```
for (int i = 0; i < «collection».size(); i++)
{ «elementType» element = «collection».get(i);
    «statements to process element»
}</pre>
```

The following form, available in Java 5.0 and later, is applicable to both lists and sets:

```
for («elementType» element : «collection»)
{ «statements to process element»
}
```

If the collection is an instance of a mapping, such as TreeMap, a slight variant of the preceding template is required:

```
for («keyType» key : «collection».getKeySet())
{ «valueType» value = «collection».get(key);
    «statements to process key and value»
}
```

**Consequences:** Using a collection to handle multiple objects of the same type can make lots of code much simpler, especially code that processes each of the elements in turn.

# **Related Patterns:**

- ➤ The Process All Elements pattern is related to the Process File pattern (Section 9.9.3) and will be recast using arrays in Section 10.8.1.
- Processing all the characters in a String is similar to this pattern, although the for each loop is not applicable in that setting.

# 8.8 Summary and Concept Map

Structuring programs so that classes work together to solve a problem is a great idea. By delegating work to other classes, each class can be simpler and more focused on one particular idea. This makes the program easier to understand, write, debug, and maintain.

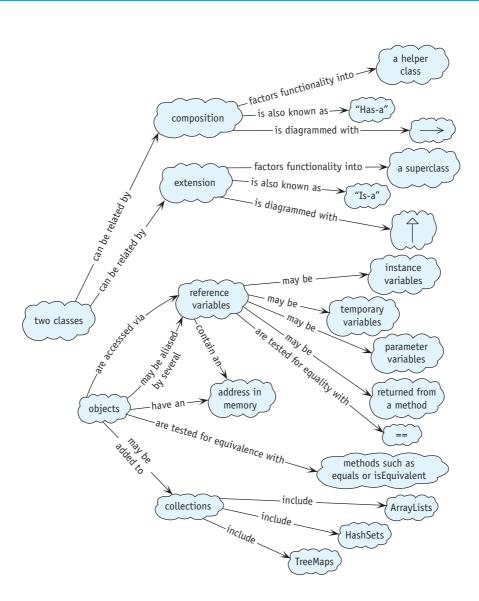

# 8.9 Problem Set

# Written Exercises

- 8.1 A book has a title, an author, and a call number. A library patron has a name and an ID number, and may or may not have a book checked out.
  - a. Draw a class diagram for Patron where only a single book may be checked out at any given time. Include the methods necessary to check out a book, and print which book (if any) the patron has.

- b. Elaborate the class diagram from part (a) so that a patron may have zero or more books checked out.
- c. Draw a class diagram including a Library object. A library, of course, has many patrons and many books. Include the methods required to check out a book to a patron, given the patron's ID number and the book's call number. Also include the methods required to list which books a patron has, given the patron's ID number.
- 8.2 Consider the class diagram shown in Figure 8-26. It shows one possible relationship between a bank's client and the client's account. Each client has a personal identification number (PIN) to use in accessing his account. The methods requiring a PIN do nothing if the PIN doesn't match the one stored for the client.

#### (figure 8-26)

Partial class diagram for a bank

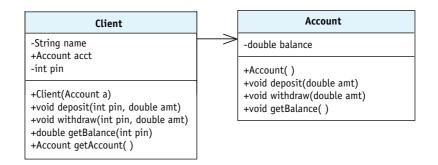

Suppose you are a programmer working on the Bank class, which contains references to objects representing all of the bank's clients. Explain three ways in which you could transfer money from one client's account to your account without knowing the client's PIN. In each case, explain how this security hole could be closed.

Assume the programmer who implemented Client and Account knows nothing of the dangers of using aliases.

# **Programming Exercises**

- 8.3 Consider the program in Listing 8-2. According to the surrounding text, it was used to find that Luke was 5,009 days old on the day that paragraph was written. Modify the program to print the date the paragraph was written.
- 8.4 Consider a FuelBot class. It extends Robot and uses a FuelTank. Each time the robot moves, it will use 0.4 liters of fuel from the tank. The tank holds 3 liters of fuel when it is full. If the robot comes to an intersection with a Thing on it, refill its tank. If the robot ever runs out of fuel, it breaks.
  - a. Draw a class diagram that includes the Robot, FuelBot, and FuelTank classes. Include variables and methods.

- b. Implement FuelBot. Write a main method to test your class.
- c. Make a simple game by overriding the keyTyped method to allow the user to control the robot (see Listing 7-5). Scatter gas stations around the city. Put a Thing with a different color at a random location to serve as the goal. Can the robot reach it before running out of fuel? Use the robot's setLabel command to display the amount of fuel remaining as a percentage.
- 8.5 A normal playing card has a rank (one of Ace, 2, 3, 4, ..., 10, Jack, Queen, King) and a suit (one of Diamonds, Clubs, Hearts, or Spades). Players in a card game usually have a "hand" consisting of several cards. For a game, a player will want to know the value of his or her hand. The value is calculated by summing the rank of each card, where Ace is 1, Jack is 11, Queen is 12, and King is 13. The number cards have their number as their value. There is one exception: the Ace of the trump suit is valued at 14. The trump suit is specified when the hand is created.
  - a. Draw a class diagram of the Hand and Card classes. Assume that a hand consists of at most four cards.
  - b. Implement Hand and Card. Write a main method to test the hand's value calculation. Assume the hand consists of at most four cards.
  - c. Draw a class diagram of the Hand and Card classes. Use an ArrayList or HashSet.
  - d. Implement Hand and Card. Write a main method to test the hand's value calculation. Don't make any assumptions about the number of cards in a hand.
- 8.6 In a simplified version of the game of Monopoly, a player may have between 0 and 4 properties. Each property has a name, a purchase price, and a rent. The purchase price is typically between \$60 and \$400, and the rent is typically between 10 percent and 15 percent of the purchase price. A player needs to calculate the total of the purchase price of its properties, return whether it owns a specified property, and return the rent for a property. Properties are identified to these methods by their names.
  - a. Draw a class diagram showing the Player and Property classes.
  - b. Implement the classes without using a collection class. Include a main method in Player to test the class.
  - c. Implement the classes, removing the restriction of owning no more than four properties. Include a main method in Player to test the class.
- 8.7 The Person class in Listing 8-3 uses a String to store the person's mother and father. Why not use an instance of Person? After all, mothers and fathers are persons.

Revise the class using this idea. Provide a second Person constructor for when parents aren't known; it sets mother and father to null. Include a toString method in Person that returns the person's name.

Write a main method that creates objects for seven people—you, your parents, and your grandparents. Make up any data you don't know. Print the results of the toString method for each of the seven Person objects.

- a. Replace toString with a method that prints "[«name»: m = «name» f = «name»]", where each «name» is filled in with the appropriate name. If either the mother or the father is null, print "unknown" for the name.
- b. Modify the tostring method from part (a). Instead of printing the name of the mother and father, call that person's tostring method. As before, if the mother or father is null, print "unknown."

# **Programming Projects**

#### LOOKING BACK

Dotted lines between classes mean a class uses another class but doesn't hold an instance variable to it. See Section 8.2.2.

#### (figure 8-27)

Partial class diagram for checking out items at a store

8.8 Implement a program to run at a checkout counter in a store. The main method will create the CheckOut object and then give it a number of Items to check out. The CheckOut object will be able to produce an itemized receipt. (*Hint*: You can use an ArrayList or a String to build the receipt as items are sold.) A partial class diagram is shown in Figure 8-27.

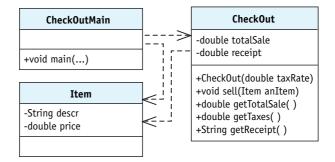

8.9 A class diagram for another store's checkout counter is shown in Figure 8-28. Write a program where the main method creates a CheckOut object and a Customer object, complete with a number of Items to buy. Call the checkout method to generate an itemized receipt. Print the receipt.

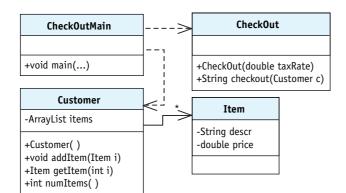

#### (figure 8-28)

Another partial class diagram for checking out items at a store

- 8.10 A checkbook has an opening balance and zero or more checks. Each check has a check number, the name of the person or company who can cash it, an amount, and a memo. A checkbook should be able to return information about a check, given its check number. It should also be able to give the current balance.
  - a. Would you implement this program using a list, set, or map? Why?
  - b. Without prejudicing your answer to part (a), draw a class diagram assuming the program uses a map.
  - c. Implement the classes as shown in part (b). Include a main method in the Checkbook class to test it.
- 8.11 Modify the prime number program in Listing 8-13 to include all the prime numbers less than 10,000. Obviously, you want the program to calculate these values. The most straightforward approach is to consider every integer between 2 and 10,000. If the integer is prime, add it to the set. How do you test if the integer *i* is prime? Divide *i* by every number between 2 and *i*-1. If the remainder is 0 for any of them, *i* is *not* prime. *The* % operator yields the remainder of an integer division.

An equivalent test that is more efficient is to only divide by the prime numbers less than *i*—that is, the numbers that are already in your set of prime numbers. Use this more efficient approach to calculate the prime numbers.

8.12 Write a main method that repeatedly asks the user for the URL of a sound file, downloads it, and plays it. You will need to use the newAudioClip method in the java.applet.Applet class along with the java.applet.AudioClip and java.net.URL classes, among others. Unfortunately, these classes won't play .mp3 files. There is a .wav file you may test your program with at www.learningwithrobots.com/downloads/WakeupEverybody.wav. It's a large file but only plays for a few seconds.

The sample solution is less than 30 lines of code. You will need to handle at least one checked exception.

# Chapter 9 Input and Output

#### After studying this chapter, you should be able to:

- Use the Scanner class to read information from files and the PrintWriter class to write information to files
- > Locate files using absolute and relative paths
- > Use the Scanner class to obtain information from the user
- > Prompt users for information and check it for errors
- > Give users more control over programs by using command interpreters
- Put commonly used classes in a package
- Use a dialog box to obtain a filename from the user
- Display an image stored in a file

Computers excel at managing large amounts of data. The data might consist of credit card transactions at your bank, student records at your school, the card catalog at your local library, or a song on your computer. Such data is stored in a file on a hard drive or similar device.

In this chapter, we will learn how to work with files: How to open a file, process the data, and close the file.

These same techniques form the basis for interacting with the program's user via text. The program displays text to the user; the user types text to the program. Learning these basic techniques still has value, even in an age of graphical user interfaces. Writing a graphical user interface is difficult and, for many programs, simply isn't worth the trouble. Text interfaces are often sufficient.

# 9.1 Basic File Input and Output

Each time you visit a Web page with your browser, the Web server responsible for delivering that page records what it does in a log. On a busy Web server, this log can grow to include millions of records. On the computer hosting my personal home page, one week of log entries during a quiet time of year resulted in more than 360,000 records. A **record** refers to one entry within the file consisting of several related pieces of information. Each piece of information in a record is called a **field**. For example, a typical record<sup>1</sup> in the server's log contains the information shown in Table 9-1. This particular record shows that someone at the University of Massachusetts looked at a graphic on my Web page on August 19, 2005.

#### **KEY IDEA**

Files are often organized using records.

| Field Contents                           | Meaning                                                                                                    |  |
|------------------------------------------|----------------------------------------------------------------------------------------------------|--|
| 128.119.246.74                           | The <b>IP address</b> , or Internet Protocol address, of the computer requesting the Web page.                                                                                                    |  |
| vinci5.cs.umass.edu                      | The <b>host name</b> of the computer requesting the Web page. The host name and the IP address are largely interchangeable. One is easier for computers; the other is easier for people.                                                                                                    |  |
| 2005/8/19@11:24:14                       | The date and time the Web page was served.                                                                                                    |  |
| GET                                      | The command that came from the browser requesting the page.<br>Other commands include POST (used for pages with forms) and<br>PUT (used for uploading data).                                                                                                    |  |
| /~bwbecker/mandel/<br>Gods_Eye_Heart.GIF | The specific file that was requested. In this case, it isn't a Web page at all but a graphic that is part of a Web page. Once you know the name of the Web server (www.cs.uwaterloo.ca), you can reconstruct the requested URL and look at it with a browser (www.cs.uwaterloo.ca/~bwbecker/mandel/Gods_Eye_Heart.GIF). |  |
| 200                                      | The completion code. A code that begins with 2 indicates that the request completed normally.                                                                                                    |  |
| 135215                                   | The size of the requested file. If the server encountered an error, the size is replaced with a dash (-).                                                                                                    |  |

## (table 9-1)

Information from a typical record in a Web server's log

In this chapter, we will write a series of programs that can be used to explore a Web server's log. If you have a personal home page, you may want to obtain a log to see what you can learn about who is accessing your page and how frequently your page is requested.

<sup>1</sup> The format of the record has been adjusted slightly. The program that does so is included with the examples for this chapter in the directory formatLog. The changes consist of removing several uninteresting fields, looking up the IP address to obtain the host name, and reformatting the date.

When I used these programs to explore the server log for my personal home page, I was surprised by how many times my page was accessed—612 times in one week! A little further investigation revealed that at least 140 of these were generated by search engines building their databases. I noticed that a professor at my alma mater accessed my Web page, presumably to find my e-mail address (I received an e-mail from him later that week). I was also surprised at the number of international hits (including Finland, South Africa, Australia, Israel, Singapore, Bosnia/Herzegovina, Netherlands, and Mexico). It was interesting to speculate how these visitors found my home page and what kind of information they were seeking.

# 9.1.1 Reading from a File

The program in Listing 9-1 provides a first look at a program that processes a file, which involves three important steps:

- Lines 13–21 locate the file on the disk drive and construct a Scanner object to obtain the information it contains. This process is called opening a file.
- Lines 24-29 process the file one record at a time, printing selected records. It uses two methods in the Scanner class, hasNextLine and nextLine. Obtaining data from a file is called reading a file. The information obtained from the file is called the program's input.
- ► Line 32 **closes** the file when it is no longer being used.

These three steps will be explored in detail in the following sections.

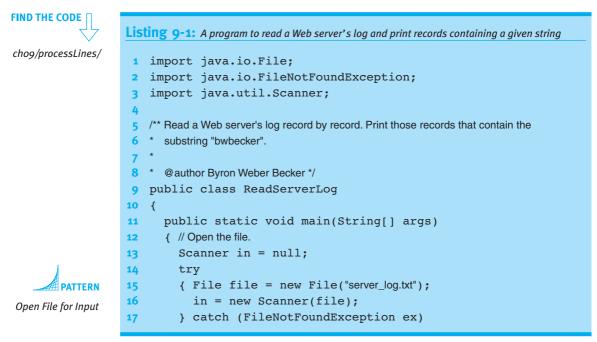

```
Listing 9-1: A program to read a Web server's log and print records containing a given string
            (continued)
18
         { System.out.println(ex.getMessage());
           System.out.println("in" + System.getProperty("user.dir"));
19
20
           System.exit(1);
21
        }
22
        // Read and process each record.
23
        while (in.hasNextLine())
24
        { String record = in.nextLine();
25
           if (record.indexOf("bwbecker") >= 0)
26
                                                        // author's Web pages
           { System.out.println(record);
27
28
           }
        }
29
30
        // Close the file.
31
        in.close();
32
      }
33
34 }
```

# PATTERN

#### Process File

# Opening a File

Conceptually, opening a file is simple. All we want to do is execute the following two lines:

```
File file = new File("server_log.txt");
Scanner in = new Scanner(file);
```

The first line creates a File object that describes where the program should look for the file named server\_log.txt. The second line creates an object used to access the file at that location.

If only it were that simple. In reality, things can go wrong. The most common problem, and the only one that throws a checked exception, is when the file is not at the expected location. The programmer may have misspelled the name as serverlog.txt, the file may have been moved, the program may be running in an unexpected location, or the file may not have been created yet. In any of these cases, the Scanner constructor will throw a FileNotFoundException. Handling this exception expands the two lines we need to execute into nine lines in Listing 9-1.

First, we need to introduce a try-catch statement around the Scanner constructor call to handle the FileNotFoundException. We will need the Scanner object outside of the try-catch statement, and so it is declared in line 13.

#### LOOKING BACK

Exceptions were discussed in Section 8.4.

- 🗆 ×

#### **KEY IDEA**

The working directory is useful information when a file is not found. Second, it is wise to handle the exception by giving the user as much information as possible about where the program was looking for the missing file. This is done by getting and printing the **working directory** in line 19. The working directory is the directory (directories are also called folders) from which a program begins looking for a file. The working directory is set when the program begins execution. The working directory can be obtained with the query System.getProperty("user.dir").

This code results in a message similar to the one shown in Figure 9-1. The message says the system started looking for the file with a disk drive labeled D:. That drive has a directory named Robots. Inside Robots is a directory named examples, which contains a directory named ch09. Inside ch09 is processLines. That is the directory where the program expected to find the file named server\_log.txt.

For the time being, we'll assume that in such circumstances you will simply move the file to the directory where the system expects to find it. Later, we will learn how to open files in other locations.

#### (figure 9-1)

Example of the message printed when a file is not found

# Processing a File

Lines 24–29 in Listing 9-1 are responsible for processing the data in the file. Many files, including the server log, are organized as one record per line of text, as shown in Figure 9-2. The requested filenames are shortened so that each record fits on one line.

```
(figure 9-2)
131.107.0.106 tide536.microsoft.com 2005/8/19@11:24:13 GET /-zqu/...enu.jpg 301 354
128.119.246.74 vinci5.cs.umass.edu 2005/8/19@11:24:14 GET /-bwb..rt.GIF 200 135215
210.8.90.45 caml.gw.connect.com.au 2005/8/19@11:24:16 GET /-hza...zed.jpg 200 54297
server log.txt file
131.107.0.106 tide536.microsoft.com 2005/8/19@11:24:16 GET /-zqu/...enu.jpg 302 326
```

C:\java\JCREAT~1.5\GE2001.exe

The nextLine method, used in line 25 of Listing 9-1, retrieves one line from the file. With each repetition of the loop, it obtains the next line. This continues as long as hasNextLine returns true. When the last line has been read, hasNextLine will return false and the loop will stop.

Finally, the if statement contained within the loop prints out only those lines that contain the string bwbecker—that is, it prints out the log records pertaining to the author's Web pages. 464

# Closing a File

Files use significant resources. Closing the file with the close method (line 32) allows the system to free up those resources for other uses.

# 9.1.2 Writing to a File

The previous program simply displays selected records in the console window. If a large number of records are selected, the first records will scroll out of view long before the last records are displayed. An alternative is for the program to copy the selected records to their own file. The process of creating a file and placing records in it is called **writing** a file. The information written is called the program's **output**. The terms *input* and *output* are often used together and abbreviated as I/O.

The program in Listing 9-2 is the same as the previous program except that it writes the selected records to a file named bwbecker.txt instead of printing them on the console. As with reading, there are three steps to writing the file:

- > The file is opened at line 18 by constructing an instance of PrintWriter. This object opens the file and provides methods for writing data to it. Like opening a file to read it, a FileNotFoundException can be thrown. Therefore, the constructor call is placed inside the try-catch statement but the variable, out, is declared earlier, in line 15.
- > The selected records are written to the file, one record at a time, in line 29. The PrintWriter class provides the same methods as System.out, including print, println, and printf.
- ► Finally, the file is closed at line 36.

These changes are shown in bold.

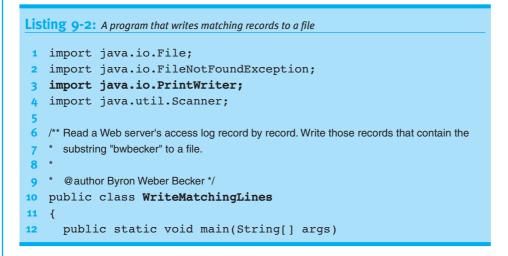

## KEY IDEA

Writing a file is the opposite of reading it.

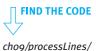

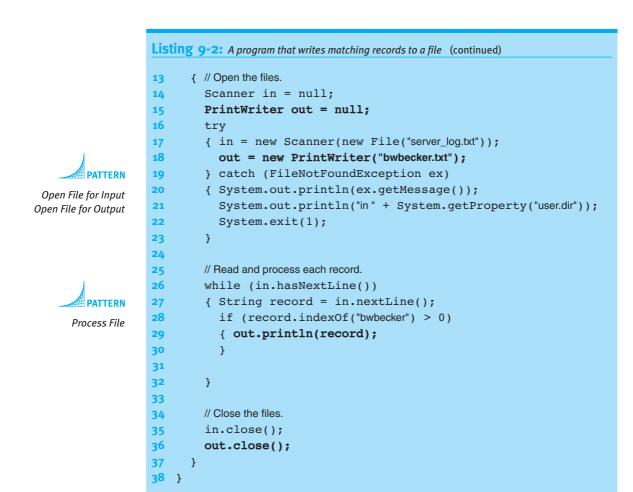

#### **KEY IDEA**

Ensure that all data is written by calling close before the program ends. Java does not always write information to the file immediately. By collecting information from several calls to print and println and writing them all at once, substantial gains in efficiency can be realized. This process is called **buffering**. Some information may not be written to the file at all if the program ends at the wrong time. To prevent this, you should always call the close method after you are done writing to the file. It is an error to call a print method after close has been called.

What happens if the preceding code is executed again and the file bwbecker.txt already exists? The existing file and all the information within it will be deleted, as a new file with the same name is created.

Sometimes you would rather append new data to the end of an existing file. In that case, an extra step is required. Replace line 18 with the following two lines:

```
FileWriter fw = new FileWriter("bwbecker.txt", true);
out = new PrintWriter(fw);
```

The first line constructs an object that opens the file so that new data will be appended to it. However, the FileWriter's methods only write individual characters; we still want to be able to use the print methods in PrintWriter. Fortunately, the two classes can work together to provide this capability.

If your program uses these two lines but the specified file does not exist, a new file will be created.

# 9.1.3 The Structure of Files

Consider the following records from the inventory file of a computer store. The four fields are quantity on hand, part identifier, description, and price.

```
10002D9249 Computer1595.995293E993C Keyboard24.99120003922M Monitor349.99
```

The two programs examined in this chapter so far read such files as lines of text. In fact, text has a richer structure.

A file is a sequence of characters. The characters that are displayed visibly on the screen include letters, numbers, and punctuation, such as y, M, 8, and ?. Each of these is represented in the computer using a unique value.

Some characters are less obvious, such as spaces. They are represented on the screen as empty space. In the computer, however, they are represented by a value, just as M and y are represented by a value. For clarity, we will often show a space as a single dot in the middle of the line ( $\cdot$ ). Most word processors have a similar feature to help users understand how a document is formatted.

Another less obvious character is the tab character. Like the space character, a tab is also displayed by blank space. The length of that blank space, however, depends on a number of factors. But no matter how long the space is, it is represented in the computer as a single value. For clarity, we will show a tab character with a small arrow:  $\rightarrow$ .

Finally, the end of a line is also represented by a character. The exact value used depends on the computer's operating system, and some use a sequence of two characters. Fortunately, the Scanner and PrintWriter classes allow us to ignore this detail most of the time. We will refer to this character as the newline character. It is displayed on the screen by moving the insertion point—the point where the next character is displayed—to the left side of the screen and down one line. For clarity, we will show the newline character as a down and left arrow:  $\dashv$ .

The space, tab, and newline characters are collectively known as whitespace because they appear as white space when printed on a white sheet of paper.

#### LOOKING AHEAD

Java's I/O classes are designed to work together. More details in Section 9.7.

#### **KEY IDEA**

Every character, even spaces, corresponds to a value.

466

Finally, we will represent the end of the file<sup>2</sup> with  $\Box$ .

With these conventions, the three inventory records are shown as follows:

```
10.002D9249.Computer→1595.99↓
5.293E993C.Keyboard→24.99↓
12.0003922M.Monitor→349.99↓
```

#### **KEY IDEA**

Lines are divided into tokens separated by delimiters. Lines of text are often divided into groups of characters called **tokens**. The characters that divide one token from the next are called **delimiters**. The most common delimiters are white space characters. Using white space as delimiters, the previous lines each contain four tokens. Dividing the line into tokens enables us to obtain the information it contains more flexibly.

## **Data Acquisition Methods**

The Scanner class provides methods to read a file token by token as well as line by line. The next method will read the next token, returning it as a String. Calling the next method on the inventory records will return, in order, the strings 10, 002D9249, Computer, and so on.

Another method, nextInt, will attempt to read the next token and convert it to an integer before returning it. If the next token can't be converted to an integer, nextInt will throw an InputMismatchException. A third method, nextDouble, behaves similarly except that it attempts to convert the next token to a double value. These methods can be described as data acquisition methods because they are used to acquire data from the file.

A program fragment that reads the inventory records and prints a simple report is shown in Listing 9-3. It assumes a Scanner object named in has already been created.

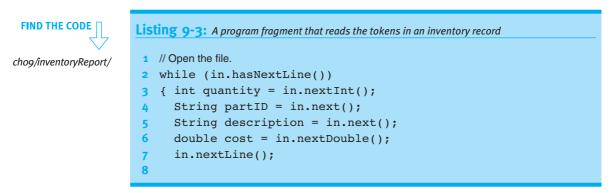

 $^{2}$  Actually, the end of the file is not a character in the same way that a space or newline is a character. Nevertheless, showing it as a character is a useful fiction.

```
Listing 9-3: A program fragment that reads the tokens in an inventory record (continued)
     // Print in a different order, including a calculated value.
     System.out.printf("%-15s%5d%8.2f%10.2f%n", description,
     quantity, cost, quantity * cost);
   }
```

# As this program reads the file, the Scanner object maintains a cursor that marks its position. The cursor divides the file into two parts: the part that has already been read, and the part that has not. The cursor is positioned just before the first character when the file is opened.

Table 9-2 traces part of the execution of the previous program. It shows the position of the cursor with a diamond (�) in the column labeled "Input."

#### LOOKING BACK

The printf method was discussed in Section 7.2.4.

#### (table 9-2)

Tracing the partial execution of the program fragment in Listing 9-3

| Statement   | Input                                                        | quantity | partID   | descr    | cost    |
|-------------|--------------------------------------------------------------|----------|----------|----------|---------|
|             | ♦10.002D9249.Computer→1595.99↓                               |          |          |          |         |
| 2 while (i  | n.hasNextLine())                                             |          |          |          |         |
|             | ♦10.002D9249.Computer→1595.99↓                               |          |          |          |         |
| 3 { int qua | antity = in.nextInt();                                       |          |          |          |         |
|             | 10♦•002D9249•Computer→1595.99↓                               | 10       |          |          |         |
| 4 String    | <pre>partNum = in.next();</pre>                              |          |          |          |         |
|             | 10•002D9249♦•Computer→1595.99↓                               | 10       | 002D9249 |          |         |
| 5 String    | <pre>description = in.next();</pre>                          |          |          |          |         |
|             | 10•002D9249•Computer♦→1595.99↓                               | 10       | 002D9249 | Computer |         |
| 6 double    | <pre>cost = in.nextDouble();</pre>                           |          |          |          |         |
|             | 10.002D9249.Computer→1595.99.J                               | 10       | 002D9249 | Computer | 1595.99 |
| 7 in.next   | tLine();                                                     |          |          |          |         |
|             | 10•002D9249•Computer→1595.99↓<br>♦5•293E993C•Keyboard→24.99↓ | 10       | 002D9249 | Computer | 1595.99 |
| -           | .out.printf<br>n.hasNextLine())                              |          |          |          |         |
|             | 10•002D9249•Computer→1595.99↓<br>♦5•293E993C•Keyboard→24.99↓ | 10       | 002D9249 | Computer | 1595.99 |

| 1 | 74 | 6 | ę | 2 |
|---|----|---|---|---|
| 4 |    | 2 | ł | 2 |
|   | -  |   |   |   |

#### (table 9-2) continued

Tracing the partial execution of the program fragment in Listing 9-3

Beginning at the top of Table 9-2, the while statement calls hasNextLine to determine whether additional text comes after the cursor, hasNextLine does not move the cursor.

When the nextInt method executes, it begins at the cursor and looks ahead at the following characters. It skips any leading delimiters such as spaces, and then examines the characters until the next delimiter character is found. In this example, these characters are 10, which can be interpreted as an integer. The cursor is therefore moved just past the token, and the integer 10 is returned. If the characters cannot be interpreted as an integer, an exception is thrown and the cursor does not move.

The Scanner class contains methods to read and interpret the next token for many types. They all behave essentially the same as nextInt:

- > Skip delimiting characters.
- > Examine the characters up to the next delimiter.
- > If the examined characters can be interpreted as the specified type, move the cursor beyond them and return the token as the specified type. If the characters cannot be interpreted as the specified type, throw a InputMismatchException and leave the cursor's position unchanged.

#### **KEY IDEA**

nextLine *does not* skip leading white space. Other next methods do.

The exception is the nextLine method. It does not skip leading white space and returns the rest of the line rather than a token.

The most commonly used data acquisition methods in the Scanner class are shown in Table 9-3. In this table, each method is followed by a description and examples.

9.1

BASIC FILE INPUT AND OUTPUT

# (table 9-3)

Data acquisition

|                                  |                                                                                                    |                    |                                 | <i>methods in the</i><br>Scanner <i>class</i> |  |
|----------------------------------|----------------------------------------------------------------------------------------------------|--------------------|---------------------------------|-----------------------------------------------|--|
| Method                           | Description and Examples                                                                                                    |                    |                                 | Scallier cluss                                |  |
| <pre>int nextInt()</pre>         | Examines the next token in th<br>interpreted as an int, the cur<br>Otherwise, an InputMismatch                                                                                                    | alue is returned.  |                                 |                                               |  |
|                                  | Initial Situation                                                                                                    | Returns            | Final Situation                 |                                               |  |
|                                  | ABC♦••10•DEF,J                                                                                                    | 10                 | ABC··10♦·DEF                    |                                               |  |
|                                  | ABC♦•-15↓<br>ABC♦•ten•DEF↓                                                                                                    | -15<br>Exception   | ABC•-15♦↓<br>ABC♦•ten•DEF↓      |                                               |  |
|                                  | ABC♦•↓10•DEF                                                                                                    | 10                 | ABC ↓ 10 ♦ • DEF                |                                               |  |
|                                  | Please note that the last example contains a newline character $\downarrow$ in the middle of the line. A text editor would show this as two lines.                                                                                                    |                    |                                 |                                               |  |
| double nextDouble()              | Like nextInt, but attempts to interpret the token as a double. Examples:                                                                                                    |                    |                                 |                                               |  |
|                                  | Initial Situation                                                                                                    | Returns            | Final Situation                 |                                               |  |
|                                  | ABC♦••10.5•DEF↓                                                                                                    | 10.5               | ABC··10.5♦·DEF↓                 |                                               |  |
|                                  | ABC♦1.5E3 · DEF.J                                                                                                    | -1500.0            | ABC · −1.5E3 ♦ · DEF.J          |                                               |  |
|                                  | ABC♦•10•DEF↓<br>ABC♦•ten•DEF↓                                                                                                    | 10.0<br>Exception  | ABC•10♦•DEF↓<br>ABC♦•ten•DEF↓   |                                               |  |
|                                  |                                                                                                    | -                  |                                 |                                               |  |
| <pre>boolean nextBoolean()</pre> | nextBoolean() Like nextInt, but attempts to interpret the token as a boolean. Examples:                                                                                                    |                    |                                 |                                               |  |
|                                  | Initial Situation                                                                                                    | Returns            | Final Situation                 |                                               |  |
|                                  | ABC♦••true•DEF↓                                                                                                    | true               | ABC··true♦·DEF↓                 |                                               |  |
|                                  | ABC♦•FALSE↓<br>ABC♦•truest•DEF↓                                                                                                    | false<br>Exception | ABC•FALSE♦↓<br>ABC♦•truest•DEF↓ |                                               |  |
| String next()                    | Reads the next token and returns it as a string. Examples:                                                                                                    |                    |                                 |                                               |  |
|                                  | Initial Situation                                                                                                    | Returns            | Final Situation                 |                                               |  |
|                                  | ABC♦••xyz•DEF↓                                                                                                    | "xyz"              | ABC··xyz♦·DEF↓                  |                                               |  |
|                                  | ABC♦•FALSE↓                                                                                                    | "FALSE"            | ABC·FALSE♦↓                     |                                               |  |
|                                  | ABC♦•10•DEF↓                                                                                                    | "10"               | ABC • 10 ♦ • DEF.J              |                                               |  |
|                                  | ABC♦□<br>ABC♦↓・×yz・DEF                                                                                                    | Exception<br>"xyz" | ABC♦□<br>ABC↓・xyz◆・DEF          |                                               |  |
| String nextLine()                | Reads and returns as a string all the characters from the cursor up to the next newline character or the end of the file, whichever comes first. Moves the cursor past the characters that were read and the following newline, if there is one. nextLine does not skip leading delimiters. Examples: |                    |                                 |                                               |  |
|                                  | Initial Situation                                                                                                    | Returns            | Final Situation                 |                                               |  |
|                                  | ABC♦••xyz•DEF↓                                                                                                    | "••xyz•DEF"        | ABC··xyz·DEF↓♦                  |                                               |  |
|                                  | ABC♦••xyz•DEF□                                                                                                    | "••xyz•DEF"        | ABC··xyz·DEF♦□                  |                                               |  |
|                                  | ABC                                                                                                    | Exception          | ABC                             |                                               |  |

#### **KEY IDEA**

Choose a method based on the desired return type. Many tokens may be read with more than one method. For example, the token 10 can be read with nextInt, nextDouble, and next. It can also be read with nextLine, which may also include additional tokens. The difference is in the type returned. nextInt returns the token as an int, ready to be assigned to an integer variable. next, on the other hand, returns it as a String, which can be assigned to a variable of type String but not a variable of type int.

#### Data Availability Methods

#### **KEY IDEA**

hasNextInt is used to determine if calling nextInt will succeed. In addition to the data access methods shown in Table 9-3, the Scanner class has data availability methods. hasNextLine is one of these methods. Data availability methods are used to determine whether data of a given type is available. Each of the data acquisition methods have a corresponding data availability method that can be used to determine if calling the data acquisition method will succeed.

These methods include hasNext, hasNextInt, hasNextDouble, hasNextBoolean, and hasNextLine. They all return boolean values.

For an example of using a data availability method, consider again the Web server log. Normally, the last token of the record is an integer specifying the size of the data served. However, if the server encounters an error and cannot serve the requested data, the log will contain a dash (-). If nextInt is called on such a record, an exception will be thrown.

Instead, use hasNextInt to determine if an integer is available. If it is, call nextInt to acquire it. If hasNextInt returns false, we can read the information another way. This is shown in Listing 9-4 in lines 10–15.

Listing 9-4: A code fragment to read individual tokens in a Web server's log, accounting for either an integer size or a dash (–) in the last token

```
while(in.hasNextLine())
1
2
     { String ipAddress = in.next();
        String hostName = in.next();
3
4
        String when = in.next();
        String cmd = in.next();
5
        String url = in.next();
6
        int completionCode = in.nextInt();
7
8
9
        // Read the size of the served page. Set size to 0 if there was an error recorded.
        int size = 0;
10
11
        if (in.hasNextInt())
12
        { size = in.nextInt();
                                                   // Read the size.
13
        } else
```

| <b>Listing 9-4:</b> A code fragment to read individual tokens in a Web server's log, accounting for either an integer size or a dash (–) in the last token (continued) |                             |                              |  |  |  |
|----------------------------------------------------------------------------------------------------|-----------------------------|------------------------------|--|--|--|
| 14                                                                                                    | { in.next();                | // Skip the dash.            |  |  |  |
| 15<br>16                                                                                                    | <pre>} in.nextLine();</pre> | // Move cursor to next line. |  |  |  |
| 17<br>18<br>19                                                                                                    | // Process the data.<br>}   |                              |  |  |  |

# 9.2 Representing Records as Objects

Reading one record can become complex, as Listing 9-4 indicates. The complexity only gets worse as the number of fields and the number of exceptions increase as in lines 11–15. All that code can obscure our understanding of the enclosing loop and the code processing the records.

An excellent way to address these issues is to write helper methods. An even better solution is to write a new class so that each record can be represented as an object. The helper methods go in that class.

# 9.2.1 Reading Records as Objects

For an example of representing a record as an object, consider the ServerRecord class shown in Listing 9-5. The helper method to read the file is actually the constructor. It takes a Scanner object as a parameter and uses it to read the information for one server log record. The code opening the file, the loop reading multiple records, and the code closing the file are in another class (see Listing 9-6).

Instance variables in ServerRecord correspond to the fields in the record. Each field is stored in the appropriate variable when it is read.

Note that the date and time from the record is stored as a DateTime object. Furthermore, the DateTime class has a constructor taking a Scanner object as a parameter. This allows the ServerRecord constructor to quickly and easily delegate reading the date and time to the DateTime class in line 25.

This technique assumes that the constructor is called with the Scanner's cursor positioned immediately before the record. When the constructor finishes executing, the cursor must be immediately after the record, ready for the next record to be read.

#### **KEY IDEA**

Represent records as objects.

#### **KEY IDEA**

The constructor begins and ends with the cursor at the beginning of a record.

#### 472

ServerRecord should also provide methods required to process the record. Examples might include methods to get the size of the served page, to determine if the URL contains a specified string, to determine if the hostname contains a specified string, or to get the date the page was served.

The ServerRecord class also includes a method named write that writes the record to a file in the same format in which it was read. This allows the program to read its own files. write takes a PrintWriter object as its parameter. As with the reading of the file, the responsibility for opening and closing the file rests with the calling code (see Listing 9-6).

```
FIND THE CODE
                     Listing 9-5: A class representing records in a Web server's log
chog/processRecords/
                         import java.util.Scanner;
                      2
                         import java.io.PrintWriter;
                         import becker.util.DateTime;
                      3
                      4
                      5
                         /** Represent one server log record.
                      6
                            @author Byron Weber Becker */
                      7
  LOOKING AHEAD
                      8
                         public class ServerRecord extends Object
                      9
                         {
        A class like
                           private String ipAddress;
ServerRecord is an
                     10
excellent candidate for
                           private String hostName;
                     11
       a library. See
                           private DateTime when;
                     12
        Section 9.6.
                           private String cmd;
                     13
                           private String url;
                     14
                           private int completionCode;
                     15
                     16
                           private int size = 0;
                           private boolean error = true;
                                                                   // Assume an error until proven otherwise.
                     17
                     18
                           /** Construct an object representing one server record using information read from a file.
                     19
                              @param in An open file, positioned at the beginning of the next record. */
                     20
                            public ServerRecord(Scanner in)
                     21
                     22
                            { super();
                              this.ipAddress = in.next();
                     23
                              this.hostName = in.next();
                     24
   Construct Record
                              this.when = new DateTime(in);
                     25
         from File
                     26
                              this.cmd = in.next();
                     27
                              this.url = in.next();
                              this.completionCode = in.nextInt();
                     28
                     29
                              if (in.hasNextInt())
                              { this.size = in.nextInt();
                     30
                                this.error = false;
                     31
                     32
                              }
                     33
```

```
Listing 9-5: A class representing records in a Web server's log (continued)
        // Get ready to read the next record
34
        in.nextLine();
35
36
      }
37
38
      /** Write the record to a file in the same format it was read.
      * @param out An open output file. */
39
      public void write(PrintWriter out)
40
      { out.print(this.ipAddress + " " + this.hostName + " ");
41
        out.print(this.when.toString() + " " + this.cmd + " ");
42
        out.print(this.url + " " + this.completionCode + " ");
43
       if (this.error)
44
        { out.print("-");
45
46
        } else
        { out.print(this.size);
47
48
        }
        out.println();
49
50
      }
51
      // Some methods have been omitted.
52
53 }
```

**Listing 9-6:** Client code to read server records and write selected records to a file

```
1 import java.io.*;
2 import java.net.*;
3 import java.util.Scanner;
4
   /** Read a Web server's access log. Write selected records to a file.
5
6
   * @author Byron Weber Becker */
7
   public class ReadServerRecords
8
9
   {
      public static void main(String[] args)
10
11
     { // Open the files.
        Scanner in = null;
12
        PrintWriter out = null;
13
       try
14
        { in = new Scanner(new File("server_log.txt"));
15
          out = new PrintWriter("largeFiles.txt");
16
17
        } catch (FileNotFoundException ex)
```

chog/processRecords/

PATTERN

*Open File for Input Open File for Output* 

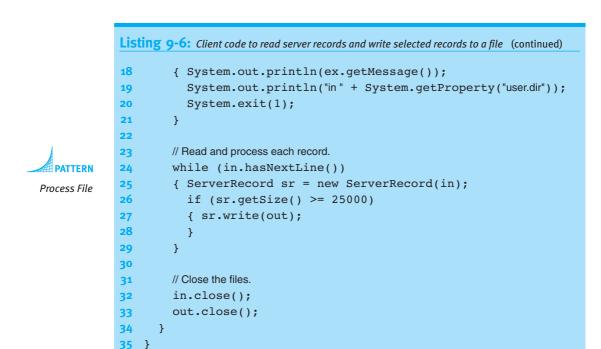

# 9.2.2 File Formats

#### **KEY IDEA**

Every program using a file must agree on the file's format. Many files are used by more than one program. For example, the Web server writes the log file while various reporting programs read it. These programs need to agree on how the file is organized: the order of the fields within the record, which delimiters are used to separate tokens, and so on. The organization of the file is known as the **file format**.

To better appreciate the effect the file format has on the program, let's consider again the simple file format for the computer store inventory file. Recall that it had four fields, as shown in the following example records:

```
10002D9249 Computer1595.995293E993C Keyboard24.99120003922M Monitor349.99
```

A constructor to read these records is quite simple:

```
public Inventory1(Scanner in)
{ super();
   this.quantity = in.nextInt();
   this.partID = in.next();
   this.description = in.next();
   this.price = in.nextDouble();
   in.nextLine();
}
```

FIND THE CODE

```
PATTERN
```

Construct Record from File 475

However, this code assumes that each field consists of a single token. If the description were LCD Monitor instead of simply Monitor, this would not work because in.next() would read LCD. The call to nextDouble() would attempt to turn the string Monitor into a double, and fail.

The simplest way to handle this change is to change the file format. By putting single token fields such as quantity, price, and part identifier first, and putting the multiple token field (description) last, the description can be read using nextLine; in other words, order the record as shown in the following example:

12 0003922M 349.99 LCD Monitor

Code to read this file format can be found in ch09/fileFormat/Inventory2.java.

However, suppose that there is a second multiple token field, such as the name of the supplier. If we simply add it on to the end of the record, we have no reliable way of knowing where one field ends and the next begins unless we use a different delimiter that does not appear in either field, such as a colon (:). This is shown in the following record:

12 0003922M 349.99 LCD Monitor : ACME Computer Distributors

Such a record could be read with code such as the following. It reads the description a token at a time, building up the description until the delimiter is found. It then reads the last multiple token field with nextLine, trimming off any leading or trailing blanks.

```
public Inventory3(Scanner in)
{ // Code to read quantity, part identifier, and price is omitted
    this.description = "";
    String token = in.next();
    while (!token.equals(":"))
    { this.description += " " + token;
        token = in.next();
    }
    this.distributor = in.nextLine().trim();
}
```

The Scanner class takes this idea one step further by allowing us to specify the delimiters it uses. If we replace each white space delimiter with a colon, for example, then even multiword phrases are treated as a single token. Consider the following record:

12:M0003922:349.99:LCD Monitor:ACME Computer Distributors:

#### **KEY IDEA**

Simple changes to the file format can make a big difference in the code that reads it.

**FIND THE CODE** 

cho9/fileFormat/

This record can be read by calling in.useDelimiter(":") immediately after opening the file. The ServerRecord constructor can now read each of the tokens with a single call, as follows:

FIND THE CODE

```
public Inventory4(Scanner in)
{ this.quantity = in.nextInt();
   this.partID = in.next();
   this.price = in.nextDouble();
   this.description = in.next();
   this.distributor = in.next();
   in.nextLine(); // Move to the next line of the file.
}
```

Because newline characters are no longer delimiters, the colon at the end of the record and the call to nextLine are required.

**KEY IDEA** 

Design the file format to make your code easy to read, write, and understand. There is one more file format variation that bears mentioning: Simply place each multiple token field like description and distributor on its own line. No law requires a record to use only one line. This simple idea of placing each multiple token field on its own line helps keep both the file and the code easy to read, write, and understand. To make the file easier to read, you may want to place a blank line between each pair of records.

# 9.3 Using the File Class

To open a file, a File object must be constructed and given the name of the file, such as server\_log.txt. The resulting object can be passed to a Scanner constructor, but it can also be useful by itself. The sections that follow investigate valid filenames, explain how to specify file locations, and discuss the methods this class provides.

# 9.3.1 Filenames

You can't name a file anything you want because some characters are not allowed. The Windows operating system, for example, does not allow a filename to contain any of the following characters: | / : \* ? " < > |.

Filenames often have an **extension**, such as .txt. An extension is whatever follows the last period in the name, and is often used to identify the kind of information stored in the file. For example, a file with an extension of .html contains a Web page, whereas a file with an extension of .jpg means it contains a graphic.

# 9.3.2 Specifying File Locations

Modern computers use a hierarchical system for locating directories and files. The hierarchy is depicted as an upside-down tree with branches, as shown in Figure 9-3. Directories can contain either files (white) or other directories (green). For example, the directory cs101 contains two other directories, A09 and A10. The directory A09 contains four files, including ServerRecord.java. A09 also includes a directory, logs, which includes three additional files.

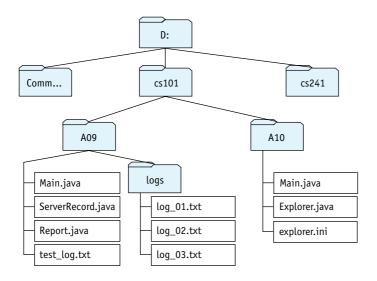

#### (figure 9-3)

Hierarchical file system in which folder icons represent directories and boxes represent files

An **absolute path** begins with the root of the tree (D:) and specifies all of the directories between it and the desired file. For example, the hierarchy shown in Figure 9-3 contains two files named Main.java. The following statement uses an absolute path to specify one of them:

```
File f = new File("D:/cs101/A09/Main.java");
```

The directories in the path are separated with a special character, typically / (Unix and Macintosh) or  $\$  (Windows). Java will accept either, but / is easier because  $\$  is Java's escape character for strings.

Files can also be specified with a **relative path** from the program's working directory. Suppose the current working directory is A09. A name without a prefix specifies a file in that directory—for example, test\_log.txt. You can also name a file in a subdirectory of the working directory—for example, logs/log\_01.txt. The special name .. specifies the parent directory. The following statement uses a relative path to specify the initialization file in A10:

```
File init = new File("../A10/explorer.ini");
```

Relative paths are most useful when the program's location and the file's location are related. If the program moves to a new location (such as submitting it electronically to be marked), the file should also move. Absolute paths are more useful when the location of the file is independent of the location of the program using it.

Knowing your program's working directory is a key to using relative paths effectively. You can find it with the following statement:

```
System.out.println(System.getProperty("user.dir"));
```

The system class maintains a map of keys and properties for the running program. The string "user.dir" is the key for the working directory property. Other keys include "user.name" (the user's account name); "os.name" (the computer's operating system); and "line.separator" (the character or sequence of characters separating lines in a file, represented earlier with  $\downarrow$ ).

# 9.3.3 Manipulating Files

The File constructor can have either an absolute or a relative path as its argument. The resulting object represents a path to a file or a directory. The file or directory may or may not exist.

A File object can both answer a number of useful questions about the path it represents and perform a number of operations on the file system. Some of these operations are summarized in Table 9-4. Technically, a directory is a special kind of file. The online documentation often uses "file" to refer to either; Table 9-4 does the same.

| (table 9-4)                  | Method                   | Description                                                                                                    |
|------------------------------|--------------------------|----------------------------------------------------------------------------------------------------|
| f methods in<br>¤ File class | boolean canRead()        | Determines whether this program has permission to read from the file.                                             |
|                              | boolean canWrite()       | Determines whether this program has permission to write to the file.                                              |
|                              | boolean delete()         | Deletes the file or directory. Directories must be empty before they can be deleted. Returns true if successful.  |
|                              | boolean exists()         | Determines whether the file exists.                                                                               |
|                              | String getAbsolutePath() | Gets the absolute path for this file.                                                                             |
|                              | File getParentFile()     | Gets a File object representing this file's parent directory.<br>Returns null if this file doesn't have a parent. |
|                              | boolean isFile()         | Determines whether the path specifies a file.                                                                     |

Summary of met

the Fil

| Method Description               |                                                                           | (table 9-4) <i>continued</i>         |
|----------------------------------|---------------------------------------------------------------------------|--------------------------------------|
| <pre>boolean isDirectory()</pre> | Determines whether the path specifies a directory.                        | Summary of methods in the File class |
| long length()                    | Gets the number of characters in the file.                                |                                      |
| boolean mkDir()                  | Makes the directory represented by this File. Returns true if successful. |                                      |

# 9.4 Interacting with Users

Without input from users, most programs are not worth writing. A word processor that always typed the same essay, regardless of what the user wanted to say, would be worthless. A game program that didn't react to the game player's decisions would be boring.

This section and the next will discuss how to interact with the user of your program to modify how the program behaves. As an example, we will modify the program in Listing 9-6, which currently processes a server log, printing only those records resulting from serving a file larger than or equal to 25,000 bytes. Our new program will ask the user which log file to process and the minimum served file size to report. In particular, we want to implement the following pseudocode:

```
String fileName = ask the user for the log file to open
int minSize = ask the user for the minimum served file size
open the log file named in fileName
while (log file has another line)
{ ServerRecord sr = new ServerRecord(log file);
if (sr.getSize() >= minSize)
{ print the record
}
}
close the log file
```

# 9.4.1 Reading from the Console

Fortunately, the techniques we learned to read from a file can also be used to read information from the console. We still use the Scanner class, but we construct the Scanner object slightly differently, as follows:

Scanner cin = new Scanner(System.in);

System.in is an object similar to System.out. Scanner uses it to read from the console. Unlike opening a file, we are not required to catch any exceptions. Before we implement the pseudocode discussed earlier, consider the sample program shown in Listing 9-7. It illustrates the important elements of reading from the console. The result of running this program is shown in Figure 9-4.

```
FIND THE CODE
```

```
Listing 9-7: A short program demonstrating reading from the console
   import java.util.Scanner;
1
2
   public class ReadConsole
3
4
   {
5
     public static void main(String[] args)
6
     { Scanner cin = new Scanner(System.in);
7
8
        System.out.print("Enter an integer:");
        int a = cin.nextInt();
9
10
        System.out.print("Enter an integer:");
11
        int b = cin.nextInt();
12
        System.out.println(a + "*" + b +
13
                                                         * b);
     }
14
15 }
```

The program begins by creating a new Scanner object used to read from the console. It's named cin, short for "console input."

#### **KEY IDEA**

Prompt the user when input is expected.

At lines 8 and 10, the program prints a **prompt** for the user. The prompt informs the user that input is expected. In Figure 9-4, the user responded to the first prompt with  $3 \downarrow$ . That is, the user entered the digit 3 and the Enter key. The Enter key is the user's cue to the program that it should read the input and process it. The program waits to read the input until Enter is pressed. The online documentation uses the term **block**, which means to wait for input.

#### (figure 9-4)

Result of running the program shown in Listing 9-7

| 🔍 C:\ja        | wa\JCreator¥3.5\GE2001.exe             | _ 🗆 ×    |
|----------------|----------------------------------------|----------|
| Enter<br>3 * 5 | an integer: 3<br>an integer: 5<br>= 15 | <b>^</b> |
| Press          | any key to continue                    | -        |

## 9.4.2 Checking Input for Errors

Unfortunately, if the user misreads the prompt and enters three, the program will throw an exception, as shown in Figure 9-5.

| 🖎 C:\java\JCreator¥3.5\GE2001.exe                                                                                                    | _ 🗆 ×                                                                             |
|----------------------------------------------------------------------------------------------------|-----------------------------------------------------------------------------------|
| Enter an integer: three<br>Exception in thread "main" java.util.<br>at java.util.Scanner.throwFor<br>at java.util.Scanner.nextfNt(<br>at java.util.Scanner.nextInt(<br>at java.util.Scanner.nextInt(<br>at ReadConsole.main(ReadConso<br>Press any key to continue | (Scanner.java:819)<br>nner.java:1431)<br>Scanner.java:2040)<br>Scanner.java:2000) |
| •                                                                                                    |                                                                                   |

(figure 9-5)

Result of entering data with an inappropriate type

**FIND THE CODE** 

The program can be protected from such errors with the code shown in Listing 9-8. The loop in lines 9–19 verifies that the next token is an integer. If it is not, the program reads it and displays a helpful message. This action gives the user the opportunity to try again. When an integer is entered, it is read in line 12, and the loop ends with the break in line 14.

```
Listing 9-8: Rewriting Listing 9-7 to check for input errors
                                                                                 chog/readConsole/
 1
    import java.util.Scanner;
 2
   public class ReadConsoleChecked
 3
 4
   {
      public static void main(String[] args)
 5
 6
      { Scanner cin = new Scanner(System.in);
 7
 8
        int a = 0;
        while (true)
9
        { System.out.print("Enter an integer:");
10
11
           if (cin.hasNextInt())
                                                                                 PATTERN
12
           { a = cin.nextInt();
                                                                                 Error-Checked Input
             cin.nextLine();
13
                                                    // consume remaining input
             break:
14
           } else
15
16
           { String next = cin.nextLine();
                                                    // consume the error
             System.out.println(next + "is not an integer such as 10 or -3.");
17
18
           }
19
        }
        // Repeat lines 8–19, but read the data entered into variable b.
20
33
        System.out.println(a + " * " + b + " = " + a * b);
34
      }
35
36 }
```

#### LOOKING BACK

e variables and will be needed. *Class methods were discussed in Section 7.5.2* 

The need to repeat essentially identical code to read the second integer suggests that a method should be written. Such a method does not rely on any instance variables and can therefore be a class method. In fact, a whole set of similar methods will be needed.

We can place them in a class named Prompt and call them as shown in the following example:

```
int a = Prompt.forInt("Enter an integer:");
```

#### **KEY IDEA**

The Prompt class must be used for all of the console input—or none of it.

#### LOOKING AHEAD

The problem set will ask you to add to this library. Listing 9-9 shows the beginning of the class. Notice that line 9 declares a static (class) variable used to read from the console. One consequence of this decision is that *all* input from the console must be obtained with the methods in this class. Using more than one Scanner object to read from the same source (that is, System.in) will not work reliably.

Listing 9-9 also includes the methods forInputFile and forInputScanner. The first method uses the File class to verify that a string entered by the user specifies a file that exists and can be read by this program. The second method uses the first to open the specified file using Scanner. Putting this code in its own class has the following advantages:

- We can avoid writing it anew for each program that asks the user for a file or integer to process.
- > We can put the try-catch statement here, rather than cluttering the main program with it.
- If the methods need enhancing or debugging, there is only one place that requires attention.

```
FIND THE CODE
                    Listing 9-9: A class providing error-checked reading of an integer and a filename
     cho9/userIO/
                        import java.util.Scanner;
                     2
                        import java.io.*;
                     3
                        /** A set of useful static methods for interacting with a user via the console.
                     4
                     5
                     6
                           @author Byron Weber Becker */
                     7
                        public class Prompt extends Object
                     8
                           private static final Scanner in = new Scanner(System.in);
                     9
                    10
                     11
                           /** Prompt the user to enter an integer.
                             @param prompt The prompting message for the user.
                     12
                           * @return The integer entered by the user. */
                    13
                    14
                           public static int forInt(String prompt)
                           { while (true)
                    15
                              { System.out.print(prompt);
                    16
                    17
                                if (Prompt.in.hasNextInt())
                    18
                                { int answer = Prompt.in.nextInt();
                                  Prompt.in.nextLine(); // consume remaining input
                    19
Error-Checked Input
```

```
Listing 9-9: A class providing error-checked reading of an integer and a filename (continued)
20
              return answer;
21
           } else
22
           { String input = Prompt.in.nextLine();
              System.out.println("Error:" + input
23
24
                     + " not recognized as an integer such as '10' or '-3'.");
25
           }
26
         }
27
      }
28
29
      /** Prompt the user for a file to use as input.
      *
         @param prompt The prompting message for the user.
30
         @return A File object representing a file that exists and is readable. */
31
      public static File forInputFile(String prompt)
32
      { while (true)
33
         { System.out.print(prompt);
34
           String name = in.nextLine().trim();
35
36
           File f = new File(name);
           if (!f.exists())
37
38
           { System.out.println("Error: " + name + " does not exist.");
39
           } else if (f.isDirectory())
           { System.out.println("Error: " + name + " is a directory.");
40
           } else if (!f.canRead())
41
           { System.out.println("Error: " + name + " is not readable.");
42
           } else
43
           { return f;
44
45
           }
46
         }
47
      }
48
49
      /** Prompt the user for a file to use as input.
         @param prompt The prompting message for the user.
50
      *
         @return A Scanner object ready to read the file specified by the user. */
51
      public static Scanner forInputScanner(String prompt)
52
53
      { try
         { return new Scanner(Prompt.forInputFile(prompt));
54
55
         } catch (FileNotFoundException ex)
56
         { // Shouldn't happen, given the work we do in forInputFile.
           System.out.println(ex.getMessage());
57
58
           System.exit(1);
         }
59
60
         return null; // for the compiler
61
      }
62 }
```

## Using Prompt

The completed program for interacting with the user to ask for a specific Web server log file to process and the minimum size of returned page to print in a report is shown in Listing 9-10. Notice that it uses the Prompt class in lines 11 and 14.

**Listing 9-10:** A program that processes a Web server log based on user input

```
FIND THE CODE
chog/userIO/
```

| LISUN      | <b>9-10.</b> A program that processes a web server tog based on user input       |
|------------|----------------------------------------------------------------------------------|
|            | port java.util.Scanner;                                                          |
|            | List files in a user-specified Web server log that meet a minimum size criteria. |
| 4 *<br>5 * | Report the number of files that are printed.                                     |
| 6 *        | @author Byron Weber Becker */                                                    |
| 7 pu       | blic class ListFilesBySize                                                       |
| 8 {        |                                                                                  |
| 9          | <pre>public static void main(String[] args)</pre>                                |
| 10         | { // Prompt for the file to process.                                             |
| 11         | <pre>Scanner in = Prompt.forInputScanner("Web server log name:");</pre>          |
| 12         |                                                                                  |
| 13         | // Get the minimum size from the user.                                           |
| 14         | <pre>int minSize = Prompt.forInt("Minimum served file size:");</pre>             |
| 15         |                                                                                  |
| 16         | // Process the files.                                                            |
| 17         | <pre>int count = 0;</pre>                                                        |
| 18         | <pre>while (in.hasNextLine())</pre>                                              |
| 19         | <pre>{ ServerRecord sr = new ServerRecord(in);</pre>                             |
| 20         | <pre>if (sr.getSize() &gt;= minSize) </pre>                                      |
| 21         | <pre>{ System.out.println(sr.toString());</pre>                                  |
| 22         | count++;                                                                         |
| 23<br>24   | }                                                                                |
| 24<br>25   | Γ                                                                                |
| 26         | // Close the input file and report the count.                                    |
| 27         | in.close();                                                                      |
| 28         | System.out.println(count + "files served were at least "                         |
| 29         | + minSize + "bytes.");                                                           |
| 30         | }                                                                                |
| 31 }       |                                                                                  |
|            |                                                                                  |

# 9.5 Command Interpreters

The techniques for interacting with users shown in the previous section are adequate if the user must always enter the same information in the same order each time the program is run. There are many programs, however, for which more flexibility is desired. One way to achieve more flexibility (without the work of implementing a graphical user interface) is to write a **command interpreter**. A command interpreter repeatedly waits for the user to enter a command, and then it executes the command.

## 9.5.1 Using a Command Interpreter

To illustrate the principles involved, we will write a program called LogExplorer, which will process a Web server log, selecting records that meet criteria set by the user. The user interface will allow the user to:

- > Specify a string to find in the client host name field.
- > Specify a minimum served file size.
- > Specify whether each matching record is shown.
- > Specify whether the number of matching records is shown.
- Display a help message.
- > Process a specified file with the current settings.

Furthermore, the structure of the program will make it easy to add functionality. An example of running the program is shown in Figure 9-6. The prompt for a command is >. Information required by the command is entered on the same line. As you can see, commands are usually terse.

| 🖾 C:\java\JCreator¥                                             | 3.5\GE2001.exe                                                                                                    | _ 🗆 × |
|-----------------------------------------------------------------|----------------------------------------------------------------------------------------------------|-------|
| General Commands                                                |                                                                                                    |       |
| q<br>help<br>p <string></string>                                | Quit<br>Display this help message<br>Process specified file                                                                                                  |       |
| host <string><br/>host</string>                                 | ffect which records are included:<br>Hostnames including<br>All client hostnames<br>Requested URLs including<br>All URLs<br>Served pages with a minimum size |       |
| dn <boolean></boolean>                                          | ffect how records are displayed:<br>Display number of records<br>Display records                                                                             |       |
| > dn true<br>> dr false<br>> p server_log.1                     | txt                                                                                                    |       |
| 5002 records met<br>> host googlebot<br>> p server_log.1        |                                                                                                    |       |
| 1316 records met<br>> host<br>> min 1500000<br>> p server_log.1 | t the search criteria.<br>txt                                                                                                    |       |
| 2 records met t]                                                | he search criteria.                                                                                                    |       |
|                                                                 |                                                                                                    |       |

#### (figure 9-6)

Running a program that uses a command interpreter

## 9.5.2 Implementing a Command Interpreter

The pseudocode for a command interpreter is as follows:

LOOKING AHEAD

A graphical user interface uses a similar loop, called an "event loop."

```
while (the quit command has not been received)
{ get a command
    execute the command
}
```

We get the command by prompting the user to enter a command and reading it from the console. Executing the command is done with a cascading-if statement, often in a separate method.

Unfortunately, a pair of commands like *host* and *host <string>* complicates matters. The problem lies with determining whether the user has entered a string following the *host* command. It would seem that calling hasNext() would easily resolve that question, but it doesn't—Scanner will keep looking up to the end of the "file" to see if there is a token present. But when scanning System.in (the console), there is no end of file. Scanner waits for whatever the user types in next (ignoring white space, including Enter). When the user does type something, Scanner returns true. hasNextLine has similar issues.

We can solve this problem by reading the input a line at a time—but then we have to find out what is on the line, as indicated by the following pseudocode:

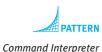

#### **KEY IDEA**

The Scanner class can also process strings.

```
while (the quit command has not been received)
{ System.out.print("> "); // Prompt for a command.
   String line = in.nextLine();
   get the command and argument (if there is one) out of the line
   execute the command
}
```

Now there is the problem of extracting the information on the line to find the command (such as *host*, *min*, or *p*) and the argument (such as *googlebot.com* or *1500000*), if there is one. Fortunately, Scanner can scan strings in addition to files. For example, the following code will print "host true googlebot.com".

```
Scanner s = new Scanner("host googlebot.com");
System.out.print(s.next());
System.out.print(s.hasNext());
System.out.print(s.next());
```

The following code fragment will print "host false".

```
Scanner s = new Scanner("host");
System.out.print(s.next());
System.out.print(s.hasNext());
```

## By creating a Scanner for each line we read, we can determine exactly what is on it. With this insight, we can structure the command interpreter as follows:

```
Scanner cin = new Scanner(System.in);
while (the quit command has not been received)
{ System.out.print("> ");
  String line = cin.nextLine();
  Scanner lineScanner = new Scanner(line);
  String cmd = lineScanner.next();
  if (cmd is "host" and line has another token)
  { remember given hostname for next search
  } else if (cmd is "host")
  { next search will be for all hosts
  } else if (cmd is "min" and line has an integer)
  { remember given minimum size for the next search
  } else if (cmd is "p" and line has another token)
  { process the given file with the settings given by previous commands
  . . .
  } else
  { error message
  }
}
```

These ideas are implemented in the class shown in Listing 9-11. The command interpreter is at lines 23–31; it delegates the task of executing the commands to executeCmd, lines 35-59.

The heart of the actual application is the processFile method. It's overloaded, with one method taking a String parameter (the filename) and another taking a Scanner object. The first one handles the messy details of opening the file and then calls the second one, which actually does the work. It reads each record in the log, printing and counting those that match the criteria. The task of deciding which records match is delegated to includeRecord.

LOGEXPLORER works as shown, but the design could be improved by separating the user interface from the rest of the program. Section 9.5.3 explains how.

```
Listing 9-11: The LogExplorer program with an integrated command interpreter
1 import java.io.*;
2
   import java.util.Scanner;
3
   /** Explore a Web server log by displaying/counting records meeting user-specified criteria.
4
 5
    * @author Byron Weber Becker */
6
   public class LogExplorer extends Object
7
8 {
```

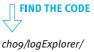

489

```
Listing 9-11: The LogExplorer program with an integrated command interpreter (continued)
      // Search criteria
9
                                                  // String to find in hostname.
      private String searchHost = "";
10
      private int minSize = 0;
                                                 // Minimum size of returned page.
11
12
13
      private boolean done = false;
                                                 // Received quit command yet?
      private boolean displayNum = true;
                                                 // Display # of matching records?
14
      private boolean displayRec = true;
                                                 // Display each matching record?
15
16
      /** Create a new explorer object; displays all log records by default. */
17
18
      public LogExplorer()
      { super();
19
20
      }
21
      /** Interpret the commands entered by the user. */
22
      public void cmdInterpreter()
23
      { this.displayHelp();
24
        Scanner cin = new Scanner(System.in);
25
26
        while (!this.done)
        { System.out.print(">");
27
28
           String line = cin.nextLine();
           this.executeCmd(line);
29
        }
30
31
      }
32
      /** Execute one line entered by the user.
33
         @param cmdLine The one line of command and optional arguments to execute. */
34
      private void executeCmd(String cmdLine)
35
36
      { Scanner line = new Scanner(cmdLine);
        if (line.hasNext())
37
38
        { String cmd = line.next();
39
           if (cmd.equals("host") && line.hasNext())
           { this.searchHost = line.next();
40
           } else if (cmd.equals("host"))
41
           { this.searchHost = "";
42
           } else if (cmd.equals("min") && line.hasNextInt())
43
           { this.minSize = line.nextInt();
44
           } else if (cmd.equals("p") && line.hasNext())
45
           { this.processFile(line.next());
46
47
           } else if (cmd.equals("q"))
48
           { this.done = true;
           } else if (cmd.equals("help"))
49
           { this.displayHelp();
50
```

} else if (cmd.equals("dr") && line.hasNextBoolean())

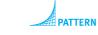

```
Command Interpreter
```

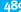

```
Listing 9-11: The LogExplorer program with an integrated command interpreter (continued)
           { this.displayRec = line.nextBoolean();
52
           } else if (cmd.equals("dn") && line.hasNextBoolean())
53
           { this.displayNum = line.nextBoolean();
54
           } else
55
56
           { System.out.println("Command" + line + " not recognized.");
57
           }
58
        }
59
      }
60
      /** Process a log file via the specified Scanner object. Display and count each record that
61
62
      * matches the criteria set previously.
63
         @param in A scanner for the input file to process. */
      private void processFile(Scanner in)
64
      { int count = 0;
65
66
        while (in.hasNextLine())
        { ServerRecord sr = new ServerRecord(in);
67
68
           if (this.includeRecord(sr))
           { if (this.displayRec)
69
             { this.displayRecord(sr);
70
71
             }
             count++;
72
           }
73
        }
74
        if (this.displayNum)
75
76
         { this.displayCount(count);
77
        }
78
      }
79
      /** Process the specified file.
80
81
         @param fName The name of the file to process. */
      private void processFile(String fName)
82
83
      { Scanner in = null;
84
        try
        { in = new Scanner(new File(fName));
85
86
           this.processFile(in);
87
           in.close();
        } catch (FileNotFoundException ex)
88
         { System.err.println("Can't find file " +
89
                System.getProperty("user.dir") + "/" + fName + ".");
90
91
        }
      }
92
93
      /** Determine whether a record should be included in the report. Include records that meet
94
```

```
Listing 9-11: The LogExplorer program with an integrated command interpreter (continued)
      * ALL the specified criteria. If a criterion wasn't set (for example, no client host name was
95
      * specified), we need a way to ignore it, typically with an "or" condition. */
96
      private boolean includeRecord(ServerRecord sr)
97
      { return (this.searchHost.length() == 0 ||
98
99
                   sr.hostnameContains(this.searchHost))
                   && sr.getSize() >= this.minSize;
100
101
      }
102
      /** Display one record to the user.
103
104
      * @param sr The record to display. */
      private void displayRecord(ServerRecord sr)
105
      { System.out.printf("%-15s %s%n",
106
                sr.getIPAddress(), sr.getClientHostname());
107
         System.out.printf(" %5d%10d%5s %s%n",
108
                sr.getCompletionCode(), sr.getSize(),
109
                sr.getCommand(), sr.getURL());
110
111
      }
112
      /** Display the number of matching records.
113
114
      *
        @param count The number of matching records to display. */
      private void displayCount(int count)
115
116
      { System.out.println();
117
         System.out.println(count + " records met the search criteria.");
118
      }
119
120
      /** Display a help message. */
121
      private void displayHelp()
      { final String helpFmt = "%-14s %s%n";
122
         final PrintStream out = System.out;
123
124
        out.println("General Commands:");
125
        out.printf(helpFmt, "q", "Quit");
        out.printf(helpFmt, "help", "Display this help message");
126
         out.printf(helpFmt, "p <string>", "Process specified file");
127
        out.println();
128
        out.println("Commands that affect which records are included:");
129
         out.printf(helpFmt, "host <string>", "Hostnames including...");
130
        out.printf(helpFmt, "host", "All client hostnames");
131
         out.printf(helpFmt, "url <string>", "Requested URLs including...");
132
         out.printf(helpFmt, "url", "All URLs");
133
         out.printf(helpFmt, "min <int>", "Served pages with a minimum size");
134
         out.println();
135
         out.println("Commands that affect how records are displayed:");
136
         out.printf(helpFmt, "dn <boolean>", "Display number of records");
137
```

# CHAPTER 9 | INPUT AND OUTPUT

```
Listing 9-11: The LogExplorer program with an integrated command interpreter (continued)
138   out.printf(helpFmt, "dr <boolean>", "Display records");
139   out.println();
140  }
141 }
```

# 9.5.3 Separating the User Interface from the Model

The LogExplorer program shown in Listing 9-10 combines the code that solves the problem (the model) with the code that interacts with the user (the user interface, composed of a view and controller). By correctly separating these two aspects of the program, we can achieve the following benefits:

- Separating these aspects makes the program easier to understand. In all but the simplest programs, it is easier to understand a program when each class has a specific focus. In this case, the model should focus on determining which records to display, and the user interface should focus on interacting with the user.
- Separating these aspects enables attaching different user interfaces to the model without changing the model. For example, an experienced user may use the program with a terse command interpreter that allows him to work quickly. An inexperienced user may use the program with a command interpreter that reads a command and then prompts for additional information. When a graphical user interface becomes available, the command interpreter can be replaced by it without changing the model.

## Identifying Parts That Belong to the User Interface

We can begin by reviewing Listing 9-11 and identifying the parts that have to do with communicating with the user. They include the following:

- The cmdInterpreter method in lines 22–31
- The executeCmd method in lines 33–59
- > The displayRecord method in lines 103-111
- The displayCount method in lines 113–118
- The displayHelp method in lines 120–140
- > The processFile method's error message at lines 89–91
- > The other processFile method's two if statements that determine whether each record or the total number of records is displayed to the user (lines 69 and 75)

#### LOOKING BACK

Models, views, and controllers were discussed in Section 8.6.2. Three instance variables—done, displayNum, and displayRec—that control user interface functions (lines 13–15)

All of these elements will be moving to a new class named CmdInterpreter. With these parts gone, there won't be much left to the model (LogExplorer).

#### Setting Up Relationships between Classes

For these two classes to work together, LogExplorer will need to call the displayRecord and displayCount methods in CmdInterpreter. Similarly, the CmdInterpreter class will need to call methods such as processFile in the LogExplorer class. This implies that we need to set the classes up as shown in Figure 9-7.

#### (figure 9-7)

Structuring the LogExplorer program

| LogExplorer                                                                              |    | CmdInterpreter                                                                                                    |
|------------------------------------------------------------------------------------------|----|----------------------------------------------------------------------------------------------------|
| -CmdInterpreter ui                                                                       | -> | -LogExplorer model                                                                                                 |
| +LogExplorer()<br>+void addView(CmdInterpreter aUI)<br>+void processFile(Scanner in)<br> | <  | +CmdInterpreter(LogExplorer aModel)<br>+void displayRecord(ServerRecord sr)<br>+void displayCount(int matches)<br> |

#### LOOKING BACK

Interfaces were discussed in Section 7.6.

(figure 9-8)

Structuring the

LogExplorer program

with a Java interface

However, implementing this class diagram will not allow us to change user interfaces, as we claimed earlier. With this implementation, the only user interface that can be used with LogExplorer is a class named CmdInterpreter. To fix this, we will define a Java interface declaring the methods displayRecord and displayCount. If LogExplorer uses this interface, then any user interface that implements it can be used with LogExplorer. Therefore, the high-level class diagram for the program will be the one shown in Figure 9-8.

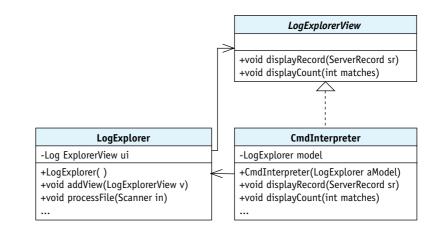

The program can be set up with these relationships using the following code fragments. The main method has the responsibility to create both the LogExplorer and the CmdInterpreter objects, as follows:

```
1 public static void main(String[] args)
2
  { LogExplorer explorer = new LogExplorer();
    CmdInterpreter cmd = new CmdInterpreter(explorer);
3
4
5
    cmd.cmdInterpreter();
                                   // Run the command interpreter.
6 }
```

Notice that a reference to the LogExplorer object is passed to the CmdInterpreter constructor. This is used to set up the "CmdInterpreter has-a LogExplorer" relationship shown in Figure 9-8.

The "LogExplorer has-a LogExplorerView" relationship is set up when the CmdInterpreter constructor calls LogExplorer's addView method with itself as the parameter, as follows:

```
1 public class CmdInterpreter extends Object
 2
                                 implements LogExplorerView
 3
   {
 4
     private LogExplorer model;
 5
 6
     public CmdInterpreter(LogExplorer aModel)
 7
     { super();
       this.model = aModel;
 8
 9
       this.model.addView(this);
10
     }
11 }
```

The CmdInterpreter class implements the LogExplorerView interface in line 2, as expected by the LogExplorer class.

## **Finishing Up**

Just a little bit of cleanup remains to complete the reorganization of the LogExplorer program.

First, the original user interface simply set the searchHost and minSize instance variables directly. Now that these variables and the code that sets them are in different classes, we'll need to add some methods to LogExplorer to give appropriate access to the variables. The methods, of course, are called from the user interface.

Second, the processFile method cannot remain private. The user interface will need to call it at the appropriate times.

#### LOOKING AHEAD

**Programming Project** 9.10 asks you to complete the implementation.

Third, the original program determined inside the processFile method whether to display each matching record and whether to display the count of matching records. This, however, is more appropriately a function of the user interface. One way to handle this is for processFile to always call displayRecord and displayCount. These methods, in the user interface, can each include an if statement to determine whether they do anything.

# 9.6 Constructing a Library

In this chapter, the ServerRecord and Prompt classes have been used in several different programs. So far, this has been handled by simply making a copy of the class for each program that uses it. This, however, is not a good idea. Suppose the class needs to change because a bug is found, an enhancement is needed, or the file format is changed. In each of these cases, multiple copies of the class must be changed—an errorprone process that is a waste of time and energy.

#### **KEY IDEA**

Most programming languages have a way to make a library of reusable code. In Java, it's done with packages. A better solution is to place reusable code—such as ServerRecord and Prompt—into a library. A library is a collection of resources that are meant to be used in many different programs. The concept of a library is implemented in Java with packages. A package is a collection of related classes that may contain subpackages. The classes in becker.robots constitute a library, as do the classes in becker.util and java.awt. A program accesses the classes in a package with the import statement.

Understanding how programs are compiled and run is important background for understanding how to use packages. Integrated development environments often hide these details, so we begin with a brief tour of compiling and running programs using a command line.

## 9.6.1 Compiling without an IDE

Most computers have a way to run programs from a command line. A simple program (one that uses only imports from the java and javax packages or no imports at all) can be compiled and run, as shown in Figure 9-9. The example is ListFilesBySize, taken from Listing 9-10 with two minor changes. First, the ServerRecord class has been modified to use a String instead of the DateTime class (to simplify the first example; it will be put back afterwards). Second, the program itself has been modified to print only the number of matching records to reduce the amount of output.

```
> bwbecker ____X
>cd d:/cs101/ch09/userI0/
>ls
ListFilesBySize.java ServerRecord.java
Prompt.java server_log.txt
>javac *.java
>ls
ListFilesBySize.java ServerRecord.java
Prompt.class server_log.txt
Prompt.java
>java -classpath d:/cs101/ch09/userI0/ ListFilesBySize
Server log to process: server_log.txt
Minimum file size: 1000000
S files are at least 1000000 bytes.
```

(figure 9-9)

Compiling a program with no import statements

The five commands shown perform the following actions:

- Cd changes into a new directory specified by the path D:/cs101/ch09/userIO/.
- Is lists the contents of the directory, showing the data file and the three .java files that make up the program.
- javac runs the Java compiler to translate the .java files into a form more easily understood by the computer. It puts the translation of each file into a file with the same name but replaces .java with .class. The \*.java means any file in the working directory that ends with .java.
- Is lists the contents of the directory again. It shows the same files as before plus the newly created .class files.
- java runs the compiled program. It is told where to search for the program's .class files with -classpath D:/cs101/ch09/userIO/. The first part, -classpath, tells Java that the following path is the directory to search. The following three lines are the result of running the program.

A single dot (.) is an abbreviation for the current working directory. Therefore, a more succinct replacement for -classpath D:/cs101/ch09/userIO/ is -classpath..

With this background, we are now ready to return to understanding how to easily reuse classes by placing them in packages.

## 9.6.2 Creating and Using a Package

The package statement places a class into a named package. For example, the Robot class begins with the following statement:

```
package becker.robots;
```

Classes in the becker.robots package can be used by including the familiar statement import becker.robots.\*;.

The package name should be unique. The recommended way to make it unique is to reverse your e-mail address. The author could use the reverse of bwbecker@learningwithrobots.com, as shown in the following package statement:

package com.learningwithrobots.bwbecker;

The package statement must be the first statement in the class, before any import statements or the class statement. However, comments may come before the package statement.

The package statement places constraints on the location of the file containing the source code. With the above package statement, the ServerRecord class must be located in the file com/learningwithrobots/bwbecker/ServerRecord.java. Notice that this path and name has three parts:

- The package name, but with the dots replaced with the directory separator character /
- > The name of the class, ServerRecord
- > The extension, .java

This is shown in Figure 9-10. Notice that the path beginning with com/learn... is not the entire path. We will need to tell the compiler about the first part, D:/cs101/.

| (figure 9-10)        |                                                                                         | 🔯 bwbecker                                       | _ 🗆 🗙          |
|----------------------|-----------------------------------------------------------------------------------------|--------------------------------------------------|----------------|
| File locations for a |                                                                                         | File Edit View Favorites Tools Help              |                |
| package named        |                                                                                         | Address D:\cs101\com\learningwithrobots\bwbecker |                |
| com.learningwith     |                                                                                         | Folders X Name A                                 | Size           |
| robots.bwbecker      | This directory<br>is used by<br>the compiler<br>to search<br>for the files<br>it needs. | Com Com Com Com Com Com Com Com Com Com          | ctory<br>ds to |

In summary, compared to the program compiled in Figure 9-9, we need to make the following changes:

- Add a package statement to ServerRecord.java and a similar one to Prompt.java.
- Move ServerRecord.java and Prompt.java to the locations specified by their new package statements. The location of ServerRecord.java is shown in Figure 9-10.
- Modify ListFilesBySize.java to import the classes in the new package.

We can compile the revised program as shown in Figure 9-11.

| > bwbecker                                                                                                    | > |
|----------------------------------------------------------------------------------------------------|---|
| >cd d:/cs101/ch09/userIO/                                                                                                    |   |
| >ls<br>ListFilesBySize.java server_log.txt                                                                                                    |   |
| >javac -sourcepath d:/cs101/ *.java                                                                                                    |   |
| >]s<br>ListFilesBySize.class server_log.txt<br>ListFilesBySize.java                                                                                          |   |
| >java -classpath "d:/cs101/;." ListFilesBySize<br>Server log to process: server_log.txt<br>Minimum file size: 1000000<br>5 files are at least 1000000 bytes. |   |
| 1.                                                                                                    |   |

#### (figure 9-11)

Compiling the ListFilesBySize program using packages

The five commands shown perform the following actions:

- > cd changes to the directory containing our program.
- Is shows that the directory now contains only ListFilesBySize. The other files have been moved to the library to facilitate easy reuse by many programs.
- javac runs the Java compiler. The compiler is told where to search for the packages it needs with -sourcepath D:/cs101/. When the compiler attempts to import com.learningwithrobots.bwbecker.ServerRecord, it looks in D:/cs101/com/learningwithrobots/bwbecker/.
- Is shows that only the .class file for ListFilesBySize has been added to the current directory. The other files were also compiled, but their .class files were left with the corresponding .java files.
- java runs the program. Now, because our class files are in several different places, the -classpath option is more complex. It lists two paths, separated by a semicolon (;). The second path is the current working directory, abbreviated with ".". Because of the semicolon, the entire list must be placed in double quotes. The first path specifies where to start the search for classes in the bwbecker package. The second path specifies where to find ListFilesBySize.

The preceding explanation may seem complex, but it's worth it because we can now write many programs that use the ServerRecord and Prompt classes. No matter how many programs use them, we have only one copy of the .java files—that is, only one copy to enhance or debug. Furthermore, we can use them simply by specifying a source path and a class path to the compiler. For commonly used classes, these are big advantages.

## 9.6.3 Using .jar Files

You may remember that we simplified ServerRecord somewhat to avoid using the DateTime class. To address that issue, assume that ServerRecord once again imports and uses becker.util.DateTime.

The complication is that we don't have the source code to DateTime like we have for ServerRecord. The .class files for DateTime, the robot classes, and many others are all stored in a single file named becker.jar. Storing them all in a .jar file makes them easier to distribute to other people. The .jar extension means Java Archive.

The javac command will need those .class files to compile the program. We tell it where to look for them by adding the -classpath option. Likewise, the java command will need the classes to run the program. Therefore, we must add the .jar file to its classpath as well. All this is shown in Figure 9-12. The .jar file is in the directory D:/cs101/.

#### (figure 9-12)

Compiling with classes in a .jar file > bwbecker \_\_\_\_X
>cd d:/cs101/ch09/userIO/
> javac -sourcepath d:/cs101/ -classpath d:/cs101/becker
.jar \*.java
> java -classpath "d:/cs101/becker.jar;d:/cs101/;." List
FilesBySize
Server log to process: server\_log.txt
Minimum file size: 1000000
S files are at least 1000000 bytes.
>

We may also want to put our own classes into a .jar file to make them easier to manage. This is done with a command named jar, as shown in Figure 9-13.

- bwbecker - 🗆 × >cd d:/cs101/ >1s becker.jar ch09 A09 CON >jar -cf cs101Lib.jar com/learningwithrobots/bwbecker/\* .class >1s becker.jar ch09 com cs101Lib.jar A09 >cd ch09/userIO/ >javac -classpath "d:/cs101/cs101Lib.jar;d:/cs101/becke r.jar" \*.java >java -classpath "d:/cs101/cs101Lib.jar;d:/cs101/becker .jar;."\_ListFilesBySize Server log to process: server\_log.txt Minimum file size: 1000000 5 files are at least 1000000 bytes.

(figure 9-13)

Creating and using a .jar file

The crucial differences from what we've done before are as follows:

- cd changes to the directory we've been using for the source and class path for our package, D:/cs101.
- jar creates a new .jar file named cs101Lib.jar. The .class files to put into it are specified with the last part of the command, \*.class. The asterisk (\*) means to include every file ending in .class. In this situation, that would be ServerRecord.class and Prompt.class.
- javac and java now use class paths that include the new .jar file instead of D:/cs101/.

Fortunately, integrated development environments, which you probably use, know about source paths and class paths. Look for these terms among the IDE's settings; the documentation should explain how to include the path or .jar file for your personal library.

# 9.7 Streams (advanced)

Java's input and output library is based on the concept of streams. A stream is an ordered collection of information that moves from a source to a destination, or sink. It is similar to a stream of water flowing from a source (a spring or a lake) to a sink (the ocean).

Streams can be categorized using three questions:

Is it an input stream, which carries information from a source to the program, or an output stream, which carries information from the program to a sink?

- ➤ Is it a character stream, which carries information in the form of 16-bit Unicode characters (usually human readable), or a byte stream, which carries binary information such as images or sounds in 8-bit bytes?
- Is it a provider stream that provides information from a source or to a sink, or is it a processing stream that processes or transforms information as it flows between a source and a sink?

Take Scanner as an example. Scanner is an input stream because the program uses it to get input from a source. It reads information as characters, either from a user or a file, and is thus a character stream. Finally, Scanner is a processing stream because it processes consecutive characters in the stream into higher-level constructs, such as an entire string or an integer. To do this, it makes use of an underlying provider stream. When we use Scanner to read from the console, for example, the provider stream is System.in.

PrintWriter is categorized much like Scanner except that it is an output stream that writes characters rather than bytes. It, too, is a processing stream because it processes higher-level constructs into the individual characters it writes out. Like Scanner, it uses an underlying provider stream to do the actual writing.

The philosophy of the Java I/O (input/output) library is that each class should do one thing well, and that each class should combine easily with other classes to obtain the strengths of both. Covering all the possibilities is beyond the scope of this textbook. Instead, we will provide an orientation and direct interested readers to other sources, such as the online Java Tutorial at *http://java.sun.com/docs/books/tutorial/index.html*.

## 9.7.1 Character Input Streams

The core class for character input is Reader. It's core method is read, which reads one or more characters from the source. Reader is extended to form four provider streams, corresponding to four different kinds of sources:

- **FileReader**: reads characters from a file
- StringReader: reads characters from a String; ultimately, this allows you to use next, nextInt, and similar methods in Scanner to read information from a String as easily as you can from a file.
- CharArrayReader: similar to StringReader
- PipedReader: reads characters that are produced by another thread in the program

Using these provider streams directly is not very easy. All they really provide is the ability to read a sequence of characters. A number of processing streams are provided to help form those characters into useful information. To use a processing stream, you must first construct a provider stream for it to use. Then, pass the provider stream to the processing stream's constructor. For example, BufferedReader is a processing stream that has a method to read an entire line of characters at once. It could be used like this:

```
// Construct a buffered reader that processes input from a file
FileReader fileIn = new FileReader("phoneBook.txt");
BufferedReader buffIn = new BufferedReader(fileIn);
// Read and process each line of characters in the file.
String line = buffIn.readLine();
while (line != null)
{ // process the line here
    line = buffIn.readLine();
}
buffIn.close();
```

The processing streams that work with character input streams include:

- BufferedReader: reads an entire line of characters at once
- LineNumberReader: reads an entire line at once and provides a count of the lines read so far
- PushbackReader: allows a program to read some characters, examine them, and then push them back on the stream to be read again at a later time
- Scanner: divides the input stream into tokens and provides conversion of each token into appropriate types, such as int

Scanner is the most sophisticated of the processing streams. As we have already seen, it provides many methods to convert the raw stream of characters into useful information. It also has some convenience constructors to make it easier to use. For example, one constructor takes a string as an argument and automatically uses it to construct a StringReader to use as the source. Another constructor takes a File object as an argument and automatically constructs a FileReader to use as the source.

# 9.7.2 Character Output Streams

There are many similarities between character input streams and character output streams. Just as Reader is the core class for input, Writer is the core class for output, providing a write method to write one or more characters to the sink. It is extended four times, each class corresponding to four different kinds of sinks. The four subclasses are FileWriter, StringWriter, CharArrayWriter, and PipedWriter. A FileWriter writes characters to a file, of course. A StringWriter appends the characters to a string.

Only two interesting processing streams are associated with character output streams. One is BufferedWriter, which collects a large number of characters and then writes them all at once using its provider stream. BufferedWriter is typically combined with a FileWriter because writing only one character at a time to a file is tremendously inefficient.

The other interesting processing stream is PrintWriter, which has already been discussed. It adds methods such as print, println, and printf to convert types such as int and double into individual characters.

## 9.7.3 Byte Streams

The structure of the byte input streams is similar to character input streams. A core class, InputStream, is extended four times to provide bytes from files, string buffers, byte arrays, and pipes. A similar set of classes provide processing streams to buffer the stream, count the lines, and push back information previously read.

Similarly, the byte output streams mirror the character output streams. The core class, OutputStream, is extended to write bytes to files, byte arrays, and pipes. BufferedOutputStream and PrintStream are analogous to BufferedWriter and PrintWriter.

# 9.8 GUI: File Choosers and Images

Files are used with graphical user interfaces in a number of ways. One is to ask the user for a filename with an easy-to-use dialog box, as shown in Figure 9-14. Another is to read an image from a file and paint it on the screen. The image could have been created with a separate editor or taken with a camera.

#### (figure 9-14)

Dialog box displayed by JFileChooser to choose a file

| 🛓 Open<br>Look <u>i</u> n: 📑 | pictures                                |  |  |  |
|------------------------------|-----------------------------------------|--|--|--|
| 🗋 ferns.jpg                  | 🗋 pixelpusher.jpg 🗋 yoyoyo.jpg          |  |  |  |
| 🗋 mesmeriz                   | red.jpg 🗋 tronScape.jpg                 |  |  |  |
| 🗋 overlay-lit                | 🗋 overlay-little.jpg 🔄 vermontBarns.jpg |  |  |  |
|                              |                                         |  |  |  |
| File <u>N</u> ame:           | ferns.jpg                               |  |  |  |
| Files of <u>T</u> ype:       | jpg Graphics Files                      |  |  |  |
|                              | Open Cancel                             |  |  |  |

## 9.8.1 Using JFileChooser

Using a professional dialog box to obtain a filename from a user is easy, thanks to the libraries that come with Java. The test program in Listing 9-12 displays a dialog box like the one shown in Figure 9-14.

In lines 13–14, the dialog box is created and shown to the user. The method showOpenDialog is meant for opening existing files. Another method, showSaveDialog, is for saving a file. The difference is the text placed on the buttons and the title bar.

The user's action is returned as an integer from showOpenDialog, and could be APPROVE\_OPTION (the user chose a file), CANCEL\_OPTION (the user cancelled the dialog without choosing a file), or ERROR\_OPTION (an error occurred). If the user chooses a file, the full path and filename can be obtained with the code shown in line 19. Of course, your program should open and use the file instead of only printing the name on the console.

```
Listing 9-12: A program demonstrating the use of JFileChooser
   import javax.swing.JFileChooser;
 1
   import java.io.File;
2
3
   /** A program testing the operation of JFileChooser.
4
5
   * @author Byron Weber Becker */
6
   public class Main extends Object
7
8
   {
      public static void main(String[] args)
9
      { System.out.println("Ready to get a filename.");
10
11
        // construct the dialog and show it to the user
12
        JFileChooser chooser = new JFileChooser();
13
        int result = chooser.showOpenDialog(null);
14
15
16
        if (result == JFileChooser.APPROVE OPTION)
        { // Open the file and use it
17
           System.out.println("You chose " +
18
                   chooser.getSelectedFile().getPath());
19
20
        }
21
      }
   }
22
```

chog/fileChooser/

Typically your program will be interested only certain kinds of files. For example, the next section shows how to display certain kinds of images on the screen. These images are normally stored in files that end with an extension of either .gif or .jpg. With the help of the FileExtensionFilter class, shown in Listing 9-13, JFileChooser will show only the relevant classes. Use it by adding the following lines between lines 13 and 14 in Listing 9-12:

FileExtensionFilter works by overriding the accept method in its superclass. JFileChooser calls this method once for each file or directory in the current directory. If accept returns true, the file or directory is displayed so the user can choose it.

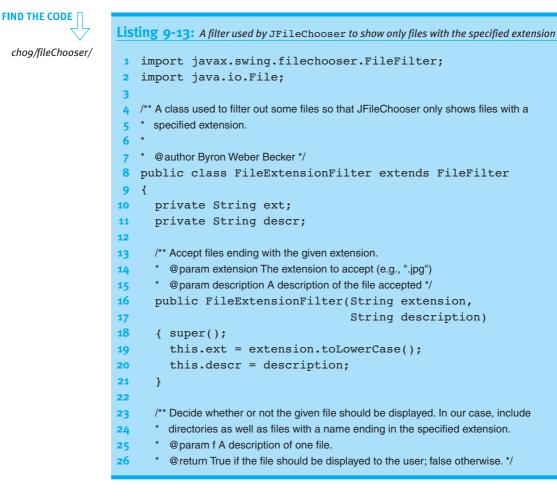

CHAPTER 9 | INPUT AND OUTPUT

```
Listing 9-13: A filter used by JFileChooser to show only files with the specified extension
              (continued)
      public boolean accept(File f)
27
28
      { return f.isDirectory() ||
                  f.getName().toLowerCase().endsWith(this.ext);
29
30
      }
31
      /** Return the description of the files accepted.
32
      * @return A description of the files this filter accepts.*/
33
      public String getDescription()
34
      { return this.descr;
35
36
      }
37 }
```

## 9.8.2 Displaying Images from a File

The program in Listing 9-12 can be easily modified to display an image from a file. The program currently prints the name of the file selected by the user (see lines 18–19). The new program will replace lines 18–19 with the following code to create a component that displays an image it reads from a file, and then shows that component in a frame. Notice that the filename is obtained from the chooser and passed to ImageComponent's constructor.

```
// Create a component to display an image
ImageComponent imageComp = new
ImageComponent(chooser.getSelectedFile().getPath());
// Display the image component in a frame
JFrame f = new JFrame("Image");
f.setContentPane(imageComp);
f.setSize(500, 500);
f.setDefaultCloseOperation(JFrame.EXIT_ON_CLOSE);
f.setVisible(true);
```

LOOKING BACK

This code uses the Display a Frame pattern. See Section 1.7.5.

The source code for ImageComponent is more interesting and is shown in Listing 9-14. It is passed the name of the image file via the parameter in the constructor. A class from the Java library, ImageIcon, is used to read the image from the file. Supported types of images include .gif, .jpg, and .png. Once the image is loaded, the preferred size for the component is set to the image's size. If the preferred size is not set, the JFrame will make it so small that it can't be seen.

As with previous extensions of JComponent, the paintComponent method is overridden to do the painting. In the past, the Graphics parameter, g, has been used to call such methods as drawRect and fillOval. Here, it is used in line 24 to paint the image read from the file. The second and third parameters give the desired location of the upper-left corner of the image. The zero values shown here put the image in the upper-left corner of the component.

drawImage is overloaded. Another version includes two more parameters to specify the painted image's width and height. This is useful if you want to scale the image. It is also possible to use drawImage to draw a background image and then add details on top with calls to drawRect and similar methods.

```
FIND THE CODE
                   Listing 9-14: A new kind of component that displays an image from a file
cho9/displayImage/
                       import java.awt.*;
                    1
                    2
                       import javax.swing.*;
                    3
                       /** A component that paints an image stored in a file.
                    4
                    5
                       * @author Byron Weber Becker */
                    6
                       public class ImageComponent extends JComponent
                    7
                    8
                       {
                    9
                         private ImageIcon image;
                   10
                   11
                         /** Construct the new component.
                   12
                         * @param fileName The file where the image is stored. */
                         public ImageComponent(String fileName)
                   13
                   14
                         { super();
                   15
                            this.image = new ImageIcon(fileName);
                            this.setPreferredSize(new Dimension(
                   16
                                                       this.image.getIconWidth(),
                   17
                                                       this.image.getIconHeight()));
                   18
                   19
                         }
                   20
                         /** Paint this component, including its image. */
                   21
                         public void paintComponent(Graphics g)
                   22
                          { super.paintComponent(g);
                   23
                            q.drawImage(this.image.getImage(), 0, 0, null);
                   24
                   25
                          }
                   26 }
```

# 9.9 Patterns

# 9.9.1 The Open File for Input Pattern

Name: Open File for Input

**Context:** You need to read information stored in a file.

**Solution:** Open the file and use Scanner to obtain the individual tokens within the file. The following template applies:

```
Scanner «in» = null;
try
{ «in» = new Scanner(new File(«fileName»));
} catch (FileNotFoundException ex)
{ System.out.println(ex.getMessage());
  System.out.println("in" + System.getProperty("user.dir"));
  System.exit(-1);
}
«statements to read file»
«in».close();
```

**Consequences:** The file is opened for reading. If the file does not exist, an exception is thrown and the program stops.

## **Related Patterns:**

- > The Open File for Output pattern is used to write information to a file.
- > The Process File pattern depends on this pattern to open the file.

# 9.9.2 The Open File for Output Pattern

This pattern is almost identical to Open File for Input.

# 9.9.3 The Process File Pattern

Name: Process File

Context: You need to process all of the records in a data file, one after another.

**Solution:** Use an instance of Scanner to provide the records, one at a time. A while loop that tests for the end of the file controls the processing.

#### LOOKING AHEAD

A factory method is simply a static method that creates and returns an object. Listing 12-11 contains an example. A record is often represented by an instance of a class. Reading it is often best done in a constructor or factory method belonging to that class.

**Consequences:** The file is read from beginning to end. If it must be processed again, the file must be reopened to reset the file cursor back to the beginning of the file.

#### **Related Patterns:**

- This pattern uses the Open File for Input pattern to open the file. In the above template, the pattern would be implemented in the openFile method.
- The action of reading one record is often delegated using the Construct Record from File pattern.

## 9.9.4 The Construct Record from File Pattern

Writing this pattern is an exercise for the student in Written Exercise 9.2.

## 9.9.5 The Error-Checked Input Pattern

#### Name: Error-Checked Input

**Context:** Input from the user is required. Because the user may enter erroneous data, error checking is appropriate.

**Solution:** The pattern to use depends on the amount of error checking required. If only the correct type of data (integer, double, and so on) matters, then a simpler pattern will suffice. In the following, *«hasNext»* is a method such as hasNextInt or hasNextDouble in the Scanner class, and *«next»* is the corresponding method to get the next value, such as nextInt or nextDouble.

```
Scanner in = new Scanner(System.in);
...
System.out.print(«initialPrompt»);
while (!in.«hasNext»()) // type might be Int or Double or ...
{ in.nextLine(); // skip offending input
   System.out.print(«errorPrompt»);
}
«type» «varName» = in.«next»();
```

```
If the value entered matters as well, then a more complex pattern is appropriate:
```

```
Scanner in = new Scanner(System.in);
. . .
«type» answer = «initialValue»; // will contain the answer
boolean ok = false;
System.out.print(«prompt»);
while (!ok)
{ if (in.«hasNext»())
  { answer = in.«next»();
    if («testForCorrectValues»)
    { ok = true;
    } else
    { System.out.print(«incorrectValueErrorPrompt»);
    }
  } else
  { System.out.print(«incorrectTypeErrorPrompt»);
    in.nextLine();
 }
}
```

**Consequences:** The user will be repeatedly prompted until a correct value is input. There is no provision for the user to cancel the operation or otherwise break out of the loop. Due to the amount of code, this pattern is best contained in a method.

Related Pattern: This pattern may be used by the Command Interpreter pattern.

# 9.9.6 The Command Interpreter Pattern

## Name: Command Interpreter

**Context:** You are writing a program in which the user can give commands from a prompt. You need to interpret the commands and execute code corresponding to each one.

Solution: Implement a command interpreter with the following pseudocode.

```
show initial instructions
while (the user is not done)
{ display current program state or prompt
  get a command from the user
    interpret and execute the command
}
```

Getting the command from the user is often as simple as getting one word or token using Scanner. The step to interpret and execute the command is usually performed with a cascading-if statement. A helper method should be used if more than one or two lines of code are needed to execute the command. **Consequences:** By using a cascading-if statement, the task of interpreting and executing the commands is given a regular structure. This makes it easier to understand the program and to extend it with new commands.

**Related Pattern:** The Error-Checked Input pattern is an important part of making the command interpreter respond appropriately to user errors.

# 9.10 Summary and Concept Map

Programs may read information from either the user (via the console) or a file. Reading is typically done with an instance of Scanner, which has a variety of methods to acquire data and convert it to an appropriate type. Another set of methods can determine if data of a specified type is available.

Programs may also write information to either the console, using System.out, or a file, using PrintWriter. The location of a file is specified by a path and filename. Paths may be either relative to the current working directory or absolute.

It is usually appropriate to represent a record in a file with a class, delegating the input and output to methods in the class. If several programs use the same file, it is appropriate to put the class into a package to make reuse easy.

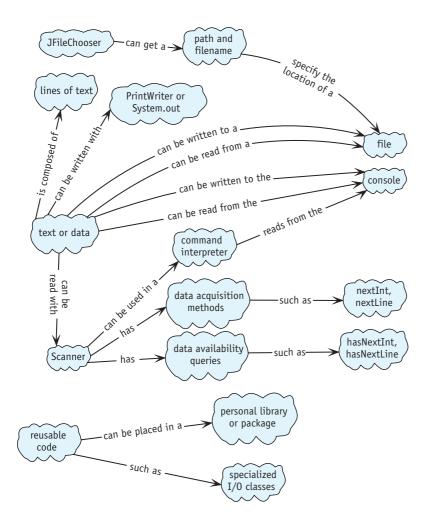

# **Problem Set**

## Written Exercises

- 9.1 Review Listing 9-4. Explain why the else-clause in lines 13–15 could be removed with no change in the function of the program.
- 9.2 Write the Construct Record from File pattern. See Section 9.2.1 for background and examples.
- 9.3 Describe how to modify the command interpreter in Listing 9-11 to allow the user to enter either a word or a single character for each command. For example, to set the minimum file size, the user can enter m, M, min, or even MiN followed by the desired size.

- 9.4 Consider writing a simple telephone book program, which will keep names and telephone numbers of friends and businesses you call frequently in a file. The program itself should repeatedly prompt for a name, displaying all of the matching names and their associated telephone numbers.
  - a. Develop two different file formats for your program. Describe both, indicating which one you consider the better design and why.
  - b. Write pseudocode for the program. Include prompting, opening and closing files, and the search algorithm.
  - c. Suppose the specification is modified so that the program prints only the first name it finds, if it finds one at all. Consider the following pseudocode and describe the bug(s) in each algorithm.

```
while (true)
                                    while (not at end of file)
{ read the next record
                                    { read the next record
  if (at the end of the file)
                                       if (found the name)
   { print message
                                       { print message
    exit the loop
                                         exit the loop
  }
                                       }
  if (found the name)
                                    }
                                    if (at end of file)
  { print message
     exit the loop
                                    { print not found message
  }
                                    }
}
```

# **Programming Exercises**

- 9.5 The package becker.xtras.hangman includes classes implementing the game of Hangman. Figure 7-13 has an image of the user interface. Extend SampleHangman and override the newGame() method to open a file, choose a random phrase, and then call the other newGame method with the chosen phrase. Create a file with the phrases. Create a main method, as shown in the package overview, to run your program.
- 9.6 Write a program that reads a text file and writes it to a new file, performing one of the following transformations. (*Note:* Other than the described transformation, the two files should be identical.)
  - a. Write the new file entirely in uppercase letters.
  - b. Double space the new file.
  - c. Make an identical copy of the file except for a statement at the end telling how many characters, words (tokens), and lines it contains. For the purpose of counting characters, ignore newline characters.
  - d. Reverse the characters in each line of the file. If the first line of input is "It was a dark and stormy night." the first line of output should be ".thgin ymrots dna krad a saw tI".

- e. Put a prefix such as > at the beginning of each line of output.
- f. Output only those lines that contain a given string.
- g. Output the first *n* lines of the input file.

## **Programming Projects**

9.7 Write a calculator that accepts input like the one shown in Figure 9-15. The program has a variable that stores the calculation as performed so far. When a line begins with a number, that number goes in to the variable. An operation such as + or \* is remembered so that the next number can be combined appropriately with the number currently stored in the variable. An equal sign causes the current value of the variable to be printed. A line that starts with an operator such as / continues to use the number in the variable from previous operations. In addition to the operators shown, implement subtraction.

| C:\java\JCreator¥3.5\GE2001.exe |          |
|---------------------------------|----------|
| > 1.0 + 3 =<br>4.0              | <b>_</b> |
| 2.5 + 5 + 2 =                   |          |
| 2 = 2                           |          |
| } q                             |          |
| Press any key to continue       | -        |

(figure 9-15) Calculator program

- 9.8 Write your own version of the Prompt class (see Listing 9-9).
  - a. Implement the forInt, forInputFile, and forInputScanner shown in Listing 9-9.
  - b. Implement forBoolean, forDouble, and forToken. Each take a prompt as a parameter and return a boolean, double, or single String token, respectively.
  - c. Implement forInt with three parameters: a prompt, a minimum value, and a maximum value. The method returns an integer value between the minimum and the maximum, inclusive. The method invocation forInt("Enter your choice", 1, 5) should produce the prompt "Enter your choice [1..5]: ". Entering text that is outside of this range or is not an integer should produce a prompt explaining the error.
  - d. Implement forInt with two parameters: a prompt and a default value. The method returns the integer value entered by the user, or the default value if the user only hits Enter. Of course, if the user enters something else, an appropriate error message is displayed and the user is given another opportunity. The method invocation forInt("Enter your choice", 0) should produce the prompt "Enter your choice (0): ". (*Hint*: To detect only Enter, you will need to read the response using nextLine,

removing leading and trailing blanks with the trim method in String. If the result is not empty, you will need to determine if it contains an integer. Check the constructors in Scanner for ideas.)

- e. Implement forString with two parameters: a prompt and a list of valid values. The method returns the entered string, but only if the response appears in the list of valid values. If it does not, print the list of valid values and ask the user to try again. (*Hint*: The list of valid values could be either a string with appropriate delimiters—such as "|exit|stop|go|"—or one of the collection classes discussed in Section 8.5.)
- f. Put the Prompt class in an appropriately named package for easy reuse. In a different directory, create a simple program that uses at least one of the methods from your package. Run it.
- 9.9 Write a class named HangmanTextUI that can be used to play a text-based version of Hangman. Your program will have a similar structure to the LogExplorer program described in Section 9.5. You may use the SampleHangman class in becker.xtras.hangman to implement the actual game.
- 9.10 Complete the reorganization of the model and user interface for the LogExplorer program as described in Section 9.5.3.
  - a. Complete the class diagram shown in Figure 9-8.
  - b. If necessary, download the files for /ch09/logExplorer2/ and complete the program it contains. It includes the original LogExplorer class plus the LogExplorerView Java interface and a graphical user interface. The main method will ask you which interface you would like to use.

Modifying the program as described will allow you to choose between the command interpreter and the graphical user interface when the program runs. The graphical user interface does not require any changes as long as the methods named setSearchHost and setMinSize are provided in LogExplorer.

9.11 Implement all the parts of Programming Exercise 9.6, providing a command interpreter to specify which transformation should be performed. Commands to the command interpreter should be of the following form:

```
reverse <in> [<out>]
prefix <str> <in> [<out>]
first <int> <in> [<out>]
```

<in> is the name of an input file. <out> is the name of an output file. Placing <out> in square brackets means that entering an output file is optional, in which case output is displayed on the screen. <str> and <int> indicate that a string or an integer is expected, respectively.

9.12 Write a program to display a slide show on the computer's display by combining the programs in Section 9.8. Modify the ImageComponent class shown in Listing 9-14 to include the method setImage(String fileName). When

called, the component should read the image from the named file and display it. Recall the function of repaint, as discussed in Section 6.7.2. Set the preferred size of the component to 500 x 500 instead of basing it on a specific image.

- a. Use JFileChooser to obtain a file named by the user. Each record in the file will contain an image filename and the number of seconds to display the image. The image files are assumed to be in the same directory as the file listing them (which may be different from the program's working directory).
- b. Use JFileChooser to obtain the list of images to show. JFileChooser can allow the user to select several files at the same time by holding down the Shift or Control keys while selecting files. To enable this behavior, the programmer must call the chooser's setMultiSelectionEnabled method before the chooser is shown. The list of files chosen can be retrieved with the following statement:

```
List<File> fNames = Arrays.asList(
```

chooser.getSelectedFiles());

Use a *foreach* loop, as discussed in Section 8.5.1, to access each file. Use Thread.sleep to pause for two seconds between each image.

9.13 A cipher transforms text to conceal its meaning. One of the simplest ciphers is the Caesar cipher, which replaces each letter in the message with the letter npositions away in the alphabet, where n remains constant. For example, when n = 3, A is replaced with D, B with E, C with F, and so on. Letters at the end of the alphabet will wrap around to be replaced with letters at the beginning of the alphabet. See Figure 9-16.

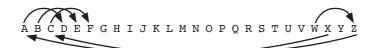

(figure 9-16) Caesar cipher

Using n = 3 to encode the message MEET AT DAWN results in the encoded message PHHW DW GDZQ. One can do this in a program by placing the letters in a string. For each letter in the message, find its position, p, in the string and write the letter at (p + n) % 26 to the output file. Any character not in the string is written as itself. For example, period (.) will appear identically in both the input and the output.

a. Write a program implementing the Caesar cipher described above except that the string includes all the letters present on your keyboard. Your program should ask the user for an offset, an input file, and an output file. When your program is complete, encode a message with n = 5. You should be able to decode the message by running the program again with n = -5. Be careful with the % operator, however. If the first operand is negative, the answer will be negative as well.

PROBLEM SET

- b. The Caesar cipher is easy to break because there are so few combinations to try. One could easily write a program to simply try each value of n. A better approach asks the user for a key, for example SMOKESTACK, and a value of *n*. Insert the letters in the key into a string, ignoring duplicates. Then add all the remaining characters to encode in order, skipping any that are already present. For example, with the key SMOKESTACK, one would have the following string: SMOKETACBDFGHIJLNPQRUVWXYZ. Now encode the message as with the Caesar cipher. Of course, this is more effective if the string contains lowercase letters, digits, punctuation, and so on. It is also more effective if the key contains some of these characters as well. Write a program implementing this encoding scheme. Verify that you can use the same program to decode the message.
- c. The keyed cipher in part (b) is still relatively easy to break using letter frequencies. Assuming the coded message is written in English, the characters that appear most often in the coded message are likely to be the most frequently occurring English letters: E, T, A, R, and N.

One way around this is use a key again. Suppose the key is CIPHER and the message to encode is MEET AT DAWN. The first letter of the message, M, is encoded as 0 using an offset of 2 because there are two letters between the beginning of the alphabet and C, the first letter of the key. See Figure 9-17.

⊢ 2 ┥ А В С D E F G H I J K L M N O P Q R S T U V W X Y Ż (figure 9-17) First step of using a key

> Similarly, the second letter of the message, E, is encoded using the second letter of the key to determine the offset. The offset is 8 because there are 8 letters between the beginning of the alphabet and I. Therefore E is encoded as M. See Figure 9-18.

- 8 -

Notice, however, that the second E in MEET is encoded differently than the first one. That's because the third letter of the key is P. Therefore, an offset of 15 is used instead of an offset of 8, encoding E as T. See Figure 9-19.

(figure 9-18)

Second step of using a key

ABCDEFGHIJKLMNOPQRSTUVWXYŻ

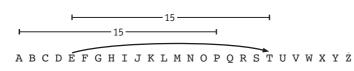

(figure 9-19) Using an offset of 15 to encode E as T

When the end of the key is reached, simply wrap around to the beginning to encode the next letter of the message. Implement this improved algorithm in the class Cipher3.java.

# Chapter 10 Arrays

# **Chapter Objectives**

After studying this chapter, you should be able to:

- Store data in an array, access a single element, process all elements, search for a particular element, and put the elements in order.
- Declare, allocate, and initialize an array.
- Handle changing numbers of elements in an array, including inserting a new element and deleting an existing one.
- > Enlarge or shrink the size of an array.
- > Manipulate data stored in a multi-dimensional array.

We often work with lists in our daily lives: grocery lists, to-do lists, lists of books needed for a particular course, the invitation list for our next party, and so on. To be useful, computers must also work with lists: a list of the Thing objects in a City, a list of concert tickets, or a list of bank accounts, to identify just a few.

There are several ways to implement lists in Java. One of the most fundamental approaches is with an array, a kind of variable. Once a list is stored in the array we can do many things: tick off the third item in our to-do list, print the entire list of books for a course, search our list of invitations to verify that it includes James Gosling, or sort the list alphabetically.

In Section 8.5, we studied classes in the Java library that are similar to arrays in that they store a collection of objects. Some of these, such as ArrayList, are thinly disguised arrays. Others, such as HashMap, provide more sophisticated ways to find objects in the collection. But underneath it all, many of these classes use an array.

# 10.1 Using Arrays

Big Brothers/Big Sisters is a charitable association that matches men and women with boys and girls between the ages of 6 and 16 who could benefit from an older friend and role model. In many cases the boys and girls are missing a parent due to death or divorce and don't have many positive role models in their lives.

Obviously, an association like Big Brothers/Big Sisters keeps lists. One of the most crucial is the list of "bigs" (the adults) and "littles" (the girls and boys) participating in the association. In this chapter we will consider a computer program that maintains a list of Person objects (see Figure 10-1) in an array. An **array** is a kind of variable that can store many items, such as the items in a list. We will learn how to print the entire list of people or just the people that meet certain qualifications, such as being a six-year-old girl. We will learn how to search the list for a specific person and learn to find the person that meets a maximum or minimum criterion (such as the oldest or youngest). Of course, all these techniques will apply to lists of other kinds of objects as well.

### **KEY IDEA**

See www.bbbsc.ca or www.bbbsa.org for more information on Big Brothers/ Big Sisters.

### **KEY IDEA**

There are many algorithms that work with lists of things.

### (figure 10-1)

Class diagram for Person

| Person                    |
|---------------------------|
| -String name              |
| -DateTime birthdate       |
| -Gender gender            |
| -Role role                |
| -String pairName          |
| +Person(String name,      |
| DateTime bDay,            |
| Gender gender, Role role) |
| +Person(Scanner in)       |
| +int getAge( )            |
| +Gender getGender( )      |
| +String getName( )        |
| +String getPairName( )    |
| +Role getRole( )          |
| +boolean isPaired( )      |
| +void pairWith(Person p)  |

### LOOKING BACK

Enumerations are new in Java 1.5 and are discussed in Section 7.3.4.

The simplified version of Person, shown in Figure 10-1, uses two enumerations: Gender and Role. The first enumeration provides the values MALE and FEMALE; the Role enumeration provides the values BIG to represent an adult participant and LITTLE to represent a young person. The pairWith command will pair this person with the person, p, specified as a parameter. It does this by setting the pairName appropriately in both objects.

Throughout this section, we will assume that we have an array named persons containing a list of Person objects. In Section 10.2, we will learn how to create such a variable and fill it with data.

# 10.1.1 Visualizing an Array

### LOOKING BACK

Object diagrams were first discussed in Chapter 1. References were discussed in Section 8.2. An object diagram for an array will require showing many Person objects. The diagram will become quite large if we use our usual format for each Person object (see Figure 10-2). To avoid this problem, we will abbreviate each person object in the diagram as shown in Figure 10-3.

| (figure 10-2)            | aPerson | F          | Person           |
|--------------------------|---------|------------|------------------|
| Object diagram showing a |         | name:      | Steve            |
| variable referring to a  |         | birthdate: | 1968/12/24       |
| Person <i>object</i>     |         | gender:    | MALE             |
|                          |         | role:      | BIG              |
|                          |         | pairName:  |                  |
|                          |         |            |                  |
|                          |         |            |                  |
| (figure 10-3)            |         |            | 1000/10/0        |
| Abbreviated object       | aPerson |            | steve, 1968/12/2 |
| diagram                  |         |            |                  |

In both diagrams, the box labeled aPerson is a variable that refers to an object—the round-cornered box labeled Person.

So, what does an array look like? Figure 10-4 shows a visualization of an array of Person objects. The reference variable persons refers to an array object. The array object refers to many Person objects. Each reference, called an **element** of the array, is numbered beginning with zero. This number is called the **index**.

### (figure 10-4)

Visualizing an array of Person objects

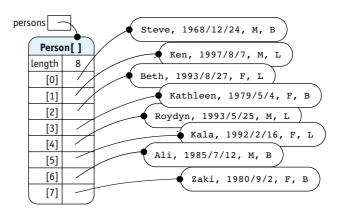

Notice that an array is illustrated almost exactly like other kinds of objects. Similarities include a variable, such as persons, that refers to the array object just as the variable karel referred to a Robot object in earlier chapters. An array object contains a public final instance variable named length, but has no methods. length stores the number of elements in the array.

The crucial difference between arrays and objects is that the array has instance variables that are accessed with square brackets and a number instead of a name. This is illustrated in Figure 10-4 with variables named [0], [1], and so on. The numbering always starts at zero. This language rule often causes beginning programmers grief because most people naturally begin numbering with one. Furthermore, the indices run from zero to one less than the number stored in length. For example, in Figure 10-4, length is 8 but the indices run from 0 to 7.

The fact that the elements in the array are numbered gives them an order. It makes sense to speak of the first element (the element numbered 0), the second element, and the last element.

# 10.1.2 Accessing One Array Element

Accessing a specific element in an array is as easy as accessing a normal variable except that the index of the desired element must also be specified. If we had a simple variable named aPerson we could print the name with the following line of code:

```
System.out.println(aPerson.getName());
```

Printing the name of the first person in our array is almost as easy. Instead of only naming the variable, we name the array and the position of the element we want:

```
System.out.println(persons[0].getName());
```

The index of the desired element is given by appending square brackets to the name of the array. The index appears between the brackets. You may use the result in exactly the same ways that you use a variable of the same type.

Here is another code fragment that shows the persons array in use. In each case, persons is followed by the index of a specific element in the array.

```
1 // Check if Kathleen (see Figure 10-4) is a "Big"
2 if (persons[3].getRole() == Role.BIG)
```

```
3 { System.out.println(persons[3].getName() + "is a Big.");
```

```
4 }
```

# **KEY IDEA**

Elements in an array are numbered beginning with zero.

# **KEY IDEA**

Each element has an index giving its position in the array.

# **KEY IDEA**

Arrays are indexed with square brackets and an integer expression.

### **KEY IDEA**

An element in an array can be assigned to another variable.

It is also possible to assign a reference from the array to a regular variable. For example, the previous code fragment could have been written like this:

```
1 Person kathy;
2 // Check if Kathleen (see Figure 10-4) is a "Big"
3 kathy = persons[3];
4 if (kathy.getRole() == Role.BIG)
5 { System.out.println(kathy.getName() + "is a Big.");
6 }
```

The effect of the reference assignment in line 3 is just like assigning references between non-array variables and is traced in Figure 10-5. Assigning a reference from an array to an appropriately named temporary variable can make code much more understandable.

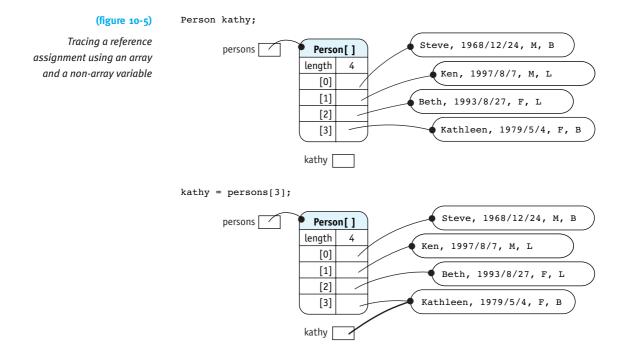

References stored in an array may also be passed as arguments. For example, Kathleen and Beth could be paired as Big and Little Sisters with the following sequence of statements:

```
// Pair Kathleen and Beth
Person kathy = persons[3];
Person beth = persons[2];
kathy.pairWith(beth);
```

523

10.1

USING ARRAYS

However, because elements of an array can be used just like a regular variable, we could also pair Kathleen and Beth this way:

```
// Pair Kathleen and Beth
persons[3].pairWith(persons[2]);
```

Finally, we can also assign a reference to an array element. For example, suppose Kathleen is replaced by her friend Claire. The following code constructs an object to represent Claire and then replaces the reference to Kathleen's object with a reference to Claire's object.

Person[]

4

length

[0] [1]

[2]

[3]

С

This code fragment is traced in Figure 10-6.

```
Person c = new Person(...);
```

persons

The object modeling Kathleen will be garbage collected unless another variable is referencing it.

```
Tracing the assignment of
a reference into an array
element
```

```
arrays: Do unto an
array element as you
would do unto a
```

variable of the

same type.

The golden rule for

**KEY IDEA** 

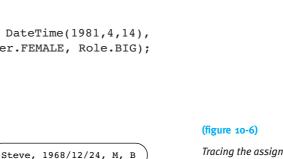

Ken, 1997/8/7, M, L

Kathleen, 1979/5/4, F, B

Claire, 1981/4/14, F, B

Beth, 1993/8/27, F, L

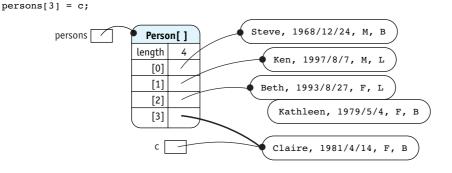

# LOOKING BACK

When an object has no references to it, the resources it uses are recycled. See Section 8.2.3.

# 10.1.3 Swapping Array Elements

We can easily exchange, or swap, two elements in an array. For example, suppose we wanted to switch the places of Ken and Beth within the array. A temporary variable is needed to store a reference to one of the elements while the swap is taking place. A method to perform a swap follows. It takes two arguments, the indices of the two elements to swap. Note that we are now assuming that persons is an instance variable.

```
class BigBroBigSis extends Object
{ ... persons ...
    /** Swap the person object at index a with the object at index b. */
    public void swap(int a, int b)
    { Person temp = this.persons[a];
      this.persons[a] = this.persons[b];
      this.persons[b] = temp;
    }
}
```

After the swap method finishes executing, the temporary variable temp will cease to exist. The object it referenced, however, is still referenced by one element in the array and will not be garbage collected.

Figure 10-7 traces the execution of swap(1, 2).

CHAPTER 10 | ARRAYS

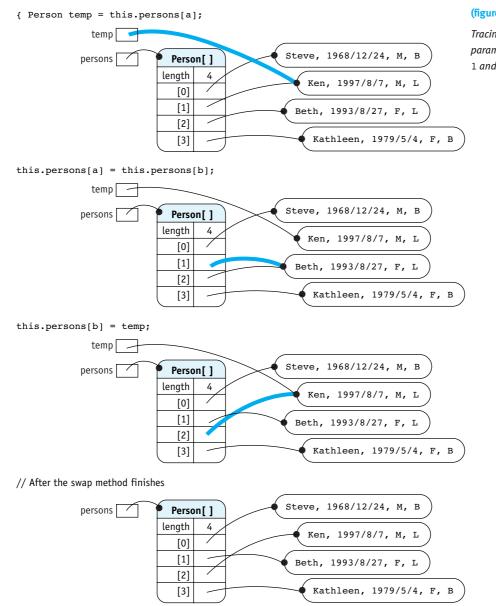

### (figure 10-7)

Tracing swap(1, 2); the parameter a has the value 1 and b has the value 2

# 10.1.4 Processing All the Elements in an Array

Accessing an element of an array using a number may not seem particularly helpful. We could, after all, simply declare many variables that just have a number in each name:

Person person00; Person person01; Person person02;

But consider printing the name of each person in the list. Without an array, we would need statements for each named variable:

```
System.out.println(person00.getName());
System.out.println(person01.getName());
System.out.println(person02.getName());
...
```

If the list contained 1,000 people, the method to print their names would have about 1,000 lines. What a pain!

Fortunately, an array's index may be a variable—or any other expression that evaluates to an integer. This is where the power of arrays really becomes apparent. By putting the

### **KEY IDEA**

Arrays may be indexed with variables.

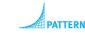

Process All Elements

### **KEY IDEA**

The number of elements in an array can be found with .length.

# **KEY IDEA**

The last index is one less than the length of the array. println statement inside a loop that increments a variable index, we can print the entire array with only three lines of code—no matter how many elements are in it. // Print the the name of every person in the array.

```
// Print the the name of every person in the array.
for (int i = 0; i < this.persons.length; i++)
{ System.out.println(this.persons[i].getName());
}</pre>
```

One item of note in this code fragment is the test in the for loop. The length of an array can always be found with the array's public final instance variable, length. If the array is as illustrated in Figure 10-4, this.persons.length will return 8, the number of elements in the array. The index, i, takes values starting with 0 and ending with 7, one less than the array's length. The length of the array is 8 but the index of the last element is one less, 7. This is surely one of the most confusing aspects of arrays for beginning programmers.

So far we have encountered three different mechanisms to find the number of elements in a collection. Arrays use the public instance variable, length. The number of characters in a string is found with a method, length(). Finally, Java's collection classes such as ArrayList and HashMap also use a method to find the number of elements, but it has a different name, size().

Another task that uses a loop to access each element in turn is to calculate the average age of the people in the array. For this task, we will use a variable to accumulate the ages while we loop through the array. After we have added all the ages, we'll divide by the length of the array to find the average age.

```
/** Calculate the average age of persons in the array. */
public double calcAverageAge()
{ int sumAges = 0;
   for (int i = 0; i < this.persons.length; i++)
   { Person p = this.persons[i];
     sumAges = sumAges + p.getAge();
   }
   return (double)sumAges/this.persons.length;
}</pre>
```

The variable sumAges has the role of a gatherer: It gathers all the individual ages together. That value is then used to find the average age.

The loop controlling the index, i, is exactly the same in calcAverageAge as it was in the example to print all the names. This looping idiom—starting the index at 0 and incrementing by one as long as it is less than the length of the array—is extremely common when using arrays. Using it should become an automatic response for every programmer confronted with processing all the elements in an array.

# Using the foreach Loop

You may remember that processing each element was also a common activity when using the collection classes, such as ArrayList and HashSet. In that situation, we used the **foreach** loop introduced with Java 1.5. The **foreach** loop also works with arrays. The following loop is equivalent to the one used in calcAverageAge, shown earlier.

```
for (Person p : this.persons)
{ sumAges = sumAges + p.getAge();
}
```

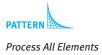

**FIND THE CODE** 

ch10/bbbs/

The *foreach* loop is a generalized loop designed for use with unordered data structures such as maps and trees, for which asking for element *n* makes no sense. Hence, a *foreach* loop has no index. Instead, one element from the collection is provided for each iteration of the loop until all of the elements have been processed.

Programmers should be familiar with both looping styles. To emphasize this, we'll alternate between the two.

# 10.1.5 Processing Matching Elements

The method just written, calcAverageAge(), does not seem nearly as useful as a method to find the average age of only the littles or only the bigs. In the previous example, we added the age of every element in the array. To find the average age of only the

10.1 USING ARRAYS

littles, we want to include the ages only if the person is, in fact, a little. This logic is shown in the following pseudocode:

PATTERN Process Matching

Flements

```
for each person in the array
{ if (the person is a little)
    { include this person in the average
    }
}
return average
```

By adding the *if* statement inside the loop, we restrict its effects to only those elements that match the test. We process the matching elements. Notice that this pattern is very similar to the Process All Elements pattern.

This pseudocode translates to Java as follows:

```
FIND THE CODE
    /** Find the average age of the "littles".*/
    public double getAverageLittleAge()
    { int sumAges = 0;
        int numLittles = 0;
        for (Person p : this.persons)
        { if (p.getRole() == Role.LITTLE)
        { sumAges = sumAges + p.getAge();
            numLittles = numLittles + 1;
        }
    }
    return (double) sumAges/numLittles;
}
```

# LOOKING AHEAD

We'll learn how to generalize these methods with interfaces and polymorphism in Chapter 12. Of course, by changing the test in the if statement, we change which objects we process. By changing the body of the if statement, we change how they are processed. For example, the following code fragment prints all the "bigs" who have not been paired with a "little."

```
// Print the names of unpaired "bigs"
for (int i = 0; i < this.persons.length; i++)
{ Person p = this.persons[i];
    if (p.getRole() == Person.BIG && !p.isPaired())
    { System.out.println(p.getName());
    }
}</pre>
```

# 10.1.6 Searching for a Specified Element

In one of our first examples we paired Beth, the person at index 2, with Kathleen, the person at index 3. But when we've decided to pair Beth and Kathleen, how do we find their positions in the array? We search for them.

# Searching involves using some identifying information—such as a name, telephone number, or government identification number—and finding the corresponding object in the array. The identifying information is often called a key. If each key is unique, then at most one object in the array will match the key. Government identification numbers usually identify a unique person. On the other hand, names and telephone numbers may match several different people. In that case, a search generally returns the first object that matches.

In most cases we don't know that our search will be successful. It might be that no object matches the key. Therefore, we need a way to indicate failure. This is usually done by returning a special value such as null or -1. We can use null when the search method returns the object that was found and -1 when the search method returns the array index where the object was found. We use null and -1 for this role because null is never a legal reference to an object and -1 is never a legal array index.

The easiest way to write a search method is a variation of the Process Matching Elements pattern—except that the "processing" is to exit the loop and return the answer. Suppose we are looking for a person using their name as a key. The logic is shown in the following pseudocode:

```
for each person in the array
{ if (the person's name matches the key)
    { exit the loop and return the person
    }
} return null
```

We can exit the loop when we find the right person with the return statement. If we examine all of the people in the array and do not find one matching the key, the code will exit the loop at the bottom and return null, indicating the search failed.

In Java, this can be implemented as the method shown in Listing 10-1.

# Listing 10-1: Searching an array

```
/** Search for the first person object matching the given name.
 1
      @param name The name of the person to find (the key).
3
      @return The first matching person object; null if there is none. */
   public Person search(String name)
4
    { for (int i = 0; i < this.persons.length; i++)</pre>
5
6
      { Person p = this.persons[i];
         if (p.getName().equalsIgnoreCase(name))
7
8
         { return p;
                            // Success. Exit the loop and return the person found.
9
         }
10
      }
      return null;
                            // Failure.
11
12 }
```

PATTER Linear Search

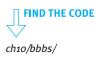

PATTERN

Linear Search

The search method can also be written without the temporary variable p, as follows:

```
public Person search(String name)
{ for (int i = 0; i < this.persons.length; i++)
    { if (this.persons[i].getName().equalsIgnoreCase(name))
        { return this.persons[i]; // Search succeeded.
        }
    }
    return null; // Search failed.
}</pre>
```

LOOKING BACK

The Prompt class was discussed in Section 9.4.2.

```
We can use the search method to pair Kathleen and Beth as follows:
```

```
String bigName = Prompt.forString("Big's Name:");
Person big = this.search(bigName);
String littleName = Prompt.forString("Little's Name:");
Person little = this.search(littleName);
big.pairWith(little);  // Dangerous code!
```

### **KEY IDEA**

Always confirm a search was successful before proceeding. The last line is marked as dangerous code because one or both of the searches may have failed, in which case big or little will contain the value null. Then a NullPointerException will be generated when the last line executes. The outcome of a search should *always* be verified and failure handled. The following is better code because it checks that the searches were successful.

```
String bigName = Prompt.forString("Big's Name:");
Person big = this.search(bigName);
while (big == null)
{ System.out.println(bigName + " not found.");
    bigName = Prompt.forString("Big's Name:");
    big = this.search(bigName);
}
```

 $\ensuremath{\textit{//}}\xspace$  Repeat the above to find the little.

big.pairWith(little); // Safe because both big and little have been found.

# Another Approach to Searching

Many people think it is a bad idea to exit a loop early. They think that a line such as the following is like a contract between the programmer and the reader.

for (int i = 0; i < this.persons.length; i++)</pre>

The contract says this code will execute one time for every person in the array. Returning from the middle of the loop, like the search in Listing 10-1, breaks the contract.

A search algorithm that respects this view uses a while loop, which does not imply that every element in the array will be visited. The core idea is to repeatedly increment an index variable so that elements of the array are examined in turn. This is Step 1 of the Four-Step Process for constructing a while loop. The loop stops (Step 2) when either the end of the array is reached or the desired element is found, which ever comes first. Therefore, the loop continues as long as we have *not* reached the end of the array and we have not found the desired element. The loop is assembled (Step 3) with the results of Steps 1 and 2. Finally, after the loop (Step 4), we need to determine the answer and return it.

The logic is shown in the following pseudocode:

while (not at the end of the array and matching object not found)
{ increment index to examine the next object
}
if (at the end of the array)
{ the search failed; return null
} else
{ the search succeeded; return the object
}

Making this pseudocode concrete to search for a person results in Listing 10-2.

```
Listing 10-2: Another approach to searching an array
   /** Search for the first person object matching the given name.
 1
      @param name The name of the person to find (the key). */
2
   public Person searchAlt(String name)
3
   { int i = 0;
4
      while (i < this.persons.length &&
5
               !this.persons[i].getName().equalsIgnoreCase(name))
6
      { i++;
7
8
      }
9
10
      if (i == this.persons.length)
      { return null;
                                       // Failure: got to the end without finding it.
11
      } else
12
      { return this.persons[i]; // Success.
13
14
15 }
```

### LOOKING BACK

The Four-Step Process for constructing a loop is discussed in Section 5.1.2.

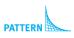

Linear Search

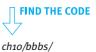

### Finding an Extreme Element 10.1.7

An extreme element has the most of something or the least of something. It might be the person with the most age (oldest person) or the least age (youngest person). In other contexts, extreme elements might be the employee with the highest salary, the robot with the most things, the stock with the highest price/earnings ratio, or the name appearing first in dictionary ordering.

The strategy is to step through the array using the Process All Elements pattern. As we go, we'll remember the element that best meets the criteria so far. For each new element we examine, we'll ask if it meets the criteria better than the one we're remembering. If it does, remember it instead. Expressed in pseudocode, this algorithm is:

DATTERN Find an Extreme remember the first element as the best seen so far for each remaining element in the array { if (the current element is better than the best seen so far) { remember the current element as the best seen so far } } return the best seen so far

Listing 10-3 applies this algorithm to the problem of finding the oldest person in the array. It begins, in line 3, by remembering the first person in the array (at index 0) as the oldest we've seen so far. This must be true, because we haven't looked at anyone else.

In line 5, we start looking at the rest of the people in the array. Lines 6–8 check if the current person matches the criteria better than oldestSoFar. If it does, the old value of oldestSoFar is replaced with currentPerson. When the loop ends, oldestSoFar

```
FIND THE CODE
                     will contain the oldest person in the entire list.
       ch10/bbbs/
                     Listing 10-3: An example of finding an extreme element: the oldest person in the array
                         /** Find oldest person in the list. (Assumes there is at least one person in the array.) */
                         public Person findOldestPerson()
                         { Person oldestSoFar = this.persons[0];
                      3
                      4
                      5
                           for (Person currentPerson : this.persons)
                      6
                            { if (currentPerson.getAge() > oldestSoFar.getAge())
                              { oldestSoFar = currentPerson;
                      7
                      8
                              3
                      9
                           }
                     10
                           return oldestSoFar;
```

USING ARRAYS

# **11** }

What happens if two elements in the array meet the criteria equally well? What if two people have the same age? The algorithm given here will return the first one found and ignore anyone occurring later in the array who happens to be the same age. Changing the > in line 6 to >= results in finding the oldest person who appears last.

Listing 10-3 returns the extreme element. Sometimes it is desirable to return the index of that element instead. Implementing such a method requires replacing the *foreach* loop with a regular for loop which makes the index explicit.

Java allows an empty array (an array with length zero), as shown in Figure 10-8.

The code in Listing 10-3 will fail on such an array with an ArrayIndexOutOfBoundsException at line 3. Programmers should always be aware of such a possibility and decide how to handle it. Options include the following:

- Document that calling the method with an empty array is an error. Check for that situation and throw an exception, if required.
- Document the value the method will return if the array is empty. This would typically be null if the method returns the extreme element and -1 if it returns the index of the extreme element. Of course, a check must be made for empty arrays so the correct value can be returned.

# 10.1.8 Sorting an Array

Collections of things are often easier to work with if they are sorted. Card players usually sort the collection of playing cards in their hands. A collection of words in a dictionary is usually sorted in alphabetical order, as are names in a telephone book. A collection of banking transactions are sorted by date on the bank statement.

Different algorithms can sort an array. Many of these algorithms have been given names: Insertion Sort, Selection Sort, QuickSort, HeapSort, ShellSort, MergeSort, and so on. Selection Sort is one of the easiest sorting algorithms to master. It builds on three patterns we have already seen: Process All Elements, Find an Extreme, and Swap Two Elements.

These sorting algorithms vary widely in their efficiency and in their ease of implemen-

(figure 10-8) Empty array

Problem 10.4 makes the algorithm more accurate. In Section 10.3, we will learn how to return an array of people who all meet the same criteria.

CHAPTER 10 | ARRAYS

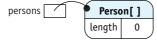

tation. Insertion Sort and Selection Sort are easy to implement but slow to execute. QuickSort, HeapSort, ShellSort, and MergeSort are all much, much faster for large arrays but are more difficult to implement. They are typically included in a second year Computer Science course.

# **Understanding Selection Sort**

Diagrams help us understand how a sort works. For simplicity, our diagrams will use an array of letters; when the array is sorted, the letters will be in alphabetical order.

The core idea of Selection Sort is to divide the array into two parts, as shown in Figure 10-9: the part that is already sorted (shown with a dark background) and the (figure 10-9) part that isn't (shown with a white background).

Dividing an array into two parts

> At each step in the algorithm, we extend the sorted portion of the array by one element. The next element to add to the sorted portion is the smallest element in the unsorted portion of the array, D. It goes in the position currently occupied by G. These (figure 10-10) two elements are highlighted in Figure 10-10.

A B C G E D F

Extending the array

| 0 | 1 | 2 | 3 | 4 | 5 | б |  |
|---|---|---|---|---|---|---|--|
| А | В | С | G | E | D | F |  |

(figure 10-11) The last part of this step is to swap these two elements, thus extending the sorted portion of the array by one element. See Figure 10-11.

Swapping the two elements; extending the sorted part of the array

| 0 | 1 | 2 | 3 | 4 | 5 | б |  |
|---|---|---|---|---|---|---|--|
| А | В | С | D | Ε | G | F |  |

These two actions—finding the element that belongs in the next position and swapping it with the one already there—are performed repeatedly until the entire array is sorted. The algorithm begins with the sorted portion of the array being empty and the unsorted portion consuming the entire array. Figure 10-12 shows the entire sorting operation on a small array.

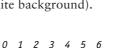

|                                                  | 0 | 1 | 2 | 3 | 4 | 5 | 6 |
|--------------------------------------------------|---|---|---|---|---|---|---|
| The initial, unsorted array.                     | F | E | А | G | В | D | С |
| Find the element that belongs at index 0.        | F | E | Α | G | В | D | С |
| Swap elements at 0 and 2, extending sorted part. | А | Ε | F | G | В | D | С |
| Find the element that belongs at index 1.        | А | Ε | F | G | В | D | С |
| Swap elements at 1 and 4, extending sorted part. | А | В | F | G | E | D | С |
| Find the element that belongs at index 2.        | А | В | F | G | E | D | С |
| Swap elements at 2 and 6, extending sorted part. | А | В | С | G | E | D | F |
| Find the element that belongs at index 3.        | А | В | С | G | E | D | F |
| Swap elements at 3 and 5, extending sorted part. | А | В | С | D | E | G | F |
| Find the element that belongs at index 4.        | А | В | С | D | Ε | G | F |
| Swap elements at 4 and 4, extending sorted part. | А | В | С | D | Ε | G | F |
| Find the element that belongs at index 5.        | А | В | С | D | Ε | G | F |
| Swap elements at 5 and 6, extending sorted part. | А | В | С | D | Ε | F | G |

(figure 10-12)

Sorting an array of letters into alphabetical order

Two points in this example are worth elaboration. First, notice that when the element in the next to last position (index 5) is swapped into position, the last element (index 6) is automatically placed correctly as well. A moment's thought will explain why: When all the elements but the last are in their correct places, the last one must also be in its correct place because there is no where else for it to be.

Second, when it was time to look for the element to place at index 4, the element just happened to already be there. In this case, we would not need to perform the swapping step. We will anyway, however, because the "cure" of testing for this condition for every position in the array is worse than the "disease" of performing the swap every once in a while.

# **Coding Selection Sort**

Based on this example, we see that two actions are repeated: Find the element that belongs in the next position and swap it with the one already there. These actions are performed for each position in the array, in ascending order, except for the last one. These observations yield the following pseudocode:

for each position in the array except the last
{ find the element that should go in this position
 swap that element with the element currently there
}

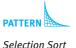

In this case the *foreach* loop is inappropriate because we will *not* be examining every element in the array and because we need the index of the current element.

We can use this algorithm to sort our list of persons, but first we need to decide on the order we want. Sorted by age? Sorted by name in alphabetical order? Something else?

In the first example, we will sort the array by name. To do so, we'll use the compareTo method in the String class. If we have two String variables, s1 and s2, then s1.compareTo(s2) returns 0 if the two strings are equal, a negative number if s1 comes before s2 in dictionary order, and a positive number if s1 comes after s2.

Listing 10-4 shows the Selection Sort algorithm coded in Java. Let's look briefly at the patterns it uses.

First, the sort method uses a very slight variation of the Process All Elements pattern. The difference is that it processes all the elements except the last one. As noted earlier, by the time all the other elements are in their place, the last one must be in its place as well.

Second, the helper method uses a variation of the Find an Extreme pattern. It differs from the pattern in Section 10.1.7 in two ways:

- It finds the extreme in only the unsorted part of the array. We pass the index of the first element it should consider as an argument.
- > We are concerned with the position of the extreme element, not the element itself. So our most-wanted holder variable in findExtreme, indexBestSoFar, stores the index of the best Person object seen so far rather than a reference to the object.

Third, the swap helper method is exactly as we saw before.

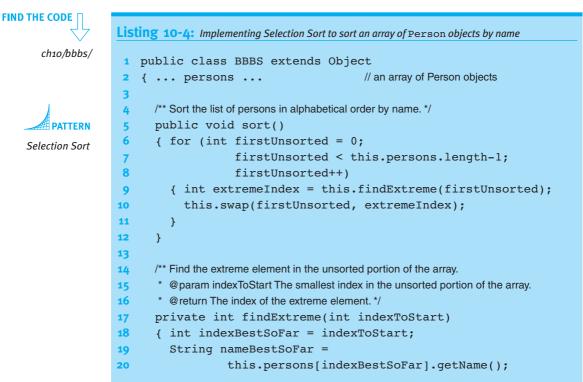

```
Listing 10-4: Implementing Selection Sort to sort an array of Person objects by name (continued)
        for (int i=indexToStart+1; i<this.persons.length; i++)</pre>
21
22
        { String currPersonName = this.persons[i].getName();
          if (currPersonName.compareTo(nameBestSoFar) < 0)</pre>
23
          { indexBestSoFar = i:
24
25
             nameBestSoFar = this.persons[i].getName();
26
          }
27
        }
        return indexBestSoFar;
28
29
      }
30
     /** Swap the elements at indices a and b. */
31
      private void swap(int a, int b)
32
      { Person temp = this.persons[a];
33
        this.persons[a] = this.persons[b];
34
        this.persons[b] = temp;
35
36
      }
37 }
```

# Sorting without Helper Methods (optional)

Sorting is performed so frequently that a great deal of effort has been spent to make the operation as fast as possible. The greatest gains in efficiency have been made by employing different algorithms. QuickSort and HeapSort are among the best, but are beyond the scope of this book.

Selection Sort can be made faster by eliminating the helper methods. Normally, eliminating helper methods just to speed up an algorithm is *not* a good idea. In this case, however, it may be justified because the algorithm is still relatively understandable. Listing 10-5 implements sortByAge as a single method. The age comparison is somewhat simpler than comparing names and so some temporary variables have been eliminated as well.

```
Listing 10-5: Implementing Selection Sort in a single method to sort an array of Person objects
by age

1 public class BigBroBigSis extends Object

2 { ... persons ... // An array of Person objects.

3

4 /** Sort the persons array in increasing order by age. */

5 public void sortByAge()

6 { for (int firstUnsorted=0;
```

### LOOKING AHEAD

This code will be made more flexible and reusable in Listing 12.18 in Section 12.5.

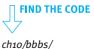

Listing 10-5: Implementing Selection Sort in a single method to sort an array of Person objects *by age* (continued) firstUnsorted<this.persons.length-1;</pre> 7 8 firstUnsorted++) 9 { // Find the index of the youngest unsorted person. PATTERN int extremeIndex = firstUnsorted; 10 Selection Sort 11 for (int i = firstUnsorted + 1; 12 i < this.persons.length; i++)</pre> 13 { if (this.persons[i].getAge() <</pre> this.persons[extremeIndex].getAge()) 14 { extremeIndex = i; 15 16 } 17 } 18 // Swap the youngest unsorted person with the person at firstUnsorted. 19 Person temp = this.persons[extremeIndex]; 20 this.persons[extremeIndex] = 21 this.persons[firstUnsorted]; 22 23 this.persons[firstUnsorted] = temp; } 24 25 } 26 }

# Sorting with the Java Library

Sorting an array is a very common activity and so it's natural that the Java library provides support for it via the java.util.Arrays class. It provides methods to sort arrays of all of the primitive types as well as arrays of objects.

The ordering of the primitive types is defined naturally by their values. Not so with arrays of objects. When sorting an array of Person objects, for example, how does the library sort know whether to sort by age or name or some other criteria?

The library sorts use two different approaches, both of which are explained in Chapter 12. One approach depends on the objects being sorted implementing the Comparable interface. This interface specifies a single method, compareTo, that compares two objects and returns a number indicating which should come first. Classes that implement this interface include String, DateTime, File, and enumerated types such as Direction. Sorting a list of strings, for example, can be accomplished with the code in Listing 10-6.

The vast majority of the code, lines 11–19 and 25–28, is concerned with reading the strings from the user and printing out the sorted list. The actual sorting is accomplished by a single line of code calling a method in the Java library (line 22).

```
import java.util.Arrays;
1
2
   import java.util.Scanner;
3
   /** Sort the strings read from a file.
4
5
      @author Byron Weber Becker */
6
   public class Sort
7
8
   {
      public static void main(String[] args)
9
10
      { // Get the strings from the user.
11
        Scanner in = new Scanner(System.in);
        System.out.print("How many strings:");
12
        int num = in.nextInt();
13
14
        in.nextLine();
15
16
        String[] strings = new String[num];
        for (int i = 0; i < num; i++)
17
18
        { strings[i] = in.nextLine();
19
        }
20
        // Sort the strings.
21
        Arrays.sort(strings);
22
23
24
        // Display the sorted list of strings.
        System.out.println("The sorted strings:");
25
26
        for (int i = 0; i < strings.length; i++)</pre>
        { System.out.println(strings[i]);
27
28
        }
29
      }
30 }
```

**Listing 10-6:** Sorting strings read from the console

ch10/librarySort/

The second approach to ordering objects is to pass the sort method the list to sort and an object implementing the Comparator interface. This is the most flexible approach and is discussed in Chapter 12.

# 10.1.9 Comparing Arrays and Files

Some beginning programmers have a hard time distinguishing an array from a file. After all, both store an ordered collection of objects. Both often use algorithms that process all of the objects in the collection. So what's the difference? The core difference is that a file stores the objects on a disk drive or a related device. An array is stored in the computer's memory.

One consequence is that accessing an array is much faster than accessing a file. The disk drive holding your file has moving parts; waiting for them to move makes accessing a file slow. Memory, on the other hand, stores the array by arranging electrons in its chips. Manipulating electrons is *much* faster.

Files are linear structures. When a file is stored on the disk, all the information is placed into one long line. It's processed by reading the first item of information from the line, then the second, and so on. It's possible to read an item from the middle of the line, but you have to know exactly where to start in considerable detail. You need to know not just that you want the 132<sup>nd</sup> item, but the exact length of the 131 items that come before it.

Arrays, on the other hand, support random access naturally. If you want the 132<sup>nd</sup> item, use 131 as the index into the array (because arrays are indexed starting at 0). Random access makes sorting an array easy but sorting a file difficult.

So why do we use files at all? Why not store everything in an array? Because storing information on a disk drive is *much* cheaper and because disk drives retain the information even when the power is off; memory does not.

Arrays and files are complementary. We often store information in files while we aren't working on it. When we begin to use the information, we use a program that loads the information from the file into an array. After we're done, usually as one of the last things a program does, the information is written from the array back to the disk where it waits until the next time we use it.

# 10.2 Creating an Array

So far we have assumed that the BBBS class contains an instance variable that is an array of Person objects. In this section, we'll see how to create such an array.

# **KEY IDEA**

Creating an array has three steps: declaration, allocation, and initialization. Briefly, creating an array has three steps: declaring the variable, allocating the memory, and initializing each element in the array to a desired value. In some ways, creating an array is like hosting a dinner party. The declaration states your intent to have an array—like sending out invitations to your dinner party. When you allocate memory you decide how many elements your array will have—like counting up the responses to your invitation and setting that many dinner places at the table. Finally, initialization puts a value in each element of the array—like seating one of your guests at each place around your table. These three steps are illustrated in Figure 10-13.

CHAPTER 10 | ARRAYS

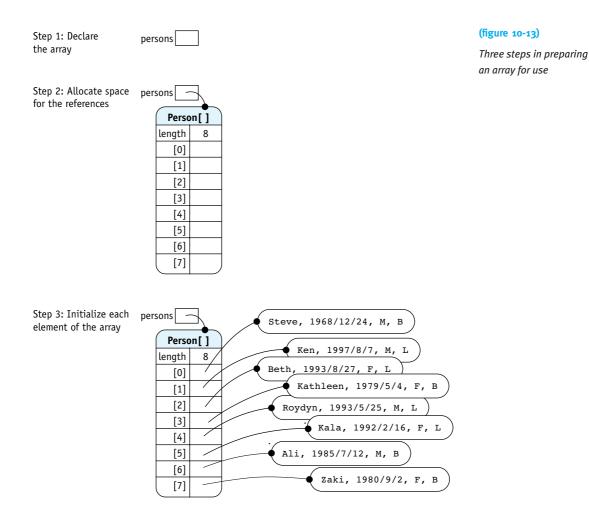

# 10.2.1 Declaration

Declaring an array is like declaring any other reference variable. A type such as **Person** or **Robot** is required, followed by the name of the variable. If the array is an instance variable, then an access modifier such as **private** is appropriate.

The only trick is knowing the type. The type for an array of Person objects is Person[] and the type for an array of Robot objects is Robot[]. Simply add a set of square brackets after the type of elements the array will hold. You might think of the brackets as making the type plural. A variable of type Person holds one person. A variable of type Person[] holds many persons.

### **KEY IDEA**

The type of an array is the same as the type of each element, but with [] appended.

10.2

CREATING AN ARRAY

With this background, we can replace the following code:

public class BBBS extends Object
{ ... persons ...

// An array of Person objects.

shown in the listings in Section 10.1 with the complete declaration:

public class BBBS extends Object
{ private Person[] persons; // An array of Person objects.

The persons array can only hold Person objects.

# 10.2.2 Allocation

The declaration of an array does not create the array, but only a place to hold a reference to an array. See Step 1 in Figure 10-13. We also need to allocate the array object itself, similar to constructing any other kind of object. See Step 2 in Figure 10-13.

### **KEY IDEA**

Use the new keyword to set aside space for a specific number of elements. The following code fragment constructs an array object, allocating space for eight elements. It uses the new keyword followed by the type of the elements the array will store. In square brackets is the number of elements the array will be able to hold.

this.persons = new Person[8];

Of course, including a different number in place of the 8 would allocate space for a different number of elements. The 8 in this example can also be replaced with any expression that evaluates to an integer, including a simple variable or a complex calculation. This calculation may, for example, be based on information obtained from a user, as shown in the following code fragment:

```
public class BBBS extends Object
{ private Person[] persons;
    ...
    private void createArray()
    { Scanner in = new Scanner(System.in);
      System.out.print("How many persons:";
      int numPersons = in.nextInt();
      this.persons = new Person[numPersons];
      ...
    }
}
```

**KEY IDEA** 

An array may be declared and allocated in one statement when you know how many elements it will hold. The programmer often knows how many elements will be in the array when the program is written. In this case, the declaration and the allocation may be combined:

private Person[] persons = new Person[100];

# will see that the persons array can also hold subclasses of Person.

LOOKING AHEAD

In Chapter 12, we

# 10.2.3 Initialization

The final step in creating an array is to initialize each element, as illustrated in Step 3 of Figure 10-13. The simplest approach is to call an appropriate constructor for each element in the array. For example, a small array of Person objects could be initialized like this:

This approach works, but is impractical for a large number of elements. Array initialization is often performed by reading information from a file and constructing an object for each of the file's records.

The main problem is knowing how many records are in the file. This information is needed to allocate the correct number of elements for the array.

One approach is to simply count the records. The file is opened and the records are read, counting each one. When the end of the file is reached, it is closed and then opened again. The array is allocated using the count just obtained. The entire file is then read a second time, storing each object in the array.

Listing 10-7 shows the constructor to the BBBS class in lines 14–36. The initialization of the array takes place in the constructor. The relevant points are:

- > The array is declared at line 10.
- In lines 18–24, the file is opened, every record is read and counted, and then the file is closed.
- ▶ In line 27, the array is allocated using the count of the records in the file.
- ▶ In lines 30–33, the file is again opened and the records read. This time, however, the objects created with the data are stored in the array at line 32. The file is closed again in line 34 after all of the records have been read.

**Listing 10-7:** *Initializing an array from a file* 

```
1 import java.util.Scanner;
```

```
2
3
```

- /\*\* A list of the "bigs" and "littles" associated with a Big Brother/Big Sister program.
- 4 \* "Bigs" are the Big Brothers and Big Sisters; "littles" are the Little Brothers and Sisters
- 5 \* they are (potentially) paired with.
- 6 7
- \* @author Byron Weber Becker \*/

LOOKING AHEAD

Reading objects from a file was discussed in Section 9.2.1.

ch10/bbbs/

```
Listing 10-7: Initializing an array from a file (continued)
   public class BigBroBigSis extends Object
8
9
    {
                                                   // the list of bigs and littles
10
      private Person[] persons;
11
12
      /** Construct a new object by reading all the bigs and littles from a file.
      * @param fileName the name of the file storing the information for bigs and littles */
13
14
      public BigBroBigSis(String fileName)
15
      { super();
16
17
         // Count the number of Persons in the file.
18
         int count = 0;
         Scanner in = this.openFile(fileName);
19
         while (in.hasNextLine())
20
         { Person p = new Person(in);
21
           count++;
22
23
         }
24
         in.close();
25
         // Allocate an array to hold each object we read.
26
         this.persons = new Person[count];
27
28
         // Read the data, storing a reference to each object in the array.
29
         in = this.openFile(fileName);
30
         for (int i = 0; i < \text{count}; i++)
31
         { this.persons[i] = new Person(in);
32
         }
33
         in.close();
34
35
36
      }
37
      . . .
99 }
```

One disadvantage of reading the file twice is inefficiency. Reading from a file is inherently slow and it would be more efficient to avoid reading the entire file twice.

Another approach is to store the number of records as the first item in the file, as shown in Figure 10-14. The constructor can simply read this data item and allocate the array. The records can then be read and stored into the array the first time the file is read.

5 Kenneth A Parsons 1997/8/7 M L Beth A Reyburn 1993/8/27 F L Kathleen A Waller 1979/5/4 F B Roydyn A. Clayton 1993/5/25 M L Christopher Aaron Fairles 1981/2/2 M B

### (figure 10-14)

File with the number of records stored as the first data item

### LOOKING AHEAD

An array that appears to grow can also solve this problem. See Section 10.4.

A disadvantage of this approach is that the number of records must be kept accurate. This may be hard to guarantee if the file is edited directly by users. However, it is not difficult if the file is always created by a program.

Listing 10-8 shows a constructor using this approach. It could be substituted for the constructor shown in Listing 10-7, provided the data file were changed to include the number of records in the file.

**Listing 10-8:** Initializing an array when the data file contains the number of records

```
public BigBroBigSis(String fileName)
1
2
      { super();
        Scanner in = this.openFile(fileName);
3
4
        // Get the number of records in the file.
5
6
        int count = in.nextInt();
        in.nextLine();
7
8
9
        // Allocate an array to hold each record we read.
10
        this.persons = new Person[count];
11
        // Read the data, storing a reference to each object in the array.
12
        for (int i = 0; i < count; i++)
13
        { this.persons[i] = new Person(in);
14
        }
15
16
        in.close();
17
      }
```

# Array Initializers (optional)

Java provides a handy shortcut to initialize an array if you know its contents when you write the program. Essentially, you place the array elements in a comma-separated list between curly braces, as shown in the following example:

```
bbbs.persons = new Person[]
{ new Person("Byron", "1961/3/21",
        Gender.MALE, Role.BIG),
        new Person("Ann", "1960/12/3",
        Gender.FEMALE, Role.BIG),
        new Person("Luke", "1990/10/1",
        Gender.MALE, Role.LITTLE),
        new Person("Joel", "1994/2/28",
        Gender.MALE, Role.LITTLE)
};
```

Java will automatically create an array of the right length to hold all the elements listed. In fact, if you try to specify the size yourself, the compiler will give you an error.

# 10.3 Passing and Returning Arrays

Like other reference variables, references to arrays can be passed to a method via parameters and returned from a method using the return keyword.

### LOOKING AHEAD

Problem 12.13 generalizes this method with interfaces and polymorphism. One common activity that demonstrates both passing and returning arrays is to extract a subset from a larger array. For example, return an array of Person objects that contains only "bigs" who are female. To make the method more versatile, we'll pass the desired gender and role as arguments. The method's signature is as follows:

```
public Person[] extractSubset(Gender g, Role r)
```

The return type of Person[] indicates that the method will return a reference to an array of Person objects.

To solve this problem, we need to create an appropriately sized array—which means figuring out the size of the subset. Then we need to fill the array. In pseudocode, we can state our tasks as follows:

size = count number of elements in the subset subset = a new array to store size elements fill subset with the appropriate objects return subset The first step, counting the size of the subset, is an application of the Process Matching Elements pattern in which the process performed is simply counting. Its signature and method documentation are as follows; implementing it is Problem 10.7.

/\*\* Count the number of persons matching the given gender and role.

- \* @param g The gender of persons to be included in the subset.
- \* @param r The role of the persons to be included in the subset. \*/

private int countSubset(Gender g, Role r)

The second step, allocating a temporary array, illustrates that declaring and allocating an array within a method is both possible and useful. As always, the access modifier, such as private, is omitted when declaring a temporary variable.

Person[] subset = new Person[size];

The third step, filling the subset array, is the tricky one. We'll pass the method the gender and role of the Person objects desired, as well as a reference to the temporary array. The method's signature will be:

```
private void fillSubset(Person[] ss, Gender g, Role r)
```

Again, notice the type Person[]. The parameter variable ss will refer to an array of Person objects. Like other references passed as parameters, ss will contain an alias to subset; both references refer to the same array and both can be used to access and change the contents of the array. The reference itself cannot be changed, but the thing it refers to can be changed.

Inside the method, we'll repeatedly find the next person object with the appropriate gender and role, copying a reference to it into the next available space in the temporary array. This will require two index variables, one to keep track of where we are in the persons array and the other to track our position in the subset array.

Figure 10-15 shows the situation immediately after the first Person object has been inserted into the subset. The index variable ssPos ("subset position") gives the index of the next available position in the subset array. The variable arrPos ("array position") gives the index of the next Person object to consider. The colored arrows show Person objects that have yet to be copied.

# PATTERN

Process Matching Elements

### LOOKING AHEAD

Aliases were discussed in Section 8.2.2.

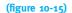

Filling the subset array, immediately after the first Person object reference has been copied to the subset array

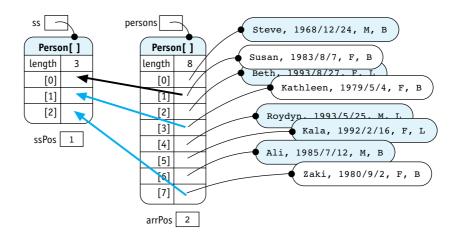

The code for the helper method is shown in lines 27–38 of Listing 10-9. Notice that ssPos is only incremented when a new element is added to the subset (line 34) but that arrPos is incremented each time a new Person object is considered (line 36).

The final step in the extractSubset method is to return a reference to the subset array (line 13).

```
FIND THE CODE
                    Listing 10-9: Completed code for the extractSubset method
       ch10/bbbs/
                     1
                        public class BigBroBigSis extends Object
                        { private Person[] persons; // The list of bigs and littles.
                     2
                     3
                     4
                           . . .
                     5
                     6
                          /** Extract a subset of all the persons who have the given gender and role.
                     7
                           * @param q
                                             The gender of all members of the subset.
                     8
                           * @param r
                                             The role of all members of the subset. */
                     9
                           public Person[] extractSubset(Gender g, Role r)
                           { int ssSize = this.countSubset(g, r);
                    10
                             Person[] subset = new Person[ssSize];
                    11
                    12
                             this.fillSubset(subset, g, r);
                    13
                             return subset;
                           }
                    14
                    15
                           /** Count the number of persons matching the given gender and role.
                    16
                           * @param g
                                             The gender of persons to be counted.
                    17
                    18
                           * @param r
                                             The role of the persons to be counted. */
                    19
                           private int countSubset(Gender g, Role r)
                    20
                                   // to be completed as an exercise
                           {
                    21
                          }
```

```
Listing 10-9: Completed code for the extractSubset method (continued)
22
      /** Fill the subset array with Person objects matching the given gender and role.
23
24
         @param subset The array to fill with elements belonging to the subset.
                         The gender of persons to be included in the subset.
      * @param g
25
26
      * @param r
                         The role of the persons to be included in the subset. */
27
      private void fillSubset(Person[] ss, Gender q, Role r)
      { int ssPos = 0;
                               // position within the subset
28
         int arrPos = 0; // position within the array
29
         while (ssPos < ss.length)
30
         { Person p = this.persons[arrPos];
31
32
            if (p.getGender() == g && p.getRole() == r)
33
            \{ ss[ssPos] = p; \}
              ssPos++;
34
            }
35
            arrPos++;
36
37
         }
38
      }
39 }
```

Client code using the BBBS class could use the extractSubset method as follows:

Passing and returning arrays of information are useful techniques. For example, the Big Brother/Big Sister project might have a reporting subsystem that could use such techniques extensively. Imagine a suite of subset extraction methods that each return a subset of a passed array. They could be put together in endless combinations. We could have, for example, a query like this, in which each extract method takes a criterion and an array as arguments:

# 10.4 Dynamic Arrays

So far, the number of elements stored in our arrays has been fixed. We've neither added elements nor removed them. To be truly useful, this must change. For example, in the Big Brother/Big Sister program, we need a method to add a new person to the persons array:

/\*\* Add another person to the array of Person objects.
\* @param p The Person object to add. \*/
public void add(Person p)

To implement add, we must figure out how to "create" additional space in the array. In this section, we'll explore two approaches to this problem, and ultimately conclude that the best solution uses features of both.

# 10.4.1 Partially Filled Arrays

### **KEY IDEA**

Allocate extra space for the array. Use the first elements to store data. Keep the number of elements in use in another variable. The first approach uses a simple idea: Create an array with room to grow, if necessary. This separates the notion of the size of the array (the number of elements it currently stores) from the length of the array (the maximum number of elements it can store). This requires an auxiliary variable that we usually name size. Such an array is usually only partly filled, so we'll call it a partially filled array.

We will adopt a convention that indices in the range 0..size-1 will hold the valid elements while indices size..length-1 will be "empty." This is illustrated in Figure 10-16.

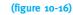

Partially filled array with four elements

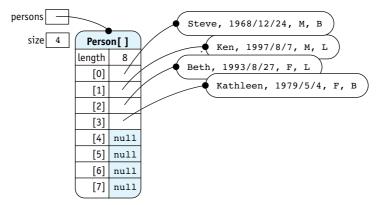

The auxiliary variable, size, can be interpreted two ways. First, it can be interpreted as the number of elements in the array that store valid data. This interpretation is useful for the Process All Elements and related patterns. For example, to print all the names in the partially filled persons array, we write

```
for (int i = 0; i < this.size; i++)
{ Person p = this.persons[i];
   System.out.println(p.getName());
}</pre>
```

Notice the use of this.size rather than this.persons.length to control the loop. If the array is as shown in Figure 10-16, using length would result in a NullPointerException when the name for persons[4] is printed because p would be null.

The other Process All Elements idiom, using the *foreach* loop, will not work with partially filled arrays. Writing for (Person p : this.persons) is the same as writing for (int i = 0; i < this.persons.length; i++).

The second interpretation of size is as the first element of the "empty" portion of the array. This interpretation is the natural one for the add method because it tells us where to put the new element.

```
public void add(Person p)
{ this.persons[this.size] = p;
  this.size++;
}
```

After a new element is added, the auxiliary variable must be incremented.

Of course, if the array is already full (size has the same value as persons.length), the add method will fail with an ArrayIndexOutOfBoundsException. We will investigate a solution to this problem shortly.

# Inserting into a Sorted Array

If the array is already sorted and you want to keep it sorted, simply adding the new element to the end isn't good enough. One approach would be to add to the end and then sort the entire array, but that is inefficient. A much better approach is to move elements larger than the new element down in the array. The new element can then be inserted in the resulting "hole." These steps are shown in Figure 10-17.

# **KEY IDEA**

size says how many elements have valid data.

### **KEY IDEA**

The foreach loop doesn't work for partially filled arrays.

### **KEY IDEA**

size also says where the next element should be added.

**LOOKING AHEAD** 

Implementing this

algorithm is Problem 10.8.

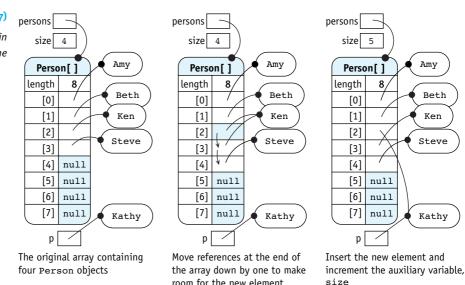

room for the new element

#### Deletion

When deleting an element, we need to fill the "hole" left by the deleted element so that all the valid array elements are kept at the beginning of the partially filled array and all the unused space at the end. We'll use the following algorithm:

d = find the index of the element to delete fill d with another element from the array decrement size, the auxiliary variable assign null to the element at size

The first step may be trivial if we are given the index of the element to delete. In other situations, we may need to search for the element to find the index.

The second step varies, depending on whether a sorted order must be maintained. If the array is unsorted, use the last element of the array to replace the element being deleted. In a sorted array, the elements with indices larger than d all need to be moved up one position in the array.

The third step recognizes that there is now one less element in the array.

#### LOOKING AHEAD

Written Exercise 10.1 asks you to explain why this step is optional.

The last step is not strictly necessary, however it is a good idea to assign null to the element for two reasons. First, it can make debugging easier because accidentally accessing an element in the unused portion of the partially filled array will generate a NullPointerException, quickly informing us that we made a mistake. Second, it may free an object for garbage collection, thereby reducing the memory required by our program.

#### (figure 10-17)

Inserting a new element in an array sorted by name

## **Problems with Partially Filled Arrays**

Unfortunately, partially filled arrays pose two significant problems. First, a partially filled array solves the problem of adding elements to an array, but only up to a point. There is still a limit. If the array is initially allocated to hold 500 elements, we can't insert 501. The last one just won't fit. Using the algorithms discussed earlier will result in an ArrayIndexOutOfBoundsException. If this abrupt ending to the program isn't desired, a check with a friendlier message can be made:

```
public void add(Person p)
{ if (this.size < this.persons.length)
    { this.persons[this.size] = p;
    this.size++;
    } else
    { // error message
    }
}</pre>
```

One way of addressing the first problem is to allocate arrays with more space than we think we'll ever use. Unfortunately, this leads to the second problem with partially filled arrays—wasting lots of memory. In addition, history is filled with programmers who dramatically misjudged how much data would be poured into their programs. For example, a program written to handle people associated with the local chapter of Big Brothers/Big Sisters might be deployed nationally and suddenly need to deal with *much* more information.

In spite of these two problems, partially filled arrays are a great solution where the amount of data can be reliably estimated.

# 10.4.2 Resizing Arrays

A second approach to the problem of adding and deleting elements in an array is to "change" the size of the array. Once an array is allocated, its size can't be changed, but we can allocate a new array with a different size and then copy the elements from the old array to the new array. After updating the array's reference to point to the new array, it appears as though the array has simply grown. The new element can then be added. These four steps are shown in Figure 10-18.

#### **KEY IDEA**

Arrays can' t change size, but we can make it appear as if they do.

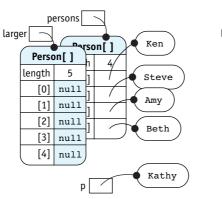

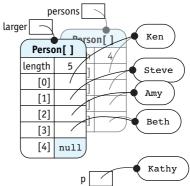

Step 1: Allocate a new, larger array

(figure 10-18)

Reallocating an array

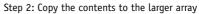

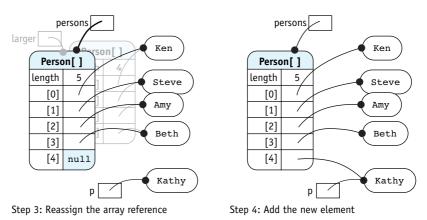

The code to add a person to an unordered array is shown in Listing 10-10.

| Listing 10-10: Adding a Person object to an unordered array       |
|-------------------------------------------------------------------|
| 1 public class BBBS extends Object                                |
| <pre>2 { private Person[] persons;</pre>                          |
| 3                                                                 |
| 4                                                                 |
| 5                                                                 |
| 6 /** Add a new person to the persons array.                      |
| 7 * @param p The new person to add. */                            |
| <pre>8 public void add(Person p)</pre>                            |
| 9 { // Step 1: Allocate a larger array.                           |
| <pre>Person[] larger = new Person[this.persons.length + 1];</pre> |
| 11                                                                |
|                                                                   |

```
Listing 10-10: Adding a Person object to an unordered array (continued)
12
         // Step 2: Copy elements from the old array to the new, larger array.
         for (int i = 0; i < this.persons.length; i++)</pre>
13
         { this.larger[i] = this.persons[i];
14
15
         }
16
         // Step 3: Reassign the array reference.
17
         this.persons = larger;
18
19
         // Step 4: Add the new element.
20
21
         this.persons[this.persons.length-1] = p;
22
      }
23 }
```

There is, however, a big disadvantage to this approach. Inserting many elements is very time consuming because so much copying is required. For example, one test<sup>1</sup> produced the data shown in Figure 10-19. The first column shows the number of insertions. The second column shows the time, in seconds, required to make the insertions into an array that grows by one with each insertion. The last column shows the number of seconds required to insert the same data into a partially filled array.

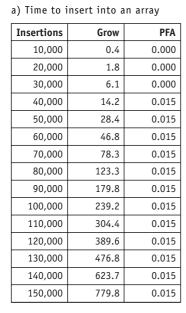

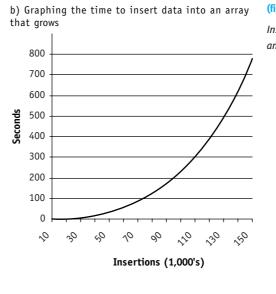

#### (figure 10-19)

Inserting elements in an array

<sup>1</sup> Using the code in examples/ch10/growArrayTest on a machine with a 2.8GHz Pentium 4 CPU and 1G of RAM running Windows XP and Java 5.

The test clearly shows that the more insertions there are, the worse the problem is. For example, the time taken to insert the first 10,000 items is less than half a second. Inserting the last 10,000 items, however, requires more than three minutes. Meanwhile, inserting 150,000 items into a partially filled array is so fast the computer's clock isn't accurate enough to time it and on the graph it can't be distinguished from the x axis.

# 10.4.3 Combining Approaches

The disadvantages of a partially filled array are an upper limit on the number of insertions and wasted space if some program executions use lots of data but most do not. On the other hand, expanding the array with each insertion solves those two problems, but introduces a performance problem.

#### **KEY IDEA**

Expandable, partially filled arrays give the best of both approaches. Combining the two approaches addresses all three issues. The strategy is to use a partially filled array. When it gets full, allocate a larger array. However, don't increase the array by only one element. Instead, double the size of the array. That typically wastes some space, but not more than a factor of two. If that's too much, the array could be increased by 25% each time it is enlarged.

The same test as shown in Figure 10-19 takes only 0.047 seconds to insert 150,000 items—a little worse than a partially filled array that is initially allocated to hold 150,000 items, but not nearly as bad as growing the array by one each time.

The ArrayList class in the Java library uses exactly this approach. It is simply a partially filled array that can grow when it gets full, wrapped in a class.

Listing 10-11 shows an add method for a partially filled array that is doubled whenever it becomes full. Note that this same method can be used in the constructor, eliminating the need to count the number of items in the file (compare Listing 10-11 with Listing 10-7).

| FIND THE CODE                 |                                                                                                    |
|-------------------------------|----------------------------------------------------------------------------------------------------|
|                               | Listing to the second second |
|                               | <b>Listing 10-11:</b> Initializing and adding to an expandable, partially filled array                                                                                                    |
| ch10/<br>bbbsPartiallyFilled/ | <pre>1 public class BigBroBigSis extends Object 2 {</pre>                                                                                                    |
|                               | <pre>3 private Person[] persons = new Person[1]; //List of bigs and littles.</pre>                                                                                                    |
|                               |                                                                                                    |
|                               | 4 private int size; // Actual number of persons.                                                                                                    |
|                               | 5                                                                                                    |
|                               | 6 /** Construct a new object by reading all the bigs and littles from a file.                                                                                                    |
|                               | 7 * @param fileName The name of the file storing the information for bigs and littles. */                                                                                                    |
|                               | <pre>8 public BigBroBigSis(String fileName)</pre>                                                                                                    |
|                               | 9 { super();                                                                                                    |
|                               | 10                                                                                                    |
|                               |                                                                                                    |

```
Listing 10-11: Initializing and adding to an expandable, partially filled array (continued)
11
        // Read the data, adding each person to the array
12
        Scanner in = this.openFile(fileName);
13
        while (in.hasNextLine())
14
         { this.add(new Person(in));
15
        }
16
        in.close();
      }
17
18
      /** Add a person to the the list of persons. */
19
      public void add(Person p)
20
21
      { if (this.persons.length == this.size)
        { // The array is full -- grow it.
22
           Person[] larger = new Person[this.size * 2];
23
           for (int i = 0; i < this.size; i++)</pre>
24
           { larger[i] = this.persons[i];
25
26
           }
27
           this.persons = larger;
28
        }
        this.persons[this.size] = p;
29
        this.size++;
30
31
      }
32 }
```

# 10.5 Arrays of Primitive Types

So far we have only discussed arrays of objects. Java also allows arrays of primitive types such as integers, Booleans, and doubles. Arrays of primitives and arrays of objects share many similarities. For example, declaring and allocating an array of four doubles bears a striking resemblance to declaring and allocating an array of four Person objects:

```
Person[] persons = new Person[4];
double[] interests = new double[4];
```

In these examples, each element in persons is automatically initialized to null and each element in interests is automatically initialized to 0.0.

# 10.5.1 Using an Array of double

The Person class used in the Big Brother/Big Sister program defines four variables to store potential interests of the participants: the extent to which they like sports, crafts,

games, and the outdoors. A value of 0.0 indicates they don't have an interest in it at all whereas a value of 1.0 indicates a very high interest. Before two people are paired, their compatibility is determined with the getCompatibility query:

```
public double getCompatibility(Person p)
{ return (this.likesCrafts * p.likesCrafts
        + this.likesGames * p.likesGames
        + this.likesOutdoors * p.likesOutdoors
        + this.likesSports * p.likesSports)
        /4.0;
}
```

Suppose it was determined that these four interests need to be supplemented with an additional 16, for a total of 20 different interests. Using separate variables for each one would be tedious; an array is a much better choice. Using an array, the Person class is written as shown in Listing 10-12.

```
Listing 10-12: Using an array of doubles to represent interests
1 public class Person extends Object
2
   { . . .
      private static final int NUM INTERESTS = 20;
3
4
      private double[] interests = new double[NUM INTERESTS];
 5
      . . .
6
7
      public Person(Scanner in)
8
      { ...
9
        // Read this person's interests from the file.
        for (int i = 0; i < Person.NUM INTERESTS; i++)</pre>
10
11
        { this.interests[i] = in.nextDouble();
12
        }
13
         . . .
14
      }
15
      /** How compatible is this person with person p? A score of 0.0 means not at all
16
      * compatible; 1.0 means extremely compatible. */
17
      public double getCompatibility(Person p)
18
      { double compat = 0.0;
19
        for (int i = 0; i < Person.NUM INTERESTS; i++)</pre>
20
        { compat = compat + this.interests[i] * p.interests[i];
21
22
        }
        return compat / Person.NUM INTERESTS;
23
      }
24
25 }
```

# 10.5.2 Meaningful Indices

So far the indices of our arrays have been just positions. They haven't had any meaning attached to them, though it is sometimes useful to do just that. Suppose, for example, that we wanted to know the distribution of ages of the people participating in the Big Brother/Big Sister program. That is, we want to know how many people are 10 years old, how many are 11, and so on. We'll assume no one is over 200 years old.

To solve this problem we can allocate an array named ageCounters with 200 elements. Each element will be a counter for a particular year. Which year? The year corresponding to the index. Thus, ageCounters[10] will be the number of 10 year-olds and ageCounters[25] will be the number of 25 year-olds. We'll have a counter for everyone between 0 and 199 years old, inclusive.

The method shown in Listing 10-13, when added to the BigBroBigSis class, will return a filled array giving the number of participants for each age. It could be used like this:

```
Listing 10-13: A method to count the participants in each age group
```

```
public class BigBroBigSis extends Object
1
2
   { private Person[] persons;
      private int size = 0;
3
4
5
      . . .
6
7
     /** Find the number of participants in each age group.
8
      * @return A filled array where a[i] is the number of people i years old. */
      public int[] getAgeCounts()
9
      { int[] ageCounters = new int[200];
10
        for (int i = 0; i < this.size; i++)
11
12
        { int age = this.persons[i].getAge();
13
          ageCounters[age]++;
14
        }
        return ageCounters;
15
16
      }
17 }
```

FIND THE CODE

bbbsPartiallyFilled/

560

In the last example, the indices naturally matched ages because both ranges start at 0. Sometimes that isn't the case. Consider a slight modification of this problem: Count the number of coins in a collection by the year they were minted. Assume the oldest coin was minted in 1850.

This problem could be solved by allocating an array with 1850 unused elements. A better approach is to offset the indices by 1850, as shown in Listing 10-14. The crucial lines are 5, 16, and 22. In line 5, the constants EARLIEST and LATEST are used to calculate the actual number of elements or counters that are needed. This avoids the unused elements at the beginning of the array. In line 16, the year entered by the user is reduced by the appropriate amount so that it can be used as an index into the array. In line 22, the reverse is done to map the index to the appropriate year.

# **Listing 10-14:** Offsetting an index to start at zero

```
/** Count the number of coins minted in each year. */
 1
   public static void main(String[] args)
3
   { int EARLIEST = 1850;
      int LATEST = 2008;
4
      int[] ages = new int[LATEST - EARLIEST + 1];
5
6
      // Count the coins.
7
      Scanner in = new Scanner(System.in);
8
9
      while (true)
      { System.out.print("Enter a mint year or -1 to exit:");
10
        int yr = in.nextInt();
11
        if (yr == -1)
12
13
        { break;
14
        }
15
16
        ages[yr - EARLIEST]++;
17
      }
18
     // Print out the number of coins for each year.
19
      for (int i = 0; i < ages.length; i++)</pre>
20
      { System.out.println(ages[i] +
21
                              " coins minted in " + (i + EARLIEST));
22
23
      }
24 }
```

# 10.6 Multi-Dimensional Arrays

Sometimes an array with more than one dimension is useful. For example, consider a two-dimensional (2D) array recording the money given to Big Brothers/Big Sisters by month and source. Figure 10-20 shows the source of the money across the top in categories such as United Way and government grants. Down the left side are the months. At the intersection of each row and column is the amount of money received in a particular category in a particular month. For example, the cell in the column labeled "Individual Donations" and in the row labeled "Apr" indicates that \$4,833 were received in April from individual donations.

|     | United<br>Way | Corporate<br>Donations | Individual<br>Donations | Fundraising | Govt.<br>Grants |
|-----|---------------|------------------------|-------------------------|-------------|-----------------|
| Jan | 0             | 3,000                  | 6,915                   | 0           | 15,500          |
| Feb | 0             | 2,125                  | 4,606                   | 0           | 5,500           |
| Mar | 0             | 2,000                  | 5,448                   | 0           | 5,500           |
| Apr | 0             | 3,000                  | 4,833                   | 13,983      | 15,500          |
| May | 20,569        | 2,000                  | 6,091                   | 0           | 5,500           |
| Jun | 0             | 8,000                  | 4,867                   | 0           | 5,500           |
| Jul | 0             | 3,000                  | 4,196                   | 0           | 15,500          |
| Aug | 0             | 2,550                  | 4,736                   | 0           | 5,500           |
| Sep | 0             | 2,000                  | 4,305                   | 0           | 5,500           |
| 0ct | 0             | 3,000                  | 5,286                   | 32,254      | 15,500          |
| Nov | 0             | 2,000                  | 6,834                   | 0           | 5,500           |
| Dec | 9,351         | 2,000                  | 7,459                   | 0           | 5,500           |

#### (figure 10-20)

Two-dimensional array recording income by source and month

Java uses one pair of brackets for each dimension of an array. The one-dimensional arrays we used earlier in the chapter use one pair of brackets; the two-dimensional array shown in Figure 10-20 uses two. Of course, a three-dimensional array uses three pairs. The pattern continues for as many dimensions as you need.

int[][] income = new int[12][5]

The declaration on the left side of the equal sign specifies a 2D array where each cell stores an integer. The allocation on the right side specifies that the array has 12 rows and five columns.

Figure 10-20 is actually a bit misleading, for the following reasons:

Column names like "Corporate Donations" and row names like "May" are not directly associated with an array. The array itself is declared to store only integers. It cannot store strings as column or row labels.

#### **KEY IDEA**

The first pair of brackets is for the rows; the second pair of brackets is for the columns.

- > Rows and columns must be accessed using integer indices.
- > The variable name, income, actually refers to memory that holds the array; it isn't the array itself.

A more accurate picture of the array is shown in Figure 10-21 which takes all this into account.

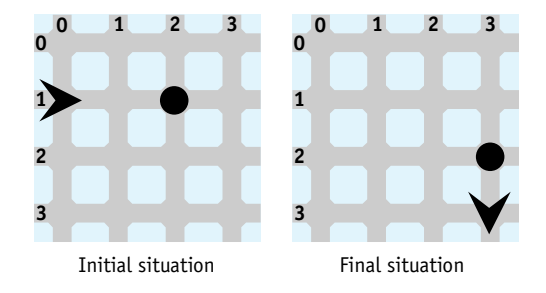

# 10.6.1 2D Array Algorithms

Most algorithms that process a 2D array use two nested loops. The outside loop generally specifies which row to access and the inside loop generally specifies the column. A number of the following algorithms will display this general pattern. We say that such an algorithm accesses the array in **row-major order**. Some algorithms access the array in **column-major order**—the columns are indexed by the outer loop.

#### **Printing Every Element**

For example, to print the income array we could use a method like the one shown in Listing 10-15.

```
Listing 10-15: Printing a 2D array
1 public class BBBSIncome extends Object
   { // income by month (row) and source (column)
2
      private int[][] income;
3
4
5
      . . .
6
     /** Print the income chart. */
7
      public void printIncomeChart()
8
      { for (int r = 0; r < this.income.length; r++)</pre>
9
        { for (int c = 0; c < this.income[r].length; c++)</pre>
10
           { System.out.print(this.income[r][c] + "\t");
11
12
           }
           System.out.println();
13
        }
14
15
      }
16 }
```

The inside loop, lines 10–12, prints one entire row each time it executes. The row it prints is specified by the outer loop, row r. After the row is printed, line 13 ends the current line of text and begins a new line. This process of printing a row is repeated for each row specified by the outer loop.

Notice that the number of rows is found in line 9 with this.income.length while the number of columns in a particular row is found in line 10 with this. income[r].length. They differ because in Java a 2D array can be ragged—each row may have its own length. We will see an example of this in Section 10.6.3.

#### Sum Every Element

The same nested looping pattern can be used to find the total income, from all sources, for the entire year:

```
/** Calculate the total income for the year.*/
public int getTotalIncome()
{ int total = 0;
   for (int r = 0; r < this.income.length; r++)
    { for (int c = 0; c < this.income[r].length; c++)
        { total = total + this.income[r][c];
      }
   return total;
}</pre>
```

#### **KEY IDEA**

It's possible to find the number of rows in a 2D array, as well as the number of columns in each row. Every time you need to examine every cell in a 2D array, you will likely use this nested looping pattern.

#### Summing a Column

To find the total of the individual donations in one year, we need to sum column 2 in the income array. This task requires a single loop because it is working in a single dimension—moving down the column. Passing the column index as a parameter makes the method more flexible:

```
/** Calculate the total income for a given category for the year.
* @param columnNum The index of the column containing the desired category.*/
public int getTotalByCategory(int columnNum)
{ int total = 0;
   for (int r = 0; r < this.income.length; r++)
    { total = total + this.income[r][columnNum];
    }
    return total;
}</pre>
```

# 10.6.2 Allocating and Initializing a 2D Array

As with a one-dimensional array, the declaration and allocation of the array can be split. This means that determining the size of an array can be delayed until the program is actually executing. For example, the array could be initialized from a file where the first two numbers indicate the number of rows and columns, respectively.

The first five rows of such a data file are shown in Figure 10-22. The constructor shown in Listing 10-16 shows how the array is allocated and then initialized using this data. The size of the array is determined in lines 11 and 12. The array itself is allocated using those sizes in line 16. Finally, the data is read and stored in the array using the by now familiar double loop in lines 19-24. The calls to nextLine in lines 13 and 23 are not strictly necessary because nextInt will read across line boundaries; however, using nextLine shows where line endings are expected in the file and adds to the clarity of the code.

| (figure 10-22)   | 12 5  |      |      |       |       |
|------------------|-------|------|------|-------|-------|
| Sample data file | 0     | 3000 | 6915 | 0     | 15500 |
| Sumple dulu ne   | 0     | 2125 | 4606 | 0     | 5500  |
|                  | 0     | 2000 | 5448 | 0     | 5500  |
|                  | 0     | 3000 | 4833 | 13983 | 15500 |
|                  | • • • |      |      |       |       |

```
FIND THE CODE
Listing 10-16: Allocating and initializing a 2D array from a file
                                                                                    ch10/income/
 1 public class BBBSIncome extends Object
2
   {
      // Income by month (row) and source (column).
3
4
      private int[][] income;
5
      /** Read the income data from a file.
6
       * @param in
                        The open file containing the data. */
7
      public BBBSIncome(Scanner in)
8
      { super();
9
        // Get the size of the array.
10
        int rows = in.nextInt();
11
        int cols = in.nextInt();
12
13
         in.nextLine();
14
        // Allocate the array.
15
16
         this.income = new int[rows][cols];
17
18
        // Fill the array.
19
         for (int r = 0; r < this.income.length; r++)</pre>
         { for (int c = 0; c < this.income[r].length; c++)</pre>
20
21
           { this.income[r][c] = in.nextInt();
           }
22
           in.nextLine();
23
24
         }
      }
25
26 }
```

# 10.6.3 Arrays of Arrays

The picture we've used so far of a 2D array having rows and columns is adequate in most circumstances (see Figure 10-21). However, it doesn't match reality and sometimes knowing all the details is useful.

In reality, a 2D array is an array of arrays, as illustrated in Figure 10-23. The variable income actually refers to a one-dimensional array with 12 elements. Each element in that 1D array refers to an array with five elements—a "row" of the 2D array.

We can now understand accessing the number of rows and columns in an array. When we write this.income.length, it returns the length of the array holding the rows the number of rows in the 2D array. When we write this.income[r].length, it returns the length of the array stored in income[r]—the length of row r, or the number of columns in that row.

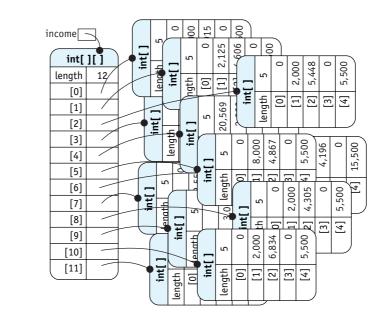

(figure 10-23) Viewing a 2D array as an

array of arrays

Sometimes, viewing a 2D array this way can work to our advantage in writing a program, too. For example, suppose you want to swap row r and row s in the array income. Rather than swap each element in row r with the corresponding element in row s, we can write:

```
int[] temp = income[r];
income[r] = income[s];
income[s] = temp;
```

The first line declares a temporary variable to store a 1D array. Then the rows are swapped by swapping their references. There is no equivalent way to swap columns.

Another way in which the array of arrays viewpoint can make a difference in our code is a method that takes an entire row as a parameter. For example, we might already have a simple utility method to sum a 1D array:

```
private int sum(int[] a)
{ int sum = 0;
  for (int i = 0; i < a.length; i++)
  { sum = sum + a[i];
  }
  return sum;
}</pre>
```

We can find the sum of the entire income array by passing sum a row at a time:

```
public int getTotalIncome()
{ int total = 0;
  for (int r = 0; r < this.income.length; r++)
    { total = total + this.sum(this.income[r]);
    }
    return total;
}</pre>
```

A final use of the array-of-arrays view is when rows of the array have different lengths. For example, Blaise Pascal explored the many properties of a pattern of numbers that has come to be known as "Pascal's Triangle." The first five rows of the triangle are shown in Figure 10-24. The first and last element of each row is 1. The elements in between are the sum of two elements from the row before it.

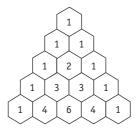

(figure 10-24)

Pascal's Triangle

A 2D array to store the first 10 rows of Pascal's Triangle can be declared and allocated with the following statement:

```
int[][] pascal = new int[10][];
```

Notice that the last pair of brackets is empty. This causes Java to allocate only one dimension of the array. We can now allocate the rest of the array—with each row having the appropriate length—with the following loop. It first allocates a 1D array the correct length and then inserts it into the pascal array.

```
for (int r = 0; r < pascal.length; r++)
{ pascal[r] = new int[r+1];</pre>
```

 $\ensuremath{\textit{//}}$  the array must still be initialized with the correct values! }

LOOKING AHEAD

See Problem 10.12.

This solution provides two interesting elements: First, because each row is just the right length, no space is wasted. Second, the array can still be printed with our standard nested loop, as follows:

```
for (int r = 0; r < pascal.length; r++)</pre>
{ for (int c = 0; c < pascal[r].length; c++)</pre>
  { System.out.print(pascal[r][c] + "\t");
  }
  System.out.println();
}
```

#### **GUI:** Animation 10.7

There are several ways to perform animation in a graphical user interface. We've already seen a primitive animation in the Thermometer example in Section 6.7.3. In that example, the line representing the mercury in the thermometer was drawn several times, each time a little longer than before.

In Chapter 9, we saw how to display a single image from a file. In this section, we'll combine that capability with arrays to display a simple animation. The principle of this animation approach is to store a sequence of images in an array. The image displayed is switched from one image to the next quickly enough that it fools the eye into thinking there is smooth motion. Our example will use the six images shown in Figure 10-25. When shown repeatedly in quick succession, the eyes appear to roll. The images themselves were created with a graphics program that can create .gif files.

Six images used in an

(figure 10-25) animation

> Listing 10-17 and Listing 10-18 work together to show two happy face images, one with the eyes rolling clockwise and the other with the eyes rolling counterclockwise. One goes through the array forward as it displays the images; the other goes through the array backward as it displays the images.

> The main method for the program is shown in Listing 10-17 and follows our standard pattern: Create the components we need (two instances of a custom component named AnimateImage), put them in an instance of JPanel, and then put the panel in an instance of JFrame.

CHAPTER 10 | ARRAYS

Lines 25-28 start two threads, one for each animation. Just like threads allowed robots in Section 3.5.2 to move independently and simultaneously, these threads allow each animation to run independently of the other.

**FIND THE CODE** 

ch10/animation/

#### **Listing 10-17:** The main method for an animation import javax.swing.\*; 1 2 /\*\* Create an animated image. 3 4 \* @author Byron Weber Becker \*/ 5 public class Main extends Object 6 7 { 8 public static void main(String[] args) { // Create two animated components. 9 AnimateImage anim1 = new AnimateImage("img", 6, ".gif", 1); 10 AnimateImage anim2 = new AnimateImage("img", 6, ".gif", -1); 11 12 // Put the components in a panel and then in a frame. 13 JPanel contents = new JPanel(); 14 contents.add(anim1); 15 contents.add(anim2); 16 17 JFrame f = new JFrame("Animations"); 18 f.setContentPane(contents); 19 f.pack(); 20 f.setDefaultCloseOperation(JFrame.EXIT ON CLOSE); 21 f.setVisible(true); 22 23 // Run each animation in its own thread. 24 Thread t1 = new Thread(anim1); 25 26 t1.start(); Thread t2 = new Thread(anim2); 27 28 t2.start(); 29 } **30** }

The component that actually does the animation is shown in Listing 10-18. Its key features are the following:

- An array to store the images comprising the animation is declared (line 10) and initialized with the images (lines 28–31).
- An instance variable, currentImage, holds the array index of the image currently being displayed.

570

- > A method overriding paintComponent paints the image indexed by currentImage on the screen.
- A run method is required to implement the interface Runnable. When the thread is started in the main method, this is the method that runs. It loops forever. With each iteration, it advances currentImage to be either the next image or the previous image, depending on the value stored in the instance variable direction. After requesting that the system repaint the component by calling repaint, the method sleeps for 0.10 seconds to give the user time to see the new image.

```
FIND THE CODE ch10/animation/
```

```
Listing 10-18: A component that shows images in sequence to produce an animation
    import javax.swing.*;
 1
    import java.awt.*;
2
 3
   /** Instances of AnimateImage show a sequence of images to produce an animation.
 4
 5
 6
      @author Byron Weber Becker */
7
    public class AnimateImage extends JComponent
8
                    implements Runnable
9
    {
      private ImageIcon[] images;
10
11
      private int currentImage = 0;
12
      private int direction;
13
14
      /** Construct a new animation component, loading all the images. Images are read from
         files whose names have three parts: a root string, a sequence number, and an extension.
15
16
17
         @param fileNameRoot
                                The root of the image filenames.
18
         @param numImages
                                The number of images in the animation.
         @param extension
                                The extension used for the images (e.g., .gif)
19
         @param dir
                                1 to animate going forward through the array; -1 to animate
20
                                going backward through the array. */
21
22
      public AnimateImage(String fileNameRoot, int numImages,
                               String extension, int dir)
23
24
      { super();
         this.images = new ImageIcon[numImages];
25
26
         this.direction = dir;
27
28
         for (int i=0; i<numImages; i++)</pre>
         { String fileName = fileNameRoot + i + extension;
29
           this.images[i] = new ImageIcon(fileName);
30
31
         }
32
```

```
Listing 10-18: A component that shows images in sequence to produce an animation (continued)
         this.setPreferredSize(new Dimension(
33
                  this.images[0].getIconWidth(),
34
                  this.images[0].getIconHeight()));
35
36
      }
37
38
      /** Paint the current image on the screen. */
      public void paintComponent(Graphics g)
39
      { super.paintComponent(g);
40
         Image img = this.images[this.currentImage].getImage();
41
42
         g.drawImage(img, 0, 0, null);
      }
43
44
      /** Run the animation. */
45
46
      public void run()
      { while (true)
47
48
         { // Select the next image and call for the system to repaint the component.
49
           // If this.dir is negative, the remainder operator doesn't work as desired. Add
           // this.images.length to compensate.
50
           this.currentImage = (this.currentImage + this.direction
51
52
                  + this.images.length) % this.images.length;
           this.repaint();
53
           try
54
           { Thread.sleep(100);
                                         // Use the sleep method in the Java library.
55
           } catch (InterruptedException ex)
56
           {// ignore
57
58
           }
         }
59
60
      }
61 }
```

# 10.8 Patterns

Many patterns involve arrays. They include initialization and changing the size of an array, as well as many algorithms. This section contains only a sampling of what could be considered patterns in this chapter.

# 10.8.1 The Process All Elements Pattern

Name: Process All Elements

**Context:** You have a collection of values stored in an array and need to perform the same operation on all of them.

Solution: Use a for loop to process each element of the array, one element with each iteration of the loop. The following code template applies:

```
for («elementType» «elementName» : «arrayName»)
{ «statements to process element»
}
```

For example, to print the names of all the elements in the persons array:

```
for (Person p : this.persons)
{ System.out.println(p.getName());
}
```

**Consequences:** Each element in the array is processed by the statements inside the loop. If the array happens to be partially filled, the preceding form will cause a null pointer exception. Then the alternate form, which uses an explicit index and an auxiliary variable, should be used.

**Related Patterns:** The Process Matching Elements, Find an Extreme, Selection Sort, and many other patterns are specializations of the Process All Elements pattern.

# 10.8.2 The Linear Search Pattern

Name: Linear Search

**Context:** You have an indexed collection and are interested in objects in the collection that satisfy a particular property. You want to do one of the following tasks:

- > determine whether an element satisfying the property exists in the collection
- determine the position of the first or last element in the collection that satisfies the property
- > retrieve the first or last element in the collection that satisfies the property

Solution: Write a method that takes the criteria that identify the desired element as one or more parameters. Use the Process All Elements pattern to test each element of the array against the criteria. An element satisfying them can be saved and returned after the loop, or more efficiently, returned as soon as it is found. The following code template uses the early return approach and assumes a partially filled array.

```
CHAPTER 10 | ARRAYS
```

```
public «typeOfElement» «methodName»(«type» «criteria»)
{ for (int i = 0; i < «auxVar»; i++)
    { «typeOfElement» «elem» = «arrayName»[i];
    if («elem» sofisfies «criteria»)
    { return «elem»;
    }
  }
  return «failureValue»;
}</pre>
```

This basic pattern has many variations. Some of the differences are whether the array is partially filled, whether the element is guaranteed to be found, and whether you want to know whether such an element exists, its position, or the element itself.

Many people prefer to use a while loop instead of a for loop. In that case, use the following variant of the pattern. The while loop depends on short circuit evaluation to stop the loop when the element is not found. For this to work, the test for the index being in bounds must be first.

**Consequences:** The desired element is either found and returned, or a designated *«failureValue»* is returned. If the array contains objects, the *«failureValue»* is null. If the array contains primitive values, the failure value must be chosen carefully to avoid all valid values that could be stored in the array. If no such value exists, another technique must be used such as setting an instance variable as an error flag, returning an object that contains the primitive value or is null, or throwing an exception.

Related Patterns: Some variations of this pattern are similar to the Process All Elements pattern.

# 10.9 Summary and Concept Map

This chapter has focused on arrays, a fundamental programming structure for storing multiple values using a single name, with individual values referenced using an integer index. Arrays are closely related to collection classes such as ArrayList. An array should be used when efficiency matters or when more precise control over the size of the array is desired.

Many important algorithms apply to collections that are stored in an array. Examples include Process All Elements, Find an Extreme, Search, and Sort.

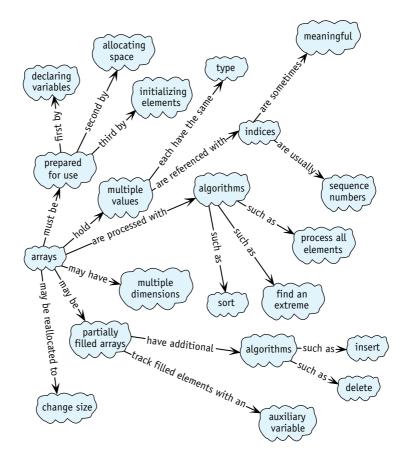

# 10.10 Problem Set

# Written Exercises

- 10.1 In Section 10.4.1, it was noted that assigning null to an unused element after a deletion from a partially filled array is not strictly necessary. Explain why a program should work as implemented without that step. Drawing pictures may help.
- 10.2 Consider the code shown in Section 10.6.3 that swaps two rows of a 2D array.
  - a. Draw four diagrams, each one similar to Figure 10-23, that trace the three lines of code. Assume the array has five rows with three columns each and that r is one and s is three.

- b. Write pseudocode for a method that swaps two rows by swapping individual elements rather than entire rows.
- 10.3 Write patterns, in the same style as Section 10.8, for the following:
  - a. Declaring, allocating, and initializing a filled array where the initial values are read from a file
  - b. Finding an extreme element
  - c. Deleting an element from a specified index in an unsorted, partially filled array
  - d. Inserting an element into a sorted, partially filled array
  - e. Enlarging a partially filled array

## **Programming Exercises**

- 10.4 In Section 10.1.7, we found the oldest person by comparing the ages of everyone in the array. This, however, is accurate only to the nearest year. On 364 days of the year, a person born April 1, 1987 and another born April 2, 1987 will be the same number of years old—yet one is clearly older than the other. Rewrite the findOldestPerson method to compare their birth dates rather than their ages. With this modification, two people must be born on exactly the same day and year to be considered equally old. You will need to add a method to the Person class.
- 10.5 Write a method named split. This method is passed a Scanner object. It reads all of the tokens up to the end of the file, returning them as a filled array of strings (no blanks or nulls). Do not use the split method in the String class nor any of the collection classes.
- 10.6 The package becker.xtras.hangman includes classes implementing the game of Hangman. Figure 7-13 has an image of the user interface. Extend SampleHangman. Your new constructor should read a file of phrases that you create and store them in an array. Override the newGame() method to choose a random phrase from the array and then call the other newGame method with the chosen phrase. Create a main method, as shown in the package overview, to run your program.
- 10.7 Complete the countSubset helper method discussed in Section 10.3.
- 10.8 Write a method named add that adds a new Person object into a sorted, partially filled array. You may find Figure 10-17 helpful for this.
- 10.9 Implement a method with the signature void delete(int d) that deletes the element at index d from a partially filled array.
  - a. Assume the partially filled array is unsorted.
  - b. Assume the array is sorted.
- 10.10 Write a program that reads a series of daily high temperatures from a file. Print out the number of days that each high was achieved. If you normally think of temperatures in degrees Celsius, assume the temperatures fall between -40° and 50°. If you normally think in Fahrenheit, assume they fall between -40° and 110°.

- 10.11 Write methods in the BBBSIncome class to:
  - a. Find the month with the largest income in a given category.
  - b. Find the category with the largest income for a given month.
  - c. Find the month with the largest total income from all sources.
- 10.12 Review Pascal's Triangle and the code after Figure 10-24 to allocate an array for it.
  - a. Draw an object diagram, similar to Figure 10-23, showing Pascal's Triangle as an array of arrays.
  - b. Complete the initialization code. Print the triangle using the algorithm in Listing 10-15 to verify the correctness of your code.
  - c. Write a method, printFormatted, that prints an array representing Pascal's Triangle with appropriate spacing. Your output will be spaced similarly to Figure 10-24, but will not display the background grid. You may find the printf method useful; see Section 7.2.4.
  - d. Write a method, rowsSumToPowers. It verifies that the sum of the numbers in each row is  $2^n$ , where *n* is the row number. That is, the sum of row 0 is  $2^0$  (or 1) and the sum of row 1 is  $2^1$  (or 2). Use the pow method in the Math class to calculate  $2^n$ .
  - e. Write a method, naturalNumbers. It should verify that the elements next to the end of each row except the first, when taken in sequence, are the natural numbers. For example, the 2<sup>nd</sup> element in row 1 is 1. The second element in row 2 is 2, and the second element in row 3 is 3. The same is true for the element next to the end of each row. Return true if the property holds; false otherwise.

# **Programming Projects**

- 10.13 Write a program implementing a robot bucket brigade. The bucket brigade consists of some number of RobotSEs positioned on consecutive intersections. There are a number of Thing objects (buckets) on the same intersection as the first robot in the brigade. When the program executes, the first robot will pick up one Thing and move it to the next robot's intersection, put it down, and return to its original position. The next robot will then move the Thing one more position down the line, and so on. When the brigade is finished, all the Things will be at the other end of the line of robots, one intersection beyond the last robot.
- 10.14 Implement a class named SortTest. It asks the user for an array size, a filename, and a sorting algorithm. It then allocates an array of strings the given length and fills it by reading tokens from the file. If the file doesn't have enough tokens, close it and begin reading again from the beginning. When the array is filled, sort it using either Selection Sort or the sort method implemented in java.util.Arrays (an implementation of MergeSort). Use the

program to construct a graph for each algorithm comparing the number of tokens on the *x* axis with the time to sort on the *y* axis. What conclusions can you draw about the performance of the two algorithms? (*Hint*: A good source for tokens is a book such as *Moby Dick*, available from *www.gutenberg.org.*)

- 10.15 The user interface for graphing mathematical functions presented in Problem 7.14 is also capable of graphing polynomial functions. Polynomials have *n* terms added together. Each term has the form  $a_i x^i$ , where  $a_i$  is called the coefficient. The overall form of a polynomial is  $a_n x^n + a_{n-1} x^{n-1} + \ldots + a_0 x^0$ . Write a class named PolyFunc that extends Object and implements IPolynomialFunction. Write another class, Main, that includes a main method to run the program.
  - a. Use PolyFunc to graph  $a_4x^4 + a_3x^3 + a_2x^2 + a_1x + a_0$ , using  $a_4=0.5$ ,  $a_3=-0.75$ ,  $a_2=0.1$ ,  $a_1=0.0$ , and  $a_0=-1.0$ .
  - b. Without changing PolyFunc in any way, graph  $a_6x^6 + a_5x^5 + a_4x^4 + a_3x^3 + a_2x^2 + a_1x + a_0$ (You may, however, change your main method.) Choose your own coefficients.
- 10.16 Explore the documentation for becker.xtras.imageTransformation. This package provides a graphical user interface for a program to transform images by rotating, cropping, brightening, darkening, stretching, and so on. See Figure 10-26. The actual transformations are provided by a class implementing the ITransformations interface.

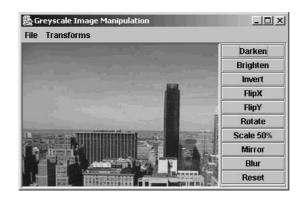

#### (figure 10-26)

Image transformation graphical user interface

Write a class named Transformer that implements ITransformations and provides a reset function to reset the image to the original image that was provided as a parameter to setPixels. (*Hint*: Assigning references will not be enough. You need to actually copy the array.) Add code to implement the following transformations:

- a. "Darken" divides the intensity of each pixel by two.
- b. "Brighten" multiplies the intensity of each pixel by two; pixels that have a resulting value larger than 255 are set to 255.
- c. "Invert" makes the light pixels dark and the dark pixels light.

- d. "FlipX" turns the picture upside down.
- e. "FlipY" reverses the left and right sides of the image.
- f. "FlipDiag" reverses the lower left and upper right corners.
- g. "Rotate" turns the image ¼ turn to the left (be careful that you don't inadvertently implement "FlipDiag").
- h. "Scale50" removes every other row and every other column from the image, making the result .25 times the size of the original.
- i. "Mirror" makes an image that is twice as wide as the original image, where the left half contains the original and the right side contains a mirror image.
- j. "Blur" sets each pixel to the average of its neighbors.
- 10.17 Explore the documentation for the package becker.xtras.jotto. A graphical user interface, as shown in Figure 10-27, is provided in the package.

| ė.   |       |     |   |      |       |         |           |               |             |        |          |            |       |     | - U ×   |
|------|-------|-----|---|------|-------|---------|-----------|---------------|-------------|--------|----------|------------|-------|-----|---------|
| Gubs | 505 — |     |   |      |       |         | Now Gar   | ne            |             |        |          |            |       |     |         |
|      |       |     |   |      | Exact | Partial |           | lew Game      |             |        | D        | ifficulty: | Media | m   | •       |
| Ν    | Y     | M   | Р | Η    | 0     | 0       |           |               |             | ă      | Optional | Larget:    | -     |     |         |
| L    | I     | G   | н | Т    | 0     | 1       | Assign    | Colors        |             |        |          |            |       |     | - Fi    |
| L    | A     | M   | Р | \$   | 0     | 843     | A         | В             | С           | D      | Е        | F          | G     | Н   | I       |
| - 2  | -     | 1.5 | - | -    |       |         | J         | К             | L           | M      | N        | 0          | Р     | Q   | R       |
| Μ    | Y     | Т   | Η | S    | 0     | 2       | S         | T             | U           | v      | W        | х          | Y     | Z   |         |
| S    | T     | 0   | C | K    | Gu    | ess     |           |               |             | Calo   | r Prefe  | ences-     | ¥     |     |         |
| -    | -     |     | - | m    | -     | <u></u> |           |               |             | Used   | Letters  | \$C        |       |     | -       |
|      |       |     |   |      |       |         | Letter    | Not in Targ   | et 🔻        | Unus   | ed Lett  | PIS .      |       |     | -       |
|      |       |     |   | i Fi |       |         |           |               |             | In Ta  | raet     |            | 1     |     | -       |
|      |       |     |   |      |       |         |           |               |             | Notil  | n Targel | Ę į        |       |     | •       |
|      |       |     |   |      |       |         | Feedbac   | k             |             |        |          |            |       | 12  | 1       |
|      |       |     |   |      |       |         | All words | without any o | of the leff | eoin ' | ▼ Lette  | e not in T | argei | • 6 | et Hint |
| [ ]  |       |     |   |      |       |         | ROOST     |               |             |        |          |            |       |     | -       |
|      | =     |     | - |      |       |         | STOCK     |               |             |        |          |            |       |     |         |
|      |       |     |   |      |       |         | REBUT     |               |             |        |          |            |       |     | 1111    |
| -    |       |     |   |      |       |         | REBUS     |               |             |        |          |            |       |     |         |
|      |       |     |   |      |       |         | MICEST    |               |             |        |          |            |       |     | -       |

- a. Write a main method, as described in the package overview, so that you can play a game of Jotto using the supplied SampleWordList and SampleGuessEvaluator classes together with the supplied user interface.
- b. Write a class named WordList that implements the interface IWordList. Modify your main method to run the program using your new class. Implement it using a completely filled array.
- c. Write a class named WordList that implements the interface IWordList. Modify your main method to run the program using your new class. Implement it using a partially filled array that includes an addWord method which enlarges the array as required.

#### (figure 10-27)

Jotto's graphical user interface

- d. Write a class named HintContainsLetter that extends Hint and contains the code shown in the documentation for the Hint class. Modify your main method so you can play the game and use your new hint mechanism.
- e. Write a class named HintExcludesLetter. It will be similar to the class written in part (d) except that isOK will return true when the specified word does *not* contain the given character.
- f. Write a class named HintContainsLetters. It will extend Hint and its isOK method will return true if the specified word contains all of the letters obtained with the getLetters method in the IHintData object passed as a parameter.
- g. Write a class named HintExcludesLetters. It will extend Hint and its isOK method will return true if the specified word does not contain any of the letters obtained with the getLetters method in the IHintData object passed as a parameter.
- h. Write a class named HintContains3Letters. It will extend Hint and its isOK method will return true when the specified word contains at least 3 of the letters obtained with the getLetters method in the IHintData object passed as a parameter.
- i. Generalize the class described in part (h) so that the number of letters can be specified when the object is constructed. Name the class HintContainsNLetters.
- 10.18 Explore the documentation for the package becker.xtras.marks. Write a class named Marks that implements the interface IMarks. Write another class named Main that contains a main method as shown in the documentation. The result should appear similar to Figure 10-28.

| Student | A1 | A2 | A3 | Project | Average | Avg Be |
|---------|----|----|----|---------|---------|--------|
| Aneta   | 51 | 68 | 50 | 42      | 52      | 59     |
| Marina  | 60 | 64 | 64 | 61      | 62      | 64     |
| Juan    | 69 | 61 | 74 | 60      | 66      | 71     |
| Grant   | 68 | 69 | 68 | 69      | 68      | 69     |
| Ryan    | 83 | 83 | 94 | 91      | 87      | 92     |
| Average | 67 | 65 | 64 | 65      |         |        |
| Max     | 97 | 87 | 94 | 91      |         |        |
| Min     | 43 | 42 | 32 | 38      |         |        |

#### (figure 10-28)

Graphical user interface for a spreadsheet storing marks or grades

10.19 Consider Table 10-1. It gives distances between pairs of cities, similar to the charts found in some road atlases. Write a class, Distances, that has an instance variable referring to a 2D array storing the distances. Initialize the array from a file.

#### (table 10-1)

Distances in kilometers between cities in southern Ontario

|           | Kitchener | London | Stratford | Toronto |
|-----------|-----------|--------|-----------|---------|
| Kitchener | 0         | 110    | 45        | 107     |
| London    | 110       | 0      | 61        | 194     |
| Stratford | 45        | 61     | о         | 149     |
| Toronto   | 107       | 194    | 149       | 0       |

Add the following methods:

- a. displayFarthestPair finds and prints the pair of cities that is farthest apart.
- b. displayClosestPair finds and prints the pair of distinct cities that are closest together.
- c. isSymmetrical verifies that the table is symmetrical; that is, it returns true if the distance from X to Y is the same as from Y to X for each pair of cities, and if the distance from X to X is 0.
- d. getDistance returns the distance between two cities, given their names.
  (*Hint*: You'll need to add a 1D array of Strings to store the city names.
  Finding "Stratford" at index *i* indicates that *i* should be used as the index in the row or column of the 2D array of distances. You may need to adjust the format of your input file to include the city names.)
- e. getTripDistance returns the total distance for a trip when given an array of city names. The order of the names in the array corresponds to the order the cities are visited on the trip.
- 10.20 Notice that less than half of the data in the distance chart shown in Table 10-1 is actually needed. The upper half of the chart isn't needed because the array is symmetrical. Write a program that reads data from a file such as

```
4
110
45 61
107 194 149
```

where the first line gives the number of cities and the remaining lines give the distances between cities X and Y where the index of city X is less than the index of city Y. Note that this data corresponds to the lower left corner of Table 10-1.

- a. Write a constructor that reads this data but constructs a full 2D array, the same as Problem 10.19.
- b. Write a constructor that reads this data into a 2D array where each row is only long enough to store the required data.
- c. Add methods that perform the same calculations as a, b, d, and e in Problem 10.19.

# Chapter 11 Building Quality Software

# **Chapter Objectives**

After studying this chapter, you should be able to:

- Identify characteristics of quality software, both from the users' and programmers' perspectives
- > Follow a development process that promotes quality as you develop your programs
- > Avoid common pitfalls in designing object-oriented programs
- Include defensive programming measures to make errors more likely to expose themselves so they can be fixed
- Explain characteristics of quality user interfaces and describe an iterative methodology for developing them

Suppose your rich uncle offered you a choice of two automobiles. One is known for its high performance, luxurious leather interior, and precision workmanship. The other is underpowered, needs frequent repair, and will probably have visible body rust before it's five years old. Both are free, no strings attached. Which would you take?

Most of us have a highly developed sense of quality. It's sometimes hard to define exactly what quality is, but given a choice, we prefer the higher quality option.

This chapter begins by describing what to look for in high-quality software. The rest of the chapter describes how to improve the quality of the software we write.

# 11.1 Defining Quality Software

The dictionary defines quality as "the degree of excellence of a thing." In the automobile example in the introduction, quality was described in terms of performance, interior finishing, workmanship, reliability, and susceptibility to rust. In an article of clothing, the relevant characteristics might include the strength, wrinkle resistance, and color fastness of the fabric, as well as the perceived style of the garment.

Sometimes we can take measurements that correspond very well to quality. For example, an automobile's top speed or time to accelerate from 0 to 60 miles per hour are easily measured and indicate the car's performance pretty well. Similarly, the number of threads per inch is easily measured and often corresponds to the quality of a garment's fabric. The quality of other characteristics such as an automobile's reliability or the style of a garment is more subjective and must be measured less directly. For example, one could survey car owners for the number of repairs they have required over the last 5 years or survey shoppers on their reactions to a garment.

In the remainder of this section we'll examine characteristics that are important to "the degree of excellence" or quality of software.

# 11.1.1 Quality from a User's Perspective

The user of a program judges its quality based on many characteristics. Three of the most important, however, are correctness, usability, and reliability.

A program is **correct** if it meets its specifications. A payroll program that ignores overtime or withholds too much tax would not be correct. A Web browser that only displays the first five paragraphs of a Web page cannot be considered correct. However, a program can be missing your favorite feature and still be correct. The key is whether it meets its specification—whether it does what it is supposed to do—correctly. It's a fact of life, however, that all but the simplest programs will be less than 100% correct.

The usability of a program is determined by the effort required to learn, operate, prepare input, and interpret output when compared to the alternatives. A more usable program is a higher quality program. But usability is subjective and must take the user into account. A beginning digital photographer may want a very simple program to crop photos and touch up "red-eye." The "ease-of-use" of this program would be nothing but frustration to a professional photographer that also wants to manipulate the color balance or merge parts of one image into another.

A third characteristic of quality programs is **reliability**. A program is reliable if it does not crash, does not lose or corrupt data, and is consistent in how it works. Obviously, an unreliable program is not a quality program.

# 11.1.2 Quality from a Programmer's Perspective

It may seem strange, at first, to consider quality from any other perspective than the user. However, when buying a new car, your mechanic may tell you to avoid certain models because they are difficult to repair. From the mechanic's perspective, the models differ in quality. New home buyers often have the home inspected by someone trained to look beneath the paint. The inspector determines whether the foundation is sound or whether shortcuts were taken in insulating the windows. From the inspector's perspective, two homes that look the same may have different levels of quality.

Similarly, two programs may look exactly the same to the user but have radically different quality levels to programmers. From their perspective, a quality program makes their life easier because it is understandable, testable, and maintainable.

#### **Understandable Programs**

A program is understandable if it is easy to determine how the program works. Choosing descriptive variable and method names is one of the easiest ways to increase the understandability of a program. Appropriate comments describing each class and method, as well as explanatory comments for more difficult code, also play a large role in the understandability of a program.

Understandability is important because most programs are read by many people over many years. A program in an insurance company may be written and debugged by a team of programmers over several months. Understandability helps the team work together. Several months later, another programmer may read the code to correct bugs. Five years later, the program may need extensive modifications to accommodate a new product offered by the company and two years after that it may again need modification to accommodate a change to the business practice of the company. In each of these situations, the programmer's life is improved by working with understandable code.

Most professional programs last much longer than those written by students learning to program. A typical student program is written in a few hours or at most a few weeks. After it is handed in, someone reads it, assigns a grade, and the program's useful life is over. With such short lifespans and so few people involved, program understandability has less importance—although it never hurts to ensure that the person assigning the grade can understand what you've written!

Understandability becomes more important as the size of the program grows. A typical student program may contain between twenty and several hundred lines of code. At this scale, programmers can keep most of the important details for the entire program in mind or can easily remind themselves if they forget. Not so for commercial programs that may involve between several thousand and several million lines of code. In such programs, understandability is vital to successfully writing or fixing the program.

#### **Testable Programs**

Programmers need to test their code. It's a simple fact of a programmer's life. Designing software that is easy to test makes this part of programming easier and more enjoyable, and improves the program's quality from the programmer's perspective.

It is also likely to improve the program's quality from the user's perspective. Recall that correctness is a major factor. A testable program is more likely to be tested, and is therefore more likely to be correct.

A testable program has classes with a single, well-defined purpose. Methods have a single purpose and few dependencies on other parts of the code. A testable program has an infrastructure for testing, allowing it to be easily tested whenever it is modified using the techniques discussed in Section 7.1.

#### **Maintainable Programs**

As noted earlier, a typical program is often changed over its lifetime to accommodate new requirements. A high-quality program is maintainable if it is easy to find and correct bugs, easy to adapt to new requirements, and easy to improve its overall quality in a process called **refactoring**. Refactoring modifies the code to improve its quality but doesn't actually change what the program does.

The maintainability of a program is strongly influenced by how understandable and testable it is. Carefully designed programs are more maintainable. Later in this chapter we will investigate a number of design guidelines such as writing appropriately parameterized methods, avoiding duplicated code, and using private instance variables.

# 11.2 Using a Development Process

How do we build high-quality software? It doesn't just happen! We need some discipline and a **development process**—a set of steps that help us know what to do next.

Many development processes have been proposed over the years. The one we will use is illustrated in Figure 11-1. It combines the best of the older, plan-first development processes with the newer, object-oriented and agile development processes.

Program development begins with defining the requirements. Upon completing each stage, development proceeds to the next stage as shown by the heavier arrows. At each stage, perhaps with the exception of implementing scenarios, lots of interaction with users should be expected.

In the following sections we'll examine each of the major stages shown in Figure 11-1 and illustrate the process with a case study.

#### **KEY IDEA**

User involvement is vital to a successful project.

586

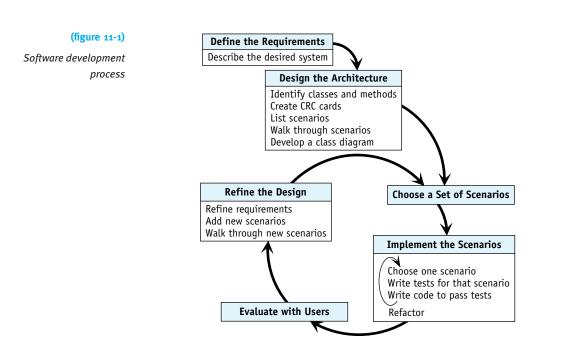

# 11.2.1 Defining Requirements

The first stage of the development process is defining the **requirements**, also known as the **specification**. The requirements are a written statement of what the program is supposed to do. Depending on the complexity of the problem, it could be several paragraphs or many pages.

Requirements often start with a single person's idea, but are usually developed by talking with people who are expected to use the program. Questions might include:

- > How do you currently do the job (without the program)?
- > What are the good parts and the bad parts of your current approach?
- > What capabilities would you like to have that you don't have now?

Eventually, the answers to these questions are written down. They might result in a document that contains information similar to the paragraphs shown in Figure 11-2. We will use it as a running example for the remainder of this section.

The video store system is used to rent videos to the store's customers.

The system has a list of videos and a list of customers. Each video has a unique identifying number, title, and genre. The system must be able to add new customers and videos to these lists, as well as remove inactive customers and videos no longer in circulation.

Customers are charged a rental fee of \$.99 for videos released more than one year ago and \$2.99 for new releases, plus any accumulated late fees, when they rent a video. Customers are assessed late fees if a video is returned past its due date. Customers have a rental history to help resolve late fee disputes.

Requirements are seldom complete. This is a fact of life that programmers must deal with, rather than the way it should be. Incomplete requirements mean that programmers typically need to go back to the users with questions about what the system should do. Some of the issues these requirements should address, but don't, include the following:

- > Can the store have multiple copies of the same video?
- Can a customer rent more than one video at one time?
- Are there additional fees such as taxes?
- > Will other pricing strategies be offered? For example, three videos for three nights at a reduced rate?
- What kind of reports are required?
- > What are the possible genres?
- Does this program run on a single computer or many? (Running on many computers with coordinated data is much beyond the scope of this book.)

For this example, we will assume the store can have multiple copies of a video and that customers can rent more than one video at a time. We will ignore the other issues for now.

# 11.2.2 Designing the Architecture

The second stage of the software development process is designing the program's architecture. The **architecture** refers to how the most important classes interact with each other. Crucial decisions here have consequences throughout the life of the program, so it's important to get it right. Designing the architecture consists of five tasks, as shown in Figure 11-1. The five tasks are as follows:

- Identify the most important classes and methods for the program using an analysis of the nouns and verbs in the requirements.
- > Summarize the responsibilities and collaborators for each class on index cards.
- > List scenarios in which the software will be used.
- > Walk through the scenarios using the index cards to further develop the responsibilities and collaborators.

#### (figure 11-2)

Requirements for a video store system

#### **KEY IDEA**

Defining the architecture includes some of the most important and farreaching decisions of the project. Develop a class diagram based on the responsibilities and collaborators listed on the index cards.

These five tasks are elaborated in the sections that follow.

## **Identify Classes and Methods**

In Section 8.3 we introduced an object-based design strategy, reproduced in Figure 11-3. The methodology uses nouns and noun phrases in the requirements to help identify objects and classes, and verbs and verb phrases to help identify methods. Recall that a noun is a word indicating a person, place, thing, or idea, while a verb is a word expressing an action or a state of being.

#### (figure 11-3)

Object-based design methodology (reproduced from Figure 8-13)

- 1. Read the description of what the program is supposed to do, highlighting the nouns and noun phrases. These are the objects your program must declare. If there are any objects that cannot be directly represented using existing types, define classes to represent such objects.
- 2. Highlight the verbs and verb phrases in the description. These are the services. If a service is not predefined:
  - a. Define a method to perform the service.
  - b. Store it in the class responsible for providing the service.
- 3. Apply the services from Step 2 to the objects from Step 1 in a way that solves the problem.

Applying this methodology is easier if the specification is rewritten using simpler sentences. All sentences have a **subject** and a **predicate**. The subject is a noun or noun phrase and provides the answer of who or what did the action. The predicate contains a verb and explains the action or condition of the subject.

The rewritten specification should use a verb in the active voice. Such a sentence has a subject that does something or is in a state of being. The alternative is a passive voice where the subject receives the action. "Customers are charged a rental fee of \$.99 ..." is passive. "Customers pay a rental fee of \$.99 ..." is active.

The rewritten specification should also remove connecting words like "and" in the predicates, wherever possible. This will introduce some verbal redundancy. For example, "The system has a list of videos and a list of customers" will turn into two sentences: "The system has a list of videos" and "The system has a list of customers." Such rewriting must be done carefully to ensure that the meaning is unchanged.

The result of rewriting the requirements in Figure 11-2 is shown in Figure 11-4. The verb is underlined in each case.

The system <u>rents</u> videos to customers. The system <u>has</u> a list of videos. The system <u>has</u> a list of customers. Each video <u>has</u> a unique identifying number. Each video <u>has</u> a title. Each video <u>has</u> a genre. The system <u>adds</u> new customers (to its list of customers). The system <u>adds</u> new videos (to its list of videos). The system <u>removes</u> inactive customers (from its list of customers). The system <u>removes</u> videos (from its list of videos). The system <u>removes</u> videos (from its list of videos). Customers <u>pay</u> a rental fee of \$.99 for new releases. Customers <u>pay</u> a late fee after a video has been returned late. Customers have a rental history to help resolve late fee disputes. (figure 11-4)

Requirements rewritten using the active voice and simpler sentences

With the requirements in this form, we can more easily use the nouns and verbs to identify classes and methods, as suggested by the methodology in Figure 11-3. The following guidelines are relevant:

- > Nouns in the sentence's subject are almost always relevant classes.
- > Some nouns will represent instance variables in a class. Examples from Figure 11-4 include "unique identifying number" and "title." Nouns that can be represented using existing types such as int and String or occur with a verb such as *has* are particularly likely to be instance variables rather than new classes.
- Look at nouns in the predicate as well. For example, "rental history" looks like it might be a class we need to write.
- Name classes with singular nouns. If we need many videos or customers, we will construct many Video or Customer objects.
- Don't let adjectives fool you. They describe or modify a noun, but rarely represent a new class. For example, we do not need one class for customers and another class for inactive customers ("inactive" is the adjective).
- Sometimes synonyms or abbreviations are given for the same thing—for example, "video store system" and "system." Choose just one name to represent all of these different ways of saying the same thing.
- Class names are important. Take enough time to find just the right words to describe the objects they represent. In this case, Video, Customer, and RentalHistory are fairly obvious choices. "The system" needs more work. VideoStore is one reasonable choice to encompass the whole "system."

The predicates in the rewritten requirements represent the **responsibilities** of each class. Responsibilities come in two flavors: information the class must know or derive, and actions the class must be able to carry out. The first kind of responsibility is often represented by possessive verbs such as have, has, or keeps. The second kind is often represented by active verbs such as add, remove, rent, or charge.

## **Create CRC Cards**

#### **KEY IDEA**

CRC cards list a class's responsibilities and collaborators. CRC cards are a handy way to record the classes and responsibilities identified in the previous step. CRC stands for Classes, Responsibilities, and Collaborators. The cards are usually made from  $4 \times 6$  inch index cards and are divided into three areas, as shown in Figure 11-5.

#### (figure 11-5)

Sample CRC card

| rent videos to customers    | video    |
|-----------------------------|----------|
| has a list of videos        | customer |
| has a list of customers     |          |
| add and remove videos       |          |
| add and remove customers    |          |
| charge customers for videos |          |
| assess late fees            |          |
|                             |          |

The top area of the CRC card contains the name of the class. Below the class name, the responsibilities are listed on the left side. The right side contains a list of the collaborators. The collaborators section is a recognition that classes usually do not act alone. They collaborate with other classes to do their work. For example, to rent a video, the VideoStore class will likely need to work with instances of the Video and Customer classes. Hence, both classes are listed to the right. A collaborator is only listed once even though it may be involved with several responsibilities.

It's important to use real index cards rather than making these lists on a computer because in one of the following steps we will distribute the CRC cards to people in a group. The size is also important. These cards are meant to represent an overview of the class. If we can't express it in the space on one card, we are using too much detail. That's why the closely related actions of adding and removing customers are compressed into a single responsibility in Figure 11-5.

These CRC cards represent the classes likely to play the most important roles within the program. As such, they form the foundation of the program's architecture. However, we now set the CRC cards aside while we develop scenarios. The scenarios will eventually be used with the cards to further develop their responsibilities and collaborations.

# **Develop Scenarios**

A scenario is a specific task that a user might want to do with the program. Scenarios are also known as use cases. We will use scenarios to simulate the program to gain a better understanding of what classes are needed, the services they need to support, and how the classes interact with each other.

Scenarios for the video store system might include:

- > The program is started.
- > A new customer is added.
- > An existing customer rents a video.
- > An existing customer rents three videos.
- > A new customer rents a video.
- > A video is returned on time.
- > An overdue video is returned.
- ► A customer returns an overdue video and wants to pay the late fee without renting another video.
- A customer would like a list of all the drama videos released in the last two years that he or she has not already rented.
- > A report is prepared of all customers with videos more than one week overdue.
- > A video has been lost and must be removed from the system.

A complex system could have hundreds or even thousands of scenarios. List as many as you can think of.

# Walk Through Several Scenarios

CRC cards and scenarios are brought together in a **walk-through**. A walk-through proceeds through one scenario in an orderly fashion to develop the tasks that each class must perform. A walk-through works best with a group of people in which each person is assigned one of the CRC cards. That person gives voice to the class's responsibilities as the group walks through the scenario. If a group of people is not available, the process can be simulated by just one person.

A walk-through is an active process that is best illustrated by examining a transcript. The "speaking parts" are people holding their assigned CRC card. We'll identify them in the

transcript by the classes named on their cards. The first scenario is an existing customer, Ashley Wong, renting the video Star Wars: A New Hope. "Well, I already have a responsibility to 'rent videos to customers,' so I VideoStore: guess I'll start this one. I'd better find Ashley in my list of customers." **KEY IDEA** "That sounds like a new responsibility. You'd better write it down on Customer: your card." (VideoStore adds find customer to her card.) Responsibilities are often added during a walk-through. "I have a list of customer objects. Customer, what kind of information VideoStore: do I need to find one of you in the list?" **KEY IDEA** "I don't have any responsibilities related to that. I guess I could have Customer: a name or an ID number. I'll write that down on my card." Defining responsibilities often (Customer adds has info like name and ID to his card.) "I could also identifies reauired have a responsibility to determine if a given name or ID matches instance variables. me." (Customer adds determine if given name or ID matches me.) VideoStore: "So I need to have a way to get a customer name or an ID from the user. I can also see that eventually I'm going to need information to identify a video, too. But I've already got a long list of responsibilities from the noun/verb analysis!" "What if we had a user interface (UI) class to collect that kind of infor-Video: mation? That would off-load some of that responsibility from you." "Great idea!" VideoStore:

**KEY IDEA** 

New CRC cards are often added during a walk-through. VideoStore adds UI as a collaborator. Someone makes a new CRC card for UI and adds the responsibilities accept customer ID or name and accept video ID as responsibilities. VideoStore is added as a collaborator.

VideoStore: "OK. So now I can get a customer number from the UI and collaborate with Customer to find the specific customer. I can do the same with Video to find the video. So Video, you already have the responsibility to have info like ID, title, and genre from our noun/verb analysis. You'd better do like Customer did and add determine if given ID matches me. I'll also add the responsibility find a video.

"Now I've got a Video and a Customer and I'm supposed to rent one to the other. I'd really like to give that responsibility to someone else. Video, can you rent yourself to the Customer?"

| Video:                                             | "I suppose so. But I recall that the Customer class has<br>responsibilities for having a rental history and paying rental<br>fees. I think it would make more sense for him to have that<br>responsibility."                                                                                                    |  |
|----------------------------------------------------|----------------------------------------------------------------------------------------------------|--|
| Customer:                                          | "Yeah, I can do that. I'll add <i>rent video</i> as a responsibility.<br>To rent a video, I need to find out if the video is a new release<br>or not. Video, can you answer that question for me?"                                                                                                    |  |
| Video:                                             | "You really want that information so you know how much to<br>charge, right? I think it would be better if you just asked me<br>that question directly rather than whether I'm a new release."                                                                                                    |  |
| Customer:                                          | "You're right!"                                                                                                    |  |
| Video adds get rental fee to its responsibilities. |                                                                                                    |  |
| Customer:                                          | I also need to add the video to the rental history. So I'll add<br>the responsibility <i>add video to rental history</i> and add<br>RentalHistory as a collaborator.                                                                                                    |  |
| RentalHistory:                                     | "That makes me think that I'm just a list of some other kind<br>of object. I think "rental history" is really just an<br>ArrayList in the Customer class. I propose renaming<br>myself to just Rental. Then I would have the responsibility<br>of having information about one rental—mainly the video,<br>the date rented, and the due date." |  |
|                                                    |                                                                                                    |  |

The RentalHistory card is thrown away and a new one named Rental is created. The responsibility to *have info like video*, *date rented*, *date due* is added. RentalHistory collaborates with Video. The collaborator on the Customer card is changed from RentalHistory to just Rental.

We'll stop our transcript here. To finish this scenario the participants need to decide how to charge the customer for the rental and perhaps for accumulated late charges.

After finishing this scenario, the group should walk through additional scenarios. It's good to do several radically different scenarios early to verify that the evolving architecture can handle them. The architecture often changes quite a bit while walking through the first several scenarios, but then settles down to a stable design. Eventually scenarios will not result in new CRC cards or collaborations and will produce only a few new responsibilities. At that point, the walk-through process can stop.

A walk-through blurs the distinction between objects and classes. In practice, it doesn't matter. The same person can represent all the instances of one class and generally doesn't need to keep track of them as distinct objects.

#### **KEY IDEA**

Walk through several scenarios.

11.2 USING A DEVELOPMENT PROCESS

Beginners often skip walking through scenarios, perhaps because they feel embarrassed by the role playing this process demands. Don't! A walk-through is a *very* effective way to understand how the system will work and to come to a common agreement on the design.

## Develop a Class Diagram

The final step in designing the architecture is to develop a class diagram from the CRC cards. "Knowing" responsibilities often turn into instance variables. The other responsibilities turn into methods. Collaborations turn into associations between classes. The CRC cards developed so far for the video store yield the class diagram shown in Figure 11-6.

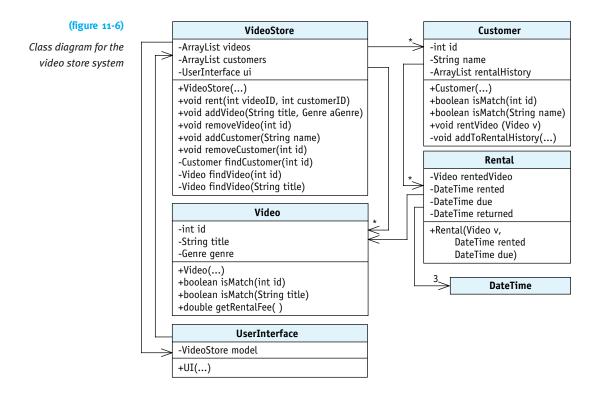

# 11.2.3 Iterative Development

The main body of the development methodology, shown in Figure 11-1, consists of four repeated steps called the **development cycle**:

- Choose a set of scenarios to implement.
- > Implement those scenarios.
- > Evaluate the resulting system with users.
- Refine the design based on user evaluation, perhaps by adding new requirements or scenarios or revising the existing ones.

In a large project, the development team will repeat this development cycle many times. With each iteration, they have a program that is closer to the finished product, and with adequate feedback from users, refined into a product that actually meets their needs.

# **Choose a Set of Scenarios**

The development cycle begins with choosing a subset of the scenarios to implement. The choice should be made with the users. Which scenarios will they find most useful? Which scenarios are required for the most basic functionality? For example, we need to add videos and customers before we can rent videos. So we might choose adding videos and customers as the first scenarios to implement.

These scenarios form the basis for the remainder of the cycle.

## Implement the Chosen Scenarios

The implementation phase is when the code is actually written. As illustrated by the development methodology diagram in Figure 11-1, implementation itself is iterative within the larger iterative process.

Each implementation iteration begins with choosing one scenario—for example, adding a video. This scenario is represented in the class diagram by the addVideo method.

Next, write tests to determine if the scenario is implemented correctly. Recall that a test involves five steps:

- Decide which method you want to test. In this case, addVideo will be our primary concern.
- Set up a known situation. For example, a brand new VideoStore object that has zero videos.
- > Determine the expected results of executing the chosen method.
- > Execute the code you want to test.
- Verify the results. For example, verify that calling addVideo causes the VideoStore object to have one more video than before. Verifying that the video can also be retrieved is another good test.

Testing a command such as addVideo also requires queries to determine the current state of the VideoStore class.

These suggestions result in tests such as those shown in Listing 11-1.

#### LOOKING BACK

Testing was first discussed in Section 7.1.

```
Listing 11-1: Tests for the VideoStore class
    public class VideoStore extends Object
 1
    { // Methods omitted.
 2
 3
      public static void main(String[] args)
 4
 5
      {
 6
       System.out.println("Testing adding a video...");
       VideoStore vs = new VideoStore();
 7
8
       Test.ckEquals("no videos", 0, vs.getNumVideos());
       vs.addVideo("Star Wars: A New Hope", Genre.SCI FI);
9
10
       Test.ckEquals("one video", 1, vs.getNumVideos());
11
12
       // test finding by name
       Video v1 = vs.findVideo("Star Wars: A New Hope");
13
       Test.ckEquals("found video", true,
14
                        v1.isMatch("Star Wars: A New Hope"));
15
16
17
       // test finding by id
       Video v2 = vs.findVideo(v1.getID());
18
       Test.ckEquals("found video", true,
19
20
                        v2.isMatch("Star Wars: A New Hope"));
21
       // test not found condition
22
       Video v3 = vs.findVideo("Gone with the Wind");
23
       Test.ckIsNull("not found", v3);
24
25
      }
26 }
```

Another set of tests should be written in the Video class. Among them, tests for isMatch and tests to verify that each instance of Video is assigned a unique identification number.

#### **KEY IDEA**

Some programmers use the mantra "Test a little, code a little; test a little, code a little...." After writing the tests, implement the methods required so that the tests pass. This means actually compiling the program (and fixing the compile-time errors) and running it (and fixing any bugs the tests expose).

When the scenario passes its tests, choose another scenario and repeat the process. Keep choosing new scenarios, writing tests, and writing code until all the scenarios for this development cycle are implemented.

Finally, reexamine the program in light of the new code that has been added. There may be areas that are overly complex or where code is duplicated. Take the time to simplify it (refactor) before moving on.

# **Evaluate with Users**

After the scenarios for this development cycle have been implemented, evaluate the resulting program with users. Does it do what they expect? Are there ways to improve how they interact with the program? Does it spark new ideas for how the program can be used to do their jobs more efficiently?

Users' needs change over time. In fact, introducing the program itself changes users and their needs. It could be that what they thought was needed when the project began is very different now—and the project must adapt to that new reality.

# **Refine the Design**

The evaluation step may require refining the design. Perhaps the requirements themselves need to be refined. Perhaps a key scenario needs to be changed with a new walkthrough, or it is realized that some scenarios won't actually be needed, or (more likely) that some scenarios need to be added.

After refining the design, repeat the development cycle again, beginning with choosing a new set of scenarios to develop.

## Advantages of the Iterative Approach

The iterative approach to implementation has a number of advantages, especially compared to an older approach known as the waterfall model. It was named the waterfall model because the results of each stage of development fell into the next, much like a series of waterfalls. The waterfall model is illustrated in Figure 11-7.

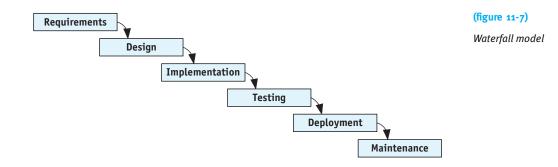

The iterative approach offers at least six specific advantages (in no particular order):

In the iterative approach, bugs are produced, identified, and fixed in small groups. In the waterfall model, many bugs are produced all at once during the implementation phase, and then must be found and fixed all at once during

the testing phase. This is considerably harder because one bug can interfere with finding and fixing another.

- > The program is always close to working with the iterative approach. If a deadline is looming (you need to hand in the assignment or your customer wants to see how the program is coming along), you have all the completed scenarios to show. Using the waterfall model, it may be that a lot of work has been done but nothing can actually be demonstrated because the debugging is incomplete.
- The iterative approach does a better job of maintaining programmer morale. Each small victory of seeing another test pass boosts morale, but a long debugging process in the waterfall model saps morale.
- Choosing one scenario to implement and writing tests for it gives programmers many specific goals to focus their programming efforts. It also provides an objective means to determine when the goals have been met.
- > As the program changes over time, the tests generated in the iterative approach are useful for verifying that everything that used to work still works.
- Frequent user evaluation helps keep the project on track with the real, changing needs of the users.

# 11.3 Designing Classes and Methods

In Section 11.2 we discussed a development process for discovering and implementing classes. In this section we will explore some concrete rules or heuristics for classes and methods that increase the understandability, testability, and maintainability of a program. We will look at a pair of classes that illustrate a number of *very* poor design decisions. We will examine the consequences of those decisions and what better decisions could have been made.

The program we will examine is the beginnings of an e-mail client such as *Thunderbird*, *Eudora*, or *Outlook*. The program doesn't have any code to actually send or receive e-mail, but the core classes to store messages and manipulate them in a mailbox exist. A provided graphical user interface allows new messages to be created, and existing messages to be saved to a file, replied to, or deleted.

Our examination will concentrate on just two classes: Mailbox and Message. The Message class models a single message that has been either sent or received. It has instance variables to store the sender, recipient, date, subject, and the body of the message. The Mailbox class stores and manipulates a number of Message objects. It has an instance variable, msgs, that is a partially filled array of Message objects. It also has methods such as sendMessage, replyToMessage, and deleteMessage.

The program uses two instances of Mailbox, one for the "in box" (received messages) and another for the "out box" (sent messages).

The code for these two classes is shown in Listings 11-2 and 11-3. A class diagram for the program is shown in Figure 11-8. You should take some time to examine these classes and try to understand what they do and how they work. Remember, the code has many poor design decisions. This is *not* code to emulate! Many of these poor choices are shown in annotations within the listing.

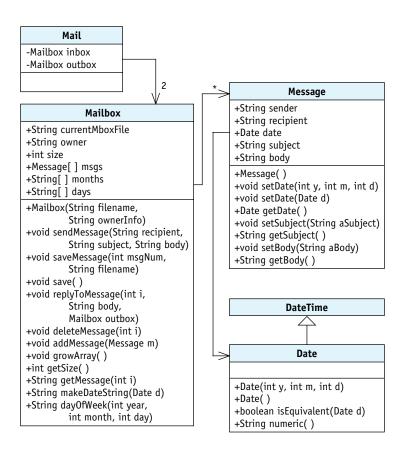

#### (figure 11-8)

Class diagram for the e-mail program

Listing 11-2: A very poor implementation of the Mailbox class for an e-mail program

```
import java.util.Scanner;
import java.io.*;
import becker.util.*;

/** A mailbox holds messages for an e-mail program.

*
 *
 @author Jack Rehder, Byron Weber Becker */
public class Mailbox extends Object
```

FIND THE CODE

601

11.3 DESIGNING CLASSES AND METHODS

```
Listing 11-2: A very poor implementation of the Mailbox class for an e-mail program (continued)
                                                  public instance variables
9 {
      public String currentMboxFile = "";
10
      public String owner; // who's mailbox is this?
11
                                                        Instance variables that
12
                                                        have little to do with the
      public int size = 0; // number of messages-
13
                                                        class's core purpose.
      public Message[] msgs = new Message[5];
14
15
      public static final String[] months = {"Jan", "Feb", "Mar",
16
        "Apr", "May", "Jun", "Jul", "Aug", "Sep", "Oct", "Nov", "Dec"};
17
18
      public static final String[] days = {"Sunday", "Monday",
        "Tuesday", "Wednesday", "Thursday", "Friday", "Saturday"};
19
20
21
      public Mailbox(String filename, String ownerInfo)
                                           throws FileNotFoundException
22
      { super();
23
24
        this.owner = ownerInfo;
25
26
        this.currentMboxFile = filename;
        Scanner in = new Scanner(new File(filename));
27
28
        while (in.hasNextLine())
29
         { Message msg = new Message();
                                               // start a new message
30
31
           in.next();
                                               // skip From: tag
           msg.s/ender = in.nextLine().trim();
32
           in.next();
                                               // skip To: tag
33
           msg.recipient = in.nextLine().trim();
34
                                               // skip Date: tag
35
           in/.next();
           msg.setDate(in.nextInt(),
36
                         in.nextInt(), in.nextInt());
37
38
           in.next();
                                               // skip Subject: tag
           msg.setSubject(in.nextLine(),trim());
39
40
                                                      Many set methods leave
           String body = "";
                                                      data in Message objects
41
                                                      unprotected.
42
           while (true)
           { String line = in.nextLine();
43
                                                   Code to read a message belongs
44
             if (line.equals("EQM"))
                                                   in the Message class.
              k break;
45
46
              }
                                                   Nested loops are hard
             body = body + li/ne + "\n";
47
                                                   to understand.
48
           }
           msq.setBody(body);
49
           this.addMessage(msg);
50
51
        }
```

```
Listing 11-2: A very poor implementation of the Mailbox class for an e-mail program (continued)
52
        in.close();
53
      }
54
      public void sendMessage(String recipient,
55
56
                                 String subject, String body)
      { Message m = new Message();
57
                                             Constructor apparently does nothing.
        m.recipient = recipient;
58
        m.setSubject(subject);
59
60
        m.date___new Date();
                                         Public instance variables
61
        m.setBody(body);
                                         leave data unprotected.
        m.sender = this.owner;
62
63
64
        this.addMessage(m);
65
66
        PrintWriter out = this.openOutputFile("outbox.txt");
        out.println("From:" + m.sender + "\nTo:" + m.recipient
67
68
             + "\nDate:" + m.getDate().numeric() + "\nSubject:"
             + m.getSubject() + "\n" + m.getBody());
69
        out.close();
70
                                               This code is repeated five times
      }
71
                                               (look for the other four times).
72
      public void saveMessage(int msgNum, String filename)
73
      { PrintWriter out = this.openOutputFile(filename);
74
        out.println("From: " + this.msgs[msgNum].sender + "\nTo:"
75
76
             + this.msgs[msgNum].recipient + "\nDate:'
             + this.msgs[msgNum].getDate().numeric() + "\n$ubject:"
77
             + this.msgs[msgNum].getSubject() + "\n"
78
             + this.msqs[msqNum].qetBody());
79
        out.close();
80
81
      }
82
      public void save()
83
84
      { PrintWriter out =
                      this.openOutputFile(this.currentMboxFile);
85
86
        for (int i = 0; i < this.size; i++)</pre>
87
88
        { Message m = this.msgs[i];
          out.print("From:" + m.sender + "\nTo:" + m.recipient
89
               + "\nDate:" + m.getDate().numeric() + "\nSubject:"
90
               + m.getSubject() + "\n" + m.getBody() + "EOM\n");
91
92
        }
        out.close();
93
94
      }
```

603

```
Listing 11-2: A very poor implementation of the Mailbox class for an e-mail program (continued)
95
      public void replyToMessage(int i, String body,
96
                                    Mailbox outBox)
97
98
      { Message reply = new Message();
99
                                         This method is too long and complex.
        rep/y.setDate (new Date());
                                       Much of the code belongs elsewhere.
100
        String sender = this.msgs[i].recipient;
101
        reply.sender = sender;
102
        /String recipient \u00e0 this.msgs[i].sender;
103
        reply.recipient = recipient;
104
        String subject = this.msgs[i].getSubject();
105
        reply.setSubject("Re:" + subject);
106
        Date d = this.msqs[i].qetDate();
107
108
        String who = this.msgs[i].sender;
109
        String BEGIN = "**On" + d.numeric() + ","
110
111
            + who.substring(0, who.indexOf('<')).trim()
            + "wrote:\n";
112
        String END = "**end original message**\n\n";
113
114
        String origMsg = /this.msgs[i].getBody();
115
116
        String replyBody = BEGIN + origMsg + END + body;
        reply.setBody(replyBody);
117
118
119
        PrintWriter out = this.openOutputFile("outbox.txt");
        out.println("From: " + reply.sender + "\nTo: "
120
121
                              + reply.recipient
            + "\nDate:" + reply.getDate().numeric() + "\nSubject:"
122
             + reply.getSubject() + "\n" + reply.getBody());
123
124
        out.close();
125
        outBox.addMessage(reply);
                                            More repeated code.
126
     }
127
     public void deleteMessage(int n)
128
      { for (int i = n; i < this.size - 1; i++)
129
        { this.msgs[i] = this.msgs[i + 1];
130
131
        }
        this.size--;
132
                                        No documentation.
133
      }
134
      public void addMessage(Message m)
135
      { if (this.size == this.msgs.length)
136
```

```
Listing 11-2: A very poor implementation of the Mailbox class for an e-mail program (continued)
        { this.growArray();
137
138
        }
        this.msgs[this.size] = m;
139
        this.size++;
140
141
     }
                                              Many methods that should
                                              be private are public.
142
      public void growArray()
143
      { Message[] temp = new Message[this.msgs.length * 2];
144
        for (int i = 0; i < this.msgs.length; i++)</pre>
145
146
        { temp[i] = this.msqs[i];
147
        }
148
        this.msgs = temp;
149
      }
150
151
      public int getSize()
      { return this.size;
152
                                       This kind of processing
153
      }
                                      belongs in the Message class.
154
      public String getMessage(int i)
155
156
      { return "From: " + this.msqs[i].sender
                       + "\nTo:" + this.msgs[i].recipient
157
158
                          "\nDate:" + this.msgs[i].getDate().numerid
                         "\nSubject:" + this.msgs[i].getSubject() +
159
                          this.msgs[i].getBody();
160
161
      }
162
163
      public String makeDateString(Date d)
164
      { if (d.isEquivalent(new Date()))
        { return "Today";
165
166
        }
                                                These methods have little to do
167
                                                with the core purpose of the
                                                class and should be elsewhere.
168
        int month = d.getMonth();
169
        int year = d.getYear();
        int day = d.getDay();
170
171
        String wkDay = this.dayOfWeek(year, month, day);
172
        return wkDay + "," + months[month-1] + "" + day + "" + year;
173
      }
174
175
      public String dayOfWeek(int year, int month, int day)
176
      { int a = (int) Math.floor((14 - month) / 12);
177
178
        int y = year - a;
        int m = month + 12 * a - 2;
179
```

Listing 11-2: A very poor implementation of the Mailbox class for an e-mail program (continued) 180 int d = (day + y + (int)Math.floor(y / 4))181 - (int)Math.floor(y/100) + (int)Math.floor(y/400) 182 + (int) Math.floor((31 \* m)/12)) % 7; 183 184 return this.days[d]; 185 } 186 public PrintWriter openOutputFile(String filename) 187 188 { try 189 { return new PrintWriter(filename); 190 } No attempt to handle catch (Exception ex) 191 the error. { ex.printStackTrace(); 192 193 System.exit(1); 194 } 195 return null; 196 } **197** }

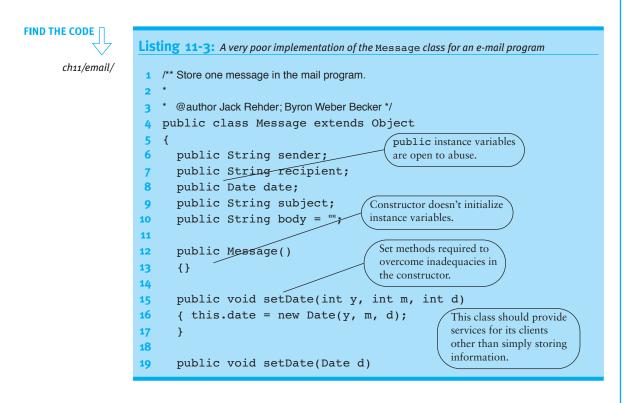

```
Listing 11-3: A very poor implementation of the Message class for an e-mail program (continued)
20
      { this.date = d;
21
      }
22
      public Date getDate()
23
24
      { return this.date;
25
      }
26
27
      public void setSubject(String aSubject)
      { this.subject = aSubject;
28
29
      }
30
      public String getSubject()
31
32
      { return this.subject;
33
      }
34
35
      public void setBody(String aBody)
      { this.body = aBody;
36
      }
37
38
      public String getBody()
39
      { return this.body;
40
41
      }
42 }
```

# 11.3.1 Rules of Thumb for Writing Quality Code

In this section we will discuss a number of rules of thumb for writing quality code. In Section 11.3.2 we will put them into a larger framework.

# **Document Classes and Methods**

You probably noticed that the Mailbox and Message classes have almost no documentation. If you read the code for comprehension, you probably wished that it had more documentation to help you understand it.

Documentation, or the lack of it, obviously affects how easily a class or method can be understood. That, in turn, affects how easily the code can be maintained and, to some extent, tested.

#### **KEY IDEA**

Document what the method should do, then write the code.

Writing documentation is one of a programmer's more dreaded jobs, but it definitely pays dividends later when someone needs to read and understand the code. An acceptable practice is to write the documentation and code in parallel, while both are still fresh in your mind. Don't write more code until the code you have is documented. However, many people agree that the best practice is to write the documentation *before* writing the code. Writing the documentation first can often help clarify in your mind what the code is supposed to do, making the code easier to write and more likely to be correct.

# **Avoid Nested Loops**

The Mailbox constructor contains a loop within a loop. Such structures are difficult for programmers to understand. Simplify them by putting the inner loop into an appropriately named helper method. Naming the task helps you clarify the responsibilities of both the outer loop and the inner loop.

# **Keep Methods Short**

Research published by psychologist George A. Miller in 1956 shows that people can only store and process a limited amount of information in short term, or working, memory. The limit is often given as seven chunks of information, plus or minus two.

This research supports writing short methods. Methods are more likely to be written and understood correctly if they have fewer chunks of information. The most appropriate way to write such methods is using stepwise refinement, as discussed in Chapter 3.

The Mailbox class has at least two methods that are too long: the constructor and replyToMessage. Instead of a constructor that is 32 lines long, consider one that uses a helper method to read one message:

In this version, all the details of reading a message, lines 30–49 in Listing 11-2, are collapsed into readOneMessage. That method might be further refined using two more helper methods, readHeader and readBody.

Using helper methods provides at least three benefits. First, each helper method gives the code it contains a name. A well-chosen name helps identify what the code does, making the helper method easier to understand. Second, the name summarizes the code, making the client that calls it easier to read and understand. Third, helper methods make testing easier. The code in each helper method can often be tested separately, which is easier than testing the same code written as a single method.

# Make Helper Methods Private

Methods that do not need to be called from outside their containing class should be declared private. For example, there is no reason to call readOneMessage from outside the Mailbox class. The same is true for growArray and probably for makeDateString and dayOfWeek.

Making these methods private offers two advantages. First, it prevents programmers from using them inappropriately, either maliciously or by mistake. For example, a programmer may think it is his responsibility to call growArray before adding a message to the mailbox. Doing so could slow the program dramatically and could waste a huge amount of memory. Taking active steps to prevent such problems can make the program as a whole more bug free.

Second, when a bug does occur, appropriate use of accessibility helps track it down by elimination. If a problem occurs within a private method, we know with absolute certainty that it was called from within the same class. With non-private methods, we might be surprised to find that it was called from some place completely unexpected.

# Put Duplicated Code in a Helper Method

The code in Listing 11-2 has five places where essentially the same code is repeated. Take a moment to find them. The code itself isn't exactly the same, but the results are.

The repeated code assembles an e-mail message into a string to be saved or displayed in the user interface and occurs in lines 67–69, 75–79, 89–91, 120–123, and 156–160. This is undesirable for a number of reasons:

- It makes the class longer, with more code for programmers to read and understand.
- If a change to the way messages are represented is required, there are five copies of the code that need to change.

All of the repeated code must be tested. That's a silly waste of time and energy if the code is essentially the same.

The solution is to make a helper method that can be called from many places in the program rather than duplicating the code itself. In fact, it may appear that getMessage is precisely the helper method we need:

This method can be used to replace code in saveMessage (lines 75–79) and save (lines 89–91), but is much more difficult for sendMessage (lines 67–69) and replyToMessage (lines 120–123). Passing an index as the argument works for the first two methods, but the last two work with Message objects that are not yet in an array and thus can't be accessed with an index.

One solution is writing a helper method, formatMessage, with a Message object as a parameter. Then getMessage, above, can be written as follows:

```
155 public String getMessage(int i)
156 { return this.formatMessage(this.msgs[i]);
161 }
```

and lines 89-91 can be rewritten as follows:

```
89 out.print(this.formatMessage(m) + "EOM\n");
```

In addition to reducing wasted time and energy, putting duplicate code into a method gives you an added abstraction to work with. If you've already used the same code several times, chances are good that it represents a higher-level idea, or abstraction, within your code. Putting it in a method increases the chances that you'll recognize when it is appropriate to use it, and makes using it trivial—just call the method.

# Make Instance Variables Private

Mailbox and Message both have many public instance variables. This is unfortunate for several reasons. First, it makes the classes more difficult to change. For example, the Message class uses Strings to store the sender and receiver. They both have two

Later, we consider the question "Which class should contain the helper method?" It will lead to an even better solution.

LOOKING AHEAD

distinct parts, the real name and the e-mail address in angle brackets, as in the following example:

# Byron Weber Becker <bwbecker@email.com>

It may be decided later that it would be better to define a class named Contact for this information. Instances could store the real name in one field and the e-mail address in another. Other information might be added such as nicknames, telephone numbers, or mailing addresses.

If the instance variables were private, making this change would be straightforward. We would have to find all the places inside the Message class that accessed either sender or recipient and change them to use the new Contact class. However, if the instance variables are public our search must expand beyond the containing class to include the entire program. In fact, it is possible for many programs to use a given class—and any of them might need changing if they used the instance variable instead of an appropriate method.

A second reason to keep instance variables private is to prevent misuse, either accidentally or maliciously. For example, a programmer writing the user interface may need to know the number of messages in an instance of Mailbox. He might write this.mBox.msgs.length, failing to realize that msgs is a partially filled array and that the number of messages does not correspond to the space in the array. Or perhaps you wrote the Mailbox class and the programmer working on the user interface has either a grudge against you or a really wacky sense of humor and adds the following in an obscure part of the user interface code:

```
if (Math.random() < 0.01)
{ this.mBox.size--;
}</pre>
```

The effect of this insertion is that one message is lost from the mailbox 1% of the times the above code executes. It seems like a bug in the Mailbox class, but who would think to look in a completely unrelated part of the user interface? You could spend a lot of time tracking down this "bug" and face a lot of pressure from management while you're doing it! The best policy is to simply avoid the issue by making instance variables private.

# Write Powerful Constructors

The previous advice to make instance variables private is largely circumvented if instance variables have set methods. Public get and set methods allow a client to change a private instance variable just as if it were public.

#### **KEY IDEA**

A constructor should return an object that is ready to use. In the Message class, the only reason to have set methods is to give the instance variables their initial values—the constructor's job. By the time the constructor has finished executing, the object should be ready to use. All the instance variables should have meaningful initial values. Because all of the values are available at once in a wellwritten constructor, more stringent checking for inconsistent data can be performed.

In the case of the Message class, two constructors might be appropriate. The first would be used in the Mailbox constructor to read one message from a file. It would take a single argument, an open Scanner object. The second could be used by the replyToMessage and sendMessage methods to construct an object from the constituent pieces.

Powerful constructors make the Message class more understandable because it eliminates the need for many set methods. Many bugs arise from variables being given incorrect values. By minimizing the places where new values are given, bugs are made less likely and those that do exist are easier to find.

Powerful constructors also eliminate the problem of incompletely initialized objects. With an appropriate constructor it is impossible for a programmer to overlook setting an instance variable. This might occur, for example, when a new instance variable is added to the class. In the current program all the places where an instance is constructed must be found and modified. This is a much easier maintenance task if all the initialization is done in the constructors.

## Keep Data and Processing Together

The largest change, and the biggest benefit, to the Mailbox and Message classes comes from keeping data and processing together. The major clues that these classes don't keep them together are:

- Message is a "container" class. It contains information, but doesn't have any methods that actually process that information.
- Mailbox gets many individual pieces of data from instances of Message and then processes them in some way.

#### KEY IDEA

The class with the data should do the processing. A better approach is to have the class with the data do the processing. For example, the formatMessage helper method we described earlier really belongs in the Message class, not the Mailbox class. By moving it, you can avoid passing an argument and use the instance variables directly instead of using the get methods.

A more dramatic example comes from moving much of replyToMessage to the Message class. Because much of the information for a reply comes from the original message, it makes sense to keep the data and processing together by asking the message to construct the reply. Using this approach, the replyToMessage method in Mailbox could become only three lines of code, as shown in Listing 11-4.

This code also strongly hints that a message should save itself to a file rather than expecting the Mailbox class to do it. After all, the message is where the data that requires saving is located.

It should be obvious that understanding and maintaining replyToMessage has become much easier with this change. It is true that programmers may need to find three additional methods (constructReply, addMessage, and save) and understand them. On the other hand, each of these methods has a clear focus that is clearly indicated by its name. That may be enough to allow the programmer to avoid needing to understand their details. If the programmer does need to understand them, the fact that they are focused on a single task and have a clear name will make understanding them much easier.

### Write Immutable Classes

A class is **mutable** if its instances can be changed after they are constructed. A class is **immutable** if instances can not be changed after construction. An example of an immutable class is String. There are no methods to change a string once it has been created, only methods that create a new string that is similar to the old one in some way. For example, the name.toUppercase() method does *not* change the string name; it creates a new string like name except that lowercase characters are converted to uppercase.

Immutable classes are simple. Their objects have only a single state—the state in which they were created. If the state is correct when it's created, it will be correct for all time without any further work by you or the programmers using the class. References to immutable classes can be shared freely because there is no way to change the object's state. Mutable classes, on the other hand, can have objects in a wide variety of states that change over time. That makes them harder to use and understand than immutable classes.

Classes that represent a value, like Date or String, should almost always be made immutable. All other classes should be made as immutable as possible. It obviously isn't possible to make Mailbox immutable because messages need to be added and deleted from it. But Message can be made immutable. Once created, there is no reason to change a message.

There are a few simple rules to make a class immutable:

- > Don't provide methods that modify the object.
- Make all the instance variables private. This prevents anyone from changing them directly.
- Make sure that you don't allow aliases to mutable components. For example, instances of Message have references to a Date object. Because a getDate method is provided, the designer of Message must ensure that either Date is immutable or that getDate makes a copy of the date object to return. Another option is to provide queries such as getYear to answer questions about the mutable component. It's also important the other way. If a client passes a reference to a mutable object, make a copy of that object before storing it in an instance variable.

If you want to really go the extra mile for your immutable classes, you need to follow two more rules:

- > Use the final keyword for instance variables. For example, private final String subject in the Message class emphasizes that subject's value should not change after the first assignment. This is enforced by the compiler.
- > Use the final keyword for the class as a whole. For example, public final class Message prevents someone from overriding the methods in the Message class and changing their behaviors.

The DateTime class is mutable, even though it represents a value and should be immutable according to the criteria given earlier. Suppose you wanted an immutable Date class. Extending DateTime doesn't work because methods like addDays would still be available via inheritance. But DateTime has a lot of functionality that would be good to reuse.

The solution is for the Date class to have an instance of DateTime as a private instance variable. It can then provide exactly the methods it requires and omit the problematic ones. For example, see Listing 11-5. Of course, nothing prevents you from adding new methods to the class as well.

#### LOOKING BACK

This issue is discussed in more detail beginning in Section 8.2.

# 614

```
Listing 11-5: Making an immutable class using a mutable class
1 public final class Date extends Object
2
   {
     private final DateTime myDate;
3
4
5
     public Date(int year, int month, int day)
6
     { super();
        this.myDate = new DateTime(year, month, day);
7
8
     }
9
10
     // For internal use only. Assumes that the caller does NOT keep a reference to d.
     private Date(DateTime d)
11
12
     { super();
        this.myDate = d;
13
14
     }
15
16
     public int getYear() { return this.myDate.getYear();
                                                                      }
17
     public int getMonth() { return this.myDate.getMonth(); }
18
     // Return a new date, adding the given number of days.
19
20
     public Date addDays(int howMany)
     { DateTime copy = new DateTime(this.myDate);
21
        copy.addDays(howMany);
22
23
        return new Date(copy);
24
     }
25
     // etc.
26 }
```

## **Delegate Work to Helper Classes**

A class should represent a single abstraction. The Message class should model an e-mail message and the Mailbox class should be focused only on managing a group of messages. Mixing in peripheral concepts makes a class harder to understand, test, and maintain. However, in Listing 11-2, the Mailbox class does just that.

The problem is that, in addition to its core responsibility of managing messages, the Mailbox class also has responsibilities for formatting dates. The major clues are instance variables storing the names of days and months along with methods to turn a date into a formatted string and calculate the day of the week.

Particularly in a program where a Date class already exists, these instance variables and methods should be moved there. In general, a class should delegate work to "helper

classes" using the "has-a" or containment relationship discussed in Section 8.1.3 so that each class remains focused on a single idea.

Limiting each class to one cohesive set of responsibilities makes the class easier to understand. It's easier to test one set of responsibilities than to test two or more that are intertwined in the same class. Finally, if changes need to be made, it's easier to figure out where and actually make the changes in well-focused classes.

# 11.3.2 Managing Complexity

Many of these coding heuristics relate to four features that have been long recognized as crucial to quality code. These four features have stood the test of time, across many different programming languages and development methodologies. They seem to be invariant. Defined in terms of Java, they are:

- **Encapsulation**—Grouping data and related services into a class.
- **Cohesion**—The extent to which each class models a single, well-defined abstraction and each method implements a single, well-defined task.
- Information hiding—Hiding and protecting the details of a class's operation from others.
- Coupling—The extent to which interactions and dependencies between classes are minimized.

KEY IDEA

Managing complexity is one of the hardest parts of writing software. Each of these relates to a fundamental problem in constructing software: managing complexity. Most programs have a huge number of details, each affecting the overall correctness of the system. Managing them so that a change to one detail does not create a problem with another is difficult!

Let's define **detail**, for the moment, as either a method or an instance variable, and define **interaction** as a method calling another method or accessing an instance variable.

We can get an idea of the complexity of a program by making a diagram with circles representing details and lines representing interactions. For example, consider a class with one instance variable and three methods. Two methods access the instance variable and one method calls the third as a helper method. The complexity diagram would appear as shown in Figure 11-9. The instance variable is shown with crossed lines within it.

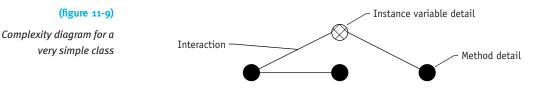

CHAPTER 11 | BUILDING QUALITY SOFTWARE

Figure 11-10 shows a diagram for a considerably more complex program. We will use it to show how the ideas of encapsulation, cohesion, information hiding, and coupling can help us manage complexity.

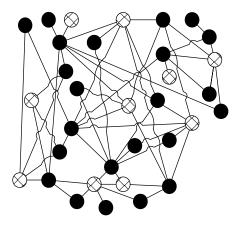

#### (figure 11-10)

Unconstrained interactions between details

The best solution to date for managing complexity is to impose voluntary constraints on how we write programs so that some interactions can't happen, and to organize the other interactions so that they are easier to think about. Encapsulation, cohesion, information hiding, and coupling all have a role to play in managing complexity through voluntary constraints.

## Encapsulation

Think of a class as a capsule—something that encapsulates or encloses a number of related instance variables and methods (details). By putting them into the same capsule, we clearly indicate that they belong together.

### **KEY IDEA**

Java allows us to write poorly designed programs. As programmers, we must choose to write excellent programs. Encapsulation is illustrated in Figure 11-11. It's the same as Figure 11-10 except that details have been grouped and encapsulated using ovals. Encapsulation makes it easier to see how interactions are organized because now they fall into two groups.

#### (figure 11-11)

Classes that are encapsulated, but do meet the ideal for cohesion, information hiding, or coupling

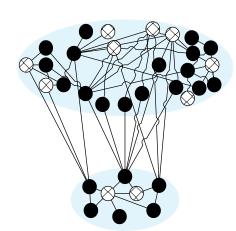

#### **KEY IDEA**

Encapsulation divides interactions into those within a class and those between classes. The first group are interactions between details within the same class. Of all the possible interactions in our program, encapsulation focuses our attention on a group that works together using closely related details. These details, and the interactions between them, are the primary concern of the programmer or small group of programmers responsible for implementing and maintaining the class.

The second group of interactions are the primary concern of programmers using the class—the interactions between details in different classes. Of all the possible interactions within a program, encapsulation helps these programmers focus on the most relevant ones. By grouping interactions inside classes and between classes, we help manage complexity.

Java's class mechanism provides a natural way to group details. Unfortunately, Java does not force them to be grouped—that requires good design decisions on our part. The heuristics noted earlier that support encapsulation include the following:

- Keep Data and Processing Together
- Delegate Work to Helper Classes

# Cohesion

Cohesion emphasizes the "relatedness" of the details that we encapsulate. We should not encapsulate just any details that happen to interact. We should make sure those details represent a cohesive whole. In concrete terms, a class should model a single, well-defined entity. A method should have one, and only one, task.

In the mail program presented earlier in this chapter, one could imagine the Message class containing instance variables and methods related to both dates and contacts (senders and receivers). This would represent "low cohesion." The ideal is "high cohesion" in which details related to dates are split into their own class, as are the details related to contacts. This kind of change is illustrated in Figure 11-12.

(figure 11-12)

coupling

**KEY IDEA** 

abstraction.

In a highly cohesive

program, each class is focused on one

# Encapsulated, cohesive classes that do not yet meet the ideal for information hiding and

Cohesive classes and methods make it easier for us to understand them. It's easier to focus on just one abstraction or one task than to understand two or more that are mixed together.

Heuristics related to cohesion include:

- Delegate Work to Helper Classes
- Keep Methods Short
- Put Duplicated Code in a Helper Method

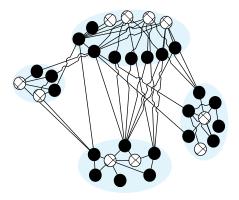

CHAPTER 11 | BUILDING QUALITY SOFTWARE

### Information Hiding

Encapsulation groups details of a program together in a class so that a programmer can focus primarily on them. Information hiding says which of those details are important to programmers using the class and hides the rest behind the capsule wall, as shown in Figure 11-13. Note the dark wall around each oval and that public details have moved to straddle the capsule wall.

#### (figure 11-13)

Information hiding emphasizes some details and hides the rest from view

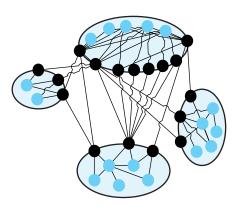

Information hiding distinguishes *what* a class can do from *how* it does it. The parts that are left exposed (declared public) are always methods. Their names and documentation indicate what can be done with the class. The details of the instance variables required and the helper methods used are all hidden inside the class.

#### **KEY IDEA**

Information hiding removes many possible interactions from a programmer's consideration. For programmers who want to use a class, information hiding eliminates many possible interactions from their consideration and helps manage the complexity.

Another advantage, as noted before, is that hiding details allows us to change how the class operates without affecting the code that uses the class. As long as the public methods continue to behave as before, the details of just *how* they work can change to accommodate better approaches.

Information hiding also allows us to limit our testing to only the public parts. If they are tested thoroughly, we can be more relaxed about testing internal details.

Heuristics that are related to information hiding include:

- Make Instance Variables Private
- Make Helper Methods Private
- Write Powerful Constructors
- ► Keep Data and Processing Together

CHAPTER 11 | BUILDING QUALITY SOFTWARE

# Coupling

Ideally, we would like to be able to understand or change one class with only minimal knowledge or changes of other classes. When this is true, we say the classes are "weakly coupled." See Figure 11-14.

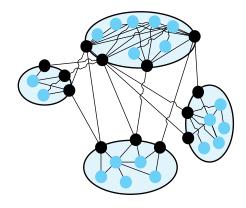

## (figure 11-14)

Weakly coupled classes have few dependencies on each other

Information hiding already reduces the coupling between classes by forcing the classes to interact only through public methods. We can go one step further, however, and ask ourselves whether we have the right public methods.

For example, the Message class in Listing 11-3 has public instance variables but no methods that really do anything, resulting in strong coupling. The Mailbox class is forced to interact often with the Message class in order to do its work.

Simply hiding the instance variables and making public accessor methods would not improve the coupling, however. The Mailbox class would still need many interactions with the Message class. The coupling between these two classes improved dramatically, however, when we wrote higher-level methods like constructReply and save, substantially reducing the dependency on accessor methods like getSubject.

Heuristics that affect coupling include:

- Keep Data and Processing Together
- Make Instance Variables Private
- Write Powerful Constructors
- ▶ Write Immutable Classes

#### **KEY IDEA**

Weakly coupled classes use powerful methods to minimize dependencies between classes. Working together, the heuristics in Section 11.3.1 and the overall goals of encapsulation, high cohesion, information hiding, and weak coupling yield classes and programs that are easier to understand, easier to test, and easier to change. All of these are attributes contributing to quality code, from a programmer's perspective.

# 11.4 Programming Defensively

The quality of software generally increases with the disciplined use of a development methodology. Quality also increases dramatically through good design. But even with these efforts, users may still enter erroneous input, a necessary file may still be accidentally deleted, or a program bug may still bring the program to an abrupt halt. Quality software will proactively attempt to detect and, if possible, handle such errors. This section discusses important techniques for doing so, including exceptions, design by contract, and assertions.

# 11.4.1 Exceptions

We learned about exceptions in Section 8.4. We learned that exceptions are thrown when an exceptional circumstance arises. The exception interrupts the program's normal flow of control and if nothing is done to intervene, the program will stop with an error message displayed on the console. Programmers can intervene in this process with the try-catch statement. Statements that may throw an exception are placed in the try clause. A series of catch clauses after it can include code to handle exceptions that are thrown.

Using exceptions effectively is an important part of writing quality software for a number of reasons. First, exceptions provide a uniform approach to reporting and handling errors. Languages that do not support exceptions force programmers to adopt ad hoc methods for reporting errors using an instance variable to signal that an error occurred or returning an error code from a method. Figuring out a variety of error reporting methods takes time and increases the probability of mistakes being made.

When using ad hoc methods to report errors, programmers often do not bother to check the error indicators, resulting in software that sometimes fails. Forcing programmers to confront possible errors and decide how to handle them is the second advantage of exceptions. For example, Java forces the programmer to think about how to handle a FileNotFoundException. The programmer could decide to simply report the error and stop, ask the user to enter the filename again, or read an alternate file but the error can't simply be ignored with the hope that it won't happen.

Third, exceptions separate error-handling code from the code for normal processing. This separation makes the logic for both the normal processing and handling errors easier to understand.

Fourth, an exception's stack trace provides valuable information for programmers when debugging a program.

Many beginning programmers dread exceptions because they are often the first sign of an unwelcome debugging session. This is the wrong attitude. Instead, exceptions should be welcomed as a programmer's friends. They tell us as soon as possible, with helpful debugging information, what went wrong. Finding a bug that is exposed right away, with helpful information, is much easier than debugging in languages without exceptions. In those languages, an error may go undetected until much later in the program's execution. When it is finally noticed, finding its cause may be very difficult.

# 11.4.2 Design by Contract

One excellent use for exceptions is to inform programmers when a method has been called with inappropriate arguments. For example, consider the deleteMessage method in the e-mail program. It takes a single argument, the number of the message to delete. This number is really the index into the partially filled array of messages and must be between 0 and this.getSize()-1, inclusive. If the message number is outside of this range, it represents a bug and an exception, typically IllegalArgumentException, should be thrown:

The requirement that msgNum be between 0 and this.getSize()-1 is called a **precondition**. More generally, a precondition is anything that must be true when the method is called for it to execute correctly. It is the responsibility of the method's client to ensure that the preconditions are met. Checking the preconditions inside the method is simply a favor to those using the method: the method fails quickly with an appropriate exception that helps them find their bugs more easily. But it is a favor that should

#### **KEY IDEA**

Verifying preconditions is a huge favor to those using the method which usually includes the programmer who wrote it.

622

always be extended. Consider what might happen if an invalid argument slips through and is used in a method:

- > The method might fail in the middle of its processing with a confusing exception.
- The method might complete normally but compute a wrong result that affects the correctness of the program.
- The method might complete normally but leave the object in an invalid state, causing an error later in the program in an unrelated part of the code.

All of these results are undesirable and easily prevented by checking parameters for validity.

If the method's client has met the preconditions, the method is obligated to meet its **postconditions**. A postcondition is what should be true after the method executes. If the preconditions have not been met, the postconditions likely won't be met either.

The postcondition for deleteMessage is that the given message, n, has been removed from the list and all the remaining messages are renumbered to fill the "hole."

Both pre- and postconditions should be documented. Unfortunately, the standard JavaDoc tool does not support them explicitly. It does have a @throws tag which can be used instead. An appropriate comment for deleteMessage might be

- /\*\* Delete message number n from this mailbox, renumbering all messages from
- \* n+1..this.getSize()-1 to have numbers n...this.getSize()-2. The renumbering
- \* preserves the order of the messages.
- \* @param n The number of the message to delete
- \* @throws IllegalArgumentException if n is outside the range 0..this.getSize()-1 \*/

The word after @throws is expected to be the name of an exception class.

Pre- and postconditions are often viewed as contracts between the client and the method and using them consistently is called **design by contract**<sup>1</sup>. The core idea of this phrase is that each interaction between a client and a method is bound by a **contract**. The contract specifies what the client and the server can each expect of the other.

The contract between a client and method is similar to the contracts we encounter in everyday life. For example, a cell phone provider may have a contract that says if you (the client) pay \$20.00 per month, they (the server) will provide up to 500 minutes of cell phone service per month. If you sign the contract and live up to your responsibilities of paying \$20.00 per month, they are obligated to provide the service. If they don't, you could take them to court and sue for breach of contract. On the other hand,

<sup>1</sup> This phrase was trademarked by Bertrand Meyer, the developer of the Eiffel programming language. Eiffel makes extensive use of the ideas behind "Design by Contract." if you don't pay the \$20.00, they are under no obligation to provide the cell phone service. They might, but they certainly don't have to.

# 11.4.3 Assertions

An **assertion** is something the programmer believes will always be true at a certain point in the code. Starting with Java 1.4, the keyword **assert** is available to test assertions. It is followed by a Boolean test that should be true at that point in the program. For example, in the e-mail program, growArray should only be called if the partially filled array of messages is full. Thus, growArray should have an assertion:

```
private void growArray()
{ assert this.size == this.msgs.length;
...
```

If the assertion fails, the program behaves as if an exception named AssertionError were thrown. If the behavior is the same, what advantages do assertions have over using an exception? There are two advantages. First, assertions are easier and faster to write because they combine the test with implicitly creating and throwing the exception object.

Second, assertions can be turned off easily. Some assertions might slow the program down unacceptably. For example, some searching techniques require the array being searched to be sorted. Checking that precondition takes longer than doing the actual search. Such a precondition can be used during development and debugging, but then turned off so they have no effect on the program when deployed to users. To turn assertion checking on, execute the program using the following command line:

```
java -enableassertions «ClassName»
```

If you use an IDE, find the place where command line arguments are set and add -enableassertions.

It may seem natural to use assert to check preconditions as well. Throwing a specified exception, however, is a better solution in this case because it can document the error more accurately in terms the method's user can understand.

# 11.5 GUIs: Quality Interfaces

Just as the notion of quality applies to programs as a whole, it also applies to the user interface in particular. This has been driven home to me personally in a program I use to access information about students. For example:

The information I need 90% of the time is buried in four levels of menus. Most of those menus have a single selection.

- The information I most often need is at the top of the screen but to search for another student I need to scroll through several pages of text to reach the "New Search" button.
- The program presents a substantial amount of unimportant information. The useful information is harder to use because of the clutter.

As you can tell, I am not a happy user!

# 11.5.1 Iterative User Interface Design

Like developing a program, developing a user interface should follow a development process. It shouldn't be surprising that excellent user interfaces are rarely achieved on the first try, so iteration is important. A simplified approach is shown in Figure 11-15.

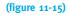

Iterative user interface design and evaluation process

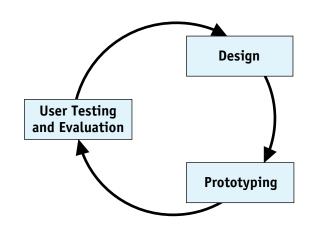

**Prototyping** refers to making a model of the completed design. It may be a **low-fidelity prototype** drawn on paper index cards or a **high-fidelity prototype** that actually performs many of the operations of the finished program—or anywhere between these two extremes.

In the user evaluation and testing phase, users work with the prototype to evaluate it. Evaluation often involves the five E's:

- **Effective**—The completeness and accuracy with which users achieve their goals.
- **Efficient**—The speed and accuracy with which users can complete their tasks.
- **Engaging**—The degree to which the tone and style of the interface makes the product pleasant or satisfying to use.

- **Error tolerant**—How well the design prevents errors or helps with recovery from those that do occur.
- Easy to learn—How well the product supports both initial orientation and deepening understanding of its capabilities.

Ideally, each of the five E's is objectively measured and compared to a stated goal. For example, effectiveness might be measured by having a group of users complete a prescribed set of tasks, measuring their error rate. Efficiency might be measured by counting keystrokes and mouse clicks on a set of realistic tasks. Whether the user interface is engaging might be measured with user interviews or questionnaires. Counting the "false starts" users make would be one way to measure whether the user interface is easy to learn.

Obviously, evaluation of a user interface requires users. Having the developers act like users is not good enough—they know too much about the application and how it works.

# 11.5.2 User Interface Design Principles

Just as the principles of encapsulation, cohesion, information hiding, and coupling have emerged as being important to quality software, a number of design principles are important to quality user interfaces. Well-designed user interfaces are:

- Controlled by the user
- ► Responsive
- ► Understandable
- > Forgiving

## Controlled by the User

Modern user interfaces should give the user as much control over the process as is consistent with the user's knowledge and skill level. Whenever possible, allow the user to choose the ordering of tasks and subtasks. Allow the user to choose between using the keyboard or a mouse. Assume that the user will be interrupted and need to come back to the task later. Allow the user to customize the interface to suit his own preferences.

## Responsive

Users need constant feedback to tell them how the system has interpreted their commands. To understand why, put on a blindfold and attempt to send an e-mail message. How far can you get (without specialized tools to give you feedback)? Feedback happens in many ways: echoing characters typed by the user, highlighting buttons to show they have been "activated" but can still be aborted, disabling controls that are not appropriate in the current context, providing progress bars during long-running tasks, and so on.

Another side of a responsive system is that the feedback comes fast enough to keep the user working at full speed, whenever possible.

#### Understandable

A quality user interface will be as understandable as possible.

Consistency is one way to keep a user interface understandable. Users will be able to transfer what they have learned in one part of the application to another, and probably even from one application to another. Examples of consistency include using the same language to describe the same concepts, organizing the controls on dialog boxes in the same way, using the same kinds of controls to achieve distinct but similar tasks, and so on. A set of design guidelines helps achieve consistency, as does using a standard library of user interface controls (such as javax.swing).

Structuring information and controls also helps promote understandability. For example, the print dialog box shown in Figure 11-16 has information grouped into three areas: Printer, Print Range, and Copies. All of the information in the Printer area is about the physical printer—which one to use, its type, whether it's ready, and so on. Many psychology studies have shown that such structure makes it easier for users to find, organize, and use the information presented to them.

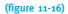

Print dialog box showing structured information and controls

| <u>N</u> ame: | \\smb-unix.cs.uwaterloo.ca\lp7_c | s Properties                  |
|---------------|----------------------------------|-------------------------------|
| Status:       | Ready                            |                               |
| Type:         | HP LaserJet 8150 PCL 6           |                               |
| Where:        | \\smb-unix.cs.uwaterloo.ca\lp7_c | s                             |
| Comment:      |                                  | Print to file                 |
| - Print range |                                  | Copies                        |
|               |                                  | Number of <u>c</u> opies: 1 📑 |
| O Pages       | from: 1 to:                      |                               |
| O Select      | ion                              |                               |

Finally, make use of the fact that people recognize information much more easily than they recall it. For example, the drop-down list of printer names contains two names not shown

in Figure 11-16, \\smb-unix.cs-uwaterloo.ca\ljp\_dc3109 and Splash G620 DocuColor 12PM. Recognizing which of these three printers is desired is much easier than recalling 35 or more characters and typing them into a text field.

# Forgiving

Finally, a quality user interface should be forgiving of user mistakes. Ideally, the interface should prevent as many mistakes as possible by, for example, disabling commands that are not applicable in the current context. But users will still make mistakes due to fatigue, distraction, uncertainty, and so on. The user interface should make it easy to correct these mistakes. It might do this by allowing the user to undo commands, or by allowing users to correct their input and reissue commands.

# 11.6 Summary and Concept Map

Quality software is a pleasure to work with, both as a user and as a programmer. Quality is generally increased by using an iterative development methodology and paying particular attention to the design. The concepts of encapsulation, cohesion, information hiding, and coupling all play a significant role in maintaining the internal quality of software. Similar kinds of principles apply to user interface design as well. Finally, proactively detecting and reporting bugs and exceptional events via exception objects also increases the quality of the software we write.

629

**PROBLEM SET** 

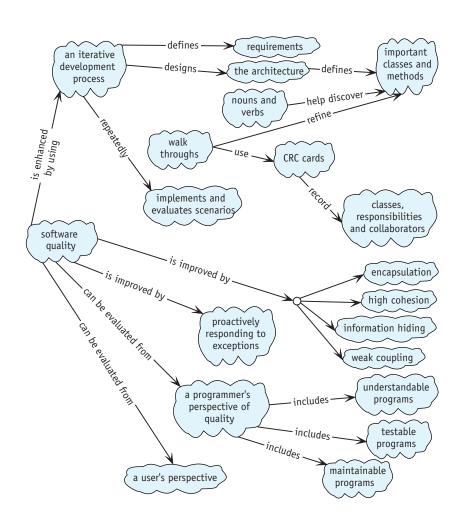

# 11.7 Problem Set

# Written Exercises

- 11.1 Make CRC cards based on the transcript in Section 11.2.2. For each subproblem, a–d, hand in updated CRC cards and a transcript of the walk-through.
  - a. Finish walking through the scenario of renting one video. For example, how does the system's user know how much to charge the customer?
  - b. Walk through adding a new customer.
  - c. Walk through the scenario of returning a video on time.
  - d. Walk through producing a report of all customers with videos more than one week late.

- 11.2 The alarm clock case study in Section 8.3 uses the newAudioClip method in the Applet class to load a sound file from the disk drive. If the sound file does not exist or is in the wrong format, the newAudioClip method doesn't do anything at all. Is this a good idea? Defend your answer.
- 11.3 Is the Video class shown in Figure 11-6 immutable? Why or why not?
- 11.4 Explain why the Customer class, as shown in Figure 11-6, is mutable. Is this class a good candidate for an immutable class? Why?
- 11.5 Expand the list of scenarios for the video store given in Section 11.2.1. (*Hint*: It would be fruitful to imagine the program having just been installed in a store. What must be done before it can be used to rent a video?) Now consider the iterative nature of the software development process, as shown in Figure 11-1. Organize the scenarios into three groups: the set to implement first, the set to implement next, and the set to implement last. Give a brief rationale describing why you grouped the scenarios as you did.

11.6 For each of the following requirements documents, hand in the following:

- a. Rewritten requirements (see Figure 11-4)
- b CRC cards that result from the rewritten requirements
- c. List of scenarios
- d. Transcript of walking through one scenario
- e. CRC cards as refined by the walk-through
- f. Class diagram constructed from the CRC cards

**Requirements Document 1:** The concert hall's ticketing system is used to sell concert tickets to concert hall patrons. The system has a list of patrons who have previously purchased tickets as well as a list of upcoming concerts. It also has a map of the concert hall showing how many rows of seats there are and how many seats are in each row.

Users must be able to add new patrons, add newly scheduled concerts, and sell tickets to a particular concert to patrons. Patrons may request of block of adjacent seats in the same row.

The hall's manager will want periodic reports of how many tickets have been sold for each upcoming concert as well as patrons who have purchased tickets to more than four concerts in the last 18 months.

**Requirements Document 2:** A program is required to synchronize the files in two directories. This is useful, for example, to synchronize a person's laptop computer with files on their primary desktop computer.

Each file has a name and a modification date (the date and time when it was last changed). Each directory has a list of files it contains.

Input to the program are the paths to the two directories to synchronize. The program also has a list of the files that existed the last time the directories were synchronized. Let's refer to the two directories as A and B and to the list as L.

For each file f in directory A, the program will copy f to B if it does not appear in either B or L (it's a newly created file). It will delete f from A if f appears in L but not in B (it was previously deleted from B). It will copy f to B if it appears in B and L, and the modification date of f is newer than the modification date of the copy in B and the copy in B is older than L (it was changed in A but not B). It will ask the user what to do if f and the corresponding copy in B are both newer than L.

Similar processing also occurs for each file in B.

After both directories have been processed, they should both have exactly the same files. Write the list of those files out to use the next time the directories are synchronized.

**Requirements Document 3:** The game of Adventure has a series of rooms in a cave. Each room has a passage to at least one other room. Rooms may also have treasures such as lamps, keys, gold, and so on. Each treasure has an associated weight and value. A player moves between rooms with commands such as "north," "west," and "down." Each room is described when the player enters it.

A player can pick up treasures (but the player has a limit to how much he can carry—it can't carry all of the treasures). The player can also put down treasures it has previously picked up.

The game is over when the player enters the "quit" command. If the value of the player's accumulated treasures is high enough, the player is added to the game's top ten players list.

(For more information on the original adventure game, search the Web for "Colossal Cave Adventure.")

**Requirements Document 4:** An online auction service has a list of items for sale. Each item has a description, a seller, a current bid, and an auction close date. Buyers may search the list for items with descriptions that contain the search terms they enter. If buyers see an item they want to buy, they may bid on the item, provided the auction close date has not passed and their bid is higher than all previous bids for the item.

Once per day, the system notifies buyers and sellers of auctions that closed that day.

11.7 This chapter mentions the term *refactor* but does not describe it extensively. Research this term on the Web and write a short essay on what the term means. Some sites give concrete refactoring patterns. Describe two or three of these patterns and how they can improve code quality.

# **Programming Exercises**

11.8 Listing 11-4 shows how replyToMessage could be written if there was a constructReply method in the Message class. Write constructReply.

# **Programming Projects**

- 11.9 Find the code to the e-mail program shown in Listings 11-2 and 11-3. Rewrite the program using the heuristics in Section 11.3 and adding exceptions where appropriate. You should not need to modify MailUI.java, but other classes may need changing and new classes may be added. The user of your rewritten program should not be able to detect any differences between it and the original. Only the programmers working with it will know how much the quality has improved.
- 11.10 Consider the video store program discussed in Section 11.2.
  - a. Write code so that the tests given in Listing 11-1 will pass.
  - b. Walk through the scenario of adding a customer. Develop tests for this scenario and implement the code required to pass the tests. Assume that a user interface gathers the required information about the customer and provides it to your code.
  - c. Walk through the scenario of renting a video to an existing customer. Develop tests and implement the code to pass the tests. Assume that a user interface gathers a customer identification number and a video identification number and provides them to your code.

632

# Chapter 12 Polymorphism

# **Chapter Objectives**

After studying this chapter, you should be able to:

- Write a polymorphic program using inheritance
- > Write a polymorphic program using an interface
- Build an inheritance hierarchy
- > Use the Strategy and Factory Method patterns to make your programs more flexible
- Override standard methods in the Object class

In science fiction movies, an alien sometimes morphs from one shape to another, as the need arises. Someone shaped like a man may reshape himself into a hawk or a panther or even a liquid. Later, after using the advantages the new shape gives him, he changes back into his original shape.

*Morph* is a Greek word that means "shape." The prefix *poly* means "many." Thus, *polymorph* means "many shapes." The movie alien is truly polymorphic. However, even though he has many outward shapes, the core of his being remains unchanged.

Java is also polymorphic. A class representing a core idea can morph in different ways via its subclasses. After studying inheritance in Chapter 2, this may sound like nothing new. However, in that chapter, we usually added new methods to a subclass. In this chapter, we will focus much more on overriding methods from the superclass. The power of this technique will become evident when we are free from knowing whether we're using the superclass or one of its subclasses.

We will also find similar benefits in using interfaces.

#### Introduction to Polymorphism 12.1

Java provides two ways to implement polymorphism. One uses inheritance and the other uses interfaces. Both depend on having two or more classes that either extend the same class or implement the same interface. We will return to the robot world to illustrate the core ideas and then move to other examples.

# 12.1.1 Dancing Robots

Let's define two rather fanciful robots that dance, one to the left and one to the right, as they move to the next intersection. The arrows in Figure 12-1 show the paths they take as they move from their initial position (shown in black) to their final position (shown in white). LeftDancer is labeled with an "L" and RightDancer is labeled with an "R".

# (figure 12-1)

**KEY IDEA** 

interfaces.

Polymorphism can be

implemented with inheritance or

Paths that dancing robots take as they move to the next intersection

The code implementing LeftDancer is shown in Listing 12-1. RightDancer is similar.

```
Listing 12-1: A robot that dances to the left as it moves forward
1
   import becker.robots.*;
 2
3
   /** LeftDancers dance to the left as they move forward.
4
   * @author Byron Weber Becker */
5
   public class LeftDancer extends RobotSE
6
7
   {
      public LeftDancer(City c, int str, int ave, Direction dir)
8
      { super(c, str, ave, dir);
9
        this.setLabel("L");
10
11
      }
12
      /** Dance to the left. */
13
      public void move()
14
      { this.turnLeft();
15
16
        super.move();
17
        this.turnRight();
```

634

# **FIND THE CODE** ch12/dancers/

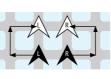

635

```
Listing 12-1: A robot that dances to the left as it moves forward (continued)
18  super.move();
19  this.turnRight();
20  super.move();
21  this.turnLeft();
22  }
23 }
```

#### **Method Resolution Review**

How Java determines which method to execute is called method resolution. This concept was first discussed in Section 2.6.2, but it is worth reviewing because it is important to understand how these classes work.

When a method is invoked, say karel.move(), Java looks for the move method beginning with the object's class. If the object was originally created with the phrase new LeftDancer(...), Java will look for the move method beginning with the LeftDancer class. That class has a move method, so it's executed.

On the other hand, suppose that the turnLeft method was invoked. Once again, the search for the method begins with the object's class, LeftDancer. That class, however, doesn't have a turnLeft method. The search continues in its superclass, RobotSE. It doesn't have a turnLeft method either and so the search continues in its superclass. Robot has a turnLeft method; that's the method that is executed. The search for the method to execute starts with the object's actual class and proceeds up the inheritance hierarchy until it is found. If no such method exists, that fact is determined when the program is compiled and an error message is issued.

#### LOOKING AHEAD

What would happen if line 16 was this.move()?See Written Exercise 12.1. When the statement uses super to call the method, the search starts at a different place—the superclass of the class containing the method. Thus, the statement super.move() at lines 16, 18, and 20 in Listing 12-1 begins to search for move in the RobotSE class, executing the first move method found as it moves up the inheritance hierarchy. In this case, it executes the move method in the Robot class, resulting in the familiar movement from one intersection to another.

# 12.1.2 Polymorphism via Inheritance

So far we haven't seen anything new. LeftDancer could have been an assignment in Chapter 2. So where is the polymorphism? It's in how these classes are *used*.

Let's use these classes in a way that appears silly at first: Let's assign a LeftDancer to a RobotSE reference variable, as follows:

```
RobotSE karel = new LeftDancer(...);
```

Java allows this kind of assignment, as long as the reference on the right is a subclass of the reference on the left. It would not work to assign a LeftDancer to a City variable or even to a RightDancer variable because neither is a superclass of LeftDancer.

If we can do this, we can also put several LeftDancers and RightDancers into a single array. Imagine a chorus line of dancing robots, as implemented in Listing 12-2. The core feature is an array that contains *all* the robots, no matter what their type.

**FIND THE CODE** 

ch12/dancers/

PATTERN

Polymorphic Call

```
Listing 12-2: An array filled with different kinds of robots
   import becker.robots.*;
1
2
   /** Run a chorus line of dancing robots.
3
4
   * @author Byron Weber Becker */
5
   public class DanceHall
6
7
   {
8
      public static void main(String[] args)
      { City stage = new City();
9
        RobotSE[] chorusline = new RobotSE[5];
10
11
        // Initialize the array.
12
        chorusline[0] = new LeftDancer(
13
14
                                    stage, 1, 0, Direction.EAST);
        chorusline[1] = new RightDancer(
15
16
                                    stage, 2, 0, Direction.EAST);
17
        chorusline[2] = new LeftDancer(
18
                                    stage, 3, 0, Direction.EAST);
19
        chorusline[3] = new RightDancer(
                                    stage, 4, 0, Direction.EAST);
20
21
        chorusline[4] = new RobotSE(
                                    stage, 5, 0, Direction.EAST);
22
23
24
        for (int i = 0; i < chorusline.length; i++)</pre>
        { chorusline[i].move();
25
26
        }
27
      }
28 }
```

For now, remember that all of the objects in the array have a move method. We can tell each of the robots to move with the loop in lines 24–26. But how do these robots move? Do they move like instances of RobotSE because the array is declared that way, or do they each move like the LeftDancer, RightDancer, or RobotSE that they really are?

#### **KEY IDEA**

Polymorphism uses a subclass as if it were a superclass, relying on the subclass to override methods appropriately. The answer is that each object executes the move method in its own class. That is, a LeftDancer moves to the left because that's how that kind of robot was defined to move. RightDancers move to the right, as their move method says they should. The lone RobotSE at the end of the line moves as any other instance of RobotSE would move.

This is polymorphism in action: the statement chorusline[i].move() tells a robot to move, but this particular statement does not need to know or care what kind of robot it is. For example, it doesn't need to tell the LeftDancers to move to the left. It just tells each robot to move and that robot moves in the way it is defined to move. This is like a choreographer telling a dance troupe to "begin on the count of three: one, two, three." All the dancers begin dancing their parts without individual instruction from the choreographer.

#### **KEY IDEA**

Polymorphic programs have key identifying features. A class diagram for what we have just done is typical of polymorphic programs and is shown in Figure 12-2. The characteristic feature is a superclass (RobotSE) that is extended with at least two subclasses. Another class—DanceHall in this case—uses instances of the subclasses as if they were the superclass.

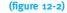

Class diagram for a polymorphic robot program

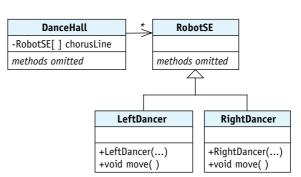

#### Adding a New Method

Consider adding a pirouette method to both LeftDancer and RightDancer. When a dancer pirouettes, she turns completely around. A LeftDancer turns to the left, as follows, whereas a RightDancer turns to the right.

public class LeftDancer extends RobotSE

```
{ // Constructor and move method omitted.
```

```
/** Turn completely around. */
public void pirouette()
{ this.turnLeft();
   this.turnLeft();
   this.turnLeft();
   this.turnLeft();
}
```

With this change, can we tell the dancers in chorusline to pirouette?

```
1 RobotSE[] chorusline = new RobotSE[5];
2 //Initialization of chorusline is omitted.
3 for (int i = 0; i < chorusline.length; i++)
4 { chorusline[i].pirouette();
5 }</pre>
```

We cannot. This code will not even compile because line 1 declares that each element of chorusline will refer to a RobotSE object or one of its subclasses. Most kinds of robots do not have a pirouette method and so the compiler assumes the worst—that in line 4, chorusline[i] refers to an ordinary robot that lacks a pirouette method.

The rule is this: The type of the reference variable determines the names of the methods that can be called; the type of the actual object determines which code is executed. In this example, chorusline[i] is the reference variable and its type is RobotSE. Therefore, the only methods you can call are methods that appear in the RobotSE class. On the other hand, when you call one of those methods (like chorusline[i].move()), the type of the actual object (for example, LeftDancer) is what determines how the robot moves.

To include the pirouette method in a dancer's repertoire, we need to add a new class, as shown in Figure 12-3. The Dancer class extends RobotSE and adds a pirouette method. The DanceHall class is changed to use an array of Dancer objects rather than RobotSE. This implies that the single RobotSE object shown at line 17 of Listing 12-2 can no longer be included in the array because it is not a subclass of Dancer.

#### **KEY IDEA**

The reference's type determines which methods can be called; the object's type determines which code is executed.

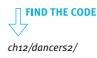

INTRODUCTION TO POLYMORPHISM

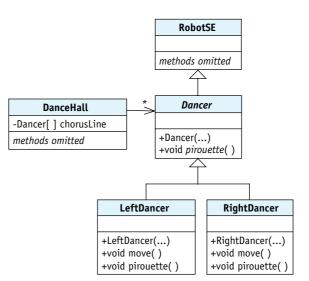

#### (figure 12-3)

Using an abstract class; abstract classes and methods are labeled in italics

#### **Abstract Classes**

When we write the code for the Dancer class, should pirouette turn to the left like a LeftDancer or turn to the right like a RightDancer? No matter which choice we make, it will be wrong for at least one of the subclasses.

The best option is to make pirouette an **abstract method**. Such a method includes only the access modifier, return type, and signature (method name and parameter list). The method body is replaced with a semicolon. For example:

```
/** Turn this dancer around 360 degrees in its preferred direction. */
public abstract void pirouette();
```

#### **KEY IDEA**

An abstract method enables polymorphism even when implementation details are not known. The purpose of an abstract method is to declare a name that can be used polymorphically, even though it does not declare how the method will be implemented.

Abstract methods must be overridden in a subclass to supply a method body. For example, pirouette is overridden in LeftDancer with a method that turns to the left; in RightDancer, it is overridden with a method that turns to the right.

A class that declares or inherits a method without a body is called an **abstract class** and must be declared with the keyword **abstract**, as follows:

public abstract class Dancer extends RobotSE

An abstract class such as Dancer can be extended by another class, *x*, even though *x* does not supply a body for pirouette. However, *x* must also be declared abstract.

An abstract class cannot be used to instantiate an object.

640

When an abstract method or class is shown in a class diagram, its name will be in italics, as shown in Figure 12-3.

# 12.1.3 Examples of Polymorphism

Let's take a brief break from robots to examine a number of other examples where polymorphism may be appropriate. All of these cases have the same basic structure as the DanceHall example shown in Figure 12-2. In Figure 12-4, we give the participating classes more general names so that in the examples that follow, we can identify how the classes interact. We will use the names as follows:

- The client class uses the services of another class. In the previous example, DanceHall is the client that uses the services (move) of another class—it just happens to use them polymorphically.
- The abstract class is used to declare variables in the client. It also lists the methods that can be used by the client. In Figure 12-2, RODOTSE is the abstract class; in Figure 12-3, it's Dancer. (The class that defines the names used polymorphically is called "abstract" even though it might not use the abstract keyword.)
- A concrete class implements the methods named in the abstract class. In the previous example, LeftDancer and RightDancer are both concrete classes.

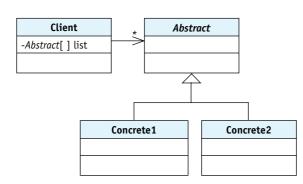

#### (figure 12-4)

Common pattern for inheritance-based polymorphism

## **Example: Bank Accounts**

A Bank class (the client) has many Accounts (the abstract class). The Account class has both an instance variable to maintain the account's balance and methods to deposit money, withdraw money, and transfer money to another account. It also has methods to get the balance and to charge a service fee at the end of the month. See Figure 12-5.

**KEY IDEA** 

Names of abstract methods and classes are shown in italics in class diagrams.

#### (figure 12-5)

Class diagram for a bank

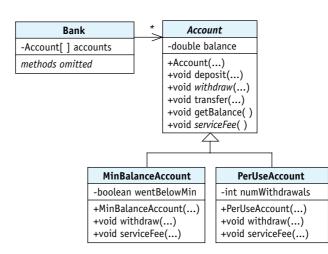

However, each account is really an instance of MinBalanceAccount or PerUseAccount, both concrete classes. A MinBalanceAccount is a kind of account that is free as long as the customer maintains a minimum balance of \$1,000. The withdraw method is overridden to set an instance variable if the balance ever goes below the minimum. The service fee method is also overridden to charge (or not charge) the service fee.

Similarly, PerUseAccount overrides the withdraw method to count the number of withdrawals. It also overrides the serviceFee method to charge the appropriate fee based on the number of withdrawals.

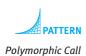

With this design, the Bank class can process every transaction in the same way. It doesn't need to know or care what kind of account the customer has because each account will handle the transaction in a manner that is appropriate for that account.

#### **Example: Drawing Program**

A drawing program constructs a drawing out of different kinds of shapes: ovals, rectangles, lines, polygons, characters, and so on. In this case, Drawing would be the client class. It has an array of Shape objects. Shape is the abstract class. It's most crucial method is draw.

Classes like Oval, Rectangle, and Line are the concrete classes that extend Shape. Each of them override the draw method to draw the appropriate shape: an Oval draws an oval, a Rectangle draws a rectangle, and a Line draws a line. CHAPTER 12 | POLYMORPHISM

With this design, the Drawing class can draw the entire image with a simple for loop, which tells each Shape object in its array to draw itself, as follows:

```
for (int i = 0; i < this.numShapes; i++)
{ this.shapes[i].draw(...);
}</pre>
```

# **Example: Computer-Game Strategies**

Computer versions of chess, Monopoly, and various card games have two or more players. Sometimes the players are people and sometimes the computer controls the extra players. Sometimes the computer has several skill levels.

Each Player object must have a strategy for generating its next move. There might be several ways to do this: ask a human for the next move, find the first legal move, generate a random move, or invoke some sophisticated "artificial intelligence."

The idea of polymorphism is useful here. Player is the client class. Rather than an array, it has a single instance variable holding a MoveStrategy object. This class is the abstract class shown in Figure 12-4. Its most important method is getNextMove. MoveStrategy is extended by several concrete classes: AskUserStrategy, FirstLegalStrategy, RandomStrategy, and AIStrategy. They each override getNextMove to get the next move for the player in their own particular way (see Figure 12-6).

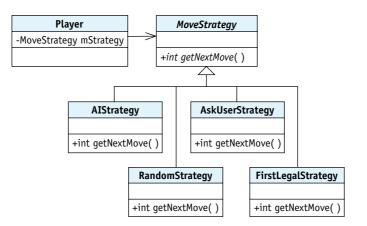

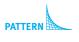

```
Strategy
```

PATTERN

Polymorphic Call

#### (figure 12-6)

Class diagram of a Player class that uses a polymorphic move strategy

When the game program is set up this way, a Player object can ask for its next move without knowing or caring which particular strategy is being used to generate the move. The strategy can even be changed mid-game by simply assigning a new subclass of MoveStrategy to the Player object's instance variable.

# 12.1.4 Polymorphism via Interfaces

In a polymorphic program, the client says *what* it wants done (move) but not *how*. How the task is accomplished is determined by the details of the concrete classes.

When polymorphism is achieved via inheritance, the abstract class and the superclass are the same. That combination constrains both what can be done and how it can be implemented. The superclass already contains the methods that can be called, limiting what can be done by the client. The fact that the concrete classes extend the abstract class means that they are not free to extend another class, thus limiting how tasks are accomplished.

Java interfaces provide another way to implement polymorphism that cleanly separates what can be done from how it can be implemented. Recall from Section 7.6 that inter-

faces list method signatures and return types, but do not provide the method bodies.

#### **KEY IDEA**

Java interfaces separate what an object can do from how it can be implemented.

```
For example, the following is an interface for classes that can move:
    public interface IMove
    {
        /** Move this object. */
        public void move();
    }
```

We can use this interface with LeftDancer and RightDancer by including the implements keyword and the interface name in the class declaration, as follows:

```
public class LeftDancer extends RobotSE implements IMove
{ // Constructor omitted.
   public void move()
   { // Same as the move method in Listing 12-1.
   }
}
```

The implements clause causes the compiler to verify that LeftDancer, or one of its superclasses, implements all of the methods listed in the IMove interface.

DanceHall, the client class, can use the interface to declare the array of dancers, as follows:

```
IMove[] chorusline = new IMove[5];
chorusLine[0] = new LeftDancer(stage, 1, 0, Direction.EAST);
```

However, an instance of RobotSE cannot be inserted into the array because it does not implement IMove.

It may seem that we haven't gained anything by introducing IMove. But imagine a parade of robots where a LeftDancer and a RightDancer are carrying a banner. We want the banner to float above everything in the city and display the text "Robot

4

 (figure 12-7)

Before and after moving robots and their banner

A class implementing such a banner is shown in Listing 12-3. It displays a small window that floats above all other windows. It has a move method to move it a given distance. It extends JDialog but also implements the IMove interface and can therefore be put in the same array as the robots that carry it, as follows:

```
public static void main(String[] args)
{ City c = new City();
    IMove[] movers = new IMove[3];
    movers[0] = new LeftDancer(c, 1, 1, Direction.EAST);
    movers[1] = new RightDancer(c, 3, 1, Direction.EAST);
    movers[2] = new Banner(80, 165, 40, "Robot Parade");
    for (int numMoves = 0; numMoves < 2; numMoves++)
    { for (int i = 0; i < movers.length; i++)
        { movers[i].move();
      }
    }
}</pre>
```

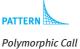

For both the banner and the robots, the client can say *what* to do (move), but the details of *how* they move are very different. This is the essence of polymorphism, but using an interface instead of extending a class.

```
Listing 12-3: A banner that floats above a city and everything in it
    import javax.swing.*;
    /** A "banner" that passes over a robot city.
```

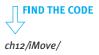

```
Listing 12-3: A banner that floats above a city and everything in it (continued)
    * @author Byron Weber Becker */
 5
   public class Banner extends JDialog implements IMove
6
    { private int x;
 7
8
      private int y;
9
      private int deltaX;
10
      /** Display a message in a floating window.
11
      * @param initX
                        The initial x position of the banner.
12
      * @param initY
                        The initial v position of the banner.
13
14
      * @param moveX
                        The distance to move.
      * @param msg
                        The msg to display. */
15
16
      public Banner(int initX, int initY, int moveX, String msg)
17
      { super();
18
        this.deltaX = moveX;
        this.x = initX;
19
        this.y = initY;
20
21
        this.setSize(20, 60);
        this.setLocation(this.x, this.y);
22
        this.setAlwaysOnTop(true);
23
        this.setContentPane(new JLabel(msg));
24
        this.setVisible(true);
25
26
      }
27
28
      /** Move the banner. */
29
      public void move()
      { this.x += this.deltaX;
30
         this.setLocation(this.x, this.y);
31
32
      }
33 }
```

#### 12.1.5 The Substitution Principle

A key to understanding polymorphism is the **substitution principle**, introduced by Barbara Liskov. It says that an object of one type, *A*, can substitute for an object of another type, *B*, if *A* can be used any place that *B* can be used.

For example, consider an automobile rental agency that has vans, sports cars, and sedans. If a customer calls a week ahead to reserve an automobile, the agency can substitute a van if that's what is most available. A van is a kind of automobile and can do everything an automobile can do. On the other hand, if the customer called to reserve

a van, the agency cannot substitute a sports car. Maybe the customer specifically needs the extra passenger space provided by the van.

In Java, a subclass can always be used anywhere the superclass can be used. A LeftDancer (the subclass) can always be substituted for a Dancer (the superclass)—just like a van (the subclass) can be substituted for an automobile (the superclass). Why? Inheritance guarantees that a LeftDancer has all of the methods that a RobotSE has.

Similarly, a class such as Banner can be substituted for its interface because the compiler guarantees that every method named in the interface will be implemented in the concrete class.

A polymorphic program exploits the fact that even though a concrete class may be substituted for the abstract class, they do not necessarily act the same way. The key feature of a polymorphic program is setting up the classes so that some operations can be performed without knowing the actual types of the objects being used.

# 12.1.6 Choosing between Interfaces and Inheritance

We've seen that a polymorphic program can be written using either interfaces or inheritance. On what basis do we choose one approach over the other?

The simple rule is to use an interface unless there is some commonality between all the concrete classes that can be implemented in a superclass.

In the first example, LeftDancer and RightDancer have many common details that are implemented in RobotSE and its superclasses. These include the ability to move the usual way, turn left or right, and display itself in the city. In the second example, there are no such commonalities. The robots and the banner are implemented completely differently with different superclasses—and thus an interface was appropriate.

In Chapter 11 we talked about loose coupling being a good design decision. That is, classes should depend on each other as little as possible. Modern object-oriented design makes extensive use of interfaces to cleanly separate what classes do from how they do them. That is, a client that uses interfaces is less dependent than one that doesn't. If another concrete class becomes available that implements the interface, it can be substituted with no change to the client. That's loose coupling!

#### **KEY IDEA**

A subclass that does things differently can be substituted for the superclass.

#### **KEY IDEA**

Classes can be substituted for the interfaces they implement.

#### **KEY IDEA**

Use interfaces for polymorphism unless there is a reason to use inheritance.

# 12.2 Case Study: Invoices

In Sections 8.3 and 11.2.2 we studied a simple design methodology to help us start writing an object-oriented program. We now extend that methodology for the last time to incorporate polymorphism. The changes from Section 8.3 are shown in italics in Figure 12-8.

#### (figure 12-8)

Object-oriented design methodology

- 1. Read the description of what the program is supposed to do, highlighting the nouns and noun phrases. These are the objects your program must declare.
  - a. If there are any objects that cannot be directly represented using existing types, define classes to represent such objects.
  - b. If two or more classes have common attributes and pass the 'is-a' test, consolidate those attributes into a superclass, and extend the superclass to define the classes.
- 2. Highlight the verbs and verb phrases in the description. These are the services. If a service is not predefined:
  - a. Define a method to perform the service.
  - b. Place it in the class responsible for providing the service.
  - c. Where necessary, override methods in subclasses.
  - d. If a class is responsible for a service but cannot implement it, declare an abstract method.
- 3. Apply the services from Step 2 to the objects from Step 1 in a way that solves the problem.

In this section, we'll see how this methodology works by applying it to an invoicing application. The problem statement (or specification) and a sample invoice are shown in Figure 12-9.

CHAPTER 12 | POLYMORPHISM

|                                                                                             |                                                            | e to request payment for items provided<br>ows the customer's name and address, an                                                                                                    |                                                       |                       |           |
|---------------------------------------------------------------------------------------------|------------------------------------------------------------|----------------------------------------------------------------------------------------------------|-------------------------------------------------------|-----------------------|-----------|
| Each line                                                                                   | item                                                       | the above, add one line item for each gr<br>shows the quantity of items sold, a desc<br>charged for items in the group.                                                                                                    |                                                       |                       |           |
| The compa                                                                                   | any p                                                      | provides three kinds of items:                                                                                                    |                                                       |                       |           |
| quantit<br>Services (s<br>on a co<br>(numbe<br>times t<br>Consulting<br>time sp<br>A sample | ey tir<br>such<br>ompu<br>er of<br>he n<br>g: cal<br>bent. | mputers or software): calculate the amounes the unit cost.<br>as providing an Internet connection or a<br>tter): calculate the amount charged as the<br>connections or contracts) times the unit<br>umber of months.<br>Iculate the amount charged as the hourly<br>ice is shown below. Notice that some of t<br>is shown in the description. | service con<br>e quantity<br>cost per m<br>rate times | ntract<br>onth<br>the | lifferent |
|                                                                                             | 1 By<br>Wate<br>Byro                                       | puters To You<br>te Way<br>erloo, Ontario N2G 3H4<br>n Weber Becker                                                                                                    |                                                       |                       |           |
|                                                                                             |                                                            | Nomad Street<br>erloo, Ontario N2L 3G1                                                                                                    |                                                       |                       |           |
|                                                                                             |                                                            |                                                                                                    | Unit                                                  |                       |           |
|                                                                                             | Qty                                                        | Description                                                                                                    | Cost                                                  | Amount                |           |
|                                                                                             | 3                                                          | Desktop computers                                                                                                    | \$1,750.00                                            | \$5,250.00            |           |
|                                                                                             | 1                                                          | Premium office suite                                                                                                    | \$750.00                                              | \$750.00              |           |
|                                                                                             | 3                                                          | Computer service contracts (12 months)                                                                                                    | \$5.95                                                | \$214.20              |           |
|                                                                                             |                                                            |                                                                                                    |                                                       |                       |           |

#### (figure 12-9)

Problem statement for a simple invoicing application

# 12.2.1 Step 1: Identifying Objects and Classes

Consulting re: printer installation (0.75 hrs)

Consulting re: LAN wiring (5.00 hrs)

1

1

Step 1 in the object-oriented design methodology (Figure 12-8) tells us to highlight the nouns and noun phrases. Recall that a noun is a word that can refer to a person, place, or thing and is often the subject or object of a verb. The nouns and noun phrases in the problem statement are listed in Figure 12-10 in the left column.

\$75.00

\$75.00

\$56.25

\$375.00 Total: \$ 6,645.45

| (figure 12-10) |
|----------------|
|----------------|

Nouns and noun phrases from the problem statement

| Nouns and Noun Phrases                      | Types  | Class Names |
|---------------------------------------------|--------|-------------|
| invoice                                     |        | Invoice     |
| payment for items provided                  |        |             |
| customer                                    |        | Customer    |
| company                                     |        | Company     |
| customer's name                             | String |             |
| customer's address                          |        | Address     |
| total invoice amount                        | double |             |
| line item                                   |        | LineItem    |
| group of identical items sold               |        |             |
| quantity of items sold                      | int    |             |
| description of items sold                   | String |             |
| unit cost of items sold                     | double |             |
| total amount charged for items in the group | double |             |
| items                                       |        | Item        |
| goods                                       |        | Good        |
| amount charged                              | double |             |
| services                                    |        | Service     |
| unit cost per month                         | double |             |
| number of months                            | int    |             |
| consulting                                  |        | Consulting  |
| hourly rate                                 | double |             |
| time spent                                  | double |             |

Some of the nouns are not relevant and can be eliminated. For example, "payment for items provided" is in a clause explaining the purpose of the system and represents something the customer does in response to receiving an invoice. Similarly, "group of identical items sold" seems to define the term "line item." These two noun phrases are crossed out in the list.

Some nouns in the list duplicate each other. For example, two entries in the table talk about "unit cost." Furthermore, the sample invoice shows the hourly rate for consulting in the unit cost column. They can probably all be combined into the single term "unit cost."

Some of these nouns can be represented with existing types such as integers and strings. These are noted in the middle column. Other nouns will require that we define a class, as suggested by Step 1a of Figure 12-8. Suggested class names are shown in the right column.

#### **Class Relationships**

#### LOOKING BACK

"Is-a" and "Has-a" are two ways of relating classes. They were discussed in Section 8.1.3. We've identified a number of potential classes in Figure 12-10. How are they related to each other? If we use the "is-a" and "has-a" tests, the sentence "An invoice has a customer" makes much more sense than "An invoice is a customer." Similarly, "A customer has an address" and "An invoice has a line item" make more sense than saying "A customer is an address" or "An invoice is a line item."

Examining the specification's three paragraphs related to the three kinds of items indicates that Goods have amounts charged, quantities, and unit costs. Services, on the other hand, have amounts charged, quantities, unit costs per month, and the number of months. Finally, Consulting objects have hourly rates and time spent. We see that these classes definitely have some common attributes; therefore, Step 1b of Figure 12-8 (which suggests forming a superclass) may apply. The phrase "three kinds of items" suggests that we might name the superclass Item and already hints that inheritance may be appropriate.

The remaining question is whether these classes pass the "is-a" test. Recall that the "is-a" test consists of forming a sentence using "is-a" or "is a kind of" with the two classes in question. For example, "A Service is a kind of Item" or "A Consulting is a kind of Item."

These sentences don't sound quite right. The problem might be that the inheritance relationship isn't correct. However, the specification explicitly says that there are "three kinds of items: goods, services, and consulting."

Perhaps the problem with these sentences is the names we've chosen. "Service" and "consulting" refer to what the company provided to the customer. In programming the invoicing system, we are really concerned with what goes on the invoice to represent the goods and the consulting. That is, we're most concerned with the line items. The sample invoice shown in Figure 12-9 has five line items. The first line item is for three computers, the second line item is for an office suite, the third is for service contracts, and the last two line items are for consulting.

The three "kinds of items" the specification refers to are three kinds of line items. If we name them GoodsLineItem, ServicesLineItem, and ConsultingLineItem, then an is-a statement like "A GoodsLineItem is a kind of LineItem" makes sense. We can conclude that inheritance is appropriate.

These relationships are shown in Figure 12-11. Observe the striking resemblance to the common pattern for polymorphism shown in Figure 12-4.

#### **KEY IDEA**

Choose appropriate names for classes.

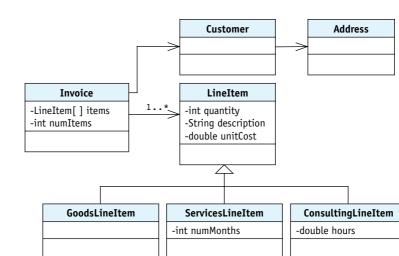

#### (figure 12-11)

Initial class diagram for the invoicing system

#### **Assigning Attributes**

Some of the nouns and noun phrases will correspond to attributes in these classes. An initial assignment is also shown in Figure 12-11. The Customer and Address classes are not relevant to the main topics of this chapter and are omitted from the rest of the discussion.

We know from the specification's second paragraph that each line item shows a quantity, description, unit cost, and amount. These seem like good attributes to add to the LineItem class. Before we do that, however, we should check two things. First, is it better to compute the value or store it in an attribute? The amount seems like a value that is better computed by a method than stored in an attribute, especially given the extensive explanations about how to calculate it from other values.

#### **KEY IDEA**

If an attribute is in a superclass, it should be applicable to all the subclasses.

#### **KEY IDEA**

Some attributes do not belong in the superclass. Second, before placing these attributes in the LineItem class we should ask whether they apply to all of LineItem's subclasses. A quick glance at the sample invoice shows that each kind of line item shows all the values. Therefore we conclude that quantity, description, and unit cost can go into LineItem.

The time spent consulting and the number of months a service is provided are obviously unique to ConsultingLineItem and ServicesLineItem, respectively.

The remaining attributes all seem to be variations of attributes we have already discussed.

# 12.2.2 Step 2: Identifying Services

Step 2 of the object-oriented design methodology in Figure 12-8 is to identify potential services by considering the verbs in the specification. The verbs, with slight transformations to show context, are shown in Figure 12-12.

print an invoice request payment for itemsprovide items to a customer show customer name, address, total amount billed add a line item show line item info (quantity, description, unit cost, total amount) calculate the amount charged for goods calculate the amount charged for services calculate the amount charged for consulting

#### (figure 12-12)

Verbs from the problem's specification

As with nouns, some of the verb phrases may not belong. For example, "request payment" describes the purpose of the invoice and "provide items to a customer" is something the company does. Neither are things that this computer system should do. Both are crossed off the list.

#### **Assigning Methods to Classes**

Printing an invoice is an activity of the Invoice class and is assigned there, as is adding a line item. Showing the quantity, description, unit cost, and amount are associated with all line item objects, so we will assign these to the LineItem class. They are most likely to be used by the print method to get the associated values, so we'll name them get x rather than show X (where X is replaced with a name).

Each line item must calculate the amount to charge for the goods, services, or consulting it represents. On the other hand, we also know that these values are all calculated differently, strongly suggesting that calcAmount should be an abstract method in LineItem. This allows it to be called polymorphically, but defers the decision of how to calculate the amount to the appropriate subclasses.

The sample invoice shows that the description is displayed differently for each kind of line item. A ConsultingLineItem displays the number of hours and a ServicesLineItem displays the number of months. This seems similar to calcAmount, suggesting another abstract method. However, we also need an accessor method in LineItem for description, suggesting an accessor method that is overridden as needed in the subclasses.

Figure 12-13 shows the class diagram with these assignments made.

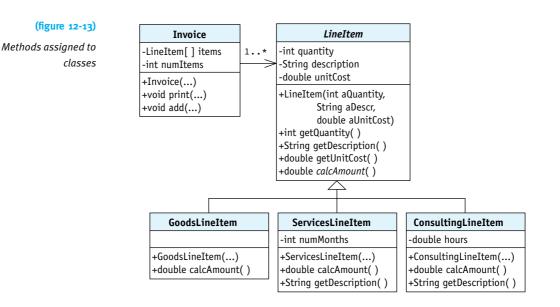

#### **Implementing Methods**

Relevant portions of the LineItem class are shown in Listing 12-4. There is nothing unusual about it except for the abstract method to calculate the line item's amount (line 23) and the resulting abstract keyword applied to the class (line 4).

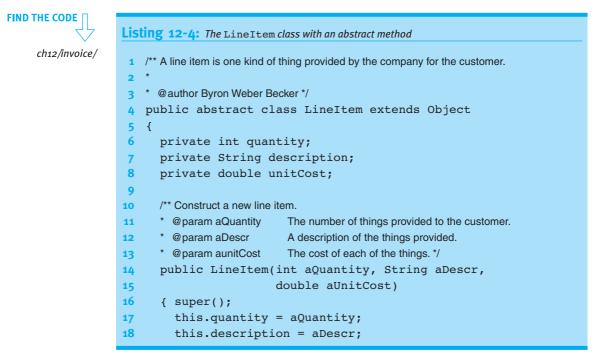

653

12.2

CASE STUDY: INVOICES

```
Listing 12-4: The LineItem class with an abstract method (continued)

19 this.unitCost = aUnitCost;

20 }

21

22 /** Calculate the total amount owing due to this line item. */

23 public abstract double calcAmount();

24

25 // Accessor methods omitted.

26 }
```

The interesting methods in ServicesLineItem are implemented as shown in Listing 12-5. Invoicing for services requires knowing the number of months the service is provided, resulting in the instance variable numMonths in line 6. A value to initialize numMonths is passed as an argument to the constructor, also with values to initialize the superclass. It is common for a subclass' constructor to have more parameters than the superclass. It uses some of them to initialize its own instance variables, and passes the rest of them to the superclass.

This class provides a body for calcAmount (lines 20-23). Because the quantity and unit cost of the service contracts are stored in LineItem, accessor methods are used to get their values.

The getDescription method is overridden to add the number of months to the description.

```
FIND THE CODE
Listing 12-5: Implementing the interesting methods in the ServicesLineItem class
                                                                                       ch12/invoice/
    /** Invoice the customer for 1 or more identical service contracts.
    * @author Byron Weber Becker */
3
    public class ServicesLineItem extends LineItem
4
5
    Ł
6
      private int numMonths;
7
8
      /** Construct a new line item for services provided.
      * @param aQuantity
                                The number of service contracts provided to the customer.
9
      * @param aDescr
                                A description of the services provided.
10
      * @param aMthlyCost
                                The monthly cost of each service contract.
11
                                The number of months the service contract lasts. */
12
      * @param aNumMonths
      public ServicesLineItem(int aQuantity, String aDescr,
13
                                      double aMthlyCost, int aNumMonths)
14
      { super(aQuantity, aDescr, aMthlyCost);
15
```

654

```
Listing 12-5: Implementing the interesting methods in the ServicesLineItem class (continued)
16
         this.numMonths = aNumMonths;
17
      }
18
      /** Calculate the total amount owing due to this line item. */
19
20
      public double calcAmount()
      { return this.getQuantity() * this.getUnitCost()
21
                                          * this.numMonths:
22
23
      }
24
25
      /** Get the description of the services represented by this line item. */
      public String getDescription()
26
      { return super.getDescription() +
27
                        "(" + this.numMonths + " months)";
28
29
      }
30 }
```

# 12.2.3 Step 3: Solving the Problem

The last step in the object-oriented design methodology shown in Figure 12-8 is to "apply the services from Step 2 to the objects from Step 1 in a way that solves the problem." We won't solve the entire problem here. We will focus on the print method in Invoice to show how it uses polymorphism and the inheritance hierarchy we've built. We'll also briefly discuss how to read invoices from a file.

#### **Printing Invoices**

The following pseudocode for print follows directly from the sample invoice shown in Figure 12-9.

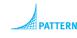

Polymorphic Call

print the company's address
print the customer's address
print column headers
totalAmountBilled = 0
for each line item
{ print the quantity, description, unit cost and amount
totalAmountBilled = totalAmountBilled + amount
}
print totalAmountBilled

This code is polymorphic because it does not need to know or care what kind of line item object is in the array of line items. Thanks to polymorphism, the print method CHAPTER 12 | POLYMORPHISM in as the second second s

can simply call the calcAmount and getDescription methods and they will return a value appropriate to their actual type.

However, we should recall the lessons learned in Chapter 11. The code inside the loop separates the processing (printing a line item) from the data (information stored in the line item). A better design would keep the data and processing together by placing a print method in the LineItem class. The print method in the Invoice class calls LineItem's print polymorphically, as shown in Listing 12-6.

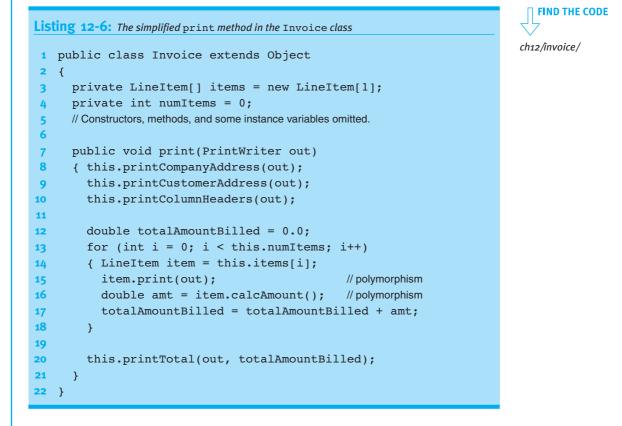

The print method itself is shown in Listing 12-7.

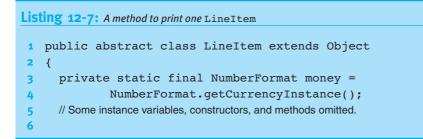

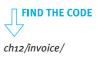

12.2 CASE STUDY: INVOICES

| <b>ng 12-7:</b> A method to print one LineItem (continued) |  |
|------------------------------------------------------------|--|
| /** Print this line item to the specified file. */         |  |
|                                                            |  |
| <pre>public void print(PrintWriter out)</pre>              |  |
| {                                                          |  |
| <pre>this.getQuantity(),</pre>                             |  |
| this.getDescription(),                                     |  |
| <pre>this.money.format(this.unitCost),</pre>               |  |
| <pre>this.money.format(this.calcAmount()));</pre>          |  |
| }                                                          |  |
|                                                            |  |

#### **KEY IDEA**

List

Polymorphism can also occur when an overridden method is called from a superclass. Polymorphism is at work in this example in two ways. The first is calling print polymorphically from the Invoice class. The second is that each use of the keyword this inside LineItem's print method refers to one of the three concrete classes. Therefore, this.getDescription() will search for the method getDescription beginning with the concrete class, one of GoodsLineItem, ServicesLineItem, or ConsultingLineItem. If getDescription was overridden, the more specialized version will be called. Furthermore, when calcAmount is called in line 13, the version in this line item's concrete class will be called. This is polymorphism because the client, LineItem, doesn't need to know or care what kind of line item it is. Because it is calling methods that may be overridden, this method has a lot in common with the Template Method pattern studied in Section 3.5.3.

#### Reading an Invoice from a File

Reading an invoice from a file is trickier than the examples covered in Chapter 9 because of polymorphism. The file must contain all the information needed to reconstruct the different kinds of line items. This has two implications. First, the file must indicate which of the various subclasses of LineItem to construct; second, the file must store more data for some line items than for others.

#### **KEY IDEA**

Include data in the file that says what kind of subclass to construct. One possible file format is shown in the example in Figure 12-14. It contains customer information followed by the line items. Each line item uses two or more lines. The first line in each group is a string indicating which class to construct. The remaining lines in the group contain the data used to initialize the objects.

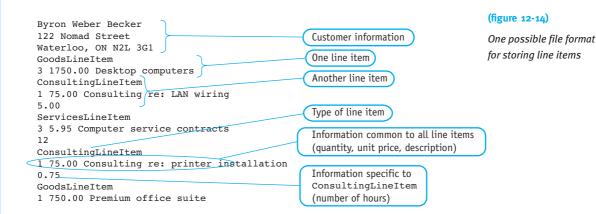

An Invoice constructor that reads this file is shown in Listing 12-8. It repeatedly reads a line identifying the type of line item required (line 13). The cascading-if statement in lines 14–22 calls the appropriate constructor based on the name that was read. By the time control returns to line 12, all of the data for that line item has been read, and the program is ready to read the name of the next subclass.

```
Listing 12-8: A constructor for the Invoice class
1 public class Invoice extends Object
2 {
      private LineItem[] items = new LineItem[1];
3
      private int numItems = 0;
4
      // Some constructors, methods, and instance variables omitted.
5
6
     /** Read an invoice from a file. */
7
      public Invoice(Scanner in)
8
      { this.customer = new Customer(in);
9
10
        // Read and construct the line items, putting them in the array.
11
        while (in.hasNextLine())
12
        { String subclass = in.nextLine();
13
          if (subclass.equals("GoodsLineItem"))
14
          { this.addLineItem(new GoodsLineItem(in));
15
          } else if (subclass.equals("ServicesLineItem"))
16
          { this.addLineItem(new ServicesLineItem(in));
17
          } else if (subclass.equals("ConsultingLineItem"))
18
          { this.addLineItem(new ConsultingLineItem(in));
19
          } else
20
21
           { throw new Error("Unknown subclass: " + subclass + ".");
22
           }
        }
23
```

**FIND THE CODE** ch12/invoice/

}

24

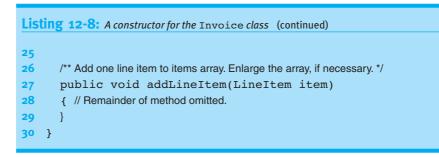

#### **KEY IDEA**

Each class reads the data it needs to initialize itself. The remaining task is to write the constructors needed to read a line item. A total of four are required: one for LineItem and one for each of the subclasses. The LineItem constructor will be called using super in each of the subclass constructors. After it has read the information it requires, reading will resume in the subclass constructor. It reads any remaining information to initialize its own instance variables. Listing 12-9 shows the relevant code for LineItem, and Listing 12-10 shows the relevant code for ConsultingLineItem.

```
FIND THE CODE
                   Listing 12-9: A constructor to read information for one LineItem object from a file
     ch12/invoice/
                       public abstract class LineItem extends Object
                    2
                       { private int quantity;
                         private double unitCost;
                    3
                         private String description;
                    4
                    5
                    6
                         public LineItem(Scanner in)
                         { super();
                                                         // Read only the data stored in this class.
                    7
                    8
                           this.quantity = in.nextInt();
                           this.unitCost = in.nextDouble();
                    9
                            this.description = in.nextLine();
                   10
                   11
                         }
                   12
                         // Remainder of class omitted.
                   13
                   14 }
```

# CHAPTER 12 | POLYMORPHISM

```
Listing 12-10: A constructor showing how to use a constructor in the superclass
   public class ConsultingLineItem extends LineItem
 1
    { private double hours;
2
3
      public ConsultingLineItem(Scanner in)
4
5
      { super(in);
                            // Superclass reads what it needs from the file, leaving the
6
                            // file cursor just before the number of consulting hours.
         this.hours = in.nextDouble();
 7
8
         in.nextLine();
9
      }
10
      // Remainder of class omitted.
11
12 }
```

# Using a Factory Method

2

3

4 5

6

7

8

9 10

The approach shown in the preceding listings works. Its disadvantage is the complexity in the Invoice constructor that has little to do with invoices and much to do with line items.

A better approach is to move the complexity of determining which subclass to construct and the actual construction into a static method named read in the LineItem class. That method can determine which kind of line item is next in the file, construct one, and return it. read must be a method and not a constructor because a method can return a subclass of LineItem—something a constructor can't do.

The read method, shown in Listing 12-11, is very similar to lines 13–22 in Listing 12-8. It must be static so that it can be called without an instance of an object.

Listing 12-11: A factory method 1 public abstract class LineItem extends Object { // Instance variables, constructors, and most methods omitted. public static LineItem read(Scanner in) { String subclass = in.nextLine(); if (subclass.equals("GoodsLineItem")) { return new GoodsLineItem(in); } else if (subclass.equals("ServicesLineItem")) { return new ServicesLineItem(in); } else if (subclass.equals("ConsultingLineItem"))

#### **KEY IDEA**

A static method can return the required subclass of LineItem.

**FIND THE CODE** 

**FIND THE CODE** 

ch12/invoice/

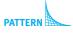

ch12/invoice/

Factory Method

| Lis | ting | 12 | -11: A factory method (continued)                                 |
|-----|------|----|-------------------------------------------------------------------|
| 11  |      | {  | return new ConsultingLineItem(in);                                |
| 12  |      | }  | else                                                              |
| 13  |      | {  | <pre>throw new Error("Unknown subclass:" + subclass + ".");</pre> |
| 14  |      | }  |                                                                   |
| 15  | •    | }  |                                                                   |
| 16  | }    |    |                                                                   |

This simplifies the constructor in Invoice, as shown in Listing 12-12.

```
Listing 12-12: Reading line items using a factory method

    public Invoice(Scanner in)
    { this.customer = new Customer(in);
    // Read and construct the line items, putting them in the array.
    while (in.hasNextLine())
    { this.addLineItem(LineItem.read(in));
    }
    }
```

# 12.3 Polymorphism without Arrays

So far most of our examples of polymorphism have used an array. For example, consider the following statement:

```
double amt = this.items[i].calcAmount();
```

It calls calcAmount polymorphically because the array might hold a GoodsLineItem or a ConsultingLineItem—and this code fragment doesn't need to know or care.

Arrays, however, are *not* a requirement for using polymorphism. In Listing 12-7 we called this.getDescription() and the correct subclass of LineItem returned the answer.

In fact, the potential for polymorphism exists any time you have a reference to an object. What are some other examples?

A method may return a reference that is used polymorphically. For example, Invoice might have a method to return the most expensive line item, for printing in a report. The report's method could use it this way:

```
LineItem expensive = anInvoice.getMostExpensiveLineItem();
double cost = expensive.calcAmount();
```

The call to calcAmount is polymorphic because this code does not need to know what kind of LineItem it's dealing with. In fact, this code could be written without using the variable expensive:

```
double cost =
    anInvoice.getMostExpensiveLineItem().calcAmount();
```

A reference can also be passed to a parameter, allowing for polymorphism within a method. For example, suppose we had a method with the signature void gatherStatistics(LineItem item). Inside the method, it can call any of the methods declared by LineItem without knowing whether it's really a GoodsLineItem, a ServicesLineItem, or a ConsultingLineItem.

An instance variable can also hold an object reference that is used polymorphically.

# 12.4 Overriding Methods in Object

With a new understanding of inheritance and polymorphism, we are now in a better position to understand some of the methods in the class Object. There are three that we need to discuss: toString, equals, and clone.

## 12.4.1 toString

Overriding toString was discussed in Section 7.3.3. There isn't much to add here except to note that we now know in more detail how Java chooses which toString method to execute—and that when toString is called, thanks to polymorphism, the caller doesn't need to know or care which subclass of Object calculates the answer.

#### **KEY IDEA**

Polymorphism is a possibility any time you have a reference to an object.

#### 12.4.2 equals

#### LOOKING BACK

The DateTime class in the becker library includes the notion of time. We're ignoring that here. Section 8.2.4 discussed comparing objects for equivalence. The example was to check whether two dates "mean" the same thing. We discovered that comparing them with == was not the right thing to do. To check for equivalence, a method is required. At that point we wrote the following method:

```
1 public class DateTime extends Object
 2
   { private int year;
 3
      private int month;
 4
      private int day;
 5
 6
     // Other methods omitted.
 7
 8
      /** Return true if this date represents the same date as other. */
      public boolean isEquivalent(DateTime other)
 9
10
      { return other != null && this.year == other.year &&
               this.month == other.month && this.day == other.day;
11
12
      }
13 }
```

This method is fine except that the designers of Java provide a method in the Object class for this purpose: boolean equals(Object other). Their intent is that we override equals with the correct implementation for classes we write.

We can't simply change "isEquivalent" to "equals" in the preceding code because that would produce two different method signatures—the equals method in the Object class takes an Object as its argument whereas the equals method in DateTime takes a DateTime object as its argument. This provides overloading but not overriding, and makes a difference as well. Suppose we have two objects:

```
Object d1 = new DateTime(2008, 1, 1);
DateTime d2 = new DateTime(2008, 1, 1);
```

d2.equals(d1) calls the method with the signature equals(Object other) (returning false) while d2.equals(d2) calls the method with the signature equals(DateTime other) (returning true).

#### **KEY IDEA**

Use the right signature to override equals. Overloading isn't good enough. To override equals correctly, we must use the same signature as defined in Object: public boolean equals (Object other).

In the isEquivalent method, we know that the object passed via the parameter is a DateTime object. With equals, any object at all may be passed. We first need to verify that other is an instance of the right type, DateTime. Fortunately, Java provides a Boolean operator for that purpose. If x is a reference variable and T is the name of a class or interface, then x instanceof T returns true if x is a non-null reference

that can call all of the methods specified in T. The type of x might be T, a subclass of T, or a class that implements the interface T.

We can use instanceof as a key part of our equals method, as follows:

```
if (!(other instanceof DateTime))
{ // other isn't a DateTime object, so it can't possibly be equal to this DateTime object.
   return false;
}
```

However, if other is an instance of DateTime, we need to access its fields or methods to compare the dates. Because other is declared as an Object, we can't just call other.getYear(). We need to first assign it to a DateTime reference, but Java will not allow us to simply perform the following assignment because it can't verify at compile time that other will refer to a DateTime object.

DateTime dt = other; // will not compile

We can tell the compiler to make an exception with a **cast**. A cast is our assurance to the compiler that we believe other will, in fact, refer to a DateTime object when the code executes. The compiler doesn't completely trust us, however. It will verify at runtime that other can substitute for an object of the specified type. If it cannot, a ClassCastException will be thrown.

The syntax for casting an object is like that for casting a primitive type, as in the following:

```
DateTime dt = (DateTime)other;
```

The meaning, however, is different. When casting a primitive type, the value is actually changed. For example, int i = (int)3.99999 assigns i the value 3. When an object reference is cast, the type of the object doesn't change; it's the program's interpretation of the object that changes. Instead of interpreting it as an instance of Object, the program now interprets it as an instance of what it really is, DateTime.

After casting other to dt, we can perform the comparisons as in isEquivalent. Recall that this code is inside the DateTime class, so we can access instance variables via dt as well as via this:

return this.year == dt.year && this.month == dt.month
 && this.day == dt.day;

Lastly, an object is compared to itself surprisingly often. This test can be performed very efficiently with == and is often included before any of the other tests discussed here.

## KEY IDEA

instanceof is used
to verify the type of
an object.

## KEY IDEA

Casting an object reference changes the program's interpretation of the object. The complete equals method is as follows:

```
PATTERN
```

Equals

| 1  | public boolean equals(Object other)                                    |
|----|------------------------------------------------------------------------|
| 2  | { if (this == other)                                                   |
| 3  | return true; // other is exactly the same object as this.              |
| 4  |                                                                        |
| 5  | <pre>if (!(other instanceof DateTime))</pre>                           |
| 6  | return false; // other is not an instance of DateTime (or a subclass). |
| 7  |                                                                        |
| 8  | // Compare the relevant fields for equality.                           |
| 9  | DateTime dt = (DateTime)other;                                         |
| 10 | return this.year == dt.year && this.month == dt.month                  |
| 11 | && this.day == dt.day;                                                 |
| 12 | }                                                                      |

#### **KEY IDEA**

Many classes should not override equals.

When should equals be overridden? Classes that represent a value such as Integer, DateTime, or Color should have their own equals method. Classes where an object is only equal to itself should not. Examples include Student (two students may have the same name, but they are not equal to each other) or BankAccount (my account shouldn't be "equal" to your account, even if the balances happen to be the same).

Finally, a warning. Whenever equals is overridden, a method named hashCode should also be overridden, but that's beyond the scope of this book. If you use your class with a class from the Java libraries that includes the word "Hash", watch out! You may get strange results if you override equals but not hashCode.

## 12.4.3 clone (advanced)

Sometimes an exact copy of an object is required. Suppose, for example, that a back order in our invoicing system begins by requesting a duplicate of a line item. The Java system provides a convention for providing this service based on the clone method that all classes inherit from the Object class.

The clone method has the following goals:

- x.clone() != x (the object returned by cloning x is not the original object).
- > x.clone().equals(x) (the cloned object is equal to the original object).
- x.clone().getClass() == x.getClass() (the clone and the original have the same run-time class; one is not a subclass of the other).

## **Using Clone**

Suppose that someone has already implemented clone for the LineItem class. We could then use it to create a duplicate line item object like this:

```
LineItem duplicate = (LineItem)aLineItem.clone();
```

The cast to a LineItem is required because the clone method is declared to return an Object.

Polymorphism comes into play here because clone may be overridden in the subclasses of LineItem, but we don't need to know or care. The correct method will be called for the actual run-time type of aLineItem.

## **Implementing Clone**

The clone method in the object class implements the following pseudocode:

```
newObject = a new object with the same run-time class as this
for (each instance variable in this)
{ copy the variable's value to newObject
}
return newObject;
```

The clone method in Object returns an object with the same run-time type as the original object and the same values for all its instance variables.

It may sound like the existing clone method is all that's required. Unfortunately, that's not the case. It's dangerous to call clone unless issues have been thought about carefully for subclasses (more on these issues will follow). To help ensure that clone cannot be called without thinking these issues through, Java's designers have done two things. First, clone is protected, meaning it can only be called by a subclass. Therefore, the only way to effectively use clone is to override the method and declare it public.

Second, the clone method implemented in Object checks to make sure that the class implements the Cloneable interface. If it doesn't, clone throws the CloneNotSupportedException. Either that exception must be caught or your clone method must declare that it also throws the exception. It's worth noting that this is an unusual use of an interface; it affects the behavior of an existing method rather than guaranteeing the presence of methods. Many programmers believe that this design is a serious mistake. Nevertheless, clone is used widely enough that it's worth understanding how it works.

Taking these things into account, an appropriate implementation of clone in the LineItem class would be as shown in Listing 12-13. Implemented this way, it will also work for the subclasses of LineItem discussed earlier in the chapter.

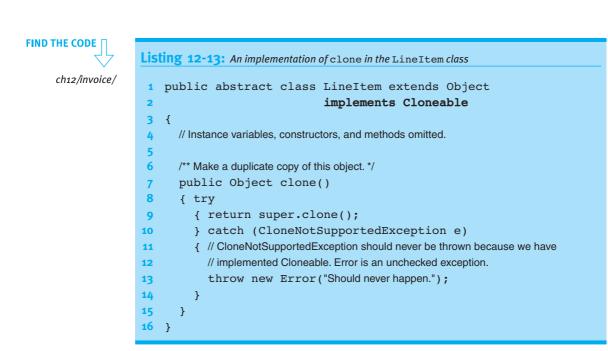

#### Dangers: Shallow Copies vs. Deep Copies

It seems like the clone method in the Object class does everything required. Why is it so thoroughly protected? The clone method in Object simply copies the value in each instance variable from the original object to the new object. For primitive types like integers, characters, and immutable classes like String, this works very well. For reference types, it often does not.

#### LOOKING BACK

The value in a reference variable is the address of an object, not the object itself. See Section 8.2.1. Consider cloning an Invoice object. The items instance variable refers to an array. The value it stores is a reference to the array, not the array itself. If we call clone to clone the invoice, it will copy this array reference but it won't make a copy of the array itself. Both invoices then refer to the same array of line items. If a line item is deleted from the copy of the invoice, it would also be deleted from the original invoice. However, the original's numItems variable would *not* be updated, probably leading to nasty results.

Figure 12-15 shows what it is known as a shallow copy. That's where only the values in the instance variables are copied from one object to the other. Cloning an invoice should make a deep copy. A deep copy also clones objects that the object references. The result of a deep copy is shown in Figure 12-16.

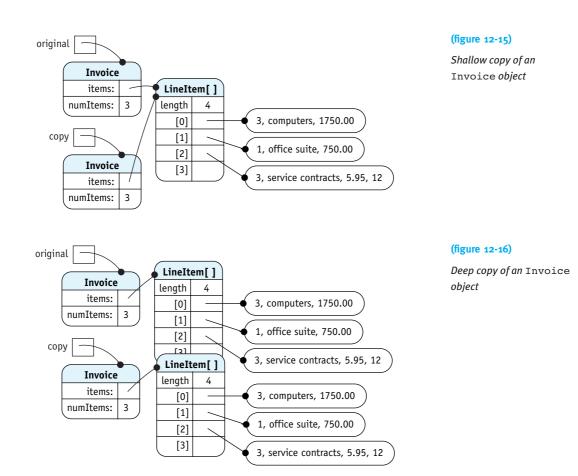

For a deep copy, we need to create a new array and clone each element in the old array. The clone method in Listing 12-14 shows how.

**Listing 12-14:** A clone method that does a deep copy of Invoice public class Invoice extends Object implements Cloneable 1 { private LineItem[] items = new LineItem[5]; 2 private int numItems = 0; 3 4 // Constructors and methods omitted. 5 6 /\*\* Make a copy of this invoice. \*/ 7 public Object clone() 8 9 { try 10 { Invoice copy = (Invoice)super.clone();

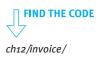

12.5 INCREASING FLEXIBILITY WITH INTERFACES

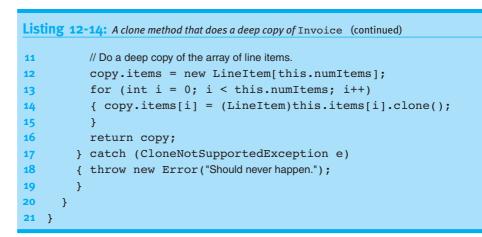

#### **KEY IDEA**

Immutable objects can't change and thus don't need to be cloned. Sometimes a deep copy is not needed, even though references are being used. If the reference is to an immutable object such as String, a shallow copy is sufficient. Immutable objects can't change after they are constructed, so there is no danger in having the clone and the original object share the same strings—or any other immutable object.

# 12.5 Increasing Flexibility with Interfaces

Using interfaces appropriately can allow for more flexible use of the code we write. Flexible code can be used in more situations, often enabling us to avoid writing new code. As an example, we'll explore how the sorting method developed in Section 10.1.8 can be refactored for use in many situations. To make the example concrete, we'll sort instances of LineItem in a variety of ways. In our first example, we will consider how to sort LineItem by description.

The original sorting method is reproduced in Listing 12-15. The statements shown in bold must change to sort LineItem objects. The required changes fall into three categories:

- > The documentation, which is very specific to the original project
- The references to a specific array to sort
- > The condition used to sort the array

**Listing 12-15:** The sorting algorithm from the Big Brother/Big Sister project. Required changes to sort line items are shown in bold

```
1 public class BBBS extends Object
2 { ... persons ... // an array of Person objects
```

```
3
```

4 /\*\* Sort the persons array in increasing order by age. \*/

```
Listing 12-15: The sorting algorithm from the Big Brother/Big Sister project. Required changes to
                 sort line items are shown in bold. (continued)
       public void sortByAge()
 5
 6
 7
 8
9
10
11
12
```

```
{ for (int firstUnsorted=0;
              firstUnsorted < this.persons.length - 1;</pre>
              firstUnsorted++)
        { // Find the index of the youngest unsorted person.
          int extremeIndex = firstUnsorted;
          for (int i = firstUnsorted + 1;
                 i < this.persons.length; i++)</pre>
          { if (this.persons[i].getAge() <</pre>
13
                 this.persons[extremeIndex].getAge())
14
             { extremeIndex = i;
15
16
             3
          }
18
          // Swap the youngest unsorted person with the person at firstUnsorted.
19
          Person temp = this.persons[extremeIndex];
20
          this.persons[extremeIndex] =
21
                 this.persons[firstUnsorted];
22
          this.persons[firstUnsorted] = temp;
23
24
        }
25
```

Of the three categories of change identified earlier, the first two are easy. Generalizing the documentation is trivial, and the problems with the names can be handled with appropriate parameters. Once we use parameters, all reliance on instance variables is removed, and the sort method can be made a class (static) method in a utilities class. The first set of changes is shown in Listing 12-16. The only part left is to figure out how to replace the pseudocode in line 10, which will influence the type of array passed as an argument in line 4 and the type of temporary variable in line 16.

#### **Listing 12-16:** Making sort more reusable with parameters 1 public class Utilities extends Object 2 { /\*\* Sort an array of objects. \*/ 3 public static void sort(????[] a) 4 { for (int firstUnsorted = 0; firstUnsorted < a.length-1;</pre> 5 6 firstUnsorted++)

17

}

**26** }

```
Listing 12-16: Making sort more reusable with parameters (continued)
         { // Find the index of extreme ("smallest") unsorted element.
7
8
           int extremeIndex = firstUnsorted;
9
           for (int i = firstUnsorted + 1; i < a.length; i++)</pre>
           { if (a[i] is less than a[extremeIndex])
10
11
              { extremeIndex = i;
12
              }
13
           }
14
           // Swap the extreme unsorted element with the element at firstUnsorted.
15
16
           ???? temp = a[extremeIndex];
           a[extremeIndex] = a[firstUnsorted];
17
18
           a[firstUnsorted] = temp;
19
         }
20
      }
21 }
```

## 12.5.1 Using an Interface

Line 10 of Listing 12-16 requires comparing two elements in the array to determine which is "less" than the other, or which one should occur first in sorted order.

It would be really nice if the Object class had an isLessThan method similar to the equals method. If it did, we could pass an array of Objects in line 4 and replace the pseudocode in line 10 with:

if (a[i].isLessThan(a[extremeIndex]))

and the sort method would be done. It would depend, of course, on subclasses of Object overriding isLessThan appropriately. Unfortunately, Object does not provide such a method.

Another approach is to define isLessThan in the LineItem class and declare sort to take an array of LineItem objects as its parameter. This works, but only allows sort to sort LineItems and subclasses of LineItem. It would be preferable to have a solution that is much more general.

#### **KEY IDEA**

Implementing an interface gives the class an additional type. An excellent solution is to use an interface. This allows a class such as LineItem to have an extra type—the type of the interface. Java already provides such an interface, Comparable. It's included in the package java.lang, which is automatically imported into every class. The interface is defined as shown in Listing 12-17.

```
Listing 12-17: The Comparable interface from the Java library
1 public interface Comparable
2 { /** Compare this object with the specified object for order. Return a negative number
3 * if this object is less than the specified object, a positive number if this object is greater,
4 * and 0 if this object is equal to the specified object.
5 * @param o The object to be compared.*/
6 public int compareTo(Object o);
7 }
```

To use this interface, we need to make the three changes to the sort method shown in Listing 12-16:

- In line 4, declare the array parameter variable using Comparable: public static void sort(Comparable[] a).
- Declare the type of the temporary variable used to swap elements in line 16 using Comparable.
- Change line 10 to { if (a[i].compareTo(a[extremeIndex]) < 0).</p>

Finally, in any class that we want to sort with this method, we need to implement Comparable. To sort the line items by description, we would change LineItem as follows:

```
1 public abstract class LineItem extends Object
2
                              implements Comparable
  { private String description;
3
 4
 5
     // Other instance variables, constructors, and methods omitted.
 6
 7
     public int compareTo(Object o)
 8
     { LineItem item = (LineItem)o;
 9
        return this.description.compareTo(item.description);
10
      }
11 }
```

The class declaration in lines 1 and 2 includes the phrase implements Comparable. The only method it specifies is declared in lines 7–10. Notice that in line 8, the object is cast to a LineItem. This is necessary to gain access to the instance variables required to do the comparison. This cast also works for subclasses of LineItem but will fail if o is something else, like a Robot. In that case, Java will throw a ClassCastException to indicate an error. The documentation in the Comparable interface says that this is what *should* happen when two objects can't be compared to each other.

#### **KEY IDEA**

Interfaces are another way to exploit polymorphism in a program. What do sorting and interfaces have to do with polymorphism? Thanks to polymorphism, the sort method can call the compareTo method without knowing or caring which class actually implemented it. The sort method doesn't care whether the compareTo method is comparing descriptions or unit costs or the total cost of the line item.

#### Sorting in the Java Library

#### **KEY IDEA**

Use Java's sort instead of writing your own. The Java library includes a sort method very similar to the one we have written except that it is much faster, particularly on large arrays. It's in the java.util.Arrays class and has the following signature:

```
public void sort(Object[] a)
```

If you want to sort a partially filled array, you can use a companion method with the following signature:

```
public void sort(Object[] a, int fromIndex, int toIndex)
```

These two methods have arrays of objects as parameters rather than arrays of Comparable like our sort method. How does that work?

The documentation states that all of the elements must implement Comparable and that compareTo must not throw an exception for any pair of elements. If these conditions are violated, sort will throw a ClassCastException. We can make our version of sort behave the same way by making two changes to Listing 12-16. First, change the type of the parameter in line 4 from Comparable[] to Object[]. Second, include a cast inside the loop that calls compareTo, as follows:

### **Mixin Interfaces**

A mixin is a type that supplements the "primary type" of a class. It provides some behavior that is mixed in with the normal behavior of the primary type. Comparable is one such mixin that allows comparing objects and thus sorting them.

Other mixin interfaces include the following:

- IMove: The interface we use in Section 12.1.4 to move dancing robots and the banner they carry (a subclass of JDialog) is a mixin interface.
- Runnable: It is used just for fun in Section 3.5.2 to allow several robots to move simultaneously.

- Observer: An interface used when one object wants to "observe" what happens in another. We'll use a variation of this when we write graphical user interfaces in Chapter 13.
- Paintable: The class we used in Section 6.1 to ensure that SimpleBots could be painted on the screen could just as easily have been a mixin interface.

You may want to define your own interface to use as a mixin when an application needs to process similarly a number of classes that don't have a natural common superclass.

# 12.5.2 Using the Strategy Pattern

Implementing the Comparable interface in LineItem is fine if you want to sort the line items in only one way. But suppose you are writing a report program for the marketing department. They want line items from all the invoices gathered into a single report, sorted by total amount. We can't redefine the compareTo method just for them, so what do we do?

The **Strategy pattern** uses objects that define a family of interchangeable algorithms. For sorting, we'll use a strategy object that defines the comparison algorithm. When we want a different sort order, we pass a different strategy object (defining a different algorithm) to the sort method. This is facilitated with the Comparator interface, as shown in Figure 12-17. Notice that the sort method in Utilities takes an instance of Comparator as an argument.

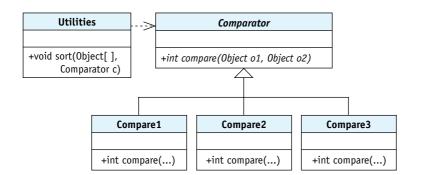

#### **KEY IDEA**

Many different objects can implement Comparator, each comparing objects in its own way.

CHAPTER 12 | POLYMORPHISM

PATTERN Strategy

(figure 12-17)

Using strategy objects to define the sort order

A Strategy Object Using Comparator

The Comparator interface is defined in the java.util package and is quite similar to Comparable. They both define a method that compares two objects and returns an integer whose sign indicates which object is smaller. A key difference is that a Comparator is passed both objects as parameters rather than comparing one object to

itself. A more minor difference is that Comparator's method is named compare rather than compareTo. The Comparator interface is declared as follows:

```
public interface Comparator
{ /** Compare obj1 and obj2 for order. Return a negative number if obj1 is less than
 * obj2, a positive number if obj1 is greater than obj2, and 0 if they are equal.
 * @param obj1 One object to be compared.
 * @param obj2 The other object to be compared. */
 public int compare(Object obj1, Object obj2);
}
```

The following class defines a strategy object that can compare line items when sorting the marketing department's report. Notice that it includes the phrase implements Comparator in line 3. Lines 7–9 are formatted differently than we have seen before to save space.

```
1 /** Compare two line items using the value calculated by calcAmount. */
 2 public class LineItemAmountComparator extends Object
                                     implements Comparator
 3
  { public int compare(Object obj1, Object obj2)
 4
 5
     { double amt1 = ((LineItem)obj1).calcAmount();
 6
       double amt2 = ((LineItem)obj2).calcAmount();
 7
       if (amt1 < amt2)
                                         { return -1;}
 8
       else if (amt1 > amt2)
                                         { return 1; }
 9
       else
                                         { return 0; }
10
     }
11 }
```

The sort method also needs to take an instance of Comparator as a parameter. This is shown in Listing 12-18. The method is just like the previous version of sort except for lines 4 and 11. In line 4, there is a new parameter to pass the strategy object implementing the comparison algorithm. In line 10, it's used to compare two line items.

With these changes, we can use sort to sort an array of *any* kind of object in any order we want, as long as we can provide a comparison strategy object. That's a lot of flexibility!

**KEY IDEA** 

In practice, however, we would not write our own sort routine. We would only write the Comparator and use it with the sort method in java.util.Arrays.

#### Use java.util.Arrays rather than writing your own sort method.

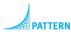

Strategy

```
Listing 12-18: A sort method that uses a comparator method
```

```
1 public class Utilities extends Object
2 {
3  /** Sort a partially-filled array of objects.*/
4  public static void sort(Object[] a, Comparator c)
5  { for (int firstUnsorted = 0; firstUnsorted < a.length-1;</pre>
```

```
Listing 12-18: A sort method that uses a comparator method (continued)
6
             firstUnsorted++)
         { // Find the index of extreme ("smallest") unsorted element.
7
8
           int extremeIndex = firstUnsorted;
           for (int i = firstUnsorted + 1; i < a.length; i++)</pre>
9
10
           { if (c.compare(a[i], a[extremeIndex]) < 0)</pre>
              { extremeIndex = i;
11
12
             }
13
           }
14
15
           // Swap the extreme unsorted element with the element at firstUnsorted.
           Object temp = a[extremeIndex];
16
           a[extremeIndex] = a[firstUnsorted];
17
18
           a[firstUnsorted] = temp;
19
        }
20
      }
21 }
```

## Sorting with Multiple Keys

Suppose the marketing department wanted a report with all line items sorted first by description, and if the descriptions happen to be the same, then in descending order by total amount of the line item. The description is called the **primary key**. It is the most important determinant of the order. If two objects have different primary keys, then those keys alone are used to determine the order. However, if the primary keys are equal, then the **secondary key** is used to determine the order. In this case, total amount is the secondary key.

Following is a comparator that implements the described ordering:

```
1 class LineItemDescrTotalComparator extends Object
2
                                  implements Comparator
 3
   { public int compare(Object obj1, Object obj2)
      { LineItem li1 = (LineItem)obj1;
 4
 5
        LineItem li2 = (LineItem)obj2;
 6
 7
       // Compare using the primary key (description).
        int result = li1.getDescription().compareTo(
 8
 9
                                 li2.getDescription());
10
        if (result == 0)
                                 // Primary key is the same; use secondary key.
        { double amt1 = li1.calcAmount();
11
12
          double amt2 = li2.calcAmount();
13
          if (amt1 < amt2)
```

```
\{ result = 1; \}
14
                                   // Descending order.
15
           } else if (amt1 > amt2)
16
           {
             result = -1;
17
           }
18
         }
19
        return result;
20
      }
21 }
```

#### **KEY IDEA**

Sort in descending order by reversing the signs of the returned values. Notice the *if* statement for the secondary key in lines 13–17. Normally we return a negative number when the first argument is less than the second. Here we return positive 1, and –1 when the first argument is larger. Reversing these two values sorts the objects in descending order. Larger amounts are interpreted as "smaller" by this comparator.

## Anonymous Classes (advanced)

Small strategy objects such as Comparator are so common that Java's designers included a shortcut for defining them quickly and easily. This shortcut is called an anonymous class. An anonymous class has the following properties:

- > The class doesn't have a name (that's why it's called anonymous).
- > It combines declaring a class and instantiating one (and only one) object.
- An anonymous class is defined at the same place the object it defines is needed. This can, if the class is small, improve the understandability of your code.

The following is an example of an anonymous class that sorts line items by description using a sort method from the Java library. To use this code, you must import java.util.Arrays and java.util.Comparator.

```
1 private void sortLineItems()
   { // An anonymous class to compare line items by description.
 2
 3
     Comparator c = new Comparator()
 4
      {
 5
        public int compare(Object obj1, Object obj2)
 6
        { LineItem li1 = (LineItem)obj1;
 7
          LineItem li2 = (LineItem)obj2;
 8
 9
          return li1.getDescription().compareTo(
10
                  li2.getDescription());
11
        }
12
     };
13
14
     Arrays.sort(this.items, c);
15 }
```

The anonymous class appears in lines 3–12. Line 3 looks like any other object instantiation except that the semicolon is missing from the end of the line and Comparator is an interface rather than a class. Comparator can be replaced by the interface the anonymous class is to implement or the class it is to extend.

The body of the anonymous class appears between the "constructor" and the semicolon terminating the assignment statement. In the previous code, the body appears in lines 4–12.

Because the anonymous class has no name, it can't have a constructor, only methods. It may have instance variables, but they are uncommon and must always be initialized in their declaration because there is no constructor.

An anonymous class can be used to create exactly one object. This one is assigned to the variable c. This variable isn't required. In fact, experienced programmers will often replace the variable c in line 14 with the code between the equals in line 3 and the semicolon in line 12. However, this practice makes the code more difficult to read.

#### **Applications of Strategy Objects**

Strategy objects are widely used for more than sorting. They often have a single method but could have more. Here are a few uses:

- > The Java library has a number of static sorting methods in the java.util.Arrays class that take a Comparator strategy object.
- Strategy objects are used to arrange components in graphical user interfaces. We'll discuss this more in Section 12.6.
- Many games use strategy objects to define different approaches for choosing the next move.
- Several classes within the becker.robots package, including Robot, include methods—such as examineThings—that take a strategy object as an argument. The method returns references to objects the robot may want to "examine." The strategy object determines which objects should be examined.

One particular use for strategy objects is handling objects that change behavior over time. For example, an employee might move from hourly compensation to a salary and perhaps to being compensated by contract over her tenure with a company. Using an inheritance-based approach would require replacing an HourlyEmployee object with a SalariedEmployee object, for example, as the employee is compensated differently.

Representing this kind of variation with subclasses creates problems as soon as there is more than one kind of variation. Suppose that mode of work (telecommute vs. office) is also represented with subclasses. Now we need HourlyTelecommutingEmployee, SalariedTelecommutingEmployee, ContractTelecommutingEmployee, plus three more for office employees. This quickly becomes unmanageable. Using strategy objects to represent how employees are paid and how they work is a much better solution. When their compensation method or their mode of work changes, simply replace the strategy object stored in their Employee object.

## 12.5.3 Flexibility in Choosing Implementations

Java interfaces allow several implementations to be used the same way. This can allow you to more easily change our minds later. For example, Java provides a set of classes for storing collections of objects, similar to arrays. Two of these classes are ArrayList and LinkedList. The two classes have many methods in common: add, remove, contains, and so on. They also implement the same interface, List.

Why provide two classes that apparently do exactly the same thing? The answer is that they are implemented differently and have different speed characteristics, as summarized in Table 12-1.

| (table 12-1)                       | Operation                                         | ArrayList | LinkedList |
|------------------------------------|---------------------------------------------------|-----------|------------|
| Speed characteristics of           | Add an object near the beginning of the list      | slow      | fast       |
| ArrayList <i>and</i><br>LinkedList | Add an object near the end of the list            | fast      | fast       |
|                                    | Remove from near the beginning of the list        | slow      | fast       |
|                                    | Remove from near the end of the list              | fast      | slow       |
|                                    | Get an object at a specified position             | fast      | slow       |
|                                    | Set an object at a specified position             | fast      | slow       |
|                                    | Determine if the list contains a specified object | slow      | slow       |
|                                    | Determine the size of the list                    | fast      | fast       |

If your application adds and removes objects infrequently but uses get a lot, then ArrayList looks like a good choice. On the other hand, if get is infrequent but there are many additions and deletions, LinkedList seems better.

#### **KEY IDEA**

Interfaces make it easier to change which class is used. Sound complicated? Afraid you might make the wrong choice and you'll want to change your mind later? Then use the List interface to declare your variables. This can isolate the decision of which class to use to a single point—which constructor to call when the list is first created. If you change your mind, there is only one place to change, and the entire program can take advantage of your new approach.

For example, an inventory program might include a method to remove the items just sold from the items in stock, as sketched in the code fragment shown in Listing 12-19. Note that List is used throughout, leaving lots of flexibility to use either ArrayList, LinkedList, or some other implementation of the List interface as the actual class.

```
Listing 12-19: A class using interfaces to promote flexibility
   public class Inventory extends Object
 1
    { private List<Item> inventory = new ArrayList<Item>();
2
      private List<Item> reorder = new LinkedList<Item>();
 3
4
      . . .
5
6
      /**Remove the specified items from the current inventory. Update the list of items
      * to reorder.
7
      * @itemsSold The items that have been sold and need to be removed from inventory. */
8
      public void removeInventory(List<Item> itemsSold)
9
      { for (Item item : itemsSold)
10
11
         {
           // Remove the item from the inventory.
12
13
           this.inventory.remove(item);
14
           // If it's the last one and not already on the reorder list, add it
15
           if (!this.inventory.contains(item) &&
16
                        !this.reorder.contains(item))
17
18
           { this.reorder.add(item);
19
           }
20
         }
21
      }
22 }
```

By using List to declare variables in lines 2, 3, and 9, the programmer has left lots of flexibility to change the actual classes being used. For example, the ArrayList in line 2 could be changed to a LinkedList with no further changes in the rest of the program.

# 12.6 GUI: Layout Managers

Most graphical user interfaces allow users to interact with many components (buttons, text boxes, sliders, and so on). The issue to be addressed in this section is how Java arranges the components in a panel, both initially and as the user resizes the frame displaying the panel. The task of arranging the components on the panel is called layout. Java uses strategy objects called layout managers to determine how to arrange the components. By using strategy objects, JPanel can display the same set of components in many different arrangements.

## 12.6.1 The FlowLayout Strategy

The default layout strategy for a JPanel is an instance of FlowLayout. It adds components to the current row until there is no more room. It then starts a new row. The

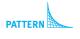

**FIND THE CODE** 

ch12/inventory/

Strategy

length of a row is determined by the width of the JPanel. Wider panels will have more components on a row.

The left image in Figure 12-18 shows four components organized with a FlowLayout strategy. The components are displayed left to right, top to bottom, in the same order they were added. The right image shows how those same components are reorganized when the frame is narrower.

| (figure 12-18) | 🛓 FlowLayout |       | 🛓 FlowLayout 📃 🗆 🗙 |
|----------------|--------------|-------|--------------------|
| The FlowLayout | One Two      | Three | One Two            |
| strategy       | 🗌 Four       |       | Three 🗌 Four       |

A FlowLayout object centers rows by default. It can also be set to align them on either the left or right side of the panel.

Each component has a preferred size, which is respected by FlowLayout. As we'll soon see, some layout managers ignore such size information.

## 12.6.2 The GridLayout Strategy

The strategy implemented by a GridLayout object is to place all of the components into a grid, as shown in Figure 12-19. Each component is made the same size as all the others, completely ignoring their preferred sizes. The number of rows and columns is set when the strategy object is created.

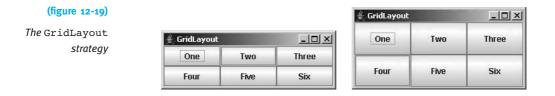

Setting a JPanel's layout strategy is done with its setLayout method, as shown in lines 17–18 of Listing 12-20. This listing is already showing the program structure we will adopt for our graphical user interfaces. A group of components is combined by extending JPanel. Laying out the components is a distinct task that is delegated to a private helper method called layoutView.

Listing 12-21 displays an instance of this panel in a frame.

**FIND THE CODE Listing 12-20:** A JPanel extended to show a group of buttons, organized with a grid strategy ch12/layoutManagers/ import java.awt.\*; 1 import javax.swing.\*; 2 3 4 public class DemoGridLayout extends JPanel 5 { 6 private JButton one = new JButton("One"); private JButton two = new JButton("Two"); 7 // Instance variables for the last four buttons are omitted. 8 9 10 public DemoGridLayout() 11 { super(); this.layoutView(); 12 13 } 14 private void layoutView() 15 16 { // Set the layout strategy to a grid with 2 rows and 3 columns. 17 GridLayout strategy = new GridLayout(2, 3); PATTERN this.setLayout(strategy); 18 Strategy 19 20 // Add the components. this.add(this.one); 21 this.add(this.two); 22 // Code to add the last four buttons is omitted. 23 24 } **25** }

**Listing 12-21:** A main method that displays a custom JPanel in a frame

```
1 import javax.swing.*;
2
3 public class GridLayoutMain
4 {
5
     public static void main(String[] args)
     { JPanel p = new DemoGridLayout();
6
7
8
       JFrame f = new JFrame("GridLayout");
       f.setContentPane(p);
9
10
       f.setDefaultCloseOperation(JFrame.EXIT ON CLOSE);
                                // Base frame size on preferred size of components.
11
       f.pack();
12
       f.setVisible(true);
13
     }
14 }
```

**FIND THE CODE** ch12/layoutManagers/

# 12.6.3 The BorderLayout Strategy

The BorderLayout strategy lays out up to five objects in a panel, as shown in Figure 12-20. No matter what size the panel is, the north and south areas cover the entire width. Their heights are determined by the preferred heights of the components they hold. The east and west areas expand or contract to occupy the remaining height of the panel. Their widths are determined by the preferred sizes of the components they hold. Finally, the center area expands or contracts to occupy the remaining space.

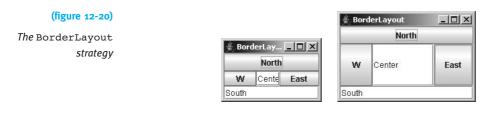

Areas that do not have a component will not take any space. For example, if the button was left out of the east area in Figure 12-20, the center area would simply expand to fill it.

The layout managers we've seen previously arrange the components according to the order in which they are added to the panel. BorderLayout handles positioning with a **constraint**, which is specified when the component is added. The constraint says where the component should be placed.

Listing 12-20 could be modified to use a BorderLayout strategy by changing line 17 to:

17 BorderLayout strategy = new BorderLayout();

and changing the lines that add the components to use the required constraints.

21 this.add(this.one, BorderLayout.EAST); 22 this.add(this.two, BorderLayout.NORTH);

## 12.6.4 Other Layout Strategies

The BoxLayout strategy arranges components in a horizontal row or a vertical column. It tries to respect the preferred sizes of components. However, if a component does not have a maximum size, it will grow or shrink to fill available space. Text fields and text areas, for example, do not have a maximum size unless you set one.

Like GridLayout, GridBagLayout uses a grid. However, its cells can vary in size, and a component can take up more than one cell in the grid. To accomplish all this, it uses a fairly complex constraint, called GridBagConstraints.

Another constraint-based layout strategy is SpringLayout. It works by specifying how the edges of each component relate to other components or to the edges of the enclosing panel.

# 12.6.5 Nesting Layout Strategies

A single layout strategy is usually not enough for a complex graphical user interface. Consider Figure 12-21, for example. None of the simpler layout strategies we've covered can handle this by themselves. GridBagLayout and SpringLayout could do it, but using them would involve a tremendous amount of work in setting all the constraints.

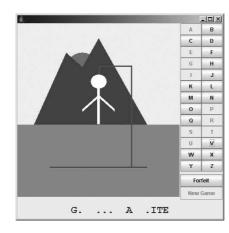

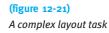

An excellent solution is based on the fact that JPanel is also a component. It can be added to another JPanel that is organized by its own layout strategy object. The user interface in Figure 12-21 is organized with four JPanel objects, as shown in Figure 12-22.

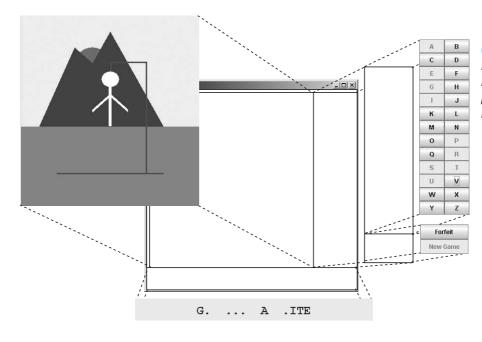

#### LOOKING AHEAD

Programming Exercise 12.12 asks you to finish implementing HangmanView.

#### (figure 12-22)

Laying out a complex user interface using nested panels, each with its own layout strategy The four JPanel objects are as follows:

- controls is organized by a GridLayout and holds the Forfeit and New Game buttons.
- letters is also organized by a GridLayout and holds 26 buttons, one for each letter of the alphabet.
- buttons is organized by a BoxLayout and holds two JPanel components, controls and letters.
- hangman is organized by a BorderLayout. The center area holds the graphic showing the gallows. The south area holds a JLabel displaying the letters guessed so far. The east area holds the buttons panel (which holds letters and controls). The north and west area of the BorderLayout are empty and shrink to take no space.

This interface can be implemented with code similar to that shown in Listing 12-22.

```
FIND THE CODE
                   Listing 12-22: Implementing nesting layout managers
   ch12/hangman/
                       import becker.xtras.hangman.*;
                    1
                    2
                       import javax.swing.*;
                       import java.awt.*;
                    3
                    4
                    5
                       /** Layout the view for the game of hangman.
                    6
                    7
                       * @author Byron Weber Becker */
                    8
                       public class HangmanView extends JPanel
                    9
                       { // Constructor omitted.
                   10
                   11
                         /** Layout the view in a JPanel managed by BorderLayout. */
                   12
                         private void layoutView()
                         { JPanel hangman = this;
                                                              // Use same name as previous discussion
                   13
                            hangman.setLayout(new BorderLayout());
          TTERN
                   14
                   15
        Strategy
                   16
                            // South
                            JLabel phrase = new JLabel("GO FLY A KITE");
                   17
                   18
                            hangman.add(phrase, BorderLayout.SOUTH);
                   19
                   20
                            // Center
                   21
                            JComponent gallows = new GallowsView(
                                                                 new SampleHangman());
                   22
                   23
                            hangman.add(gallows, BorderLayout.CENTER);
                   24
                            // East -- letters and controls
                   25
                   26
                            JPanel buttons = this.buttonsPanel();
```

```
Listing 12-22: Implementing nesting layout managers (continued)
         hangman.add(buttons, BorderLayout.EAST);
27
28
      }
29
      /** Layout and return a subpanel with all the buttons. */
30
31
      private JPanel buttonsPanel()
      { // A JPanel holding 26 buttons, one for each letter of the alphabet.
32
         JPanel letters = new JPanel();
33
         letters.setLayout(new GridLayout(13, 2));
34
         for (char ch = 'A'; ch <= 'Z'; ch++)
35
36
         { letters.add(new JButton("" + ch));
         }
37
38
         // A JPanel holding the Forfeit and New Game buttons is omitted.
39
40
41
         return letters;
42
      }
43 }
```

# 12.7 Patterns

# 12.7.1 The Polymorphic Call Pattern

Name: Polymorphic Call

**Context:** You are writing a program that handles several variations of the same general idea (for example, several kinds of bank accounts). Each kind of thing has similar behaviors, but the details may differ.

**Solution:** Use a polymorphic method call so that the actual object being used determines which method is called. The most basic form of the pattern is identical to the Command Invocation pattern from Chapter 1 except for how the *«objReference»* is given its value. For example,

```
«varTypeName» «objReference» = «instance of objTypeName»;
...
«objReference».«serviceName»(«parameterList»);
```

where *«objTypeName»* is a subclass of *«varTypeName»* or *«objTypeName»* is a class that implements the interface *«varTypeName»*.

There are many variations. For example, *«objReference»* could be a simple instance variable, an array, a parameter, or a value returned from a method.

**Consequences:** «varTypeName» determines the names of the methods that can be called using «objReference», but «objTypeName» determines the code that is actually executed.

Related Pattern: This pattern is a variation of the Command Invocation pattern.

# 12.7.2 The Strategy Pattern

## Name: Strategy

**Context:** The way an object behaves may change over time or from application to application. Examples include how an employee is compensated as the nature of his or her employment changes, how a game chooses its move as the player adjusts preferences, or how a JPanel lays out the components it contains.

**Solution:** Identify the methods that may need to be executed differently, depending on the strategy. Define these methods in a superclass or an interface. Write several subclasses that implement the behavior required at specific phases in a program's life.

For example, in a game, a player object needs to make its next move depending on the preferences of the user. The Player class could be defined as follows, where MoveStrategy is either the superclass of several different strategy classes or an interface that is implemented by several strategy classes.

**Consequences:** The behavior of a class can be easily changed as the program proceeds simply by supplying a different strategy object.

## **Related Patterns:**

- > This pattern is a specialization of the Has-a (Composition) pattern.
- > The Polymorphic Call pattern is used to call the methods in the strategy object.

# 12.7.3 The Equals Pattern

## Name: Equals

**Context:** Objects must be compared for equivalency with each other. Comparisons may be done using such library code as ArrayList or HashSet, and so a standard approach must be used.

**Solution:** Override the equals method in the Object class. It is designated to take any instance of Object (including subclasses) as its argument, so care must be taken to ensure that the two objects can be compared. The following general template may be used:

```
public class «className» ...
{ private «primitiveType» «primitiveField1»
  private «primitiveType» «primitiveFieldN»
  private «referenceType» «referenceField1»
  private «referenceType» «referenceFieldN»
  public boolean equals(Object other)
  { if (this == other)
      return true;
    if (!(other instanceof «className»))
      return false;
    «className» o = («className»)other;
    return
       this.«primitiveField1» == o.«primitiveField1» &&
       . . .
       this.«primitiveFieldN» == o.«primitiveFieldN» &&
       this.«referenceField1».equals(o.«referenceField1») &&
       . . .
       this.«referenceFieldN».equals(o.«referenceFieldN»);
  }
}
```

where == is used for primitive fields and equals is used for object references. It may be that only a subset of the object fields are used to determine equality.

**Consequences:** The equals method can be used to check any object for equivalence with any other object.

Related Pattern: This pattern should be used in place of the Equivalence Test pattern.

## 12.7.4 The Factory Method Pattern

Name: Factory Method

**Context:** A specific subclass should be instantiated depending on various factors, such as the information found in a file or values obtained from a user. The logic for deciding which specific subclass to create should be localized in one place in the program.

**Solution:** Write a method that determines which subclass to instantiate and then returns it. In general,

```
public static «superClassName» «factoryMethodName»(...)
{ «superClassName» instance = null;
    if («testForSubclass1»)
    { instance = new «subclassName1»(...);
    } else if («testForSubclass2»)
    { instance = new «subclassName2»(...);
    } else ...
    return instance;
}
```

**Consequences:** A specific subclass is chosen to be instantiated and then returned for use.

Related Pattern: None.

# 12.8 Summary and Concept Map

Polymorphism is a programming technique in which a variable declared with a superclass or an interface, X, is actually assigned an instance of a different class, Y. Y must be either a subclass of X or a class implementing interface X.

The program typically calls a method defined by X but the behavior is determined by the object's actual class, Y. This allows:

- > a collection of objects to be handled uniformly but still have individual differences
- > the behavior of an object to be easily changed by changing a strategy object
- an alternative implementation to be used with a minimum number of changes to the client code

# Polymorphism plays a significant role in the implementation and execution of methods inherited from the Object class, including toString, equals, and clone. The strategy pattern is used extensively in laying out graphical user interfaces.

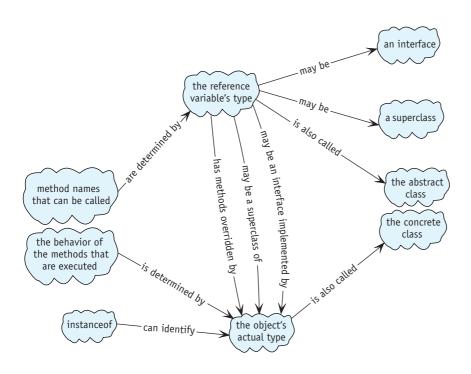

# 12.9 Problem Set

# Written Exercises

- 12.1 The move method in the LeftDancer class (see Listing 12-1) contains the statement super.move() (lines 16, 18, and 20). What would happen if one of those statements were this.move()?
- 12.2 Polymorphism is like a ship's commanding officer yelling, "Battle stations!" Each member of the crew knows exactly what he should do in response to that order—and does it. The commander doesn't need to give each crew member individual instructions. Think of three more real-life analogies for polymorphism.

- 12.3 Write comparator classes that can be used to sort an array of:
  - a. Robot objects in ascending order by distance from the origin
  - b. LineItem objects in descending order by unit cost
  - c. Person objects (see Section 10.1) by role. Persons with the same role should be ordered by gender, while persons with the same role and gender should be ordered by decreasing age. (*Hint*: Use compareTo to compare enumerations.)
- 12.4 Draw a class diagram for the drawing program example in Section 12.1.3.
- 12.5 Study the documentation for the specified class. Draw a partial class diagram of it and its subclasses, showing the most important overridden methods and additional features of each subclass.
  - a. becker.robots.Sim
  - b. java.text.Format
  - c. java.awt.Component (This is the root of a huge hierarchy. Stop when your diagram includes about 10 classes, some of which are at least subsubclasses of Component.)
  - d. java.io.Reader (Include a brief description of the functionality each subclass adds.)
- 12.6 Read the documentation for the Box class. What combination of classes does it replace? Describe what "struts" and "glue" are and how they might be used.

## **Programming Exercises**

- 12.7 In the dancing robots example, it appears the fundamental difference between a LeftDancer and a RightDancer is not in how they move but in their favored direction to turn. Refactor the dancing robots example shown in Figure 12-3 so that move and pirouette are completely defined in the abstract class in terms of turn and antiTurn. These last two methods are abstract and must be overridden in both LeftDancer and RightDancer.
- 12.8 Investigate the documentation for becker.robots.IPredicate. For each of the following, write the predicate and a simple robot test program.
  - a. Write a predicate to identify a Streetlight that is on. Use it to turn off several streetlights.
  - b. The City class has a method named setThingCountPredicate. If showThingCounts is set to true, the number of things on each intersection that meet the predicate's criteria will be shown. The default counts the number of things that can be moved by a robot. Change it to show the total of all things, except robots.

- c. Extend Robot to include a query, northIsBlocked, which returns true if the north exit to the intersection is blocked by a Thing such as a Wall. The query will use isBesideThing and a predicate that you write. The robot should not turn while executing this query.
- d. Extend Robot to include a query, dirIsBlocked(int dir). It is similar to northIsBlocked in part (c), but is not restricted to a single direction. The predicate will need an instance variable to remember the direction. The robot should not turn while executing this query.
- 12.9 Consider a family of robots that all have a doMyThing method. When a baby robot does its thing, it moves in a random direction with a random speed. Parent robots do their thing by moving and automatically picking up all the things found on their new intersection. Grandparent robots do their thing by moving at one-third the speed of a normal robot.
  - a. Implement the robot family by extending RobotSE three times. Write a main method containing an array of family members. Also scatter a number of Thing objects around. Make each robot do its thing 10 times. (*Hint*: You will need to introduce an abstract class.)
  - b. Implement the robot family by writing FamilyMemberBot. It extends RobotSE to use an instance of IMoveStrategy. Write the interface IMoveStrategy and three classes that implement it. Write a main method containing an array of FamilyMemberBots. Also scatter a number of Thing objects around. Make each robot do its thing five times. Change each robot to use a different move strategy, and then move each robot five more times. (*Hint*: The method in IMoveStrategy will take an instance of FamilyMemberBot, named bot, as a parameter and could contain method calls like bot.move()).
- 12.10 Some courses assign letter grades, whereas other courses assign a percentage between 0 and 100. Still others assign a pass/fail grade.

Write an interface named Grade. The toPercent method returns the grade as an integer percentage between 0 and 100 percent. The toString method prints the grade in its "native" format (a percentage, a letter grade, or either "Pass" or "Fail"). The isPass method returns true for a passing grade, false otherwise. The includeInAverage returns true for letter and numeric grades, but false for pass/fail grades.

Write three classes that implement Grade: LetterGrade, PercentageGrade, and PassFailGrade. Write a main method that fills an array with grades. For each grade, print on one line the native format, "Pass" or "Fail" (as appropriate), and the percentage (if it can be included in an average). After the list of grades, print the average grade as a percentage.

Use your school's mapping between letter grades and numeric grades, if it has one. Otherwise, make up something like A+ is 95%, A is 90%, etc.

- 12.11 Write a main method that displays a JPanel inside a JFrame to arrange components as follows.
  - a. Use a GridLayout to arrange JCheckBox and JSlider components as shown in Figure 12-23a.
  - b. Use a combination of BorderLayout, BoxLayout, and FlowLayout to arrange JRadioButton, JButton, and JTextArea components as shown in Figure 12-23b. The text field will have no size unless you specify the rows and columns when it is created.
  - c. Approximate (b) as closely as you can using only BoxLayout and FlowLayout. You may find calling setAlignmentY(0.0F) on one of the panels useful.
  - d. Approximate (b) as closely as you can using only GridBagLayout and FlowLayout. You will need to read the GridBagConstraints class documentation carefully.

| (figure 12-23)   |          | 🛓 Part B        |                                                       |
|------------------|----------|-----------------|-------------------------------------------------------|
| Possible layouts |          | 🔾 Canada        | This is a JTextArea                                   |
|                  |          | 🔾 China         | component. This text was<br>typed in by the user, not |
|                  | 12.20    | 🔾 Great Britain | placed by the program.                                |
|                  | 👙 Part A | 🔾 India         | This text is here because the JTextArea component     |
|                  | Red      | O Mexico        | is hard to see without it.                            |
|                  | 🔲 Blue   | O United States |                                                       |
|                  | 🗌 Green  | Sa              | we Discard                                            |

a) One layout

b) Another layout

12.12 Finish the program in Listing 12-22 so that it also displays Forfeit and New Game buttons, as shown in Figure 12-21. Include a main method that displays HangmanView in a JFrame. You won't be able to play a game with your program, but it should look good.

For an additional challenge, read about the Box class and figure out how to use it to replace a JPanel organized with a BoxLayout strategy.

- 12.13 In Section 10.1.5, we discussed various operations on those elements of an array that satisfy a specified property. For example, calculate the average age of everyone who is a "Little" or print all the people who are "Bigs." Download the Big Brother/Big Sister example from Chapter 10 (ch10/bbbs/). Add an interface, IInclude, which has a single method, boolean include(Person p). Add the following methods to BigBroBigSis.java:
  - a. int countSatisfy(IInclude include) counts those persons who satisfy include.

- CHAPTER 12 | POLYMORPHISM
- b. double averageAge(IInclude include) finds the average age of all those people who satisfy include.
- c. void list(IInclude include, PrintWriter out) lists to the specified file all those people who satisfy include.
- d. Person[] subset(IInclude include) returns a filled array of all those people who satisfy include.

Write a main method to test your methods using an instance of IInclude that specifies female "Bigs."

# **Programming Projects**

- 12.14 Implement a simple bank application. The bank will have many accounts, each with an account number and a balance. A command interpreter will allow customers to enter one of the following commands:
  - d xxx yyy (deposits the amount xxx to account number yyy).
  - ▶ w xxx yyy (withdraws the amount xxx from account yyy).
  - t xxx yyy zzz (withdraws the amount xxx from account yyy and deposits the same amount in account zzz).
  - b yyy (displays the balance of account yyy).

The bank has two kinds of accounts. A PerUseAccount charges a set fee of \$0.50 for each withdrawal. A MinBalanceAccount charges a fee of \$1.00 for each withdrawal if the balance is less than \$1,000. If the balance is \$1,000 or more, no fee is charged.

- a. Implement the banking system *without* using polymorphism or inheritance. Write a brief document outlining in point form what would have to be done to add a new kind of bank account to the system.
- b. Implement the banking system using an inheritance hierarchy for the account classes. Take advantage of polymorphism but minimize the use of casting. Write a brief document outlining in point form what would have to be done to add a new kind of bank account to the system.
- 12.15 Implement a simple guessing game in which the user chooses a number that the program will try to guess. After each guess, the user will answer with either H (the guess was too high), L (the guess was too low), or C (the guess was correct). Allow the user to easily change the guessing strategy used by the program at the beginning of each game. Strategies should include at least two of the following:
  - a. Guess a random number.
  - b. Guess a number that is one larger than the previous guess. The first guess should be the smallest legal number for the game.
  - c. Guess the smallest legal number. As long as the user responds with L, guess a number that is 10 larger than the previous guess. When the user says it's too large, start guessing a number that is one less than the previous guess.

- d. Based on the user's answers, keep track of the upper and lower limits on the number that could have been chosen by the user. Each guess should be the average of these two values. After each guess, update the upper and lower limits. (This brief description describes how most people search a physical phonebook: start in the middle and successively eliminate half of the remaining entries.)
- 12.16 Extend JComponent to paint shapes on itself. The shapes that it paints and their locations will depend on which shapes are added to a list the component maintains. Your shapes should form an inheritance hierarchy with Shape at the root. Shape should extend Object.
  - a. Demonstrate your program with a main method that adds a number of rectangles, circles, lines, and stars to your subclass of JComponent.
  - b. Implement two additional shapes of your choice beyond those required in (a).
  - c. Enhance your program so that it will paint the shapes it reads from a file.
- 12.17 Implement a simplified game of Monopoly that has an inheritance hierarchy of BoardSquare objects. Subclasses must include Property, Railroad, Go, and IncomeTax. You will also need a Player class and a command interpreter to play the game.

Think carefully about whether the Player object should react according to the kind of square it landed on or whether the BoardSquare objects should react to Players landing on or crossing them.

- a. Implement the game with two instances of Player that always ask a user for what to do.
- b. Implement the game to allow between two and six players, each of which uses a move strategy object to determine how it plays. Provide at least three different strategies: one that asks the user, another that always buys a property if it can, and a third that only buys a property if it has at least \$500. Give the user a choice of strategies for each player when the game begins.
- 12.18 ACME Inc. has a standing order for 50 widgets each week from XYZ Inc. The agreement is that ACME sends the widgets each Friday and XYZ will send a check to pay for them that same day. If both live up to their agreement, they both profit. On the other hand, XYZ might send a fraudulent check, hoping to receive goods for free; or ACME might not send the goods, hoping to receive unearned payment.

We'll say either company "cooperates" if it abides by its side of the agreement. If it does not, we'll say the company "defects." The payoff can then be represented with Table 12-2.

| ACME's Action | XYZ's Action | Value to ACME | Value to XYZ | (table 12-2)  |
|---------------|--------------|---------------|--------------|---------------|
| Cooperate     | Cooperate    | 3             | 3            | Company actio |
| Cooperate     | Defect       | -2            | 5            |               |
| Defect        | Cooperate    | 5             | -2           |               |
| Defect        | Defect       | О             | 0            |               |

If both companies want to maximize their profit, what should their strategies be? Cooperate all of the time? Cooperate most of the time but defect occasionally? Cooperate as much as the other company cooperates?

First, develop three strategies that implement the following interface. They might be as simple as always cooperating, cooperating with the same probability that the other player has cooperated in the past, repeating the other player's last decision, or always defecting.

```
public interface ICommerceStrategy
{ public static final int DEFECT = 0;
   public static final int COOPERATE = 1;
```

/\*\* Decide whether to cooperate with the other player, given the other's history of

- \* cooperating with this player.
- \* @param other
   \* The decisions made by the other player in previous turns. Each
   \* element of the array is one of {DEFECT, COOPERATE}.
- @param numTurns The number of turns made (other is partially filled).
- \* @return one of {DEFECT, COOPERATE} \*/

```
public int getDecision(int[] other, int numTurns);
```

}

Second, develop a program that plays each strategy against all the other strategies, including a copy of itself. Print the cumulative score for each strategy to determine the best one. Assume that the players do not know how many turns there will be. (Does it change your strategy if you know this is your last turn?)

# Chapter 13 Graphical User Interfaces

### **Chapter Objectives**

After studying this chapter, you should be able to:

- > Write a graphical user interface using existing Java components
- Implement interfaces using the Model-View-Controller pattern
- Structure a graphical user interface using multiple views
- > Write new components for use in graphical user interfaces

A graphical user interface (GUI) often gives us the first glimpse of a new program. The information it displays indicates the program's purpose, whereas a quick review of the interface's controls and menus gives us a feel for what the program can do.

Graphical user interfaces operate in a fundamentally different way from text-based interfaces. In a text-based interface, the program is in control, demanding information when it suits the program rather than the user. With a graphical user interface, the user has much more control; users can perform operations in their preferred order rather than according to the program's demands. Naturally, this difference requires structuring the program in a different way.

This chapter pulls together the graphical user interface thread running through each chapter and adds new material, enabling us to design and build graphical user interfaces for our programs.

### 13.1 Overview

Building the graphical user interface (GUI) for a program can be one of the more rewarding parts of programming. Finally, we begin to *see* the results of our labor and are able to manipulate our program directly. The user interface is also a place where we can use aesthetic skills and sensibilities.

On the other hand, creating GUIs can involve a lot of time and frustration. Developing them will call upon every skill we've learned so far: extending existing classes, writing methods, using collaborating classes and instance variables, using Java interfaces, and so on. However, following a concrete set of steps will make the job easier. Watch for patterns that occur repeatedly. Master those patterns, and you'll be able to write GUIs like a professional.

We will proceed by developing a variant of the game of Nim. The requirements are specified in Figure 13-1.

A game of Nim begins with a pile of tokens. Two players take turns removing one, two, or three tokens from the pile. The last player to remove a token wins the game. The players will be designated "red" and "black." The first one to move will be chosen randomly. The initial size of the pile is between ten and twenty tokens and is set randomly.

An example of one possible user interface is shown on the right.

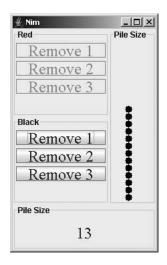

#### (figure 13-1)

Requirements for the game of Nim

### 13.1.1 Models, Views, and Controllers

Recall from Chapter 8 that graphical user interfaces are usually structured using the Model-View-Controller pattern. Figure 13-2, reproduced here from Section 8.6.2, shows the core ideas.

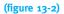

View and controller interact with the user and the model

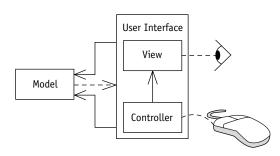

The model is the part of the program that represents the problem at hand. In our game of Nim, it's the model that will keep track of how many tokens remain on the pile, whose turn it is to move next, and who (if anyone) has won the game. The model also enforces rules. For example, it will not allow a player to take more than three tokens.

#### **KEY IDEA**

The model maintains relevant information, the view displays it, and the controller requests changes to it. The user interface is composed of the view and the controller. The user, represented by the eye and the mouse, uses the view to obtain information from the model. It's the view, for example, that displays the current size of the pile and whose turn it is. The user interacts with the controller to change the model. In the case of Nim, the controller is used to remove some tokens or to start a new game.

The arrow between the controller and the view indicates that the controller will need to call methods in the view. The lack of an arrow going the other way indicates that the view will generally not need to call the controller's methods. The two arrows between the user interface and the model indicate that both the view and the controller will have reason to call the model's methods—the view to obtain information to display and the controller to tell the model how the user wants it to change. The dotted arrow from the model to the user interface indicates that the model will be very restrictive in how it calls methods in the interface. Essentially, it will call only a single method to tell the view that it has changed and that the view needs to update the display.

The interaction of the controller, model, and view may seem complicated at first. However, it follows a standard pattern, which includes the following typical steps, performed in the following order:

- > The user manipulates the user interface—for example, enters text in a component.
- The user interface component notifies its controller by calling a method that we write.
- The controller calls a mutator method in the model, perhaps supplying additional information such as text that was entered in the component.
- Inside the mutator method, the model changes its state, as appropriate. Then it calls the view's update method, informing the view that it needs to update the information it displays.
- Inside the update method, the view calls accessor methods in the model to gather the information it needs to display. It then displays that information.

Our first graphical user interface will use a single view and controller. We will learn in Section 13.5, however, that using multiple views and controllers can actually make an interface easier to build. We will plan for that possibility from the beginning.

### 13.1.2 Using a Pattern

Set up the Model and View

1. Write three nearly empty classes:

Models, views, and controllers make up a pattern that occurs repeatedly. The steps for using this pattern are shown in Figure 13-3. You'll find that many of the steps are familiar from previous chapters in the book. None of this is truly new material; it just puts together what we have already learned in a specific way, resulting in a graphical user interface.

| (figure | 13-3) |
|---------|-------|

Steps for building a graphical user interface

We will elaborate on these steps in each of the next three subsections.

## 13.2 Setting up the Model and View

The first step sets up the basic architecture for the Model-View-Controller pattern. This is where the connections between the classes are established, and by the end of this step, we will have a program that we can run, even though it won't do anything more than show us an empty frame. The class diagram of the resulting program is shown in Figure 13-4.

a. The model, implementing becker.util.IModel. b. The view, extending JPanel and implementing becker.util.IView. The constructor takes an instance of the model as an argument. c. A class containing a main method to run the program. 2. In main, create instances of the model and the view. Display the view in a framo

| frame.                                                                                                    |                                                                                                    |
|----------------------------------------------------------------------------------------------------|----------------------------------------------------------------------------------------------------|
| Build and Test the Model                                                                                                    | Build the View and Controllers                                                                                                    |
| <ol> <li>Design, implement, and test the<br/>model. In particular,         <ul> <li>a. add commands used by the<br/>controllers to change the<br/>model</li> <li>b. add queries used by the views<br/>to obtain the information to</li> </ul> </li> </ol> | <ol> <li>Design the interface.</li> <li>Construct the required<br/>components and lay them out in<br/>the view.</li> <li>Write updateView to update the<br/>information displayed by the view<br/>to reflect the model.</li> </ol> |
| <pre>display 2. Call updateAllViews just before exiting any method that changes the model's state.</pre>                                                                                                    | <ol> <li>Write appropriate controllers for<br/>each of the components that<br/>update the model. Register the<br/>controllers.</li> </ol>                                                                                          |

#### **KEY IDEA**

Interfaces usually have more than one view.

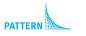

Model-View-Controller

13.2

Setting up the Model and View

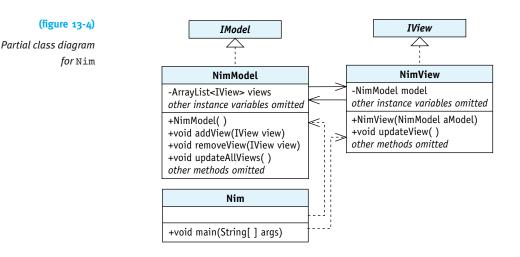

### 13.2.1 The Model's Infrastructure

will change to reflect the program's purpose.

The model's primary purpose is to model the problem, in our case the game of Nim. It must also inform the views each time the model changes (and therefore the view needs to change the information it displays). It is this update function that we are focusing on now.

It's possible that a model may have several views, and we will provide for that possibility right away by keeping a list of views that we need to inform of changes. These

requirements are embodied in the IModel interface. It specifies that a model needs to

be able to add a view, remove a view, and update all views. The model will only need

to call one method in the views, updateView. It expects each view to implement the

A class with this infrastructure is shown in Listing 13-1. Every model will start out just

like this except that the name of the class, the constructor, and the class documentation

#### LOOKING BACK

ArrayLists were discussed in Section 8.5.1, interfaces in Section 7.6.

#### **KEY IDEA**

IView interface.

The IModel interface specifies methods needed in the model to manage views.

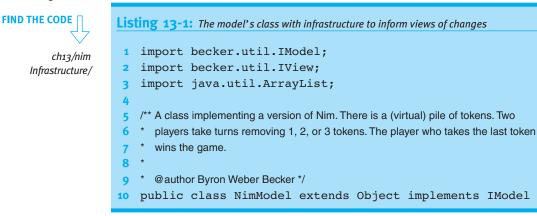

#### 702

```
Listing 13-1: The model's class with infrastructure to inform views of changes (continued)
    { private ArrayList<IView> views = new ArrayList<IView>();
11
12
      /** Construct a new instance of the game of Nim. */
13
14
      public NimModel()
15
      { super();
16
      }
17
18
      /** Add a view to display information about this model.
19
        @param view The view to add. */
20
      public void addView(IView view)
      { this.views.add(view);
21
22
      }
23
      /** Remove a view that has been displaying information about this model.
24
25
        @param view The view to remove. */
26
      public void removeView(IView view)
      { this.views.remove(view);
27
28
      }
29
30
      /** Inform all the views currently displaying information about this model that the
      * model has changed and their display may need changing too. */
31
      public void updateAllViews()
32
      { for (IView view : this.views)
33
         { view.updateView();
34
         }
35
36
      }
37 }
```

Of course, more must be added to NimModel. In particular, it does nothing yet to model the game of Nim. But when one of the players takes some tokens from the pile, for example, we now have the infrastructure in place to inform all of the views that they need to update the information they are showing the players.

#### Using AbstractModel

These three methods are always required to implement a model. Instead of writing them each time we create a model class, we can put them in their own class. Our model can simply extend that class.

Such a class, AbstractModel, is in the becker.util package. Its code is almost exactly like the code in Listing 13-1 except for the name of the class. NimModel is then implemented as follows:

```
import becker.util.AbstractModel;
public class NimModel extends AbstractModel
{
    public NimModel()
    { super();
    }
    // Other methods will be added here to implement the model.
}
```

AbstractModel implements IModel, implying that NimModel also implements that interface. The clause implements IModel does not need to be repeated.

The Java library has a class named Observable that is very similar to AbstractModel. It is designed to work with an interface named Observer that is very similar to IView. Why don't we use them instead? There are two reasons.

First, the update method in Observable is more complex than we need.

Second, and more importantly, the Java library doesn't have an interface corresponding to IModel. Therefore, the model must always extend Observable. Sometimes this isn't a problem (as with NimModel), but other times the model must extend another class. In those situations, the missing interface is required, and these classes can't be used.

At the time of this writing, Java library contains 6,558 classes. A number of those classes define their own versions of Observer and Observable, as we have done. It's interesting to note that none of the classes use Observer and Observable.

### 13.2.2 The View's Infrastructure

#### **KEY IDEA**

A component is nothing more than an object designed for user interfaces. Buttons, scroll bars, and text fields are all examples of components. Each view will be a subclass of JPanel<sup>1</sup> that contains the user interface components required to interact with the model. For now, however, we will provide only the infrastructure for updating the view. That consists of implementing the IView interface, which specifies the updateView method called by the model in updateAllViews. This is all shown in Listing 13-2.

<sup>1</sup> This is true most of the time. It's convenient for menus to extend JMenuBar and toolbars to extend JToolBar.

The view is passed an instance of the model when it is constructed. The model is saved in an instance variable, and the view adds itself to the model's list of views. Finally, the view must update the information it displays by calling updateView in line 16.

**FIND THE CODE** 

Infrastructure/

ch13/nim

```
Listing 13-2: The view's class set up to receive notification of changes in the model
    import javax.swing.JPanel;
1
    import becker.util.IView;
2
3
    /** Provide a view of the game of Nim to a user.
4
5
      @author Byron Weber Becker */
6
    public class NimView extends JPanel implements IView
7
    { private NimModel model;
8
9
10
      /** Construct the view.
         @param aModel The model we will be displaying. */
11
      public NimView(NimModel aModel)
12
13
      { super();
         this.model = aModel;
14
         this.model.addView(this);
15
         this.updateView();
16
      }
17
18
      /** Called by the model when it changes. Update the information this view displays. */
19
20
      public void updateView()
21
      {
      }
22
23 }
```

### 13.2.3 The main Method

The last step in setting up the infrastructure is to write the main method. It constructs an instance of the model and an instance of the view. It then displays the view in an appropriately sized frame. This is shown in Listing 13-3.

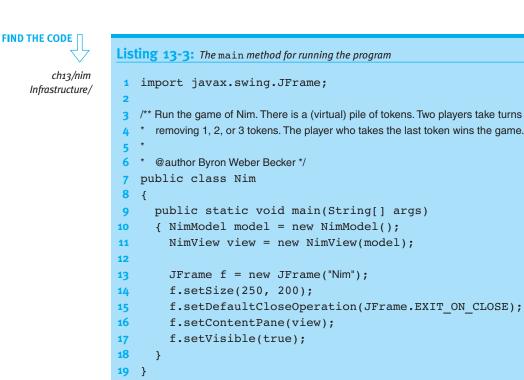

### 13.3 Building and Testing the Model

Figure 13-3 describes the steps for building a user interface. It suggests that the model requires commands to change its state and queries for the views to use in updating the display. If we keep this in mind while using the development process discussed in Chapter 11, we will discover that the model for Nim needs the following methods:

- removeTokens, a command to remove one, two, or three tokens from the pile
- getPileSize, a query returning the current size of the pile
- > getWhoseTurn, a query returning whose turn it is
- getWinner, a query returning which player, if any, has won the game

The requirements in Figure 13-1 specify that the first player and the initial size of the pile are chosen randomly. The default constructor will do that, but since randomness makes the class hard to test, we'll also add a private constructor, allowing our test harness to easily specify the pile size and first player.

#### LOOKING BACK

Enumerations were discussed in Section 7.3.4. Representing the two players is a perfect job for an enumeration type. We will use three values: one for the red player, one for the black player, and one for nobody. The last one might be used, for example, as the answer to the query of who has won the game (if the game isn't over yet, nobody has won).

The Player enumeration is shown in Listing 13-4, and the NimModel class is shown in Listing 13-5. In NimModel, the only method (other than the constructors) that changes the model's state is removeTokens. After it has made its changes, it calls updateAllViews at line 96 to inform the views that they should update the information they display.

Listing 13-4: The Player enumeration type

- 1 /\*\* The players in the game of Nim, plus NOBODY to indicate situations where
- \* neither player is applicable (for example, when no one has won the game yet).
- 3 \*
  4 \* @author Byron Weber Becker \*/
- 5 public enum Player
- 6 { RED, BLACK, NOBODY
- 7 }

**Listing 13-5:** The completed NimModel class

```
import becker.util.AbstractModel;
1
   import becker.util.Test;
2
3
   /** A class implementing a version of Nim. There is a (virtual) pile of tokens. Two
4
      players take turns removing 1, 2, or 3 tokens. The player who takes the last token
 5
6
      wins the game.
7
    * @author Byron Weber Becker */
8
    public class NimModel extends AbstractModel
9
    { // Extending AbstractModel is an easy way to implement the IModel interface.
10
11
12
      // Limit randomly generated pile sizes and how many tokens can be removed at once.
      public static final int MIN PILESIZE = 10;
13
      public static final int MAX PILESIZE = 20;
14
15
      public static final int MAX REMOVE = 3;
16
17
      private int pileSize;
18
      private Player whoseTurn;
      private Player winner = Player.NOBODY;
19
20
      /** Construct a new instance of the game of Nim. */
21
22
      public NimModel()
      { // Call the other constructor to do the initialization.
23
         this(NimModel.random(MIN PILESIZE, MAX PILESIZE),
24
25
               NimModel.chooseRandomPlayer());
26
      }
```

#### **KEY IDEA**

Call updateAllViews before returning from a method that changes the model.

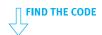

ch13/nimOneView/

ch13/nimOneView/

```
Listing 13-5: The completed NimModel class (continued)
      /** We need a way to create a nonrandom game for testing purposes. */
      private NimModel(int pileSize, Player next)
        this.pileSize = pileSize;
        this.whoseTurn = next;
      /** Generate a random number between two bounds. */
      private static int random(int lower, int upper)
      { return (int)(Math.random()*(upper-lower+1)) + lower;
      * @return Player.RED or Player.BLACK with 50% probability for each */
      private static Player chooseRandomPlayer()
      { if (Math.random() < 0.5)
        { return Player.RED;
        { return Player.BLACK;
      /** Get the current size of the pile.
      * @return the current size of the pile */
      public int getPileSize()
      { return this.pileSize;
```

```
56
      /** Get the next player to move.
       * @return Either Player.RED or Player.BLACK if the game has not yet been won,
57
       * or Player.NOBODY if the game has been won. */
58
       public Player getWhoseTurn()
59
       { return this.whoseTurn;
60
61
       }
62
      /** Get the winner of the game.
63
```

```
* @return Either Player.RED or Player.BLACK if the game has already been won;
```

```
* Player.NOBODY if the game is still in progress. */
```

```
66
     public Player getWinner()
```

```
67
     { return this.winner;
```

```
68
```

}

64 65

27 28

29

30 31

32 33

34

35 36

37 38

39

40 41

42

43

44

45 46

47

48

49

50 51

52

53 54

55

}

}

{ super();

} else

}

}

}

/\*\* Choose a player at random.

### 708

| Listin          | g 13-5: The completed NimModel class (continued)                                |
|-----------------|---------------------------------------------------------------------------------|
| 69              |                                                                                 |
| 70              | /** Is the game over?                                                           |
| 71              | * @return true if the game is over; false otherwise. */                         |
| 72              | private boolean gameOver()                                                      |
| 73              | { return this.pileSize == 0;                                                    |
| 74              | }                                                                               |
| 75              | ,                                                                               |
| 76              | /** Remove one, two, or three tokens from the pile. Ignore any attempts to take |
| 77              | * too many or too few tokens. Otherwise, remove howMany tokens from the pile    |
| 78              | * and update whose turn is next.                                                |
| 79              | * @param howMany How many tokens to remove.                                     |
| 80              | * @throws IllegalStateException if the game has already been won */             |
| 81              | public void removeTokens(int howMany)                                           |
| 82              | { if (this.gameOver())                                                          |
| 83              | { throw new IllegalStateException(                                              |
| 84              | "The game has already been won.");                                              |
| 85              | }                                                                               |
| 86              |                                                                                 |
| 87              | if (this.isLegalMove(howMany))                                                  |
| 88              | { this.pileSize = this.pileSize - howMany;                                      |
| 89              | if (this.gameOver())                                                            |
| 90              | { this.winner = this.whoseTurn;                                                 |
| 91              | <pre>this.whoseTurn = Player.NOBODY;</pre>                                      |
| 92              | } else                                                                          |
| 93              | { this.whoseTurn =                                                              |
| 94              | NimModel.otherPlayer(this.whoseTurn);                                           |
| 95              | }                                                                               |
| 96              | <pre>this.updateAllViews();</pre>                                               |
| 97              | }                                                                               |
| <mark>98</mark> | }                                                                               |
| 99              |                                                                                 |
| 100             | <pre>// Is howMany a legal number of tokens to take?</pre>                      |
| 101             | private boolean isLegalMove(int howMany)                                        |
| 102             | { return howMany >= 1 && howMany <= MAX_REMOVE &&                               |
| 103             | <pre>howMany &lt;= this.pileSize;</pre>                                         |
| 104             | }                                                                               |
| 105             |                                                                                 |
| 106             | // Return the other player.                                                     |
| 107             | private static Player otherPlayer(Player who)                                   |
| 108             | { if (who == Player.RED)                                                        |
| 109             | { return Player.BLACK;                                                          |
| 110             | <pre>} else if (who == Player.BLACK)</pre>                                      |
| 111             | { return Player.RED;                                                            |

```
Listing 13-5: The completed NimModel class (continued)
112
         } else
         { throw new IllegalArgumentException();
113
114
         }
      }
115
116
      // The addView, removeView, and updateAllViews methods could be included
117
      // here. That isn't necessary in this case because NimModel extends AbstractModel.
118
119
      /** Test the class. */
120
121
      public static void main(String[] args)
      { System.out.println("Testing NimModel");
122
         NimModel nim = new NimModel(10, Player.RED);
123
         Test.ckEquals("pile size", 10, nim.getPileSize());
124
         Test.ckEquals("winner", Player.NOBODY, nim.getWinner());
125
126
         Test.ckEquals("next", Player.RED, nim.getWhoseTurn());
127
128
         /** ----- find the code to see complete test suite -----*/
129
      }
130 }
```

### 13.4 Building the View and Controllers

The view, of course, is what displays information from the model to the user. It is the visible part of the user interface. The controllers are what make the interface interactive. They listen for the user manipulating controls such as buttons or menus and then make appropriate calls to the commands in the model.

### 13.4.1 Designing the Interface

#### **KEY IDEA**

The program shown in Figure 13-5 contains lots of code to help get you started using components. Java comes with many user interface components including buttons, text fields, menus, sliders, and labels. Some of these are shown in Figure 13-5. Designing an interface includes deciding which of these components are most appropriate both to display the model and to accept input from the user, and how to best arrange them on the screen. For now, while we're learning the basics, we will restrict ourselves to labels for displaying information and text fields to accept input from the user. In Section 13.7, we will explore other components.

| INTERFACES       |  |
|------------------|--|
| User             |  |
| <b>GRAPHICAL</b> |  |
| 13               |  |
| CHAPTER          |  |

| 🖆 Component D  | emo          |                  |        |            |          |                             | - 0  |
|----------------|--------------|------------------|--------|------------|----------|-----------------------------|------|
| File           |              |                  |        | _          |          |                             |      |
| Controls Te    | > Xt Mouse   | & Dialogs / Im   | ages   | 1          |          |                             |      |
| Buttons        |              | Lists            | -3     |            | Values   |                             | _    |
|                | _            |                  |        |            |          |                             |      |
| JButton:       | Button       | JComboBox        |        | JList      | JS       | ilider:                     |      |
|                |              | abstract         | 100.01 | abstract 🔺 | JProgres | sBar: 11%                   |      |
| JCheckBox:     | 🗌 Dog        |                  |        | assert ≡   | 10.1     |                             | 56   |
|                | Cat          |                  |        | boolean 🕇  | JSPI     | nner: 7/4/05 7:37 AM        |      |
|                | Enner        |                  |        | break      | JSpi     | nner: Sunday                |      |
|                | Rabbit       |                  | - 1    | byte       | Trees    |                             |      |
| JRadioButton:  | O Red        |                  | -      | case       | nees     |                             |      |
| ortanoouttom   | ⊖ Red        |                  |        | catch      | 🗖 Swin   | g Components                | -    |
|                | Blue         |                  |        | char       | P 🗖 O    | containers                  | =    |
|                | O Green      |                  | 3      | class      | 0-0      | Top-Level Containers        | 1.00 |
|                | O Green      |                  |        | const 👻    |          | General Purpose Containers  |      |
| JToggleButton: | Lights       |                  |        |            | 4        |                             | •    |
| JTable         |              |                  |        |            | 4   U    |                             |      |
| View           |              | Listener         |        | N          | lethod   | Other information           | 1    |
| reeView        | TreeView\$T  | reeExpandContro  | oller  | treeExpa   | nded     | Containers                  | 1    |
| reeView        | TreeView\$T  | reeSelectControl | ler    | valueCha   | inged    | Top-Level Containers (has c | hil  |
| ButtonView     | ButtonView\$ | ItemController   |        | itemState  | Changed  | Red DESELECTED              |      |
| ButtonView     | ButtonView\$ | ItemController   |        | itemState  | Changed  | Blue SELECTED               |      |
| ButtonView     | ButtonView\$ | ActionController | 2      | actionPe   | rformed  | Blue selected               | =    |
| ButtonView     | ButtonView\$ | ItemController   |        | itemState  | Changed  | Lights SELECTED             |      |
| /alueView      | ValueView\$  | SpinnerControlle | r      | stateCha   | nged     | Sat Jun 04 07:37:00 EDT 200 | )5   |
| /alueView      | ValueView\$  | SpinnerControlle | r      | stateCha   | nged     | Sat Jun 04 07:37:00 EDT 200 | 15 . |

#### (figure 13-5)

Application demonstrating many of the components available for constructing views

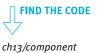

Demo/

Our first view will appear as shown in Figure 13-6. It shows the end of the game after Red has won. The text areas (one has "2" in it, the other has "3") are enabled when it's the appropriate player's turn and disabled when it isn't. When the game is over, both are disabled, as shown here.

| 👙 Nim     | _ 🗆 × |
|-----------|-------|
| Red       | Black |
| 2         | 3     |
| Winner!   |       |
| Pile Size |       |
| Pile Size | 0     |

#### (figure 13-6)

First view for the game of Nim

### 13.4.2 Laying Out the Components

The components for any view can be divided into those that require ongoing access and those that don't. In this view, the following five components require ongoing access either to change the information they display or to obtain changes made by the user.

- > Two JTextFields to accept input from the players
- > One JLabel showing the pile's current size
- Two JLabels announcing the winner (they are not visible until there is a winner, and even then only one is shown)

References to these objects will be stored in instance variables.

#### **KEY IDEA**

References to components requiring ongoing access are stored in instance variables.

```
// Get how many tokens to remove.
private JTextField redRemoves = new JTextField(5);
private JTextField blackRemoves = new JTextField(5);
// Info to display.
private JLabel pileSize = new JLabel();
private JLabel redWins = new JLabel("Winner!");
private JLabel blackWins = new JLabel("Winner!");
```

LOOKING BACK

Layout managers were discussed in Section 12.6. The components that do not require ongoing access include several JPanel objects used to organize the components and the borders around them. Instance variables storing references to these components are not required.

These components are laid out using four nested JPanels, as shown in Figure 13-7.

#### (figure 13-7)

NimView uses nested JPanels to lay out the components

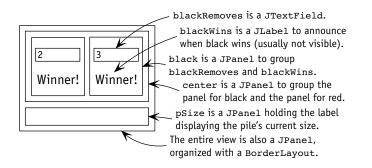

The task of laying out the components occurs when the view is constructed and is usually complex enough to merit a helper method called from the constructor. We'll call the helper method layoutView, as shown in Listing 13-6. The method carries out the following tasks:

- > The first JPanel, named red, is defined in lines 12-15. It contains a JTextField to accept information from the red player and a label to announce if red is the winner. The JPanel itself is wrapped with a border to label it in line 15.
- The second JPanel, black, is just like red except that it contains components for the black player.
- The third JPanel, pSize, contains the label used to display the size of the pile. It, too, has a border to label it.
- > The fourth JPanel, center, is not directly visible in the user interface. It exists solely to group the red and black JPanels into a single component that can be placed as a whole.

Finally, recall that NimView is itself a JPanel that can have its own layout manager. It is set in line 36 to be a BorderLayout. Only two of the layout's five areas are used, the center and the south side. The center section grows and shrinks as its container is resized. That's where we put the center panel containing red and black. The south area contains pSize.

Adding the layoutView method to NimView, as shown in Listing 13-6, and running the program results in something that looks much like Figure 13-6. The pile size won't be displayed and both players will be declared winners. To display that information correctly we need to update the view with information from the model.

```
Listing 13-6: A helper method to lay out the view for Nim
   public class NimView extends JPanel implements IView
1
   { // Instance variables omitted.
 2
3
4
      public NimView(NimModel aModel)
      { // Details omitted.
5
6
        this.layoutView();
7
      }
8
      // Layout the view.
9
10
      private void layoutView()
      { // A panel for the red player.
11
        JPanel red = new JPanel();
12
        red.add(this.redRemoves);
13
        red.add(this.redWins);
14
```

ch13/nimOneView/

```
Listing 13-6: A helper method to lay out the view for Nim (continued)
        red.setBorder(BorderFactory.createTitledBorder("Red"));
15
16
        // A panel for the black player.
17
18
        JPanel black = new JPanel();
19
        black.add(this.blackRemoves);
        black.add(this.blackWins);
20
        black.setBorder(BorderFactory.createTitledBorder("Black"));
21
22
        // Pile size information.
23
24
        JPanel pSize = new JPanel();
        pSize.add(this.pileSize);
25
26
        pSize.setBorder(
               BorderFactory.createTitledBorder("Pile Size"));
27
28
29
        // Group the red and black panels.
        JPanel center = new JPanel();
30
        center.setLayout(new GridLayout(1, 2));
31
        center.add(red);
32
        center.add(black);
33
34
        // Lay out the pieces in this view.
35
        this.setLayout(new BorderLayout());
36
        this.add(center, BorderLayout.CENTER);
37
        this.add(pSize, BorderLayout.SOUTH);
38
      }
39
40 }
```

### 13.4.3 Updating the View

#### **KEY IDEA**

The updateView method is responsible for updating the view with the latest information from the model. The updateView method was already added when we set up the model and view architecture, but it doesn't do anything yet. It is called by the model each time the model changes so that it can update the view's components with current information.

For the moment, we want updateView to perform three basic tasks:

- > Display the correct pile size.
- Enable the JTextField for the red player when it is the red player's turn and disable it otherwise, with similar behavior for the black player's text field. When a component is disabled, the players can't use it, thus forcing each player to take his or her turn at the right time.

Make redWins visible when the red player wins the game and invisible when it hasn't, with similar behavior for blackWins.

Recall that the constructor received a reference to the model as a parameter. This reference was stored in an instance variable named, appropriately, model. We will use it to retrieve the necessary information from the model to carry out these tasks.

### Updating the Size of the Pile

The component to display the size of the pile is a JLabel. It has a method, setText, which takes a string and causes the label to display it. Thus, we can update the pile size display with the following statement:

```
this.pileSize.setText("" + this.model.getPileSize());
```

The result from getPileSize is an int. "Adding" it to the empty string forces Java to convert it to a string, which is what setText requires.

If you run the program now, the user interface should show the pile size.

### **Updating the Text Fields**

redRemoves is the name of the text field used by the red player to say how many tokens to remove. To enable or disable it, we'll use the setEnabled method, passing true to enable the component and false to disable it. We want the text field enabled when the following Boolean expression is true:

```
this.model.getWhoseTurn() == Player.RED
```

If this expression is false (it's not red's turn), the component should be disabled. Thus,

enables redRemoves when it's the red player's turn and disables it otherwise. Recall that when the game is over, getWhoseTurn returns Player.NOBODY, resulting in both text fields being disabled.

#### **Updating the Winners**

When the game is over, we want either redWins or blackWins to become visible. If the game isn't over, we want both to be invisible. Every component has a method named setVisible that makes the component visible when passed the value true and invisible when passed the value false. We can again use a simple Boolean expression to pass the correct value:

#### LOOKING AHEAD

We will refine updateView in Section 13.4.5. A similar statement for blackWins completes the method. Like getWhoseTurn, getWinner can also return Player.NOBODY.

The entire method is shown in Listing 13-7. If you run the program with this method completed, the user interface should display the initial pile size, one of the text fields should be enabled (indicating who removes the first tokens), and neither player should have their "Winner!" label showing. However, the game still can't be played because the components will not yet respond to the users.

### FIND THE CODE

ch13/nimOneView/

**Listing 13-7:** Updating the view with current information from the model

```
public class NimView extends JPanel implements IView
1
   { private NimModel model;
2
      private JTextField redRemoves = new JTextField(5);
3
4
      // Other instance variables, constructor, and methods omitted.
5
6
      /** Called by the model when it changes. Update the information this view displays. */
      public void updateView()
7
8
      { // Update the size of the pile.
9
        this.pileSize.setText("" + this.model.getPileSize());
10
        // Enable and disable the text fields for each player.
11
12
        this.redRemoves.setEnabled(
                  this.model.getWhoseTurn() == Player.RED);
13
        this.blackRemoves.setEnabled(
14
15
                  this.model.getWhoseTurn() == Player.BLACK);
16
17
        // Proclaim the winner, if there is one.
18
        this.redWins.setVisible(
                  this.model.getWinner() == Player.RED);
19
20
        this.blackWins.setVisible(
                  this.model.getWinner() == Player.BLACK);
21
22
      }
23 }
```

### 13.4.4 Writing and Registering Controllers

The fundamental job of a controller is to detect when a user is manipulating a component and to respond in a way appropriate for the specific program. To best understand how this happens, we need to delve into a simplified version of a component. All of the Java components work similarly.

### **Understanding Events**

For concreteness, let's consider JTextField. A simplified version appears in Listing 13-8. The key feature is the handleEvent method. It detects various kinds of events caused by the user, such as pressing the Enter key or using the Tab key to move either into or out of the text field. Listing 13-8 uses pseudocode for detecting these actions because we don't really need to know how they are accomplished. Thanks to encapsulation and information hiding, we can use the class without knowing those intimate details.

What is important is that when one of these events occurs, two things happen. First, the component constructs an **event object** describing the event and containing such information as when the event occurred, if any keys were pressed at the time, and which component created it.

Second, the component calls a specific method, passing the event object as an argument. This method is one that we write as part of our controller. It's in this method that we have an opportunity to take actions specific to our program, such as calling the removeTokens method in the model.

```
Listing 13-8: A simplified version of JTextField
```

```
1
   public class JTextField extends ...
   { private ActionListener actionListener;
2
     private FocusListener focusListener;
3
4
     public void addActionListener(ActionListener aListener)
5
6
     { this.actionListener = aListener;
     }
7
8
     public void addFocusListener(FocusListener fListener)
9
     { this.focusListener = fListener;
10
11
     }
12
     private void handleEvent()
13
     { if (user pressed the "Enter" key)
14
```

| Lis                              | ting | 13 | -8: A simplified version of JTextField (continued)                                                                                           |
|----------------------------------|------|----|----------------------------------------------------------------------------------------------------|
| 15                               |      | s  | construct an object, event, describing what happened                                                                                         |
| 16                               |      | ι  | this.actionListener.actionPerformed(event);                                                                                                  |
| 17                               |      | }  | else if (user tabbed out of this text field)                                                                                                 |
| 18                               |      | {  | construct an object, event, describing what happened                                                                                         |
| 19                               |      |    | <pre>this.focusListener.focusLost(event);</pre>                                                                                              |
| 20                               |      | }  | else if (user tabbed into this text field)                                                                                                   |
| 21                               |      | {  | construct an object, event, describing what happened                                                                                         |
| 22                               |      |    | <pre>this.focusListener.focusGained(event);</pre>                                                                                            |
| 23                               |      | }  | else                                                                                                    |
| 24                               |      |    | ••••                                                                                                    |
| 25                               | }    |    |                                                                                                    |
| 26                               | }    |    |                                                                                                    |
| 20<br>21<br>22<br>23<br>24<br>25 | }    |    | else if (user tabbed into this text field)<br>construct an object, event, describing what happened<br>this.focusListener.focusGained(event); |

#### **KEY IDEA**

In Java, controllers implement methods defined in interfaces with names ending in Listener.

#### **KEY IDEA**

In Java, we use listener interfaces to implement controllers. Obviously, the method called has a name. That means that our controller must have a method with the same name. Ensuring that it does is a perfect job for a Java interface. The names ActionListener and FocusListener at lines 2, 3, 5, and 9 in Listing 13-8 are, in fact, the names of Java interfaces. Our controllers will always implement at least one interface whose name ends with Listener.

There are, unfortunately, two competing terminologies. "Controller" is a wellestablished name for the part of a user interface that interprets events and calls the appropriate commands in the model. Java uses the term **listener** for a class that is called when an event occurs. Most of the time the two terms mean the same thing.

#### Implementing a Controller

When the user presses the Enter key inside a JTextField component, the component calls a method named actionPerformed. This method is defined in the ActionListener interface (and is, in fact, the only method defined there). It takes a single argument of type ActionEvent. Therefore, the skeleton for our controller class will be:

Inside actionPerformed, we need to obtain the value the user typed into the text field and then call the model with that value. One approach is to have instance variables storing references to the text field and the model for the game. Then actionPerformed can be written as

```
public void actionPerformed(ActionEvent e)
{ String enteredText = this.textfield.getText();
  int remove = convert enteredText to an integer;
  this.model.removeTokens(remove);
}
```

The conversion from a string to an integer can be done with parseInt, a static method in the Integer class. It will throw a NumberFormatException if the user enters text that is not a valid integer. If this exception is thrown, we'll recover in the catch clause by selecting the entered text and ignoring what was entered.

The full method is shown in lines 21–29 of Listing 13-9. The rest of the listing, lines 11–19, is simply declaring the instance variables needed and initializing them in a constructor.

```
Listing 13-9: A controller for a text field
1 import javax.swing.JTextField;
   import java.awt.event.*;
2
3
   /** A controller for the game of Nim that informs the model how many tokens a player
4
     wants to remove.
5
6
   * @author Byron Weber Becker */
7
8
   public class RemovesController extends Object
                  implements ActionListener
9
10
   {
     private NimModel model;
11
     private JTextField textfield;
12
13
14
     public RemovesController(NimModel aModel,
                  JTextField aTextfield)
15
16
     { super();
        this.model = aModel;
17
18
        this.textfield = aTextfield;
19
     }
20
21
     public void actionPerformed(ActionEvent e)
22
      { try
        { int remove =
23
24
                  Integer.parseInt(this.textfield.getText());
          this.model.removeTokens(remove);
25
```

#### LOOKING AHEAD

Implementing controllers can use a number of shortcuts. Some of them will be explored in Section 13.6, Controller Variations.

**FIND THE CODE** 

ch13/nimOneView/

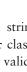

#### **Registering Controllers**

The very last step to make this user interface interactive is to construct the controllers and register them with the text fields. Recall that the simplified version of JTextField shown in Listing 13-8 contained methods such as addActionListener and addFocusListener. They each took an instance of the similarly named interface and saved it in an instance variable. Registering our controller simply means calling the appropriate addXxxListener method for the relevant component, passing an instance of the controller as an argument.

#### **KEY IDEA**

A controller must be registered with a component. We've only written one controller class, but we'll use one instance of it for the redRemoves text field and a second instance for the blackRemoves text field. A user interface often has several controllers, so it makes sense to have a helper method, registerControllers, just for constructing and registering controllers. It is called from the view's constructor.

The code in Listing 13-10 registers the red controller in two steps but combines the steps for the black controller.

| Lis | ting 13-10: A method registering the controllers with the appropriate components |
|-----|----------------------------------------------------------------------------------|
| 1   | public class NimView extends JPanel implements IView                             |
| 2   | { // Instance variables omitted.                                                 |
| 3   |                                                                                  |
| 4   | <pre>public NimView()</pre>                                                      |
| 5   | { // Some details omitted.                                                       |
| 6   | <pre>this.registerControllers();</pre>                                           |
| 7   | }                                                                                |
| 8   |                                                                                  |
| 9   | /** Register controllers for the components the user can manipulate. */          |
| 10  | <pre>private void registerControllers()</pre>                                    |
| 11  | { RemoveController redController =                                               |
| 12  | <pre>new RemoveController(this.model, this.redRemoves);</pre>                    |
| 13  | <pre>this.redRemoves.addActionListener(redController);</pre>                     |

| List     | ting | g 1 | <b>3-10:</b> <i>A method registering the controllers with the appropriate components</i> (continued) |
|----------|------|-----|----------------------------------------------------------------------------------------------------|
| 14<br>15 |      | _   | this.blackRemoves.addActionListener(                                                                 |
| 16       |      |     | <pre>new RemoveController(this.model, this.blackRemoves));</pre>                                     |
| 17       |      | }   |                                                                                                    |
| 18       | }    |     |                                                                                                    |

If you run the program with these additions, you should be able to play a complete, legal game, as shown in Figure 13-8.

| Red       | Black |  |
|-----------|-------|--|
| Pile Size |       |  |
|           | 10    |  |

a) The game begins with a pile of 10. Red has the first turn.

| 볼 Nim     |       | × |
|-----------|-------|---|
| Red       | Black |   |
| 2         | 3     |   |
| Pile Size |       |   |
|           | 5     |   |

c) Black takes three tokens. It's red's turn. The "2" from red's previous turn still shows. Red does *not* need to click in its text field before entering a value but must delete the old value before entering a new one.

| llack |
|-------|
| 2     |
|       |
|       |
|       |
|       |

e) Black takes two tokens, setting up red for a win.

| Black | Red       |
|-------|-----------|
|       | 2         |
|       |           |
|       | Pile Size |
| 8     | Pile Size |

 b) Red takes two tokens; now it's black's turn. The player must click in its text field before entering a value.

| Red       | Black |
|-----------|-------|
| 1         | 3     |
|           |       |
| Pile Size |       |
| i no oico |       |

d) Red takes one token; now it's black's turn. The 3 from the previous turn still shows in the text field.

| Red       | Black |  |
|-----------|-------|--|
| 2         | 2     |  |
| Winner!   |       |  |
| Pile Size |       |  |
|           | n     |  |

f) Red takes two tokens and is proclaimed the winner.

#### (figure 13-8)

User interface as it appears at each stage of a complete game

### 13.4.5 Refining the View

The program runs, as shown in Figure 13-8. However, there are three areas in which improvements could be made.

- The black user must click in its text field before entering a value. It would be nice if the player could simply type a new value.
- The value previously entered by a player remains in the text field and must be removed before entering a new value.
- Finally, the fonts used in the text fields and the JLabels are too small, given their importance in the user interface.

#### Focus

In any given user interface, one component at most will receive input from the user's keyboard. This component is said to have the **keyboard focus**. Usually a component will give some visible sign when it has the focus. A component that accepts text will show a flashing bar called the **insertion point**. A button that has the focus will often have a subtle box around its label.

Focus normally shifts from one component to the next in the order that they were added to their container. In the case of Nim, however, the component that should have the focus depends on whose turn it is. So, in the updateView method, we can update which component has the focus with the following code. This code also replaces the previously entered value with an empty string.

```
if (this.model.getWhoseTurn() == Player.RED)
{ this.redRemoves.requestFocusInWindow();
   this.redRemoves.setText("");
} else if (this.model.getWhoseTurn() == Player.BLACK)
{ this.blackRemoves.requestFocusInWindow();
   this.blackRemoves.setText("");
}
```

Another approach is to write a controller class implementing the FocusListener interface. It can detect when a component gains or loses focus. This is useful, for example, if action needs to be taken when a user moves into or out of a component using either the mouse or the keyboard.

#### Fonts

A larger font for the various components can be specified with the setFont method. Its argument is a Font object describing the desired font. The following code could be included in the layoutView method to change the font for the five components.

```
// Enlarge the fonts.
Font font = new Font("Serif", Font.PLAIN, 24);
this.redRemoves.setFont(font);
this.blackRemoves.setFont(font);
this.redWins.setFont(font);
this.blackWins.setFont(font);
this.pileSize.setFont(font);
```

The first argument to the Font constructor specifies to use a font with serifs. Such fonts have short lines at the ends of the main strokes of each letter. Common fonts that have serifs include Times New Roman, Bookman, and Palatino. The string "SansSerif" can be used to specify a font without serifs. Helvetica is a common sans serif font. The string "monospaced" indicates a font using a fixed width for each letter. An example is Courier.

You can also specify an actual font name like "Helvetica" as the first argument. However, you can't be sure that the font is actually installed on the computer unless you check. The program in Listing 13-11 will list all the names of all the fonts that are installed. Try it for yourself to see which fonts are installed on your computer.

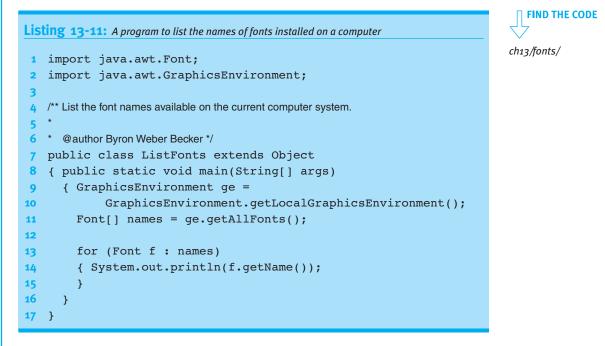

The second argument to the Font constructor is the style. There are three basic styles, defined as constants in the Font class: PLAIN, ITALIC, and BOLD. ITALIC makes the letters slant and BOLD makes the strokes thicker. A bold, italic font can also be specified by adding the BOLD and ITALIC constants together and passing the result to the constructor.

The third argument to the Font constructor is the font's size. The size is measured in **points**, where one point is 1/72 of an inch. Ten to 12 points is a comfortable size for reading; use 16 points or larger for labels and headlines.

This finishes our first view. The complete code is shown in Listing 13-12. Most components have many other ways to refine the way they look. Investigating them further falls outside the scope of this book. Exploring the documentation and method names for the component, as well as its superclasses, will often indicate what can be done.

```
FIND THE CODE
                   Listing 13-12: The completed code for the NimView class
 ch13/nimOneView/
                      import javax.swing.JPanel;
                   1
                      import becker.util.IView;
                   2
                      import javax.swing.JTextField;
                   3
                     import javax.swing.JLabel;
                   4
                   5
                      import javax.swing.BorderFactory;
                      import java.awt.GridLayout;
                   6
                      import java.awt.BorderLayout;
                   7
                   8
                      import java.awt.Font;
                   9
                   10
                      /** Provide a view of the game of Nim to a user.
                   11
                      * @author Byron Weber Becker */
                   12
                      public class NimView extends JPanel implements IView
                   13
                      { // The model implementing Nim's logic.
                   14
                   15
                         private NimModel model;
                   16
                         // Get how many tokens to remove.
                   17
                         private JTextField redRemoves = new JTextField(5);
                   18
                         private JTextField blackRemoves = new JTextField(5);
                  19
                  20
                         // Info to display.
                   21
                         private JLabel pileSize = new JLabel();
                  22
                         private JLabel redWins = new JLabel("Winner!");
                  23
                         private JLabel blackWins = new JLabel("Winner!");
                  24
                  25
                         /** Construct the view.
                  26
                         * @param aModel The model we will be displaying. */
                  27
                  28
                         public NimView(NimModel aModel)
                  29
                         { super();
                           this.model = aModel;
                  30
                  31
                           this.layoutView();
                  32
                           this.registerControllers();
                  33
                  34
```

```
Listing 13-12: The completed code for the NimView class (continued)
        this.model.addView(this);
35
        this.updateView();
36
37
     }
38
     /** Called by the model when it changes. Update the information this view displays. */
39
     public void updateView()
40
     { this.pileSize.setText("" + this.model.getPileSize());
41
42
        this.redRemoves.setEnabled(
43
               this.model.getWhoseTurn() == Player.RED);
44
        this.blackRemoves.setEnabled(
45
46
              this.model.getWhoseTurn() == Player.BLACK);
        this.redWins.setVisible(
47
               this.model.getWinner() == Player.RED);
48
        this.blackWins.setVisible(
49
               this.model.getWinner() == Player.BLACK);
50
51
        if (this.model.getWhoseTurn() == Player.RED)
52
        { this.redRemoves.requestFocusInWindow();
53
54
          this.redRemoves.setText("");
        } else if (this.model.getWhoseTurn() == Player.BLACK)
55
        { this.blackRemoves.requestFocusInWindow();
56
          this.blackRemoves.setText("");
57
58
        }
     }
59
60
61
     /** Layout the view. */
     private void layoutView()
62
     { // A panel for the red player
63
64
        JPanel red = new JPanel();
        red.add(this.redRemoves);
65
66
        red.add(this.redWins);
67
        red.setBorder(BorderFactory.createTitledBorder("Red"));
68
69
        // A panel for the black player
        JPanel black = new JPanel();
70
        black.add(this.blackRemoves);
71
        black.add(this.blackWins);
72
        black.setBorder(BorderFactory.createTitledBorder("Black"));
73
74
        // Pilesize info.
75
76
        JPanel pSize = new JPanel();
```

```
Listing 13-12: The completed code for the NimView class (continued)
        pSize.add(this.pileSize);
77
        pSize.setBorder(
78
79
               BorderFactory.createTitledBorder("Pile Size"));
80
81
        // Group the red and black panels.
82
        JPanel center = new JPanel();
83
        center.setLayout(new GridLayout(1, 2));
84
        center.add(red);
        center.add(black);
85
86
87
        // Lay out the pieces in this view.
88
        this.setLayout(new BorderLayout());
        this.add(center, BorderLayout.CENTER);
89
90
        this.add(pSize, BorderLayout.SOUTH);
91
        // Enlarge the fonts.
92
        Font font = new Font("Serif", Font.PLAIN, 24);
93
        this.redRemoves.setFont(font);
94
95
        this.blackRemoves.setFont(font);
        this.redWins.setFont(font);
96
97
        this.blackWins.setFont(font);
        this.pileSize.setFont(font);
98
      }
99
100
      /** Register controllers for the components the user can manipulate. */
101
      private void registerControllers()
102
      { this.redRemoves.addActionListener(
103
            new RemovesController(this.model, this.redRemoves));
104
        this.blackRemoves.addActionListener(
105
          new RemovesController(this.model, this.blackRemoves));
106
107
      }
108 }
```

### 13.4.6 View Pattern

Views can be complex. However, they follow a common pattern, shown in Listing 13-13, which makes them much easier to understand and implement.

```
Listing 13-13: A pattern template for a view
   import becker.util.IView;
1
   import javax.swing.JPanel;
2
   «list of other imports»
3
4
5
   public class «viewName» extends JPanel implements IView
6
   { private «modelClassName» model;
7
8
     «component declarations»
9
10
     public «viewName»(«modelClassName» aModel)
11
     { super();
12
       this.model = aModel;
       this.layoutView();
13
       this.registerControllers();
14
       this.model.addView(this);
15
       this.updateView();
16
     }
17
18
     public void updateView()
19
     { «statements to update the components in the view»
20
21
     }
22
23
     private void layoutView()
     { «statements to lay out the components within the view»
24
     }
25
26
     private void registerControllers()
27
     { «statements to construct and register controllers»
28
29
     }
30 }
```

### 13.5 Using Multiple Views

Now let's implement a different user interface for the same game. Because the NimModel class exhibits very low coupling with its first view (calling only the updateView method via the IView interface), we will be able to replace the user interface without changing NimModel at all.

Our new interface is illustrated in Figure 13-9. Instead of typing in the number of tokens to remove, the user clicks the appropriate button. Like our previous interface,

#### **KEY IDEA**

One of the strengths of the Model-View-Controller pattern is the low coupling between the various parts.

13.5 USING MULTIPLE VIEWS

components are disabled when they don't apply. For example, the black player's buttons are shown disabled, and when there are only 2 tokens remaining on the pile, the "Remove 3 Tokens" button will be disabled for both players. Like our previous interface, "Winner!" is displayed for the winning player at the appropriate time.

#### (figure 13-9)

Different user interface for Nim

| Nim<br>Red      | _ D >           |
|-----------------|-----------------|
| Remove 1 Token  | Remove 1 Token  |
| Remove 2 Tokens | Remove 2 Tokens |
| Remove 3 Tokens | Remove 3 Tokens |
| Pile Size       | 11              |

We could write this user interface as one big view, as we did previously. However, this view has a total of nine components to manage, raising the overall complexity. Furthermore, the four components for the red player are managed almost exactly like those for the black player. This suggests that some good abstractions might simplify the problem.

#### **KEY IDEA**

A view can be partitioned into subviews. Recall that we wrote the model anticipating multiple views. The model has a list of views, and each time the model's state changes, it goes through that list and tells each view to update itself. This allows us to decompose the overall view into a number of subviews. Each subview will add itself to the model's list of views and will have its updateView method called at the appropriate times.

This version of the interface will use three subviews: one for the red player, one for the black player, and one to display the pile size. NimView will still exist to organize the three subviews.

Dividing the view into several subviews has two distinct advantages. First, each view can focus on a smaller part of the overall job, allowing it to be simpler, easier to understand, easier to write, and easier to debug. Second, subviews can be easily changed or even replaced without fear of breaking the rest of the interface.

### 13.5.1 Implementing NimView

NimView is the overall view of the game. It is composed of the three subviews for the players and the pile size. NimView does not (directly) display information about the model nor does it (directly) update the model. Both of those tasks are delegated to the subviews. NimView's only task is to organize the subviews in a panel.

In the following ways, it is a degenerate view:

- > It doesn't need an instance variable storing a reference to the model.
- > It doesn't have any controllers to construct or register.
- > It doesn't need to register itself with the model.

As seen in Listing 13-14, all NimView does is instantiate and lay out the subviews.

**FIND THE CODE** 

ch13/nimMultiView/

```
Listing 13-14: NimView, a view consisting of three subviews
1 import javax.swing.JPanel;
2 import javax.swing.BorderFactory;
   import java.awt.GridLayout;
3
   import java.awt.BorderLayout;
4
5
6
   /** Provide a view of the game of Nim to a user.
7
8
   * @author Byron Weber Becker */
   public class NimView extends JPanel
9
10
   {
      /** Construct the view.
11
        @param aModel The model we will be displaying. */
12
      public NimView(NimModel aModel)
13
      { super();
14
15
16
        // Create the subviews.
        NimPlayerView red =
17
18
               new NimPlayerView(aModel, Player.RED);
        NimPlayerView black =
19
20
               new NimPlayerView(aModel, Player.BLACK);
        NimPileView pile = new NimPileView(aModel);
21
22
        // Put a title on each subview.
23
        red.setBorder(BorderFactory.createTitledBorder("Red"));
24
25
        black.setBorder(BorderFactory.createTitledBorder("Black"));
26
        pile.setBorder(BorderFactory.createTitledBorder("Pile Size"));
27
```

13.5 USING MULTIPLE VIEWS

```
Listing 13-14: NimView, a view consisting of three subviews (continued)
28
        // Group the red and black views.
        JPanel center = new JPanel();
29
        center.setLayout(new GridLayout(2, 1));
30
        center.add(red);
31
32
        center.add(black);
33
        // Lay out the pieces in this view.
34
        this.setLayout(new BorderLayout());
35
        this.add(center, BorderLayout.CENTER);
36
37
        this.add(pile, BorderLayout.SOUTH);
38
      }
39 }
```

### 13.5.2 Implementing NimPileView

The NimPileView class, shown in Listing 13-15, is a simple view. It does not need to update the model, so there are no controllers. It only has a JLabel that is updated via the updateView method. addView is called at line 17 to add this view to the model's list of views.

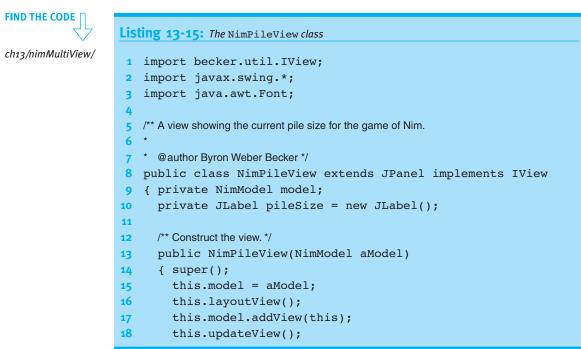

```
Listing 13-15: The NimPileView class (continued)
19
      }
20
      /** Update the view. Called by the model when its state changes. */
21
22
      public void updateView()
      { this.pileSize.setText("" + this.model.getPileSize());
23
24
      }
25
      /** Layout the view. */
26
      private void layoutView()
27
28
      { this.pileSize.setFont(new Font("Serif", Font.PLAIN, 24));
        this.add(this.pileSize);
29
30
      }
31 }
```

### 13.5.3 Implementing NimPlayerView

NimPlayerView is a full-fledged view. It has its own components to lay out within itself. Those components are used to update the model, so they need to have controllers registered. The view also displays part of the state of the model—who's turn it is and who has won—and so it needs an updateView method and an instance variable to store a reference to the model.

We'll write NimPlayerView so that one instance of the class can be used for the red player and a second instance for the black player. To meet this goal, it must store the player it represents (lines 14 and 29 of Listing 13-16). The player is used in the updateView method (lines 45 and 48) to determine which buttons to enable and whether a winner should be declared.

The view has three buttons for user interaction. They all need to be added to the view, be enabled and disabled as appropriate, and have controllers registered. These tasks are all made easier by placing the buttons in an array (lines 16–20) and using loops (lines 43–46, 58–61, and 69–72).

```
Listing 13-16: The NimPlayerView class
```

```
1 import becker.util.IView;
```

```
2 import javax.swing.JPanel;
```

```
3 import javax.swing.JButton;
```

```
4 import javax.swing.JLabel;
```

```
5 import javax.swing.SwingConstants;
```

ch13/nimMultiView/

```
Listing 13-16: The NimPlayerView class (continued)
6 import java.awt.Font;
   import java.awt.GridLayout;
7
8
9 /** Provide a view of the game of Nim focused on one particular player to a user.
10
   * @author Byron Weber Becker */
11
   public class NimPlayerView extends JPanel implements IView
12
   { private NimModel model;
13
      private Player player;
14
15
      private JButton[] removeButtons = new JButton[] {
16
        new JButton("Remove 1 Token"),
17
18
        new JButton("Remove 2 Tokens"),
        new JButton("Remove 3 Tokens")
19
20
      };
21
      private JLabel winner = new JLabel("Winner!");
22
      /** Construct a view for one player.
23
      * @param aModel
                      The game's model.
24
25
      * @param player
                       The player for which this is the view. */
      public NimPlayerView(NimModel aModel, Player aPlayer)
26
      { super();
27
        this.model = aModel;
28
        this.player = aPlayer;
29
30
31
        this.layoutView();
        this.registerControllers();
32
33
        this.model.addView(this);
34
35
        this.updateView();
36
      }
37
38
      /** Update the view to reflect recent changes in the model's state. */
      public void updateView()
39
      { Player whoseTurn = this.model.getWhoseTurn();
40
        int pSize = this.model.getPileSize();
41
        // Enable buttons if it's my player's turn and there are enough tokens on the pile.
42
        for (int i = 0; i < this.removeButtons.length; i++)</pre>
43
        { this.removeButtons[i].setEnabled(
44
               whoseTurn == this.player && i + 1 <= pSize);</pre>
45
46
        }
        this.winner.setVisible(
47
               this.model.getWinner() == this.player);
48
```

```
Listing 13-16: The NimPlayerView class (continued)
49
     }
50
     /** Lay out the components for this view. */
51
52
     private void layoutView()
      { GridLayout grid = new GridLayout(4, 1, 5, 5);
53
        this.setLayout(grid);
54
55
        Font font = new Font("Serif", Font.PLAIN, 24);
56
57
58
        for (JButton b : this.removeButtons)
        { this.add(b);
59
60
          b.setFont(font);
61
        }
62
63
        this.winner.setFont(font);
64
        this.add(this.winner);
65
     }
66
67
     /** Register controllers for this view's components. */
68
     private void registerControllers()
      { for (int i = 0; i < this.removeButtons.length; i++)</pre>
69
        { this.removeButtons[i].addActionListener(
70
               new RemoveButtonController(this.model, i + 1));
71
72
        }
     }
73
74 }
```

Like JTextField, JButton objects use an ActionListener. When the button is clicked, it calls the actionPerformed method for all the listeners that have been added. Recall that it is inside the actionPerformed method that we specify the code to execute when the button is clicked. This is where we call the removeTokens method in the model.

In our previous controller the user typed the number of tokens to remove from the pile. We need a different way to find out how many tokens to remove. One approach is to have a separate controller object for each button. The controller has an instance variable that remembers how many tokens to remove. That instance variable is set, of course, when the controller is constructed. We can see this at line 71 of Listing 13-16, where a new controller is instantiated for each button.

The revised controller class is shown in Listing 13-17.

FIND THE CODE

```
Listing 13-17: The controller for the JButtons used to remove tokens
ch13/nimMultiView/
                     1
                        import java.awt.event.*;
                     2
                        /** A controller to remove tokens from the game of Nim.
                     3
                     4
                          @author Byron Weber Becker */
                     5
                     6
                        public class RemoveButtonController extends Object
                                        implements ActionListener
                     7
                     8
                        {
                          private NimModel model;
                     9
                          private int numRemove;
                    10
                    11
                          /** Construct an instance of the cotroller.
                    12
                    13
                          * @param aModel
                                               The model this controls.
                          * @param howMany
                                               How many tokens to remove when the button is clicked. */
                    14
                          public RemoveButtonController(NimModel aModel, int howMany)
                    15
                    16
                          { super();
                             this.model = aModel;
                    17
                    18
                             this.numRemove = howMany;
                    19
                          }
                    20
                    21
                          /** Remove the right number of tokens from the model. */
                          public void actionPerformed(ActionEvent evt)
                    22
                          { this.model.removeTokens(this.numRemove);
                    23
                    24
                           }
                    25 }
```

# 13.5.4 Sequence Diagrams

Removing a token involves six interacting classes. This is a level of complexity that we haven't seen before, but it is not uncommon. To keep things in perspective, it's important to think locally. For each method, we can ask, what is the job that this method has to do? What services does it need from other classes to do that job?

But a global perspective can help, too. Figure 13-10 is a sequence diagram that can help visualize the objects involved in removing a token and the sequence of actions taking place.

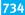

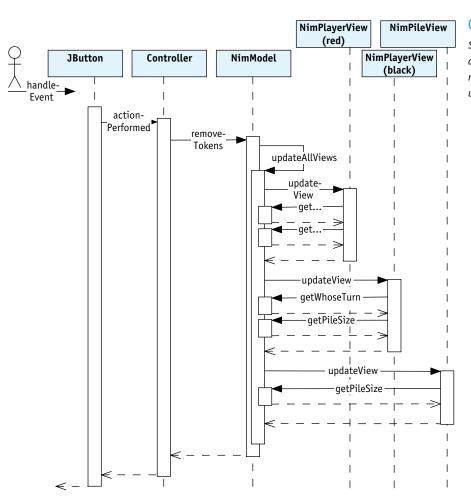

### (figure 13-10)

Sequence diagram of the actions involved in removing tokens and updating the views

The six objects involved are shown at the top of the diagram, each with their class name. In the case of NimPlayerView there are two, so we distinguish between the instance for the red player and the instance for the black player. There are six JButton objects, but it isn't important to distinguish between them, so only one is shown.

The dashed line extending down from each object is its **lifeline**. In a complete sequence diagram, the lifeline would begin with the object's construction and end when the object is no longer needed. The boxes along the lifeline represent a method executing in that object. The solid arrows between the boxes represent one method calling another. A dashed arrow with an open arrowhead represents a method finishing execution and returning to its caller.

Putting all this together, the diagram begins in the upper-left corner with the handleEvent method in JButton being called, presumably because the user clicked

the button. handleEvent calls the actionPerformed method in the controller. We can think of the actionPerformed method as executing for quite a while—all the time that it takes to call removeTokens, including the calls that removeTokens makes. This length of time is represented by the length of the box on the controller's lifeline.

On the lifeline for NimModel, we see that the longest box, corresponding to removeTokens, calls a helper method in the same class, updateAllViews. This helper method calls all the updateView methods in the views registered with NimModel. Each of these, of course, calls additional methods.

By the time execution returns to the handleEvent method in JButton at the bottomleft corner of the diagram, tokens have been removed from the model and all of the views have been updated accordingly.

# 13.6 Controller Variations

Three techniques are often used to simplify writing controllers. One nests the controller class inside the view's class. The second makes use of information passed in the event objects. The third is a shortcut often taken in sample code in other books and on the Internet.

# 13.6.1 Using Inner Classes

An inner class is a class that is nested inside another class.<sup>2</sup> Inner classes are most useful for defining small helper classes that are very specific to a particular task. By placing inner classes inside the class they are helping, we can make that relationship more explicit and keep the definition of the helper class very close to the class it is helping. Beyond this, the primary advantage of an inner class is that it can access the methods and instance variables of its enclosing class—even the private methods and instance variables.

**KEY IDEA** 

methods of its

enclosing class.

An inner class can access instance Listing 13-1 variables and RemoveButton

Views are usually written with inner classes for the controllers.

Listing 13-18 shows the NimPlayerView (Listing 13-16) and RemoveButtonController (Listing 13-17) combined in a single file by making the controller an inner class.

<sup>2</sup> There are actually four varieties of inner classes. We will focus on member classes. The other three are nested top-level classes, local classes, and anonymous classes.

The first thing to notice about Listing 13-18 is that RemoveButtonController falls between the opening and closing braces of the NimPlayerView class. The actual order of instance variables, methods, and inner classes within the outer class doesn't matter to the compiler, but inner classes are generally placed at the end.

### **Listing 13-18:** Using an inner class for a view's controller

```
// Import classes needed by both view and controller.
1
2
   public class NimPlayerView extends JPanel implements IView
   { private NimModel model;
3
4
     // Other instance variables, constructor, updateView, and layoutView are omitted.
5
6
7
     private void registerControllers()
      { for (int i = 0; i < this.removeButtons.length; i++)</pre>
8
        { this.removeButtons[i].addActionListener(
9
               new RemoveButtonController(i+1));
10
11
        }
     }
12
13
     // Inner class for the controllers to remove tokens from the pile.
14
     private class RemoveButtonController extends Object
15
                     implements ActionListener
16
17
      { private int numRemove;
18
        public RemoveButtonController(int howMany)
19
20
        { super();
21
          this.numRemove = howMany;
22
        }
23
        public void actionPerformed(ActionEvent evt)
24
        { NimPlayerView.this.model.removeTokens(this.numRemove);
25
26
        }
27
     }
28 }
```

Second, the inner class accesses the model instance variable from the outer class at line 25. The syntax for doing so is a little odd. We *cannot* write this.model because then we would be referring to an instance variable in the RemoveButtonController class. To access the outer class, first give the name of that class and then access the variable as usual. It is also possible to write the following and let the compiler figure it out:

```
model.removeTokens(this.numRemove);
```

For clarity, however, we will always write the longer version.

### **KEY IDEA**

An inner class is placed inside another class, but outside of all methods.

**FIND THE CODE** 

ch13/nimInnerClass/

CHAPTER 13 | GRAPHICAL USER INTERFACES

Third, because the inner class can access the model via the outer class, the model instance variable has disappeared along with code in the constructor to initialize it. The argument is also omitted when the constructor is called in line 10.

Each instance of the inner class is tied to a specific instance of the outer class. For example, the game creates two instances of NimPlayerView, one for the red player and one for the black player. Both of these objects create three controllers. The controllers created for red's instance of the view are forever tied to that instance. They will access the methods and instance variables in red's instance of the view and will never access those in black's instance.

# 13.6.2 Using Event Objects

The actionPerformed method is always passed an ActionEvent object which provides more details about the user's action. All of the methods in all of the listener interfaces have an event object as a parameter.

### **KEY IDEA**

Use event objects to obtain more information about the event and the source that generated it. One of the most useful items of information in an event object is the source of the event—that is, which component was manipulated by the user. Using that information, we can figure out how many tokens to remove without using an instance variable in the controller class. We'll simply compare the source to each JButton in the array. When we have a match, we'll know how many tokens to remove.

With this approach, the controller will have no instance variables at all. This has two implications. First, there are no instance variables to initialize, and we can let Java provide a default constructor for us.<sup>3</sup> Second, every instance is just like all the other instances, and we can use the same controller for all three buttons. Listing 13-19 shows how.

```
FIND THE CODE
ch13/nimInnerClass/
```

**Listing 13-19:** A controller that uses the event object to avoid instance variables

```
// Import classes needed by both view and controller.
1
   public class NimPlayerView extends JPanel implements IView
2
   { private NimModel model;
3
4
      private JButton[] removeButtons = new JButton[]
      { new JButton("Remove 1 Token"),
5
6
        new JButton("Remove 2 Tokens"),
        new JButton("Remove 3 Tokens")
7
8
      };
9
      // Other instance variables, constructor, updateView, and layoutView are omitted.
10
```

<sup>3</sup> Omitting the parameterless or default constructor is an option for every class, but we have always included it, when applicable, for clarity. Controllers are usually so small and specialized, however, that we can omit them without loss of clarity.

```
Listing 13-19: A controller that uses the event object to avoid instance variables (continued)
11
12
      /** Register controllers for this view's components. */
      private void registerControllers()
13
      { RemoveButtonController controller =
14
15
               new RemoveButtonController();
16
        for (int i = 0; i < this.removeButtons.length; i++)</pre>
        { this.removeButtons[i].addActionListener(controller);
17
18
        }
      }
19
20
      private class RemoveButtonController extends Object
21
22
                   implements ActionListener
      { public void actionPerformed(ActionEvent evt)
23
        { JButton src = (JButton)evt.getSource();
24
          if (src == removeButtons[0])
25
          { model.removeTokens(1);
26
          } else if (src == removeButtons[1])
27
28
          { model.removeTokens(2);
          } else if (src == removeButtons[2])
29
          { model.removeTokens(3);
30
          } else
31
          { assert false;
                                    // Shouldn't happen!
32
33
          }
34
        }
35
      }
36 }
```

Note in line 24 that the getSource method returns an Object which must be cast to an appropriate type. The source itself will often have useful information. For example, if it were a text field, we could get the text typed by the user.

The cascading-if structure in lines 25–33 is fine for a small number of components, but if the components are stored in an array, a loop can be more concise, as follows:

```
public void actionPerformed(ActionEvent evt)
{ JButton src = (JButton)evt.getSource();
    int i = 0;
    while (removeButtons[i] != src)
    { i++;
    }
    assert removeButtons[i] == src;
    model.removeTokens(i+1);
}
```

# 13.6.3 Integrating the Controller and View

### **KEY IDEA**

This is not a recommended approach, but its use is widespread. The controller and view can also be integrated into the same class without the use of an inner class. Many examples on the Web use this approach because it is quick and easy. It introduces a significant disadvantage, however, in that there is only one controller for all of the various components. With the previous techniques, you can easily write one controller for a JButton and a different controller for a JTextField. Each controller has its own actionPerformed method that is specific to a particular task. When the controller and view are integrated, a single actionPerformed method must handle both components. In terms of the software engineering principles studied in Section 11.3.2, such integration reduces the cohesion of the methods (recall that we want high cohesion). Nevertheless, the technique is shown here so that you can understand it if and when you see it.

The technique works by implementing the required interfaces in the view class itself. In Listing 13-20, the ActionListener interface is listed on the class header (lines 2–3) and its only method, actionPerformed, is implemented at lines 14–23 just like any other method. Note that there is no inner class. The "controller" is registered with the JButton objects in line 10. Instead of constructing a separate object, a reference to the view itself (that is, this) is passed to the button.

**Listing 13-20:** A version of NimPlayerView that integrates the view and the controller

# FIND THE CODE

ch13/nimIntegrated/

```
// Import classes needed by both view and controller.
 1
2
   public class NimPlayerView extends JPanel
                    implements IView, ActionListener
3
4
   {
5
      // Other instance variables, constructor, updateView, and layoutView are omitted.
6
      /** Register controllers for this view's components. */
7
8
      private void registerControllers()
      { for (int i = 0; i < this.removeButtons.length; i++)</pre>
9
        { this.removeButtons[i].addActionListener(this);
10
11
        }
12
      }
13
14
      public void actionPerformed(ActionEvent evt)
      { JButton src = (JButton)evt.getSource();
15
16
17
        int i = 0;
18
        while (removeButtons[i] != src)
19
        { i++;
20
        }
21
        assert removeButtons[i] == src;
```

# CHAPTER 13 | GRAPHICAL USER INTERFACES

# Listing 13-20: A version of NimPlayerView that integrates the view and the controller (continued) 22 model.removeTokens(i+1); 23 } 24 }

# 13.7 Other Components

So far, we have only worked with JTextField and JButton components. But there are many more components, too many to cover in a book such as this. So how can you learn to use them? Use the following strategies:

- > Discover what components are available and might be applicable
- Identify the listeners used
- > Skim the documentation
- > Begin with sample code
- > Work incrementally

In the following sections, we'll use these strategies to learn how to display a set of color names to use in Nim instead of "Red" and "Black".

# 13.7.1 Discover Available Components

There are several ways to discover available components. One is to look at "A Visual Index to the Swing Components," which can be found at *http://java.sun.com/docs/books/tutorial/uiswing/components/components.html*. It shows a sample of each component and has links to documentation where you can learn more. Figure 13-11 shows a part of the Web page that looks promising. It appears that at least two kinds of components can display lists of color names, as we would like to do.

Clicking the links labeled "Combo box" and "List" leads to pages titled "How to Use Combo Boxes" and "How to Use Lists." The first page refers to the component JComboBox, and the second page refers to JList.

13.7 OTHER COMPONENTS

| Basic Controls |               |                |
|----------------|---------------|----------------|
|                |               |                |
|                | Pig  Bird Cat | January        |
| Radio 2        | Dog           | February       |
| ОК             | Rabbit<br>Pig | March<br>April |
| Buttons        | Combo box     | List           |

Another option is to find one of several demonstration programs available. One that comes with this textbook is shown in Figure 13-5. If you have downloaded the example code for the textbook, you'll find the code in the directory ch13/componentDemo. Running the program and playing with the components will show that JSpinner is also a possibility. In Figure 13-5, it displays "Sunday," but it also "spins" through the other days of the week. It could also spin through the color names we want to display.

Any of these options could work for us. Choosing between them is largely a matter of personal taste. For now, we'll choose JList.

# 13.7.2 Identify Listeners

When we identify the listeners for a component, we identify what kind of events it can tell us about and therefore what kind of controllers we can write. Every component may have the following six kinds of listeners:

- Component listeners listen for changes in the component's size, position, or visibility. Component listeners have methods like componentHidden, componentResized, and componentMoved.
- Focus listeners listen for the component gaining or losing the ability to receive keyboard input. Focus listeners have two methods, focusGained and focusLost.
- Key listeners listen for key press events. Such events are fired only by the component that has the keyboard focus. Key listeners have keyPressed, keyReleased, and keyTyped methods.
- Mouse listeners listen for mouse clicks and the mouse moving into and out of the component's drawing area. Mouse listeners have five methods, including mouseEntered and mouseClicked.
- Mouse motion listeners listen for changes in the cursor's position within the component. Such listeners have two methods, mouseMoved and mouseDragged.
- Mouse wheel listeners listen for mouse wheel movement over the component. They have a single method, mouseWheelMoved.

### (figure 13-11)

Part of "A Visual Index to the Swing Components" CHAPTER 13 | GRAPHICAL USER INTERFACES

In addition to these six listeners, components have one or more additional listeners that vary by component type. For example, we have already seen that JTextField and JButton objects can have ActionListeners.

A complete table of components and listeners is maintained by the creators of Java at *http://java.sun.com/docs/books/tutorial/uiswing/events/eventsandcomponents.html*. This table is summarized in Figure 13-12. Looking at the list, we can tell that the JList component uses a ListSelectionListener and one or more unspecified listeners.

|                     |              |              |                  |                    |              |              |              | -14          |
|---------------------|--------------|--------------|------------------|--------------------|--------------|--------------|--------------|--------------|
|                     |              |              | e <sup>t</sup> , | * *                | net .c       | tener        |              | nliste.      |
|                     |              | Niste        | isten            | el <sup>iste</sup> | nently       | istene       | rectio       | whis         |
| Component           | Activ        | on cate      | t that           | ingelister<br>Docu | In Them      | it ist       | e win        | di oth       |
| JButton             | $\checkmark$ |              | $\checkmark$     |                    | $\checkmark$ |              |              |              |
| JCheckBox           | $\checkmark$ |              | $\checkmark$     |                    | $\checkmark$ |              |              |              |
| JColorChooser       |              |              | $\checkmark$     |                    |              |              |              |              |
| JComboBox           | $\checkmark$ |              |                  |                    | $\checkmark$ |              |              |              |
| JDialog             |              |              |                  |                    |              |              | $\checkmark$ |              |
| JEditorPane         |              | $\checkmark$ |                  | $\checkmark$       |              |              |              | $\checkmark$ |
| JFileChooser        | $\checkmark$ |              |                  |                    |              |              |              |              |
| JFormattedTextField | $\checkmark$ | $\checkmark$ |                  | $\checkmark$       |              |              |              |              |
| JFrame              |              |              |                  |                    |              |              | $\checkmark$ |              |
| JList               |              |              |                  |                    |              | $\checkmark$ |              | $\checkmark$ |
| JMenu               |              |              |                  |                    |              |              |              | $\checkmark$ |
| JMenuItem           | $\checkmark$ |              | $\checkmark$     |                    | $\checkmark$ |              |              | $\checkmark$ |
| JPasswordField      | $\checkmark$ | $\checkmark$ |                  | $\checkmark$       |              |              |              |              |
| JPopupMenu          |              |              |                  |                    |              |              |              | $\checkmark$ |
| JProgressBar        |              |              | $\checkmark$     |                    |              |              |              |              |
| JRadioButton        | $\checkmark$ |              | $\checkmark$     |                    |              |              |              |              |
| JSlider             |              |              | $\checkmark$     |                    |              |              |              |              |
| JSpinner            |              |              | $\checkmark$     |                    |              |              |              |              |
| JTabbedPane         |              |              | $\checkmark$     |                    |              |              |              |              |
| JTable              |              |              |                  |                    |              |              |              | $\checkmark$ |
| JTextArea           |              | $\checkmark$ |                  | $\checkmark$       |              |              |              |              |
| JTextField          | $\checkmark$ | $\checkmark$ |                  | $\checkmark$       |              |              |              |              |
| JToggleButton       | $\checkmark$ |              | $\checkmark$     |                    |              |              |              |              |
| JTree               |              |              |                  |                    |              |              |              | $\checkmark$ |

(figure 13-12)

*Listeners used by some of Java's GUI components* 

Another approach is to look at the documentation for the component at *http://java.sun.com/j2se/1.5.0/docs/api/*. For example, find JList in the left side and click on it. Scroll down to the list of methods and look for methods named addXxxxListener, where the Xxxx can vary. JList has an addListSelectionListener method.

The documentation for ListSelectionListener says the interface specifies a single method, valueChanged. This is the method that our controller for JList will need to implement.

# 13.7.3 Skim the Documentation

There are two primary sources of information for working with Java's GUI components: the API documentation and the Java Tutorial.

### Application Programming Interface (API) Documentation

### **KEY IDEA**

The API documentation provides full details about each class. One primary source of information is the API, or application programming interface, documentation. It is the class-by-class documentation found at *http://java.sun.com/j2se/1.5.0/docs/api/*. The documentation for each class gives an overview of the class, its inheritance hierarchy, a list of the constructors provided, and a list of the methods provided, including detailed descriptions of what they do.

The first time you use a component, skim this documentation looking for methods that sound useful. There may be lots of them—don't get overwhelmed. For JList, the documentation lists about 70 methods, plus the 344 methods it inherits from its super-classes.

What's important when getting started using a JList? Constructing the component, adding items to display in the list, adding a listener, and finding out which item on the list was selected. Skimming the documentation for methods that sound relevant yields the following:

- JList(): constructs an empty JList
- JList(Object[] listData): constructs a JList that displays the elements in the specified array
- addListSelectionListener: adds a listener to the JList
- getSelectedIndex: returns the index of the first selected item; if nothing is selected, it returns -1
- > getSelectedIndicies: returns an array of all the selected indices
- > getSelectedValue: returns the first selected value

These methods answer most of our questions. We might have expected to find an "add item" method to add items to the list, but we didn't. Instead, it appears that we pass an array of items to display when the component is constructed. It also appears that several items can be selected at one time. We may want to make note of that for future reference.

### The Java Tutorial

The Java Tutorial at http://java.sun.com/docs/books/tutorial/ provides a wealth of practical examples for creating graphical user interfaces. Particularly relevant is the "Creating a GUI with JFC/Swing" chapter. It contains sections such as "Learning Swing by Example," "Using Swing Components," and "Writing Event Listeners." One subsection, at http://java.sun.com/docs/books/tutorial/uiswing/components/componentlist.html, contains a long list of topics with names like "How to Make Applets" and "How to Use Lists." The API documentation often provides direct links to these sections of the tutorial.

Clicking the "How to Use Lists" link opens a document that includes sample code and sections titled "Initializing a List," "Selecting Items in a List," and "Adding Items to and Removing Items from a List." All sound helpful!

# 13.7.4 Begin with Sample Code

Building on the discoveries of someone else is always easier than starting from scratch. When learning to use a new component, look for sample code using it. The *Java Tutorial* is a good place to look, particularly in the "How to…" sections referenced earlier.

Another source for sample code that matches the style presented in this textbook is the componentDemo program shown in Figure 13-5. If you run the program and click an element in the JList, an entry is added to the table at the bottom of the frame. The view column says "ListView." This is the name of the class containing the JList. The second column, "Listener," says "ListView\$ListController." That's the name of the controller class that handled your mouse click—the ListController class that is an inner class within the ListView class.

Open the source for ListView and you'll find the code constructing the JList, laying it out within a view, and registering a controller, as well as the code for the controller itself. Much of this code can be cut and pasted directly into the program you're writing.

# 13.7.5 Work Incrementally

The last piece of advice is to work incrementally. Start with small goals for the component. Meet those goals and then move on to more ambitious goals. For example, you might begin by displaying the JList in a view. Listing 13-21 shows a minimal view with the goal of showing a JList with the names of some colors and detecting when one has been selected.

CHAPTER 13 | GRAPHICAL USER INTERFACES

### **KEY IDEA**

The Java Tutorial contains lots of sample code.

```
FIND THE CODE
                  Listing 13-21: A simple view to display a list of colors and detect when one is selected
  ch13/using/List/
                      import becker.util.IView;
                   1
                      import javax.swing.JPanel;
                   2
                   3 import javax.swing.JList;
                   4 import javax.swing.event.ListSelectionEvent;
                   5
                     import javax.swing.event.ListSelectionListener;
                   6
                     public class View extends JPanel implements IView
                   7
                     { // private Object model;
                   8
                        private JList list;
                   9
                  10
                        public View(Object aModel)
                  11
                        { super();
                  12
                          // this.model = aModel;
                  13
                          this.layoutView();
                  14
                          this.registerControllers();
                  15
                          // this.model.addView(this);
                  16
                          this.updateView();
                  17
                  18
                        }
                  19
                  20
                        public void updateView()
                        {// Statements to update the components in the view.
                  21
                        }
                  22
                  23
                        private void layoutView()
                  24
                        { this.list = new JList(new String[] {"Red", "Green", "Blue",
                  25
                                 "Yellow", "Orange", "Pink", "Black"});
                  26
                          this.add(this.list);
                  27
                  28
                        }
                  29
                  30
                        private void registerControllers()
                  31
                        { this.list.addListSelectionListener(
                                 new ListController());
                  32
                  33
                        }
                  34
                        private class ListController extends Object
                  35
                                 implements ListSelectionListener
                  36
                        { public void valueChanged(ListSelectionEvent evt)
                  37
                           { System.out.println(
                  38
                                 "selected " + View.this.list.getSelectedValue());
                  39
                  40
                          }
                        }
                  41
                  42 }
```

Running a program that places this view in a frame appears as shown in Figure 13-13 and proves that we have made significant progress. The list shows the seven colors and it prints a message when one is selected. However, there are two problems. First, each time a color is selected, two copies of the message are printed by the controller. Second, the list has no scroll bars. If the window is made smaller than the list, part of the list simply disappears.

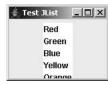

(figure 13-13) Running the JList test

For the first problem, it seems like the ListSelectionListener documentation would be a good place to start. After all, the listener contains the code that is being called twice. However, that documentation provides no help.

If we look at the ListSelectionEvent documentation, we find a method named getValueIsAdjusting. Its description says "Returns true if this is one of multiple change events," which sounds promising. JList reports a list selection event both when the mouse is pressed and when it is released—as well as several more events in between if the user moves the mouse over different values in the list. Rewriting our controller's valueChanged method results in only one message being printed, the one selected when the mouse button is released:

```
public void valueChanged(ListSelectionEvent evt)
{ if (!evt.getValueIsAdjusting())
    { System.out.println(
            "selected" + View.this.list.getSelectedValue());
    }
}
```

The problem of the missing scroll bars can be solved by searching the JList class documentation for "scroll." That search finds the following:

"JList doesn't support scrolling directly. To create a scrolling list you make the JList the viewport view of a JScrollPane. For example:

```
JScrollPane scrollPane = new JScrollPane(dataList);
```

where dataList is the instance of JList you want to display. The JScrollPane component is added to the view instead of the JList."

Working incrementally, we add equivalent code to the layoutView method in Listing 13-21 and run the program to see the results. Unfortunately, nothing has changed, and scroll bars still do not appear.

### **KEY IDEA**

Component-size problems are often related to the layout manager. It turns out that JPanel's default layout manager, FlowLayout, allows the list to take up as much space as it requests. JScrollPane does not show the scroll bars until the available space is less than the requested space. BorderLayout is a layout manager that forces its components to fit within the available space. Using it to manage the view's layout results in the scroll bars appearing when the JList is small. The resulting code for layoutView is as follows:

```
private void layoutView()
{ this.setLayout(new BorderLayout());
   this.list = new JList(new String[] {"Red", "Green",
        "Blue", "Yellow", "Orange", "Pink", "Black"});
   JScrollPane scrollpane = new JScrollPane(this.list);
   this.add(scrollpane, BorderLayout.CENTER);
}
```

As shown here, it is unrealistic to expect to understand and use a complex class like JList on the first try. An excellent strategy is to work incrementally. Understand and implement the basics, make note of the remaining issues, and then solve them one at a time. Using this strategy, we are well on our way to making effective use of the JList component. Reasonable next steps include making calls to the model in response to user selections and, if required, learning how to add new values to the list while the program is running.

# 13.8 Graphical Views

Many components are available for Java programs, but sometimes none of them are quite right for a particular application. In those cases, you may need to make your own. We have, in fact, already done this. In Section 6.7, we wrote the Thermometer class, which displayed a temperature using an image of a thermometer.

In Section 13.8.1, we will implement a similar class to simply display a pile of tokens for the game of Nim. In Section 13.8.2, we will go a step further and add a listener for mouse events so that the user can utilize our new component to select the tokens to remove from the pile.

# 13.8.1 Painting a Component

Instances of our custom component, PileComponent, represent a pile of tokens as circles, drawn one on top of the other, as shown in Figure 13-14. Such a component that does its own painting usually extends the JComponent class (see Listing 13-22).

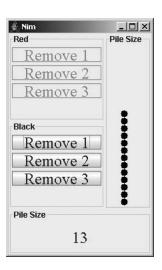

### (figure 13-14)

Custom component representing a pile of tokens for Nim

Two crucial parts of the class are instance variables, used to either store or acquire the information required to do the painting (lines 4–5), and the paintComponent method (lines 27–40).

Two instance variables are required: numTokens stores the actual number of tokens to display; maxTokens stores the maximum number that could be displayed. The maximum is used to scale the circles appropriately; it is set with the constructor. numTokens is set using a mutator method, setPileSize, called from the updateView method in the view that contains the PileComponent object. When the pile size is changed, this.repaint() must be called. It tells the Java system that it should call paintComponent as soon as possible to redraw the pile.

The paintComponent method begins by calculating useful values for painting (lines 29-32). The first two merely make temporary copies of the component's width and height to make them easier to use. The second two calculate the diameter of each token and where the left side will be painted.

Lines 35-39 use a loop to draw each of the tokens in the pile.

One other detail is setting the minimum and preferred size of the component in lines 12 and 13. Without these statements, the component's size will default to a barely visible  $1 \ge 1$  pixel square.

### LOOKING BACK

Repainting is explained in more detail in Section 6.7.2.

```
FIND THE CODE
```

ch13/nimMultiView/

```
Listing 13-22: A component that displays the size of a token pile graphically
   // Import statements omitted.
 1
   public class PileComponent extends JComponent
2
3
   {
      private int numTokens = 0;
4
5
      private int maxTokens;
6
      /** Create a new component.
7
8
      * @param max The maximum number of tokens that can be displayed. */
      public PileComponent(int max)
9
10
      { super();
        this.maxTokens = max;
11
12
        this.setMinimumSize(new Dimension(40, 60));
        this.setPreferredSize(new Dimension(60, 90));
13
14
      }
15
16
      /** Reset the size of the pile.
17
      * @param num The new pile size. 0 <= num <= maxTokens */
      public void setPileSize(int num)
18
      { if (num < 0 || num > this.maxTokens)
19
20
        { throw new IllegalArgumentException("too many/few tokens");
21
        }
        this.numTokens = num;
22
        this.repaint();
23
24
      }
25
      /** Paint the component. */
26
      public void paintComponent(Graphics g)
27
      { // Values to use in painting.
28
        int width = this.getWidth();
29
30
        int height = this.getHeight();
        int tokenDia = Math.min(width, height/this.maxTokens);
31
        int tokenLeft = width/2 - tokenDia;
32
33
        // Draw the tokens.
34
        g.setColor(Color.BLACK);
35
        for (int i = 0; i < this.numTokens; i++)</pre>
36
        { int top = height - (i + 1) * tokenDia;
37
          g.fillOval(tokenLeft, top, tokenDia, tokenDia);
38
39
        }
      }
40
41 }
```

# 13.8.2 Making a Graphical Component Interactive

We can make PileComponent interactive, enabling users to use the mouse to select a number of tokens by performing the following steps, also illustrated in Figure 13-15.

The steps are:

- Press the mouse button
- > Drag the mouse over some of the tokens displayed by the component
- Release the mouse button

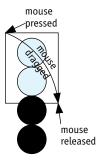

### (figure 13-15)

Sequence of mouse actions triggering a selection

In general, implementing a custom component involves the five steps shown in Figure 13-16. The result is a component we can use in a view, complete with its own controllers—just like we use controllers with JTextField and JButton components.

- 1. Write a class that extends JComponent.
- 2. Declare instance variables to store the information required to paint the component appropriately. Override the paintComponent method to do the painting.
- 3. Write mutator methods to update the instance variables. Call the repaint method before exiting any method that changes the component's state.
- Declare a list to store the component's listeners. Include methods to add and remove components from the list, and a handleEvent method to inform all listeners of a significant event.
- 5. Write and register listeners to detect and respond to the user's actions.

You may notice similarities with what we have done before. For example, both a component and a model call a method when their state is changed (Step 3), and both have a list of objects to inform when something significant happens (Step 4).

### (figure 13-16)

Steps to implement an interactive component

### **KEY IDEA**

A component has features in common with both models and views.

13.8 GRAPHICAL VIEWS

On the other hand, a component is also similar to a view. Both extend a kind of component (JPanel versus JComponent in Step 1), and both have listeners (Step 5), although in a view the listeners are called "controllers."

The first three steps in Figure 13-16 were already done in the earlier version of PileComponent. In the following subsections, we will discuss Steps 4 and 5 in more detail, referring to Listing 13-23, which contains the code for the completed component. This new, interactive version of PileComponent will be called PileComponent2.

### Informing the Component's Listeners

When our component is used in a view, we will want to add controllers to it that update the model. They will implement an interface such as ActionListener or ListSelectionListener. Now, because we are writing the component, we can choose which listener interface to use. Of all the listeners listed in Figure 13-12, ActionListener seems the most appropriate.

Therefore, in lines 22–23 of Listing 13-23 we declare an ArrayList to store objects implementing ActionListener. In lines 45–48 we provide an addActionListener method, like the one provided in JButton and JTextField. A complete implementation would also provide a removeActionListener method.

### LOOKING BACK

Listing 13-8 shows a simplified version of JTextField. It also has a handleEvent method. In lines 101-108 we provide a private method named handleEvent, to be called when the component detects the user selecting some tokens. It constructs an ActionEvent object and then loops through all the registered controllers, calling their actionPerformed method and passing the event object.

### Writing and Registering Listeners

The last step, and the most complicated one, is figuring out when to call the handleEvent method. To do so, we will write two inner classes implementing MouseListener and MouseMotionListener. The first listener<sup>4</sup> will be informed each time something happens to the mouse button. The second listener will be informed each time the mouse moves. Mouse-related events are split into two listeners because there are *many* motion events. If the component only cares about mouse clicks, we don't want to incur the overhead associated with mouse motion events.

<sup>4</sup> We use the term "listener" rather than "controller" because these classes will not be interacting with the program's model.

We need to detect the following three mouse events:

- When the mouse button is pressed, we will create a new rectangle that will bound the area (and tokens) selected.
- When the mouse is dragged, we will update the size of the bounding rectangle and repaint the component to show it.
- > When the mouse button is released, we will update the size of the bounding rectangle one last time and then call the handleEvent method to inform all the registered controllers.

These three steps are performed in the mousePressed, mouseDragged, and mouseReleased methods, respectively, found in lines 121–125, 144–147, and 127–132 of Listing 13-23. All three use the getPoint method in the event object to find out where the mouse was when the event occurred.

Of course, the component should provide feedback on which tokens have been selected. This is accomplished in the paintComponent method. Lines 71-75 draw the bounding rectangle, and lines 82-84 determines if it surrounds the token currently being drawn. If it does, an instance variable is incremented, and the token's color is changed to yellow. An accessor method, getNumSelected, is provided to allow clients to get the number of selected tokens.

| <b>Listing 13-23:</b> An interactive component that allows the user to select a number of tokens |
|--------------------------------------------------------------------------------------------------|
| <pre>1 import javax.swing.JComponent;</pre>                                                      |
| <pre>2 import java.awt.Graphics;</pre>                                                           |
| <pre>3 import java.awt.Insets;</pre>                                                             |
| <pre>4 import java.awt.Dimension;</pre>                                                          |
| <pre>5 import java.awt.Point;</pre>                                                              |
| <pre>6 import java.awt.Color;</pre>                                                              |
| <pre>7 import java.awt.Rectangle;</pre>                                                          |
| <pre>8 import java.awt.event.MouseListener;</pre>                                                |
| 9 import java.awt.event.MouseMotionListener;                                                     |
| <pre>10 import java.awt.event.MouseEvent;</pre>                                                  |
| <pre>11 import java.awt.event.ActionListener;</pre>                                              |
| 12 import java.awt.event.ActionEvent;                                                            |
| 13 import java.util.ArrayList;                                                                   |
| 14                                                                                               |
| 15 /** A component that displays a pile of tokens and allows the user to select a number of      |
| 16 * them. It informs registered listeners when tokens have been selected. Allows the            |
| 17 * client to change the number of tokens in the pile.                                          |
| 18 *                                                                                             |
| 19 * @author Byron Weber Becker */                                                               |
| 20 public class PileComponent2 extends JComponent                                                |
| <b>21</b> { // Store the controllers to inform when a selection takes place.                     |

ch13/nimMultiView/

| Listi     | ng 13-23: An interactive component that allows the user to select a number of tokens |
|-----------|--------------------------------------------------------------------------------------|
|           | (continued)                                                                          |
|           |                                                                                      |
| 22        | <pre>private ArrayList<actionlistener> actionListeners =</actionlistener></pre>      |
| 23        | <pre>new ArrayList<actionlistener>();</actionlistener></pre>                         |
| 24        |                                                                                      |
| 25        | // Information for painting the component.                                           |
| 26        | private int numTokens = 0;                                                           |
| 27        | private int maxTokens;                                                               |
| 28        |                                                                                      |
| 29        | <pre>private Rectangle selection = null;  // selected area</pre>                     |
| 30        | <pre>private int numSelected = 0;</pre>                                              |
| 31        |                                                                                      |
| 32        | /** Create a new component.                                                          |
| 33        | * @param maxTokens The maximum number of tokens that can be displayed. */            |
| 34        | <pre>public PileComponent2(int maxTokens)</pre>                                      |
| 35        | <pre>{ super();</pre>                                                                |
| 36        | <pre>this.maxTokens = maxTokens;</pre>                                               |
| 37        | <pre>this.setMinimumSize(new Dimension(40, 60));</pre>                               |
| 38        | <pre>this.setPreferredSize(new Dimension(60, 90));</pre>                             |
| 39        |                                                                                      |
| 40        | // Add the mouse listener.                                                           |
| 41        | <pre>this.addMouseListener(new MListener());</pre>                                   |
| 42        | <pre>this.addMouseMotionListener(new MMListener());</pre>                            |
| 43        | }                                                                                    |
| 44        |                                                                                      |
| 45        | /** Add an action listener to this component's list of listeners. */                 |
| <b>46</b> | <pre>public void addActionListener(ActionListener listener)</pre>                    |
| 47        | <pre>{ this.actionListeners.add(listener);</pre>                                     |
| <b>48</b> | }                                                                                    |
| <b>49</b> |                                                                                      |
| 50        | /** Set the size of the pile.                                                        |
| 51        | * @param num The new pile size. 0 <= num <= maxTokens */                             |
| 52        | <pre>public void setPileSize(int num)</pre>                                          |
| 53        | { if (num < 0    num > this.maxTokens)                                               |
| 54        | {    throw new IllegalArgumentException("too many/few tokens");                      |
| 55        | }                                                                                    |
| 56        | this.numTokens = num;                                                                |
| 57        | this.selection = null;                                                               |
| 58        | this.numSelected = 0;                                                                |
| 59        | <pre>this.repaint();</pre>                                                           |
| 60        | }                                                                                    |
| 61        |                                                                                      |
| 62        | /** Paint the component. */                                                          |
| 63        | <pre>public void paintComponent(Graphics g)</pre>                                    |

CHAPTER 13 | GRAPHICAL USER INTERFACES

```
Listing 13-23: An interactive component that allows the user to select a number of tokens
              (continued)
64
     { // Values to use in painting.
65
        int width = this.getWidth();
66
        int height = this.getHeight();
67
        int tokenDia = Math.min(width, height/this.maxTokens);
68
        int tokenLeft = width/2 - tokenDia;
69
70
        // Draw the selection rectangle, if there is one.
        g.setColor(Color.BLACK);
71
        if (this.selection != null)
72
        { Rectangle sel = this.selection;
73
          g.drawRect(sel.x, sel.y, sel.width, sel.height);
74
        }
75
76
        // Draw the tokens. Detect which ones are selected. Count them
77
        // and color them differently.
78
        this.numSelected = 0;
79
        for (int i = 0; i < this.numTokens; i++)</pre>
80
81
        { int top = height - (i + 1) * tokenDia;
82
          if (this.selection != null &&
83
               this.selection.contains(tokenLeft + tokenDia / 2,
                                            top + tokenDia / 2))
84
85
          { this.numSelected++;
86
             g.setColor(Color.YELLOW);
          } else
87
          { g.setColor(Color.BLACK);
88
89
          }
90
          g.fillOval(tokenLeft, top, tokenDia, tokenDia);
91
92
        }
      }
93
94
95
      /** Get the number of tokens currently selected.
      * @return the number of tokens currently selected */
96
      public int getNumSelected()
97
      { return this.numSelected;
98
99
      }
100
     /** A helper method to inform all listeners that a selection has been made. */
101
102
      private void handleEvent()
      { ActionEvent evt = new ActionEvent(
103
                            this, ActionEvent.ACTION PERFORMED, "");
104
```

| _     |                                                                                      |
|-------|--------------------------------------------------------------------------------------|
| Listi | ng 13-23: An interactive component that allows the user to select a number of tokens |
|       | (continued)                                                                          |
|       |                                                                                      |
| 105   | for (ActionListener al : this.actionListeners)                                       |
| 106   | <pre>{ al.actionPerformed(evt);</pre>                                                |
| 107   | }                                                                                    |
| 108   | }                                                                                    |
| 109   |                                                                                      |
| 110   | /** Adjust the selection's size. */                                                  |
| 111   | <pre>private void adjustSelectionSize(Point mPos)</pre>                              |
| 112   | <pre>{ this.selection.setSize(mPos.x - this.selection.x,</pre>                       |
| 113   | <pre>mPos.y - this.selection.y);</pre>                                               |
| 114   | <pre>this.repaint();</pre>                                                           |
| 115   | }                                                                                    |
| 116   |                                                                                      |
| 117   | /** Listen for mouse events within the pile. */                                      |
| 118   | private class MListener extends Object                                               |
| 119   | implements MouseListener                                                             |
| 120   | {                                                                                    |
| 121   | /** A mousePressed event signals the beginning of a selection. */                    |
| 122   | <pre>public void mousePressed(MouseEvent e)</pre>                                    |
| 123   | { PileComponent2.this.selection =                                                    |
| 124   | <pre>new Rectangle(e.getPoint());</pre>                                              |
| 125   | }                                                                                    |
| 126   |                                                                                      |
| 127   | /** A mouseReleased event signals the end of a selection. Finish up the              |
| 128   | * selection and inform the listeners. */                                             |
| 129   | <pre>public void mouseReleased(MouseEvent e)</pre>                                   |
| 130   | <pre>{ PileComponent2.this.adjustSelectionSize(e.getPoint());</pre>                  |
| 131   | <pre>PileComponent2.this.handleEvent();</pre>                                        |
| 132   | }                                                                                    |
| 133   |                                                                                      |
| 134   | // Required by MouseListener but not needed in this program.                         |
| 135   | <pre>public void mouseClicked(MouseEvent e) {} </pre>                                |
| 136   | <pre>public void mouseEntered(MouseEvent e) {}</pre>                                 |
| 137   | <pre>public void mouseExited(MouseEvent e) {}</pre>                                  |
| 138   | }                                                                                    |
| 139   | /** Listen for mayon avents within the pile */                                       |
| 140   | /** Listen for mouse events within the pile. */                                      |
| 141   | private class MMListener extends Object                                              |
| 142   | implements MouseMotionListener                                                       |
| 143   | {                                                                                    |

CHAPTER 13 | GRAPHICAL USER INTERFACES

| Listing | <b>13-23:</b> An interactive component that allows the user to select a number of tokens (continued) |
|---------|----------------------------------------------------------------------------------------------------|
| 144     | /** The bounds of the selection's rectangle changed. Adjust it. */                                   |
| 145     | <pre>public void mouseDragged(MouseEvent e)</pre>                                                    |
| 146     | <pre>{ PileComponent2.this.adjustSelectionSize(e.getPoint());</pre>                                  |
| 147     | }                                                                                                    |
| 148     |                                                                                                    |
| 149     | // Required by MouseMotionListener but not needed in this program.                                   |
| 150     | <pre>public void mouseMoved(MouseEvent e) {}</pre>                                                   |
| 151     | }                                                                                                    |
| 152 }   |                                                                                                    |

### Patterns 13.9

### 13.9.1 The Model-View-Controller Pattern

Name: Model-View-Controller

**Context:** A program requires a graphical user interface to interact with the user. You want to program it with the good software engineering principles of encapsulation, information hiding, high cohesion, and low coupling to facilitate future changes.

**Solution:** Organize the program into a model with one or more views and controllers. The model abstracts the problem the program is designed to solve. Each view displays some part of the model to the user, while controllers translate user actions in a view into method calls on the model.

The Model-View-Controller pattern requires three templates: one for the model, one for the combination of a view and a controller, and one for the main method. Listing 13-13 contains an excellent start on a template for views, but needs an inner class for a controller. Listing 13-1 and Listing 13-3 can be generalized for the model's template and the main method's template, respectively.

**Consequences:** Because the model depends only on objects implementing the IView interface, coupling is extremely low. The interface can be changed or even completely replaced, usually without changing the model.

### LOOKING AHEAD

Written Exercise 13.2 asks you to prepare these templates.

### **Related Patterns:**

- > The Extended Class pattern is used by the views when they extend JPanel.
- The Has-a (Composition) pattern is used to relate the model to the views and the views to the model.
- The Process All Elements pattern is used to update all of the views with changes in the model.
- The Strategy pattern is used to lay out the view's components and to provide a controller (listener) that reacts appropriately to events in a particular component.

# 13.10 Summary and Concept Map

Graphical user interfaces use a library of objects, commonly called components, to interact with users. The program is organized into a model containing the abstractions related to the problem, views that display the model to the user, and controllers that interpret user actions to modify the model. One model may have several views, and each view may have several controllers.

It is also possible to create components to perform specific tasks for which no existing component is available.

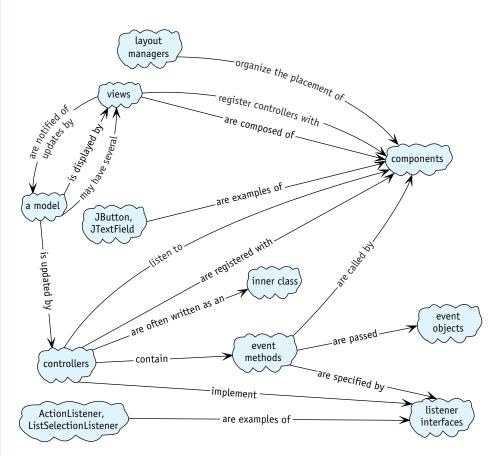

### **Problem Set** 13.11

## Written Exercises

- 13.1 Explain how using subviews (Section 13.5) is good software engineering. Refer specifically to the concepts of cohesion and coupling.
- 13.2 Write the three code templates required for the Model-View-Controller pattern. Listing 13-13 contains an excellent start on a template for views, but needs an inner class for a controller. Listing 13-1 and Listing 13-3 can be generalized for the model's template and the main method's template, respectively.
- 13.3 Prepare a class diagram showing the relationships between the classes in the Model-View-Controller pattern. Assume the controller has been written in a separate class, as shown in Listing 13-9, and implements an ActionListener.
- 13.4 List the signatures for all the methods required to implement a WindowListener.

- 13.5 The Java library contains two classes named MouseAdapter and MouseMotionAdapter. Discuss how they could be used to simplify the PileComponent2 class shown in Listing 13-23.
- 13.6 The Java library contains an interface named MouseInputListener. Examine the documentation and discuss how it could be used in the PileComponent2 class shown in Listing 13-23.

### **Programming Exercises**

- 13.7 Find the code for the version of Nim with multiple views.
  - a. Add a new view whose function is to offer hints to the current player. (*Hint*: Assuming the rules where 1, 2, or 3 tokens may be removed, a player who leaves 1, 2, or 3 tokens for his or her opponent has made a serious mistake. Similarly, a player who leaves exactly four tokens is in a very strong position. Generalize these observations.)
  - b. Modify the NimPlayerView class to use a JComboBox for user input instead of JButton objects.
  - c. Modify the NimPlayerView class to use a JSlider for user input.
  - d. Add a new view whose function is to start a new game. The user should be able to specify who starts and how large the initial pile of tokens should be. The player should also be able to start a new game with the program choosing either or both of these values randomly.
  - e. Views do not actually need to belong to a graphical user interface. Write a class named NimLogger that implements IView. Modify the Nim program to use NimLogger to write the state of the game after each move to a file. (*Hint*: You should *not* extend JPanel or include any classes from the javax.swing or java.awt packages. Create the NimLogger object in the main method.)
  - f. Modify the model and the view so users may remove up to half of the remaining tokens in each turn. Start the game with a random pile of 20 to 30 tokens. The existing views with three buttons each are inappropriate. Design a new view.
  - g. Modify the PileComponent2 class to show the tokens as a block, three tokens wide. The top row of the block may have less than three tokens.
  - h. The PileComponent2 class shown in Listing 13-23 does not work when a user clicks and drags the mouse upward or leftward. The problem is that the width or the length of the selection rectangle becomes negative, resulting in an "empty" rectangle. Fix this problem.
  - i. The PileComponent2 class shown in Listing 13-23 currently allows the user to select any number of visible tokens, even though the game only allows a maximum of three tokens to be removed. Fix the component so that the selection rectangle is not allowed to enclose more than three tokens.

- 13.8 Find the code displayed in Listing 13-21. Write a simple main method to display it in a frame. Observe that it is possible to select several items at once using the Shift or Control keys.
  - a. Modify the program to print all of the items that have been selected.
  - b. Modify the program so users can select only one item at a time.
  - c. The JList documentation includes sample code for a class named MyCellRenderer. Read the documentation, and then change the program so that each element of the list is displayed using the appropriate color.

# **Programming Projects**

13.9 Write a program to assist users in calculating their target heart rate for an exercise program. You can find many formulas on the Web for calculating target heart rate. One is based on the user's age, resting heart rate, and targeted intensity: *intensity* \* (220 – *age* – *restingHR*) + *restingHR*, where *intensity* is a percentage (typically 80 to 90%), *age* is the user's age in years, and *restingHR* is the user's resting heart rate in beats per minute. The model will have mutator methods for *intensity*, *age*, and *restingHR*, and accessor methods for those three plus the target heart rate.

Two possible views are shown in Figure 13-17.

- a. Write the program's view using JTextField components.
- b. Write the program's view using JSlider components.

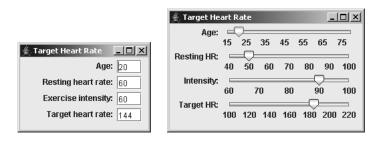

### (figure 13-17)

Two possible views for a target heart rate calculator

13.10 Write a program that allows you to display font samples. A proposed user interface is shown in Figure 13-18. The model for this program will have methods such as setFontName, setFontSize, setBold, setItalic, and getFont. The components used in the interface include JComboBox, JCheckBox, JTextArea, and becker.gui.FormLayout.

761

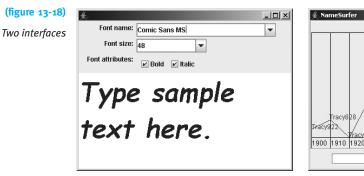

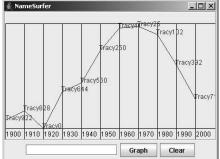

An interface for generating font samples

An interface for plotting the popularity of names through time

- 13.11 Explore the documentation for the becker.xtras.nameSurfer package.<sup>5</sup> In particular, see the package overview and Figure 13-18 for an example of the interface.
  - a. Write a model named SurferModel. Demonstrate your model, working with classes from the nameSurfer package to form a complete program.
  - b. Write a view named SurferView. Demonstrate your view, working with classes from the nameSurfer package to form a complete program. (Hint: You will need to implement a custom component to draw the graph.)
- 13.12 Implement a view to choose a color. Figure 13-19 has three JSlider components, one for each of the red, green, and blue parts of a color. Their values range between 0 and 255. Use an empty JPanel to display the current color as the sliders are moved by calling the panel's setBackground method.

Demonstrate your view with a simple program. The model will have two methods: setColor and getColor. setColor is called when the OK button is pressed, resulting in a second view being updated with the chosen color.

| (figure 13-19)                                                |               | 🐇 SimpleBrowser                                                                 |        |
|---------------------------------------------------------------|---------------|---------------------------------------------------------------------------------|--------|
| Sample interfaces for a<br>color chooser and a<br>Web browser | Color Chooser | Google.com                                                                      | Λ =    |
|                                                               |               | Web Images Groups News Local Scholar mor<br>Advanced<br>Prefarances<br>Language | Search |

Simple color chooser

Simple Web browser

<sup>5</sup> The original idea for this problem is attributed to Nick Parlante at Stanford University.

- 13.13 Use the JEditorPane to implement a simple Web browser like the one shown in Figure 13-19. Users should be able to type a URL into a text field and have it displayed in the JEditorPane. Your browser should also correctly follow links to display a new page. The JEditorPane may not be editable for links to work. The model for the browser will be the current URL to display. Enhancements may require adding a history list and other features to the model.
  - a. Add scroll bars to the JEditorPane that show only if needed.
  - b. Add a toolbar with Forward, Back, and Home buttons.
  - c. Use a JComboBox for entering URLs. Add URLs the user has typed to the JComboBox for easier selection in the future.
- 13.14 Implement the game of Tic-Tac-Toe for two users (see Figure 13-20). Search the Web for the rules if you are unfamiliar with the game. Use a button for each of the nine squares to gather input from the users. Disable the buttons and change their labels as they are played. When the mouse is moved over an unplayed square, show either X or O, depending on whose turn it is. Announce the winner with a dialog box and start a new game.

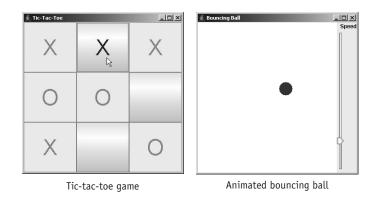

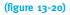

Sample interfaces for a game and an animation

- 13.15 Write a program that displays a bouncing ball and allows for its speed to be changed and the size of the box it bounces in to be changed (see Figure 13-20). Note the following hints:
  - Read the documentation for the javax.swing.Timer class. An appropriate delay is 1000/30. There are several classes named Timer; be sure to read the right one.
  - Write a BallModel class with methods such as getBallBounds and setBoxBounds. The java.awt.Rectangle class is convenient for maintaining size and position information for both the ball and the box. The BallModel will also contain an instance of Timer, updating the position of the ball every time it "ticks."

- The BallView class should contain a custom component to draw the ball. It will need a controller implementing ComponentListener to resize the model's box when the component is resized.
- The BallView class should also contain an instance of JSlider to adjust the speed of the bouncing ball.
- 13.16 Implement a model for a right triangle. It will have two methods to set the base and the height but will calculate the length of the hypotenuse using the Pythagorean theorem  $(a^2 + b^2 = c^2)$ . It will also have three methods to get the length of each side. The length of the base and the height must be between 1 and 100, inclusive. Figure 13-21 shows several different views of the model.
  - a. Implement a view using JTextField components.
  - b. Implement a view using JSlider components.
  - c. Implement a view using a JButton to increment the length of the base and another to decrement it. Do so similarly for the height.
  - d. Implement a view using JSpinner to adjust the base and height.
  - e. Implement a view using JCombobox or JList that allows the user to select one of several standard triangle sizes.
  - f. Implement a custom component that draws a picture of the triangle. Set the size of the triangle using one of the other views.
  - g. Implement a custom component that draws a picture of the triangle. Add a controller for the mouse that detects clicks on the triangle. When the triangle is clicked, paint "handles" to show that it is selected. Allow the user to change its size by dragging the handles.
  - h. Implement a view showing several of the preceding views other than (e). Be sure that they all display the same information about the triangle model.

| Triangles         |               | Slider View    | <u>_</u> |
|-------------------|---------------|----------------|----------|
| Base: 8           | в             | Base:          |          |
| Height: 5         |               | Height:        |          |
| Hypotenuse: 1     | 03.77379      |                |          |
|                   |               | Hypotenuse:    |          |
| Button View       |               | Graphical View |          |
| Base: +           | - 88          |                |          |
| Height: +         | - 55          |                |          |
| Hypotenuse: 103.7 | 7379          |                | *        |
| Spinner View      |               |                |          |
| Ba                | se: 88 -      |                |          |
| Hei               | ght: 55÷      |                |          |
| Iteratory         | se: 103.77379 |                |          |

# (figure 13-21)

Several views of a triangle model

# Epilogue

Congratulations! You've learned a lot about programming computers using this textbook. However, programming represents only a portion of what computer specialists do. If you choose to continue studying computer science, what do you have to look forward to? This epilogue gives a glimpse.

The topics discussed here are based on curricular recommendations by the Association for Computing Machinery and the Computer Society of the Institute for Electrical and Electronic Engineers, the two leading professional organizations for computing disciplines. These topics represent a widely accepted core of material that undergraduate computer science students should know.

### **Programming Fundamentals**

Most of the material we have studied falls into the area of programming fundamentals. Future courses include further study of data structures and recursion. Data structures are used to organize data, arrays being one of the simplest. The HashSet and TreeMap classes are implementations of other data structures.

Recursion occurs when a method calls itself to solve a smaller instance of the same problem. It's a powerful technique that is often explored at the same time as recursive data structures, such as trees and lists.

### **Discrete Structures**

Discrete structures are areas of mathematics that are particularly helpful to computing professionals, including the study of sets, logic, proof techniques, graphs, and trees. When we studied Boolean expressions, we were learning about logic.

Many problems in the real world, such as routing messages on the Internet, can be represented as a mathematical tree or graph (which is different from graphing data on a chart). Knowledge of discrete structures is often critical to solving such problems. When we explored enlarging arrays to hold more elements, we briefly touched on algorithms and complexity. We identified two different algorithms: one that enlarges the array by one element, and one that doubles the size of the array. However, their complexity—the amount of time each takes to do its job—was very different. Experimental results were given in Figure 10-19. It's also possible to approximate it mathematically.

### Architecture and Organization

These topics address how the computer hardware is organized and how the very lowest levels of software interact with it. In Section 8.2.1 we discussed how the computer's memory is organized like a large array. Other topics within this area include how the CPU (central processing unit) works, how to connect devices such as keyboards and networks to the computer, and how your programs and data are represented within the computer.

### **Operating Systems**

The operating system manages the computer's resources for its users and provides ways for programmers to access these resources. Perhaps one of the clearest ways we use the operating system is in performing input and output via the console or files. The operating system takes care of details like finding free space on the disk for our files, organizing the files into directories, and interacting with the electronics in the disk drive itself to read and write the data.

Modern operating systems appear to do many things concurrently. Our brief exploration of threads to run several robots concurrently (Section 3.5.2) introduce some of the techniques involved, but not their complexity.

### **Net-Centric Computing**

Connecting computers over a network has fundamentally changed computing. The World Wide Web is only the most visible result of this shift. Programs running on one machine increasingly access services on other machines. These services might be as simple as reading a file or as complex as interfacing with the ordering systems of your company's suppliers.

EPILOGUE

### **Programming Languages**

Java is one of many programming languages. As an object-oriented language, Java is similar to other object-oriented languages such as C++, C#, Smalltalk, Ada, and so on. On the other hand, it is quite different from functional languages such as Scheme and Lisp, or a scripting language such as Python. Each of these paradigms (object-oriented, functional, and scripting) has a different way of thinking about programming. Some problems that are hard to solve using one paradigm are much easier to solve using another.

Most computer scientists use only one or two languages from any given paradigm, but often switch between paradigms depending on the problem they are solving.

### **Human-Computer Interaction**

Our work in building graphical user interfaces provides a good introduction to this area of study. Other topics in this area include how the psychology and physiology of people affect the design of interfaces, techniques for evaluating the quality of interfaces, and processes for designing interfaces.

A broader experience in implementing interfaces includes using a wider variety of components, including animation, and working with libraries for languages other than Java.

### **Graphics and Visual Computing**

Graphics and visual computing is composed of four overlapping areas. First, computer graphics is the art and science of using computers to communicate using visual images. Such images will have an underlying model. Subareas of graphics include developing models to facilitate creating and viewing images, designing devices and techniques that facilitate human interaction with the model, finding techniques for converting the model to visual form, and storing images. Applications include everything from movie special effects to manipulating images taken with a digital camera.

Second, visualization displays information in a way that enhances human understanding of the information. Visualizing strands of DNA was one early use.

Third, virtual reality provides a 3D, computer-generated environment to enhance the interaction between a human and the environment. Applications include games, simulations, and remote handling of dangerous materials.

Lastly, computer vision seeks to understand the properties and structure of the 3D world using 2D images. A robot that can navigate around obstacles is a classic test for computer vision.

### Intelligent Systems

This area is also called artificial intelligence (AI). It is concerned with designing autonomous agents that act rationally in interactions with their environment, other agents, and people. Robots are one application of such techniques.

Artificial intelligence also provides techniques for solving problems that are difficult or impractical to solve using exact methods. These include using heuristics to guide a search, representing a human expert's knowledge in a program to help non-experts, and exploring ways that programs can "learn" from experience.

### **Information Management**

Managing information is critical to most uses of computers. The study of information management includes methods to capture, represent, organize, transform, and present information. It also includes algorithms for efficiently and effectively accessing and updating stored information. The most obvious application of these techniques is developing and deploying the database systems depended on by all but the smallest companies.

### Social and Professional Issues

Computers are a tool that can be applied to the benefit or the detriment of society. Computing professionals must be able to ask serious questions about the impact of their work on their users and society as a whole, and have the intellectual tools to evaluate the proposed answers. This area of computer science interacts with philosophy, ethics, history, social studies, risk analysis, and similar fields.

### **Software Engineering**

Software engineering is concerned with effectively and efficiently building software systems that satisfy standard requirements. The topics discussed in Chapter 11—using a development process, testing, evaluating software quality, and so on—are all activities crucial to software engineering.

### **Computational Science and Numerical Methods**

Computers represent numbers with finite precision—for example, 1/10 cannot be represented exactly in a computer. This simple fact requires techniques to overcome the computer's limitations when it is used for applications such as modeling molecules, fluids, and drug interactions. Another area is concerned with performing calculations efficiently, often on the huge numbers of equations necessary to forecast weather.

EPILOGUE

EPILOGUE

#### Summary

Learning to program is only the tip of the iceberg known as computer science. Your new knowledge of programming can be a stepping stone to a successful career as a computing professional. However, whether or not you choose to pursue a computing career, your understanding of programming will help you use computers more effectively in almost any career you choose to pursue.

Most scientific disciplines have a specialized vocabulary, allowing experts in the field to communicate precisely with each other. Computer science is no different. Gathered here are all the specialized terms used in the text, together with brief definitions. Come here for a quick reminder of a term's definition.

# **Key Terms**

- **absolute path**—A sequence of directories separated by a special character and beginning with a known location that is used to specify the location of a file. *See also* relative path.
- **abstract class**—A class that declares or inherits an abstract method. Such classes are declared using the abstract keyword and are often used to declare types in polymorphic programs.
- abstract method—A method that does not have a body. Such methods must be declared with the abstract keyword.
- Abstract Windowing Toolkit (AWT)—A collection of classes used to implement graphical user interfaces.
- **abstraction**—A method of dealing with complexity that eliminates or hides irrelevant details and groups other sets of details into coherent, higher-level chunks.

access modifier—The keywords public, private, and protected. An access modifier controls which clients may have access to the method it modifies.

accessor method—A method that returns the value of an instance variable.

address—A numeric identifier for a particular memory location.

- algorithm—A finite set of step-by-step instructions that specify a process.
- alias—An alternate name or reference for an object. All of an object's aliases can be used to access the object.
- and—A logical connector written in Java as &&. The result is true if and only if both operands are true.
- **anonymous class**—A class without a name. It is used to declare and instantiate a single object at the point where the object is needed.

API—See application programming interface.

- **application programming interface (API)**—The set of publicly available methods by which a program accesses the services offered by a class or package.
- **architecture**—The manner in which the most important classes in a program relate to each other.

- argument—A value that is copied to a corresponding parameter when a method or constructor is called.
- array—A kind of variable that can store many values, each one associated with an index.
- assertion—A test that the programmer believes will always be true at a particular point in the code.
- **assignment statement**—A statement that gives a new value to a variable on the left side of an equal sign (=).
- attribute—An item of information encapsulated in a software object. *See also* instance variable.

avenue-A road on which robots may travel north or south. See also road, street.

AWT—See Abstract Window Toolkit.

- blank final—An instance variable declared to be final but not given an initial value until the constructor is executed.
- **block**—1. The statements contained between a matched pair of curly braces. 2. To wait for user input.

body—The statements controlled by the test in an if statement or a looping statement.

Boolean expression—An expression that evaluates to either true or false.

- **bottom factoring**—To remove statements common to both clauses of an if-else statement and place them after the if-else statement.
- **bottom-up design**—A design methodology that uses available resources to design a solution to a problem. *See also* top-down design.
- **bottom-up implementation**—Implementing a program beginning with methods that perform relatively simple tasks and using them to build more complex methods. *See also* top-down implementation.

bounding box-The smallest rectangle that will enclose a shape drawn on a screen.

breakpoint—An identified place in the source code for a debugger to temporarily stop execution.

**buffering**—Collecting information until it can all be dealt with at once. Commonly used to improve performance in input and output operations.

bug—A defect in a program.

- **byte code**—An encoding of a program that is more easily executed by a computer than source code. A Java compiler translates source code into byte code.
- byte stream—An input or output stream that carries information encoded in binary and is generally not human readable. *See also* character stream, stream.
- **cascading-if**—A sequence of if-else statements formatted to emphasize that at most, one of several clauses will be executed.
- **cast**—Explicitly converting a value from one primitive type to another compatible type. Also used to assign an object reference to a variable with a more specific type.
- character stream—An input or output stream that carries information encoded as characters and is generally human readable. *See also* byte stream, stream.
- checked exception—An exception that is checked by the compiler to verify that it is either caught with a try-catch statement or declared to be thrown with a throws clause. *See also* exception, unchecked exception.

- **class**—The source code that defines one or more objects that offer the same services and have the same attributes (but not necessarily the same attribute values).
- class diagram—A graphical representation of one or more classes that show their attributes, services, and relationships with other classes.
- **class variable**—A variable that is shared by all instances of a class. Also called a static variable. *See also* instance variable, parameter variable, temporary variable.
- classpath—A list of one or more file paths where the Java system looks for the compiled classes used in a program.
- client—An object that uses the services of another object, called the server.
- close—To indicate that a program is finished using a file so that resources can be released.
- **closed for modification**—The idea that a mature class should be extended rather than modified when changes or enhancements are needed. *See also* open for extension.
- **cohesion**—The extent to which each class models a single, well-defined abstraction and each method implements a single, well-defined task.
- collaborator-A class that works with another class to accomplish some task.
- **color chooser**—A graphical user interface component designed to help a user choose a color.
- **column-major order**—A 2D array algorithm that accesses the array such that the column changes more slowly than the row. *See also* row-major order.
- **command**—A service that changes the state of an object or otherwise carries out some action. *See also* query, service.
- **command interpreter**—A program that repeatedly accepts a textual command from a user and then interprets or executes the command.
- **comment**—An annotation in the source code intended for human readers. Comments do not affect the execution of the program.
- **comment out code**—To put code inside comments so that it is no longer executed when the program is run.
- comparison operator—The operators used to compare the magnitude of two values: <,
   <=, ==, !=, >=, and >.
- **compile**—To translate source code into a format more easily executed by a computer, such as byte code.
- **compiler**—A computer program that compiles or translates source code into a format more easily executed by a computer.
- **compile-time error**—A programming error that is found when the program is compiled. *See also* intent error, run-time error.
- **component**—An object such as a button or text box that is designed to be used as part of a graphical user interface.
- **composition**—A relationship between two classes in which one holds a reference to the other in an instance variable. *Also known as* has-a.
- concatenation-Joining two strings to form a new string.

**concept map**—A diagram that uses labeled arrows to connect concepts, represented by a few words.

- concrete class—A class that implements the abstract methods named in its superclasses or the methods named in an interface. *See also* abstract class.
- **console**—A window used by a program to communicate with a person using printed characters on lines that appear one after another.

constant—A meaningful name given to a value that does not change.

constraint—An object limiting how a user interface component may be positioned.

**constructor**—A service provided by a class to construct or instantiate objects belonging to that class.

content pane—The part of a frame designed to display the components of a user interface.

contract—An agreement specifying what client and server objects can each expect from each other.

**control characters**—Character codes used to control a terminal or printer. Examples include the newline and tab characters.

**controller**—The part of the Model-View-Controller pattern responsible for gathering input from the user and using it to modify the model. *See also* model, view.

correct—A description of a program that meets its specification.

**count-down loop**—A loop controlled by a counter variable that is decremented until it reaches zero.

coupling—The extent to which the interactions between classes are minimized.

**CRC card**—A piece of paper recording the class name, responsibilities, and collaborators for one class during a program's walk-through. CRC is an abbreviation for Classes, Responsibilities, and Collaborators. *See also* walk-through.

cursor—A marker that divides a program's input into the part that has already been read and the part that has not yet been read. Also used to refer to an insertion point.

**dangling else**—A combination of if statements and an else-clause where it is unclear to which if statement the else clause belongs.

data acquisition methods—Methods used to obtain data from an input stream, such as the Scanner class. *See also* data availability methods.

data availability methods—Queries used to detect the kind of data available to be read from an input stream, such as the Scanner class. *See also* data acquisition methods.debug—The process of removing bugs from a program.

- **debugger**—A tool used to help debug programs by stopping the program's execution at designated points, executing the program one statement at a time, and showing the values of the program's variables.
- declaration statement-A statement that introduces a new variable into a program.
- **deep copy**—A copy of an object that also copies any objects to which it refers. *See also* shallow copy.
- **delimiter**—A value such as a space or colon that separates other values or groups of values. **design by contract**—A method for designing a program by consistently specifying the pre-

conditions and postconditions of each method and invariants on classes as a whole.

detail—An informal term referring to an instance variable or a method.

**development cycle**—Steps that are repeated while implementing a program, including choosing scenarios, writing code to implement them, testing the result with users, and possibly updating the program's design. One part of a larger development process. *See also* development process.

development process—A process to direct the design and implementation of a program.

- **documentation comment**—A comment designed to be extracted from the source code and used as reference material.
- easy to learn—One of five criteria used to evaluate user interfaces. In particular, how well the program supports users learning to use it as well as those deepening their understanding of it. *See also* five Es.
- effective—One of five criteria used to evaluate user interfaces. In particular, the completeness and accuracy with which users achieve their goals for using the program. *See also* five Es.
- efficient—1. One of five criteria used to evaluate user interfaces. In particular, the speed and accuracy with which users complete tasks while using the program. *See also* five Es. 2. Solving a problem without wasting such resources as memory or time.
- element—One item in a collection.
- **else** clause—The part of an if statement that is executed if the Boolean expression is false.
- encapsulation—Containing an object's attributes within itself, allowing access to them only via the object's public services.
- engaging—One of five criteria used to evaluate user interfaces. In particular, the degree to which the program is pleasant or satisfying to use. *See also* five Es.
- enumerated type—A reference type that has a programmer-defined set of values.
- enumeration—See enumerated type.

equivalence-See object equality.

- error tolerant—One of five criteria used to evaluate user interfaces. In particular, the degree to which the program prevents errors and facilitates recovery from those that do occur. *See also* five Es.
- escape sequence—An alternative means of writing characters that are normally used for another purpose. For example, \" to include a double quote in a string.
- evaluate-The process of calculating the value of an expression.

evaluation diagram—A diagram showing how an expression is evaluated.

event—An action in the user interface to which the program must respond.

- event object—An object containing information about one event.
- exception—A type of error message that includes information about how the program arrived at the point at which the error occurred. *See also* checked exception, unchecked exception.
- **exponent**—The part of a number expressed in scientific notation that indicates how far and in which direction the decimal point should be shifted. *See also* mantissa, scientific notation.

- expression—A combination of operators and operands that can be evaluated to produce a single value.
- extend-To create a new class based on an existing class.
- extension—The part of a file's name following the last period and used to indicate the kind of information contained in the file.
- factory method—A method that creates and returns an object. Sometimes used as an alternative to a constructor.
- field—One item of identifiable information in a record. See also record.
- file—A place, usually on a disk drive, where information is stored.
- file format—The design for how information is organized in a particular file.
- final situation—A description of the desired state of a city and all that it contains, including robots, when a program ends. *See also* initial situation.

five Es—Five criteria used to evaluate the quality of user interfaces. *See also* easy to learn, effective, efficient, engaging, error tolerant.

floating point—A computer's internal representation of a number with a decimal point.

- flow of control—One sequence of statements, each of which executes completely before the next begins. A program may have several flows of control, each of which is called a thread. *See also* thread.
- flowchart—A diagram illustrating the different paths a program may take through a code fragment.
- foreach—A variety of for loop that accesses each member of a collection one at a time.
- format specifier—A code embedded in a format string specifying how one particular value should be formatted when output. *See also* format string.
- format string—A string containing one or more format specifiers used to format output. frame—A window appearing on a computer screen.
- garbage—An object that does not have variables referencing it and therefore cannot be used.
- **garbage collection**—The process of removing objects that can no longer be used by a program. *See also* garbage.
- graphical user interface—A user interface with a visual representation that sends events to a program. The events are generated via user interaction with input devices such as a mouse or keyboard, and components drawn on the screen such as buttons or text boxes. *See also* event.
- hang—A program behaving abnormally such that it does not respond to input and does not complete its execution.
- has-a-See composition.
- hashing—A technique for storing elements of a collection based on a hashcode. Used by some collection classes, such as HashMap.
- helper method—A method that exists primarily to simplify another method.
- high-fidelity prototype—A preliminary version of a program used for evaluation that may perform many of the functions expected in the final program. *See also* low-fidelity prototype, prototype.

host name—The name of a computer connected to the Internet.

identifier—A name for a part of a program, such as a class, a variable, or a method.immutable—Immutable objects cannot be changed after they are created. *See also* mutable.implicit parameter—A reference to the object used to call a method. May be accessed within the method with the keyword this.

index—The position of one element within an ordered collection, such as an array, a string, or an ArrayList.

- infinite loop—A loop that lacks a way to affect the termination condition, resulting in its indefinite execution.
- **infinite recursion**—A situation in which a method calls itself repeatedly with no provision for avoiding another call to itself.

information hiding—Hiding and protecting the details of a classes' operation from others.

- inherit—To receive capabilities from another class because of a superclass-subclass relationship. The relationship between the classes is sometimes described with the term "is-a." *See also* extend.
- **inheritance hierarchy**—The relationship of several classes that inherit from a common superclass. *See also* inherit.

initial value—The first value a variable is assigned.

initial situation—A description of the desired state of a city and all that it contains, including robots, when a program begins. *See also* final situation.

inner class—A class definition that is contained within the definition of another class, allowing it to access the outer classes' private methods and instance variables.

- input—Information that is obtained from outside the program—for example, from the person running the program.
- input stream—A stream that carries information from a source to a program. *See also* output stream, source, stream.
- insertion point—The point on the console or in a user interface component where the next character typed by the user will appear.

instance—Each object is one instance of a class.

instance variable—A variable that is specific to an object. *See also* class variable, parameter variable, temporary variable.

instantiate—The act of constructing an instance of a class—that is, creating an object.

integer division—Division of an integer by another integer where any remainder or fractional part in the answer is discarded.

- intent error—An error in which the program does not produce the desired results, even though it compiles correctly and does not generate run-time errors. *See also* compile-time error, run-time error.
- interaction—An informal term referring to a method calling another method or using an instance variable. *See also* detail.
- interface—A Java construct listing a set of methods. It is used to define a new type and also to specify that a class belongs to that type because it implements all of the methods listed by the interface.

invoke-To cause an object to perform a specific service.

I/O—An abbreviation for input and output.

IP address—The address of a computer on the Internet.

is-a-See inherit.

java archive (jar) file—A single file containing many compiled classes, making the classes easier to distribute.

javadoc comment—See documentation comment.

key—A value used to uniquely identify another value.

**keyboard focus**—A property of at most one component in a user interface, the component that will receive input from the keyboard.

keyword—The words defined by the language to have special meaning and that cannot be used as identifiers. Examples include class, while, and int. Also called a reserved word.

layout-The act of arranging components in a graphical user interface.

- layout managers—An object that manages the layout of components in a graphical user interface.
- **left justified**—Elements (typically lines of text) that are aligned vertically on the left side. *See also* right justified.

lexicographic order—Ordering strings by comparing their individual characters.

library—A collection of resources available to be used in many different programs. *See also* package.

lifeline—A part of a sequence diagram that shows the lifetime of an object.

**lifetime**—The time in which values are preserved in a variable before they are destroyed by either the object containing them being garbage-collected or the variable going out of scope.

- list-An ordered collection of elements, perhaps with duplicates. See also map, set.
- listener—An object registered with a component that responds to events generated by the component.

local variable-See temporary variable.

logic error-See intent error.

logical negation operator—The operator !. It negates the Boolean expression following it. *See also* negate.

loop—A statement that repeats the statements it controls. A while statement is a form of loop.

- loop-and-a-half—A loop that must execute part of its body one more time than the rest
   of the body. Typically implemented with duplicate code before or after a while
   loop or with a while-true loop.
- **low-fidelity prototype**—A model of a program used for evaluation purposes that only approximates the final design, perhaps using paper and pencil. *See also* high-fidelity prototype, prototype.
- mantissa—The fractional portion of a number expressed in scientific notation. *See also* exponent, scientific notation.
- map—An object storing a collection of objects, each identified by a key. See also key, list, set.

memory—Part of the computer hardware that stores information, such as variables and program instructions.

**message**—A client object sends a message to a server object to invoke one of its services. **method**—The source code that implements a specific service.

**method resolution**—The process of determining the correct method to execute in response to a method call.

mixin—A type, defined by an interface, that supplements the primary type of a class.

model—1. A simplified description of a problem, usually in a formal notation such as mathematics or a computer program, that enables people to forecast the future, make decisions, or otherwise solve the problem. 2. The part of the Model-View-Controller pattern that models or abstracts a problem. 3. To create a simplified description of something to help us make decisions, predict future events, or maintain relevant information.

multi-line comment—A comment that may span multiple lines. It begins with /\* and ends with \*/. *See also* comment, documentation comment.

- multiplicity—The notation on arrows in a class diagram indicating how many instances of a class are used by an object.
- mutable—A mutable object can be changed after it has been created. See also immutable.

natural language—Language used in everyday speech.

negate—To make a Boolean expression return the opposite value.

**nest**—To place a control statement such as if or while within another control statement. **nested loop**—A loop that occurs within another loop.

- **newline character**—A character that divides two lines of text. It can be represented in a string with the character sequence '\n'.
- null—A special value that can be assigned to any object reference, meaning it does not refer to any object.
- **object diagram**—A diagram that shows one or more specific objects and the values of their attributes.
- object equality—Tested with the equals method. Establishes whether two object references refer to objects that are equivalent. *See also* object identity.
- **object identity**—Tested with **==**. Establishes whether two object references refer to the same object. *See also* object equality.
- **object-oriented programming language**—A computer programming language incorporating the ideas of encapsulation, inheritance, and polymorphism.

open-Preparing a file for input or output.

- **open for extension**—A class that is written in such a way that it can be modified through inheritance. *See also* extend, inherit.
- **operand**—The value, variable, or query on which an operation is to be done. *See also* operator.

**operator**—A symbol denoting an operation, such as addition or division, to be performed on its operands. *See also* operand.

- or—A logical connector written in Java as ||. The result is true if and only if at least one of the operands is true.
- **origin**—The place from which measurement begins. In a robot city, the intersection of street 0 and avenue 0. On a computer screen, the upper-left corner.
- **output**—Information that is produced by a program and displayed on a screen or written to a file.
- **output stream**—A stream that carries information from a program to a sink or destination. *See also* input stream, sink, stream.
- **overload**—Two or more methods with the same name but different signatures are overloaded. The Java system chooses which one to execute based on the actual parameters used when the method is called. *See also* signature.
- **override**—Replacing a method in the class being extended with a new version of the method.

package—A group of classes, usually organized around a common purpose.

- **parameter variable**—A type of variable used to communicate a value to a constructor or service to use in accomplishing its purpose. *See also* class variable, instance variable, temporary variable.
- **partially filled array**—An array that uses the elements with indices 0..n-1 to store values, where  $n \le s$ , the size of the array. *n* is stored in an auxiliary variable.

picture element—A small dot displayed on a computer screen. Many picture elements compose the image displayed. Often abbreviated as "pixel."

pixel-See picture element.

point—A unit of measurement, used for fonts, equal to 1/72 of an inch.

- **polymorphism**—Setting up two or more classes so that objects can be sent the same message but respond to the message differently—that is, in ways appropriate to the kind of object receiving the message.
- **postcondition**—A statement of what should be true after a method executes. *See also* precondition.

precedence—A rule that determines which operations are done first when an expression is evaluated.

**precision**—The closeness of the approximation between a value stored in the computer and the actual value.

- **precondition**—A situation that must be true when a method is called to ensure that it executes correctly. *See also* postcondition.
- predicate—1. A query (method) that returns a value of either true or false. 2. The part of a sentence that contains a verb and explains the action or the condition of the subject. *See also* subject.
- primary key—When sorting records, the primary key is the most important determinant of the order. *See also* secondary key.
- primitive—The most basic available methods out of which more complex methods are built.

primitive type—A type whose values can be manipulated directly by the underlying hardware. In Java, they include int, double, and boolean. *See also* reference type.

**processing stream**—A stream that processes information as it flows from a source to a sink. *See also* provider stream, stream.

program—A detailed set of computer instructions designed to solve a problem.

- **prompt**—An indication to the user that some action is required. A prompt is usually printed on the screen just before input is required from the user.
- prototype—A preliminary version of a program used for evaluation or learning purposes. *See also* high-fidelity prototype, low-fidelity prototype.
- provider stream—A stream that provides information from a source or to a sink. *See also* processing stream, sink, source, stream.
- **pseudocode**—A blend of a natural language and a programming language, allowing people to think more rigorously about programs without worrying about programming language details.

query-A service or method that answers a question. See also command, method, service.

random access—A property of an information collection where every item can be accessed as easily and as fast as every other item.

range—The number of different values belonging to a type such as int or double. read—Obtaining input from a file or other input stream.

- **record**—A collection of information pertaining to one thing (for example, an employee) in a file that typically contains information about many of those things. *See also* field.
- **refactor**—The process of modifying a program to improve its overall quality without changing its functionality.
- reference-The information stored in a variable that refers or leads to a specific object.
- **reference type**—A type whose values are defined by a class or an interface. *See also* primitive type.
- reference variable—A variable that refers to an object or contains null.
- register—Adding an object to a list of objects that should be notified when certain events occur.
- **relative path**—A sequence of directories that gives a file location relative to the current working directory. *See also* absolute path, working directory.
- reliability—A characteristic of quality programs in which the program does not crash, lose, or corrupt data, and is consistent in how it operates.
- remainder operator—An operator that returns the remainder or part that is left after dividing one integer by another. *See also* integer division.
- requirements—A written statement of what a program is supposed to do. *Also called* specifications.

reserved word—See keyword.

**responsibility**—The things a class must do to support the operation of the program. Identified during the design of the program.

- **return**—The action of going back to the statement that called the currently executing method. If the method is a query, it also provides a value to the expression from which it was called.
- return type—The type of the value returned by a query. Specified just before the method's name when it is declared.
- **right justified**—Elements (typically lines of text) that are aligned vertically on the right side. *See also* left-justified.
- road—A street or an avenue on which a robot may move between intersections. *See also* avenue, street.
- row-major order—A 2D array algorithm that accesses the array such that the row changes more slowly than the column. *See also* column-major order.
- run-time error—An error detected when a program executes or runs because it has executed an instruction in an illegal context. *See also* compile-time error, intent error.
- scenario—A specific task that a user may want to perform with the program. *Also known as* use case.
- scientific notation—A number expressed as the multiplication of a fractional number (the mantissa) and 10 raised to some power (the exponent). *See also* exponent, mantissa.
- scope—That part of a program where an identifier is available for use.
- search—The process of attempting to locate one value in a collection of values.
- **secondary key**—When sorting records, the secondary key is used to determine the order of records that have equal primary keys. *See also* primary key.
- self-documenting code—Code that is written to minimize the need for documentation. Well-chosen identifiers are the key tool used in writing self-documenting code.
- semantics—The meaning of a statement. See also syntax.
- sequence diagram—A diagram showing the sequence of activities among cooperating objects.
- serif-Short lines at the end of each stroke of a printed letter.
- server-An object that provides services to a client object. See also client.
- service—An action that an object performs in response to a message. Services are subdivided into queries and commands. *See also* command, message, method, query.
- set—An unordered collection of unique objects. See also list, map.
- shallow copy—A copy of an object that does not copy any objects it references. See also deep copy.
- short-circuit evaluation—Evaluating a Boolean expression so that sub-expressions that cannot affect the result are not evaluated.
- side effect—A change in state caused by executing a method.
- **signature**—The name of a method, together with an ordered list of all the types of its parameters.
- simulate—See trace.
- single-line comment—A comment extending from a double slash (//) until the end of the line. See also multiline comment, documentation comment.

sink—The destination for information flowing in a stream. See also source, stream.

**software object**—An abstraction in an object-oriented program used to model a realworld entity.

source-The origin of information that flows in a stream. See also sink, stream.

**source code**—The words and symbols written by programmers to instruct a computer what to do.

**spaghetti code**—A derisive description of source code written with undisciplined use of a goto construct (which Java does not have). *See also* structured programming.

**special symbols**—Symbols that have a special meaning in the Java language, including braces, parentheses, and the period and semicolon characters.

specification-See requirements.

stack trace—An ordered list of which methods called which methods, extending from the point an exception is thrown back to the main method.

state—The state of being of an object as defined by the contents of its attributes.

state change diagram—A diagram that shows how an object's state changes over time. statement—An individual instruction in a programming language.

static variable-See class variable.

- stepwise refinement—A method of writing programs where each method is defined in terms of helper methods, each of which implement one logical step in solving the problem. *Also known as* top-down design.
- Strategy pattern—A pattern where one object uses another object that defines one algorithm from a family of algorithms, making it easy to change the behavior of the first object.
- stream—An ordered collection of information that moves from a source to a destination or sink. See also byte stream, character stream, input stream, output stream, processing stream, provider stream.

street-A road on which robots may travel east or west. See also avenue, road.

- **structured programming**—A programming discipline that restricts how flow of control can be shifted from one part of the program to another. *See also* spaghetti code.
- **stub**—A method that has just enough code to compile, but not enough to actually do its job.
- subclass—A class that receives part of its functionality from a superclass. See also extend, inherit, superclass.

subject—The part of a sentence that says who or what did the action. See also predicate.

**substitution principle**—A key principle underlying polymorphism where an object of one type, *A*, can substitute for an object of another type, *B*, if *A* can be used anyplace that *B* can be used. *See also* polymorphism.

superclass—A class that has been extended to create a subclass. See also extend, inherit, subclass.

- **Swing**—A newer addition to the collection of classes available to write graphical user interfaces in Java. *See also* Abstract Window Toolkit.
- syntax—The form of a statement. See also semantics.

- tab stop—A predefined location where the insertion point will be located after a tab is inserted into text.
- tag—A keyword such as @param or @author used to identify standardized information in documentation comments. *See also* documentation comment.
- **template method**—A method implementing the common part of a problem that has several variations. The differences between the variations are expressed in helper methods contained in subclasses.
- **temporary variable**—A variable defined within a method. The variable and the information it contains are discarded when the method finishes execution. *See also* class variable, instance variable, parameter variable.

test harness-A program used to test a method or class.

**then** clause—The statements that are executed when the test in an if statement is true. thread—A sequence of statements that executes independently of other sequences of

statements. The execution of two or more threads may be interleaved. *See also* flow of control.

throw—The action of interrupting the normal execution of a program with an exception. token—A group of characters separated by delimiters. *See also* delimiter.

- **top factor**—The process of removing redundant statements from the beginning of both clauses in an if statement.
- **top-down design**—Designing a program or a method by dividing it into logical pieces that work together. These pieces are themselves designed using top-down design. This process continues until a piece is so simple that it can be solved without dividing it. *See also* stepwise refinement, top-down implementation.
- **top-down implementation**—Implementing a method by writing it in terms of helper methods. Helper methods may also be defined in terms of other helper methods. Eventually, each helper method will be simple enough to implement using existing methods or without using helper methods. *See also* bottom-up implementation, top-down design.
- trace—To execute a program without the aid of a computer, usually by recording state changes in a table. Also called simulate.

type—A designation of the valid values for a variable or parameter.

- unchecked exception—An exception that the compiler does not require to be caught with a try-catch statement or declared to be thrown with a throws clause. Used for errors from which recovery should generally not be attempted. *See also* checked exception, exception.
- **Unicode**—A character encoding standard that allows up to 65,536 different characters to be defined.
- **usability**—A criteria of a program's quality from a user's perspective, determined by the effort required to learn, operate, prepare input, and interpret output when compared to the alternatives.

use case—See scenario.

validation—Determining if the intent of a program or program fragment is correct. *See also* verification.

- value—One item of information stored in a map collection that is identified by a key. *See also* map.
- **variable**—A named place where a program can store information. *See also* instance variable, parameter variable, temporary variable.
- **variable declaration**—A programming language statement that introduces a variable in the source code and specifies its type.
- **verification**—Determining if a program or program fragment correctly implements the intended functionality. *See also* validation.
- view—The part of the Model-View-Controller pattern that displays relevant information from the model to the user. *See also* controller, model.
- walk-through—The process of simulating the execution of a program using other people, each of which takes on the role of one or more classes.

wall—An element of a robot's environment that it cannot move through.

waterfall model—A development process in which the output of one phase is the input to another phase. The waterfall model does not explicitly include iteration. *See also* development process.

whitespace—Characters such as spaces and tabs that appear as white space when printed on paper.

working directory—An executing program's default directory. Files are read and written in the working directory unless their name includes an absolute or relative path.

wrapper class—A class whose only variable is a primitive, such as int or double. Such classes exist so that a primitive value can be treated as an object.

write—The process of placing information in a file. See also read.

Precedence rules establish the order of operations when an expression is evaluated. For example, in 3 + 4 \* 4, is the answer 19 or 28? It depends on whether you multiply or add first. Normal precedence rules dictate that multiplication is done before addition. Precedence can be overridden using parentheses. For example, (3 + 4) \* 4 means that the addition should be performed before the multiplication, yielding 28.

# Precedence of Java Operators

Table B-1 lists all of the Java operators in order from the highest precedence (operators that are used first) to the lowest (operators that are used last). Sometimes different operators have the same precedence. In this case, they are listed in indented groups. For example, all of the multiplicative operators (\*, /, \*) have the same precedence.

When two operators with the same precedence appear together, the operators are performed left to right. That is, 3 \* 4 / 6 is the same as (3 \* 4) / 6. The only exception is assignment. It is valid to write a = b = c, which means assign c to b and then assign b to a. This style is not used in this book.

Some of these operators are beyond the scope of an introductory text and are marked with an asterisk (\*) on the right.

| (table B-1)        | Operator             | Syntax                         |  |  |  |  |  |  |  |
|--------------------|----------------------|--------------------------------|--|--|--|--|--|--|--|
| Precedence of Java | Postfix operators    |                                |  |  |  |  |  |  |  |
| operators          | Array access         | «arrayName»[«index»]           |  |  |  |  |  |  |  |
|                    | Member access        | «object_or_class».«memberName» |  |  |  |  |  |  |  |
|                    | Parameter evaluation | «methodName»(«parameterList»)  |  |  |  |  |  |  |  |
|                    | Postfix increment    | «variable»++                   |  |  |  |  |  |  |  |
|                    | Postfix decrement    | «variable»                     |  |  |  |  |  |  |  |
|                    | Unary operators      |                                |  |  |  |  |  |  |  |
|                    | Prefix increment     | ++«variable»                   |  |  |  |  |  |  |  |
|                    | Prefix decrement     | «variable»                     |  |  |  |  |  |  |  |
|                    | Unary plus           | +«expr»                        |  |  |  |  |  |  |  |

788

| Unary minus<br>Bitwise complement | -«expr»<br>~«expr»<br>!«expr»   | * |
|-----------------------------------|---------------------------------|---|
|                                   |                                 | * |
|                                   | !«expr»                         |   |
| Logical negation                  | -                               |   |
| Creation and cast                 |                                 |   |
| Object creation                   | new « <i>className</i> »        |   |
| Cast                              | («type»)«expr»                  |   |
| Multiplicative operators          |                                 |   |
| Multiplication                    | «expr» * «expr»                 |   |
| Division                          | «expr» / «expr»                 |   |
| Remainder                         | «expr» % «expr»                 |   |
| Additive operators                |                                 |   |
| Addition                          | «expr» + «expr»                 |   |
| Subtraction                       | «expr» – «expr»                 |   |
| Bit shift operators               |                                 |   |
| Left shift (propagate sign)       | «expr» << «expr»                | * |
| Right shift (propagate sign)      | «expr» >> «expr»                | * |
| Right shift (propagate zero)      | «expr» >>> «expr»               | * |
| Relational operators              |                                 |   |
| Less than                         | «expr» < «expr»                 |   |
| Less than or equal to             | «expr» <= «expr»                |   |
| Greater than                      | «expr» > «expr»                 |   |
| Greater than or equal to          | «expr» >= «expr»                |   |
| Class membership                  | «object» instanceof «className» |   |
| Equality operators                |                                 |   |
| Equals                            | «expr» == «expr»                |   |
| Not equals                        | «expr» != «expr»                |   |
| Bitwise AND operator              | «expr» & «expr»                 | * |
| Bitwise exclusive OR operator     | «expr» ^ «expr»                 | * |
| Bitwise inclusive OR operator     | «expr»   «expr»                 | * |
| Logical AND operator              | «expr» && «expr»                |   |

#### (table B-1) continued

Precedence of Java operators

PRECEDENCE OF JAVA OPERATORS

#### (table B-1) continued

Precedence of Java operators

| Operator            | Syntax                   |   |
|---------------------|--------------------------|---|
| Logical OR operator | «expr»    «expr»         |   |
| Conditional         | «expr» ? «expr» : «expr» | * |
| Assignment          |                          |   |
|                     | «var» = «expr»           |   |
|                     | «var» += «expr»          |   |
|                     | «var» -= «expr»          |   |
|                     | «var» *= «expr»          |   |
|                     | «var» /= «expr»          |   |
|                     | «var» %= «expr»          |   |
|                     | «var» >>= «expr»         | * |
|                     | «var» <<= «expr»         | * |
|                     | «var» >>>= «expr»        | * |
|                     | «var» &= «expr»          | * |
|                     | «var» ^= «expr»          | * |
|                     | «var»  = «expr»          | * |

# Appendix C Variable Initialization Rules

Variables always have a value. Initialization guarantees that a variable has a known starting value. Without a known starting value, it is hard to have confidence in the correctness of any computations done with the variable. This brief appendix outlines the rules governing the initialization of instance variables, temporary variables, and parameter variables.

# **Instance and Class Variables**

Instance and class variables are always given an initial value, either explicitly by the programmer or implicitly by the compiler. Implicit initializations by the compiler depend on the variable's type, as shown in Table C-1.

| (table C-1)    | Туре                                | Implicit Initial Value |
|----------------|-------------------------------------|------------------------|
| licit variable |                                     |                        |
| ation values   | byte, short, int, long              | 0                      |
|                |                                     |                        |
|                | boolean                             | false                  |
|                |                                     |                        |
|                | char                                | '\0000'                |
|                |                                     |                        |
|                | float                               | +0.0f                  |
|                |                                     |                        |
|                | double                              | +0.0                   |
|                |                                     |                        |
|                | object reference (including String) | null                   |

Implicit variab initialization value

# **Temporary Variables**

Temporary variables are *not* given an initial value by the compiler. The compiler attempts to verify that each temporary variable is initialized before it is used. If the compiler is unable to verify this property, it will issue a compile-time error.

# **Parameter Variables**

Parameter variables are initialized by the corresponding actual parameter in the method's call.

## Arrays

Each element of a newly created array is given a default value. The default value depends on the array's type, as shown in Table C-1.

792

# Appendix D Unicode Character Set

Fundamentally, computers simply store and manipulate numbers. Text can be processed because each character is assigned a number. The computer manipulates numbers but prints them as characters.

This appendix is about the assignment of characters to their numerical equivalents.

# **Understanding Encoding**

Many children have played some sort of spy game that involved encoding secret messages. The encoding is usually something like this:

| A | В | С | D | E | F | G | Η | Ι | J | Κ | L | Μ | Ν | 0 | Ρ | Q | R | S | Т | U | ۷ | W | Х | Y | Ζ |
|---|---|---|---|---|---|---|---|---|---|---|---|---|---|---|---|---|---|---|---|---|---|---|---|---|---|
| J | Н | Q | S | Т | А | R | Ζ | Х | В | D | Ν | С | 0 | W | М | Т | Ρ | F | U | Υ | G | К | L | V | Е |

The message "GO TO THE HIDEOUT" is encoded by looking up "G" in the top row and writing down "R", the letter beneath it; then looking up "O" and writing down "W"; and so on. The entire encoded message would be "RW UW UZI ZXSIWYU". Someone receiving the coded message could perform the reverse operation to recover the original message.

The computer uses a similar encoding, except it matches letters with numbers:

| А  | В  | С  | D  | Е  | F  | G  | Н  | I  | J  | Κ  | L  | М  | Ν  | 0  | Р  |  |
|----|----|----|----|----|----|----|----|----|----|----|----|----|----|----|----|--|
| 65 | 66 | 67 | 68 | 69 | 70 | 71 | 72 | 73 | 74 | 75 | 76 | 77 | 78 | 79 | 80 |  |

When we type "GO TO THE HIDEOUT" into a program, the computer encodes it as 71 79 32 84 79 32 84 72 69 32 72 73 68 69 79 85 84. The spaces in the original message are encoded as 32. When it is time to print a message using, for example, System.out.println, the computer looks up the number 71 to discover it should display dots in the shape of "G".

# **Encoding Characters**

A simple program that reads a line of text and displays the corresponding numeric encoding is shown in Listing D-1.

**FIND THE CODE** 

appendices/

charCodes/

```
Listing D-1: A program to translate a line of text into the equivalent numeric codes
   import java.util.Scanner;
1
2
3
   /** Translate characters into their integer equivalents.
4
   *
   * @author Byron Weber Becker */
 5
   public class CharacterCodes extends Object
6
7
   {
8
      public static void main(String[] args)
9
      {
10
        System.out.println("Type a line of text to show the Unicode encoding.");
11
        System.out.println("Type \"quit\" to end.");
12
13
        Scanner in = new Scanner(System.in);
14
        while (true)
        { System.out.print(">");
15
           String input = in.nextLine();
16
17
18
           if (input.equals("quit"))
19
           { break;
20
           }
21
           for (int i = 0; i < input.length(); i++)</pre>
22
           { char asChar = input.charAt(i);
23
24
             int asInt = input.charAt(i);
             System.out.println("" + asChar + " (" + asInt + ")");
25
26
           }
27
        }
28
29
      }
30 }
```

The most common encodings correspond to the ASCII character set, one of the earliest standards. They represent the character encodings from the number 0 up to 127 and are shown in Table D-1.

794

ENCODING CHARACTERS

| decimal | char | decimal | char  | decimal | char | decimal | char |
|---------|------|---------|-------|---------|------|---------|------|
| 0       | NUL  | 32      | Space | 64      | @    | 96      |      |
| 1       | SOH  | 33      | !     | 65      | А    | 97      | а    |
| 2       | STX  | 34      | н     | 66      | В    | 98      | b    |
| 3       | ETX  | 35      | #     | 67      | С    | 99      | С    |
| 4       | EOT  | 36      | \$    | 68      | D    | 100     | d    |
| 5       | ENQ  | 37      | %     | 69      | E    | 101     | е    |
| 6       | ACK  | 38      | &     | 70      | F    | 102     | f    |
| 7       | BEL  | 39      | i.    | 71      | G    | 103     | g    |
| 8       | BS   | 40      | (     | 72      | Н    | 104     | h    |
| 9       | TAB  | 41      | )     | 73      | I    | 105     | i    |
| 10      | LF   | 42      | *     | 74      | J    | 106     | j    |
| 11      | VT   | 43      | +     | 75      | К    | 107     | k    |
| 12      | FF   | 44      | ,     | 76      | L    | 108     | l    |
| 13      | CR   | 45      | -     | 77      | М    | 109     | m    |
| 14      | S0   | 46      |       | 78      | Ν    | 110     | n    |
| 15      | SI   | 47      | /     | 79      | 0    | 111     | 0    |
| 16      | DLE  | 48      | 0     | 80      | Р    | 112     | р    |
| 17      | DC1  | 49      | 1     | 81      | Q    | 113     | q    |
| 18      | DC2  | 50      | 2     | 82      | R    | 114     | r    |
| 19      | DC3  | 51      | 3     | 83      | S    | 115     | S    |
| 20      | DC4  | 52      | 4     | 84      | Т    | 116     | t    |
| 21      | NAK  | 53      | 5     | 85      | U    | 117     | u    |
| 22      | SYN  | 54      | 6     | 86      | V    | 118     | V    |
| 23      | ETB  | 55      | 7     | 87      | W    | 119     | W    |
| 24      | CAN  | 56      | 8     | 88      | Х    | 120     | х    |
| 25      | EM   | 57      | 9     | 89      | Y    | 121     | у    |
| 26      | SUB  | 58      | :     | 90      | Z    | 122     | z    |
| 27      | ESC  | 59      | ;     | 91      | [    | 123     | {    |
| 28      | FS   | 60      | <     | 92      | \    | 124     | Ι    |
| 29      | GS   | 61      | =     | 93      | ]    | 125     | }    |
| 30      | RS   | 62      | >     | 94      | ^    | 126     | ~    |
| 31      | US   | 63      | ?     | 95      | _    | 127     | DEL  |

#### (table D-1)

ASCII character set

The first column of the table contains **control characters**. One of the main uses for these characters is to control some types of printers. If the character CR (carriage return) was sent to the printer, the print head would return to the beginning of the line. The LF character (line feed) moves the paper up one line.

Some of the control characters are still used and have escape sequences so they can be easily inserted into a string. These are shown in Table D-2.

| Escape Sequence | Description    | Escape Sequence | Description  | (table D-2)                    |
|-----------------|----------------|-----------------|--------------|--------------------------------|
| \n              | newline (LF)   | \r              | return (CR)  | Escape sequences for           |
| \b              | backspace (BS) | 11              | backslash    | selected control<br>characters |
| \f              | form feed (FF) | λ.              | single quote |                                |
| \t              | tab (TAB)      | λ               | double quote |                                |

The last three exist so that we can insert the backslash, single quote, and double quote into strings. For example, if you really did want to print a backslash followed by the character n, you couldn't simply write:

```
System.out.println("\n");
```

because that would print a newline character. Instead, you would need to write

```
System.out.println("\\n");
```

The  $\$  is interpreted as a single backslash character. The n is considered as just the letter n.

# Appendix E Selected Robot Documentation

The becker library that accompanies this book includes many methods, particularly those related to robots and the cities they inhabit. Full documentation is available on the Web at *www.learningwithrobots.com/doc*. For the times that a computer isn't available, a briefer form of the documentation is printed below.

#### City

public class City extends java.lang.Object

A City contains intersections joined by streets and avenues. Intersections may contain Things such as Walls, Streetlights, and Flashers, as well as Robots.

#### **Constructor Summary**

City()

Construct a new City using the defaults stored in the becker.robots.ini file.

City(int numVisibleStreets, int numVisibleAvenues)

Construct a new City that displays streets 0 through numVisibleStreets - 1 and avenues 0 through numVisibleAvenues - 1.

Construct a new City that displays streets firstVisibleStreet through numVisibleStreets – 1 and avenues firstVisibleAvenue through numVisibleAvenues – 1.

City(String fileName)

Construct a new City by reading information to construct it from a file.

City(java.util.Scanner in)

Construct a new City by reading information to construct it from a file.

#### **Method Summary**

protected void customizeIntersection(Intersection intersection)

Customize an Intersection, perhaps by adding Things to it.

IIterate<Light> examineLights()

Examine all the Light objects in this City, one at a time.

IIterate<Robot> examineRobots()

Examine all the Robot objects in this City, one at a time.

IIterate<Thing> examineThings()

Examine all the Thing objects in this City, one at a time.

IIterate<Thing> examineThings(IPredicate aPredicate)

Examine all the Thing objects in this City that match aPredicate, one at a time.

protected Intersection getIntersection(int avenue, int street)

Obtain a reference to a specified Intersection within this City.

boolean isShowingThingCounts()

Is this City showing the number of Things on each Intersection?

protected void keyTyped(char key)

This method is called when this City's display has the focus and a key is typed.

protected Intersection makeIntersection(int avenue, int street)

Make an Intersection that will appear at the specified avenue and street.

void save(String indent, java.io.PrintWriter out)

Save a representation of this City to a file for later use.

void setFrameTitle(String title)

Set the title of the implicitly created frame, if there is one.

void setSize(int width, int height)

Set the size of the implicitly created frame, if there is one.

void setThingCountPredicate(Predicate pred)

Set the predicate for what kinds of Things to count when showing the number of Things on each Intersection.

FLASHER

void showFrame(boolean show)

Should this City be shown in a frame? The default is to show it.

```
void showThingCounts(boolean show)
```

Show the number of Things on each Intersection, counted according to the predicate set with the method setThingCountPredicate.

#### Direction

public enum Direction

Constants that define directions within a City.

#### **Field Summary**

public static int EAST public static int NORTH public static int WEST public static int SOUTH

#### Method Summary

```
Direction left()
```

Which Direction is left of this Direction?

Direction right()

Which Direction is right of this Direction?

```
Direction opposite()
```

Which Direction is opposite of this Direction?

#### Flasher

public class Flasher extends Light

A Flasher is commonly used to mark construction hazards on streets and avenues. Flashers are small enough for a Robot to pick up and carry. They do not obstruct the movement of Robots. Like all Lights, they can be turned on and off. Unlike some kinds of Lights, when Flashers are "on," their lights cycle on and off. When Flashers are turned "off," their lights stay off.

#### **Constructor Summary**

Flasher(City aCity, int aStreet, int anAvenue)

Construct a new Flasher, initially turned off.

Flasher(City aCity, int aStreet, int anAvenue, boolean isOn)

Construct a new Flasher.

Flasher(Robot heldBy)

Construct a new Flasher held by a Robot.

#### Method Summary

protected void save(String indent, java.io.PrintWriter out)

Save a representation of this Flasher to an output stream.

void turnOff()

Turn the Flasher off.

void turnOn()

Turn the Flasher on so that it begins to flash.

## Intersection

public class Intersection extends Sim implements ILabel

Karel the Robot lives in a city composed of intersections connected by roads. Roads that run north and south (up and down) are called "Avenues" and roads that run east and west are called "Streets."

Intersections may contain Things such as Flashers, Walls, and Streetlights. Some kinds of Things block Robots from entering or exiting an Intersection. It is possible to build Things that are one-way, blocking Robots from entering but not exiting (or vice versa) an Intersection.

#### **Constructor Summary**

Intersection(City aCity, int aStreet, int anAvenue)

Construct a new Intersection.

800

801

#### **Method Summary**

protected void addSim(Sim theThing)

Add a Sim to this Intersection.

int countThings()

Determine the number of Things currently on this Intersection.

int countThings(IPredicate pred)

Determine the number of Things currently on this Intersection that match the given predicate.

protected boolean entryIsBlocked(Direction dir)

Determine whether something on this Intersection blocks Robots from entering this Intersection from the given direction.

IIterate<Light> examineLights(IPredicate aPredicate)

Examine all the Light objects on this Intersection that match the given predicate, one at a time.

IIterate<Robot> examineRobots(IPredicate aPredicate)

Examine all the Robot objects on this Intersection that match the given predicate, one at a time.

IIterate<Thing> examineThings(IPredicate aPredicate)

Examine all the Thing objects on this Intersection that match the given predicate, one at a time.

IIterate<Thing> examineThings()

Examine all the Thing objects on this Intersection, one at a time.

protected boolean exitIsBlocked(Direction dir)

Determine whether something on this Intersection blocks Robots from exiting the Intersection.

int getAvenue()

Get the avenue intersecting this Intersection.

protected Intersection getIntersection()

Return a reference to this Intersection.

```
APPENDIX E | SELECTED ROBOT DOCUMENTATION
```

```
String getLabel()
Get the label for this Intersection.
Intersection getNeighbor(Direction dir)
Get the Intersection neighboring this one in the given direction.
int getStreet()
Get the street intersecting this Intersection.
```

protected void removeSim(Sim s)

Remove the given Sim (Robot, Flasher, Streetlight, Wall, and so on) from this Intersection.

```
protected void save(String indent, java.io.PrintWriter out)
```

Save a representation of this Intersection to an output stream.

void setLabel(String aLabel)

Set a label for this Intersection.

```
String toString()
```

Report the internal state of this Intersection.

# **IPredicate**

```
public interface IPredicate
```

A predicate says whether something is true or false about a Sim. A class implementing the IPredicate interface does this via the isOK method, which returns true if some condition about a Sim is true, and false otherwise.

A typical use for a predicate is to find a certain kind of Thing for a Robot to examine for example, a Light. To do this, define a class implementing IPredicate as follows:

```
public class ALightPred implements Predicate
{ //return true if the Sim passed is a Light, false otherwise
    public boolean isOK(Sim s)
    { return s instanceof Light;
    }
}
```

In a subclass of Robot, invoke the examineThings method like this:

```
Light light = this.examineThing(new ALightPred()).next();
```

which will return a Light from the current Intersection, if there is one, and throw an exception if there is not. The isBesideThing method in the Robot class can be used to determine if the specified kind of Thing is available.

The IPredicate class also defines a number of useful predicates as constants. For example, to pick up a Thing that is a Flasher, one could write

karel.pickThing(IPredicate.aFlasher);

#### **Field Summary**

static IPredicate aFlasher

A predicate to test whether something is a Flasher.

static IPredicate aLight

A predicate to test whether something is a Light.

static IPredicate anyFlasher

A predicate to test whether something is a Flasher or a subclass of Flasher.

static IPredicate anyLight

A predicate to test whether something is a Light or a subclass of Light.

static IPredicate anyRobot

A predicate to test whether something is a Robot or a subclass of Robot.

static IPredicate anyStreetlight

A predicate to test whether something is a Streetlight or a subclass of Streetlight.

static IPredicate anyThing

A predicate to test whether something is a Thing or a subclass of Thing.

static Predicate anyWall

A predicate to test whether something is a Wall or a subclass of Wall.

static Predicate aRobot

A predicate to test whether something is a Robot.

static Predicate aStreetlight

A predicate to test whether something is a Streetlight.

```
static Predicate aThing
```

A predicate to test whether something is a Thing.

static Predicate aWall

A predicate to test whether something is a Wall.

static Predicate canBeCarried

A predicate to test whether the Thing is something that a Robot can carry.

#### **Method Summary**

boolean isOK(Sim theSim)

Returns true if a certain condition is true about theSim, false otherwise.

### Light

public abstract class Light extends Thing

A Light is a kind of Thing that can be turned on to make it brighter and turned off to make it darker. Some Lights can be moved (Flasher) while others can't (Streetlight).

The Light class itself is abstract, meaning programmers cannot construct an instance of Light. It must be extended to create a class that can be instantiated. This class does define a common interface for all Lights so that any Light may be turned on or off without knowing what specific kind of Light it is (polymorphism).

#### **Constructor Summary**

Light(City aCity, int aStreet, int anAvenue)

Construct a new Light with the same default appearance as a Thing.

Construct a new Light.

Light(Robot heldBy)

Construct a new Light held by a Robot.

Robot

#### Method Summary

boolean isOn() Determine whether the Light is turned on.

void turnOff()

Turn the Light off.

void turnOn()

Turn the Light on.

#### Robot

public class Robot extends Sim implements ILabel, IColor

Robots exist on a rectangular grid of roads and can move, turn left ninety degrees, pick things up, carry things, and put things down. A Robot knows which avenue and street it is on and which direction it is facing. Its speed can be set and queried.

More advanced features include determining if it is safe to move forward, examining Things on the same Intersection as themselves, and determining if they are beside a specific kind of Thing. They can pick up and put down specific kinds of Things and determine how many Things they are carrying.

#### **Constructor Summary**

Robot(City aCity, int aStreet, int anAvenue, Direction aDir)

Construct a new Robot at the given location in the given City with nothing in its backpack.

Robot(City c, int str, int ave, Direction aDir, int numThings)

Construct a new Robot at the given location in the given City with the given number of Things in its backpack. Override makeThing to customize the kind of Thing added to the backpack.

```
protected void breakRobot(String msg)
```

This method is called when this Robot does something illegal such as trying to move through a Wall or picking up a nonexistent object. An exception is thrown that stops this Robot's operation.

boolean canPickThing()

Determine whether this Robot is on the same Intersection as a Thing it can pick up.

int countThingsInBackpack()

How many Thing objects are in this Robot's backpack?

int countThingsInBackpack(IPredicate kindOfThing)

How many of a specific kind of Thing are in this Robot's backpack?

IIterate<Light> examineLights()

Examine all the Light objects that are on the same Intersection as this Robot, one at a time.

```
IIterate<Robot> examineRobots()
```

Examine all the Robot objects that are on the same Intersection as this Robot, one at a time.

IIterate<Thing> examineThings(IPredicate aPredicate)

Examine all the Thing objects that are on the same Intersection as this Robot and match the given predicate, one at a time.

boolean frontIsClear()

Can this Robot move forward to the next Intersection safely?

int getAvenue()

On which avenue is this Robot?

Direction getDirection()

Which Direction is this Robot facing?

String getLabel()

What is the string labeling this Robot?

Robot

double getSpeed()

How many moves and/or turns does this Robot complete in one second?

int getStreet()

On which street is this Robot?

double getTransparency()

Get this Robot's transparency.

boolean isBesideThing(IPredicate aPredicate)

Determine whether this Robot is on the same Intersection as one or more instances of the specified kind of Thing.

protected Thing makeThing(int nOf, int total)

Make a new Thing to place in this Robot's backpack. Override this method in a subclass to control what kind of Thing is made when a Robot is constructed with Things in its backpack.

void move()

Move this Robot from the Intersection it currently occupies to the next Intersection in the Direction it is currently facing, leaving it facing the same Direction.

```
void pickThing()
```

Attempt to pick up a movable Thing from the current Intersection.

void pickThing(IPredicate kindOfThing)

Attempt to pick up a particular kind of Thing from the Intersection this Robot currently occupies.

void pickThing(Thing theThing)

Attempt to pick up a particular Thing from the Intersection this Robot currently occupies.

```
void putThing()
```

Take something out of this Robot's backpack and put it down on the Intersection this Robot currently occupies.

void putThing(IPredicate kindOfThing)

Attempt to take a particular kind of Thing out of this Robot's backpack and put it down on the Intersection the Robot currently occupies.

```
APPENDIX E | SELECTED ROBOT DOCUMENTATION
```

void putThing(Thing theThing)

Attempt to put down a particular Thing on the Intersection this Robot currently occupies.

```
protected void save(String indent, java.io.PrintWriter out)
```

Save a representation of this Robot to an output stream.

void setLabel(String theLabel)

Set a label to identify this Robot.

void setSpeed(double movesPerSecond)

Set this Robot's speed.

void setTransparency(double trans)

Set this Robot's transparency.

void turnLeft()

Turn this Robot left by 90 degrees or one-quarter turn.

### RobotRC

```
public class RobotRC extends Robot
```

A remote control robot, RobotRC for short, can be directed from a computer keyboard. The City's view must have the keyboard focus when the program is running for the Robot to receive the instructions from the keyboard. When the City's view has the focus, it will have a thin black outline. Shift the focus between the speed control and the start/stop button on the City's view with the tab key.

### **Constructor Summary**

RobotRC(City aCity, int aStreet, int anAvenue, Direction aDir)

Construct a new RobotRC with nothing in its backpack.

Construct a new RobotRC.

#### **Method Summary**

protected void keyTyped(char key)

This method makes the robot respond to the user's key presses as shown in Table E-1. It may be overridden to make the robot respond differently.

| (table E-1)         | Keys | Response         |
|---------------------|------|------------------|
| Keystroke responses | m, M | move             |
|                     | r, R | turn right       |
|                     | l, L | turn left        |
|                     | u, U | pick up a Thing  |
|                     | d, D | put down a Thing |
|                     |      |                  |

### RobotSE

public class RobotSE extends Robot

A new kind of Robot with extended capabilities, such as turnAround and turnRight.

#### **Constructor Summary**

RobotSE(City aCity, int aStreet, int anAvenue, Direction aDir)

Construct a new RobotSE with nothing in its backpack.

Construct a new RobotSE.

#### Method Summary

```
boolean isFacingEast()
```

Determine whether this Robot is facing east.

boolean isFacingNorth()

Determine whether this Robot is facing north.

boolean isFacingSouth()

Determine whether this Robot is facing south.

```
APPENDIX E | SELECTED ROBOT DOCUMENTATION
```

```
boolean isFacingWest()
```

Determine whether this Robot is facing west.

void move(int howFar)

Move the given distance.

```
void pickAllThings()
```

Pick up all the Things that can be carried from the current Intersection.

void pickAllThings(Predicate kindOfThing)

Pick up all of the specified kind of Things from the current Intersection.

void putAllThings()

Put down all the Things in this Robot's backpack on the current Intersection.

```
void putAllThings(Predicate kindOfThing)
```

Put down all of the specified kind of Things from the Robot's backpack on the current Intersection.

void turnAround()

Turn this Robot around so it faces the opposite Direction.

void turnLeft(int numTimes)

Turn this Robot left the given number of times.

void turnRight()

Turn this Robot 90 degrees to the right.

void turnRight(int numTimes)

Turn this Robot right the given number of times.

### Sim

public abstract class Sim extends java.lang.Object

A Sim is an element of a City that participates in the simulation, namely a Thing (such as Walls or Lights), a Robot, or an Intersection.

Since this class is abstract it cannot be instantiated; only subclasses may be instantiated. This class exists both to ensure that basic services required for the simulation are present and to provide common implementations for required several services.

#### **Constructor Summary**

Sim(City aCity, int aStreet, int anAvenue, Direction orientation, Icon theIcon)

Construct a new Sim.

#### Method Summary

Icon getIcon()

Return the icon used to display the visible characteristics of this Sim, based on the Sim's current state.

protected abstract Intersection getIntersection()

Return the Intersection where this Sim is located.

protected void keyTyped(char key)

This method is called when a key is typed and keyboard input is directed to karel's world (the map, as opposed to a different window or the controls for karel's world).

protected void notifyObservers()

Notify any observers of this Sim (for instance, the user interface) that it has changed.

protected void notifyObservers(java.lang.Object changeInfo)

Notify any observers of this Sim (for instance, the user interface) that it has changed.

void setIcon(Icon theIcon)

Set the icon used to display this Sim.

### Streetlight

public class Streetlight extends Light

A Streetlight is a kind of Light that lights an intersection. Like all Lights, it can be turned on and off. A Streetlight cannot be moved by a Robot.

#### **Constructor Summary**

Streetlight(City city, int aStreet, int anAvenue, Direction corner)
Construct a new Streetlight.

```
Streetlight(City city, int aStreet, int anAvenue, Direction corner,
    boolean isOn)
```

Construct a new Streetlight.

#### **Method Summary**

protected void save(String indent, java.io.PrintWriter out)

Save a representation of this StreetLight to an output stream.

void turnOff()

Turn the Streetlight off.

void turnOn()

Turn the Streetlight on.

### Thing

```
public class Thing extends Sim
```

A Thing is something that can exist on an Intersection. All Things have a location (avenue and street). Some Things can be picked up and moved by a Robot (Flashers) while others cannot (Streetlights, Walls).

In addition to a location, all Things have an orientation, although it is common for the orientation to always have a default value. Examples where that is not the case include a Wall where the orientation determines which exit or entry into an Intersection is blocked, and a Streetlight where the orientation determines which corner of the Intersection it occupies.

#### **Constructor Summary**

Thing(City city, int aStreet, int anAvenue)

Construct a new Thing with a default appearance that can be carried.

Thing(City aCity, int aStreet, int anAvenue, Direction orientation)

Construct a new Thing with a default appearance that can be carried, in the given orientation.

THING

```
Thing(City aCity, int aStreet, int anAvenue, Direction orientation, boolean canBeMoved, Icon anIcon)
```

Construct a new Thing with an appearance defined by anIcon.

Thing(Robot heldBy)

Construct a new Thing held by the given Robot.

#### Method Summary

boolean blocksIntersectionEntry(Direction entryDir)

Does this Thing block the entry of this Intersection from the given Direction?

boolean blocksIntersectionExit(Direction exitDir)

Does this Thing block the exit of this Intersection in the given Direction?

boolean canBeCarried()

Can this Thing be picked up, carried, and put down by a Robot?

protected Intersection getIntersection()

Return a reference to this Thing's Intersection.

protected void save(String indent, java.io.PrintWriter out)

Save a representation of this Thing to an output stream.

Set whether this Thing blocks a Robot's entry from the given Directions.

void setBlocksEntry(Direction aDir, boolean block)

Set whether this Thing blocks a Robot's entry from the given Direction.

Set whether this Thing blocks a Robot's exit from the given Directions.

void setBlocksExit(Direction aDir, boolean block)

Set whether this Thing blocks a Robot's exit from the given Direction.

void setCanBeCarried(boolean canCarry)

Set whether this Thing can be picked up and carried by a Robot.

## Wall

### public class Wall extends Thing

A Wall will block the movement of a Robot into or out of the Intersection that contains it, depending on the Robot's direction of travel and the orientation of the Wall.

### **Constructor Summary**

Wall(City city, int aStreet, int anAvenue, Direction orientation)

Construct a new Wall.

### **Method Summary**

protected void save(String indent, java.io.PrintWriter out)

Save a representation of this Wall to an output stream.

# Index

Note: page numbers in **boldface** type indicate key terms.

## Special Characters

> (greater than operator), 177 < (less than operator), 176 >= (greater than or equal operator), 177 <= (less or than equal operator), 176 {} (braces) program structure, 18 defining scope, 224-225 != (not equal operator), 176 % (remainder), 256, 292–293, 343 && (and operator), 232 /\* (multi-line comment), 82 // (single line comment), 18 /\*\* (documentation comment), 83 \* (asterisk), 400 + (plus sign), 311 ++ (increment), 242 += (additive assignment operator), 242 / (division), 92, 235, 292 == (equal operator), 176 - (minus sign), 343 = (assignment operator), 19, 176, 177 [] (brackets), 349 || (or operator), 232 . (dot), 14 ; (semicolon), 14, 15, 20

## A

absolute path, **478** abstract class, **640** abstract methods, **639**, 639–640 Abstract Windowing Toolkit (AWT), **92**, 92–93 abstractions, **3**, 3–4 pseudocode, 139 raising level, 55–56 AbstractModel method, 702–703 access modifiers, 148 accessor method(s), 286, 286-289 implementing, 359-361 Accessor Method pattern, 320 addresses, reference variables, 404, 404-406 algorithms, **116**, 766 stepwise refinement. See stepwise refinement 2D array, 563-565 aliasing, 406-409, 407 dangers of aliases, 407-409 allocating arrays, 543 2D arrays, 565-566 ampersand (&), and operator, 232 and operator Boolean, 231 Java (&), 232 animation, 317-318 anonymous classes, 677, 677-678 API (application programming interface), 743 architecture, 588, 588-595, 766 creating CRC cards, 591-592 developing class diagram, 595 developing scenarios, 592 identifying classes and methods, 589-590 walking through scenarios, 592-595 arguments, 14 passing, 401 arrays, 519-575 accessing specific elements, 522-524 allocation, 543 creating, 541-547 declaring, 542-543 dynamic. See dynamic arrays; partially filled arrays elements, 521 files compared, 540-541 finding extreme elements, 533-534 index, 521 initialization, 544-547

multi-dimensional. See multi-dimensional arravs partially filled. See partially filled arrays passing and returning, 547–550 patterns, 572-574 of primitive types, 558-561 processing all elements in, 527–528 processing matching elements, 528-529 searching for specified elements, 529-532 sorted, inserting into, 552–553 sorting. See sorting arrays swapping elements, 525–526 visualizing, 521-522 ASCII character set, 794–796 assertions, 624 Assign a Unique ID pattern, 383–384 assignment statements, 192 with loops, 191–193 asterisk (\*) comments, 83 multiplicity, 400 attributes, 4 assigning, 651 implementing with instance variables, 275-276 software objects, 4, 5–6, 13 types, 13 avenues, 9 AWT (Abstract Windowing Toolkit), 92, 92–93

## B

becker library, 243n, 797–814 Big Brothers/Big Sisters, 520 blank final, **305** blocks, **481** temporary variables, **224**, 224–225 body of when statements, **174** Boole, George, 175n Boolean expressions, **173**, 231–238 combining, 231–236 De Morgan's laws, 237 evaluating, 175–176, 233–234 legal, form of, 232–233 negating, 175 predicates, 187

short-circuit evaluation, 238 simplifying, 236–237 boolean method, 350, 436, 440, 444, 470 File class, 479, 480 Boolean operators, 231–232 boolean type, 224, 344-345 BorderLayout strategy, 683 bottom factoring, 248-249, 249 bottom-up design, 133 bottom-up implementation, 133 bounding boxes, 98 braces { }, temporary variables, 224–225 brackets ([]), nesting objects, 349 breakpoints, 311 buffering, 465 bugs, 34. See also debugging built-in queries, 174–175 byte code, **29** byte integer type, 338 byte streams, **501**, 503

## С

Capek, Karel, 9n capitalization of identifiers, 81 caret (^), compile-time errors, 31 Cascading-if pattern, 261 cascading-if statements, nesting statements, 227-230, 229 case of identifiers, 81 cast, 664 Catch an Exception pattern, 452 char method, 350 char type, 345-347 Character class, class methods, 372-373 character input streams, 501-502 character output streams, 502–503 character streams, 501 checked exceptions, **426**, 427-428 City method, 797–799 class(es), 6, 6–7 abstract, 640 anonymous, 677-678 assigning methods, 652-653 client, 640

817

NDEX

closed for modification, 67 collaborating. See collaborating classes concrete, 640 developing to specified interface, 378-379 extending. See extending classes identifiers, 81 identifying, 412-413, 589-590, 648-651 immutable, 612-614 implementing accessor methods, 359-361 implementing command/query pairs, 361–366 inner, 735–737 modifying versus extending, 305-306 multiple, using, 394–398 mutable, 612 names, 80 null values, 398 objects versus, 7 open for extension, 67 passing arguments, 401 reimplementing, 396-397 relationships, 413 returning object references, 401-402 setting up relationships between, 493-494 single, using, 392-494 temporary variables, 401 wrapper, 446-447 writing, 358-366 class diagrams, 7 developing, 595 lists, 438–439 Robot class, 12–15 class methods, 368-374 Character class, 372-373 main method, 374 Math class, 369-372 **Test** class, 373-374 class relationships, 649-651 class variables, 366, 366-368 assigning unique ID numbers, 368 guidelines, 368 initialization, 791 client(s), **4**, **400** client class, 640 clone method, 665-669 implementing, 666-667

shallow copies versus deep copies, 667-669 using, 666 closed for modification, 67 closing files, 461, 464 code byte, 29 commenting out, 83 duplication, putting in helper methods, 608-609 packages, 26 pseudocode, 138–139 quality, writing. See writing quality code sample, 744 self-documenting, 188 cohesion, complexity of programs, 615, 618 collaborating classes diagraming, 399-400 GUIs, 447–449 collaborators, 591 collections, 431-447. See also lists; maps; sets foreach loops, 437 color chooser, 71 column(s), formatting numbers, 342–343 column-major order, 563 combining Boolean expressions, 231-236 error common in, 236 operator precedence, 234-235 operators, 231 command(s), 4 correctness, 86 Draw a Picture, 105–106 meaning, 86 preconditions, 86 software objects, 4, 6 specification, 86 testing, 330-332 command interpreter(s), 486, 486-495 implementing, 487–492 separating user interface from model, 492–495 Command Interpreter pattern, 510–511 Command Invocation pattern, 42 command/query pairs, implementing, 361-366 comment(s), **81**, 81–84 documentation, 83-84

multi-line, 82-83 single-line, 81–82 commenting out code, 83 comparison operators, 176, 176–177 compilers, 29 compile-time errors, **30**, 30–32 compiling programs, 29, 29–32 compile-time errors, 30–32 without an IDE, 495-496 complexity of programs, 615-621, 766 cohesion, 615, 618 coupling, 615, 620-621 encapsulation, 615, 616-617 information hiding, 615, 619 components, GUIs, 37. See also graphical user interfaces (GUIs) composition, 400 computational science, 768 concatenation, 347 concept maps, **45**, 45–46 concrete class, 640 console, reading from, 480-481 console window, 310 constants, 285 constraints, 683 constructor(s), 13–14 extending classes, 59-62 implementing, 70 powerful, 610-611 Constructor pattern, 105 content pane, 37 contract, 623 control characters, 466 controllers, 449 controllers, GUIs, 698-700 building, 709-726 event objects, 737-738 implementing, 717–719 inner classes, 735–737 integrating with views, 738-739 registering, 719-720 variations, 735-740 writing and registering controllers, 716-720 correct programs, 584 count-down loop(s), **192**, 192–193

Count-Down Loop pattern, 204–205 Counted Loop pattern, 262 Counting pattern, 259 coupling, complexity of programs, **615**, 620–621 CRC, **591** designing cards, 591–592

### D

dangling else, 250, 250-251 dash (-), data availability methods, 471 data, keeping together with processing, 611–612 data acquisition methods, 467, 467-471 data availability methods, 471, 471–472 DateTime class, 394-395 De Morgan, Augustus, 237 De Morgan's laws, 237 debugger, 311, 311-312 debugging, 34 debugger, 311-312 printing expressions, 310-311 stepwise refinement, 135 declaration statements, 20 declaring arrays, 542-543 instance variables, 302 deep copies, 667, 667-669 defensive programming, 621-624 assertions, 624 design by contract, 622–624 exceptions, 621-622 definitions, methods, overriding, 87-89 deleting elements in arrays, 553 delimiters, 467 design by contract, 623 detail, 615 development cycle, 595, 595-599 development process, 586, 586–599 defining requirements, 587-588 designing architecture, 588-595 iterative development, 595-599 diagraming collaborating classes, 399-400 dialog boxes, 503 Direction method, 799 direction variable, 283-286

819

NDEX

discrete structures, 765 Display a Frame pattern, 44 displaying images from files, 506–507 documentation, 606-607 API, 743 becker library, 243n, 797-814 external, 84-85 Robot class, 26-29 documentation comments, 83, 84-85 dot (.), messages, 14 double method, 470 double type, 338 do-while loops, 242-243 Draw a Picture command, 105–106 drawing using loops, 251-257 loop counter, 252–253 nesting selection and repetition, 253-257 dynamic arrays, 551-558 combining approaches, 557–558 partially filled. See partially filled arrays resizing, 554-557

### E

E method, 436 easy to learn GUIs, 626 Eclipse project, 311 Edison, Thomas, 34 effectiveness of GUIs, 625 efficiency of GUIs, 625 Eiffel programming language, 623n Either This or That pattern, 202–203 elements of arrays, 521 of collections, 431 else-clause, 183 encapsulation, 25, 615 complexity of programs, 615, 616-617 encoding, 793 Unicode, 794-796 engaging interfaces, GUIs, 625 enumeration(s) (enumerated types), 355-358, 356 Enumeration pattern, 382–383

equal sign (=) equal operator, 176 statements, 19 equals method, overriding, 663-665 Equals pattern, 688 equivalence, 410 testing for, 410-411 Equivalence Test pattern, 450–451 error(s) avoiding with stepwise refinement, 134–135 checking user input, 481–484 compile-time, 30-32 debugging. See debugging intent (logic), 30, 33-34 run-time, 30, 32–33 testing for, with stepwise refinement, 135 user, GUI forgiveness of, 628 error messages, 11 error tolerance of GUIs, 626 Error-Checked Input pattern, 509–510 escape sequences, 346, 346-347, 796 evaluating expressions, 175, 175-176 evaluation diagrams, 233, 233–234 event(s), 716, 716–717 event objects, 716, 737-738 example programs, 15–25 multiple objects, 24–25 program listings, 17–18 sending messages, 20 setting up initial situation, 19-20 situations, 15-16 tracing programs, 20-22 exception(s), 424, 424-431 checked, 426, 427-428 defensive programming, 621–622 handling, 426-428 propagating, 428-429 reading a stack trace, 425-426 throwing, 424-425 unchecked, 426 Exception class, 424-425 exponents, 338 expressions, 175 evaluating, 175-176

Extended Class pattern, 102–103 extending classes, 56–78, **59**, 100–102 adding services, 62–64 form of extended classes, 59 implementing constructors, 59–62 implementing methods, 64–66 implementing objects, 69–73 modification versus extension, 67 vocabulary, 58–59 extensions, **477** external documentation, 84–85 extreme elements, finding in arrays, 533–534

## F

factory method(s), 342, 660-661 Factory Method pattern, 689 fence-post problem, 212-213 fields, 460 file(s) arrays compared, 540-541 closing, 461, 464 displaying images from, 506-507 manipulating, 479-480 opening, 461, 462-463 processing, 463 reading, 461-462 specifying locations, 478-479 structure, 466-472 writing, 464-466 File class, 477-480 filenames, 477 manipulating files, 479-480 specifying file locations, 478-479 file formats, 475, 475–477 File method, 479 filenames, 477 final keyword instance variables, 284-285 parameter variables, 300 temporary variables, 294 final situation, 16 five E's, **625**, 625–626 Flasher method, 799-800

Flasher subclass, 76 flexibility choosing implementations, 679-680 increasing with interfaces, 669-680 float type, 338 floating-point numbers, 338, 338-340 flow of control, **62**, 62-63 FlowLayout strategy, 680-681 focus, GUI views, 721 fonts, GUI views, 721-725 for statements, 239–242 examples, 240-242 form, 239-240 foreach loops, 437 arrays, 528 collections, 437 forgiveness of GUIs for user errors, 628 format specifiers, 343 format string, 343 formatting numbers, 341–343 columnar output, 342-343 NumberFormat object, 341-342 frames, 35, 35-37 content pane, 37

## G

garbage, **409** garbage collection, 409 goToNextRow method, 181-183 graphical user interfaces (GUIs), 35, 34–39, 697-758 adding components, 37–39 animation, 317-318, 569-572 AWT and Swing, 92-93 building and testing models, 705–709 building views and controllers, 709–726 collaborating classes, 447-449 controllers. See controllers, GUIs design principles, 626-628 designing, 709-710 developing classes to specified interface, 378-379

displaying images from files, 503, 506–507 drawing using loops, 251-257 extending, 92–102 file choosers, 503, 504-506 frames, 35-37 helper methods, 151–155 identifying listeners for components, 741-743 implementing, 377-378 informing user interface of changes, 379-380 invoking methods, 100 iterative design, 625-626 Java, 374–380 laying out components, 711-713 layout managers, 680-686 learning to use components, 740-747 libraries of components, 448 making graphical components interactive, 750-756 models, views, and controllers, 698-700 overriding methods, 97-99 painting components, 747-749 patterns, 700 quality, 624-628 repainting, 312-318 scaling images, 196-200 sequence diagrams, 733-735 setting up model and view, 700-705 specifying methods, 375-377 steps for building, 700 views. See views, GUI graphics, 767 GregorianCalendar class, 394 GridBagLayout strategy, 683 GridLayout strategy, 681-682 GUIs. See graphical user interfaces (GUIs)

### Η

handling things, 12 hanging, **213** harvestIntersection method, 179–181 Has-a (Composition) pattern, 449–450 has-a relationships, **400**  hashing, **441** helper classes, delegating work to, 614–615 helper method(s), **120** declaring parameters, 153 GUIs, 151–155 making private, 608 nesting statements, 227 putting duplicated code in, 608–609 using parameters, 153–155 Helper Method pattern, 155–156 high-fidelity prototypes, **625** host name, **460** human-computer interaction, 767

### I

icons changing size, 75 transparency, 75–76 identifiers, 79, 79-81 capitalization, 81 if statements, 169–171 flowcharts, 169 general from, 173 nesting statements, 225-226 semantics, 174 syntax, 174 then-clause, 173 while statements compared, 168–174 if-else statements, 183–186 else-clause, 183 example using, 184–186 then-clause, 183 images from files, displaying, 506-507 immutable classes, 612, 612-614 implementing constructors, 70 objects, extending classes, 69-73 services, 70-71 implicit parameters, 63-64, 64 indenting programs, 79 IndexOf method, 355

INDEX

indices arrays, 521, 560-561 strings, 350 infinite loops, 213, 213-214 infinite recursion, 88 information hiding, complexity of programs, **615**, 619 information management, 768 inheritance, 59, 635-640 abstract classes, 639-640 adding new methods, 637-639 choosing between interfaces and, 646 polymorphism via, 635-640 inheritance hierarchy, 68 inherited methods, 87-92 method resolution, 90-92 overriding method definitions, 87-89 side effects, 92 initial situation, 16 setting up, 19–20 initial value, 219 initializing array elements, 544-547 class variables, 791 instance variables. See initializing instance variables objects, 74 parameter variables, 792 temporary variables. See initializing temporary variables 2D arrays, 565-566 initializing instance variables, 302-303, 791 using parameters, 298-300 initializing temporary variables, 792 delaying, 294-295 inner classes, 735, 735–737 input, 461 input streams, 500 insertion point, 466, 721 instance(s), 6 instance variable(s), 276 accessing, 278-280 accessor methods, 286-289 declaring, 276–277, 302 direction, 284-286

extending classes, 300-305 final, blank, 305 final keyword, 284–285 implementing attributes with, 275–276 initializing. See initializing instance variables lifetime, 276 maintaining, 303 making private, 609-610 modifying, 280-282 parameter variables compared, 289, 306-307 static keyword, 285 temporary variables compared, 289, 306-307, 308-310 using, 303-304 Instance Variable pattern, 319–320 instantiation, 6, 6–7 int integer type, 338 int method, 350, 436, 440, 444, 470 integer(s) ranges, 338 types, 337-338 integer division, 292 intelligent systems, 768 intent errors, **30**, 33–34 interaction, 615 interfaces, 376, 669-680 choosing between inheritance and, 646 flexibility in choosing implementations, 679-680 increasing flexibility using, 669-680 mixin, 673-674 polymorphism via, 643-645 sorting in Java library, 673 Strategy pattern, 674–679 using, 671-674 intersection(s), 9-10 factoring out differences, 146-147 Intersection method, 800-802 invoking methods, 100 IP addresses, 460 IPredicate method, 802-804 is-a relationships, 400 iterative approach, 595–599

## J

.jar files, 499–500 Java Archive, **499**, 499–500 Java library, sorting, 539–540, 673 Java Program pattern, 40–41 *Java Tutorial*, 744 javadoc tool, 84–85 JFileChooser, 503, 504–506 JFrame object, 36 JPanel object, components, 37–39 justification, columnar number format, 343

## K

key(s), **431, 530** maps, 431 multiple, sorting using, 676–677 searching using, 530 keyboard focus, **721** keywords, **79**, 80

## L

layout(s), 680 layout managers, 680, 680-686 BorderLayout strategy, 683 FlowLayout strategy, 680–681 GridBagLayout strategy, 683 GridLayout strategy, 681-682 nesting layout strategies, 684-686 SpringLayout strategy, 683 learning, ease of, of GUIs, 626 left justification, 343 less than operator (<), 176 less than or equal operator (<=), 176 lexicographic order, 351, 351–352 libraries, 495-500 compiling without an IDE, 495-496 creating and using a package, 497-499 .jar files, 499-500 Java, sorting, 539-540, 673 lifetime of instance variables, 276

Light class, 77-78 Light method, 804-805 Linear Search pattern, 573–574 Liskov, Barbara, 645 lists, 431, 432-439 adding elements, 433-434 class diagrams, 438-439 construction, 432-433 foreach loops, 437 getting, setting, and removing elements, 434-435 processing elements, 436–438 local variables. See temporary variable(s) logic errors, **30**, 33–34 logical negation operator, 175 logical operators, 231-232 precedence, 234-235 long integer type, 338 long method, File class, 480 loop(s), 174. See also while loops assignment statements, 191-193 count-down, 192-193 do-while, 242-243 drawing. See drawing using loops foreach, 437, 528 guidelines on use, 246 infinite, 213-214 nested, 253 repetition, 253-257 when statements, 174 while-true, 243-246 loop counter, 252–253 Loop-and-a-Half pattern, 257-258 loop-and-a-half problem, 213, 246 low-fidelity prototypes, 625

### Μ

main method, 704–705
 class methods, 374
 multiple, 335–337
 maintainable programs, 586
 maintaining instance variables, 303
 mantissa, **338** 

maps, 431, 441-445 construction, 442-443 methods, 443-444 processing elements, 444 Mark II computer, 34 matching elements, processing in arrays, 528-529 Math class, class methods, 369–372 memory, 404, 404–406 messages, 11, 14 sending, 20 method(s), 62abstract, 639-640 ArrayList class, 435-436 assigning to classes, 652-653 defining, 85–86 helper. See helper method(s) implementing, 64-66, 414-423, 653-655 inherited. See inherited methods invoking, 100 keeping short, 607–608 names, 81 overloading, 298 overriding, 97-99, 298, 411, 662-669 private, 147-150 protected, 147-150 signatures, 87 specifying with interfaces, 375-377 stepwise refinement. See stepwise refinement method resolution, 90, 90-92 Meyer, Bertrand, 623n Miller, George A., 607 minus sign (-), format specifier, 343 mixin interfaces, **673**, 673–674 models, 2, 2–9, 448 abstractions, 3-4 creating using software objects, 4-7 definition, 2 GUIs. See models, GUIs overview, 2-4 robots, 7–9 separating user interface from, 492–495 models, GUIs, 698-700 building and testing, 705-709 infrastructure, 701-703 setting up, 700-705

Model-View-Controller pattern, 448–449, 700, 756-757 monospaced fonts, 722 move messages, 11 move method, direction, 286 moving, 11 multi-dimensional arrays, 562–569 allocating and initializing 2D arrays, 565-567 arrays of arrays, 566-569 2D array algorithms, 563–565 multi-line comments, 82, 82-83 multiple keys, sorting using, 676–677 multiple objects, 24-25 multiple robots, 140-141 with threads, 142–146 Multiple Threads pattern, 156–157 multiplicity, 400 mutable classes, 612

### N

name(s). See also identifiers commands, 86 parameters, 300 Named Constant pattern, 318–319 naming conventions, 80-81 natural language, 138 negating predicates, 175, 175–176 negations, simplifying, 236-237 nested loops, 253 avoiding, 607 nesting layout strategies, 684-686 nesting statements, 225-230, 226 cascading-if statements, 227-230 examples using if and while, 225-226 helper methods, 227 net-centric computing, 766 newline character, 466 not equal operator (!=), 176 null, 398 null values, 398 NumberFormat object, 341-342

825

numeric types, 337–344 converting between, 340–341 floating-point, 338–340 formatting numbers, 341–343 integer, 337–338 shortcuts, 344 numerical methods, 768

## 0

object(s) classes versus, 7 event, 737-738 identifying, 412-413, 589-590, 648-651 initializing, 74 instantiation, 6-7 multiple, 24–25 representing records as, 472-477 software. See software objects object diagrams, 5 object equality, 410 testing for, 410-411 object identity, 410 Object Instantiation pattern, 41–42 object references, returning, 401–402 object-oriented design methodology, 412–424, 588-595, 647 identifying objects and classes, 412-413, 589-590, 648-651 identifying services, 414–423, 652–655 solving the problem, 423–424, 655–661 object-oriented programming languages, 4 Once or Not at All pattern, 201 Open File for Input pattern, 508 Open File for Output pattern, 508 open for extension, 67 opening files, 461, 462-463 operands, 232 operating systems, 766 operators, 231 Boolean, 231-232 comparison, 176–177 logical. See logical operators

precedence, 234–235, 787–792 primitive and reference types, 351 or operator, **231** organization, 766 origin, **9** output streams, **500** overloading methods, **298** overriding methods, 97–99, 298, 411 Object class, 662–669 toString method, 349

### Р

package(s), 26, 495 package statement, 497-499 paintComponent method, 312-318 painting GUI components, 747–749 repainting, 312-318 @param tag, 83 parameter(s), 14, 189–196 assignment statements, 191-193 declaring, 153 stepwise refinement, 193–196 using, 153-155 while statements with, 190 parameter variables, 296-300 final keyword, 300 initializing, 792 initializing instance variables using, 298–300 instance variables compared, 289, 306-307 name conflicts, 300 temporary variables compared, 296-298, 306-307 Parameterized Method pattern, 158-159 Parameterless Command pattern, 105 partially filled arrays, 551, 551-554 deleting elements, 553 problems, 554 sorted, inserting into, 552-553 Pascal, Blaise, 568 Pascal's Triangle, 568

paths absolute, 478 relative, 478-479 patterns, 39-44, 102-106 Accessor Method, 320 Assign a Unique ID, 383–384 Cascading-if, 261 Catch an Exception, 452 Command Interpreter, 510–511 Command Invocation, 42 Constructor, 103–104 Count-Down Loop, 204–205 Counted Loop, 262 Counting, 259 Display a Frame, 44 Either This or That, 202–203 Enumeration, 382–383 Equals, 688 Equivalence Test, 450–451 Error-Checked Input, 509–510 Extended Class, 102–103 Factory Method, 689 Has-a (Composition), 449-450 Helper Method, 155–156 Instance Variable, 319–320 Java Program, 40-41 Linear Search, 573–574 Loop-and-a-Half, 257-258 Model-View-Controller, 448, 700, 756–757 Multiple Threads, 156–157 Named Constant, 318–319 Object Instantiation, 41–42 Once or Not at All, 201 Open File for Output, 508 Parameterized Method, 158–159 Parameterless Command, 105 Polymorphic Call, 686-687 Predicate, 260-261 Process All Elements, 452–453, 573 Process File, 508–509 Query, 259-260 Scale an Image, 205 Sequential Execution, 43 Simple Predicate, 203–204 Strategy, 687

Template Method, 157–158 Temporary Variable, 258–259 Test Harness, 381 Throw an Exception, 451 toString, 381-382 Zero or More Times, 202 percent sign (%), format specifier, 343 pickThing messages, 12 picture elements, 36 pipe (l), or operator, 232 pixels, 36 plus operator (+), 311 points, 723 Polymorphic Call pattern, 686–687 polymorphism, 633-690 abstract classes, 639-640 adding new methods, 637-639 assigning attributes, 651 assigning methods to classes, 652-653 choosing between interfaces and inheritance, 646 class relationships, 649-651 examples, 640-642 identifying objects and classes, 648-651 identifying services, 652-655 implementing methods, 653-655 interfaces. See interfaces overriding methods in Object class, 662-669 substitution principle, 645-646 via inheritance, 635-640 via interfaces, 643-645 without arrays, 661-662 positionForNextHarvest method, 181 postconditions, 623, 623-624 precedence, operators, 234–235, 235, 787–792 preconditions, 86, 622, 622-624 precision, 339 predicate(s), 175, 186-188, 589 Boolean expressions, 187 negating, 175-176 using non-Boolean queries, 188 Predicate pattern, 260-261 primary key, 676 primitive(s), 132 primitive type(s), 337

primitive type arrays, 558-561 double, 558-559 indices, 560-561 printing expressions, 310–312 System.out object, 310-311 private keyword, 148-150 problem solving, 116 Process All Elements pattern, 452-453, 573 Process File pattern, 508–509 processing files, 463 processing streams, 501 professional issues, 768 program(s), 4compiling, 29-32 complexity. See complexity of programs correct, 584 evaluating with users, 598 example. See example programs form, 25-26 hanging, 213 identifiers, 79-81 keywords (reserved words), 79, 80 maintainable, 586 modifying with stepwise refinement, 136-138 quality software, 584-586 reliability, 584 running, 32-34 special symbols, 79 style, 78-85 testable, 586 tracing. See tracing programs understandability, 585 usability, 584 program fragments, 169n programming defensively. See defensive programming programming fundamentals, 765 programming languages, 767 Eiffel, 623n object-oriented, 4 prompt, 85, 481 Prompt class, 485 prototyping, 625

provider streams, **501** 

pseudocode, **138**, 138–139 public keyword, 63–64, 148–150 putThing method, 178–179

# Q

quality code, writing. See writing quality code quality software programmer's perspective, 585-586 user's perspective, 584 queries, 4, 330-337 built-in, 174-175 integer, testing, 176–177 multiple main methods, 335–337 non-Boolean, predicates, 188 return statements, 223 side effects, 224 size, 198–199 software objects, 4–5 storing results, 222-223 String object, 350-352 testing commands, 330–332 testing queries, 332-335 writing, 223-224 Query pattern, 259–260

## R

random access, **541** ranges, integers, **338** reading, **461** from console, 480–481 files, 461–462 records as objects, 472–475 records, **460** representing as objects, 472–477 recursion, infinite, 88 refactoring, **586, 597** reference variables, 403–411, **404** aliases, 406–409 garbage collection, 409 memory, 404–406 testing for equality, 410–411 refinement, stepwise. See stepwise refinement registration, controllers, 719, 719-720 relative paths, 478, 478-479 reliability of programs, 584 remainder operator (%), 256, 292, 292-293 requirements, 587 defining in development process, 587-588 reserved words, 79, 80 resizing arrays, 554-557 responsibilities, 590 responsiveness of GUIs, 626-627 return statements, 223 right justification, 343 roads, 9 Roberts, Eric, 243 robot(s), services, 10–12 Robot class class diagram, 12-15 documentation, 26-29 Robot class diagram, 12–15 services, 13, 14-15 Robot constructor, 13-14 Robot method, 805-808 Robot object, attributes, 13 RobotRC method, 808-809 RobotSE method, 809-810 row-major order, 563 running programs, 32-34 run-time errors, **30**, 32-33

## S

sample code, 744 sans serif fonts, 722 Scale an Image pattern, 205 scaling images, 196–200 size queries, 198–199 scenarios, **592** choosing, 596 developing, 592 implementing, 596–597 walking through, 592–595 scientific notation, **338** scope, temporary variables, 224–225, **225**  searching, 530 keys, 530 for specific elements in arrays, 529-532 secondary key, 676 Selection Sort coding, 536-538 overview, 535-536 self-documenting code, 188 semantics, 174 semicolons (;) messages, 14, 15 statements, 20 sequence diagrams, 733, 733–735 Sequential Execution pattern, 43 serifs, 722 servers, 4, 400 services, 4, 13, 14-15, 62-64. See also command(s); queries flow of control, 62-63 identifying, 414-423, 652-655 implementing, 70-71 implicit parameters, 63-64 public keyword, 64 robots, 10-15 void keyword, 64 sets, 431, 439-441 construction, 439 limitations, 441 methods, 440 processing elements, 440-441 shallow copies, 667, 667-669 short integer type, 338 short-circuit evaluation, 238 shortcuts, numeric types, 344 side effects, 92, 224 signatures, methods, 87, 298 Sim method, 810-811 Simple Predicate pattern, 203–204 SimpleBot class, testing, 282-283 simplifying Boolean expressions, 236-237 De Morgan's laws, 237 negations, 236-237 simulation program execution. See tracing programs pseudocode, 139

single-line comments, 81, 81–82 sink. 500 situations, 15-16 final. 16 initial. See initial situation size of icons, 75 size queries, 198-199 social issues, 768 software engineering, 768 software objects, 4 attributes, 4, 5-6, 13 class diagrams, 7 classes, 6-7 commands, 4, 6 modeling robots using, 12-15 queries, 4–5 Sojourner, 8–9 solving problems, 116 sorting arrays, 534-540 coding Selection Sort, 536-538 without helper methods, 538-539 Java library, 539–540 Selection Sort overview, 535–536 sorting using Java library, 539-540, 673 sound, 429-431 source, 500 source code, 17, 17-25 spaghetti code, 243 special symbols, 79 specification, programs, 587 commands, 86 defining in development process, 587-588 SpringLayout strategy, 683 stack traces, 425-426, 426 state, 6 state change diagrams, 6 statement(s), **20.** See also specific statements static keyword, instance variables, 285 static variables. See class variables stepwise refinement, 117, 117–138 error avoidance, 134-135 future modifications, 136–138 helper methods, 120

identifying required services, 118-119 parameters, 193-196 style, 247 testing and debugging, 135 understandability of programs, 133-134 Strategy pattern, 674, 674–679, 687 anonymous classes, 677-678 applications of strategy objects, 678-679 Comparator interface, 674-676 sorting with multiple keys, 676–677 streams, 500, 500-503 byte, 501, 503 character input, 501-502 character output, 502-503 processing, 501 provider, 501 street(s), 9 Streetlight method, 811-812 StreetLight subclass, 76 String method Scanner class, 470 File class, 479 String type, 347-355 Java support, 347-348 overriding toString method, 349 querying strings, 350-352 transforming strings, 352-353 stroke, 200 structure of files, 466-472 structured programming, 243 stubs, 124 style, 246-251 positively stated simple expressions, 247-249 stepwise refinement, 247 visual structure of code, 250-251 styles of fonts, 722 subclasses, 58 subject, 589 substitution principle, 645, 645-646 superclasses, 58, 59 swapping array elements, 525-526 Swing, 92, 92-93 syntax, 174

## Т

tab stops, **347** tags, 83 Template Method pattern, 157–158 temporary variable(s), 218, 218-225, 290-296, 401 boolean type, 224 counting Things on an intersection, 219-220 delaying initialization, 294-295 final keyword, 294 initializing. See initializing temporary variables instance variables compared, 289, 306-307, 308-310 parameter variables compared, 296–298, 306-307 scope, 224-225 storing results of queries, 222-223 tracing code, 221-222 writing queries, 223-224 Temporary Variable pattern, 258–259 Test class, class methods, 373-374 test harness, 330 Test Harness pattern, 381 test reversal, 247-248 testable programs, 586 testing commands, 330–332 for equality, 410-411 queries, 332-335 SimpleBot class, 282-283 then-clause, 173, 183 Thing class extending, 67-78 inheritance hierarchy, 68 Thing method, 812-813 ThingBag, 13 this keyword, 279 threads, 100 multiple robots, 142–146 Throw an Exception pattern, 451 throwing an exception, 424, 424-425 tokens, 467 top factoring, 249

top-down design, 132. See also stepwise refinement toString method, overriding, 349, 662 toString pattern, 381-382 tracing programs, 20, 20-22 pseudocode, 139 temporary variables, 221-222 transparency, icons, 75-76 turning, 11 turnLeft messages, 11 2D array(s), 563-565 allocating and initializing, 565-566 2D array algorithms, 563-565 printing every element, 563-564 summing columns, 565 summing every element, 564-565 types, attributes, 13

### U

unchecked exceptions, **426** understandability, 585 GUIs, 627–628 positively stated simple expressions, 247–249 stepwise refinement, 133–134 Unicode, 794–796 usability of programs, **584** use cases. See scenarios user(s), 480–485 checking input for errors, 481–484 error, GUI forgiveness, 628 Prompt class, 485 reading from console, 480–481 user interfaces. *See* graphical user interfaces (GUIs)

### V

V method, 444 validation, **56** values, maps, **431** variable(s), **19**, 273–322, **274** class (static). *See* class variables

identifiers, 81 instance. See instance variable(s) names, 80 non-numeric types. See boolean type; char type; String type numeric types. See numeric types reference. See reference variables selecting, rules of thumb for, 307 temporary (local). See temporary variable(s) variable declarations, 19, 276, 276-277 verification, 56 views, 449 views, GUIs, 698-700 building, 709-726 infrastructure, 703-704 integrating with controllers, 738-739 making graphical components interactive, 750-756 multiple views, 726–735 painting components, 747-749 refining, 721-725 setting up, 700-705 updating, 713-715 view patterns, 725-726 visual computing, 767 visualizing arrays, 521-522 void keyword, 63-64 void method, 436, 440, 444

### W

walk-throughs, **592** wall(s), **10** Wall method, 814 waterfall model, **598** when statements, 174 while loops, 212-218 avoiding common errors, 212–214 four-step process for constructing, 214–218 while statements, 171–173 flowcharts, 169 general form, 173–174 if statements compared, 168–174 nesting statements, 225-226 using with parameters, 190 while-true loops, 243-246 example, 245-246 form, 244 structured programming, 243 white space, programs, 78–79 whitespace, 466 working directory, 463 working incrementally, 744–747 wrapper classes, **446**, 446–447 writing files, 464, 464–466 writing quality code, 606–615 avoiding nested loops, 607 delegating work to helper classes, 614-615 document classes and methods, 606-607 keeping data and processing together, 611–612 keeping methods shore, 607-608 making helper methods private, 608 making instance variables private, 609-610 putting duplicated code in helper methods, 608-609 writing immutable classes, 612-614 writing powerful constructors, 610–611

## Ζ

Zero or More Times pattern, 202

#### Sun Microsystems, Inc. Binary Code License Agreement for the JAVA 2 PLATFORM STANDARD EDITION RUNTIME ENVIRONMENT 5.0

SUN MICROSYSTEMS, INC. ("SUN") IS WILLING TO LICENSE THE SOFTWARE IDENTIFIED BELOW TO YOU ONLY UPON THE CONDITION THAT YOU ACCEPT ALL OF THE TERMS CONTAINED IN THIS BINARY CODE LICENSE AGREEMENT AND SUPPLEMENTAL LICENSE TERMS (COLLECTIVELY "AGREEMENT"). PLEASE READ THE AGREEMENT CAREFULLY, BY DOWNLOADING OR INSTALLING THIS SOFTWARE, YOU ACCEPT THE TERMS OF THE AGREEMENT. INDICATE ACCEPTANCE BY SELECTING THE "ACCEPT" BUTTON AT THE BOTTOM OF THE AGREEMENT. IF YOU ARE NOT WILLING TO BE BOUND BY ALL THE TERMS, SELECT THE "DECLINE" BUTTON AT THE BOTTOM OF THE AGREEMENT AND THE DOWNLOAD OR INSTALL PROCESS WILL NOT CONTINUE.

- DEFINITIONS. "Software" means the identified above in binary form, any other machine readable materials (including, but not limited to, libraries, source files, header files, and data files), any updates or error corrections provided by Sun, and any user manuals, programming guides and other documentation provided to you by Sun under this Agreement. "Programs" mean Java applets and applications intended to run on the Java 2 Platform Standard Edition (J2SE platform) platform on Java-enabled general purpose desktop computers and servers.
- 2. LICENSE TO USE. Subject to the terms and conditions of this Agreement, including, but not limited to the Java Technology Restrictions of the Supplemental License Terms, Sun grants you a non-exclusive, non-transferable, limited license without license fees to reproduce and use internally Software complete and unmodified for the sole purpose of running Programs. Additional licenses for developers and/or publishers are granted in the Supplemental License Terms.
- 3. RESTRICTIONS. Software is confidential and copyrighted. Title to Software and all associated intellectual property rights is retained by Sun and/or its licensors. Unless enforcement is prohibited by applicable law, you may not modify, decompile, or reverse engineer Software. You acknowledge that Licensed Software is not designed or intended for use in the design, construction, operation or maintenance of any nuclear facility. Sun Microsystems, Inc. disclaims any express or implied warranty of fitness for such uses. No right, title or interest in or to any trademark, service mark, logo or trade name of Sun or its licensors is granted under this Agreement. Additional restrictions for developers and/or publishers licenses are set forth in the Supplemental License Terms.
- 4. LIMITED WARRANTY. Sun warrants to you that for a period of ninety (90) days from the date of purchase, as evidenced by a copy of the receipt, the media on which Software is furnished (if any) will be free of defects in materials and workmanship under normal use. Except for the foregoing, Software is provided "AS IS". Your exclusive remedy and Sun's entire liability under this limited warranty will be at Sun's option to replace Software media or refund the fee paid for Software. Any implied warranties on the Software e limited warranty, so the above may not apply to you. This limited warranty gives you specific legal rights. You may have others, which vary from state to state.
- 5. DISCLAIMER OF WARRANTY. UNLESS SPECIFIED IN THIS AGREEMENT, ALL EXPRESS OR IMPLIED CONDITIONS, REPRESENTATIONS AND WARRANTIES, INCLUDING ANY IMPLIED WARRANTY OF MERCHANTABILITY, FITNESS FOR A PARTICULAR PURPOSE OR NON-INFRINGEMENT ARE DISCLAIMED, EXCEPT TO THE EXTENT THAT THESE DISCLAIMERS ARE HELD TO BE LEGALLY INVALID.
- 6. LIMITATION OF LIABILITY. TO THE EXTENT NOT PROHIBITED BY LAW, IN NO EVENT WILL SUN OR ITS LICENSORS BE LIABLE FOR ANY LOST REVENUE, PROFIT OR DATA, OR FOR SPECIAL, INDIRECT, CONSEQUENTIAL, INCIDENTAL OR PUNITIVE DAMAGES, HOWEVER CAUSED REGARDLESS OF THE THEORY OF LIABILITY, ARISING OUT OF OR RELATED TO THE USE OF OR INABILITY TO USE SOFTWARE, EVEN IF SUN HAS BEEN ADVISED OF THE POSSIBILITY OF SUCH DAMAGES. In no event will sun's liability to you, whether in contract, tort (including negligence), or otherwise, exceed the amount paid by you for Software under this Agreement. The foregoing limitations will apply even if the above stated warranty fails of its essential purpose. Some states do not allow the exclusion of incidental or consequential damages, so some of the terms above may not be applicable to you.
- 7. TERMINATION. This Agreement is effective until terminated. You may terminate this Agreement at any time by destroying all copies of Software. This Agreement will terminate immediately without notice from Sun if you fail to comply with any provision of this Agreement. Either party may terminate this Agreement immediately should any Software become, or in either party's opinion be likely to become, the subject of a claim of infringement of any intellectual property right. Upon Termination, you must destroy all copies of Software.
- 8. EXPORT REGULATIONS. All Software and technical data dealivered under this Agreement are subject to US export control laws and may be subject to export or import regulations in other countries. You agree to comply strictly with all such laws and regulations and acknowledge that you have the responsibility to obtain such licenses to export, re-export, or import as may be required after delivery to you.
- 9. TRADEMARKS AND LOGOS. You acknowledge and agree as between you and Sun that Sun owns the SUN, SOLARIS, JAVA, JINI, FORTE, and iPLANET trademarks and all SUN, SOLARIS, JAVA, JINI, FORTE, and iPLANET-related trademarks, service marks, logos and other brand designations ("Sun Marks"), and you agree to comply with the Sun Trademark and Logo Usage Requirements currently located at http://www.sun.com/policies/trademarks. Any use you make of the Sun Marks inures to Sun's benefit.
- 10. U.S. GOVERNMENT RESTRICTED RIGHTS. If Software is being acquired by or on behalf of the U.S. Government or by a U.S. Government prime contractor or subcontractor (at any tier), then the Government's rights in Software and accompanying documentation will be only as set forth in this Agreement; this is in accordance with 48 CFR 227.7201 through 227.7202-4 (for Department of Defense (DOD) acquisitions) and with 48 CFR 2.101 and 12.212 (for non-DOD acquisitions).
- 11. GOVERNING LAW. Any action related to this Agreement will be governed by California law and controlling U.S. federal law. No choice of law rules of any jurisdiction will apply.
- 12. SEVERABILITY. If any provision of this Agreement is held to be unenforceable, this Agreement will remain in effect with the provision omitted, unless omission would frustrate the intent of the parties, in which case this Agreement will immediately terminate.
- 13. INTEGRATION. This Agreement is the entire agreement between you and Sun relating to its subject matter. It supersedes all prior or contemporaneous oral or written communications, proposals, representations and warranties and prevails over any conflicting or additional terms of any quote, order, acknowledgment, or other communication between the parties relating to its subject matter during the term of this Agreement. No modification of this Agreement will be binding, unless in writing and signed by an authorized representative of each party.

#### SUPPLEMENTAL LICENSE TERMS

These Supplemental License Terms add to or modify the terms of the Binary Code License Agreement. Capitalized terms not defined in these Supplemental Terms shall have the same meanings ascribed to them in the Binary Code License Agreement . These Supplemental Terms shall supersede any inconsistent or conflicting terms in the Binary Code License Agreement, or in any license contained within the Software.

- A. Software Internal Use and Development License Grant. Subject to the terms and conditions of this Agreement and restrictions and exceptions set forth in the Software "README" file, including, but not limited to the Java Technology Restrictions of these Supplemental Terms, Sun grants you a non-exclusive, non-transferable, limited license without fees to reproduce internally and use internally the Software complete and unmodified for the purpose of designing, developing, and testing your Programs.
- B. License to Distribute Software. Subject to the terms and conditions of this Agreement and restrictions and exceptions set forth in the Software README file, including, but not limited to the Java Technology Restrictions of these Supplemental Terms, Sun grants you a non-exclusive, non-transferable, limited license without fees to reproduce and distribute the Software, provided that (i) you distribute the Software complete and unmodified and only bundled as part of, and for the sole purpose of running, your Programs, (ii) the Programs add significant and primary functionality to the Software, (iii) you do not distribute additional software intended to replace any component(s) of the Software, (iv) you do not remove or alter any proprietary legends or notices contained in the Software, (v) you only distribute the Software subject to a license agreement that protects Sun's interests consistent with the terms contained in this Agreement, and (vi) you agree to defend and indemnify Sun and its licensors from and against any damages, costs, liabilities, settlement amounts and/or expenses (including attorneys' fees) incurred in connection with any claim, lawsuit or action by any third party that arises or results from the use or distribution of any and all Programs and/or Software.
- C. Java Technology Restrictions. You may not create, modify, or change the behavior of, or authorize your licensees to create, modify, or change the behavior of, classes, interfaces, or subpackages that are in any way identified as "java", "sun" or similar convention as specified by Sun in any naming convention designation.
- D. Source Code. Software may contain source code that, unless expressly licensed for other purposes, is provided solely for reference purposes pursuant to the terms of this Agreement. Source code may not be redistributed unless expressly provided for in this Agreement.
- E. Third Party Code. Third Party Code. Additional copyright notices and license terms applicable to portions of the Software are set forth in the THIRDPARTYLICENSEREADME.txt file. In addition to any terms and conditions of any third party opensource/freeware license identified in the THIRDPARTYLICENSEREADME.txt file, the disclaimer of warranty and limitation of liability provisions in paragraphs 5 and 6 of the Binary Code License Agreement shall apply to all Software in this distribution.

For inquiries please contact: Sun Microsystems, Inc., 4150 Network Circle, Santa Clara, California 95054, U.S.A. (*LFI#141623/Form ID#011801*)